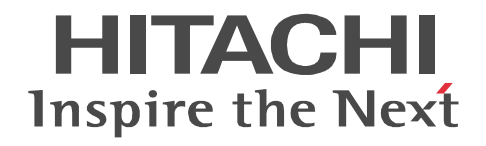

JP1 Version 10

## JP1/Performance Management - Agent Option for JP1/AJS3

3021-3-063

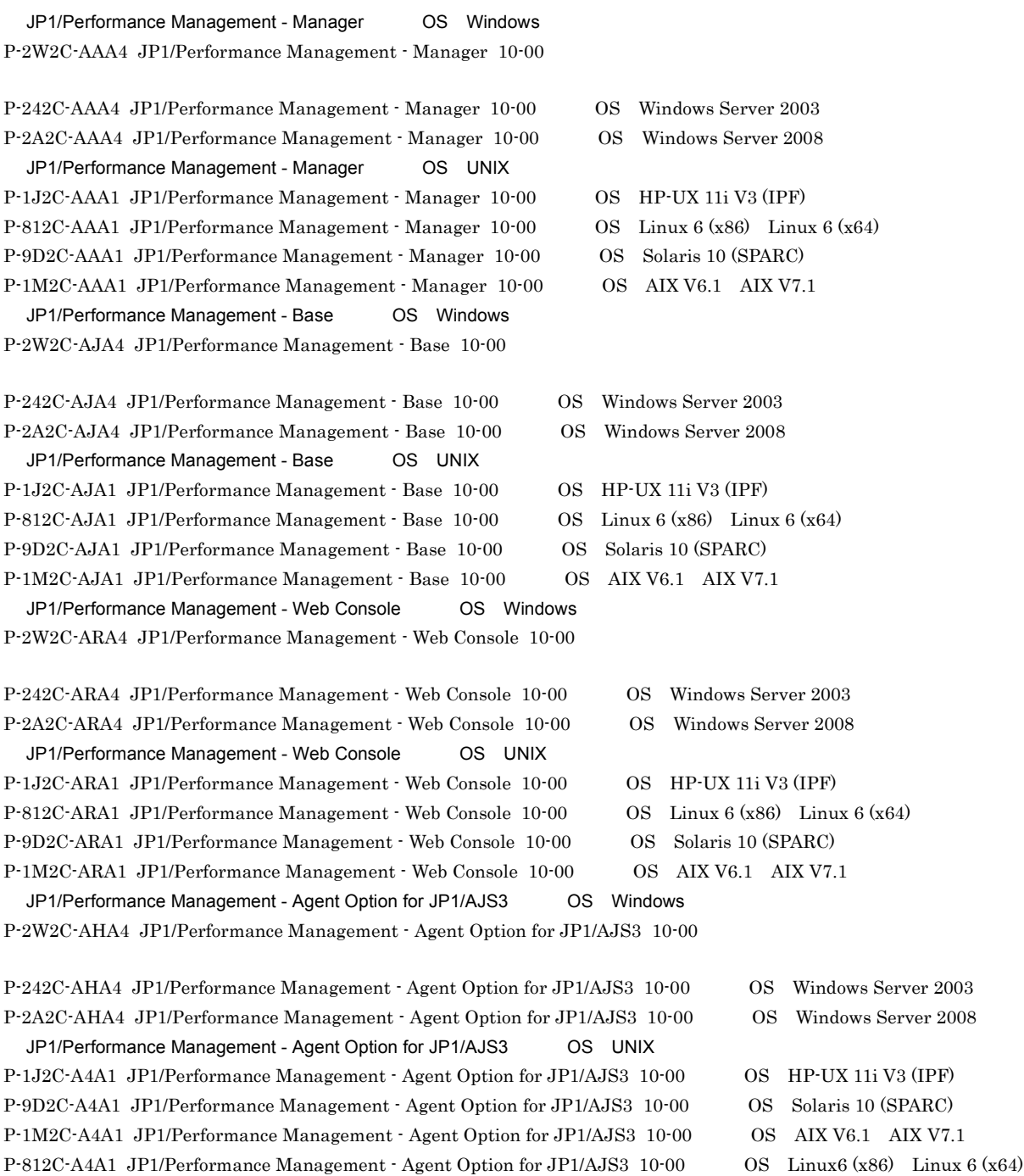

Active Directory Microsoft Corporation AIX International Business Machines Corporation AIX 5L International Business Machines Corporation AMD Advanced Micro Devices, Inc. DB2 International Business Machines Corporation DB2 Universal Database the transformational Business Machines Corporation of Business Machines Corporation of the T HP-UX Hewlett-Packard Development Company, L.P. Internet Explorer Microsoft Corporation Itanium Intel Corporation Intel Corporation Linux Linus Torvalds Lotus IBM Corporation Lotus Domino IBM Corporation Microsoft Exchange Server Microsoft Corporation Microsoft Internet Information Server Microsoft Corporation Microsoft Internet Information Services Microsoft Corporation Microsoft Hyper-V Microsoft Corporation Microsoft SQL Server Microsoft Corporation Microsoft Microsoft Corporation ODBC Microsoft Corporation OpenView Hewlett-Packard Development Company, L.P. Oracle Java Oracle Corporation PA-RISC Hewlett-Packard Development Company, L.P. POSIX the Institute of Electrical and Electronics Engineers, Inc. (IEEE) R/3 SAP AG Red Hat Red Hat, Inc.  $SAP$   $SAP$   $AG$ UNIX X/Open Company Limited WebSphere International Business Machines Corp. Windows Microsoft Corporation Windows Server Microsoft Corporation P-9D2C-AAA1 P-9D2C-AJA1 P-9D2C-ARA1 P-9D2C-A4A1 Oracle Corporation P-9D2C-AAA1 P-9D2C-AJA1 P-9D2C-ARA1 P-9D2C-A4A1 UNIX System

Laboratories, Inc.

Microsoft Corporation

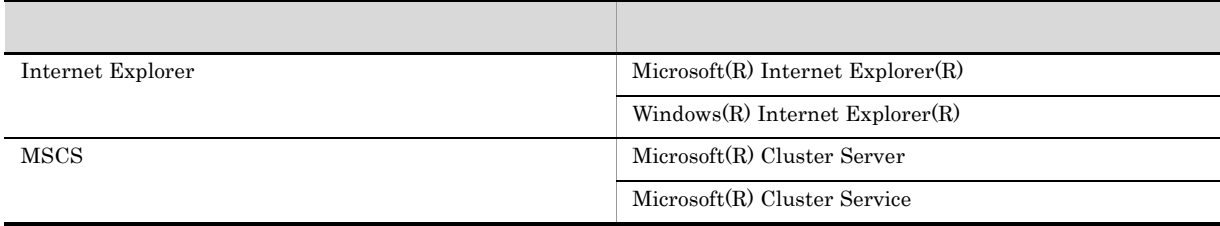

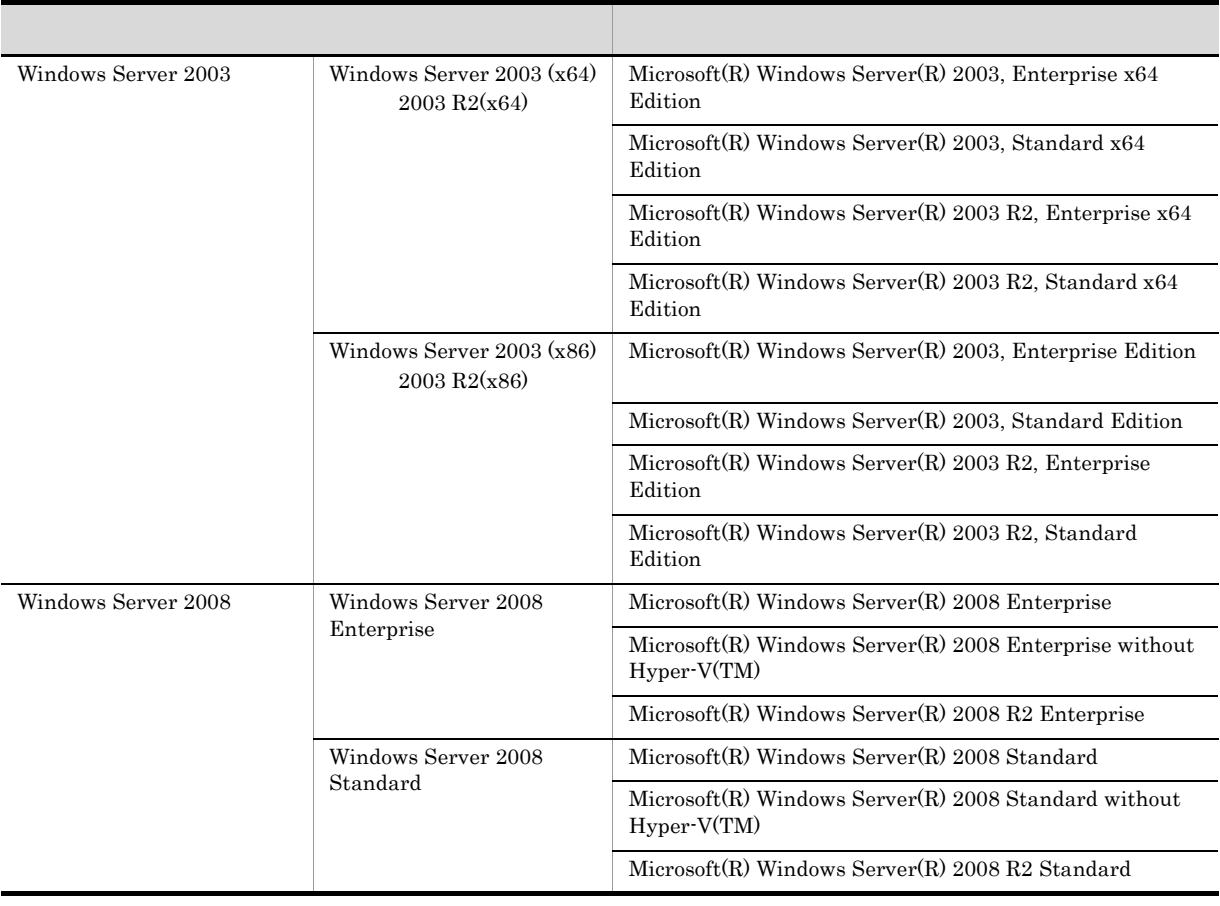

 $\hbox{Windows Server 2003} \qquad \quad \hbox{Windows Server 2008} \qquad \quad \hbox{Windows Server 2008} \qquad \quad \hbox{Windows Server 2008}$ 

2012 10 ( 1 ) 3021-3-063

Copyright (C) 2012, Hitachi, Ltd. Copyright (C) 2012, Hitachi Solutions, Ltd

#### $\rm JP1/Performance$ Management - Agent Option for  $\rm JP1/AJS3$

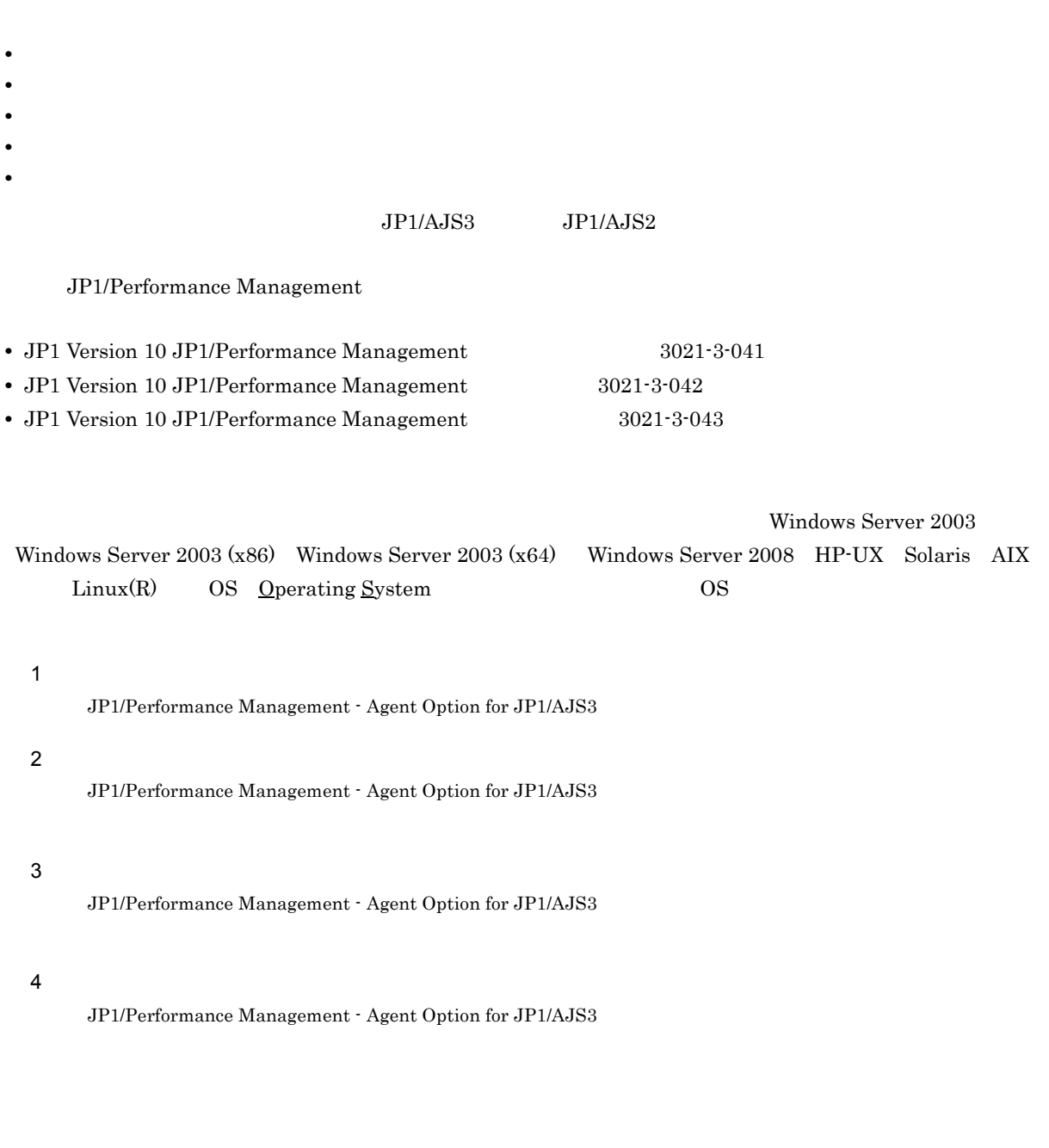

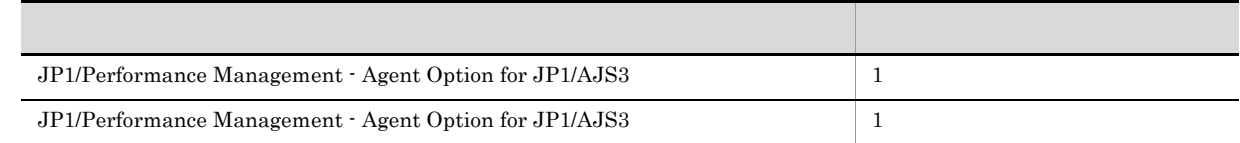

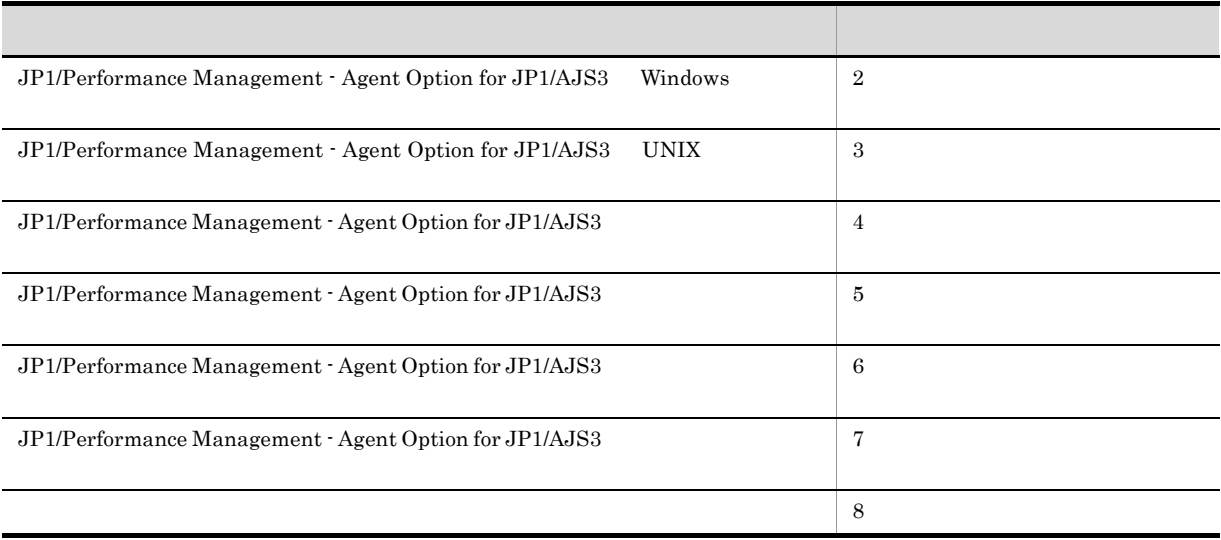

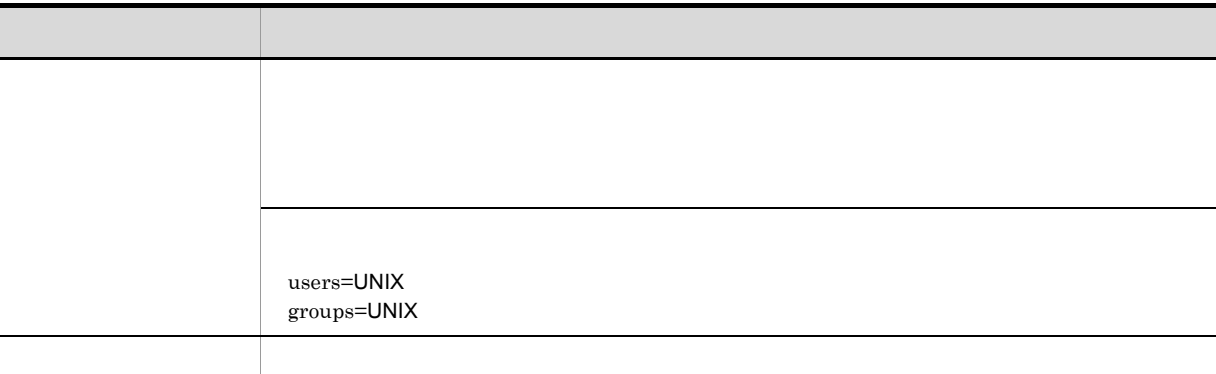

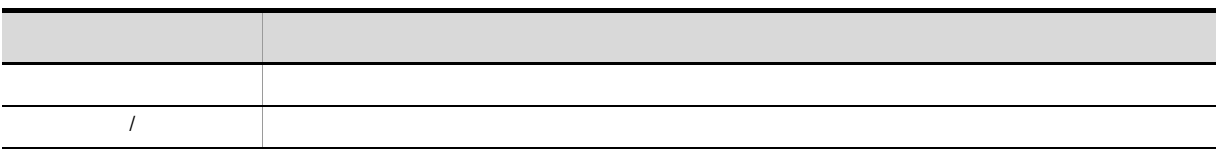

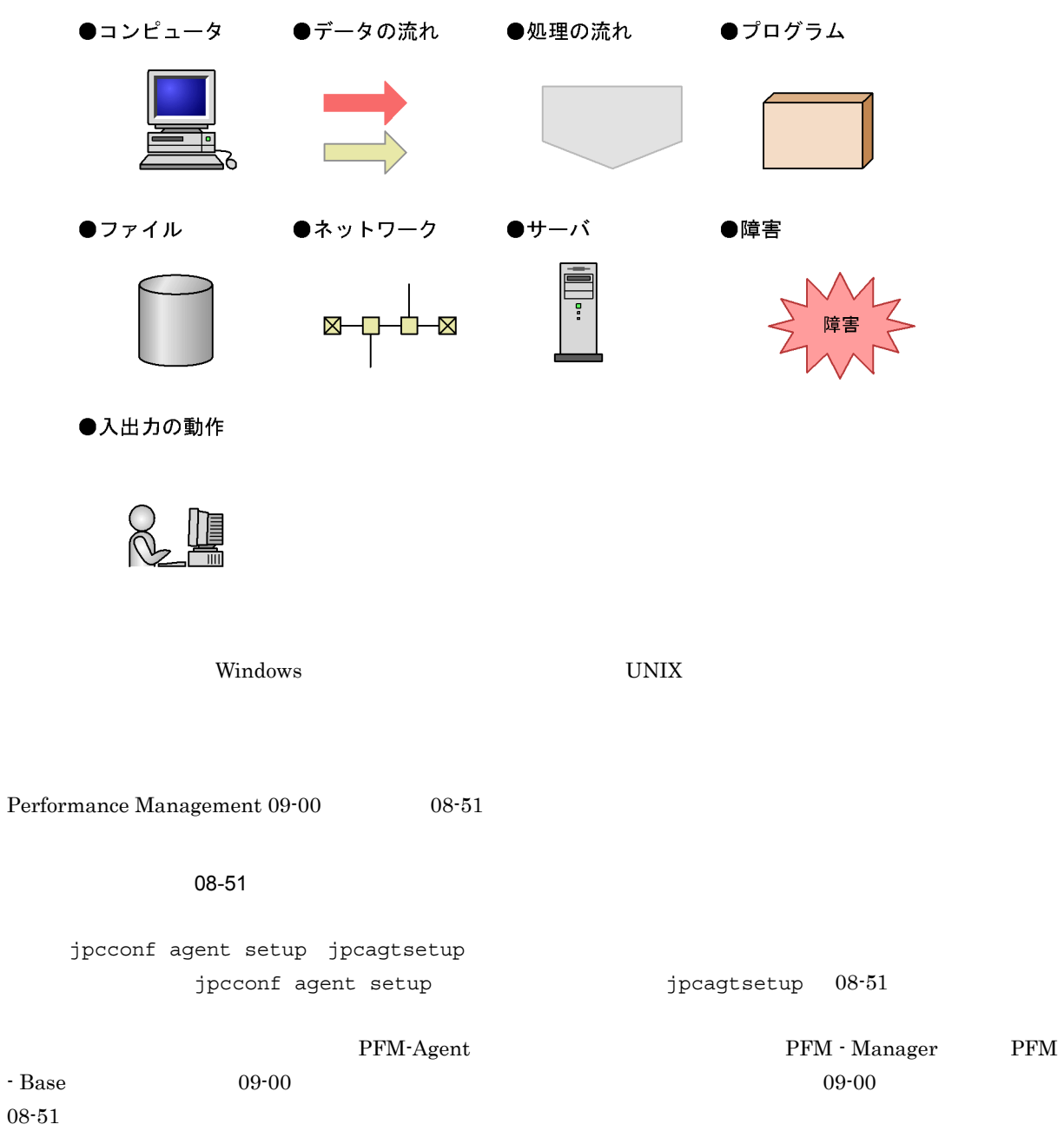

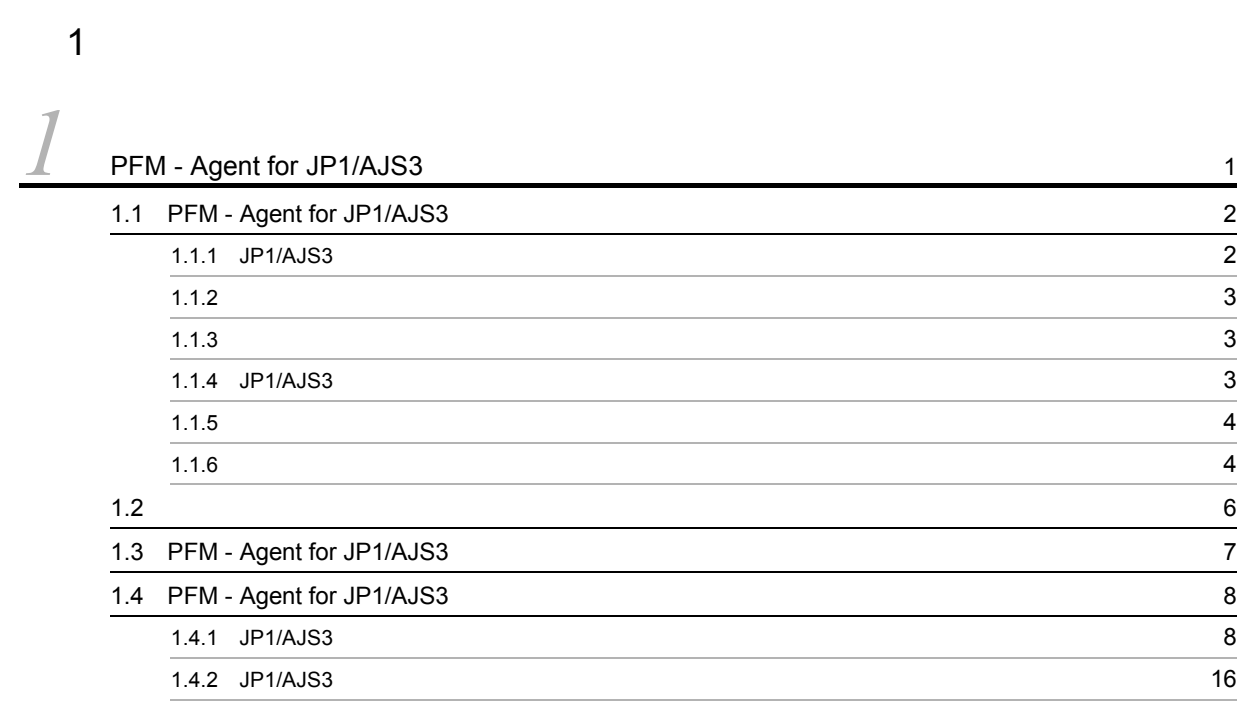

#### $2 \qquad \qquad$

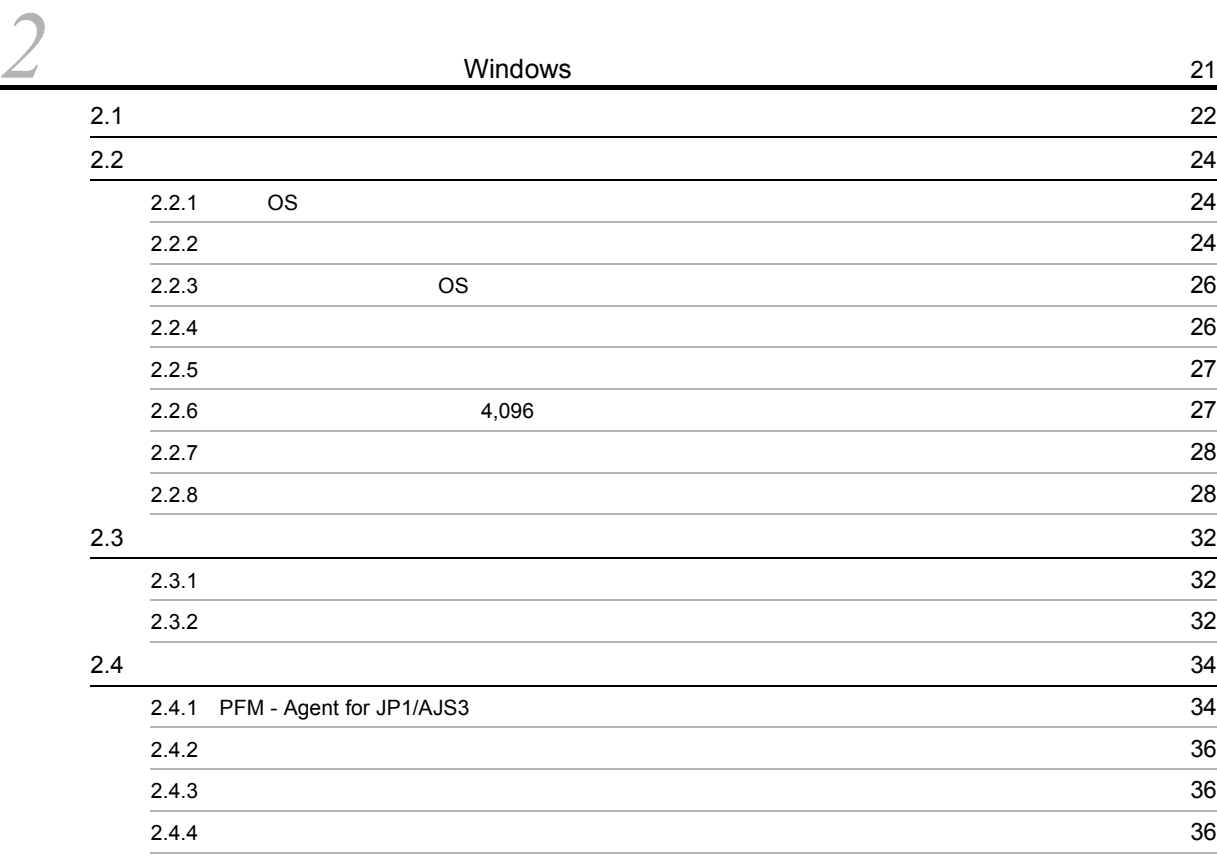

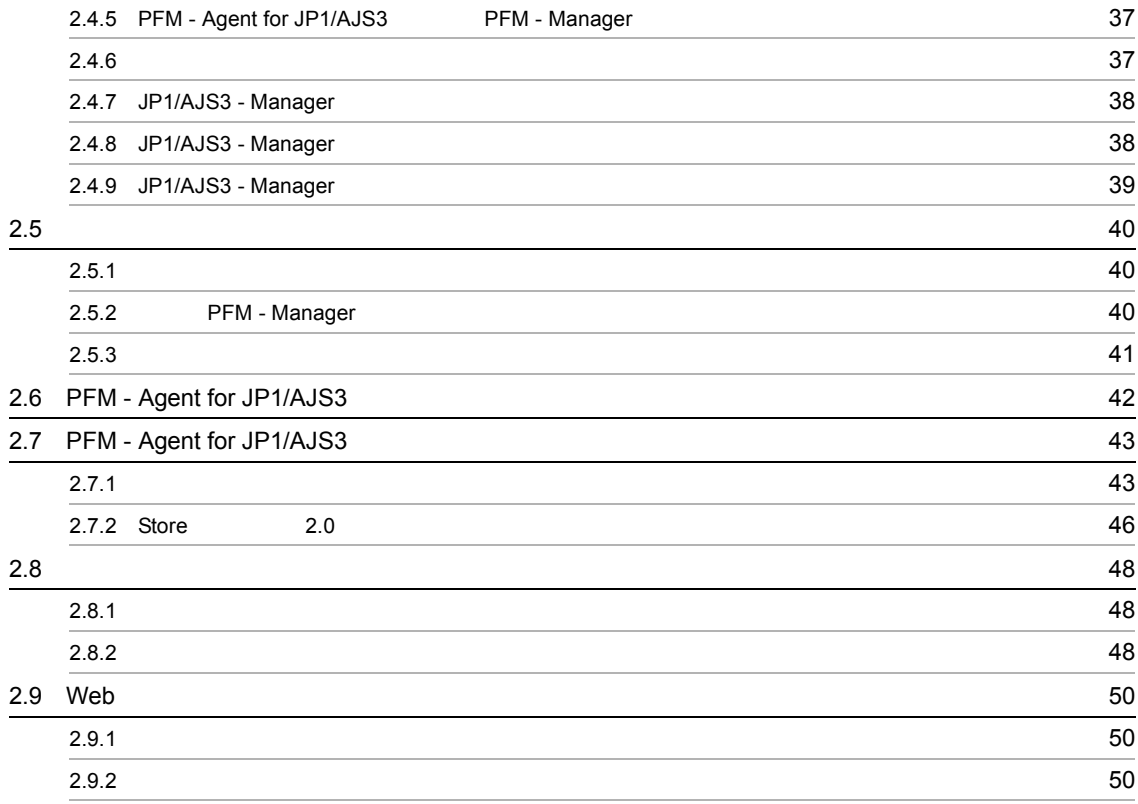

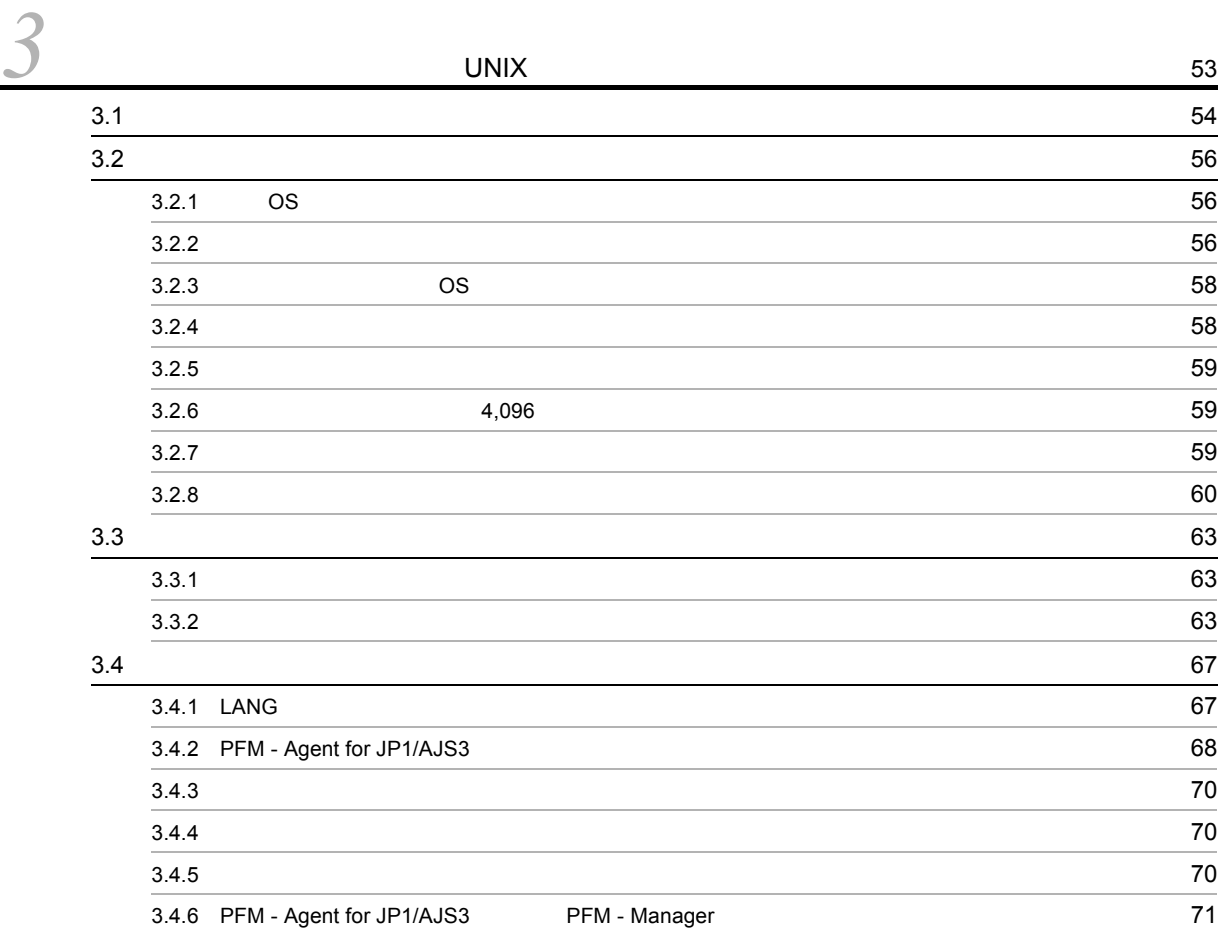

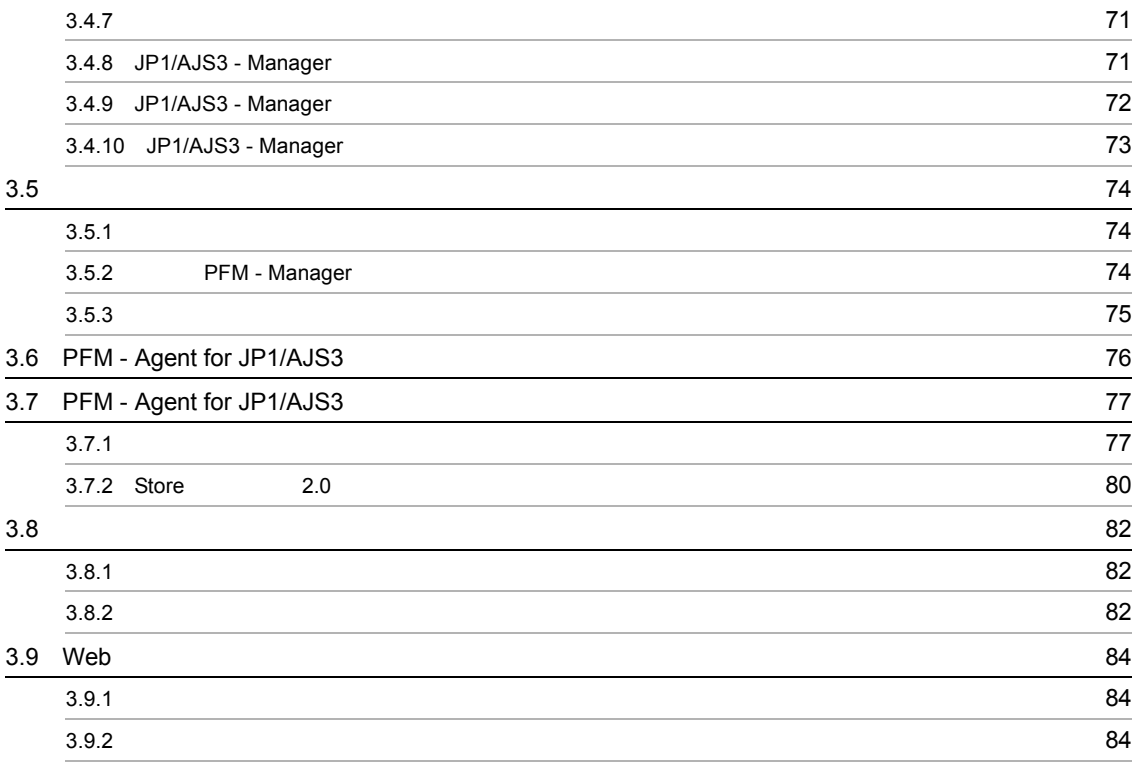

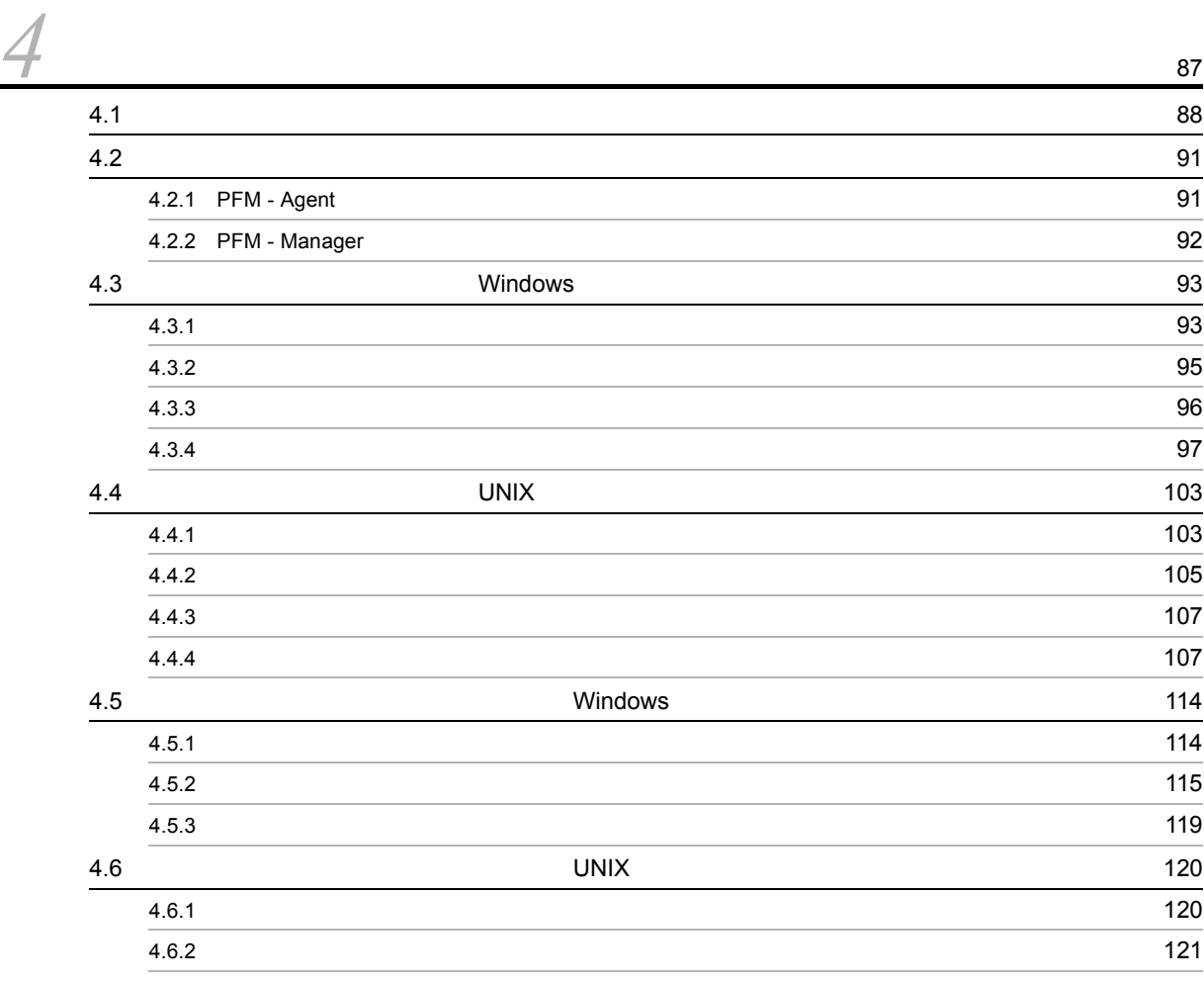

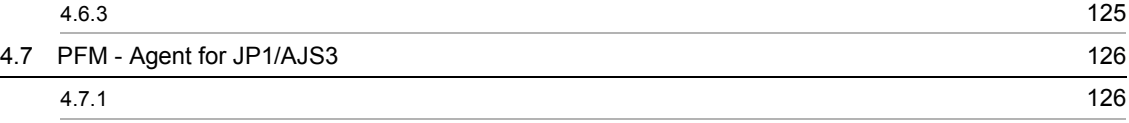

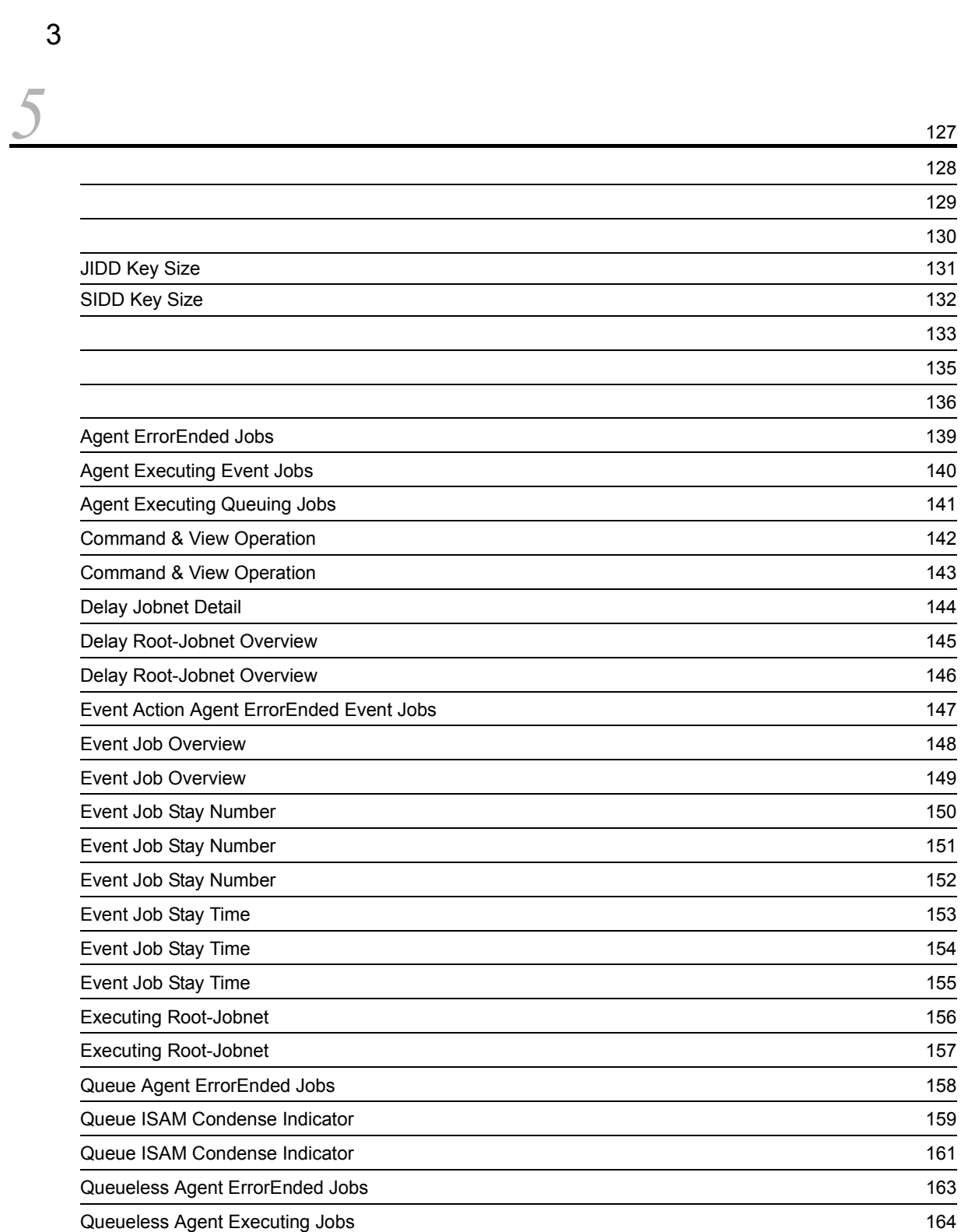

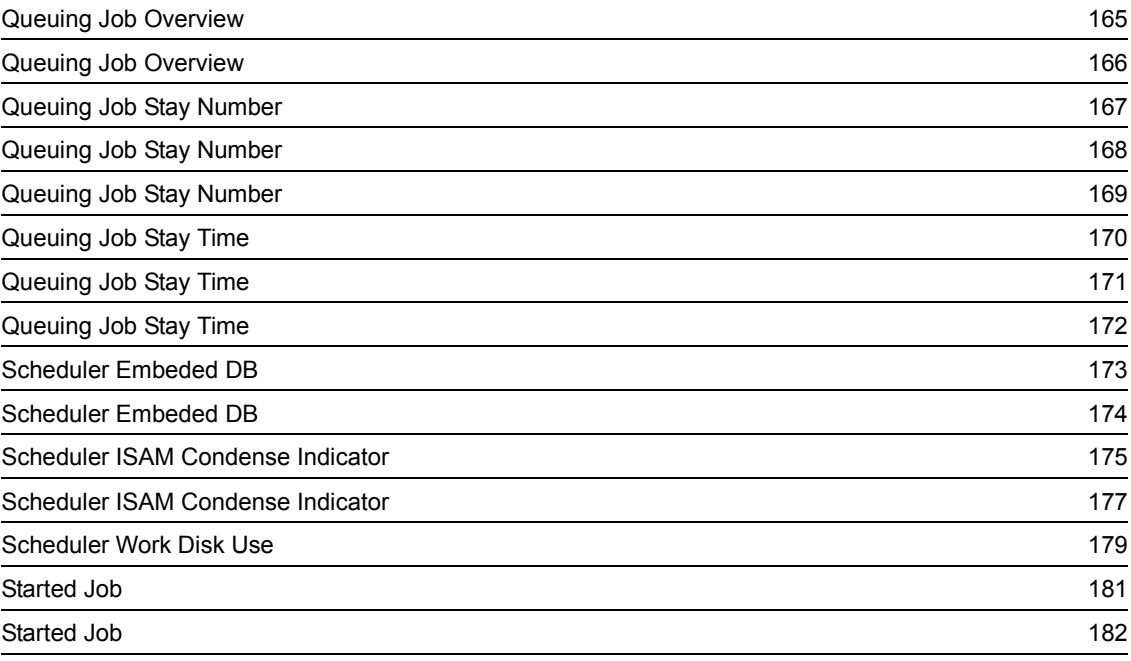

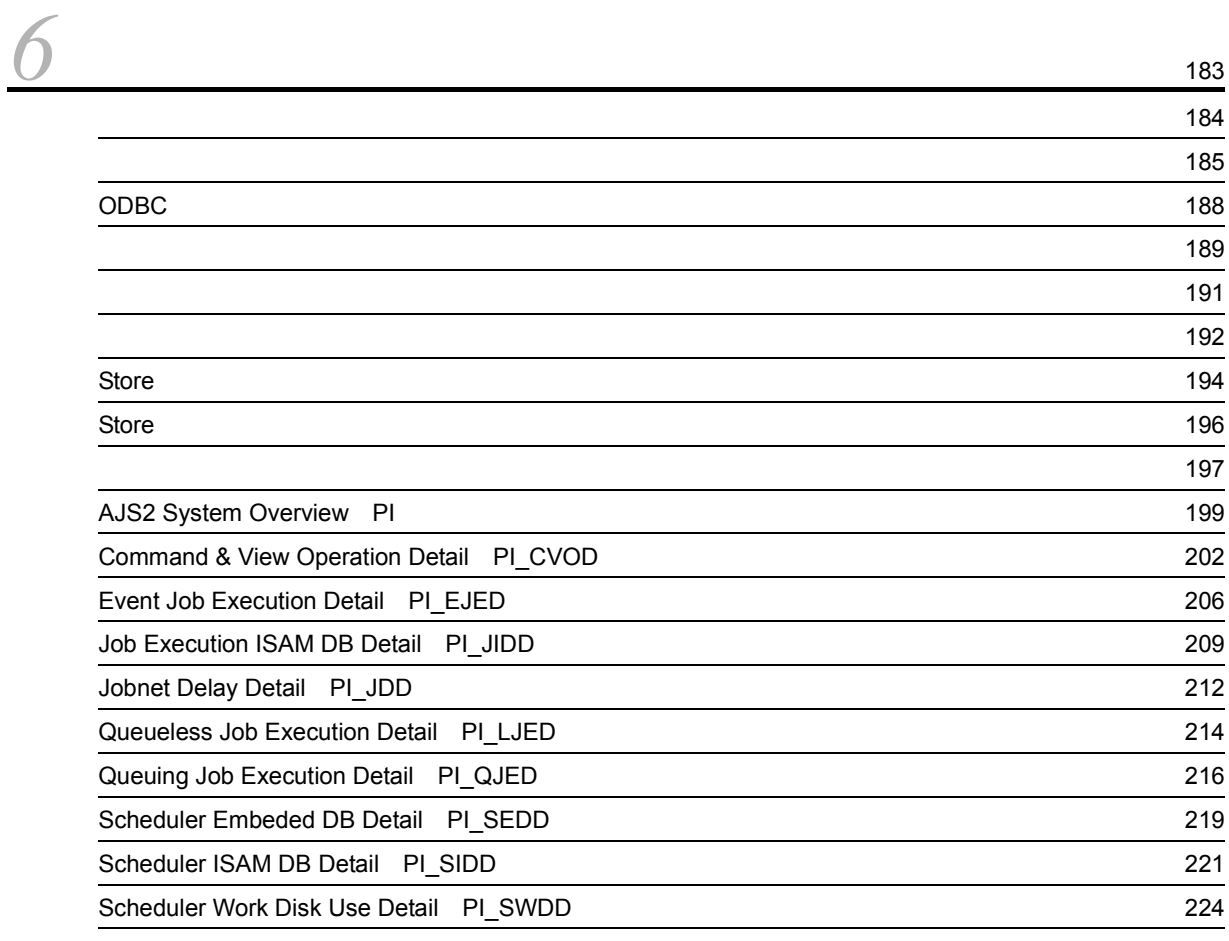

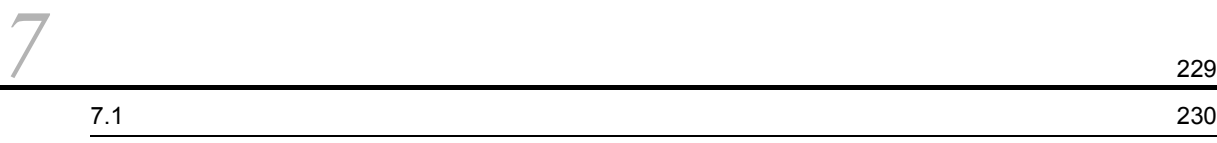

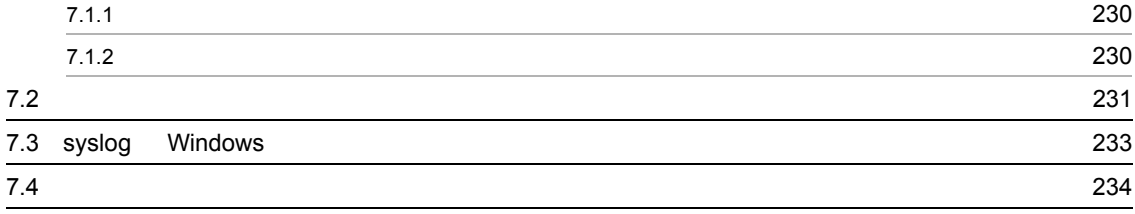

 $4$ 

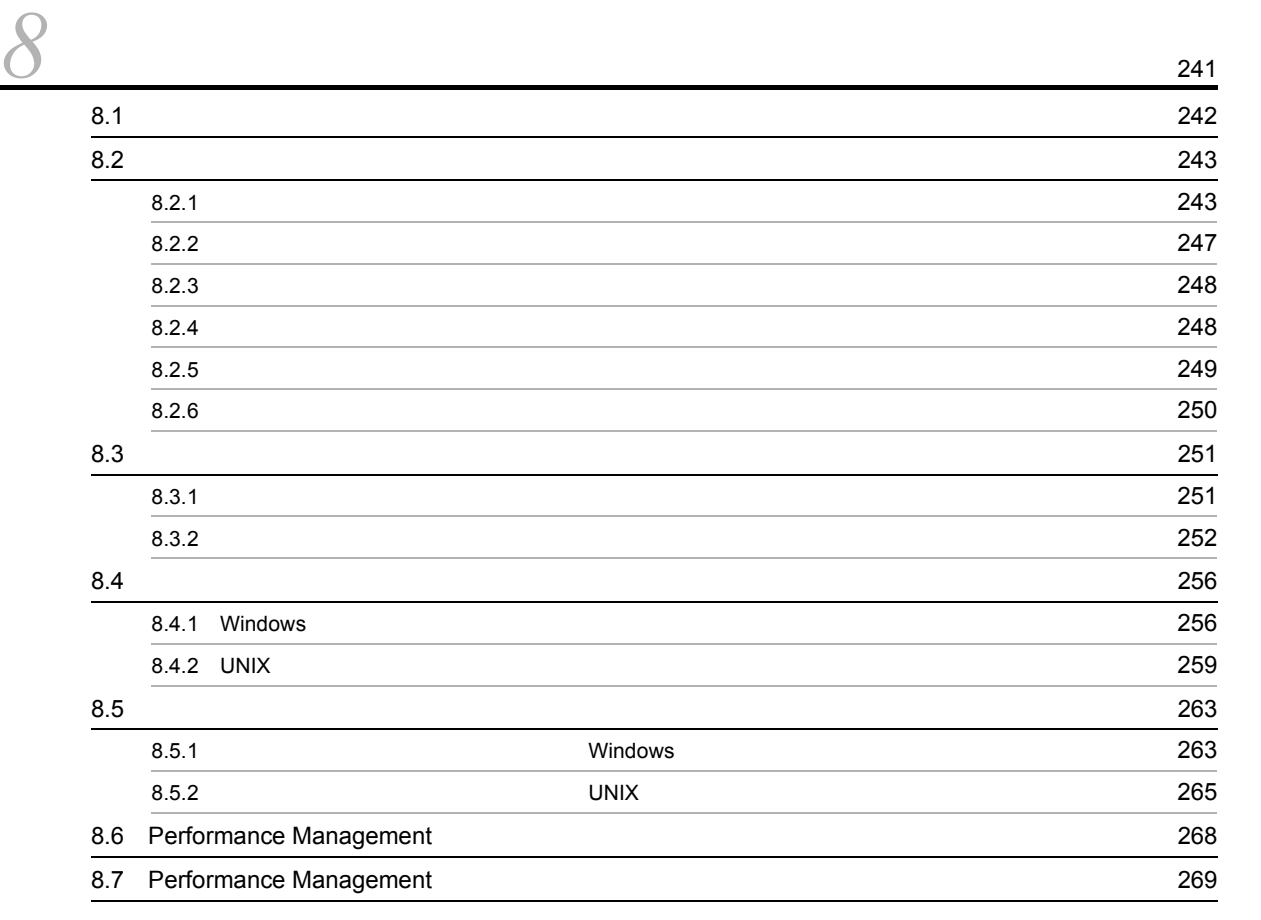

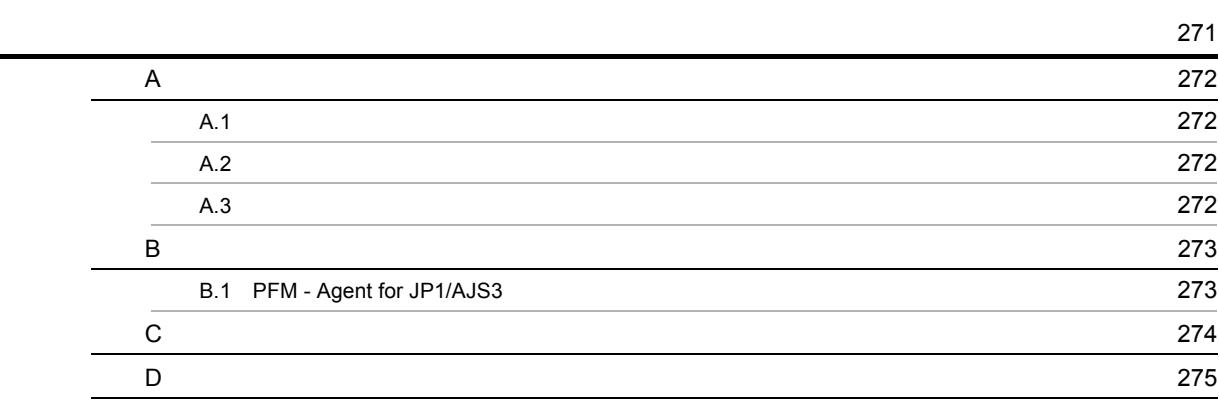

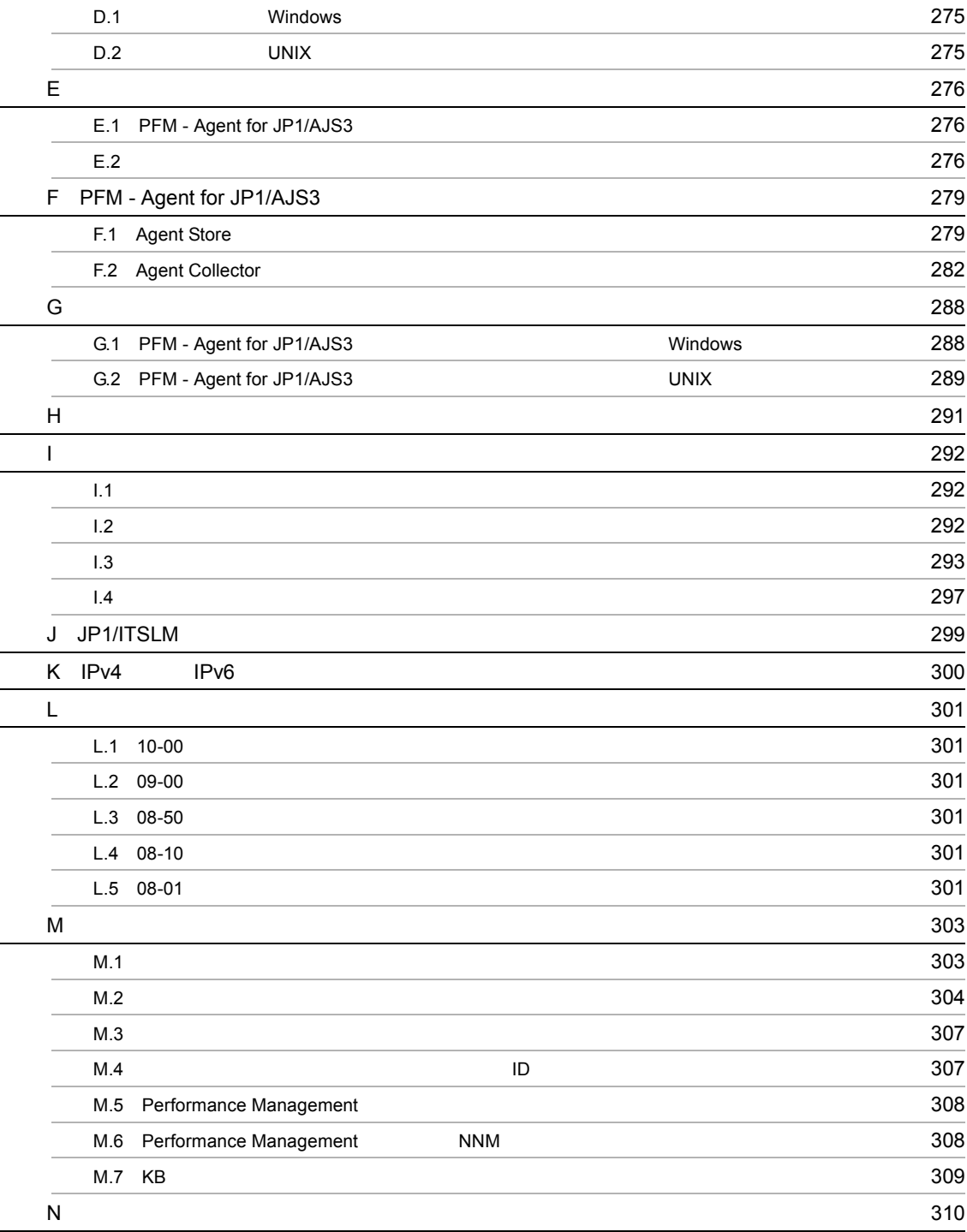

# <span id="page-16-1"></span><span id="page-16-0"></span>**1** PFM - Agent for JP1/AJS3

PFM - Agent for JP1/AJS3

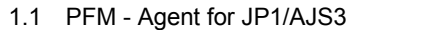

 $1.2$ 

1.3 PFM - Agent for JP1/AJS3

1.4 PFM - Agent for JP1/AJS3

1

## <span id="page-17-0"></span>1.1 PFM - Agent for JP1/AJS3

<span id="page-17-1"></span>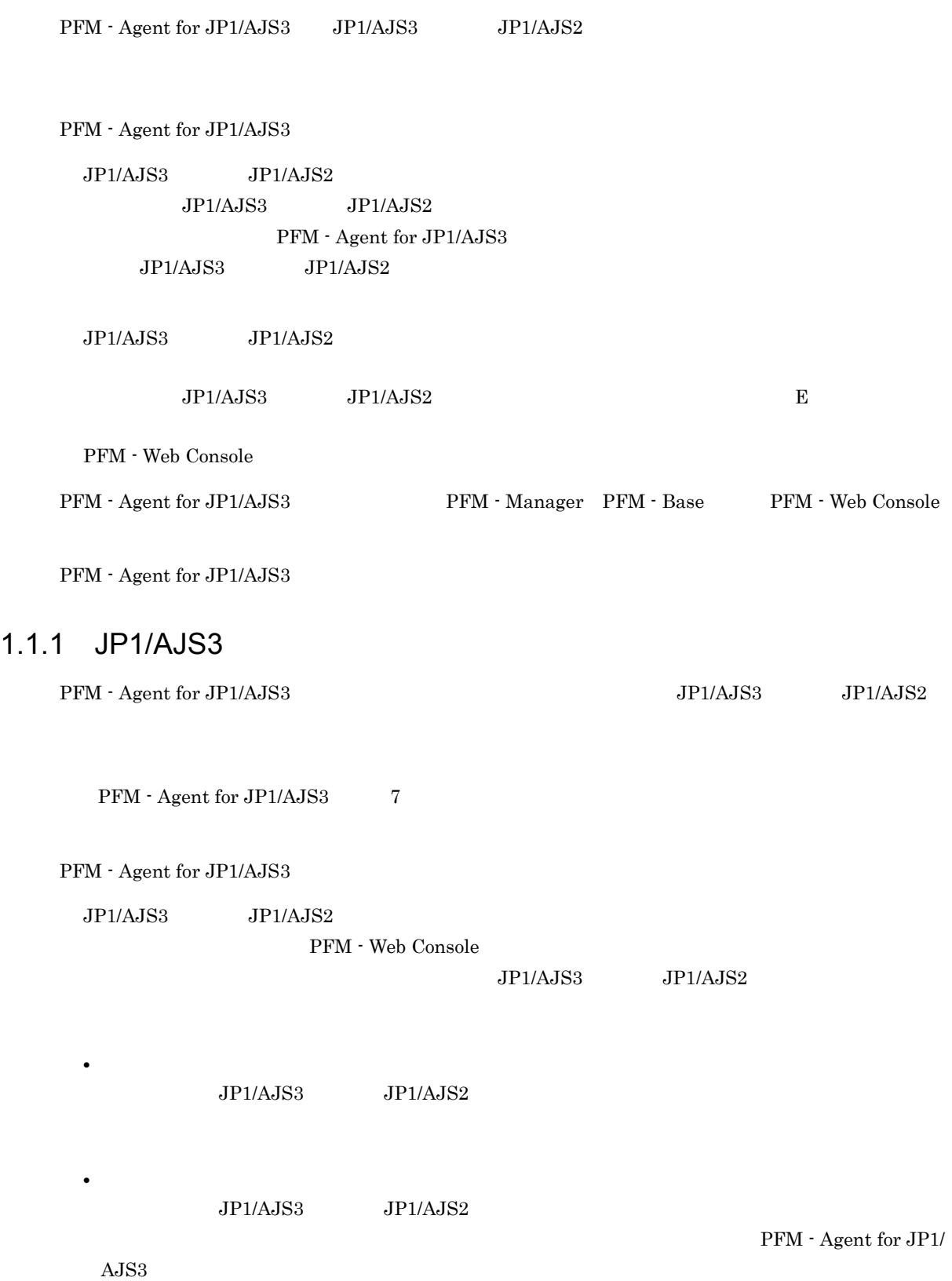

### <span id="page-18-0"></span> $1.1.2$

<span id="page-18-1"></span>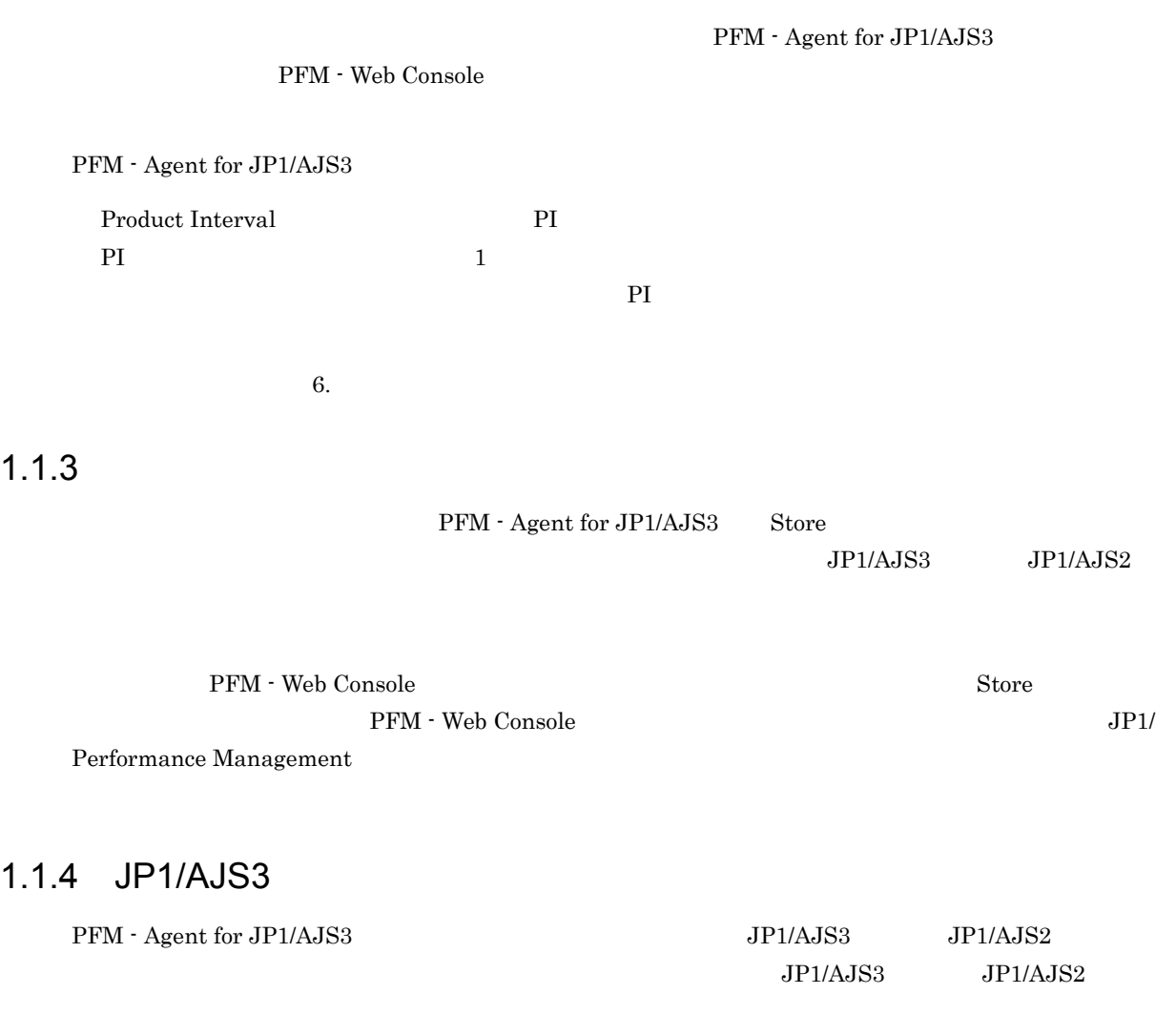

<span id="page-18-2"></span>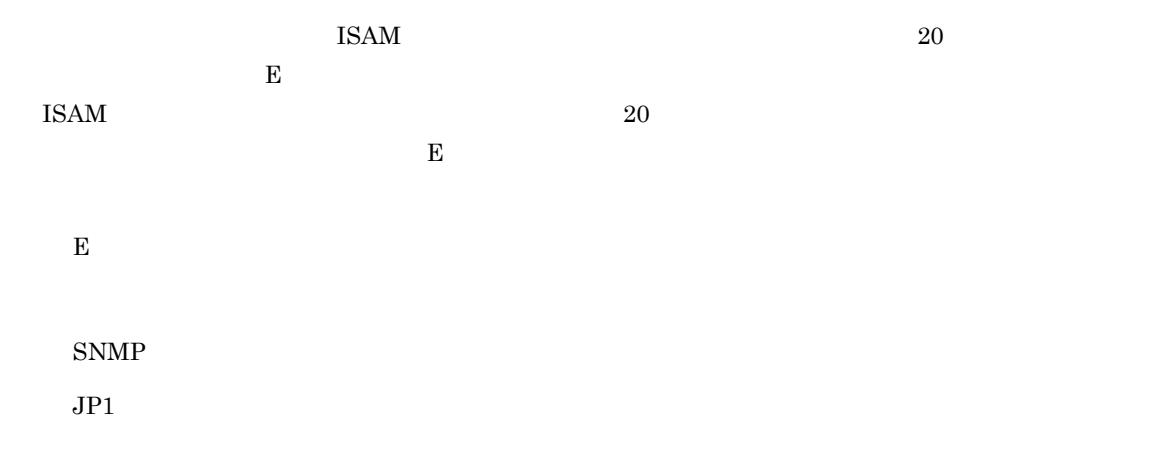

 $\frac{1}{\sqrt{2}}$ 

 ${\rm PFM}\cdot{\rm Agent}\ {\rm for}\ {\rm JP1/AJS3}$ PFM - Agent for JP1/AJS3

PFM - Agent for

 $JPI/AJS3$   $JPI/AJS2$ 

JP1/Performance Management

<span id="page-19-0"></span> $1.1.5$   $\overline{\phantom{a}}$ 

PFM - Agent for JP1/AJS3

 $JP1/AJS3$   $JP1/AJS2$ 

JP1/Performance Management

 $5.$ 

## <span id="page-19-1"></span> $1.1.6$

PFM - Agent for JP1/AJS3

HA High Availability PFM - Agent for JP1/AJS3

 $\overline{1}$ 

 $\begin{array}{lll} \text{Management} & 24 & 24 \\ \end{array}$ 

Performance

4

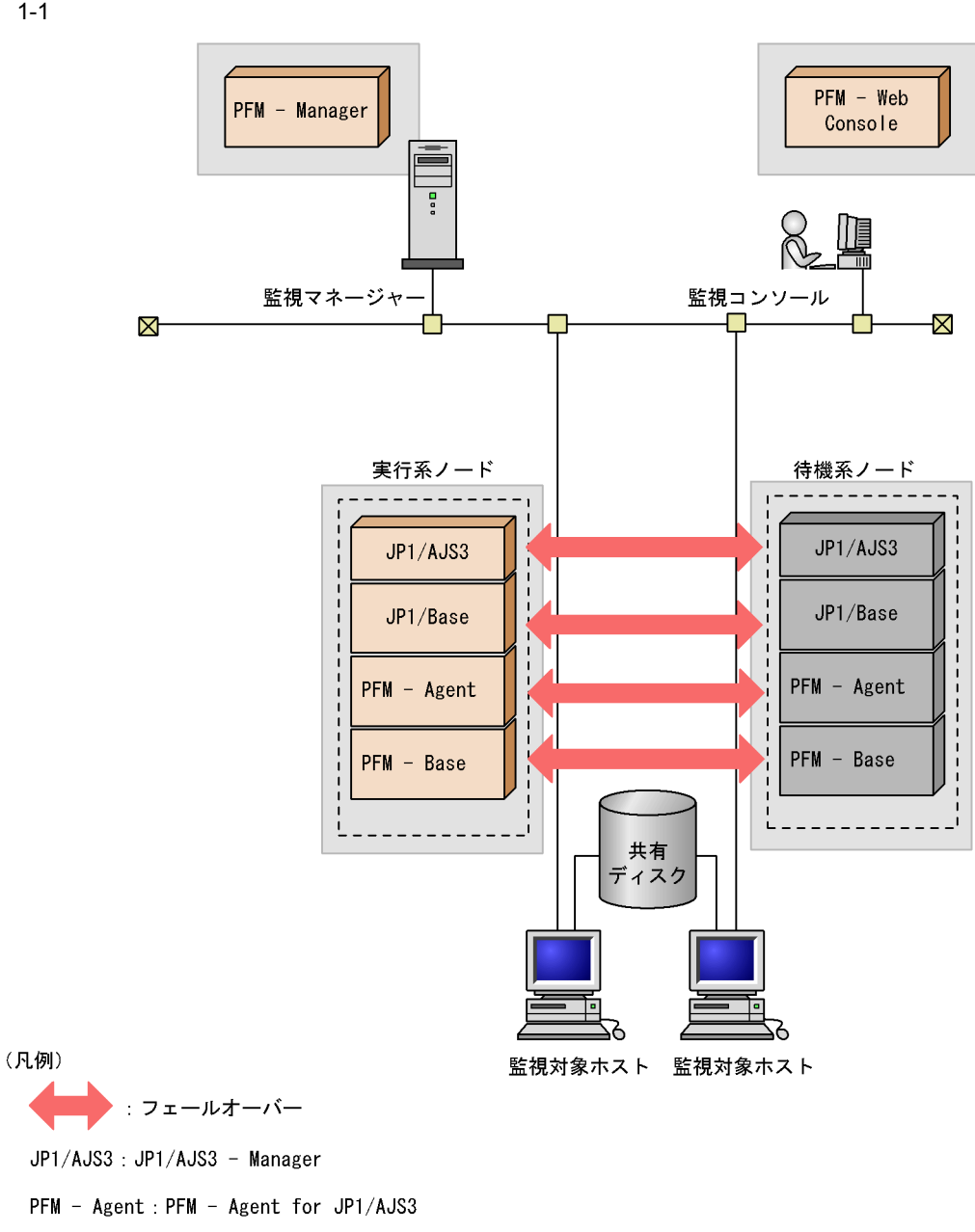

 $2$ 

Performance Management 4.

## <span id="page-21-0"></span> $1.2$

PFM - Agent for JP1/AJS3

• PI

Performance Management

JP1/Performance Management

 $\sim$   $\sim$  0.

JP1/Performance Management

PFM - Agent for JP1/AJS3

 $J\!P\!I\!M \cdot \text{Web} \text{Console} \hspace*{2em} J\!P\!I\!/Performance$ 

Management

6

## <span id="page-22-0"></span>1.3 PFM - Agent for JP1/AJS3

#### PFM - Agent for JP1/AJS3

 $\times$ 

#### 1-1 PFM - Agent for JP1/AJS3

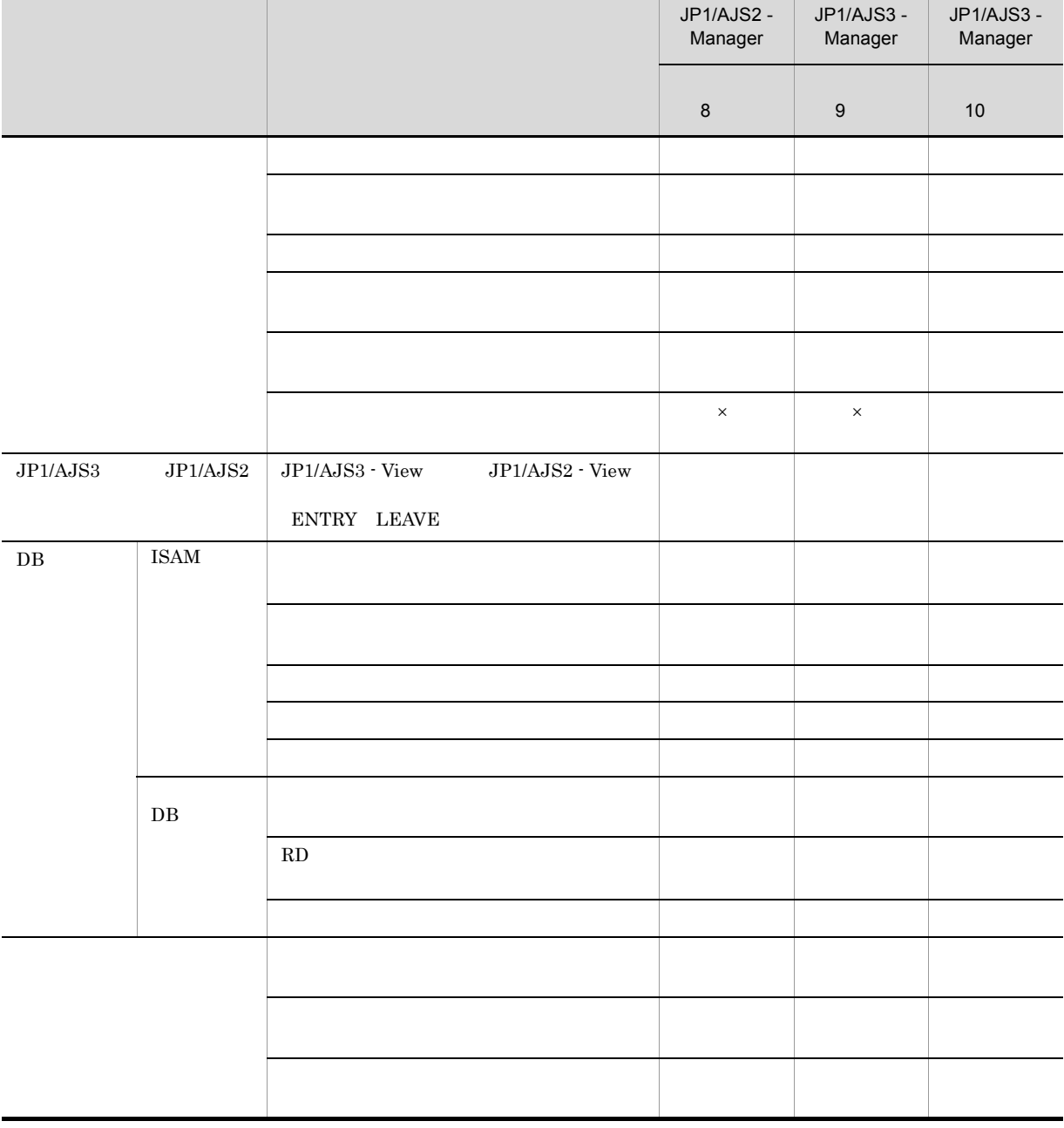

## <span id="page-23-0"></span>1.4 PFM - Agent for JP1/AJS3

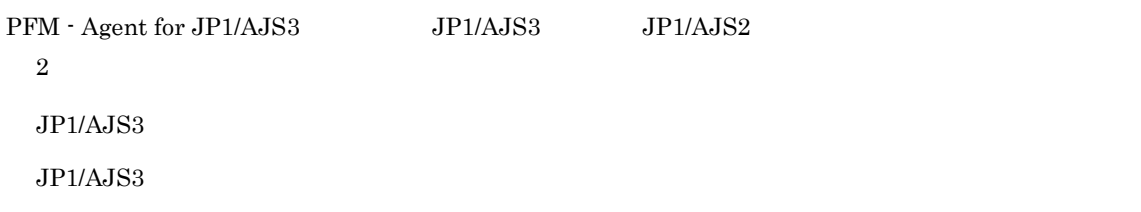

## <span id="page-23-1"></span>1.4.1 JP1/AJS3

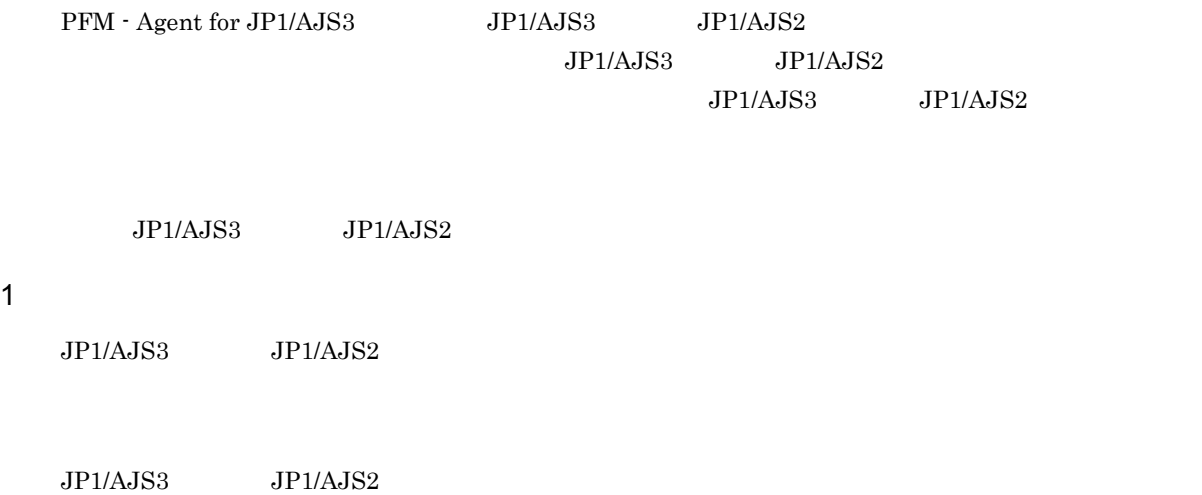

 ${\rm PFM} \cdot {\rm Agent\ for\ JP1/AJS3} \hspace{1cm} {\rm JP1/AJS3} \hspace{1cm} {\rm JP1/AJS2}$ 

a) and  $\lambda$ 

PFM - Agent for JP1/AJS3

PFM - Agent for JP1/AJS3 Executing Root-Jobnet

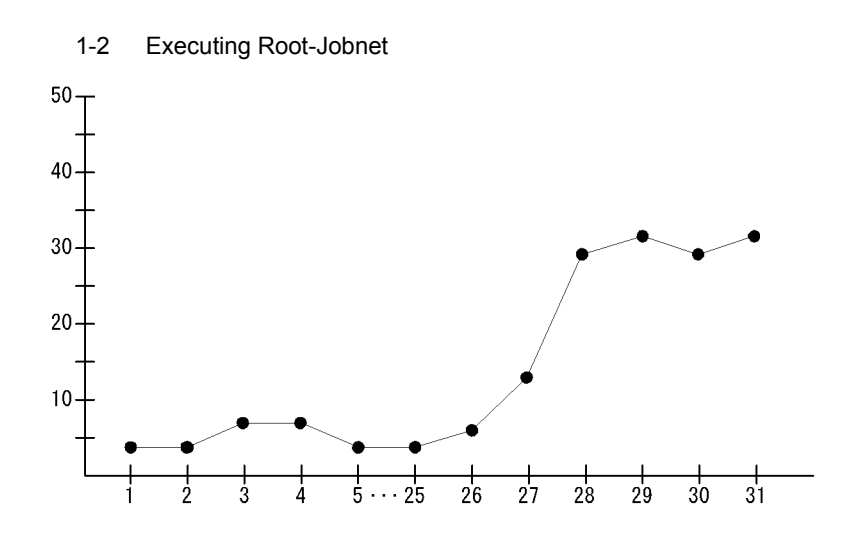

b) is a set of  $\mathfrak{b}$ 

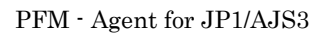

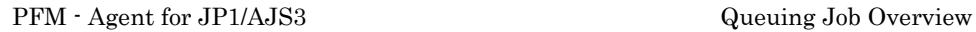

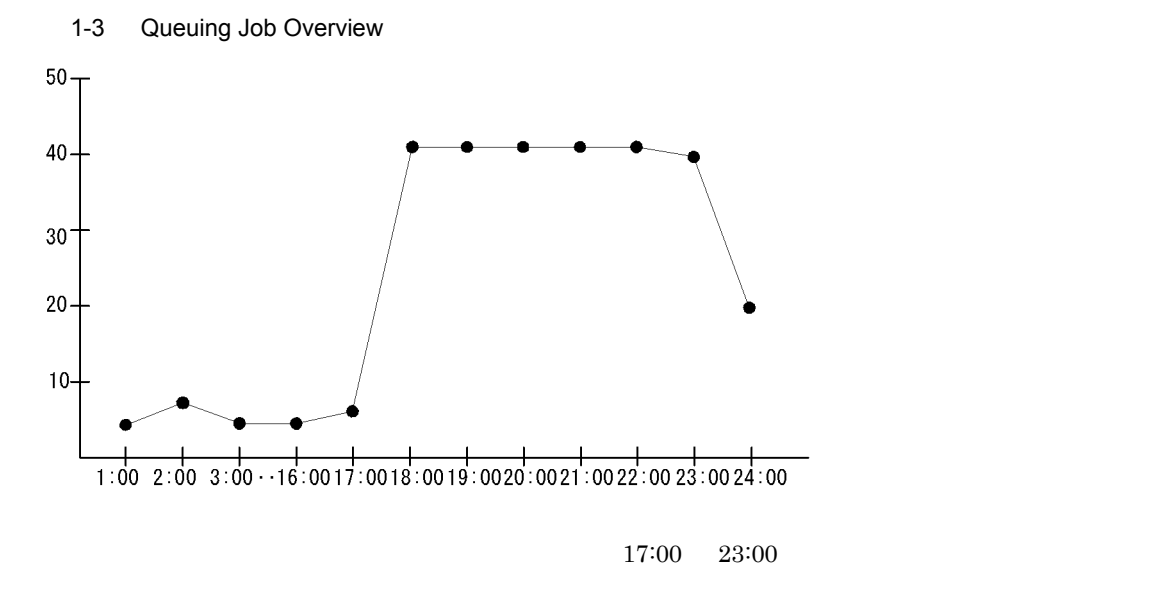

Queuing Job Overview

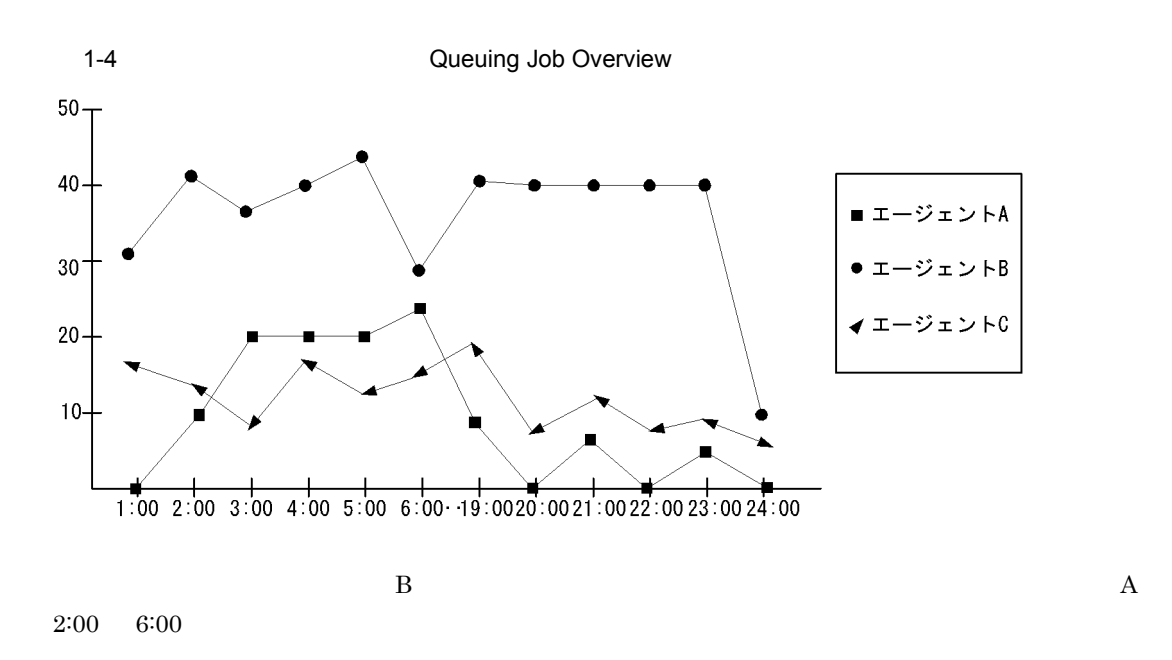

JP1/Performance Management

c) ジョブの溶影という

 ${\rm PFM}$  - Agent for JP1/AJS3

- **•**  $\blacksquare$
- **•** ジョブの最大滞留時間
- **•** ジョブの平均滞留時間

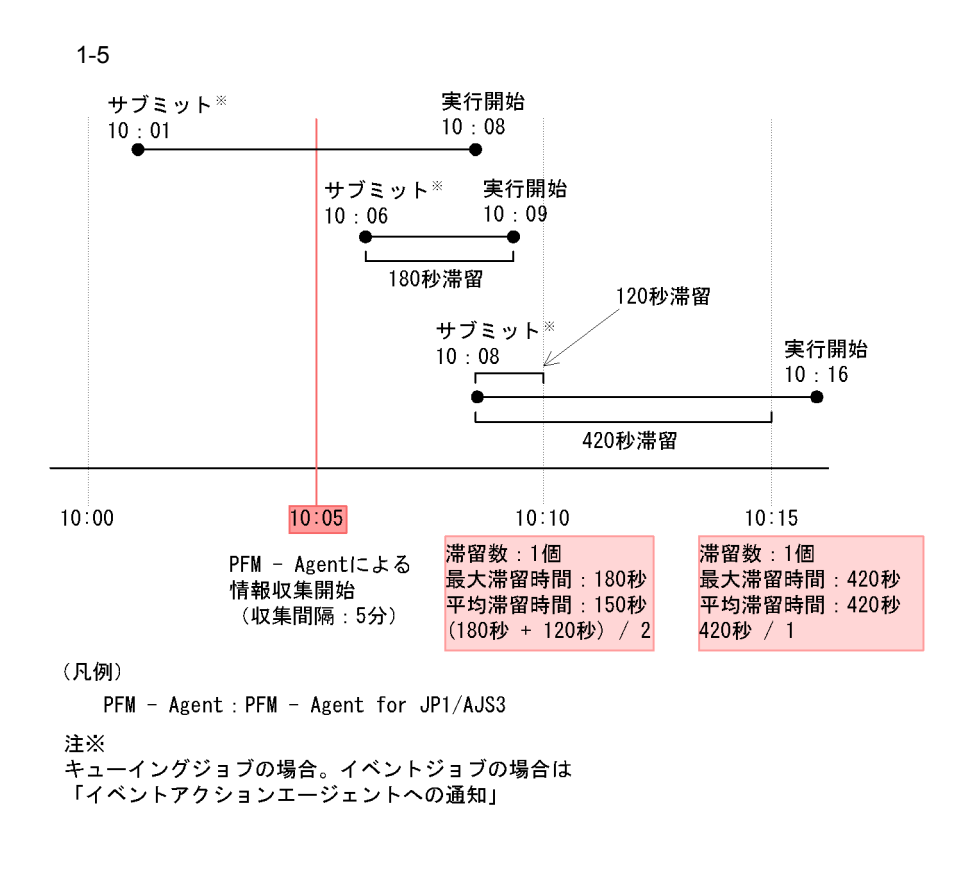

PFM - Agent for JP1/AJS3 Event Job Stay Time

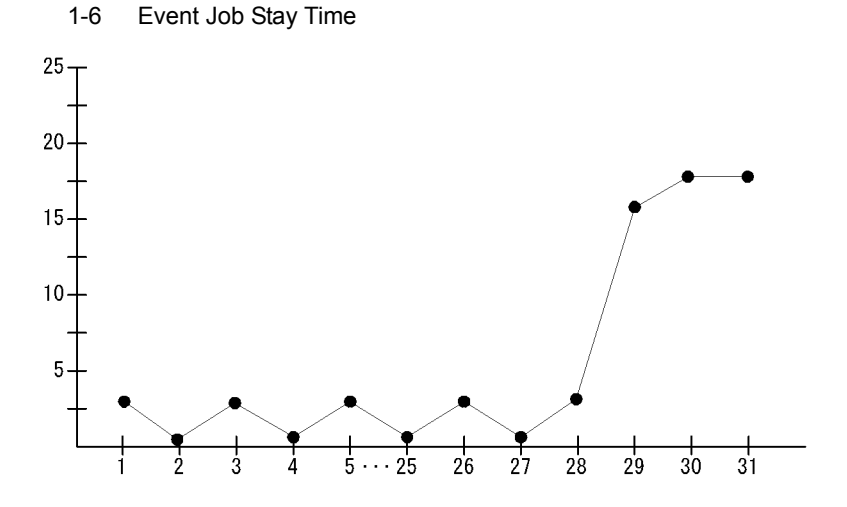

Event Job Stay Time

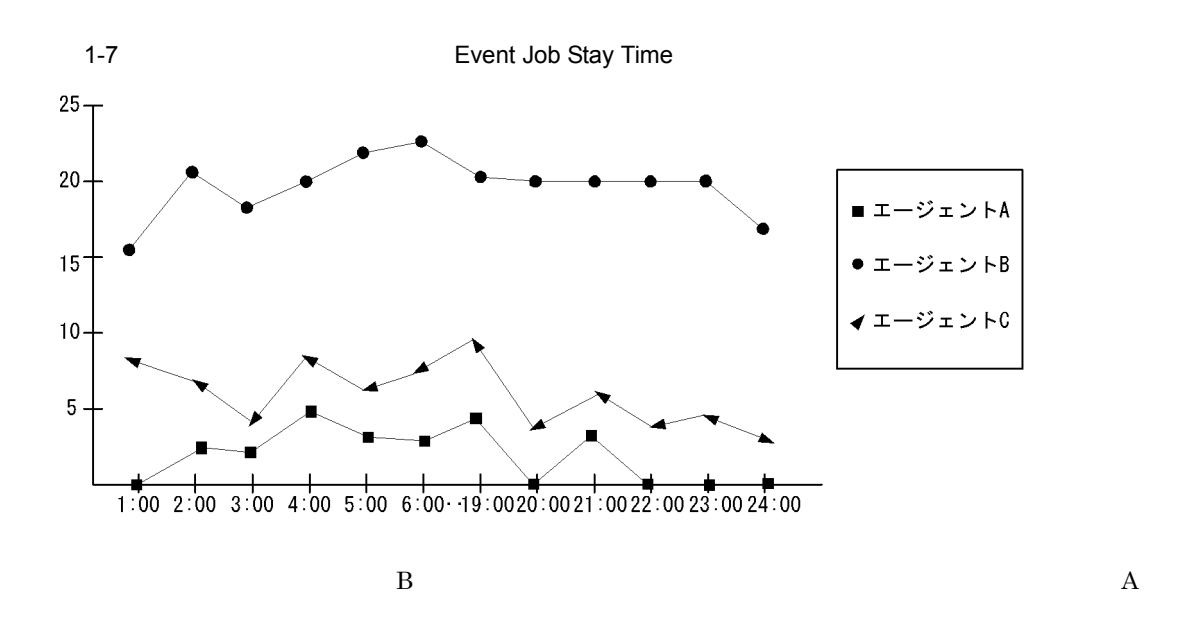

JP1/Performance Management

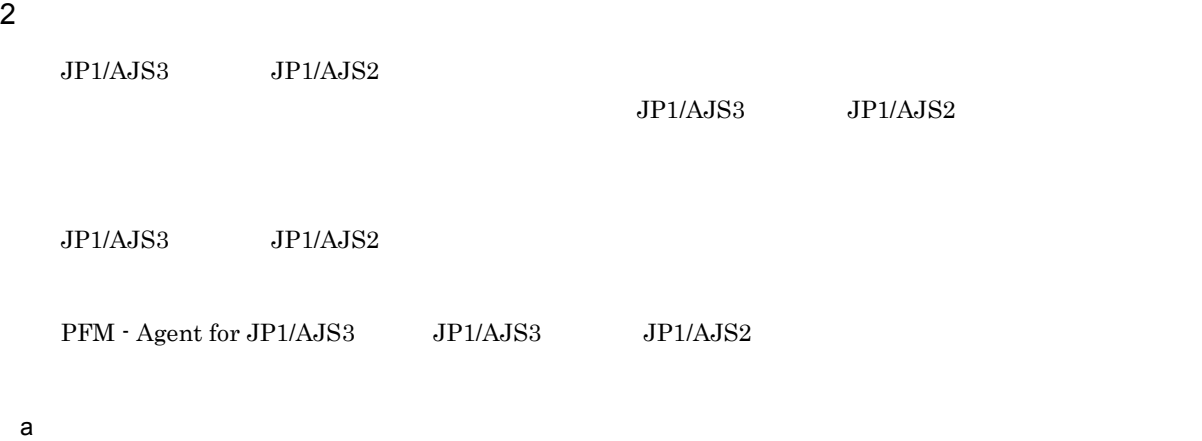

 ${\rm PFM}$  - Agent for JP1/AJS3

PFM - Agent for JP1/AJS3 Delay Root-Jobnet Overview

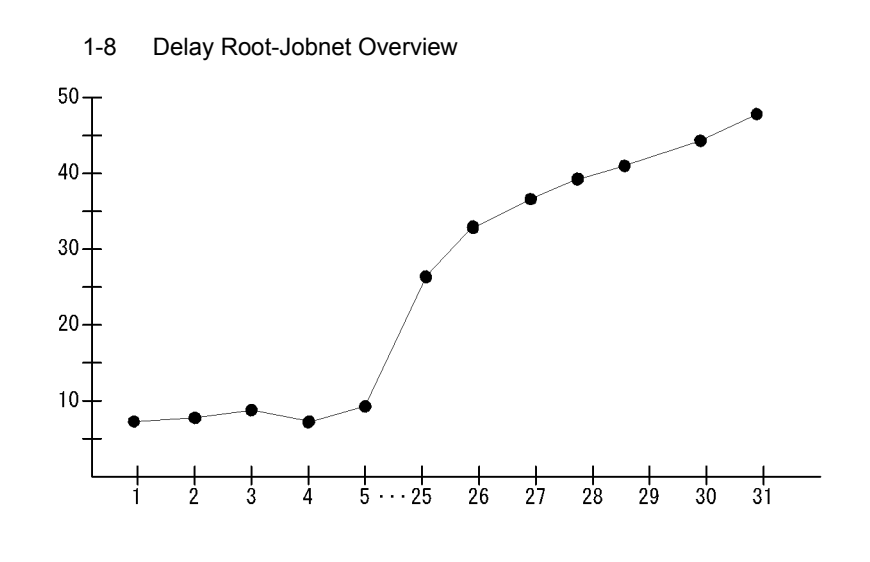

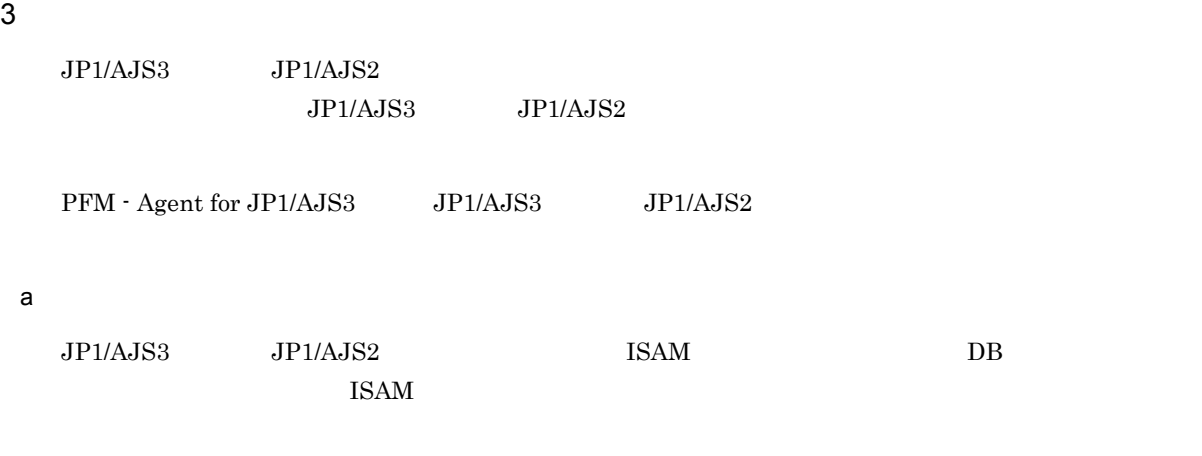

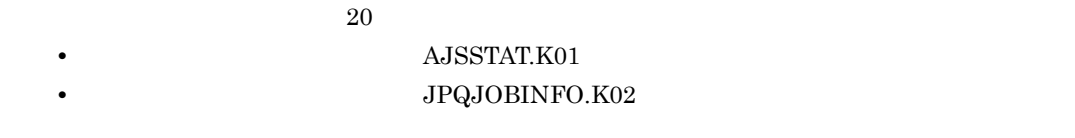

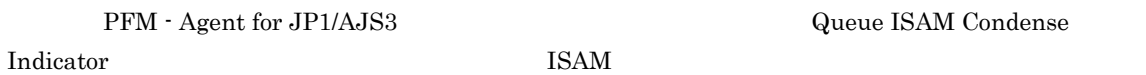

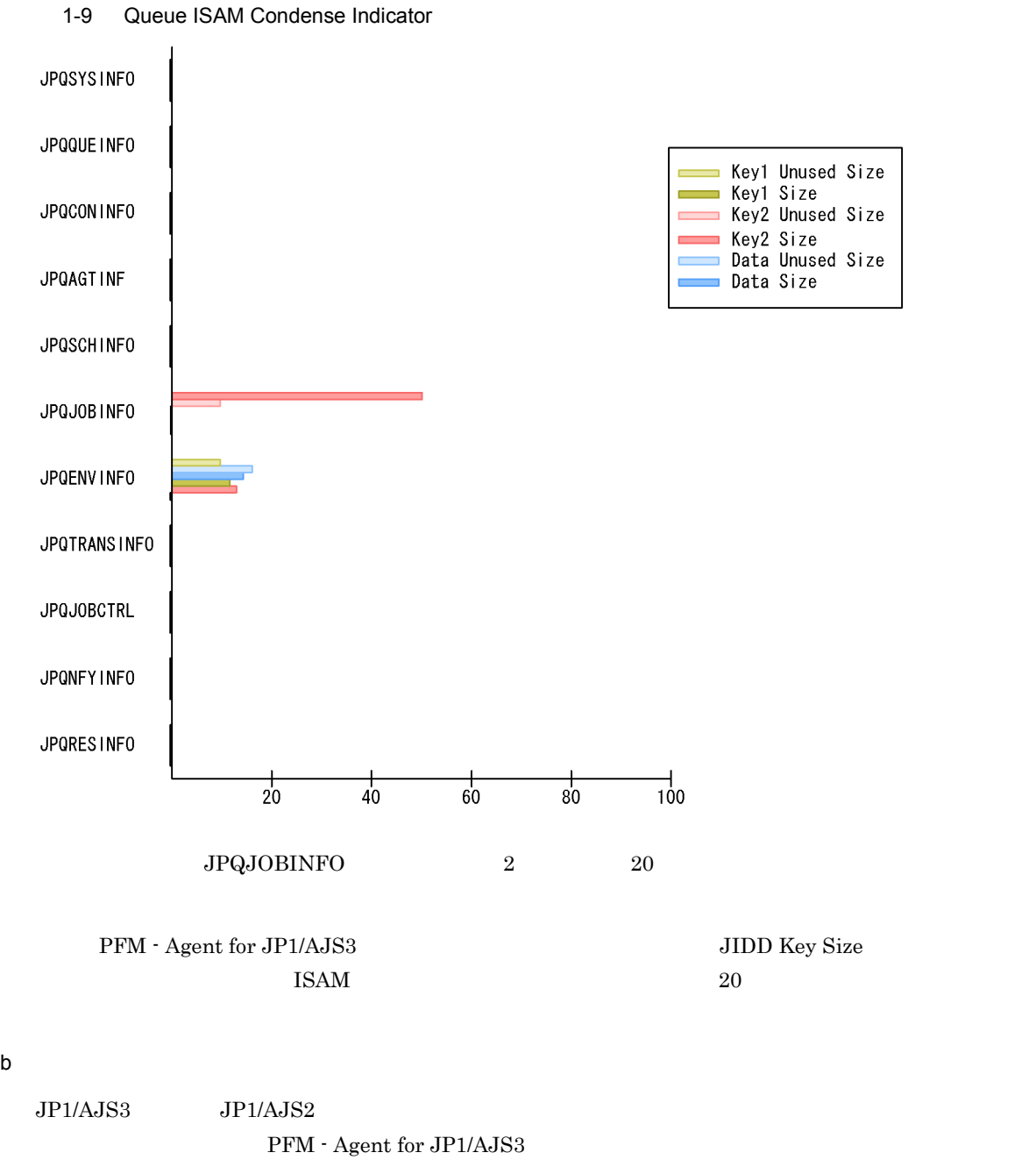

• **•**  $\bullet$ 

- **•** The contract of the contract of the contract of the contract of the contract of the contract of the contract of the contract of the contract of the contract of the contract of the contract of the contract of the cont
- **•** The state of the state of the state of the state of the state of the state of the state of the state of the state of the state of the state of the state of the state of the state of the state of the state of the stat

PFM - Agent for JP1/AJS3 Scheduler Work Disk Use

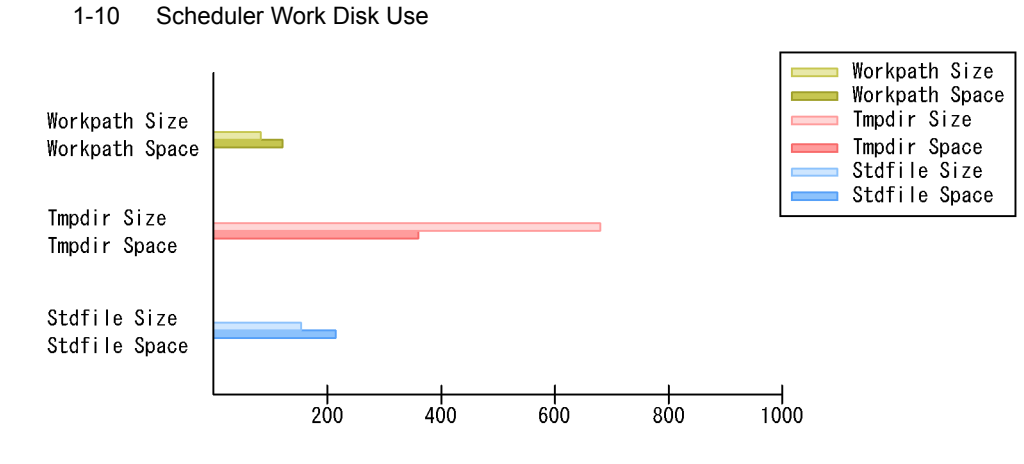

Tmpdir Size

 $4$ 

 $JP1/AJS3$   $JP1/AJS2$ 

PFM - Agent for JP1/AJS3

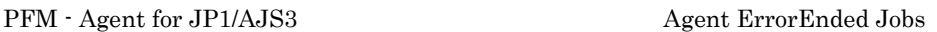

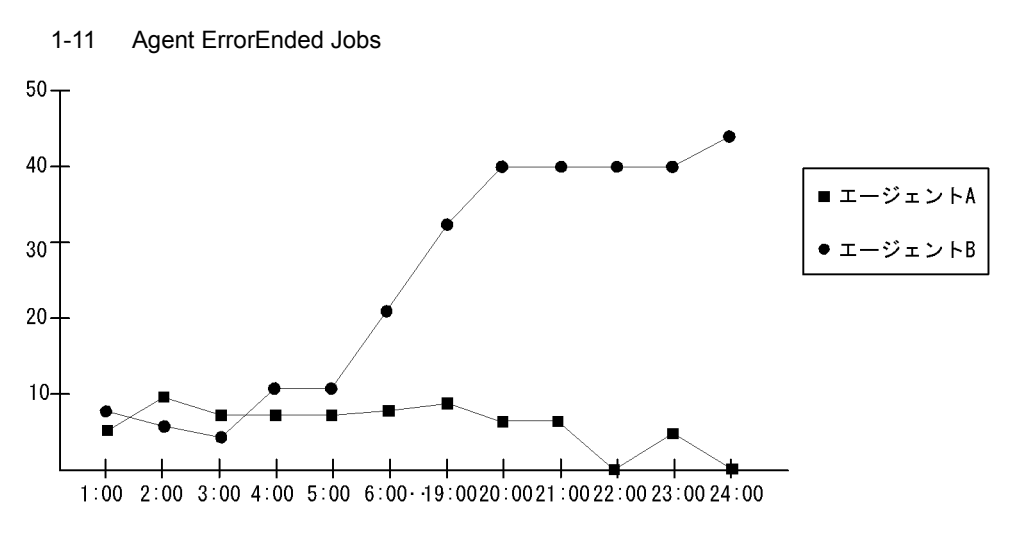

 $\mathbf A$  B

 $1:08$ JP1/Performance Management

## <span id="page-31-0"></span> $1.4.2$  JP1/AJS3

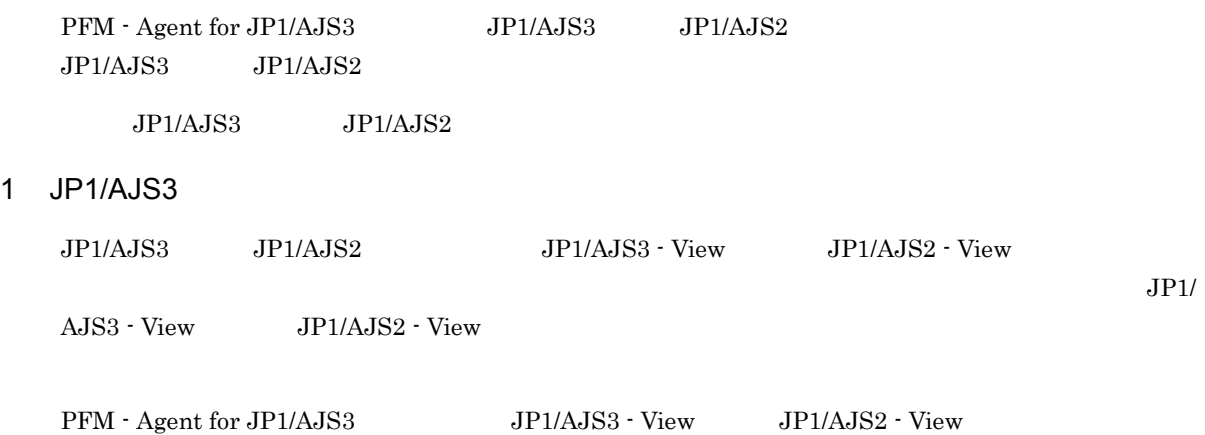

 $\begin{array}{lll} \text{Windows} & \text{syslog} & \text{UNIX} \end{array}$ 

1-2 PFM - Agent for JP1/AJS3

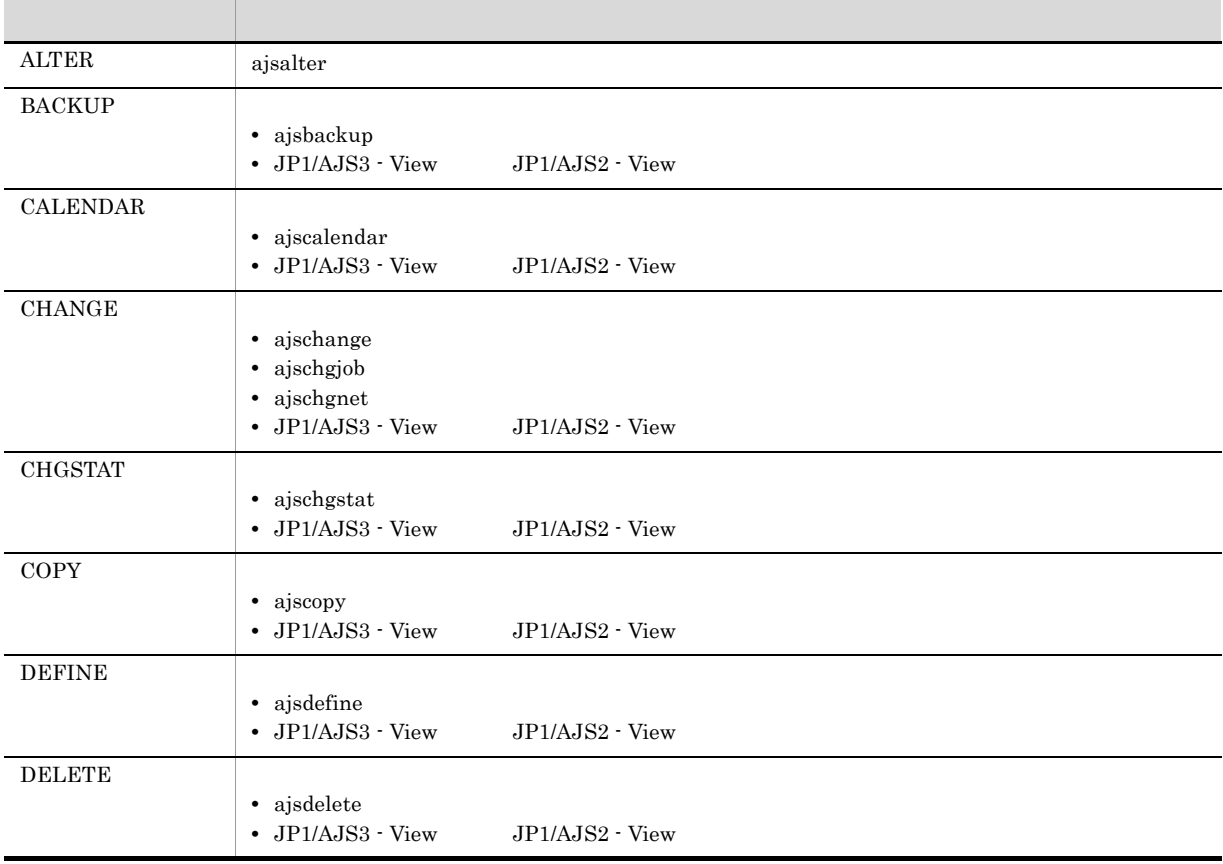

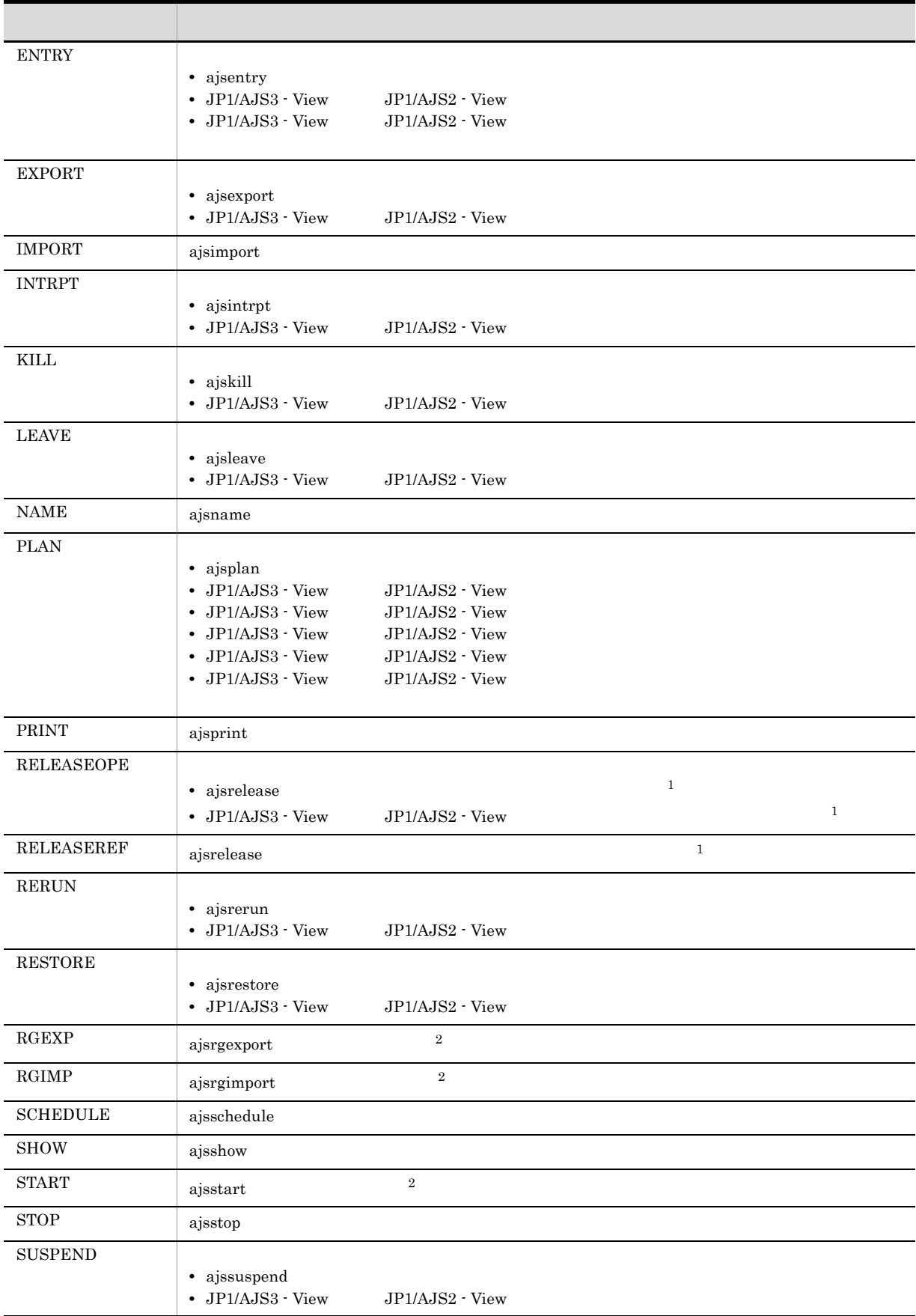

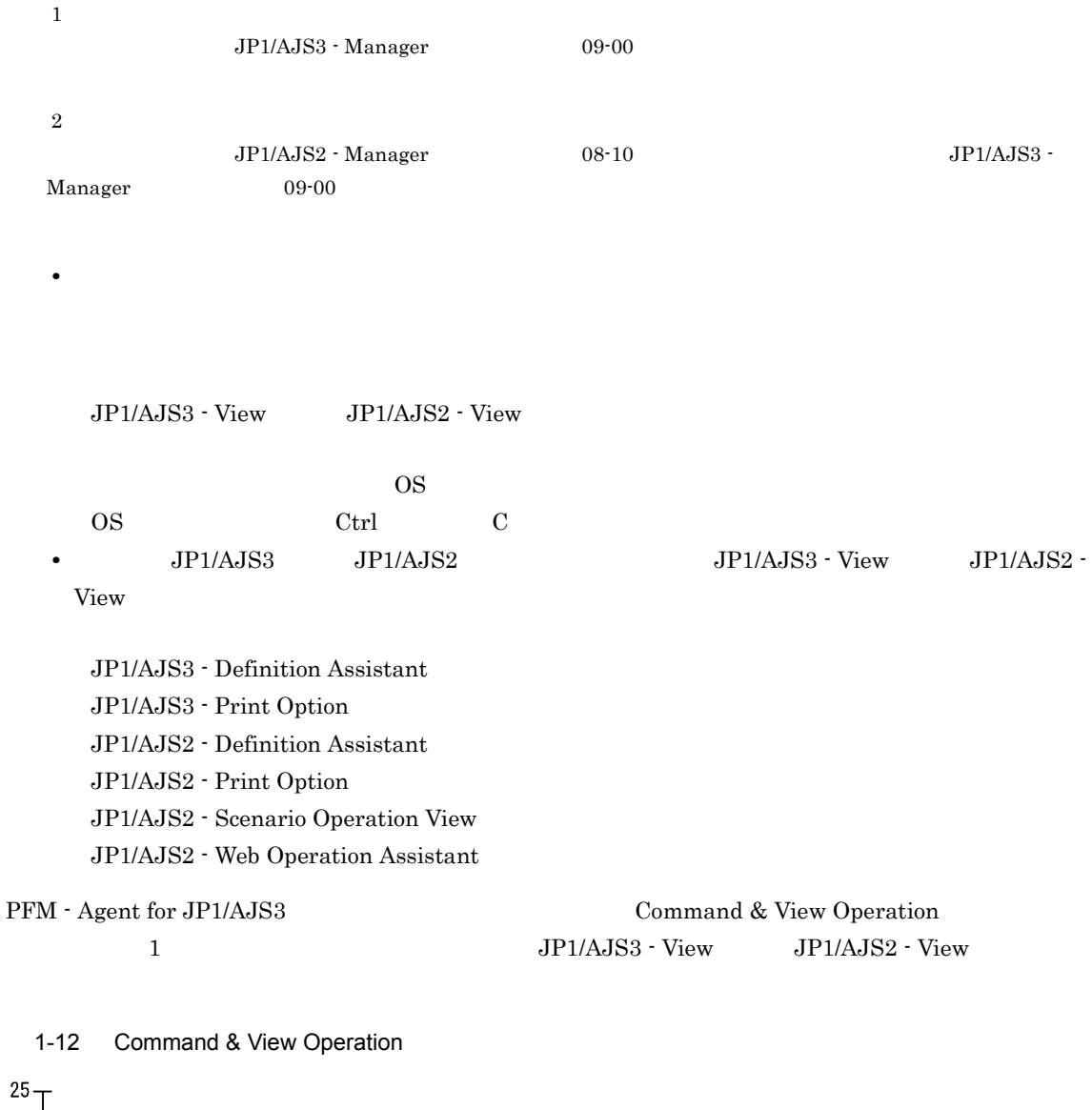

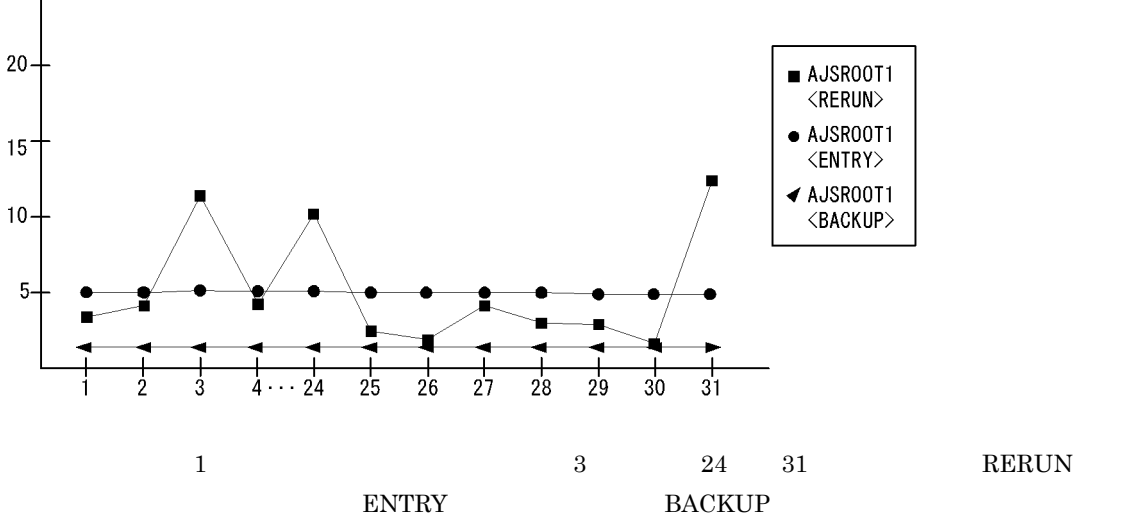

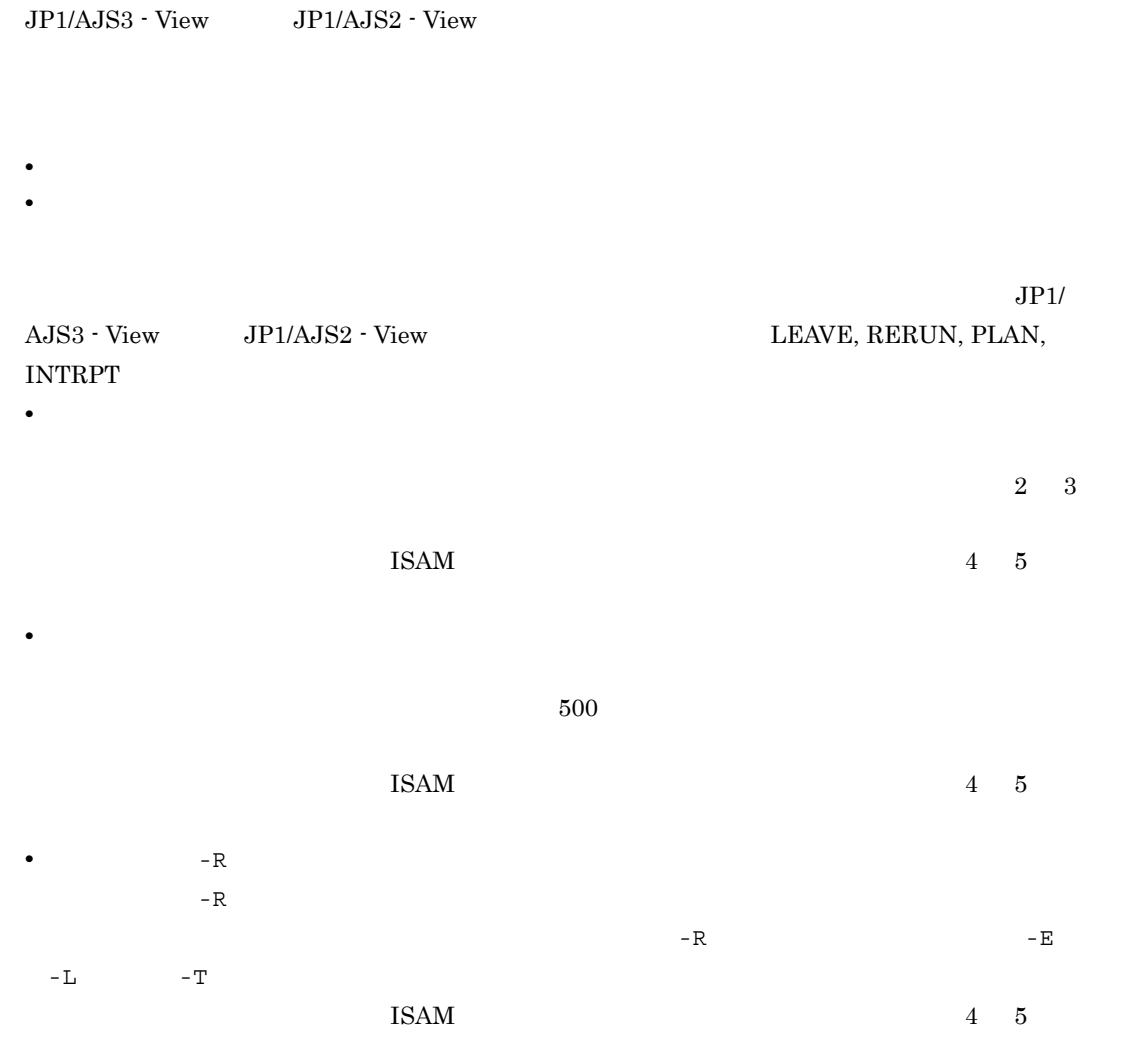

• **•**  $\mathbf{r} = \mathbf{r} \cdot \mathbf{r}$
# *2* インストールとセットアップ

# Windows

PFM - Agent for JP1/AJS3 Performance Management

JP1/Performance

 $2 \qquad \qquad$ 

Management Windows

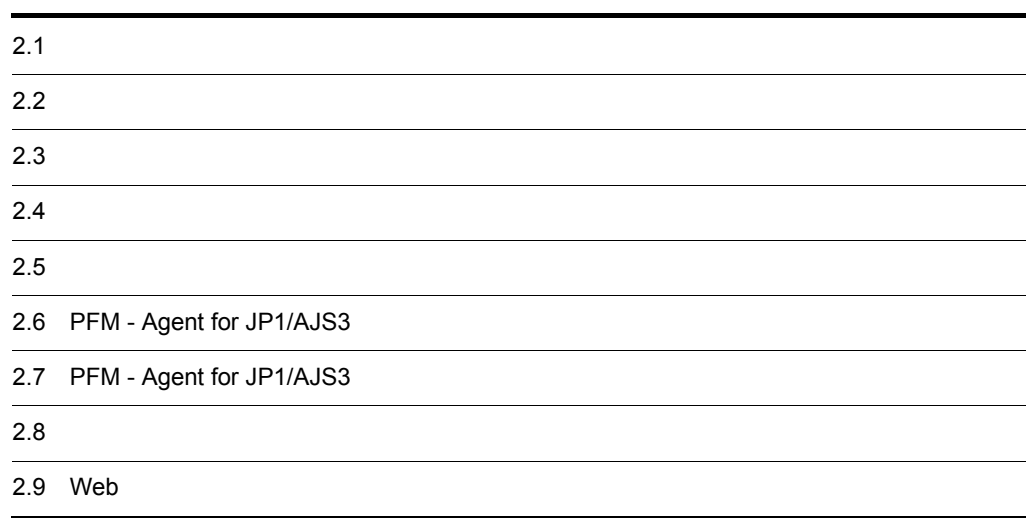

#### PFM - Agent for JP1/AJS3

#### $2-1$

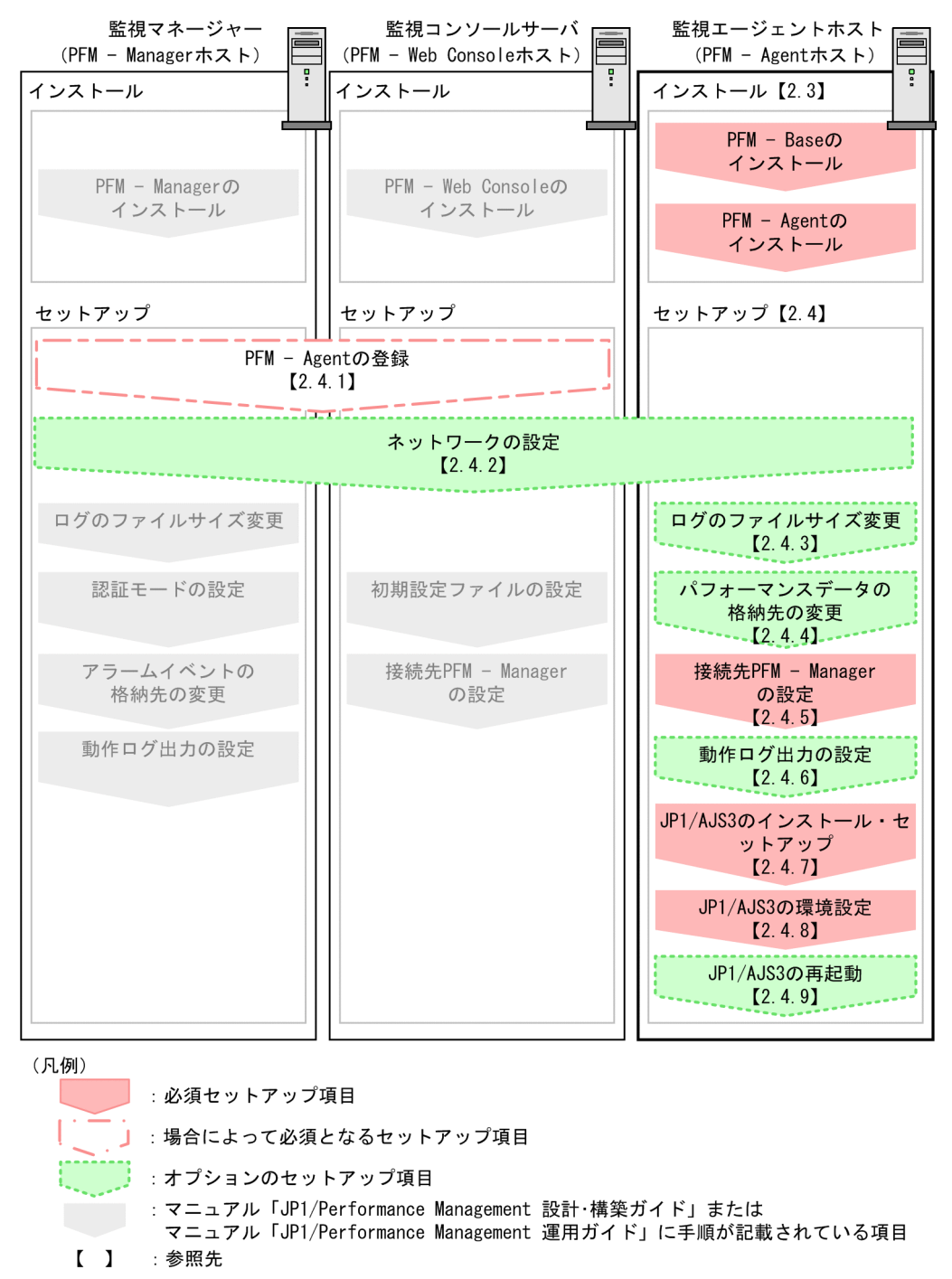

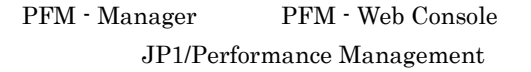

 $\rm JP1/Performance$ Management

PFM - Agent for JP1/AJS3

## 2.2.1 OS

PFM - Agent for JP1/AJS3 OS

- **•** Windows Server 2003
- **•** Windows Server 2008

## $2.2.2$

Performance Management

#### $1$  IP

 $\begin{tabular}{ll} \bf PFM\cdot Agent & \bf IP & \end{tabular} \begin{tabular}{ll} \bf P\\ \end{tabular}$ PFM - Agent

Performance Management

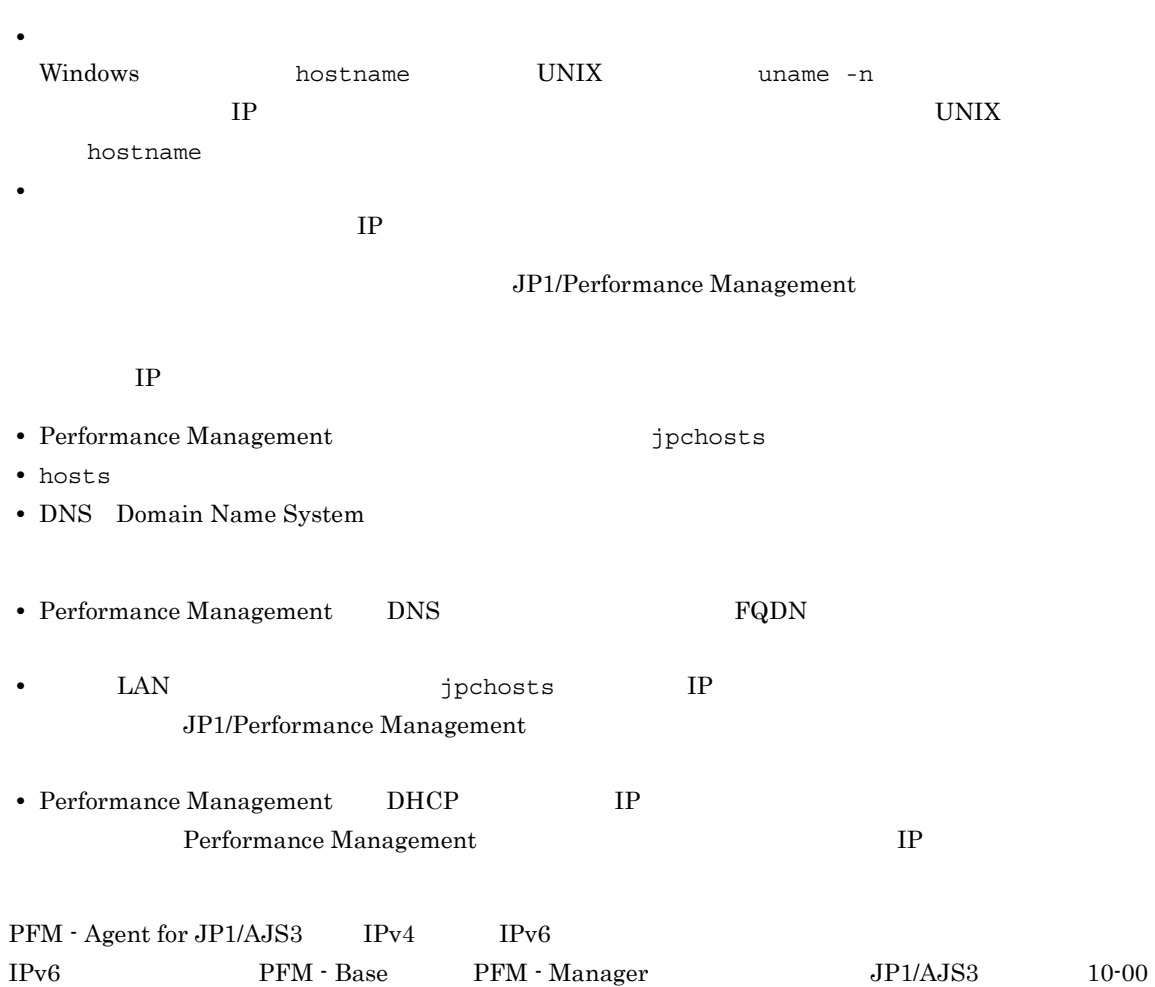

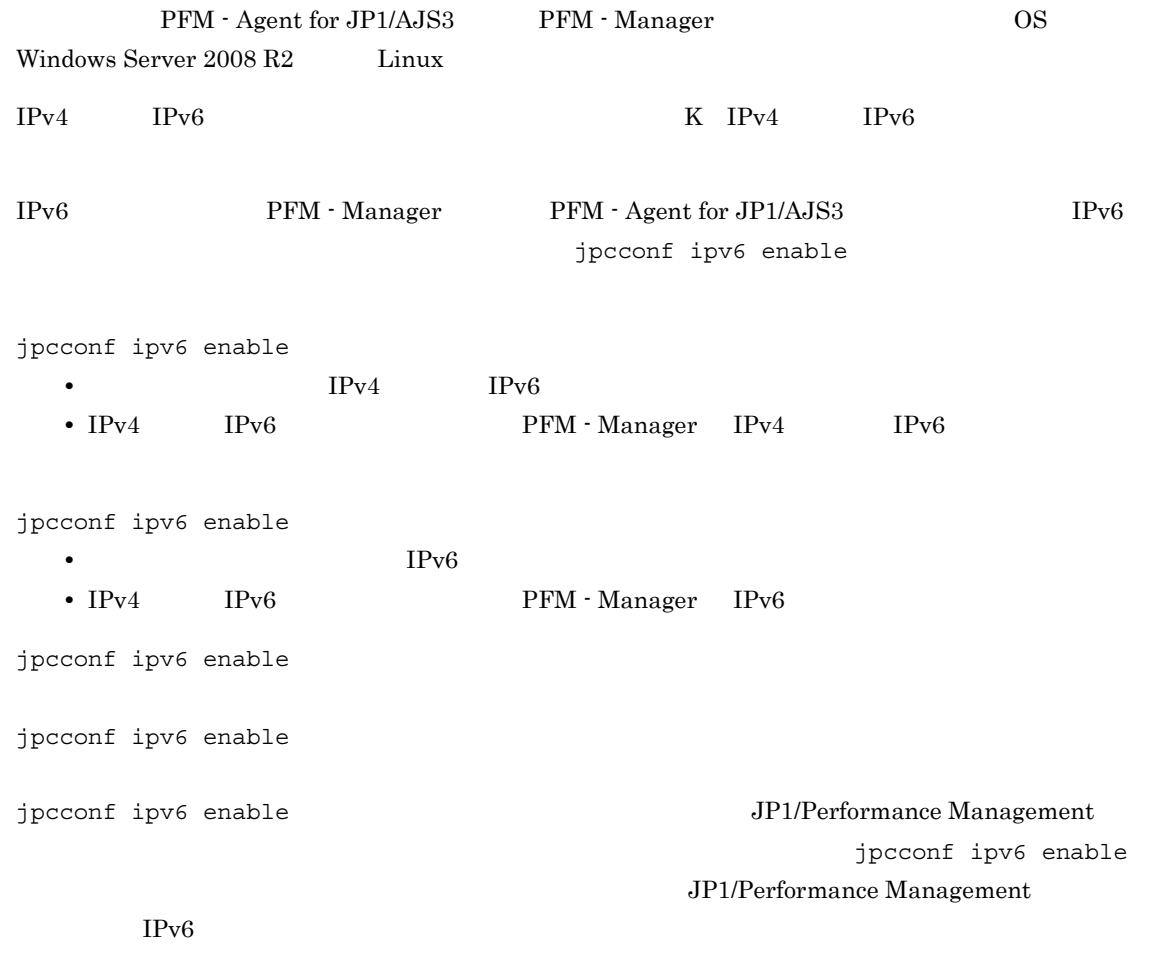

#### 2  $\blacksquare$

Performance Management

Performance Management

JP1/Performance Management

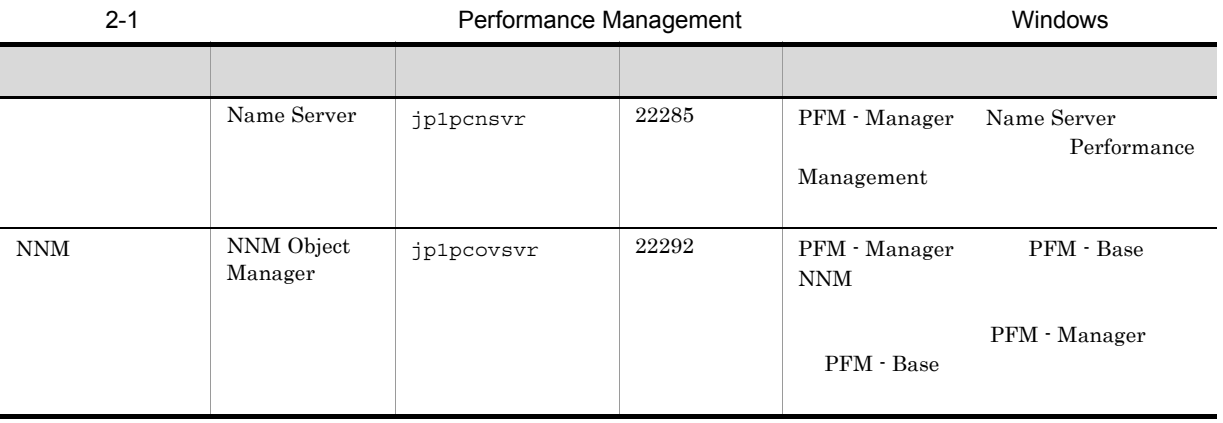

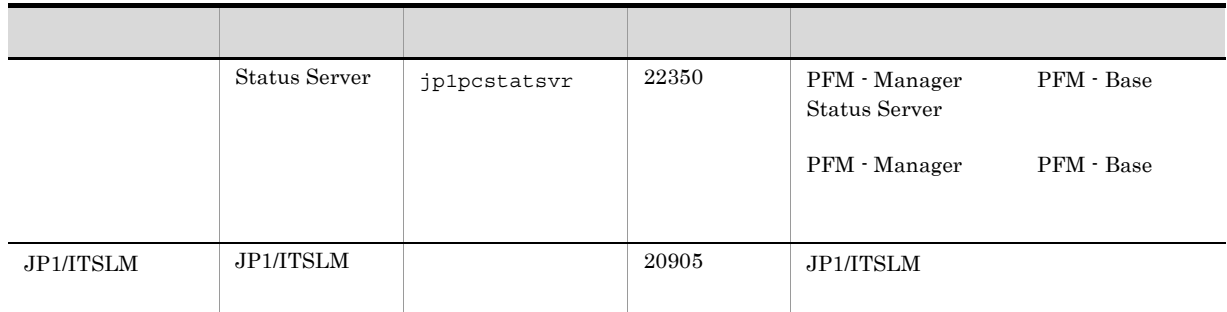

PFM - Agent

# $2.2.3$  OS

PFM - Agent for JP1/AJS3 Administrators

## $2.2.4$

PFM - Agent for JP1/AJS3

 $2 - 2$ 

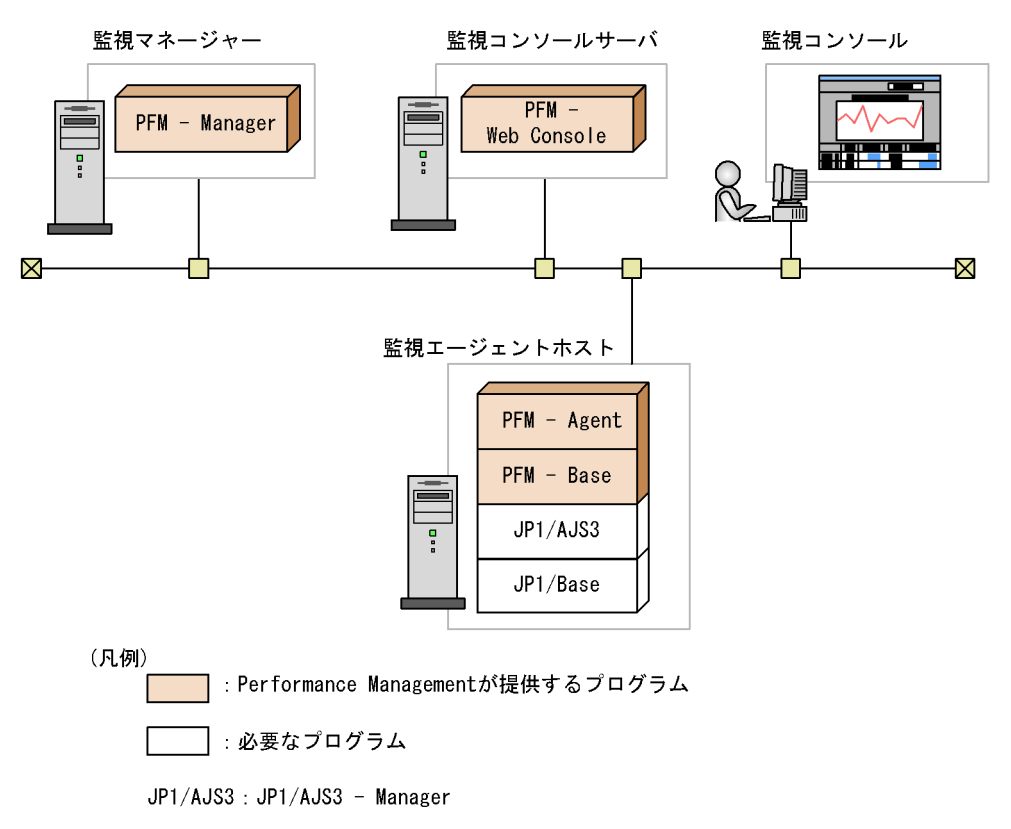

PFM - Agent : PFM - Agent for JP1/AJS3

#### 2.  $W$ indows 0

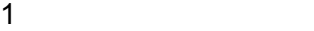

PFM - Agent for JP1/AJS3 Windows

 $JPI/AJS3$   $JPI/AJS2$ 

Windows Server 2003

- JP1/AJS2 · Manager 08-00
- JP1/AJS3 Manager 09-00
- JP1/AJS3 · Manager 10-00

Windows Server 2008

- JP1/AJS2 Manager 08-50
- JP1/AJS3 · Manager 09-00
- JP1/AJS3 · Manager 10-00

PFM - Agent for JP1/AJS3

#### 2 Performance Management

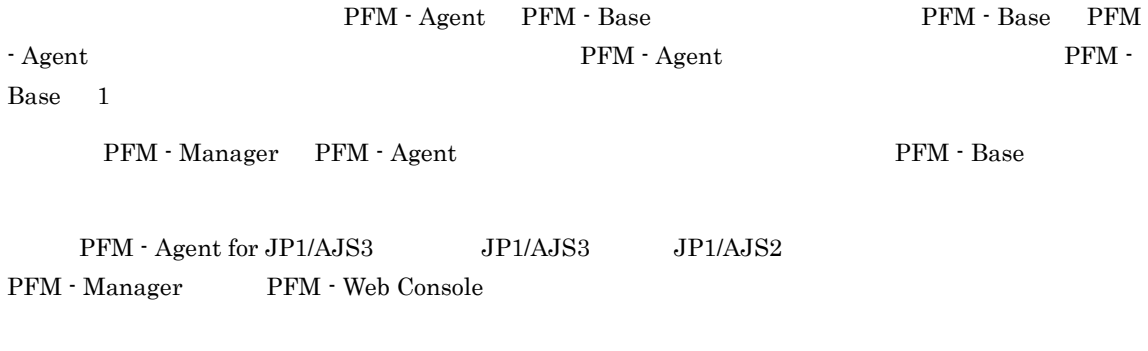

PFM - Manager PFM - Web Console, PFM - Agent

## $2.2.5$

 $4.$ 

## $2.2.6$   $4,096$

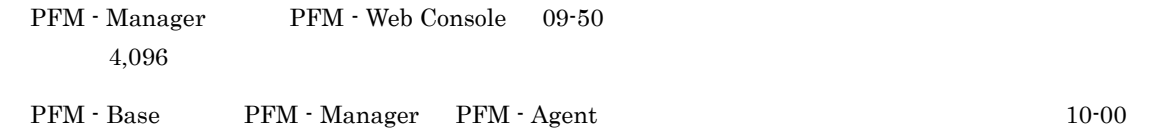

 $2.2.7$ 

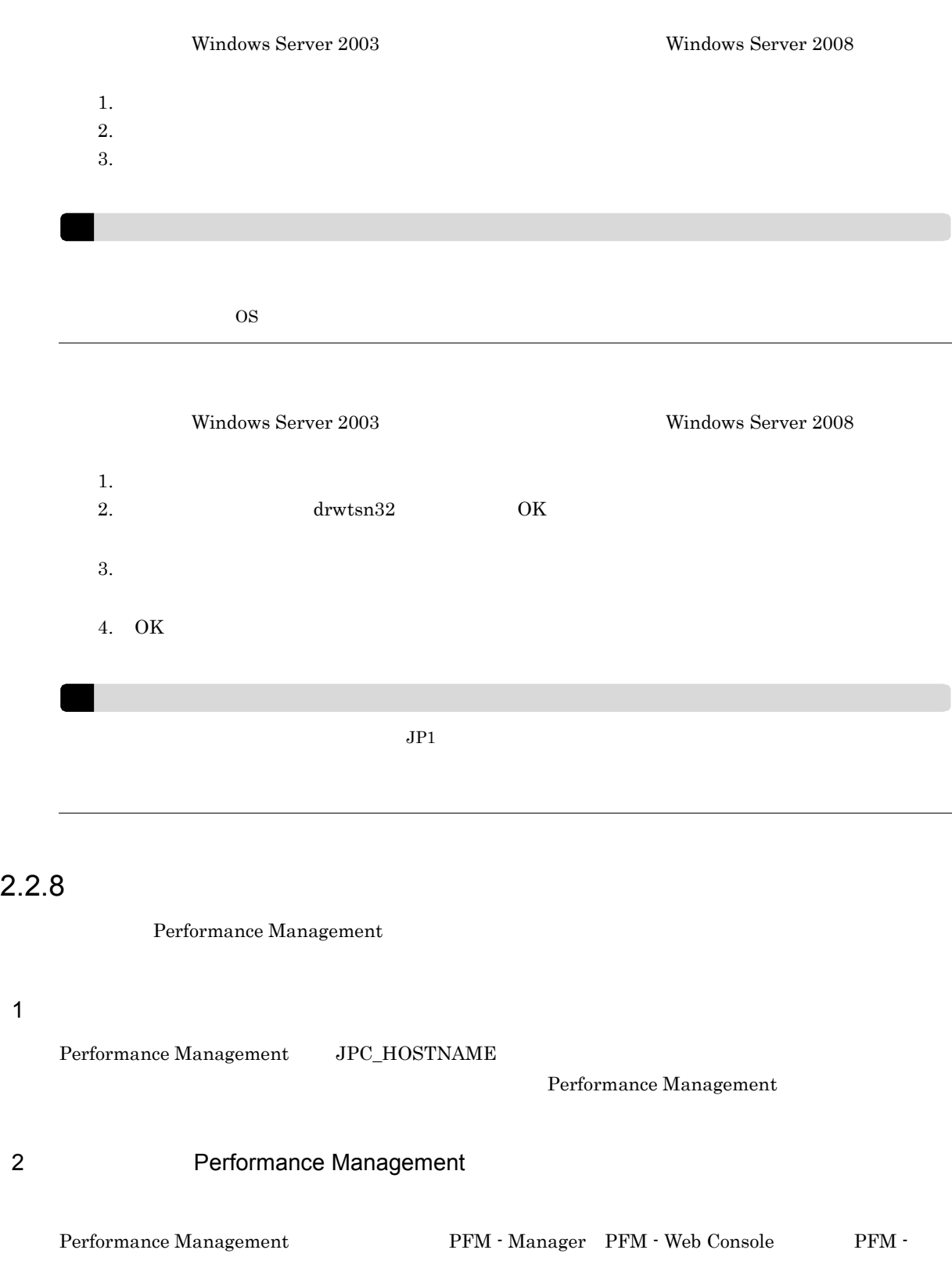

 $\rm Agent$ 

PFM - Agent

• PFM - Manager PFM - Agent **PEM - PEM - Base** 

PFM - Agent PFM - Manager PFM - Manager References

• PFM - Base PFM - Manager **the PFM - Base PFM - Agent** 

 $\begin{split} \text{Performance Management} \end{split} \tag{PFM - Pertormance}$ 

PFM - Manager PFM - Web Console

#### 2. Windows

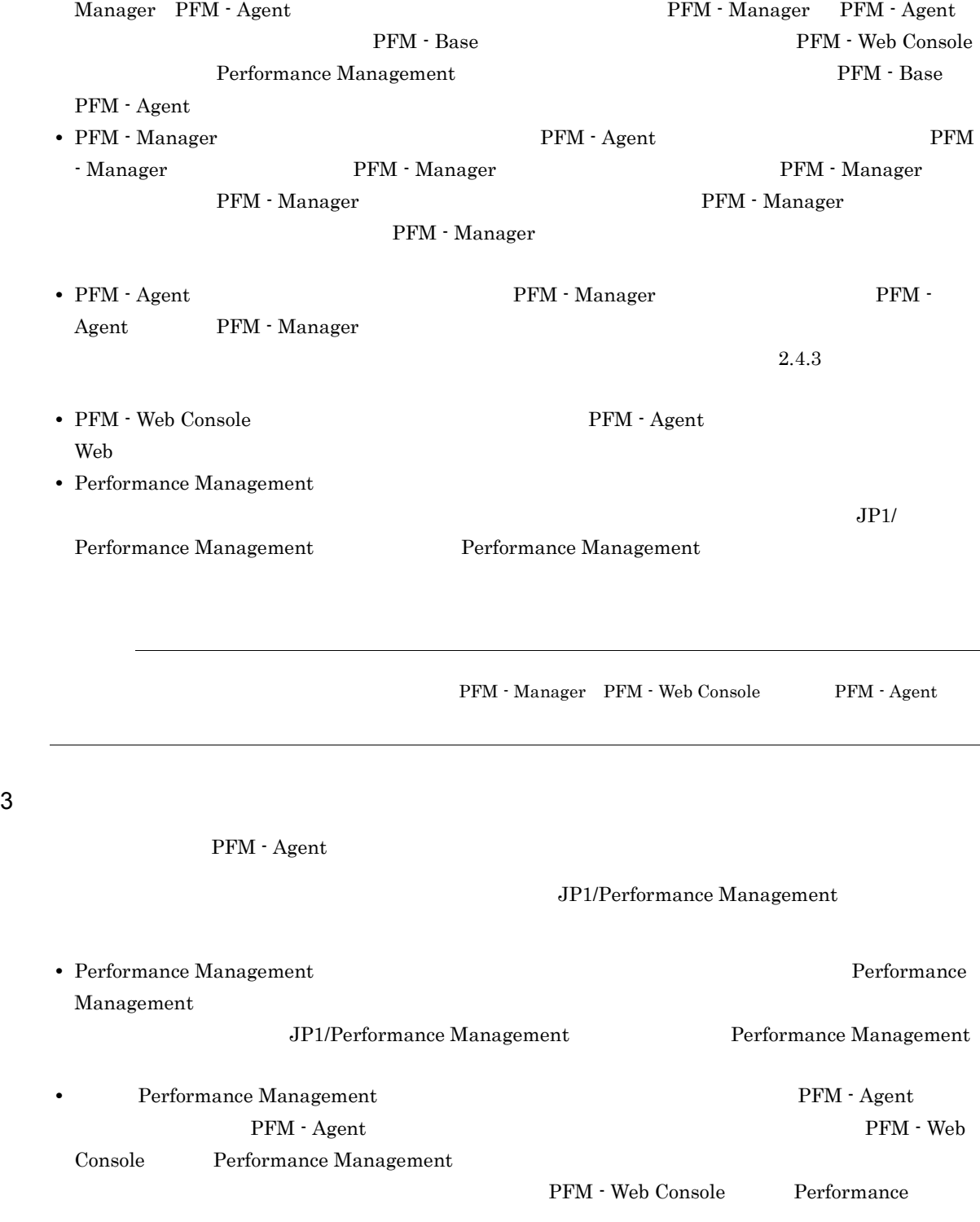

#### 29

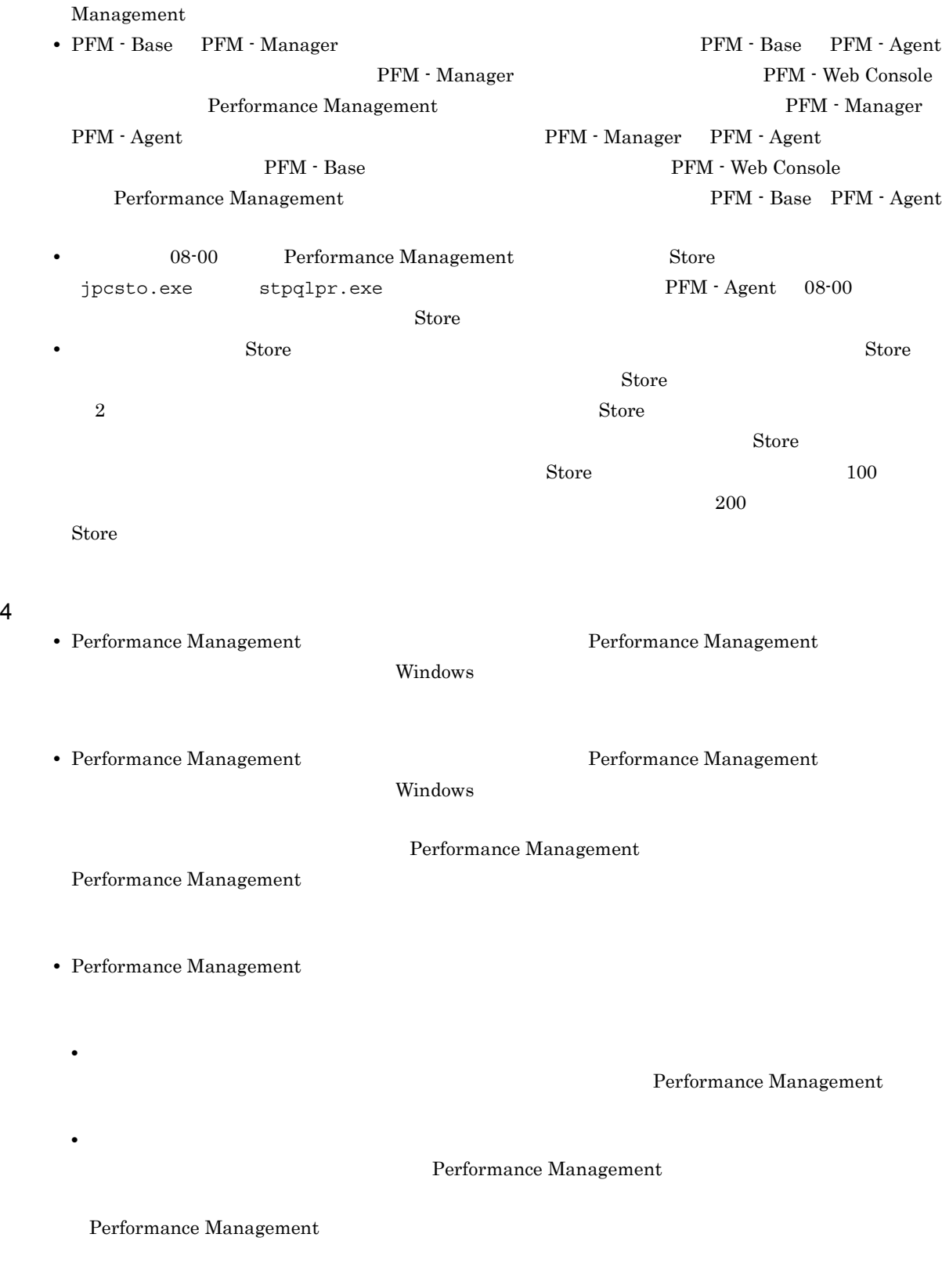

Performance Management

**•** プロセス監視プログラム

Performance Management

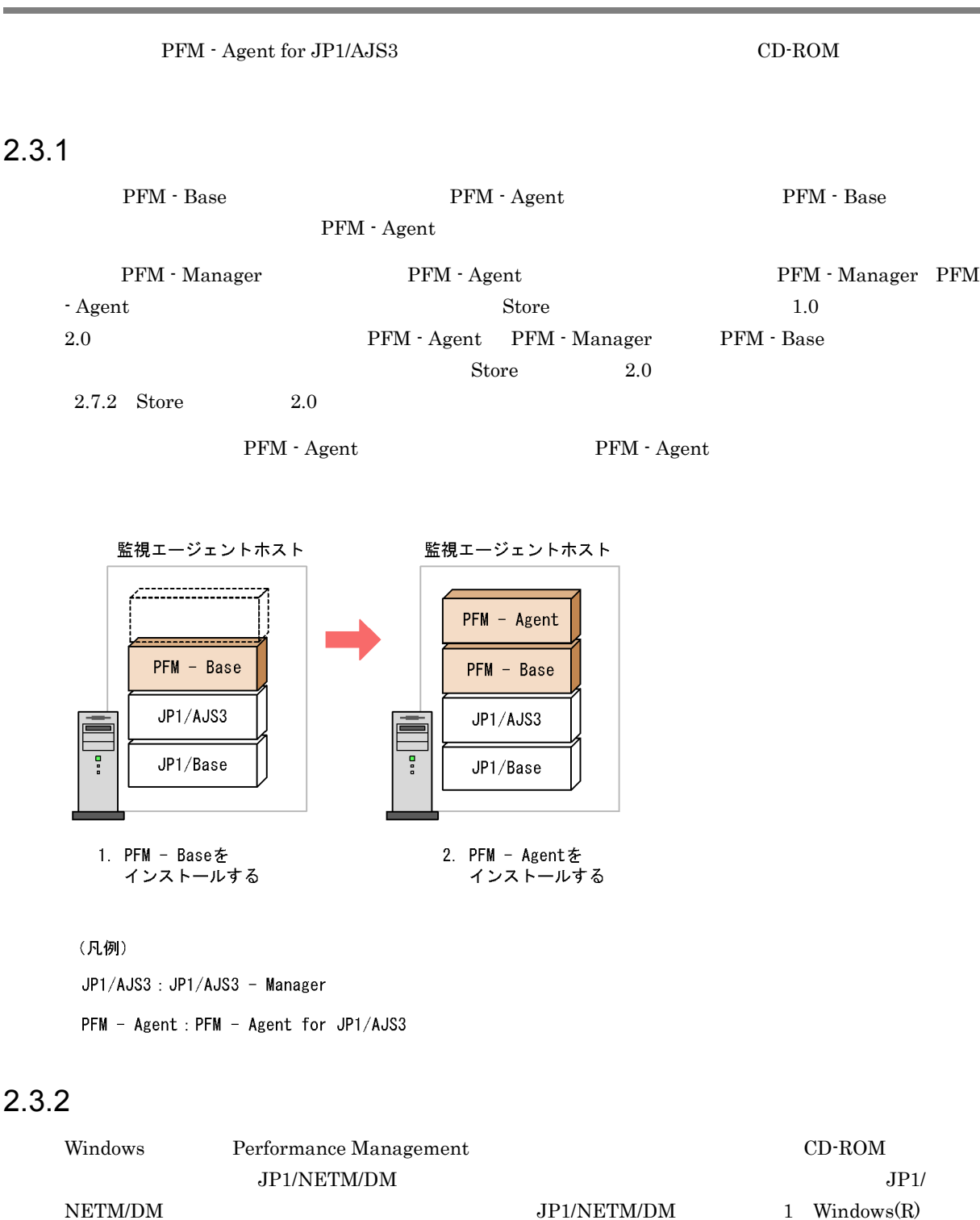

OS

Performance Management

 $JPI/Performance$ 

Management

 $\overline{\text{OK}}$ 

Windows Server 2008 OS UAC

#### CD-ROM

- 1. Performance Management **2. Administrators** Administrators **Administrators**
- 2. Performance Management Performance Management

3. CD-ROM

**•** ユーザー情報

Performance Management

• **•**  $\mathbf{r} = \mathbf{r} \cdot \mathbf{r} + \mathbf{r} \cdot \mathbf{r} + \mathbf{r} \cdot \mathbf{r} + \mathbf{r} \cdot \mathbf{r} + \mathbf{r} \cdot \mathbf{r} + \mathbf{r} \cdot \mathbf{r} + \mathbf{r} \cdot \mathbf{r} + \mathbf{r} \cdot \mathbf{r} + \mathbf{r} \cdot \mathbf{r} + \mathbf{r} \cdot \mathbf{r} + \mathbf{r} \cdot \mathbf{r} + \mathbf{r} \cdot \mathbf{r} + \mathbf{r} \cdot \mathbf{r} + \mathbf{r} \cdot \mathbf{r$ 

 $W$ indows  $\overline{\phantom{a}}$ 

• **•**  $\overline{\phantom{a}}$ 

Performance Management

 $\overline{2}$ 

PFM - Agent for JP1/AJS3

〈オプション〉

## 2.4.1 PFM - Agent for JP1/AJS3

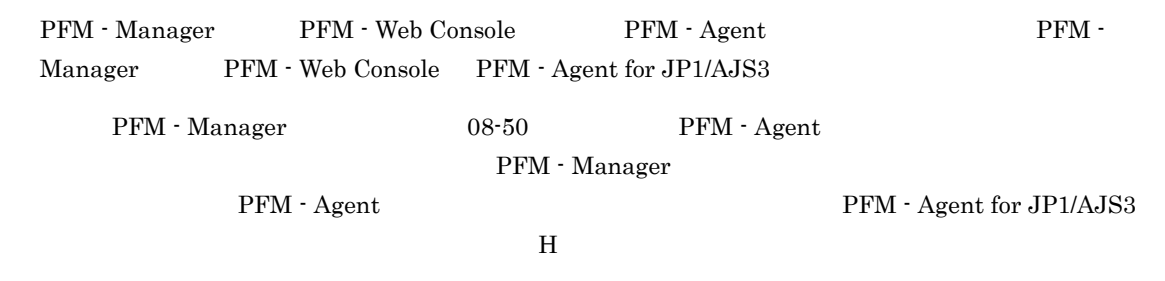

PFM - Agent

2-3 PFM - Agent

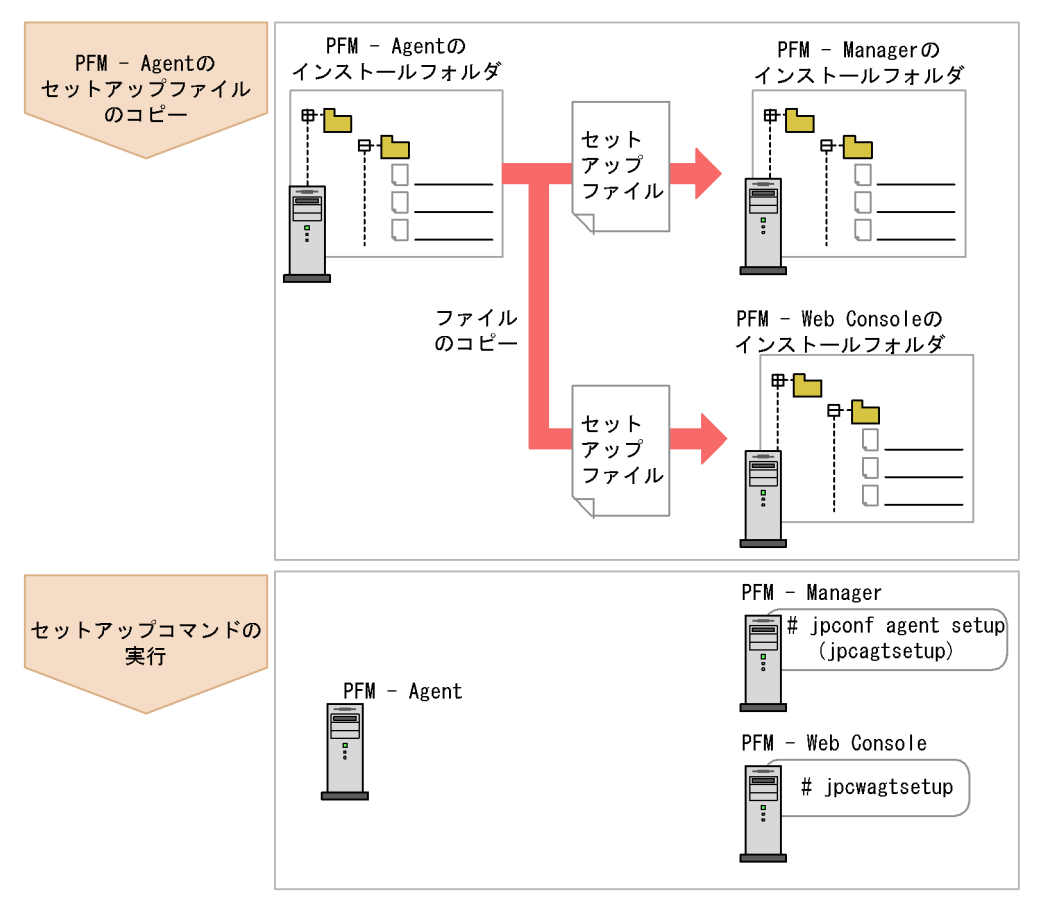

(凡例)

PFM - Agent : PFM - Agent for JP1/AJS3

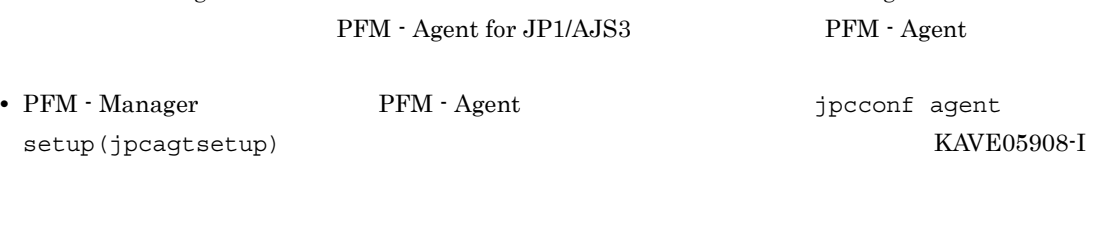

**•** PFM - Agent for JP1/AJS3 **Performance Management** 

JP1/Performance Management  $2.4.3$ 

### 1 PFM - Agent for JP1/AJS3

PFM - Agent for JP1/AJS3 PFM - Manager PFM - Web Console

1. PFM - Web Console

2. PFM - Agent

2-2  $\blacksquare$ PFM - Agent PFM STATE OS コピー先フォルダー PFM - Manager Windo ws PFM - Manager ¥setup ¥setup¥jpcagtjw.EXE  $UNIX$  /opt/jp1pc/setup/ ¥setup¥jpcagtju.Z PFM - Web Console Windo ws PFM - Web Console トール先フォルダ ¥setup ¥setup¥jpcagtjw.EXE UNIX /opt/jp1pcwebcon/setup/ ¥setup¥jpcagtju.Z

#### 2 PFM - Manager

PFM - Manager PFM - Agent for JP1/AJS3

jpcconf agent setup -key ajs3(jpcagtsetup agtj)

jpcconf agent setup

jpcconf agent setup  $JPI/Performance$ 

Management

Performance Management jpcconf agent setup(jpcagtsetup) Performance Management jpcconf agent setup(jpcagtsetup)

2. Windows

### 3 PFM - Web Console

PFM - Web Console PFM - Agent for JP1/AJS3

jpcwagtsetup

PFM - Web Console PFM - Agent

## $2.4.2$

Performance Management

 $2$ IP アドレスを設定する Performance Management LAN  $IP$   $j$ pchosts  $IP$ jpchosts Performance Management JP1/Performance Management

〈オプション〉

Performance Management

Performance Management

JP1/Performance Management

**〈ォプション〉** 

## $2.4.3$

 $2$ 

JP1/Performance Management

## $2.4.4$

PFM - Agent for JP1/AJS3

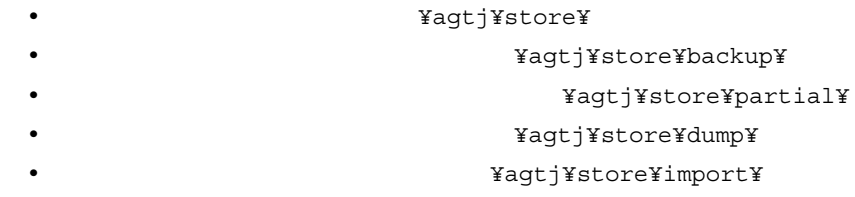

# 〈オプション〉

Performance Management Performance Management

 $2,048$ 

¥jp1pc

 $2.7.1$ 

# 2.4.5 PFM - Agent for JP1/AJS3 PFM - Manager

PFM - Agent for JP1/AJS3  $PFM - Agent$  for JP1/AJS3 PFM - Manager PFM - Manager extending proposers a proposer when  $\mathbf{p}$  personf mgrhost define(jpcnshostname) **PFM** - Agent PFM - Manager 1 PFM - Agent PFM - Manager • PFM - Agent for JP1/AJS3 PFM - Manager PFM - Manager The PFM - Manager PFM - Manager 2011 - PFM - Manager 2012 - PFM - 2014 - PFM - 2014 - PFM - 2014 - PFM - 2014 - PFM - 2014 - 2014 - PFM - 2014 - 2014 - 2014 - 2014 - 2014 - 2014 - 2014 - 2014 - 2014 - 2014 - Manager PFM - Manager 1. Performance Management Performance Management JP1/Performance Management jpcconf mgrhost define(jpcnshostname) Performance Management 2. PFM - Manager the manager that is performed to the system of the system of the system of the system of the system of the system of the system of the system of the system of the system of the system of the system of the define(jpcnshostname) PFM - Manager host01 jpcconf mgrhost define -host host01(jpcnshostname -s host01) jpcconf mgrhost define jpcconf mgrhost define  $JPI/$ Performance Management 3. Performance Management JP1/Performance Management

 $2.4.6$ 

〈オプション〉

PFM PFM - Manager

# 2.4.7 JP1/AJS3 - Manager

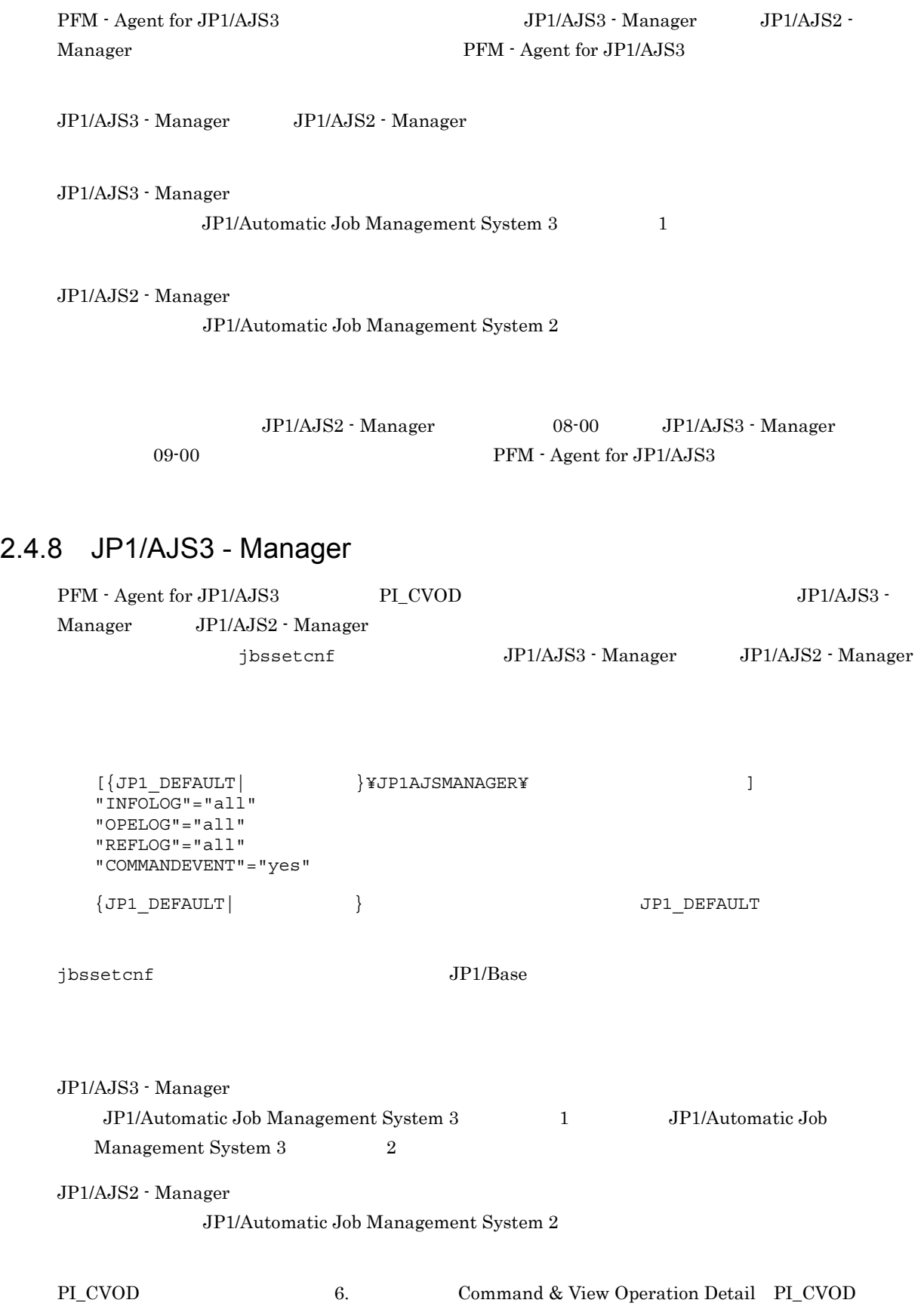

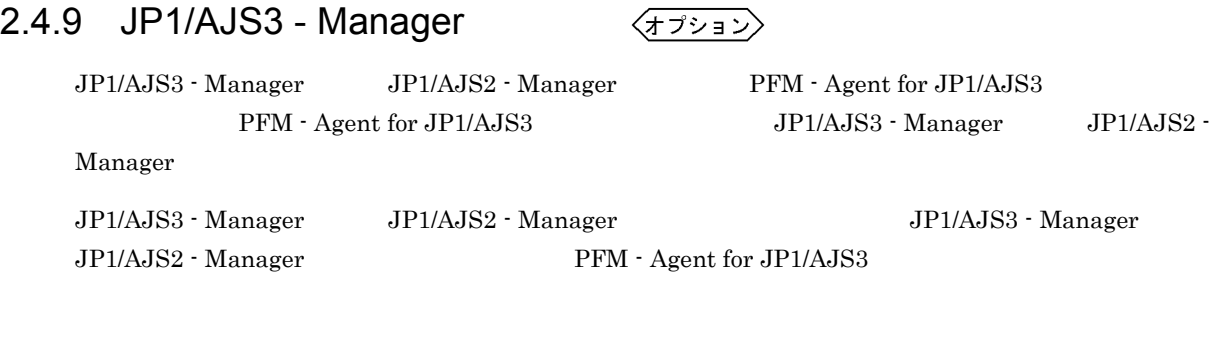

PFM - Agent for JP1/AJS3  $\rule{1em}{0.15mm}$  JP1/AJS3 - Manager  $\rule{1em}{0.15mm}$  JP1/AJS2 - Manager  ${\rm PFM}$  - Agent for JP1/AJS3

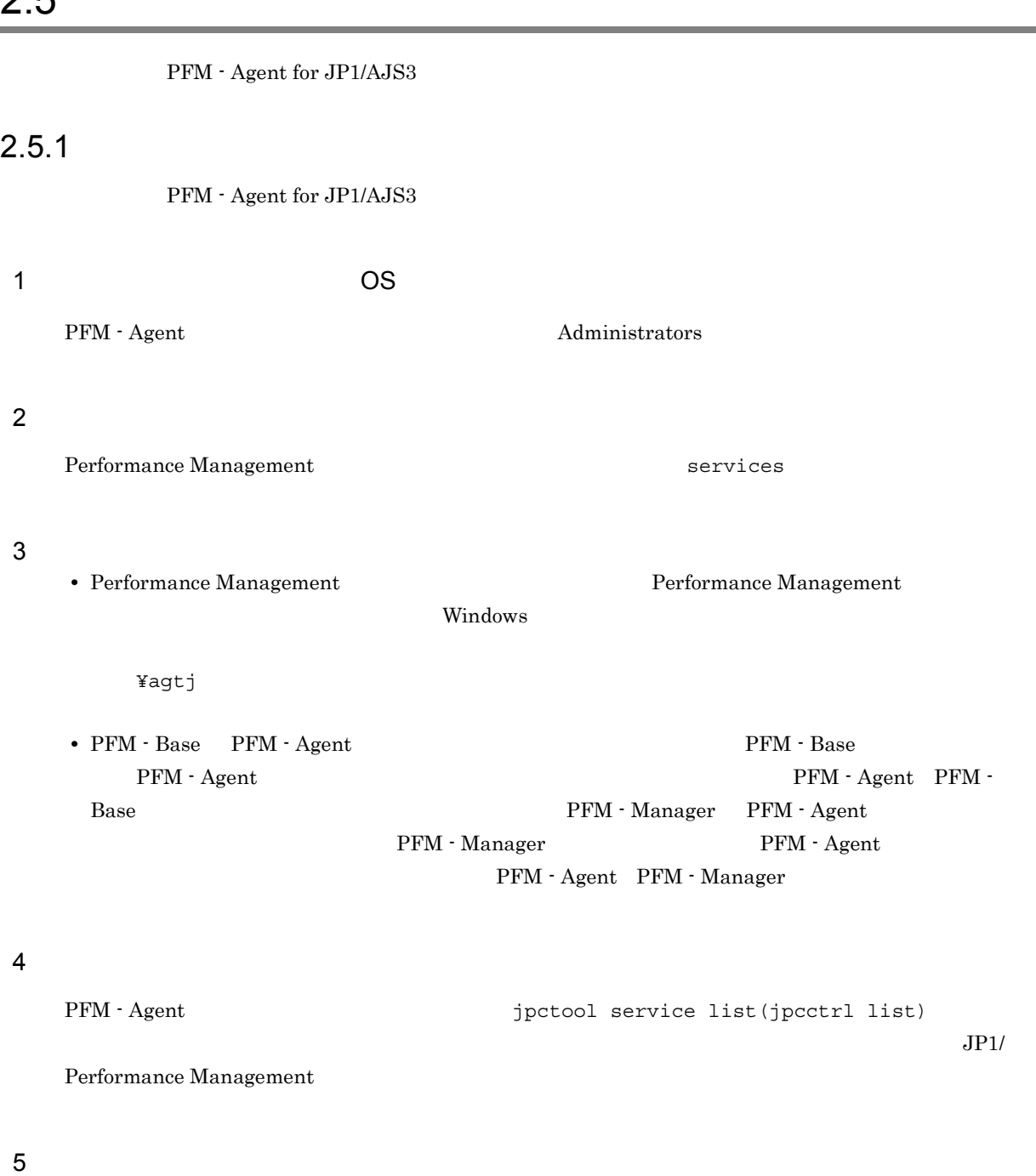

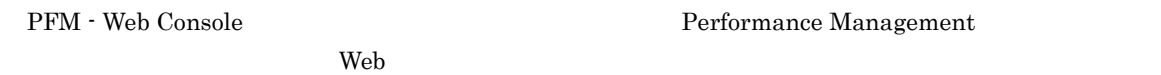

# 2.5.2 PFM - Manager

PFM Manager PFM - Web Console PFM - Manager PFM - Agent for JP1/AJS3

### 2.  $V$  Windows

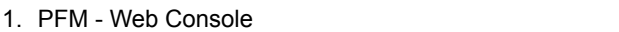

2. PFM - Manager

host01 PFM - Agent for JP1/AJS3

jpctool service delete -id  $ID$  -host host01 jpcctrl delete  $ID$ host=host01

JP1/Performance Management

- $\blacksquare$  ID  $\blacksquare$
- 3. PFM Manager

Performance Management

4. PFM - Manager PFM - Web Console  $\qquad \qquad$  PFM - Web Console  $\qquad \qquad$   $jpt$  ool service sync

PFM - Manager <br>
PFM - Web Console

PFM - Manager 2.4.5 PFM - Agent for JP1/AJS3

PFM - Manager

## $2.5.3$

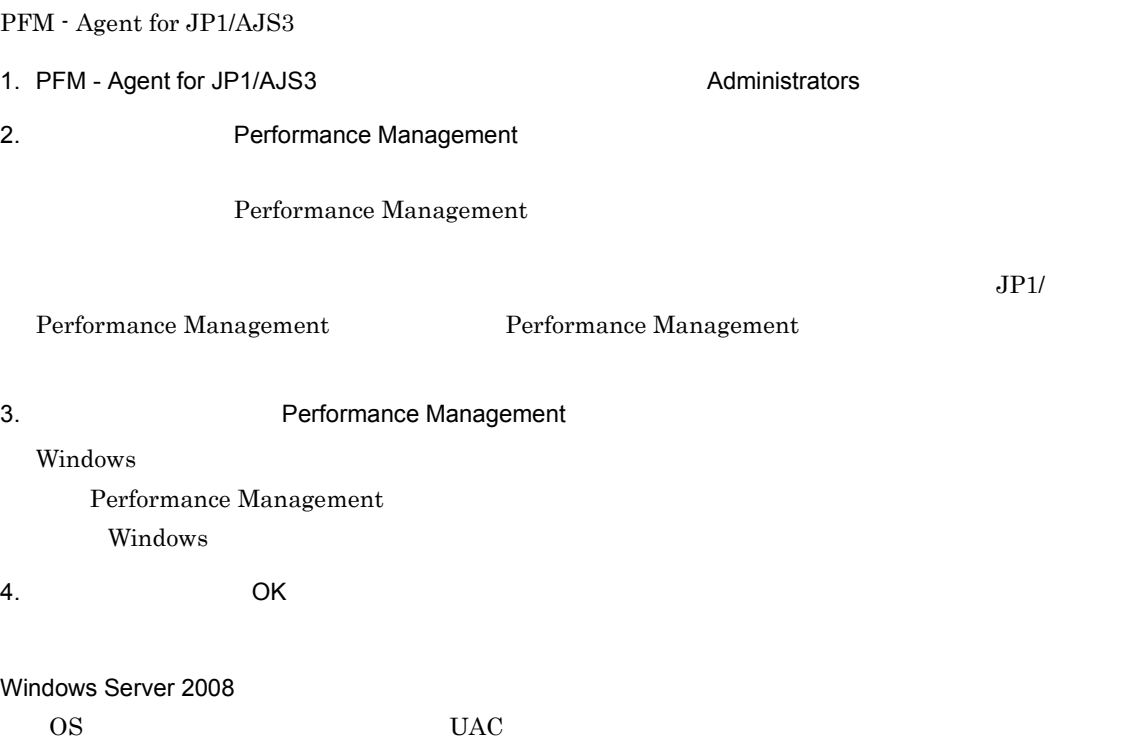

# 2.6 PFM - Agent for JP1/AJS3

AJS3 PFM - Manager PFM - Web Console

PFM - Agent for JP1/

Performance Management

JP1/Performance Management

PFM - Agent PFM - Agent for JP1/AJS3

#### 2.  $V$  Windows

# 2.7 PFM - Agent for JP1/AJS3

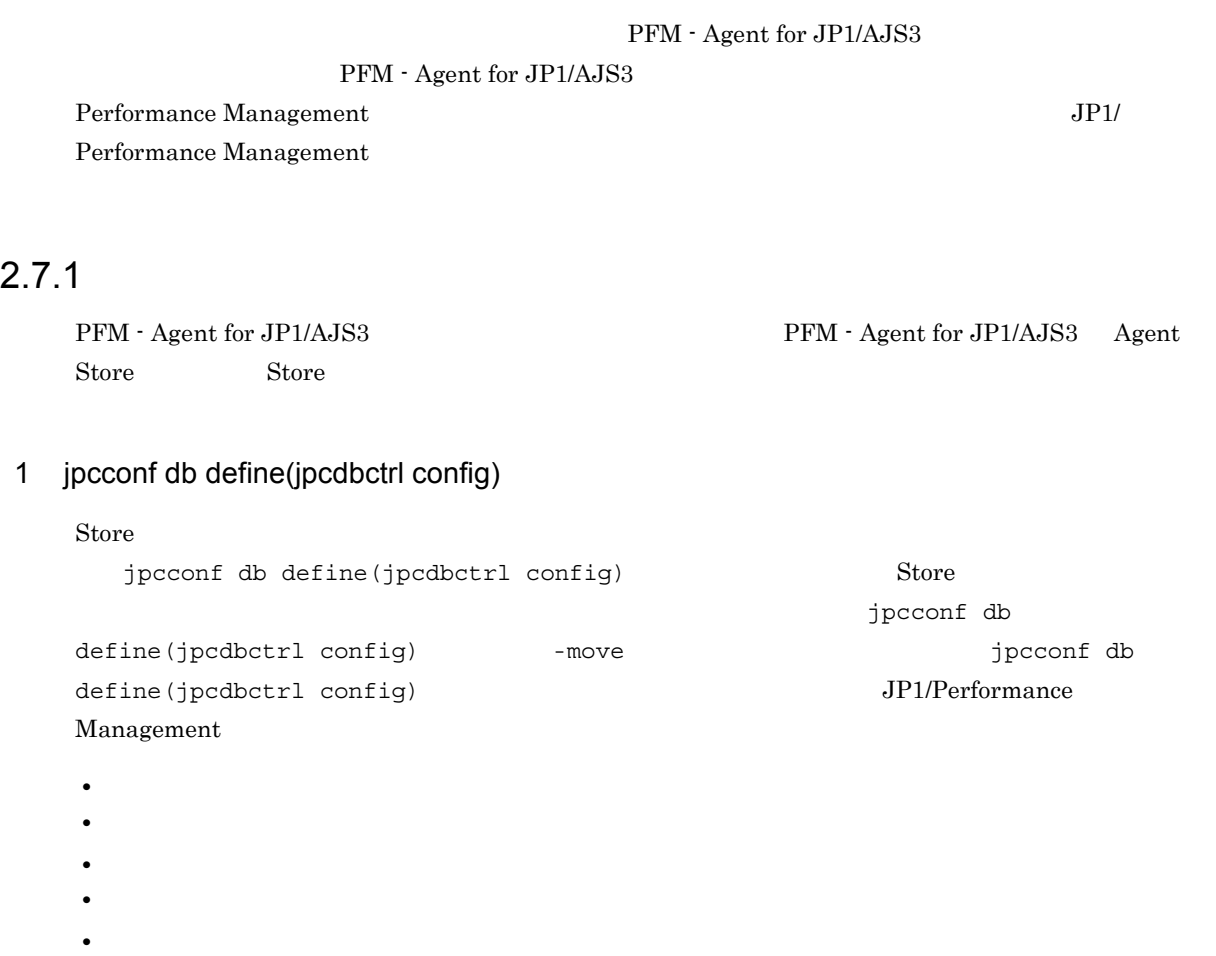

Store  $2.0$ 

 $jpcconf$  db define( $jpcdbctr1$  config)

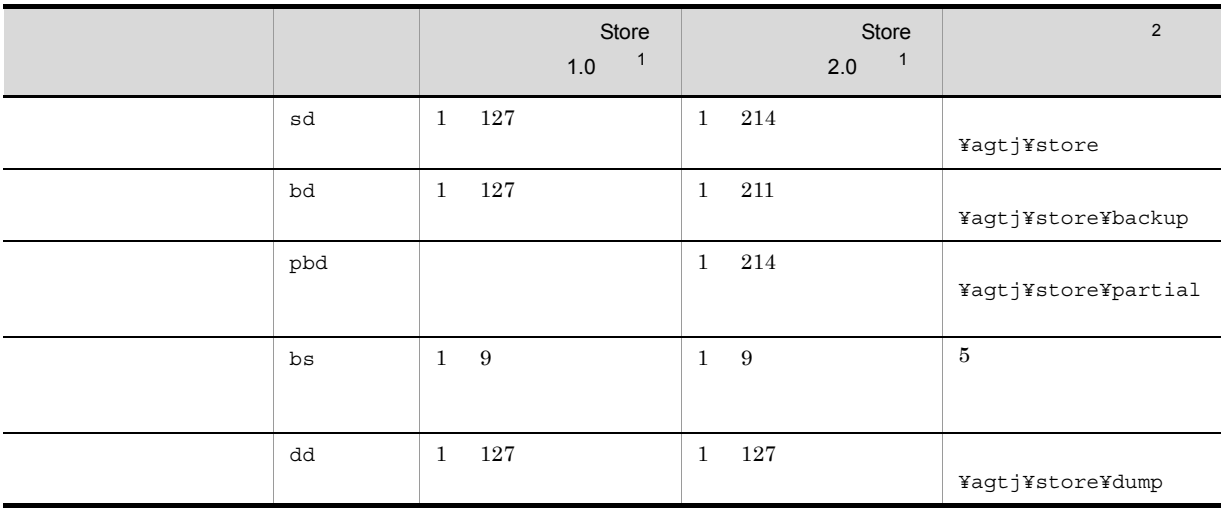

 $2-3$ 

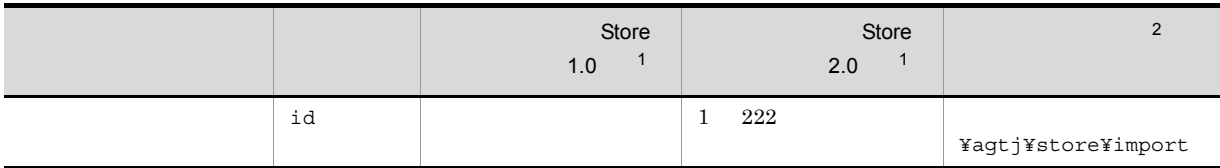

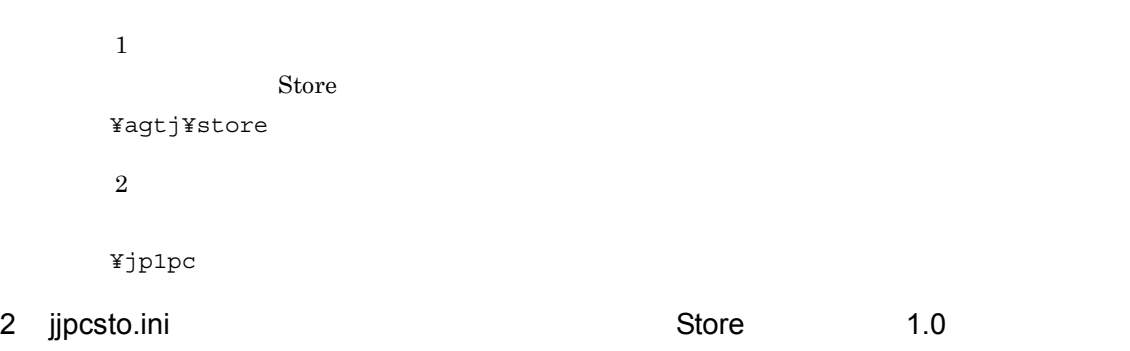

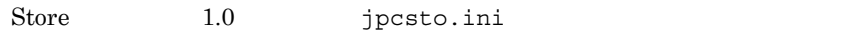

### a jpcsto.ini

jpcsto.ini

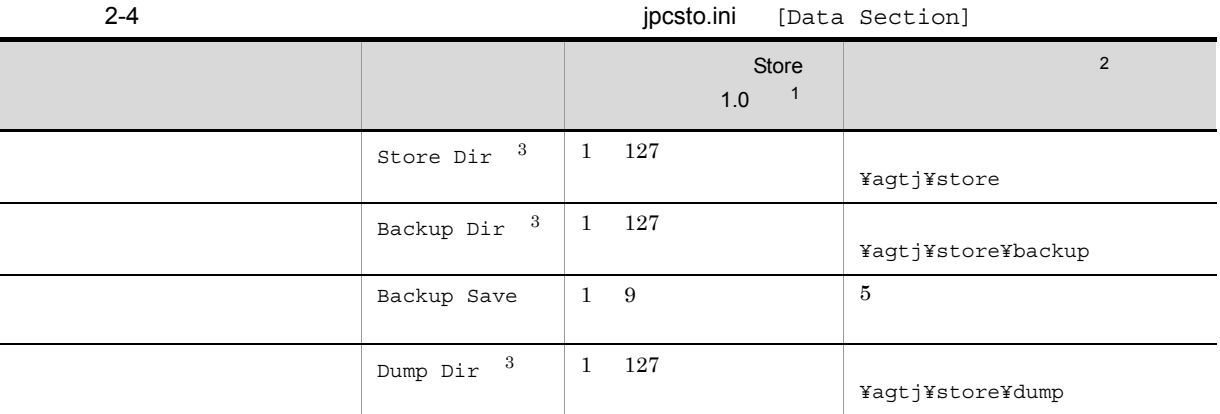

注※ 1 **•** フォルダ名は,Store データベースのデフォルト格納先フォルダ(インストール先フォルダ ¥agtj¥store)からの相対パスか,または絶対パスで指定してください。 **•** 指定できる文字は,次の文字を除く,半角英数字,半角記号および半角空白です。 ;,\*?'"<>| **•** 指定値に誤りがある場合,Agent Store サービスは起動できません。 注※ 2 ¥jp1pc」に読み替えてください。 注※ 3

Store Dir Backup Dir Dump Dir

#### b jpcsto.ini

- Store  $\overline{\phantom{a}}$
- Store  $\blacksquare$

1. jpctool db backup(jpcctrl backup) Store

- 2. (c) jpcsto.ini Store
- 3. jpctool db restore(jpcresto)
- c jpcsto.ini
	- 1. PFM Agent

PFM -Agent

- 2. <sub>jpcsto.ini</sub>
- $3.$

 $\ddot{\cdot}$ [Data Section]

Store Dir=.

Backup Dir=. ¥backup

Backup Save=5

Dump Dir=. ¥dump

 $\frac{1}{2}$ 

- **•** 行頭および「=」の前後には空白文字を入力しないでください。
- **Agent Store Store** Store

¥agtj¥store

• jpcsto.ini

[Data Section] 2008 12:20 12:20 12:20 2012 12:20 2012 12:20 2012 12:20 2012 12:20 2012 12:20 2012 12:20 2012 12:20 2012 12:20 2012 12:20 2012 12:20 2012 12:20 2012 12:20 2012 12:20 2012 12:20 2012 12:20 2012 12:20 2012 12:

Performance Management

- 
- 

- 4. jpcsto.ini
- 5. Performance Management

 $\rm{Store}$ 

- .DB • .IDX
- 

# 2.7.2 Store 2.0

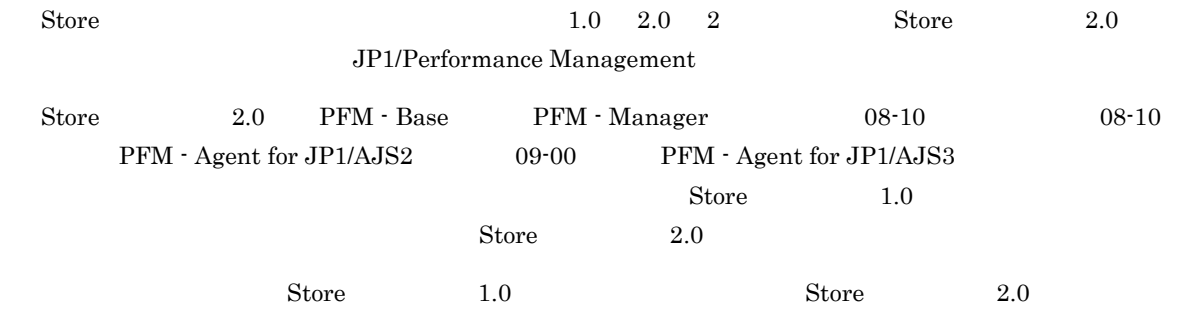

Store  $2.0$ 

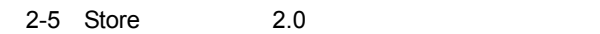

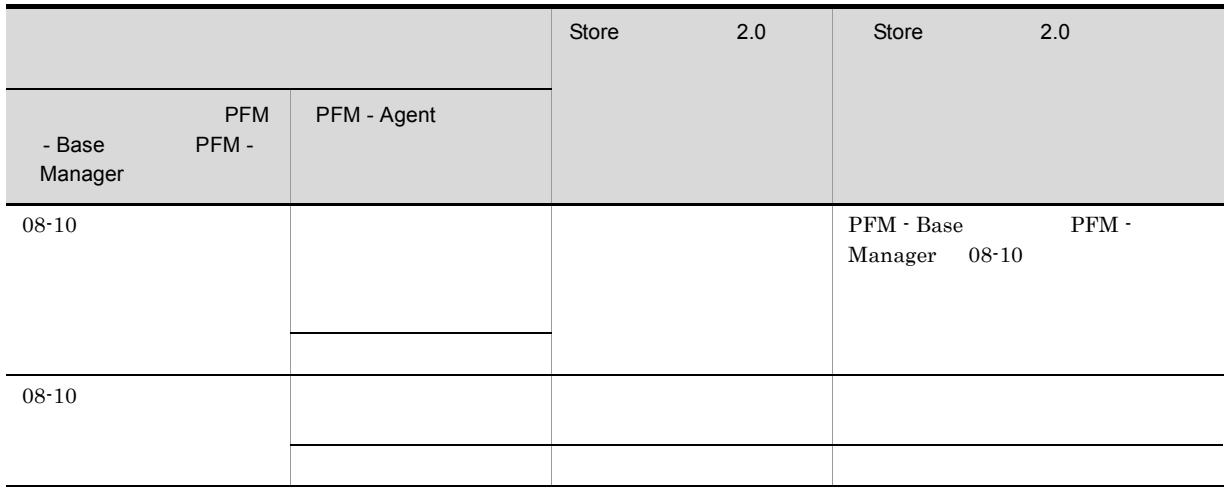

- 1 Store 2.0
	- Store  $2.0$
	- 1.
		- Store  $2.0$
		- **•** ディスク容量
		- **•** ファイル数
		- $1$
	- $2.$

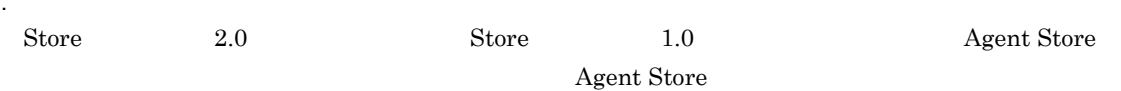

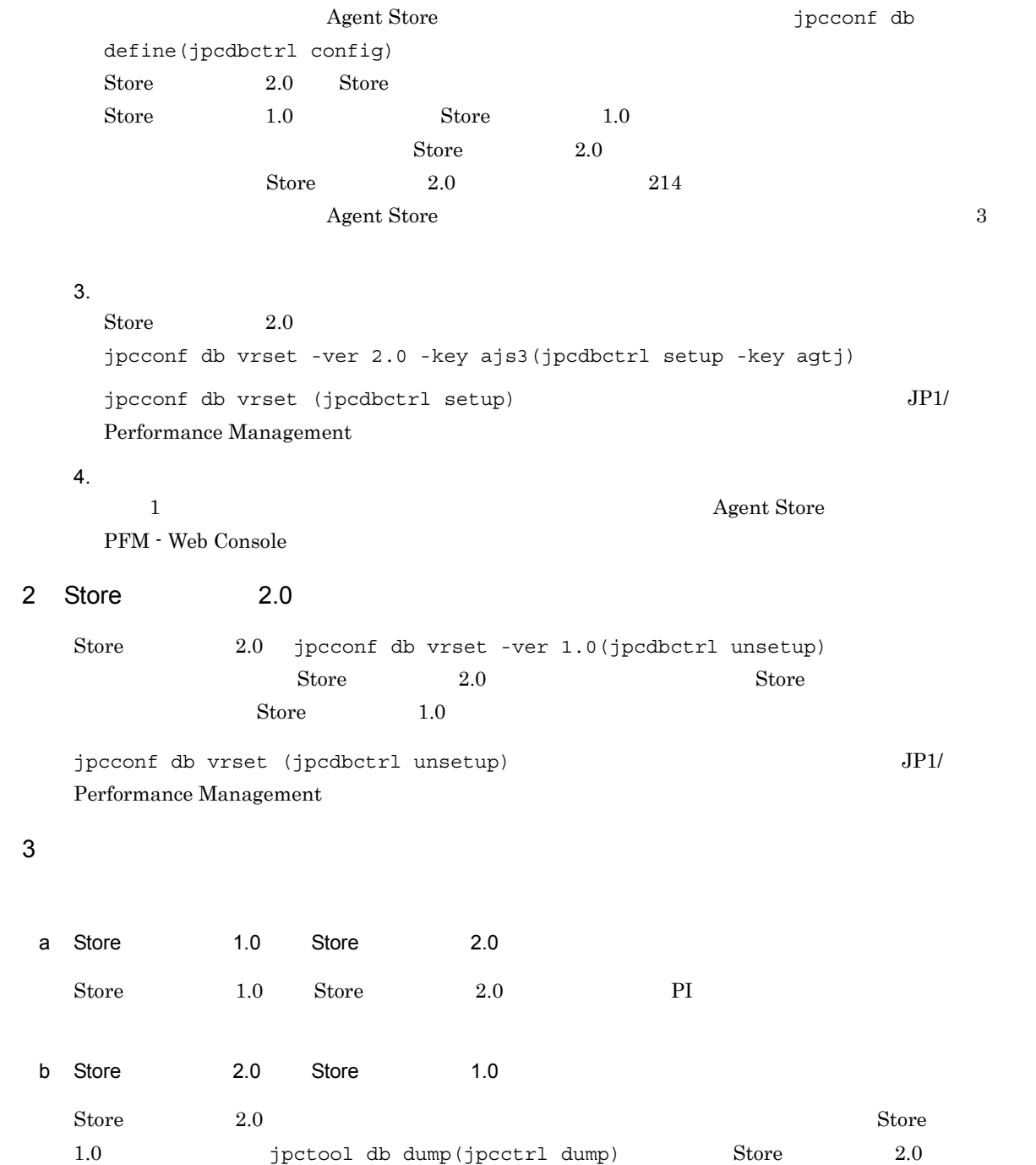

PFM - Agent for JP1/AJS3

PFM - Agent for JP1/AJS3

PFM - Agent for JP1/AJS3

Performance Management JP1/Performance Management

 $2.8.1$ 

PFM - Agent for JP1/AJS3

PFM - Agent for JP1/AJS3

PFM - Agent for JP1/AJS3

2-6 PFM - Agent for JP1/AJS3

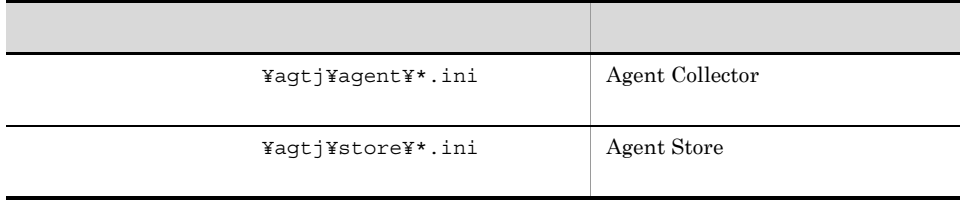

## $2.8.2$

PFM - Agent for JP1/AJS3

- PFM Agent for JP1/AJS3
- PFM  $\cdot$  Agent for JP1/AJS3
- **•** システム構成がバックアップしたときと同じであること。
- トックアップしたホスト名とリスト名とリスト名とリスト名のホスト名とリスト名のホスト名とリスト名が一致していること。
- **•** バックアップ環境の PFM 製品構成情報がリストア対象の PFM 製品構成情報と一致していること。

#### 2. Windows

 ${\rm PFM}$  - Agent for JP1/AJS3

# 2.9 Web

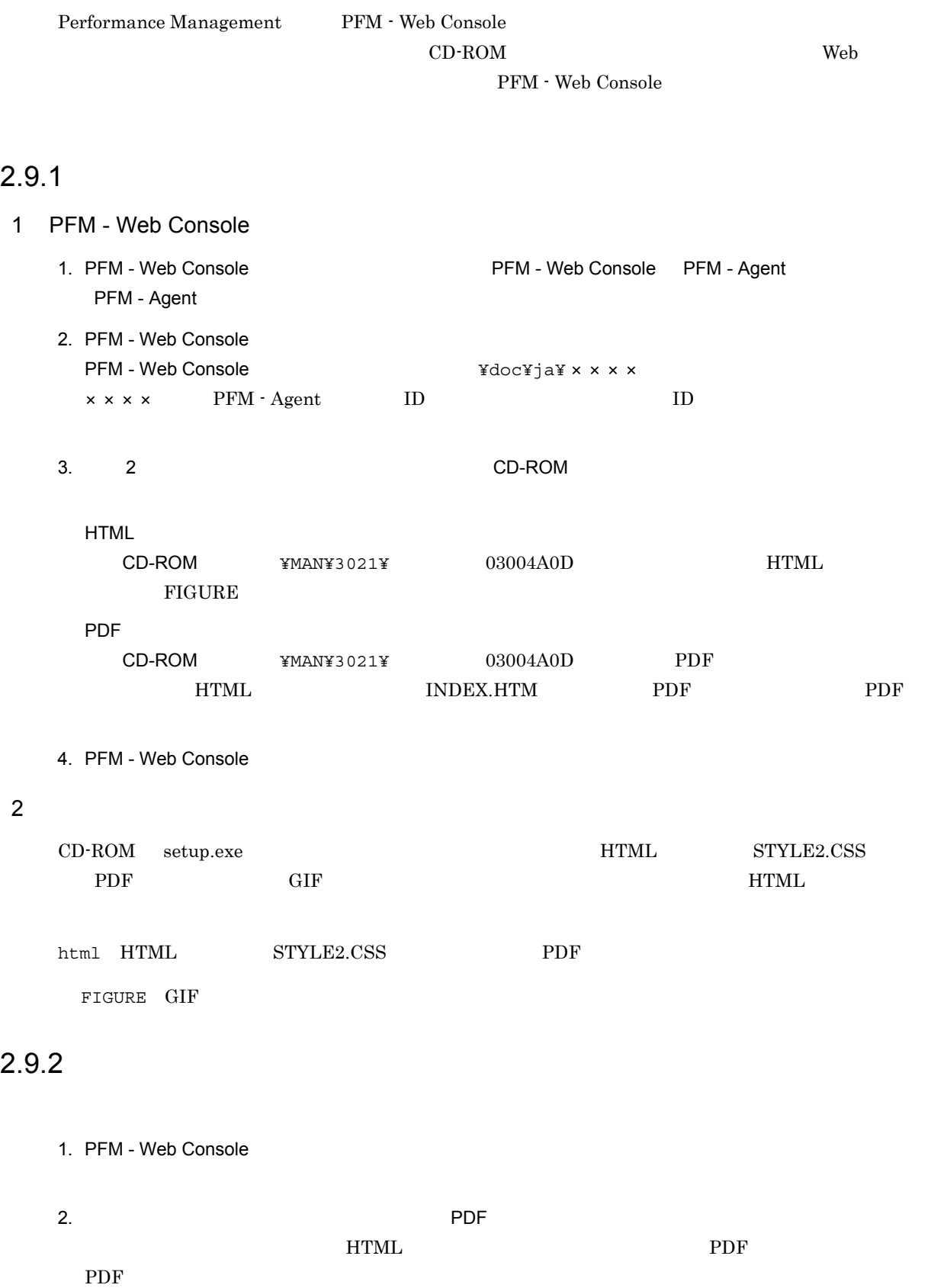

Web  $W$ indows  $\sim$ Web THTML

# 3

# UNIX

 ${\rm PFM}$  - Agent for JP1/AJS3 Performance Management

JP1/Performance

Management UNIX

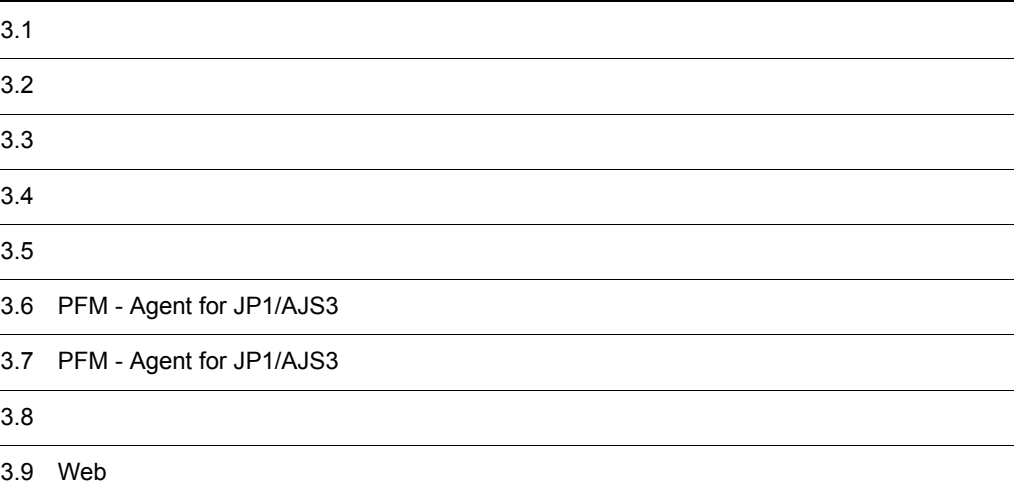

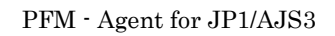

 $3-1$ 

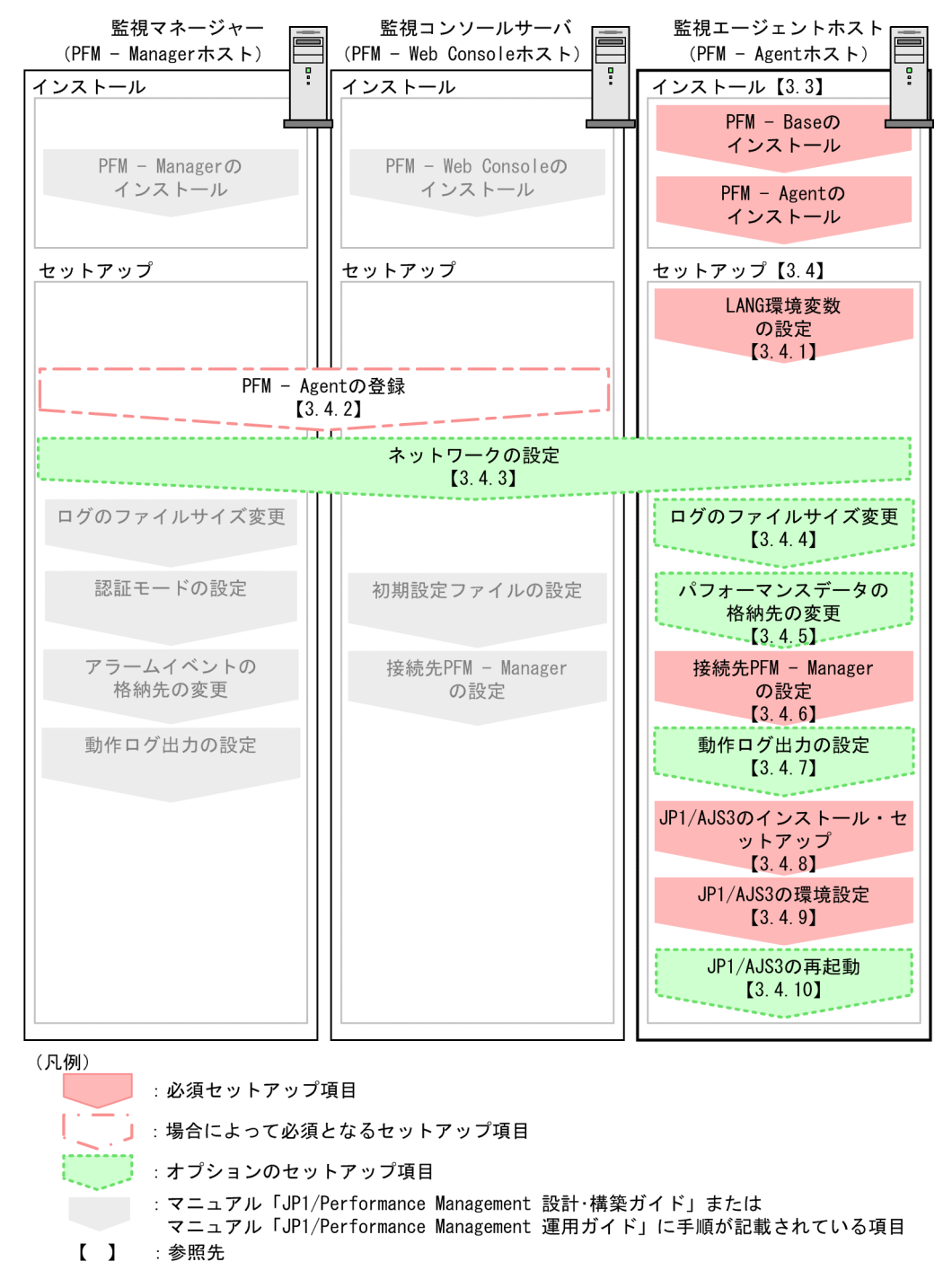

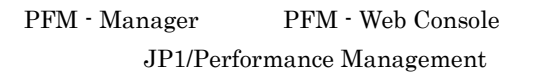

 $\rm JP1/Performance$ Management

# $3.2.1$  OS

 $PFM$  - Agent for JP1/AJS3  $OS$ 

- **•** AIX
- **•** HP-UX (IPF)
- **•** Linux
- **•** Solaris

# $3.2.2$

Performance Management

### 1 IP

 $\begin{tabular}{ll} \bf PFM\cdot Agent & \bf IP \\ \end{tabular}$ PFM - Agent

Performance Management

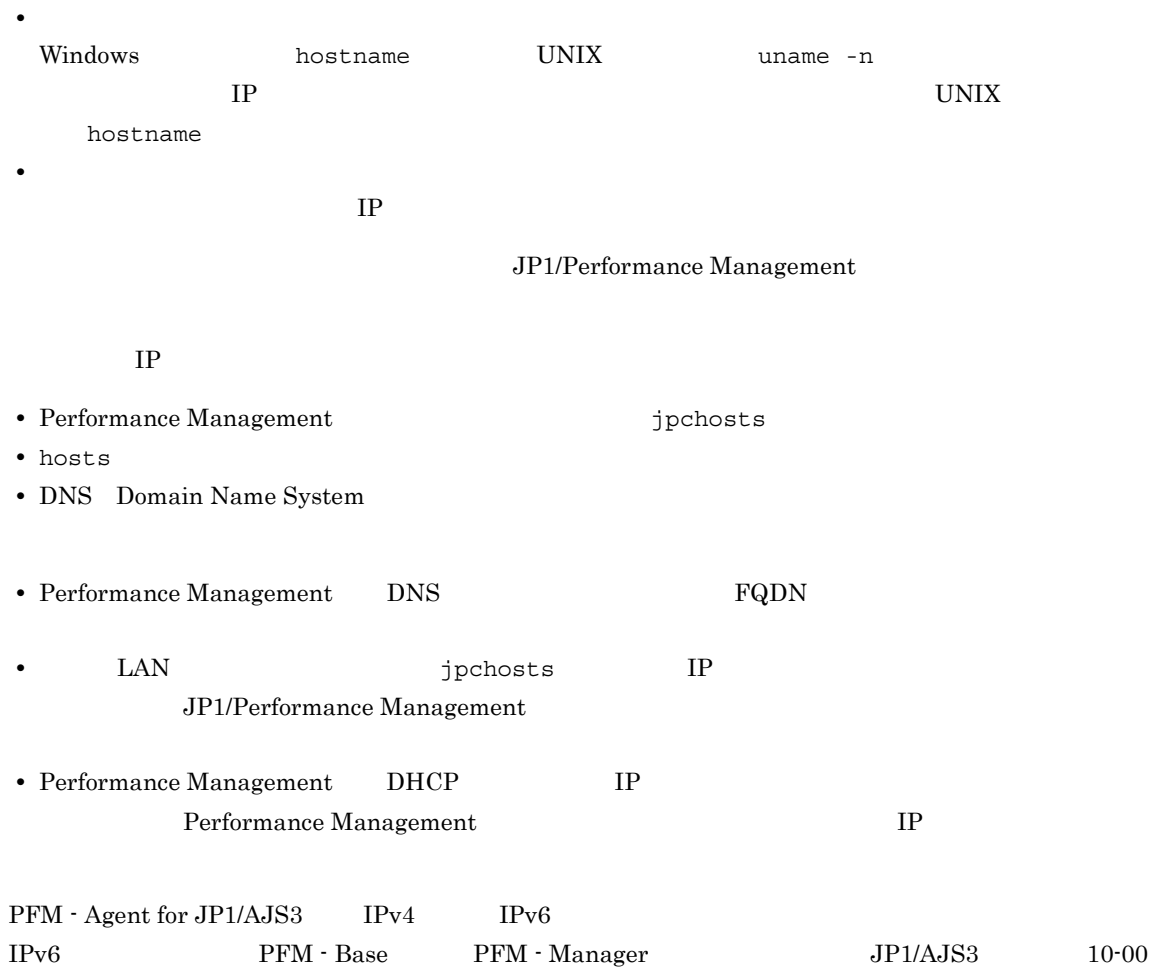
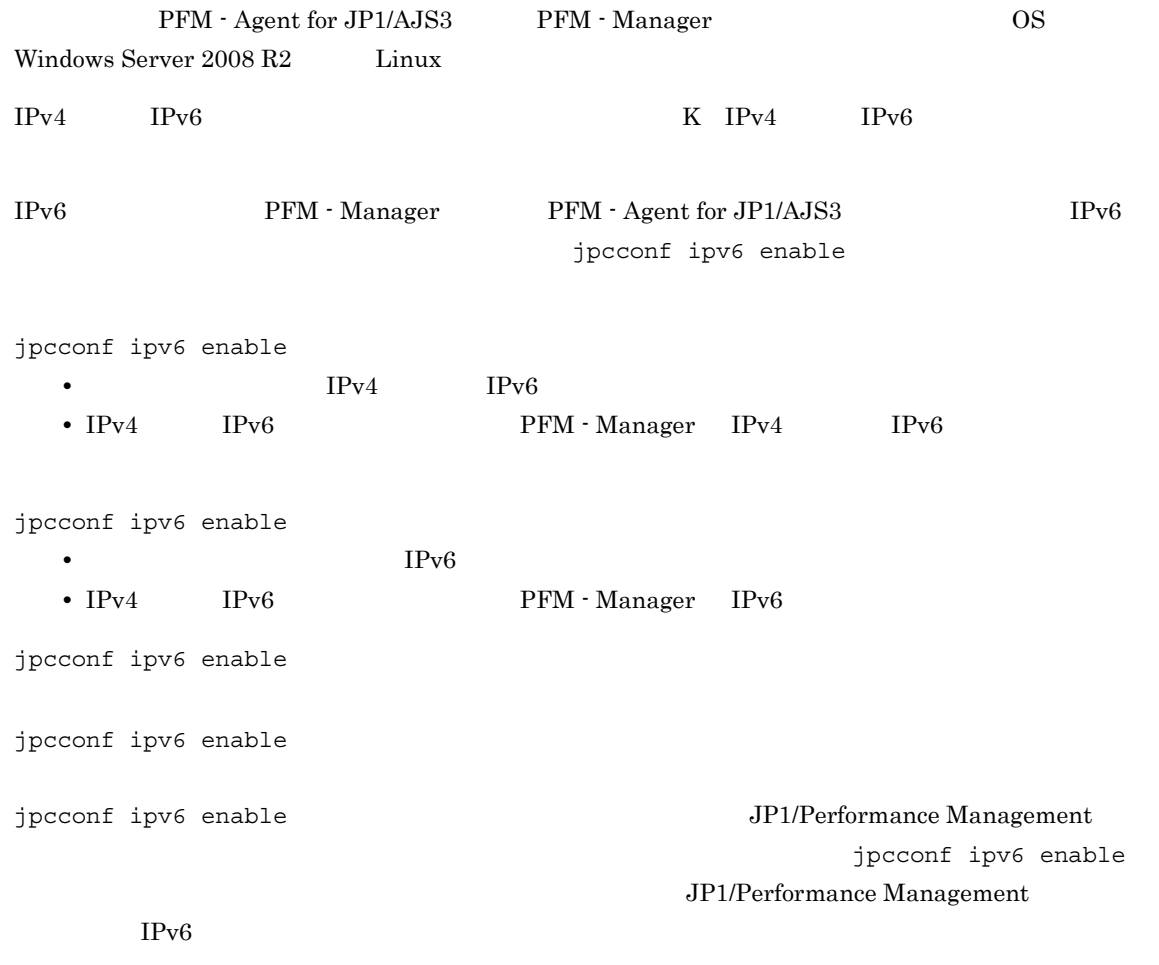

 $2 \left( \frac{1}{2} \right)$ 

Performance Management

Performance Management

 $\rm JP1/Performance$ Management

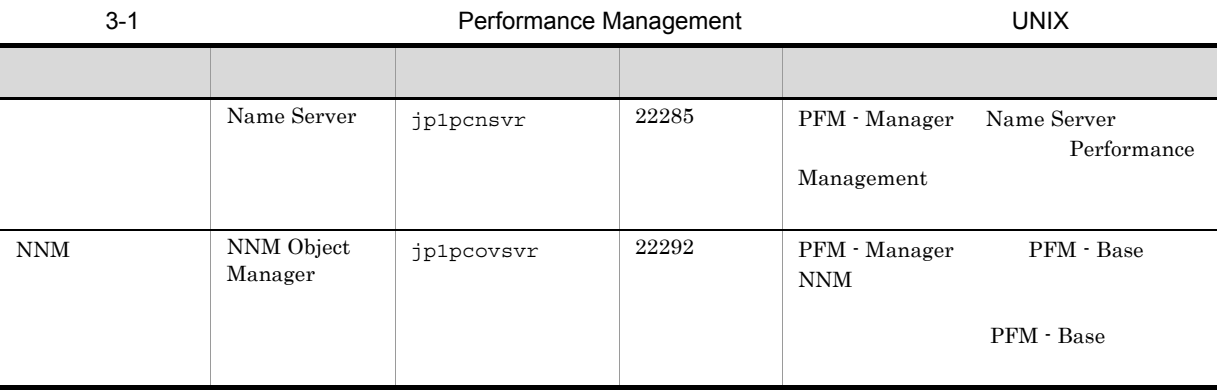

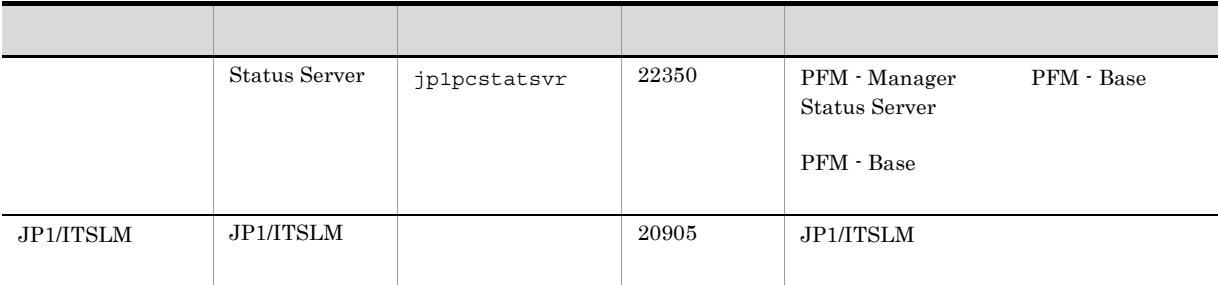

PFM - Agent

# $3.2.3$  OS

PFM - Agent for JP1/AJS3

## $3.2.4$

PFM - Agent for JP1/AJS3

 $3-2$ 

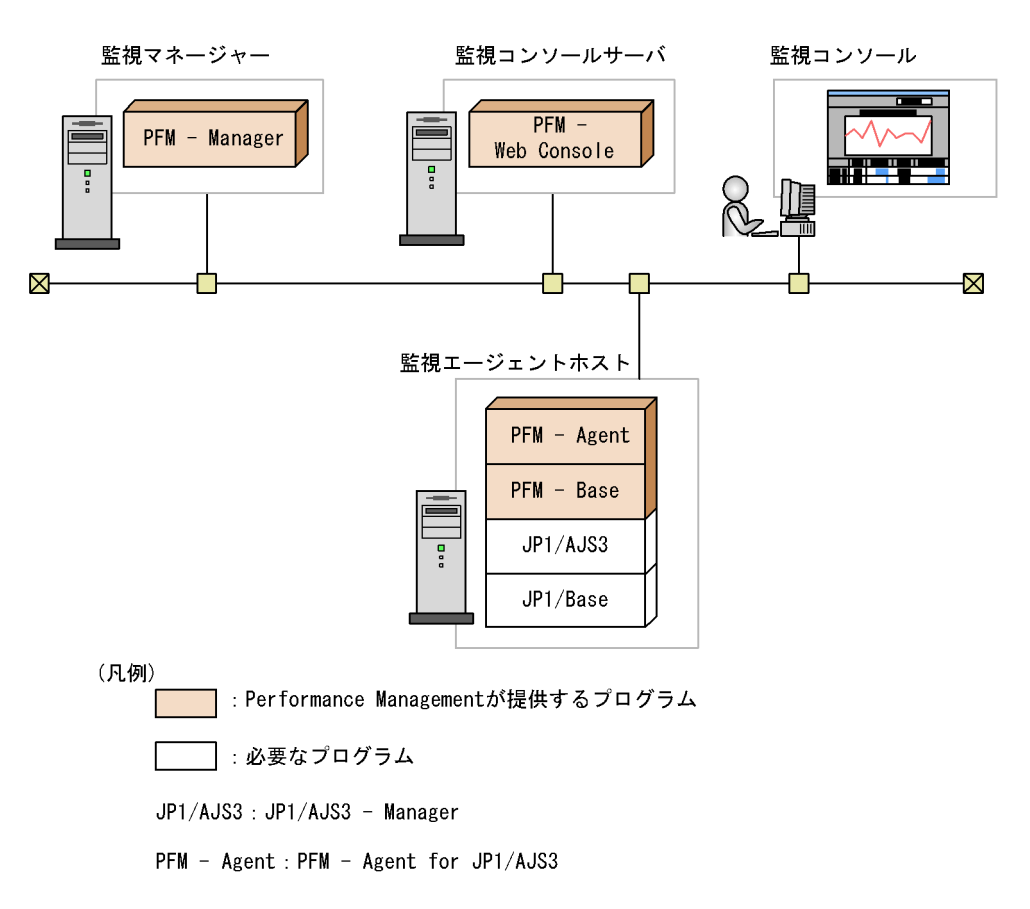

 ${\rm PFM}$  - Agent for JP1/AJS3

1  $\blacksquare$ 

- JP1/AJS2  $\cdot$  Manager 08-00
- JP1/AJS3 · Manager 09-00
- JP1/AJS3 · Manager 10-00

## PFM - Agent for JP1/AJS3

2 Performance Management

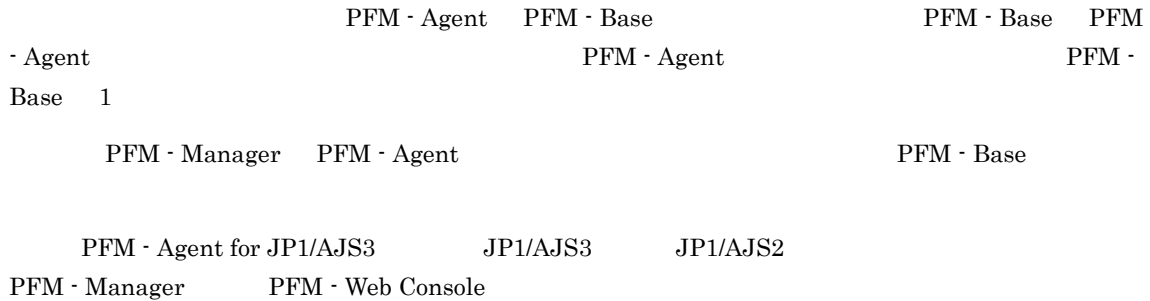

## $3.2.5$

 $4.$ 

# $3.2.6$   $4,096$

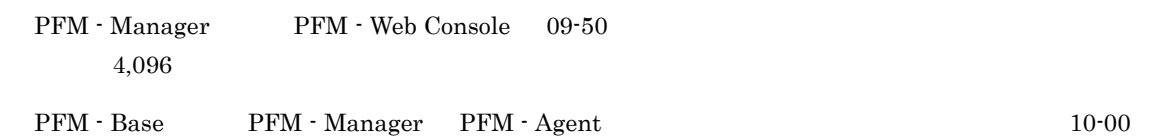

# $3.2.7$

not and the set of the set of the set of the set of the set of the set of the set of the set of the set of the set of the set of the set of the set of the set of the set of the set of the set of the set of the set of the s

ulimit -c unlimited

# ulimit -c unlimited

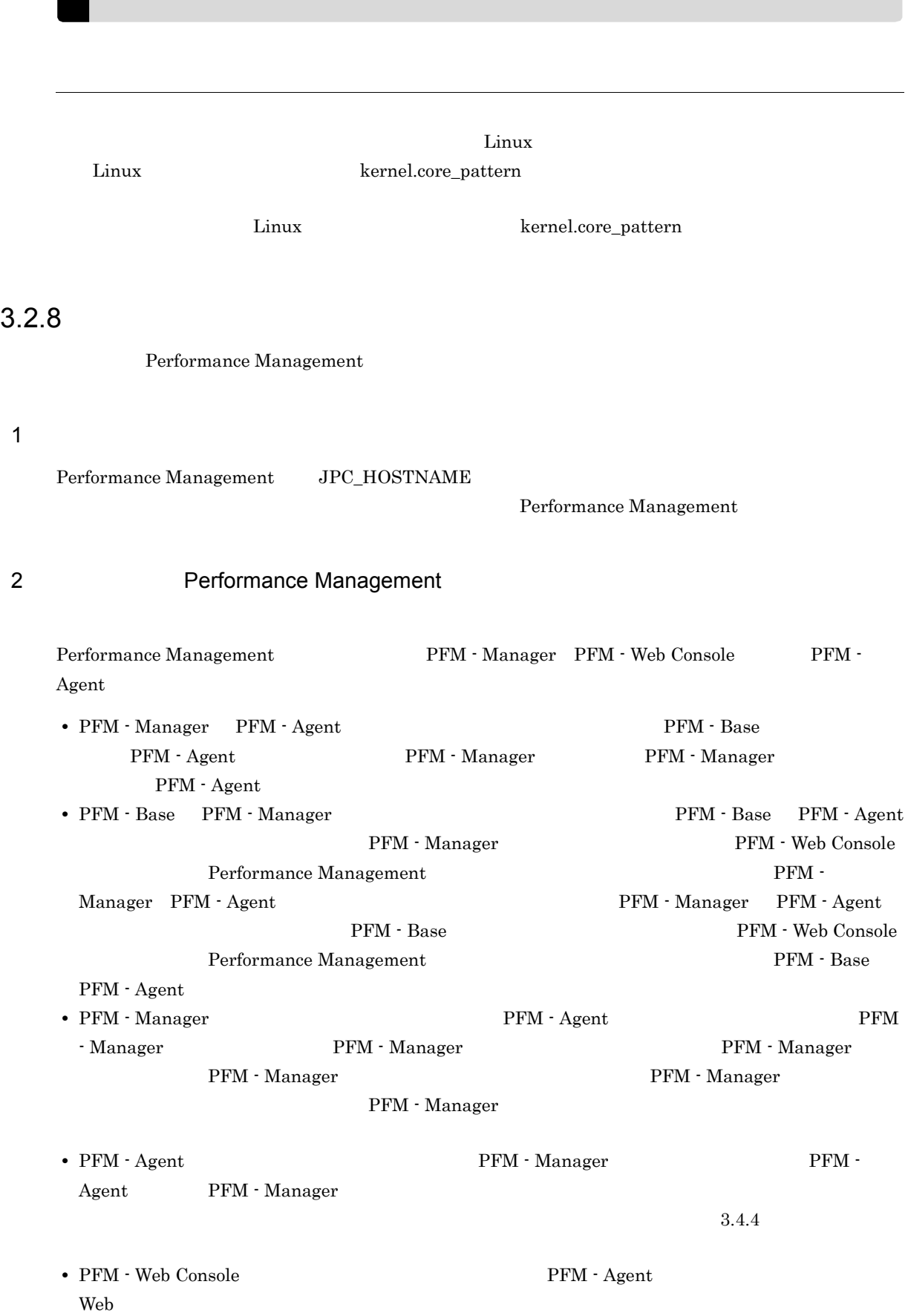

• Performance Management  $JPI/$ Performance Management Performance Management PFM - Manager PFM - Web Console PFM - Agent  $3 \textcolor{black}{\sim}$ PFM - Agent JP1/Performance Management • Performance Management **but also a performance** Performance Management JP1/Performance Management Performance Management • PFM - Base PFM - Manager **and PFM - Base PFM - Agent** PFM - Manager PFM - Web Console Performance Management PFM -Manager PFM - Agent 2008 - Agent 0.000 PFM - Manager PFM - Agent PFM - Base PFM - Web Console Performance Management  $\hspace{2cm}$  PFM - Base PFM - Agent **• The Second Performance Management Conduction Store Store Performance Management** Store  $\frac{1}{2}$  ${\tt ptqlpr} \hspace{2.3cm} {\tt PfM~-Agent} \hspace{2.3cm} 08\text{-}00$  $\frac{1}{\pi}$ **•** バージョンアップで Store データベースのデータモデルバージョンが変更される場合,既存の Store  $\mathop{\rm Store}\nolimits$ 2 store extension to the state  $\frac{1}{2}$  store  $\frac{1}{2}$  $\mathbf{Store}$  $\frac{100}{\pi}$  Store  $\frac{100}{\pi}$  $\sim 200$ Store データベースの格納先 データベースの場合は、実際に対して発見される場合は、実際に対して考慮している場合は、変更を実

4  $\blacksquare$ 

• Performance Management

**•** セキュリティ監視プログラム

• **•** *• The distance of the distance* 

Performance Management

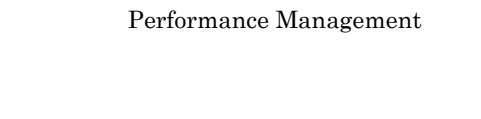

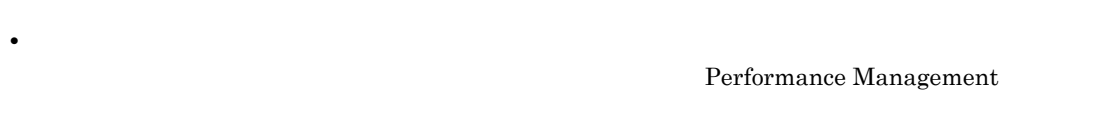

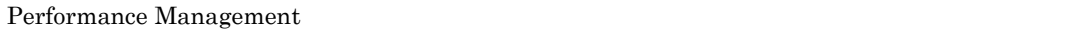

Performance Management

- Performance Management 1
- *Install failed*

 $8.4.2(2)$  Performance

Management

• **•** *Performance Management* 

Performance Management

Performance Management

• /opt/jp1pc/setup PFM - Agent for JP1/AJS3

PFM - Agent for JP1/AJS3 PFM - Agent for JP1/AJS3 KAVE05908-I

• PFM <sup>-</sup> Agent for JP1/AJS3

### 3. UNIX

# $3.3$

PFM - Agent for JP1/AJS3 CD-ROM

# $3.3.1$

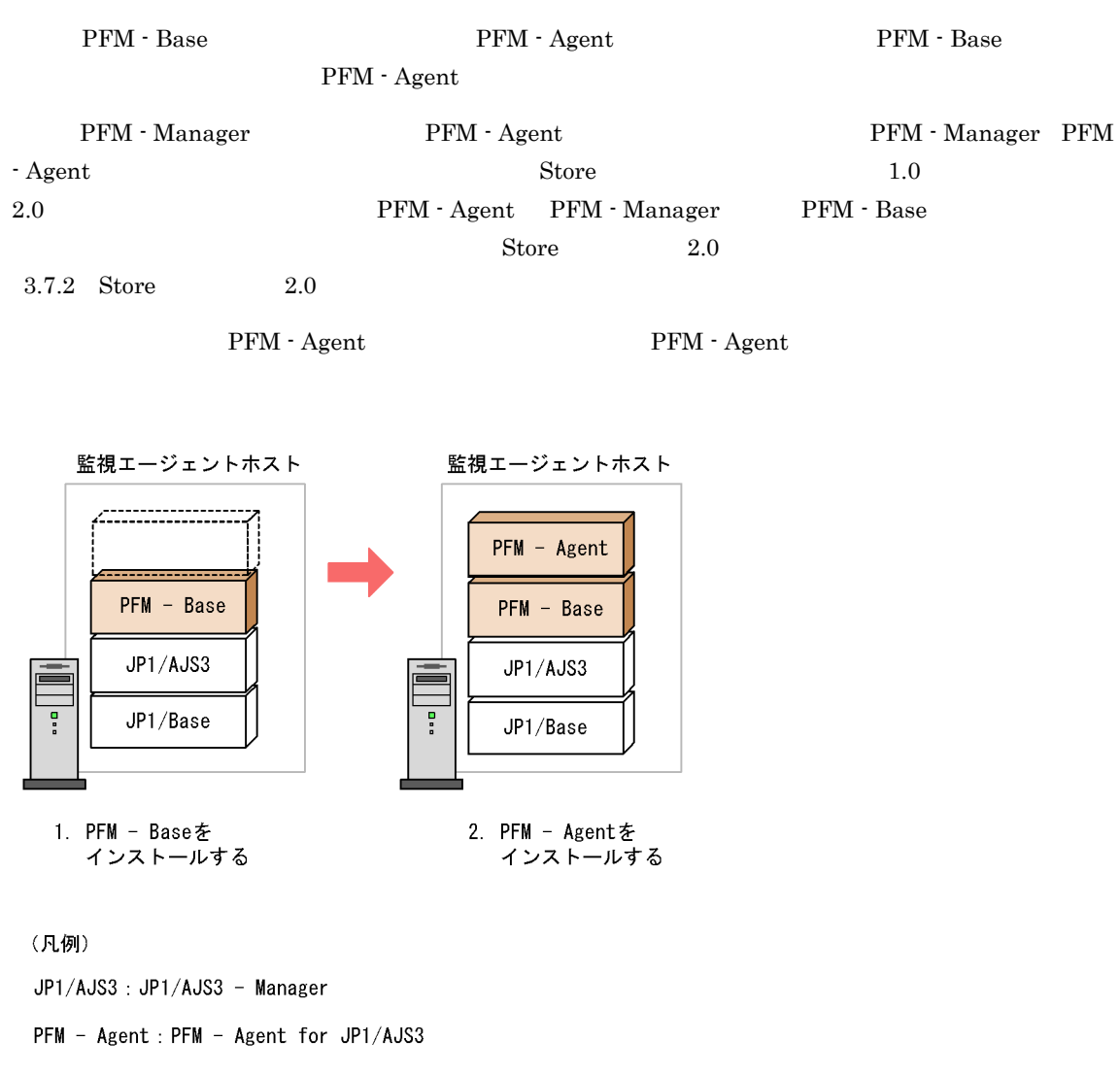

# $3.3.2$

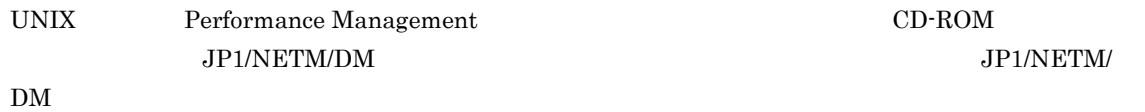

- **•** JP1/NETM/DM Manager
- JP1/NETM/DM SubManager UNIX(R)
- JP1/NETM/DM Client UNIX(R)

Performance Management

JP1/Performance Management

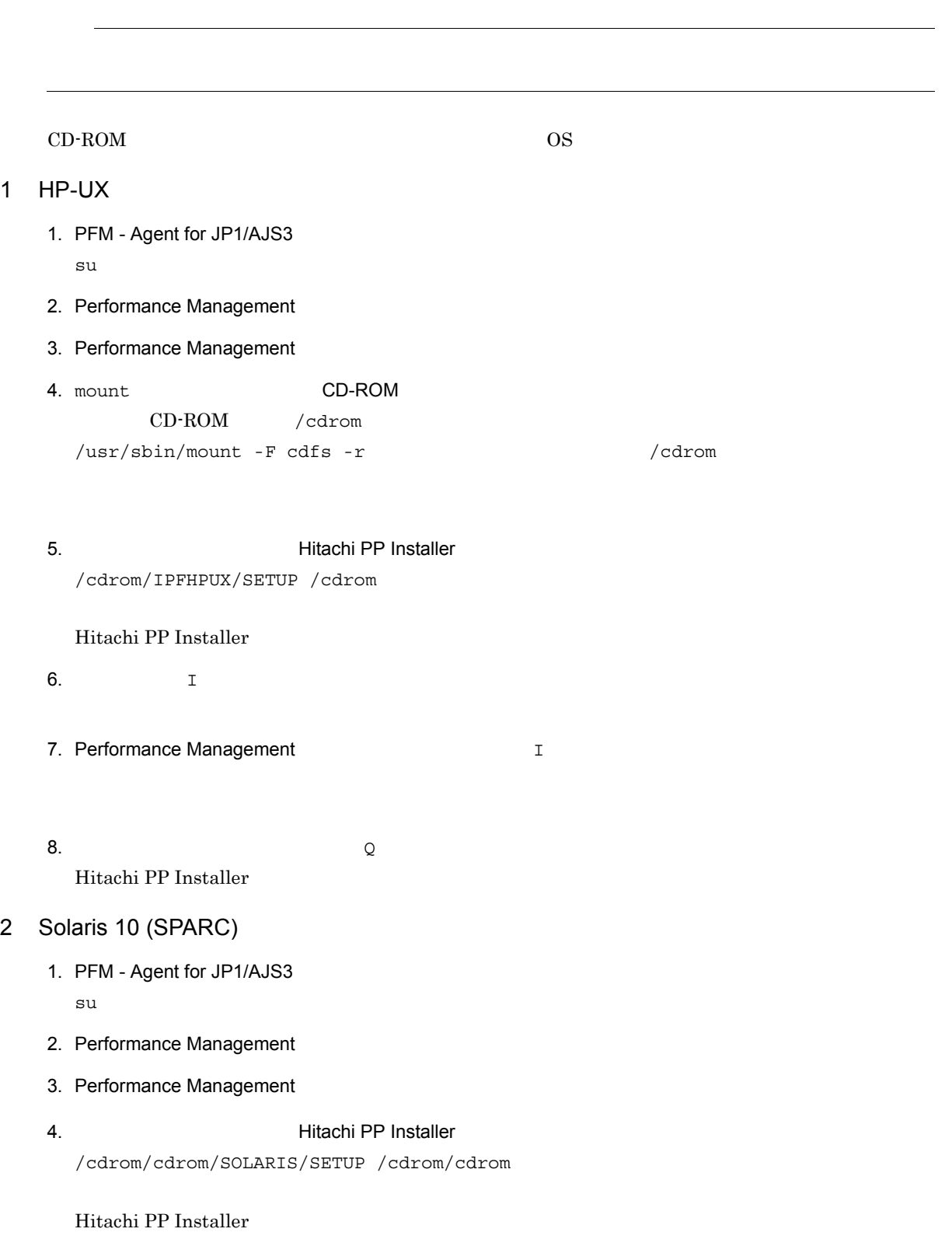

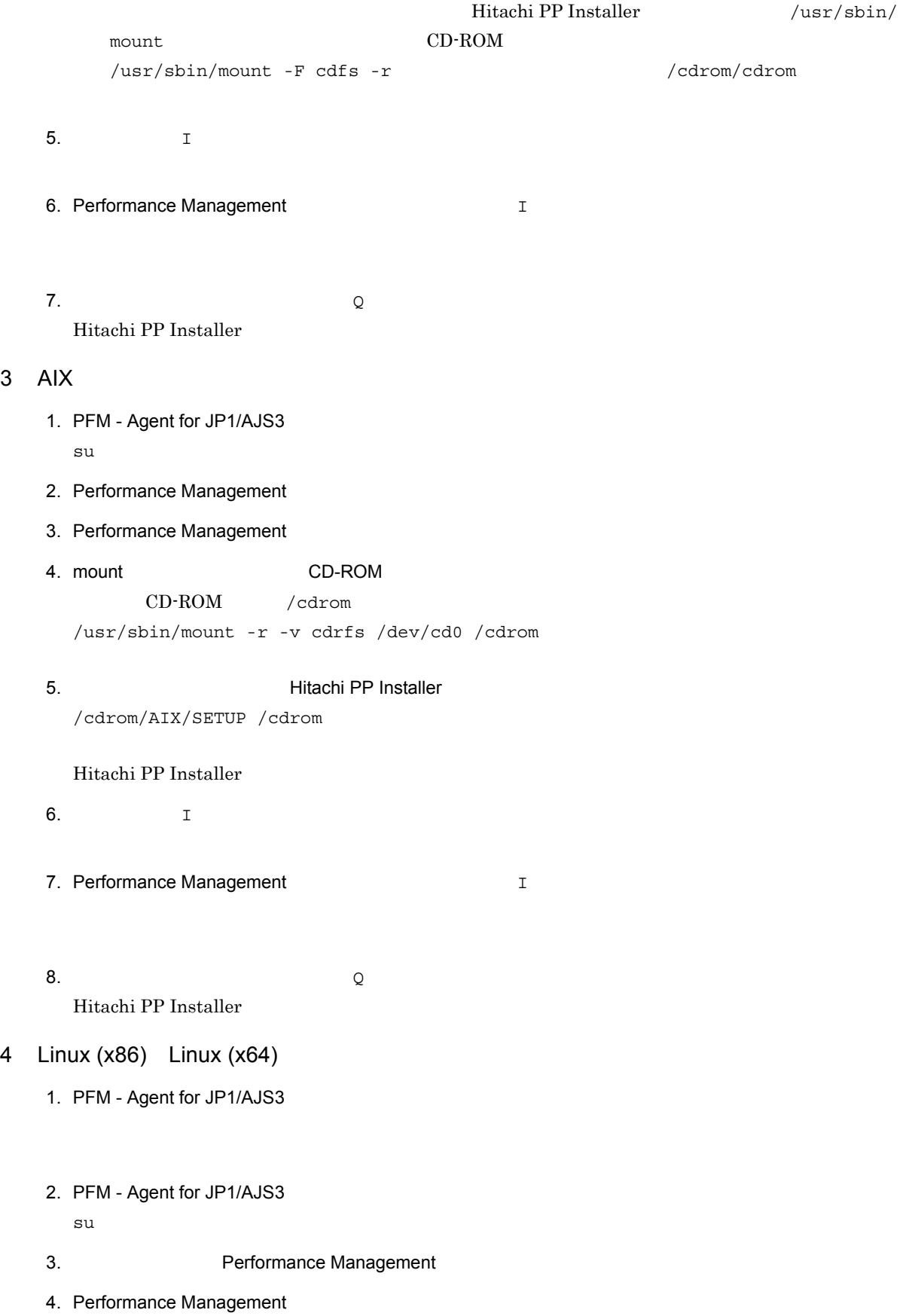

 $3$ 

## 5.  $Hitachi PP Institute$

/mnt/cdrom/LINUX/SETUP /mnt/cdrom

Hitachi PP Installer

## Hitachi PP Installer /bin/mount

## CD-ROM

/bin/mount -r -o mode=0544 /dev/cdrom /mnt/cdrom

6.  $I$ 

7. Performance Management **T** 

8.  $\qquad \qquad Q$ Hitachi PP Installer

# 3.4

PFM - Agent for JP1/AJS3

 $\left\langle \overline{f\overline{J}D}J\overline{J}D\right\rangle$ 

# 3.4.1 LANG

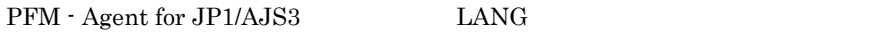

 $\rm{LANG}$ 

**•** 共通メッセージログの言語は,サービス起動時やコマンド実行時に設定されている LANG 環境変数

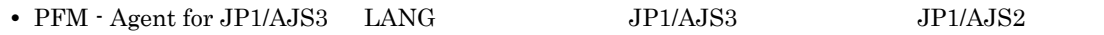

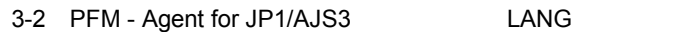

 $\overline{\text{OS}}$  is a construction of the construction of the construction of the construction of the construction of the construction of the construction of the construction of the construction of the construction of the const HP-UX Shift-JIS • ja\_JP.SJIS **•** japanese EUC • ja JP.eucJP **•** japanese.euc 英語(日本語なし) **•** C Solaris Solaris 1999 EUC  $\bullet$  ja **•** japanese 英語(日本語なし) **•** C AIX **a**  $\bullet$  J<sub>a\_JP</sub>  $\bullet$  J<sub>a\_JP</sub>  $\bullet$  J<sub>a\_JP</sub> **•** Ja\_JP.IBM-932 EUC **•** ja JP **•** ja\_JP.IBM-eucJP 英語(日本語なし) **•** C Linux 1. The Shift-JIS Shift-JIS コード -(  $\mu$  Shift-JIS 3. The Shift-JIS 3. The Shift-JIS 3. The Shift-JIS 3. The Shift-JIS 3. The Shift-JIS 3. The Shift-JIS 3. The Shift-JIS 3. The Shift-JIS 3. The Shift-JIS 3. The Shift-J  $EUC$ UTF-8 **•** ja\_JP.UTF-8 **•** jp\_JP.utf8 英語(日本語なし) **•** C

# 3.4.2 PFM - Agent for JP1/AJS3

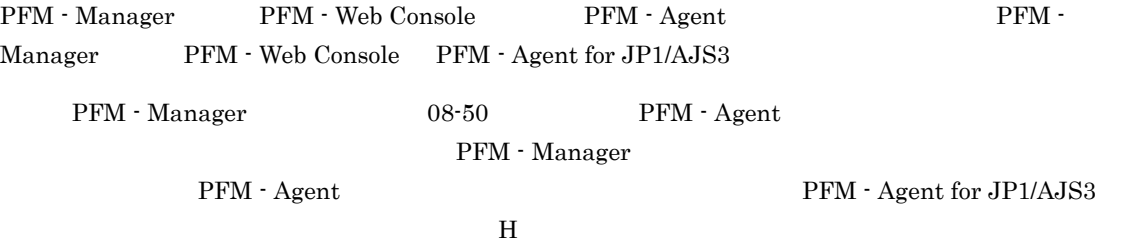

PFM - Agent

3-3 PFM - Agent

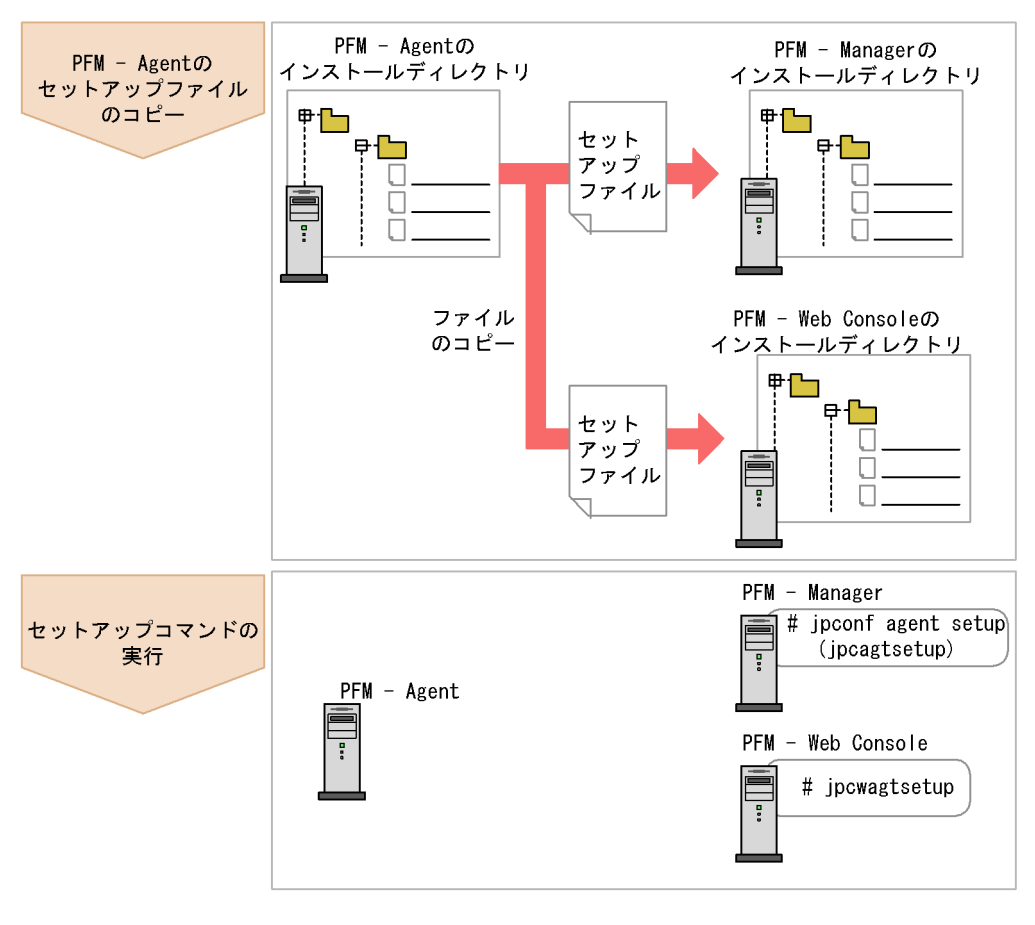

(凡例)

- PFM Agent : PFM Agent for JP1/AJS3
- PFM Agent for JP1/AJS3 Performance Management PFM - Agent for JP1/AJS3 PFM - Agent
- PFM Manager PFM Agent **PRM Agent** *ipcconf* agent setup(jpcagtsetup) コマンドが自動的に実行されます。<br>
コマンドが「KAVE05908-I

## JP1/Performance Management

 $3.4.4$ 

## 1 PFM - Agent for JP1/AJS3

PFM - Agent for JP1/AJS3 PFM - Manager PFM - Web Console

- 1. PFM Web Console
- 2. PFM Agent

 $3-3$   $3-3$ 

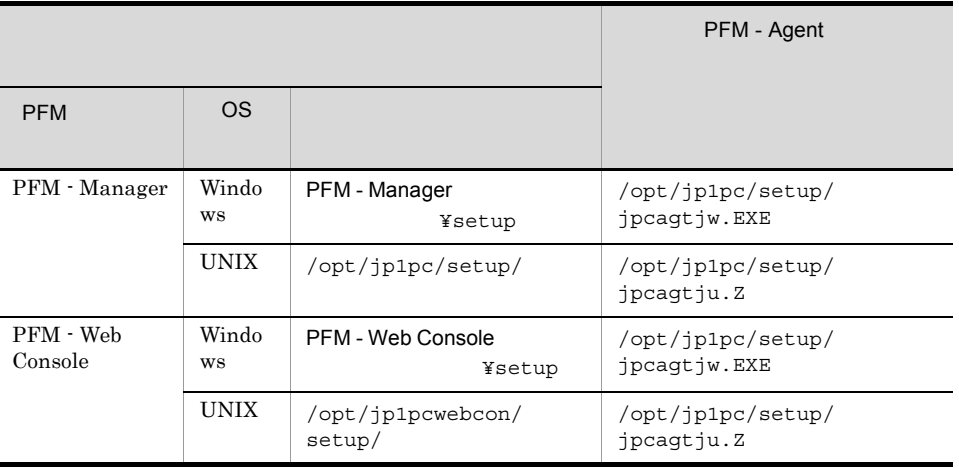

## 2 PFM - Manager

PFM - Manager PFM - Agent for JP1/AJS3

jpcconf agent setup -key ajs3(jpcagtsetup agtj)

jpcconf agent setup

jpcconf agent setup 3P1/Performance

Management

Performance Management jpcconf agent setup(jpcagtsetup) Performance Management jpcconf agent setup(jpcagtsetup)

PFM - Manager PFM - Agent

## 3 PFM - Web Console

PFM - Web Console PFM - Agent for JP1/AJS3

 $3.4.3$ 

 $3.4.4$ 

 $3.4.5$ 

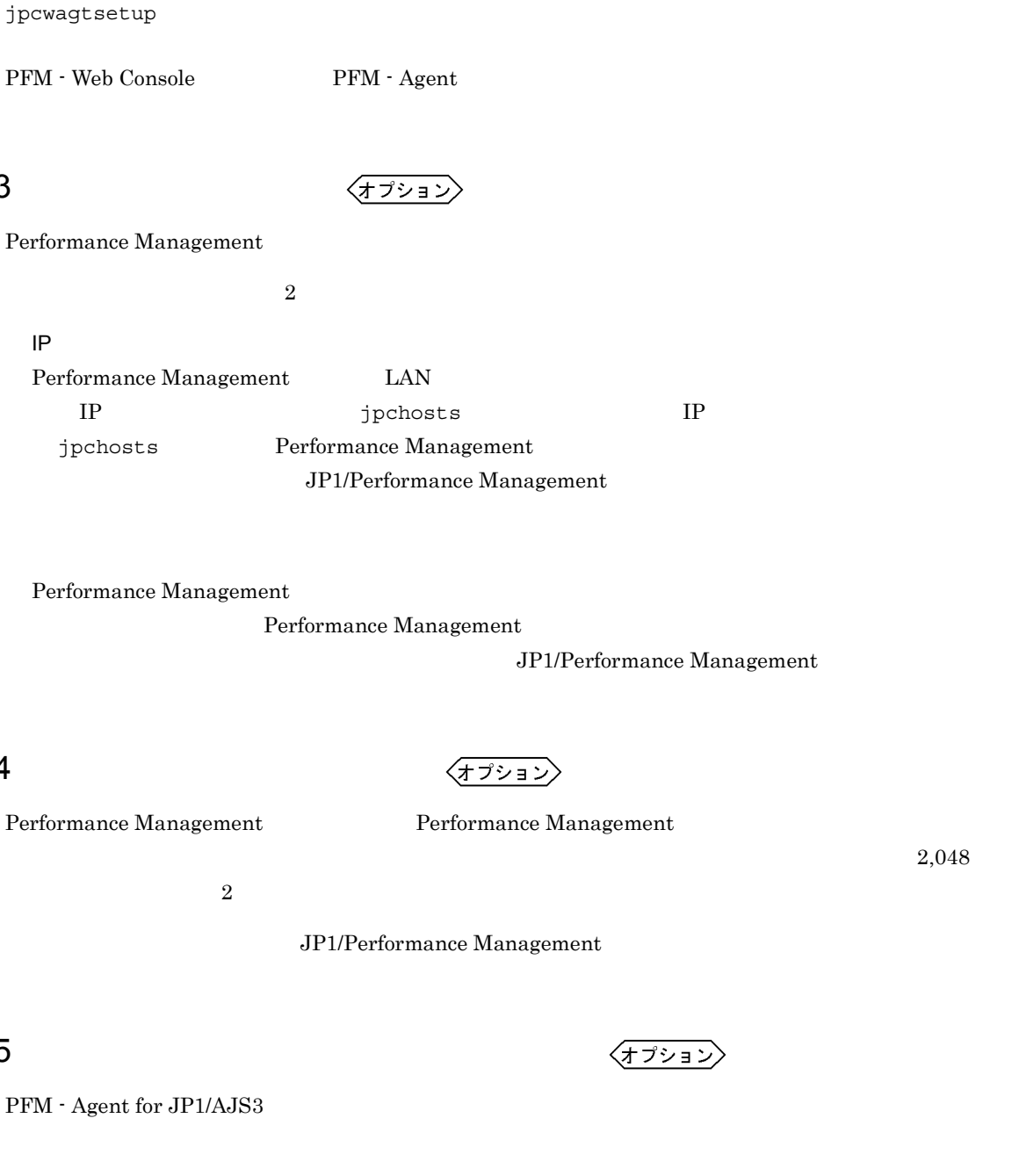

• /opt/jp1pc/agtj/store/

• /opt/jp1pc/agtj/store/backup/

• /opt/jp1pc/agtu/store/partial/

•  $\sqrt{\mathrm{opt/jp1pc/agtj}/\mathrm{store/dump}}/$ 

• /opt/jp1pc/agtu/store/import/

/opt/jp1pc

/jp1pc

70

3. UNIX

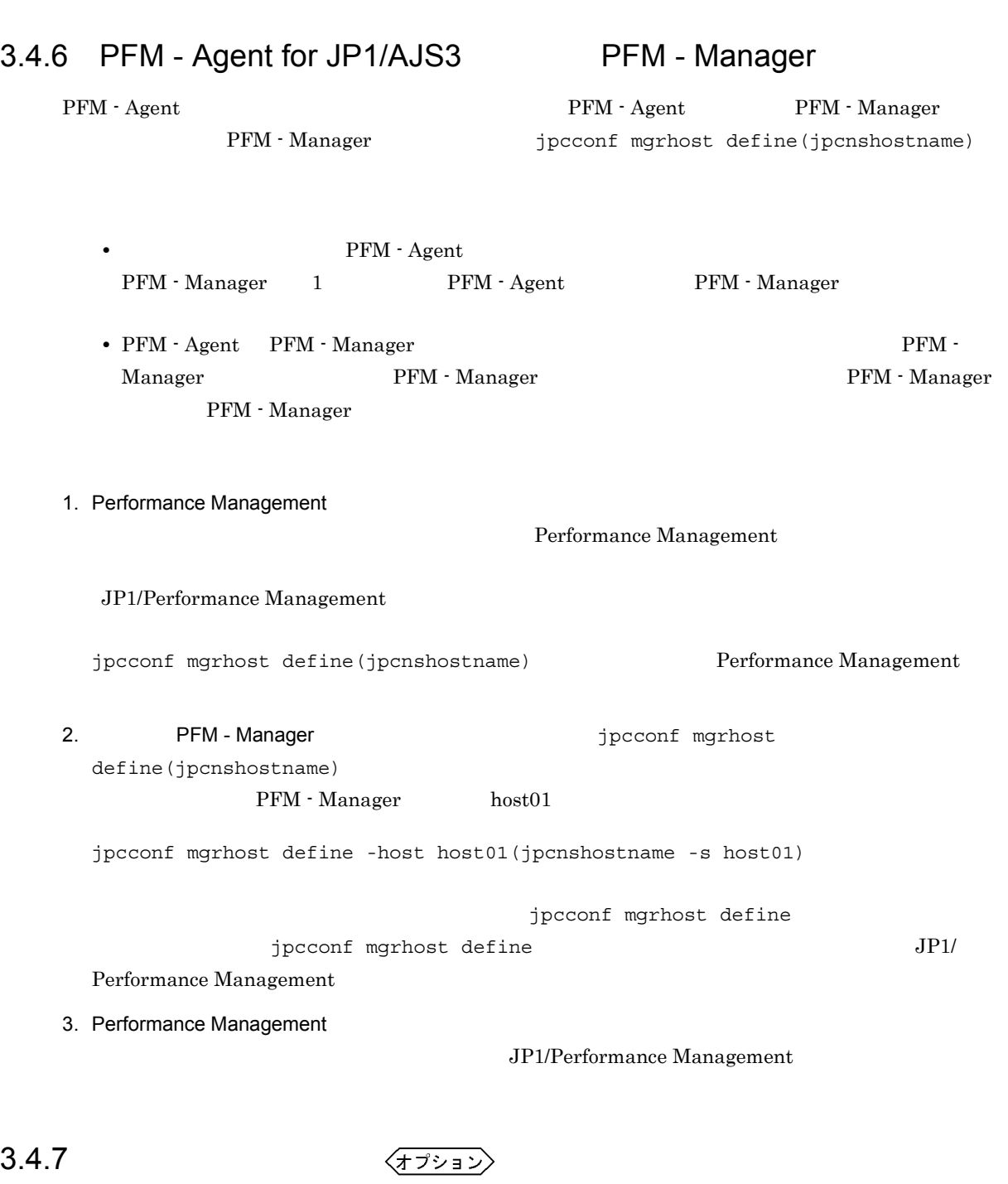

 $3.7.1$ 

PFM PFM - Manager

 $\Gamma$ 

# 3.4.8 JP1/AJS3 - Manager

PFM - Agent for JP1/AJS3 をインストールするホストに JP1/AJS3 - Manager または JP1/AJS2 -

71

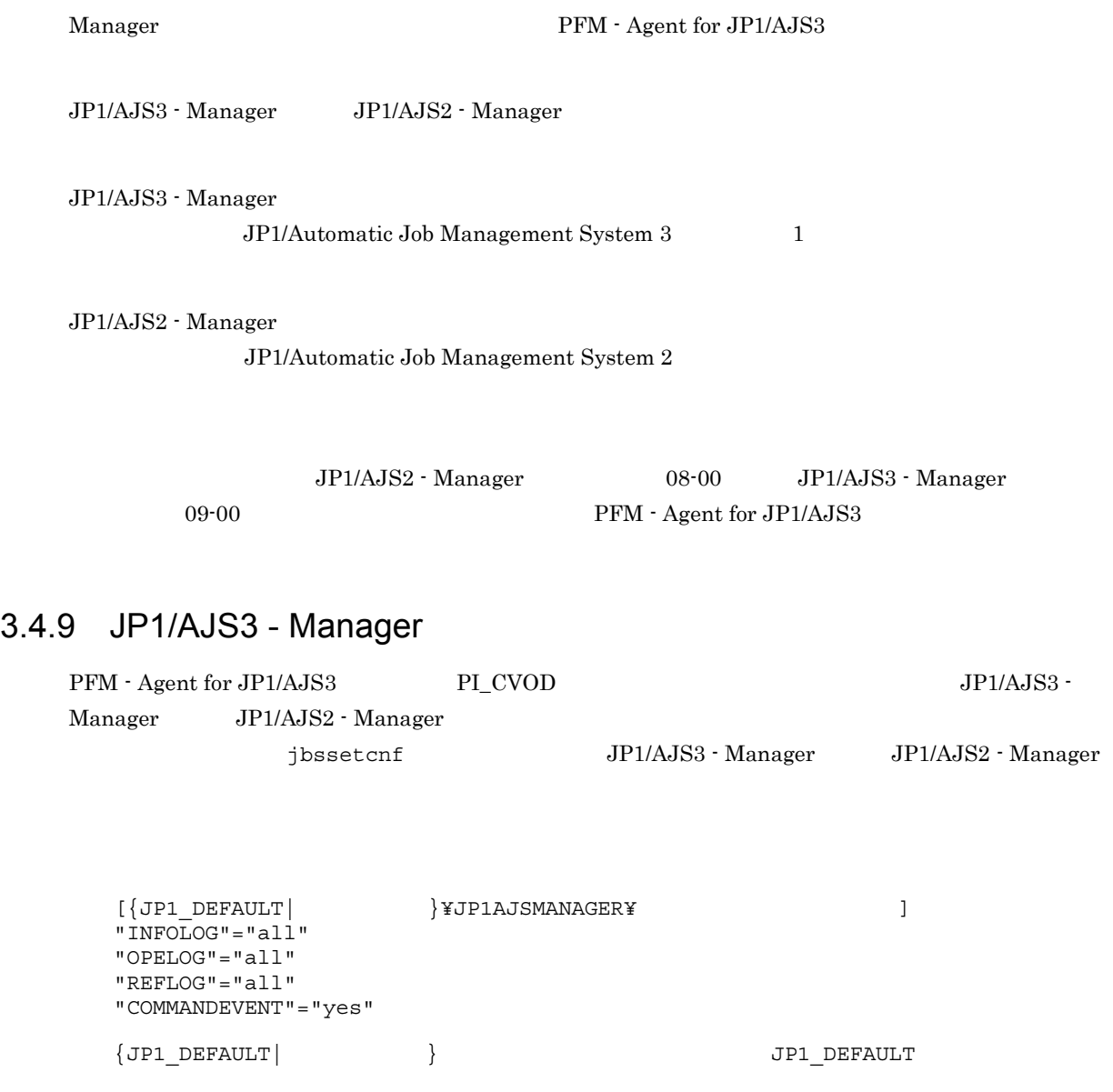

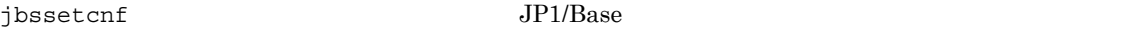

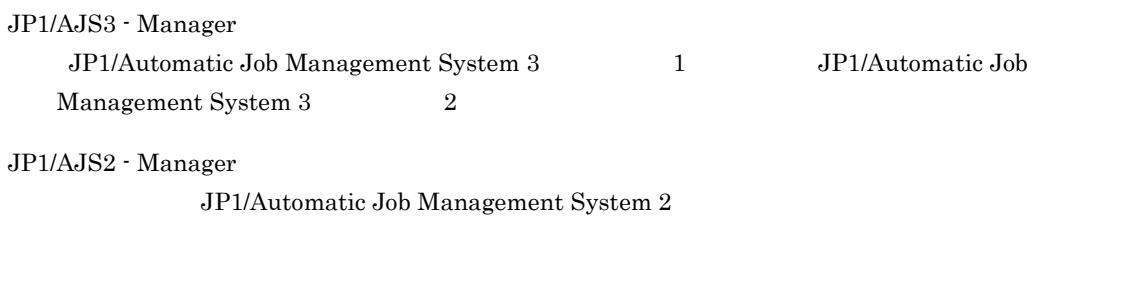

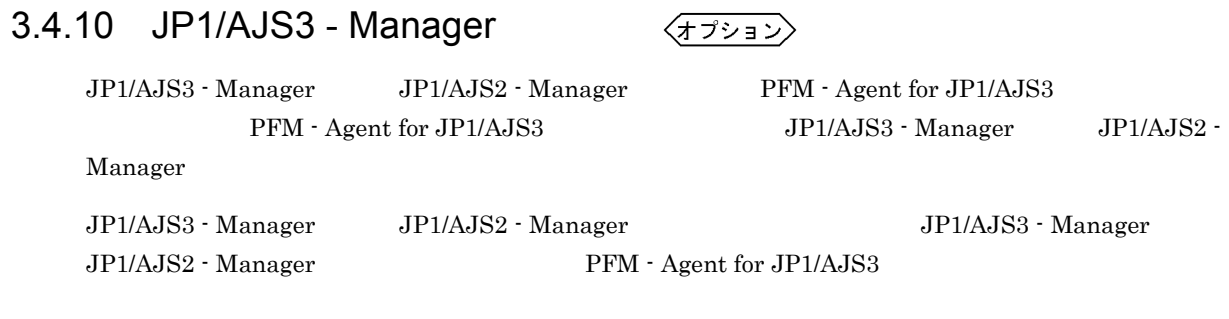

 ${\rm PFM}\cdot{\rm Agent}\ {\rm for}\ {\rm JP1/AJS3}\qquad \qquad {\rm JP1/AJS3}\cdot{\rm Management}\qquad \qquad {\rm JP1/AJS2}\cdot{\rm Management}\qquad \qquad {\rm NP1/AJS2}\cdot{\rm Management}\qquad \qquad {\rm NP1/AJS2}\cdot{\rm (NAP)/N}\qquad \qquad {\rm NP1/AJS2}\cdot{\rm (NAP)/N}\qquad \qquad {\rm NP1/AJS2}\cdot{\rm (NAP)/N}\qquad \qquad {\rm NP1/AJS2}\cdot{\rm (NAP)/N}\qquad \qquad {\rm NP1/AJS2}\cdot{\rm (NAP)/N}\qquad \qquad {\rm NP1/AJS2}\cdot{\rm (NAP)/N}\qquad \qquad {\rm NP1/AJS2$ PFM - Agent for JP1/AJS3

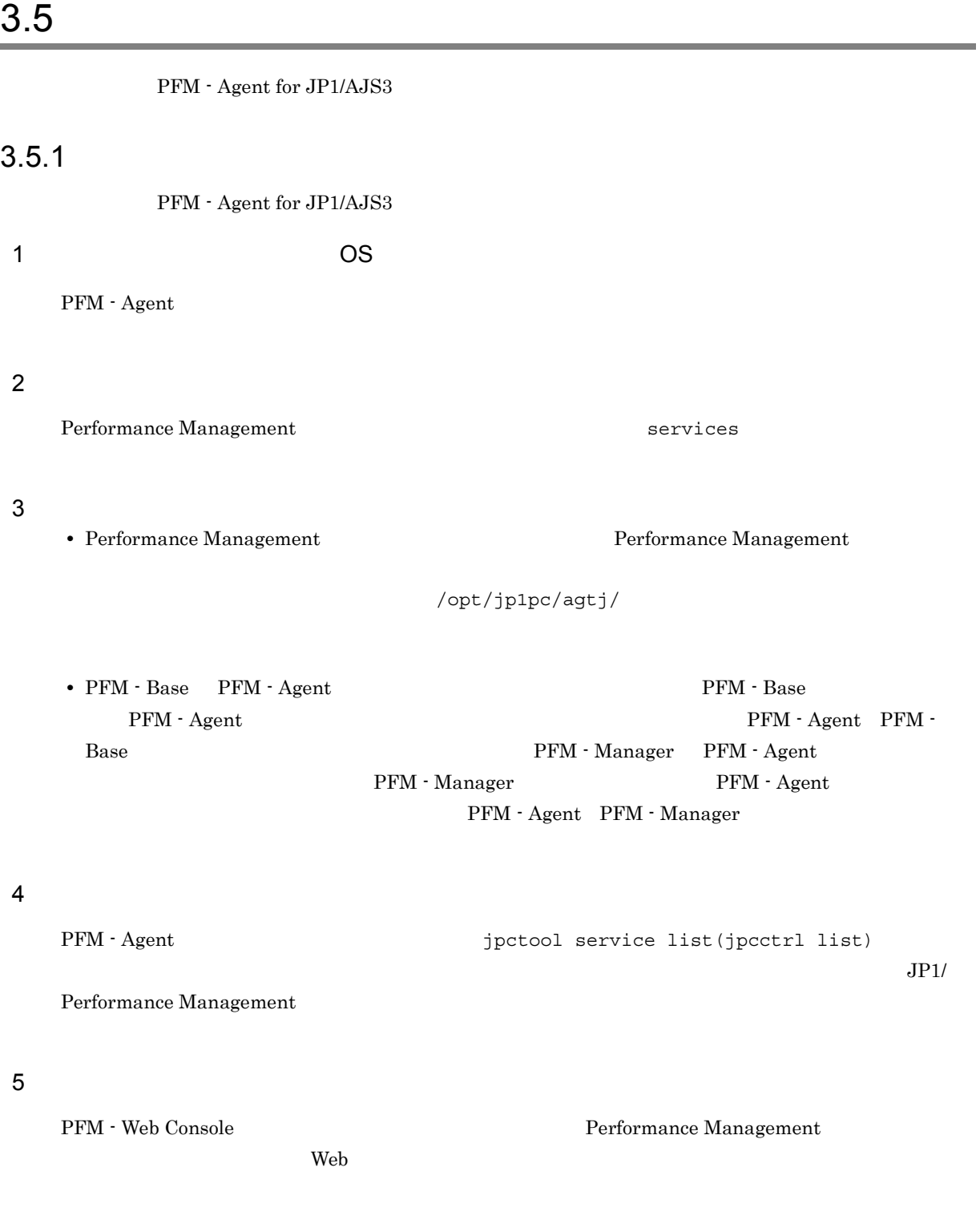

# 3.5.2 PFM - Manager

PFM Manager PFM - Web Console PFM - Manager PFM - Agent for JP1/AJS3

1. PFM - Web Console

3. UNIX

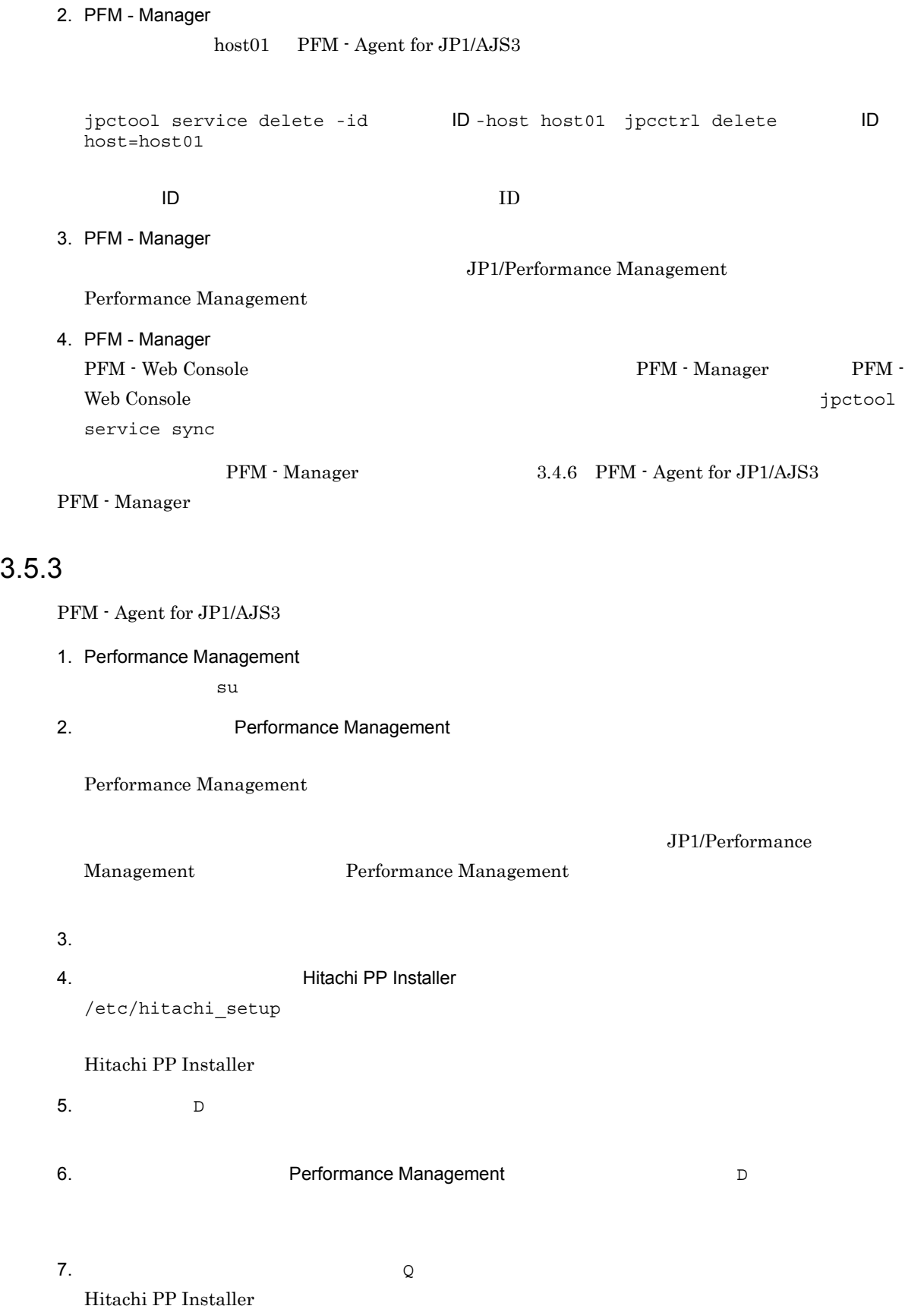

# 3.6 PFM - Agent for JP1/AJS3

AJS3 PFM - Manager PFM - Web Console

PFM - Agent for JP1/

Performance Management

JP1/Performance Management

PFM - Agent PFM - Agent for JP1/AJS3

3. UNIX

# 3.7 PFM - Agent for JP1/AJS3

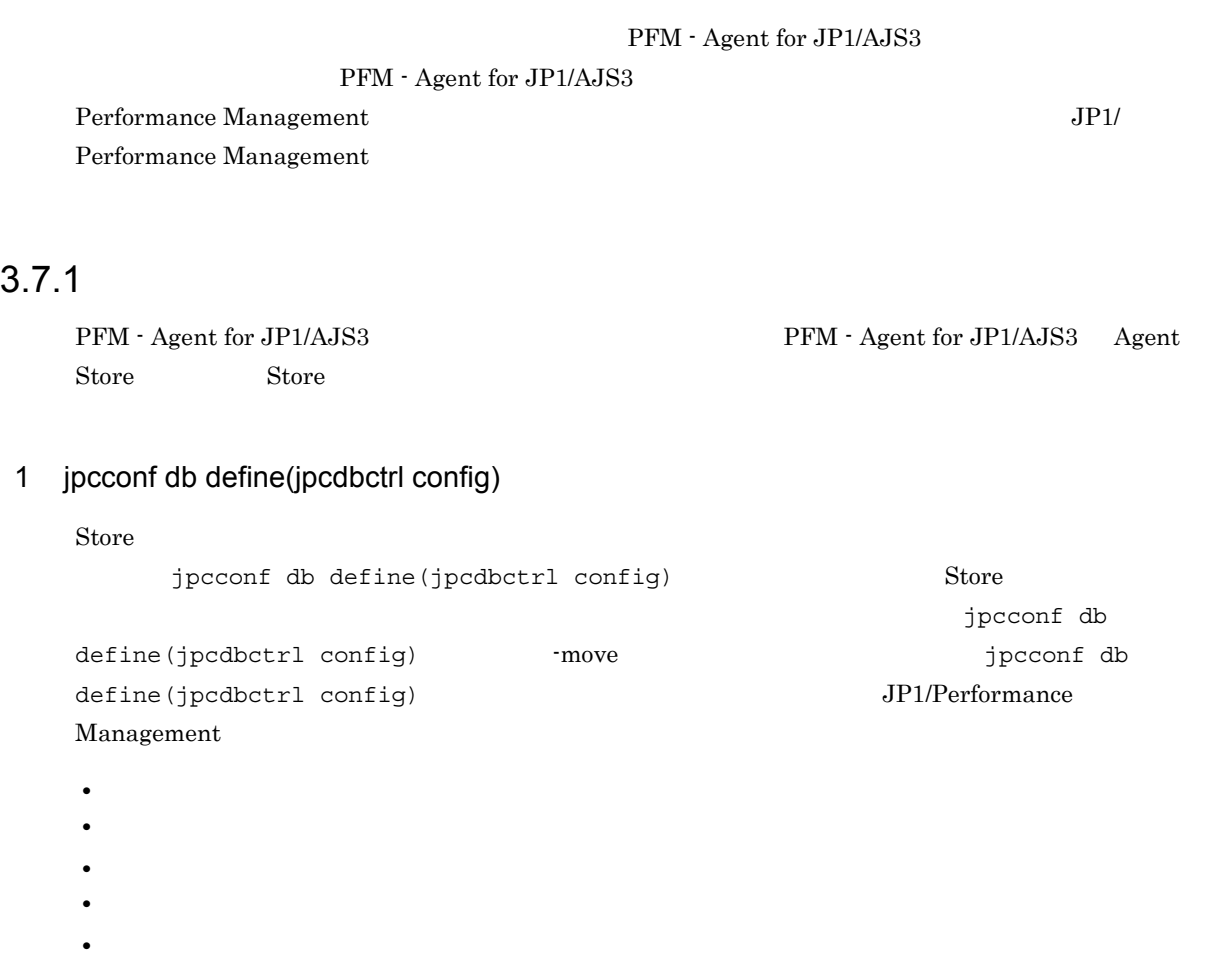

Store  $2.0$ 

 $jpcconf$  db define( $jpcdbctrl$  config)

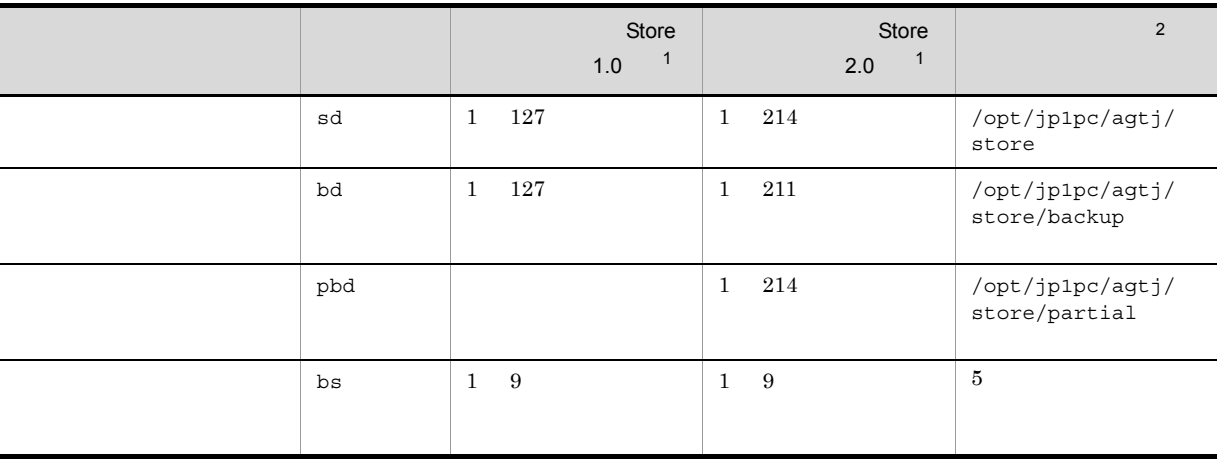

 $3-4$ 

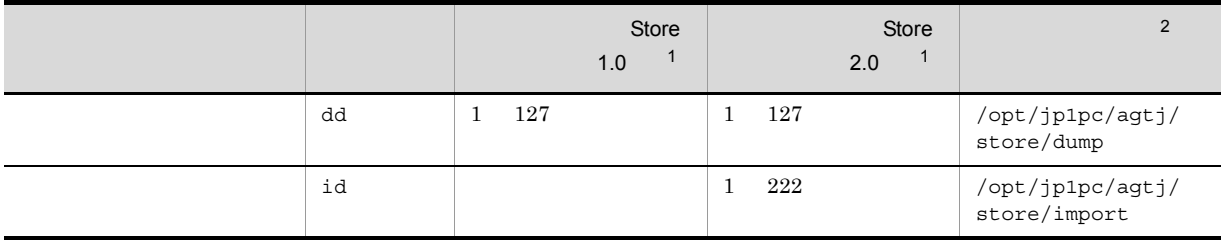

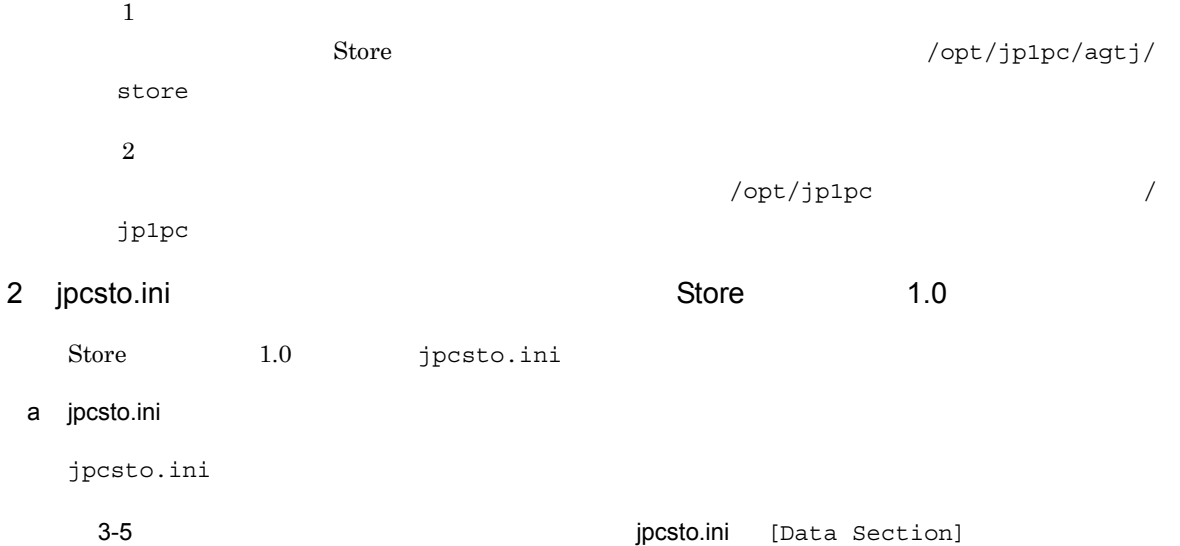

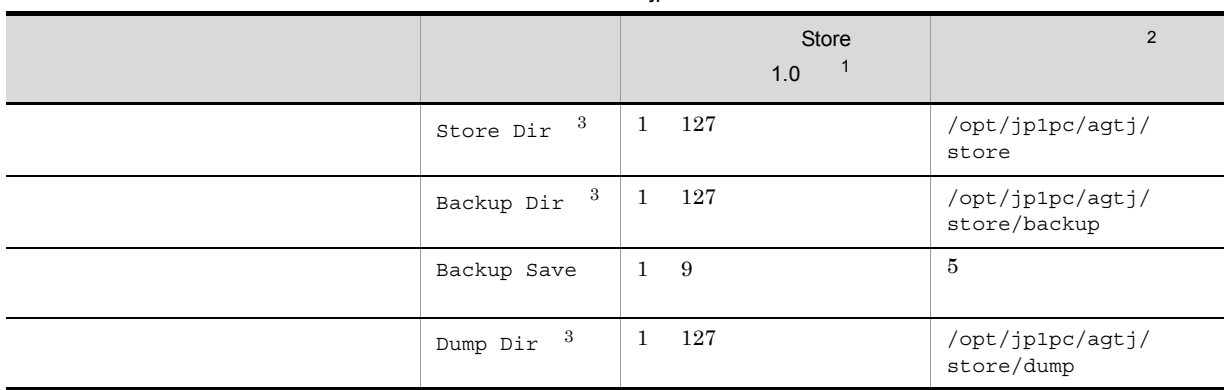

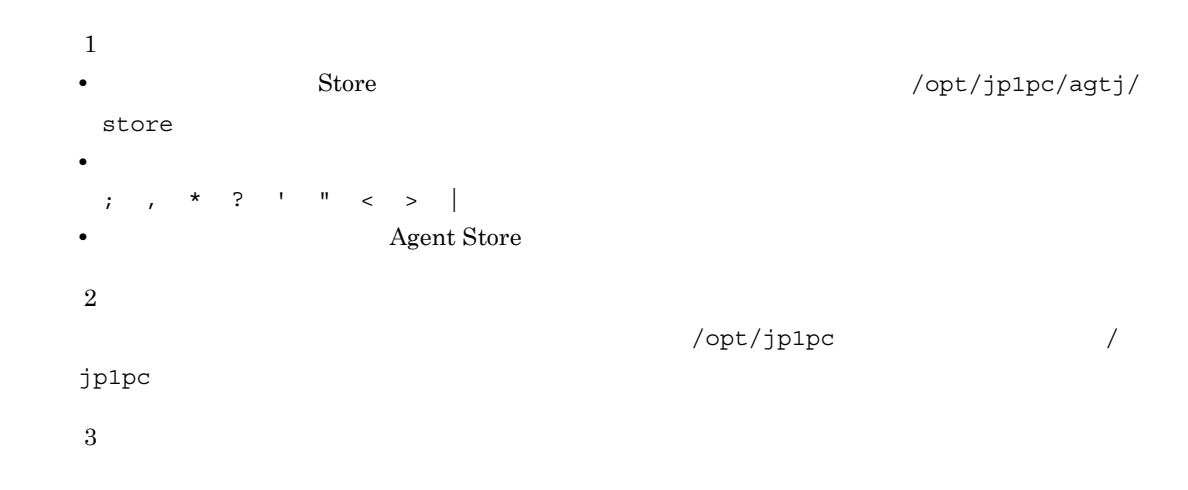

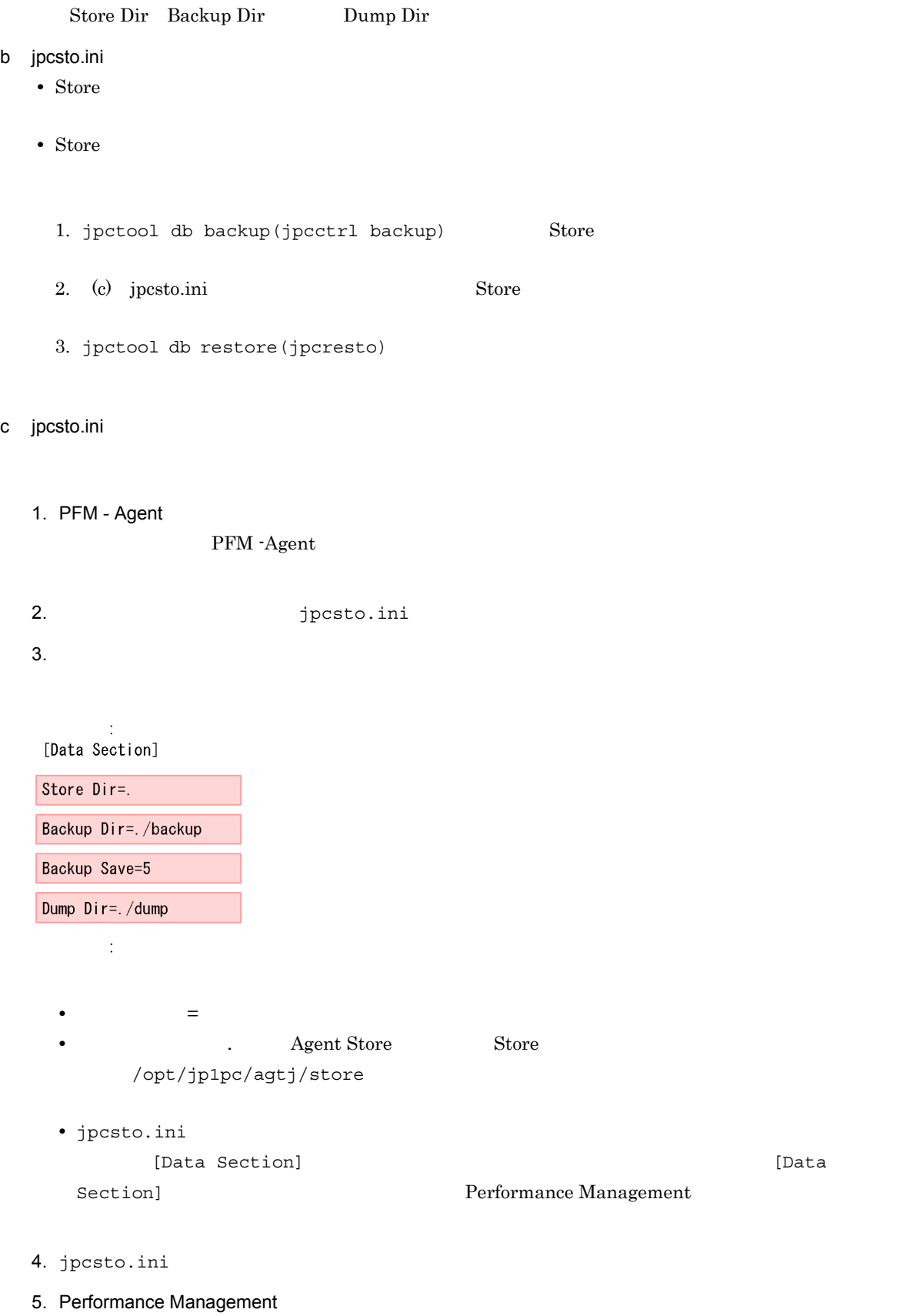

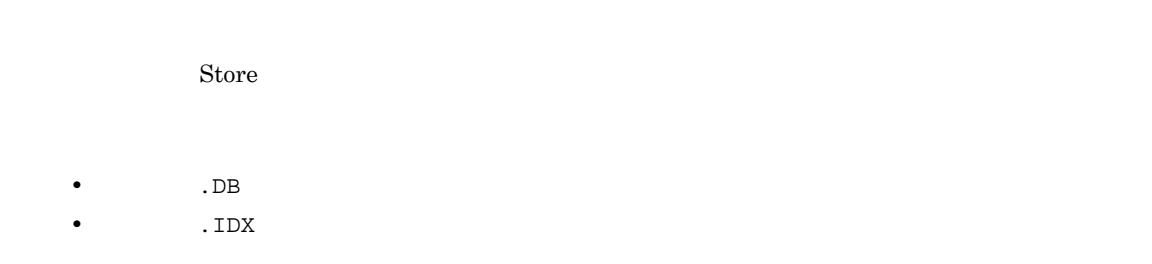

# 3.7.2 Store 2.0

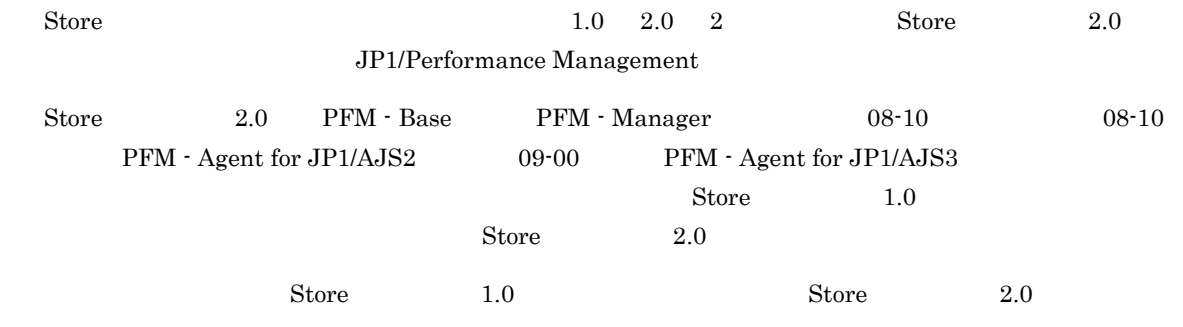

 $\text{Store}$   $2.0$ 

3-6 Store 2.0

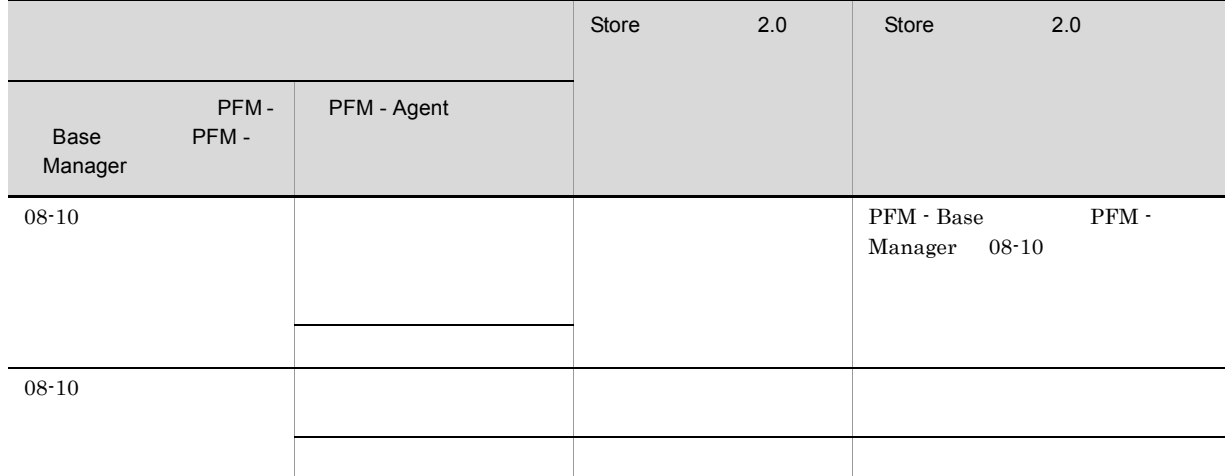

# 1 Store 2.0

Store  $2.0$ 

1. システムリソース見積もりと保存期間の設定

- Store  $2.0$
- **•** ディスク容量
- **•** ファイル数
- 1

 $2.$ Store 2.0 Store 1.0 Agent Store  $\qquad \qquad \qquad$  Agent Store  $\qquad \qquad$ Agent Store  $j$ pcconf db define(jpcdbctrl config) Store 2.0 Store  $\sim$  2.0 Store  $\sim$  $\text{Store}$  1.0 Store 1.0  $\text{Store}$   $2.0$  $\text{Store}$  2.0  $214$ Agent Store  $3$  $3.$ Store  $2.0$ jpcconf db vrset -ver 2.0 -key ajs3(jpcdbctrl setup -key agtj)  $jpcconf$  db vrset -ver 2.0( $jpcdbctr1$  setup)  $JPI/$ Performance Management 4. 保存期間の設定 手順 1 の見積もり時に設計した保存期間を設定してください。Agent Store サービスを起動して,PFM - Web Console 2 Store 2.0 Store 2.0 jpcconf db vrset -ver 1.0(jpcdbctrl unsetup) Store 2.0 Store Store 2.0 extended to the Store  $\sim$  $\frac{\text{Store}}{\text{Store}}$  1.0 jpcconf db vrset (jpcdbctrl unsetup)  $JPI/$ Performance Management a Store  $1.0$  Store  $2.0$  $\text{Store}$  1.0 Store 2.0 PI b Store  $2.0$  Store  $1.0$ Store 2.0 2.0 example 2.0 example 2.0 example 3.0 example 3.0 example 3.0 example 3.0 example 3.0 example 3.0 example 3.0 example 3.0 example 3.0 example 3.0 example 3.0 example 3.0 example 3.0 example 3.0 example 3.0 exam 1.0 
ipctool db dump(jpcctrl dump) Store 2.0

3 注意事項

# $3.8$   $\ldots$

PFM - Agent for JP1/AJS3

PFM - Agent for JP1/AJS3

PFM - Agent for JP1/AJS3

Performance Management JP1/Performance Management

 $3.8.1$ 

PFM - Agent for JP1/AJS3

PFM - Agent for JP1/AJS3

PFM - Agent for JP1/AJS3

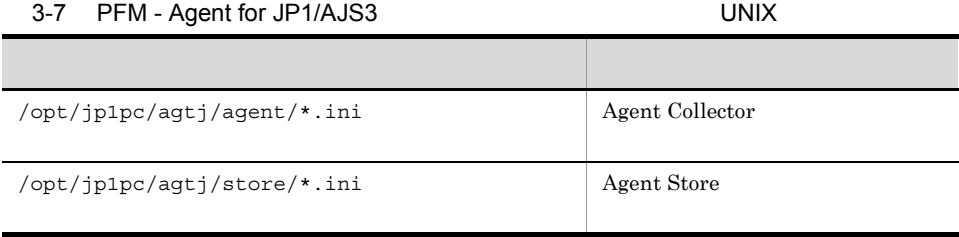

## $3.8.2$

PFM - Agent for JP1/AJS3

- PFM Agent for JP1/AJS3
- PFM  $\cdot$  Agent for JP1/AJS3
- **•** システム構成がバックアップしたときと同じであること。
- トックアップしたホスト名とリスト名とリスト名とリスト名が一致していること。 **•** バックアップ環境の PFM 製品構成情報がリストア対象の PFM 製品構成情報と一致していること。

 ${\rm PFM}$  - Agent for JP1/AJS3

# 3.9 Web  $\sim$

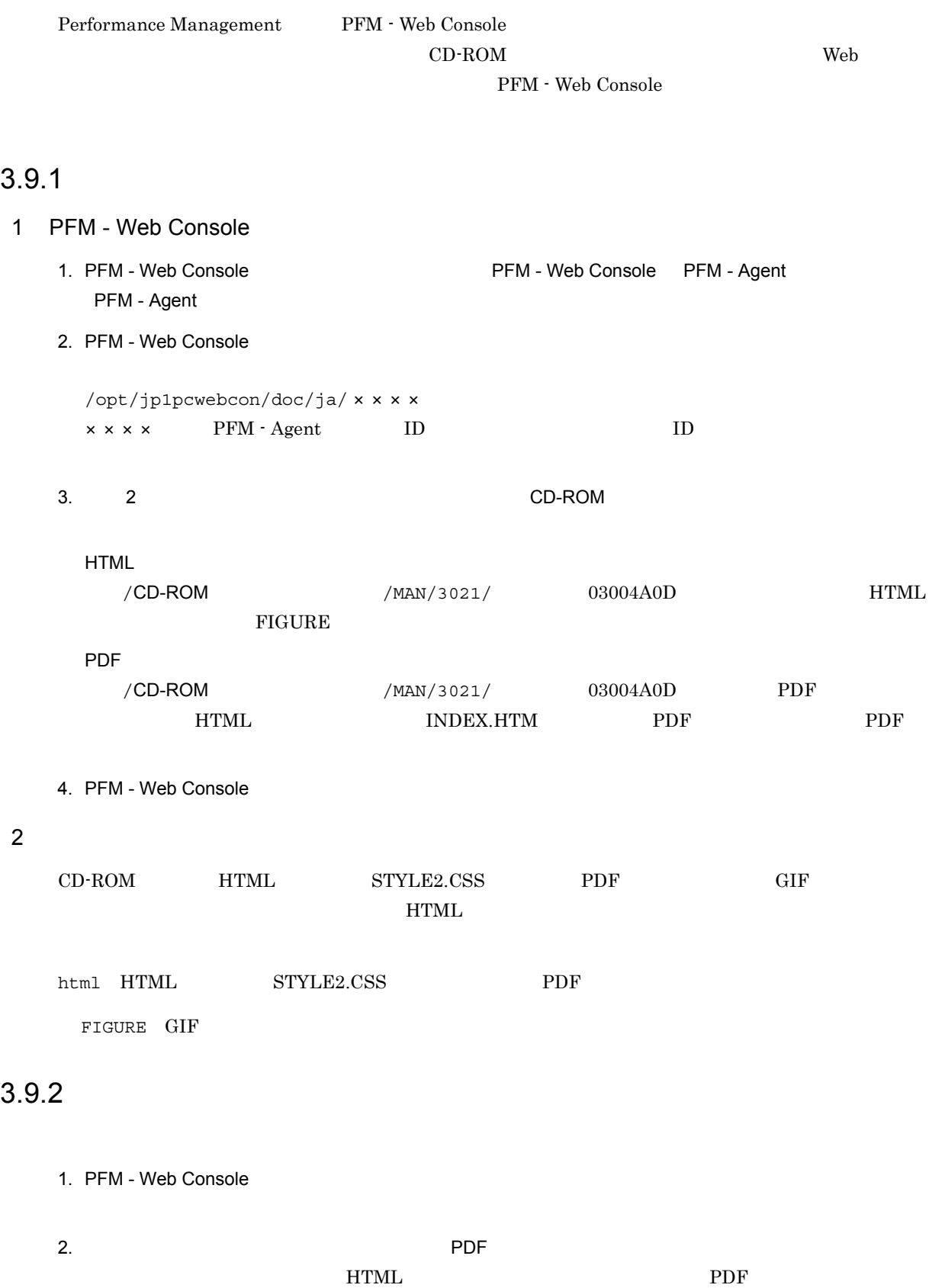

 $PDF$ 

 $Web$ 

 $W$ indows  $\sim$ 

Web THTML

# *4* クラスタシステムでの運用

# PFM - Agent for JP1/AJS3 AJS3 PFM - Agent for JP1/

 $A$ JS3  $\blacksquare$ 

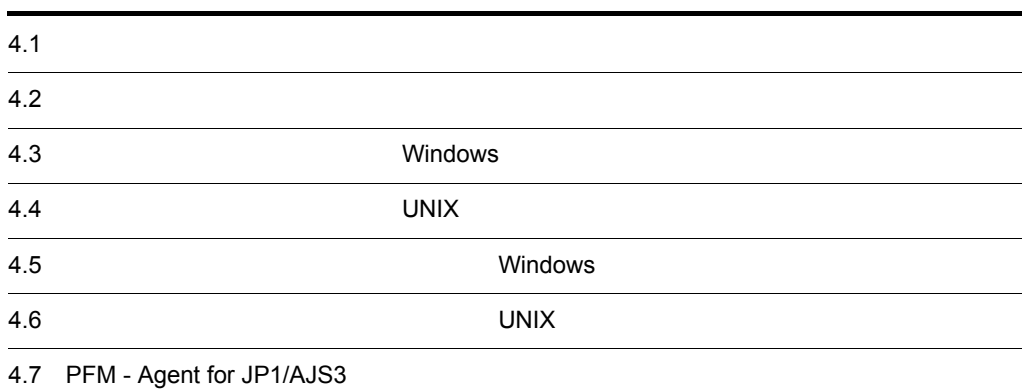

# $4.1$

 $4.$ 

## PFM - Agent for JP1/AJS3 Performance Management  $\rm JP1/Performance$ Management

 $HA$ 

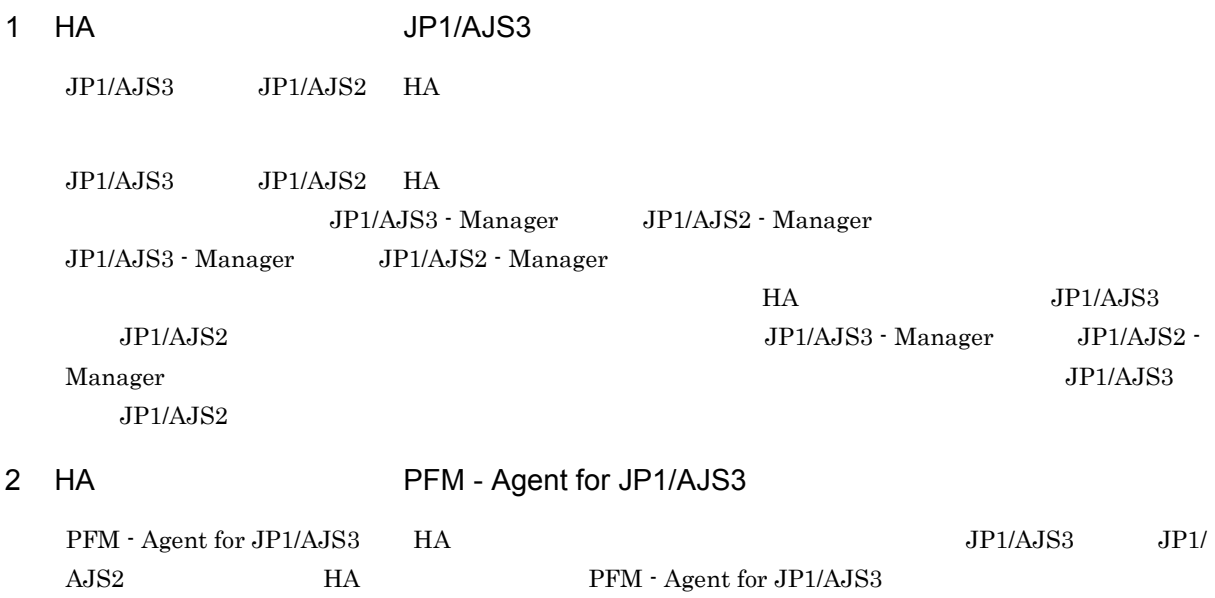

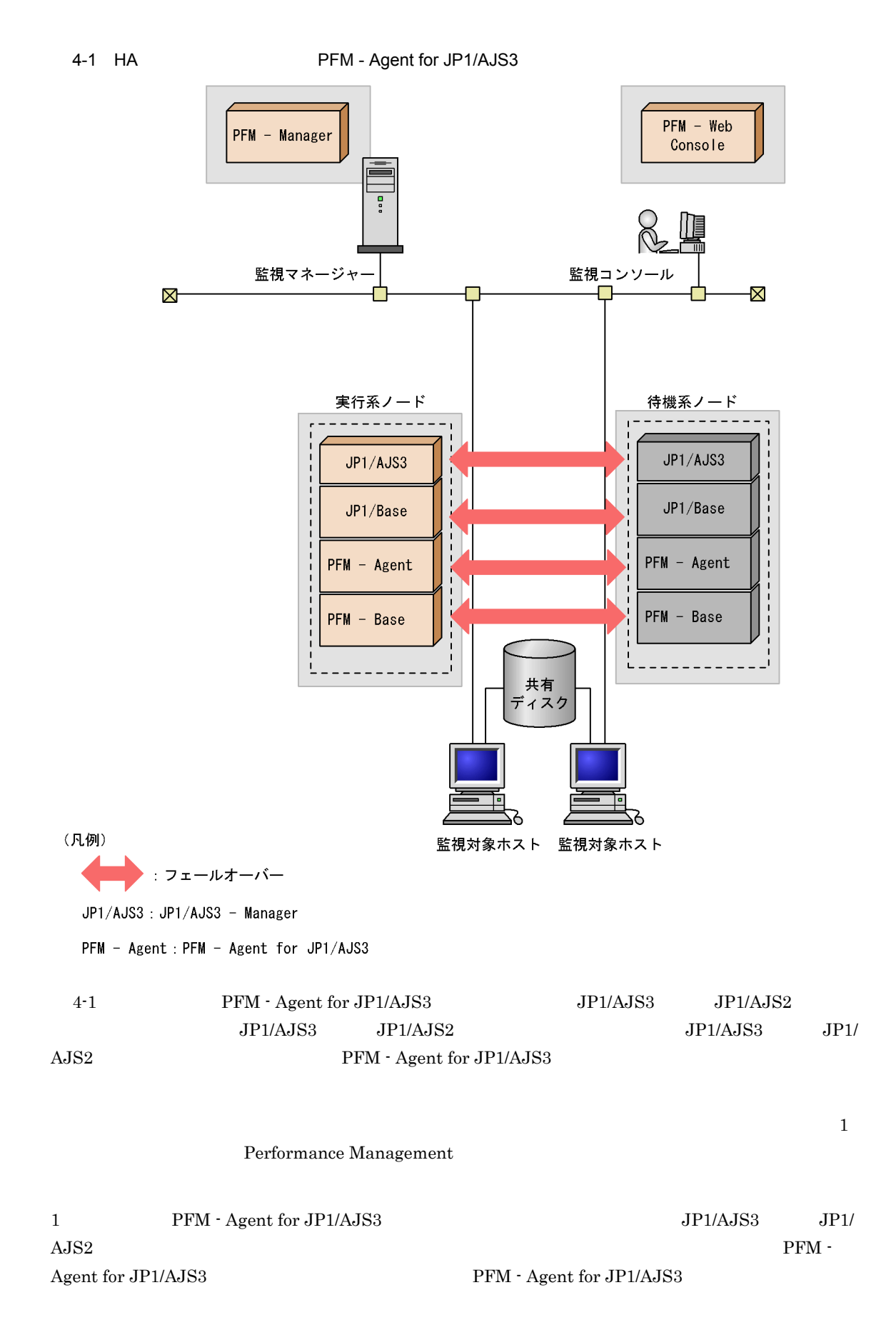

 $4.$ 

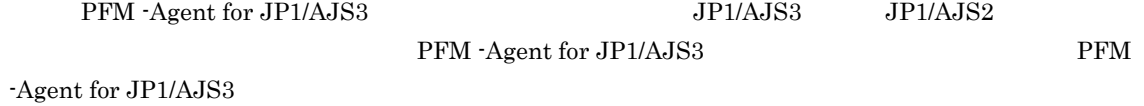

90

PFM - Agent for JP1/AJS3 PFM - Manager PFM - Agent for JP1/AJS3

# 4.2.1 PFM - Agent

PFM - Agent for JP1/AJS3 PFM - Agent

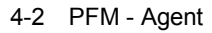

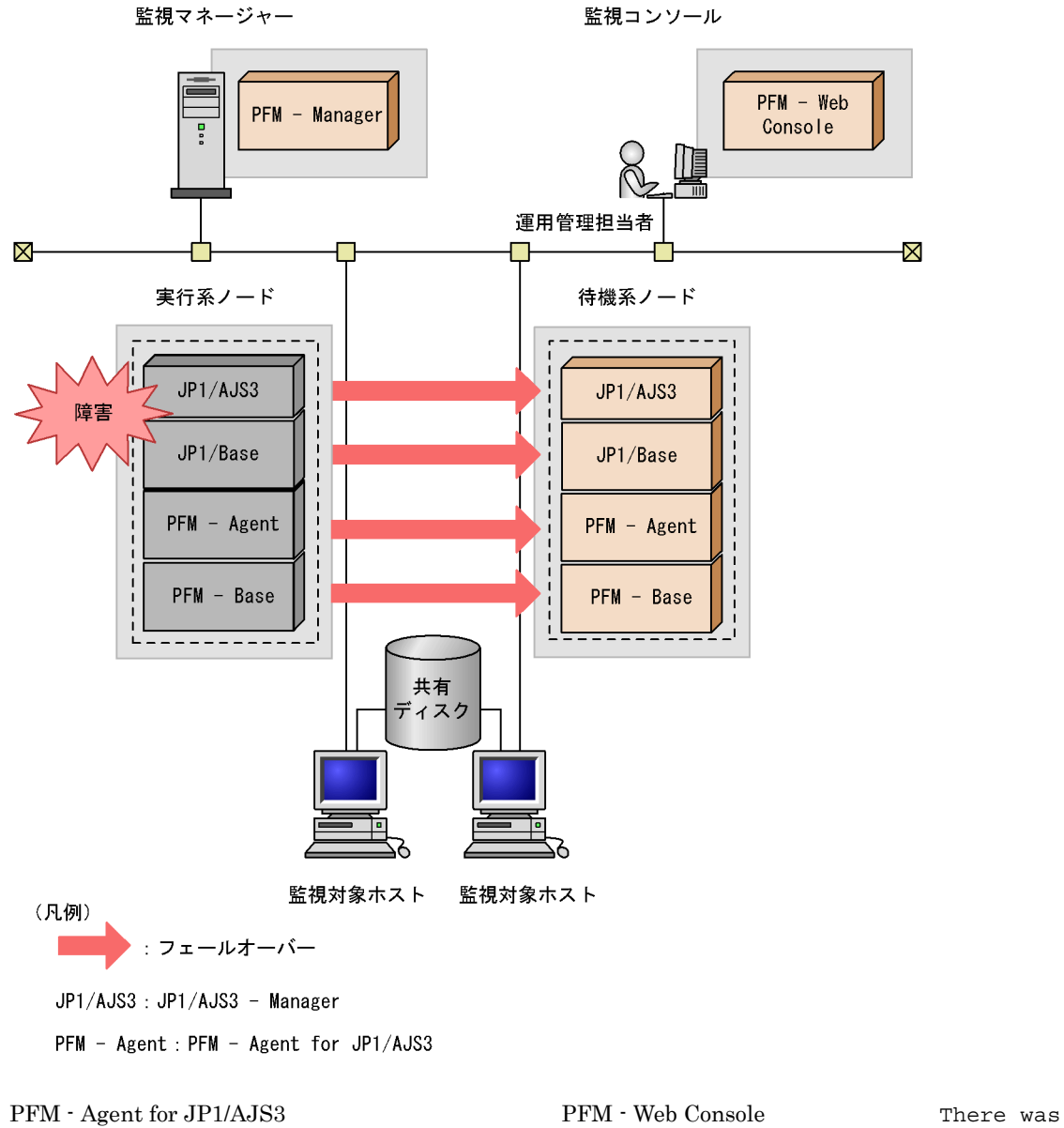

no answer $(-6)$ 

PFM - Agent for JP1/AJS3 PFM - Web Console

PFM - Agent for JP1/AJS3

# 4.2.2 PFM - Manager

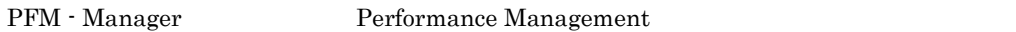

PFM - Manager PFM - Agent for JP1/AJS3 PFM - Agent for JP1/AJS3

PFM - Manager Performance Management

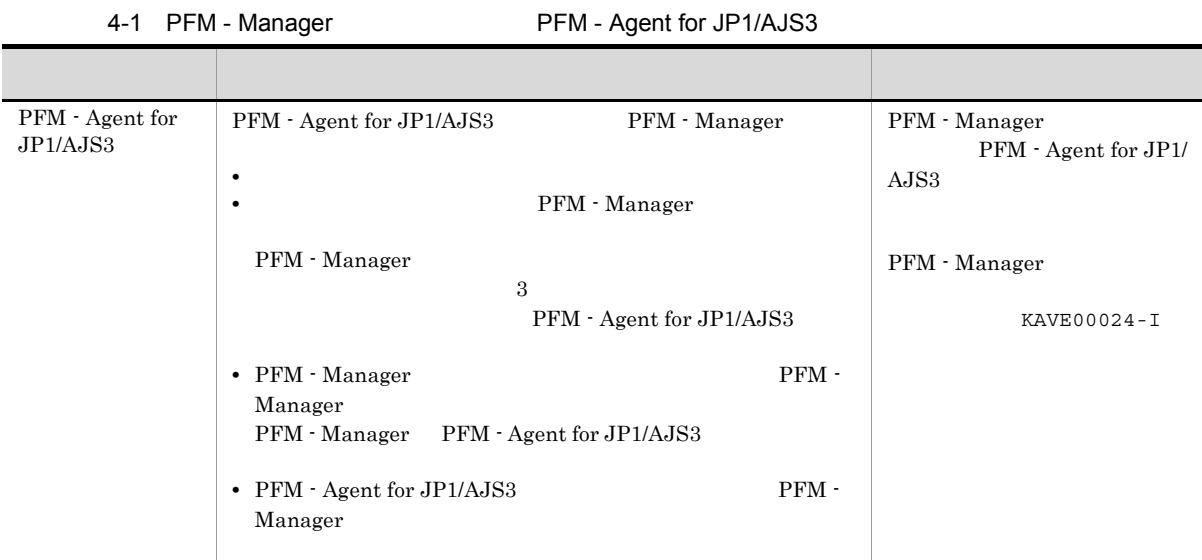

PFM - Manager

PFM - Manager
# 4.3 Windows

#### PFM - Agent for JP1/AJS3

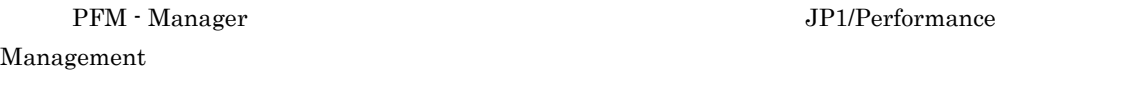

#### $4.3.1$

### 1  $\blacksquare$

#### PFM - Agent for JP1/AJS3

- a) *a* **•** クラスタシステムがクラスタソフトによって制御されていること。
	- **PFM** Agent for JP1/AJS3  ${\rm PFM} \cdot {\rm Agent} \; {\rm for} \; {\rm JP1/AJS3} \qquad \qquad {\rm JP1/AJS3} \qquad \qquad {\rm JP1/AJS3}$  $A$ JS2

 $\overline{\text{OS}}$ 

- **•**  $\sim$  7.000  $\sim$  7.000  $\sim$  7.000  $\sim$  7.000  $\sim$  7.000  $\sim$  7.000  $\sim$  7.000  $\sim$  7.000  $\sim$  7.000  $\sim$  7.000  $\sim$  7.000  $\sim$  7.000  $\sim$  7.000  $\sim$  7.000  $\sim$  7.000  $\sim$  7.000  $\sim$  7.000  $\sim$  7.000  $\sim$  7.000  $\sim$  7.
	- Windows Server 2003 Windows Server 2008 Microsoft へいきょうかい しゅうしゅう しゅうしゅう しゅうしゅう しゅうしゅう しゅうしゅう しゅうしゅう しゅうしゅう しゅうしゅうしゅう しゅうしゅうしゅう
		- $\overline{\text{OS}}$
- b<sub>2</sub>
	- **•** 論理ホストごとに共有ディスクがあり,実行系ノードから待機系ノードへ引き継げること。 **•** Fibre Channel SCSI
		- Performance Management
	- **•** The state of the state of the state of the state of the state of the state of the state of the state of the state of the state of the state of the state of the state of the state of the state of the state of the stat
	- 1 PFM PFM 2

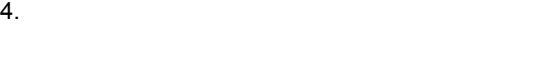

 $\rm Store$ c) and IP The IP  $\blacksquare$ 

- *IP*  $\blacksquare$ • **IP** hosts  $\blacksquare$
- DNS **EQDN**
- **•**  $\blacksquare$ hostname
- **1**  $32$
- /¥:;\*?'"<>|&=,. \*\*localhost" IP \*\*\*
- d IPv6
	- PFM Agent for JP1/AJS3 IPv4 IPv6 IPv6 PFM - Base PFM - Manager JP1/AJS3 10-00 PFM - Agent for JP1/AJS3 PFM - Manager OS Windows Server 2008 R2 Linux
	- $IPv4$  IPv6  $K$  IPv4 IPv6
	- IPv6 PFM Manager PFM Agent for JP1/AJS3 IPv6 jpcconf ipv6 enable
	- jpcconf ipv6 enable
		- **IPv4** IPv6 • IPv4 IPv6 **PFM** - Manager IPv4 IPv6
	- jpcconf ipv6 enable
		- **IPv6** • IPv4 IPv6 **PFM - Manager IPv6**
	- jpcconf ipv6 enable
	- jpcconf ipv6 enable
	- jpcconf ipv6 enable
	-
	- jpcconf ipv6 enable 30 and the UP1/Performance Management
		- jpcconf ipv6 enable

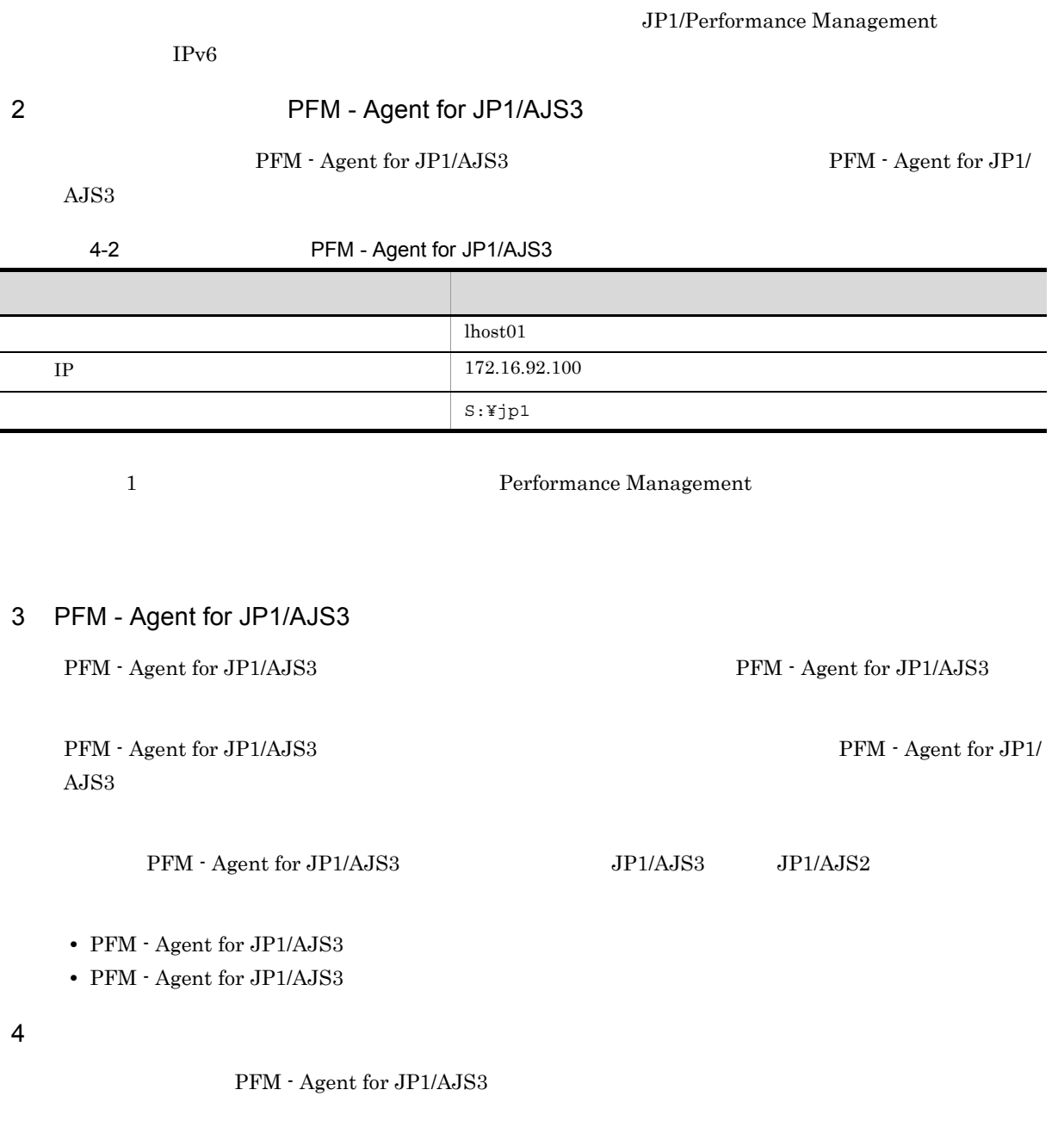

### $4.3.2$

#### PFM - Agent for JP1/AJS3

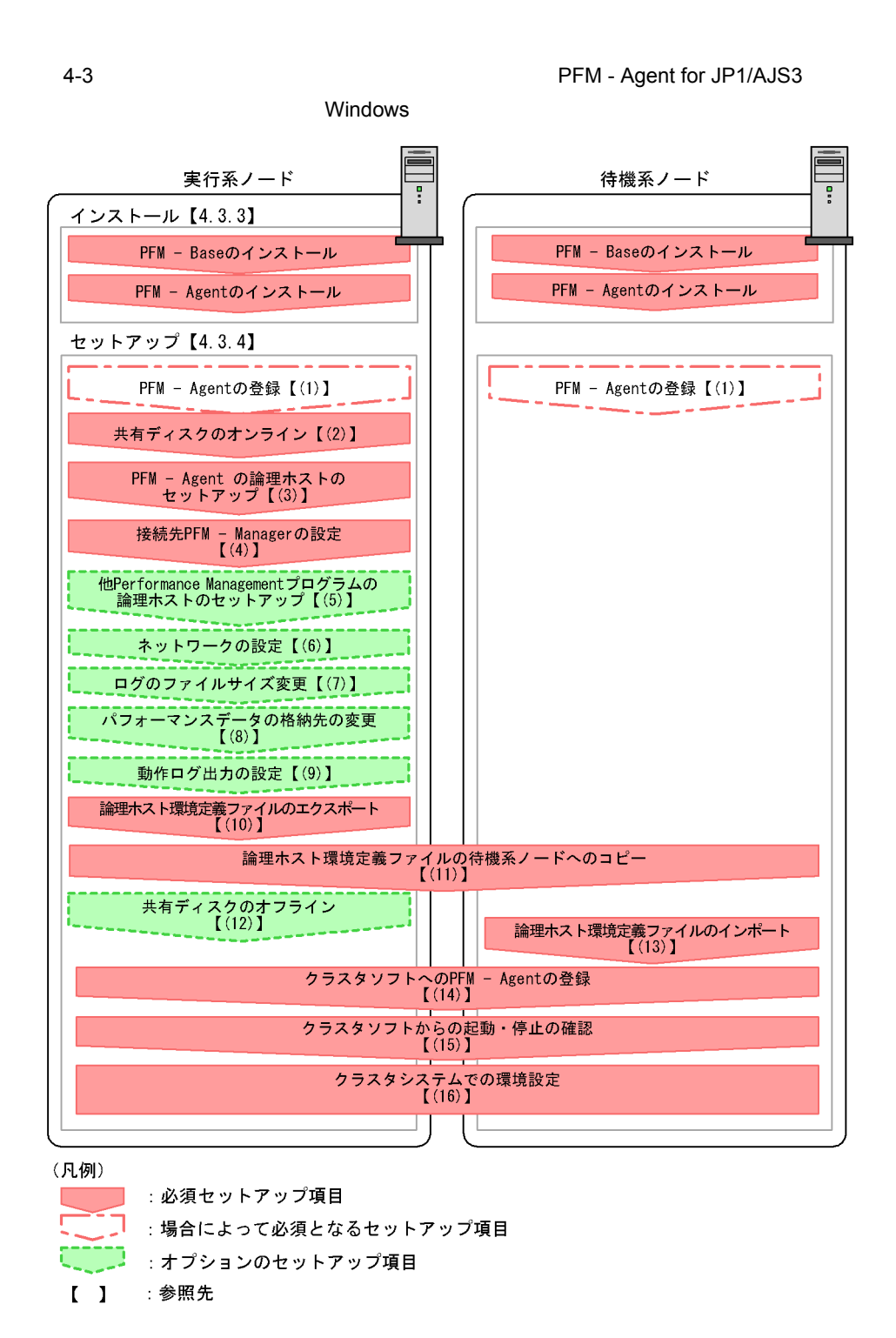

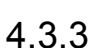

PFM - Base PFM - Agent for JP1/AJS3

 $2.3.2$ 

 $4.3.4$ 

#### Performance Management

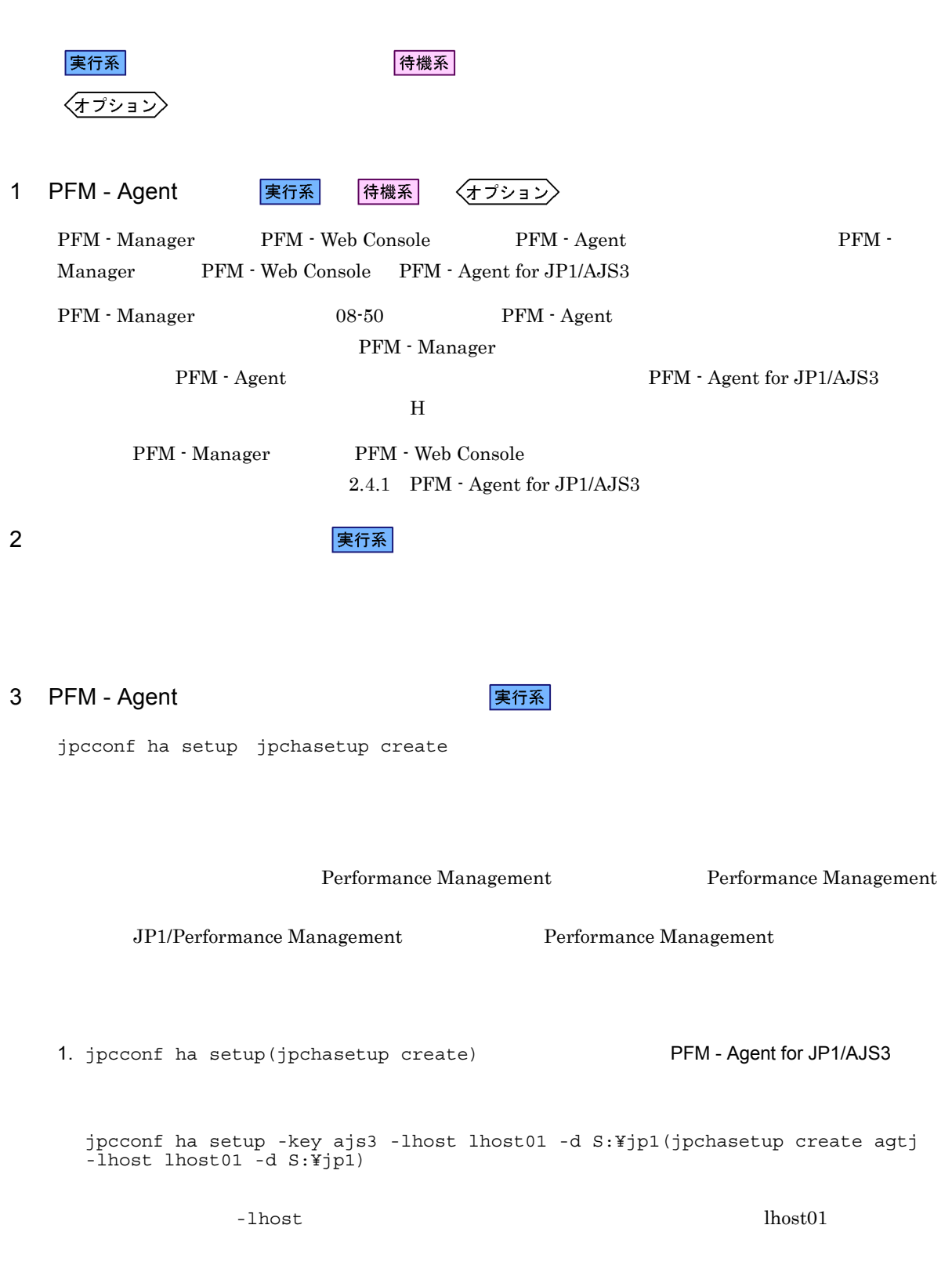

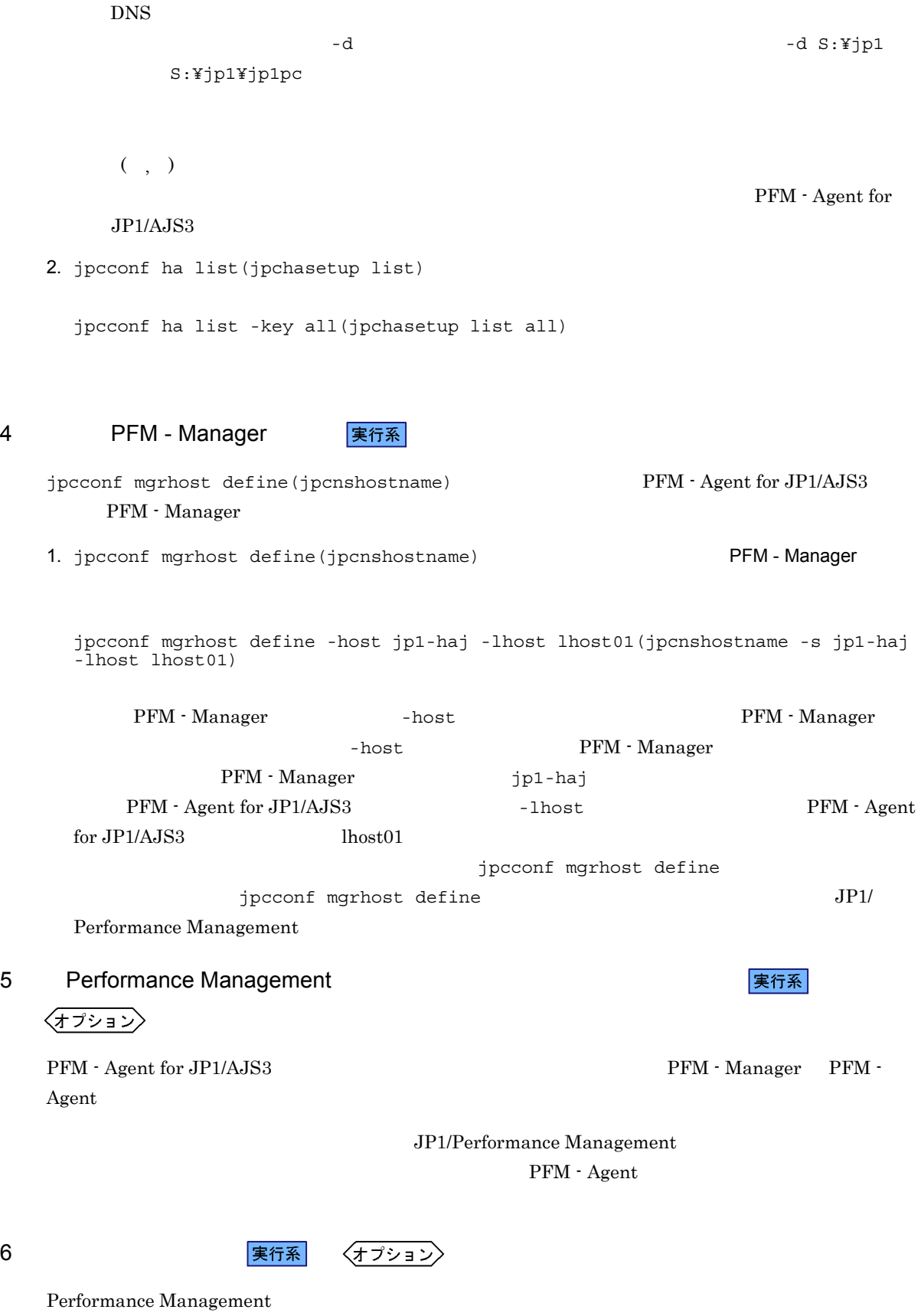

 $2$ 

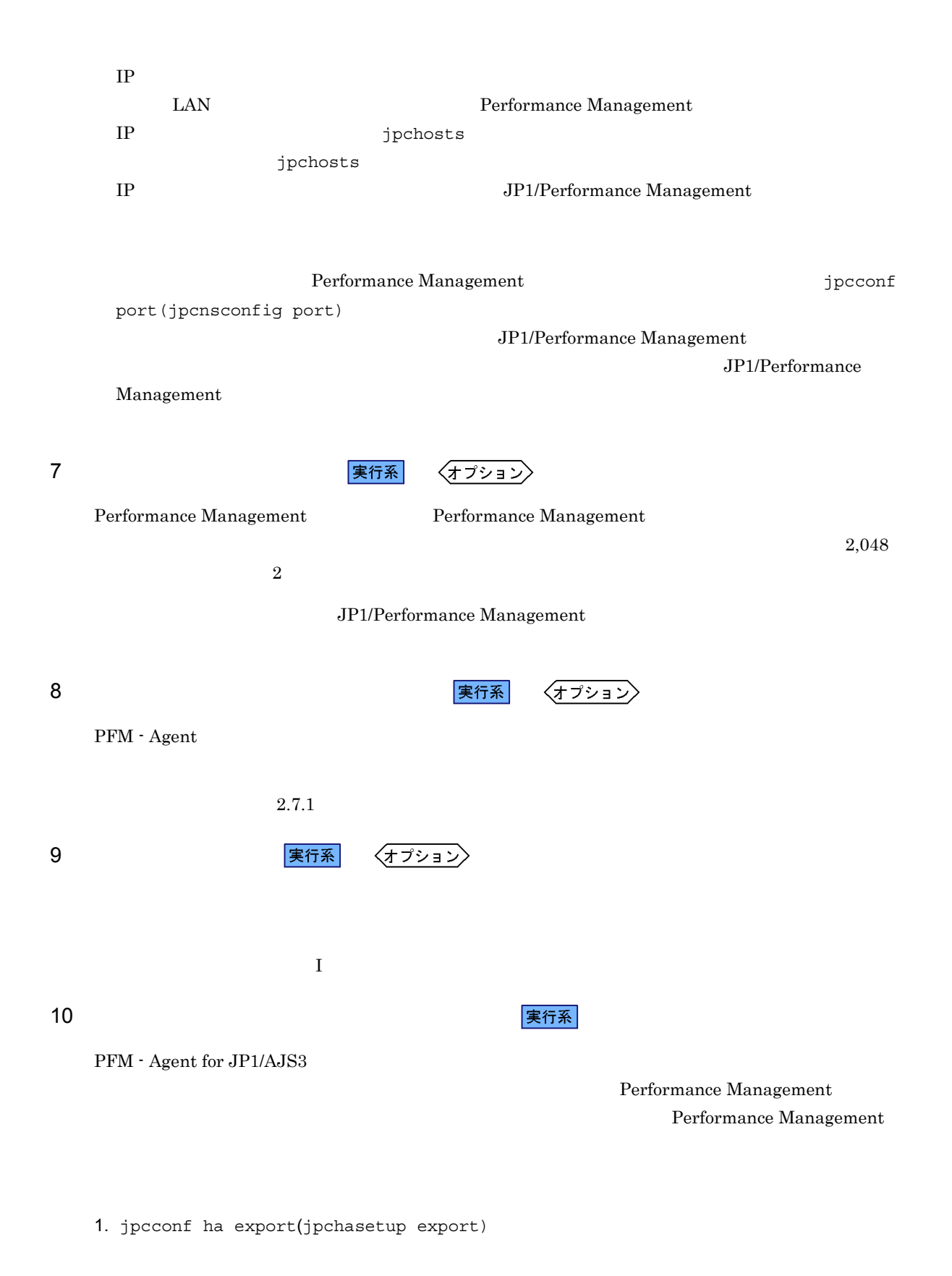

lhostexp.txt

jpcconf ha export -f lhostexp.txt(jpchasetup export -f lhostexp.txt) jpcconf ha export jpcconf ha export JP1/Performance Management 待機系 <mark>ま行系 しょうかん ちょうかん あいしゃ あいしゃ あいしゃ あいしゃ まんない しょうかん まんない しょうかん まんない しょうかい しょうかい しょうかい しょうかい しょうかい しょうかい</mark>  $(10)$ 12 共有ディスクのオフライン (オプション) 待機系 13 論理ホスト環境定義ファイルのインポート Performance Management jpcconf ha import(jpchasetup import) 1 Performance Management 1. jpcconf ha import(jpchasetup import) jpcconf ha import -f lhostexp.txt(jpchasetup import -f lhostexp.txt) jpcconf ha import jpcconf ha import JP1/Performance Management PFM - Agent for JP1/AJS3 jpcconf port(jpcnsconfig port) 2. jpcconf ha list(jpchasetup list) jpcconf ha list -key all(jpchasetup list all) jpcconf ha list(jpchasetup list)

 $4.$ 

101

待機系

Performance Management

Performance Management

PFM - Agent for JP1/AJS3

14 **PFM - Agent** 実行系

PFM - Agent for JP1/AJS3 Windows Server 2003 MSCS

PFM - Agent for JP1/AJS3

PFM - Manager JP1/ Performance Management

#### 4-3 PFM - Agent for JP1/AJS3

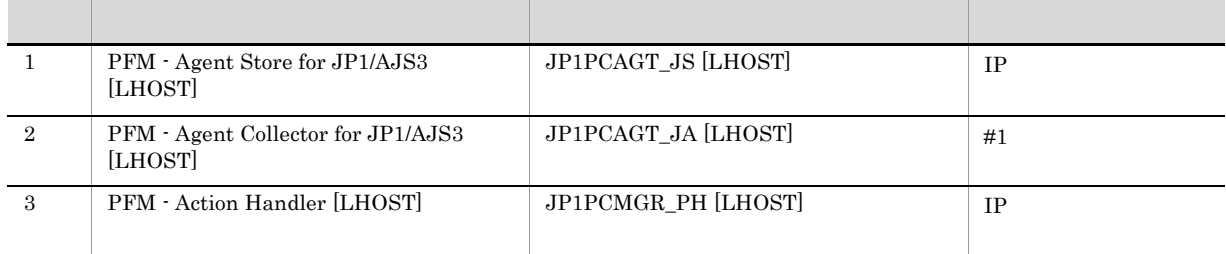

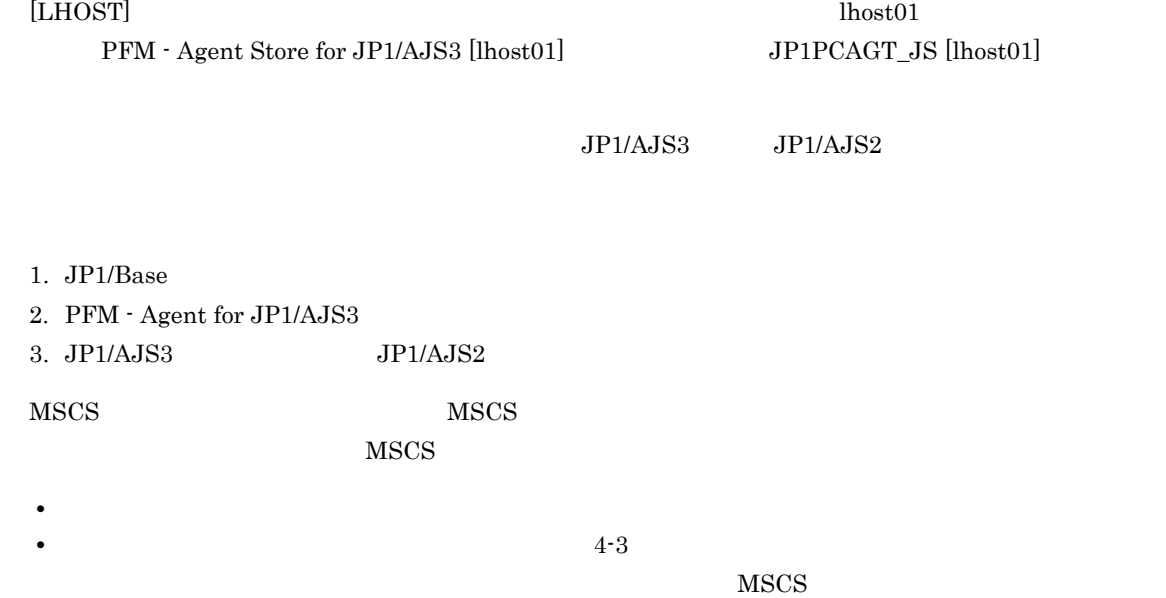

**Performance Management** 

PFM - Agent for JP1/AJS3

•<br>
•<br>
•

 $\overline{\text{OS}}$ 

jpcconf ha

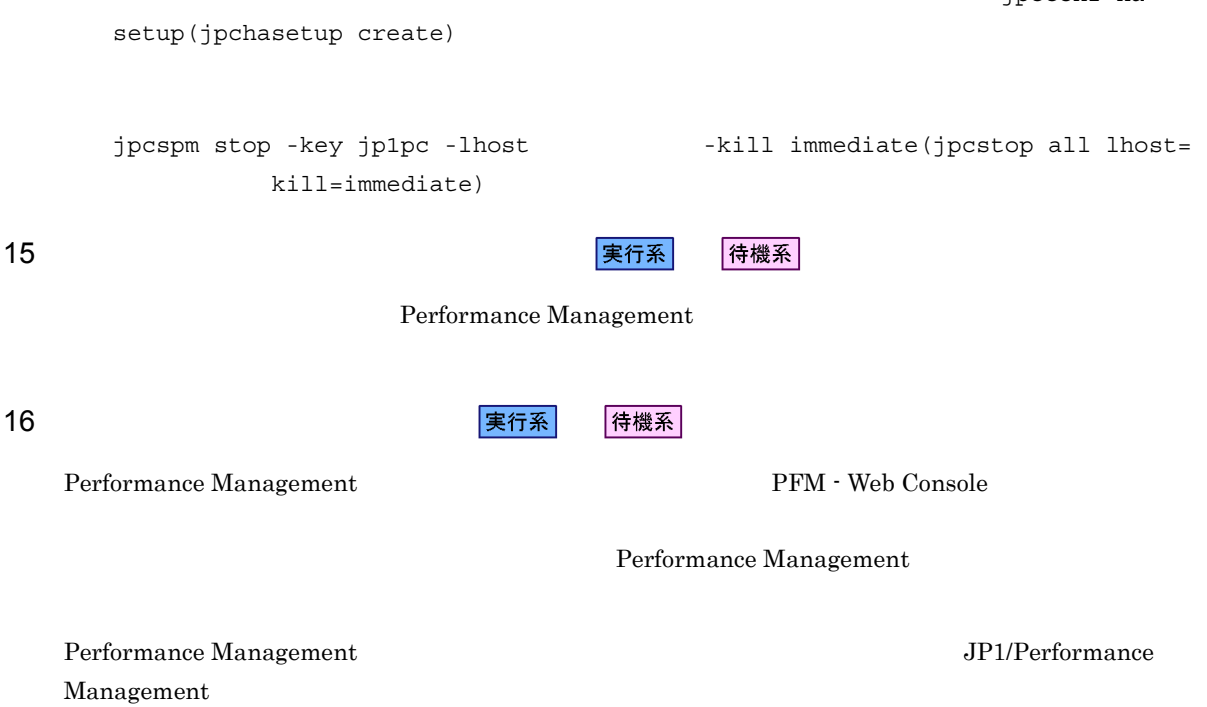

# 4.4 UNIX

#### PFM - Agent for JP1/AJS3

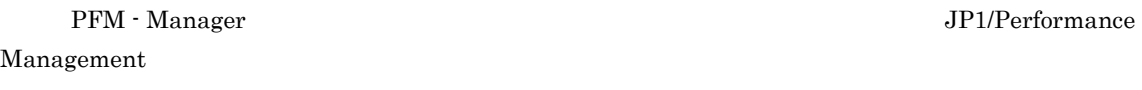

### $4.4.1$

#### $\overline{1}$

#### PFM - Agent for JP1/AJS3

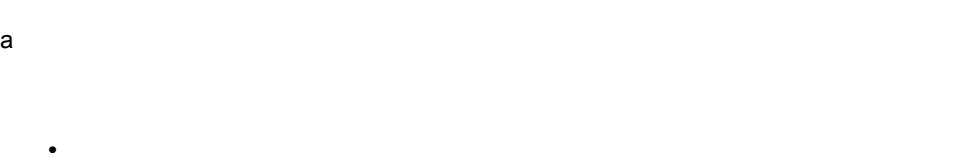

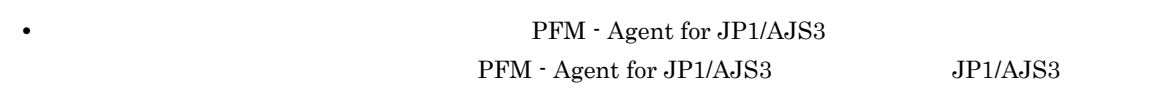

#### $JP1/AJS2$

# b<sub>2</sub>

#### **•** 論理ホストごとに共有ディスクがあり,実行系ノードから待機系ノードへ引き継げること。 **Fibre Channel SCSI**

### Performance Management

• **•** The contract of the contract of the contract of the contract of the contract of the contract of the contract of the contract of the contract of the contract of the contract of the contract of the contract of the cont

## • 1 PFM PFM 2

#### $\rm Store$

# c) and IP The IP  $\blacksquare$

- **• IP**  $\overline{P}$
- **IP** hosts  $\blacksquare$
- DNS **EQDN**

• **•**  $\mathbb{R}$ • **• The contract of the contract of the contract of the contract of the contract of the contract of the contract of the contract of the contract of the contract of the contract of the contract of the contract of the contr** • **1**  $32$  $/$  ¥ : ; \* ? ' " < > | & = , . **•** 論理ホスト名には,"localhost" IP アドレス,"-" から始まるホスト名を指定できません。 d IPv6 PFM - Agent for JP1/AJS3 IPv4 IPv6  $IPv6 \hspace{3.1em} \text{PFM - Base} \hspace{1.3em} \text{PFM - Manager} \hspace{1.3em} \text{JP1/AJS3} \hspace{1.3em} 10\text{-}00$ PFM - Agent for JP1/AJS3 PFM - Manager OS Windows Server 2008 R2 Linux  $IPv4$  IPv6  $K$  IPv4 IPv6 IPv6 PFM - Manager PFM - Agent for JP1/AJS3 IPv6 jpcconf ipv6 enable jpcconf ipv6 enable • **IPv4** IPv6 • IPv4 IPv6 **PFM - Manager IPv4** IPv6 jpcconf ipv6 enable • **• IPv6** • IPv4 IPv6 **PFM - Manager IPv6** jpcconf ipv6 enable jpcconf ipv6 enable jpcconf ipv6 enable jpcconf ipv6 enable  $JPI/Performance$  Management jpcconf ipv6 enable JP1/Performance Management  $IPv6$ 2 **PFM - Agent for JP1/AJS3** PFM - Agent for JP1/AJS3 PFM - Agent for JP1/AJS3

104

 $4.$ 

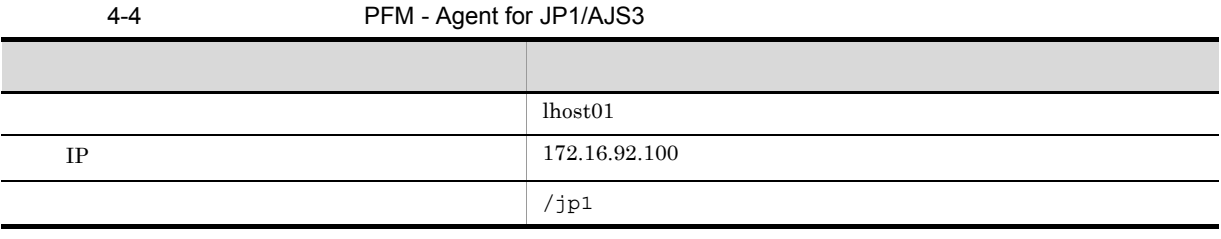

1 Performance Management

#### 3 PFM - Agent for JP1/AJS3

PFM - Agent for JP1/AJS3 <br> PFM - Agent for JP1/AJS3  ${\rm PFM}$  - Agent for JP1/AJS3  $\rm PFM$  - Agent for JP1/  $AJS3$ 

 $\rm JP1/AJS3 \hspace{13mm} JP1/AJS3 \hspace{13mm} JP1/AJS2$ 

• PFM - Agent for JP1/AJS3

• PFM  $\cdot$  Agent for JP1/AJS3

 $4 \,$ 

PFM - Agent for JP1/AJS3

 $4.4.2$ 

PFM - Agent for JP1/AJS3

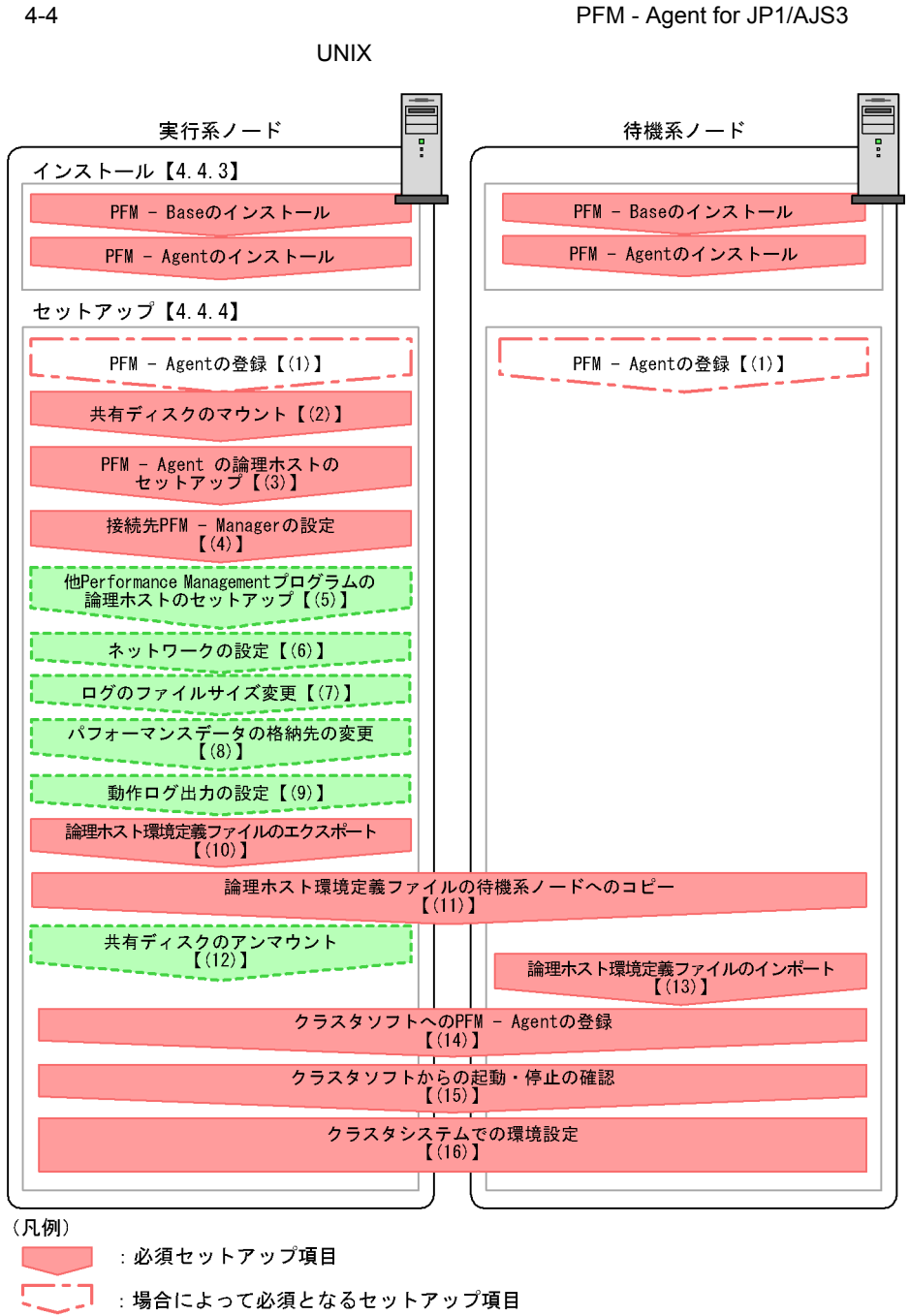

- : オプションのセットアップ項目
- :参照先  $\begin{bmatrix} 1 \end{bmatrix}$

 ${\rm PFM}\cdot{\rm Agent} \label{eq:PFM}$ 

 $4.$ 

JP1/Performance Management

• **•**  $\mathbf{r} = \mathbf{r} \times \mathbf{r}$ 

**•** 複数の監視対象を追加する際の作業を効率化したい

4.4.3 PFM - Base PFM - Agent for JP1/AJS3  $\sim$  3.3  $\sim$  $4.4.4$ Performance Management 実行系 イキ 機系 アート・シート ほうしょう ほうしゅう しゅうしゅう しんしゅう しんしゅう しんしゅう しんしゅう しんしゅう しんしゅう しんしゅう しんしゅう 〈オプション〉 1 PFM - Agent 2 実行系 待機系 〈オプション〉 PFM - Manager PFM - Web Console PFM - Agent PFM - PFM - PFM - PFM - PFM -  $P$ Manager PFM - Web Console PFM - Agent for JP1/AJS3 PFM - Manager 08-50 PFM - Agent PFM - Manager PFM - Agent PFM - Agent for JP1/AJS3  $H$ PFM - Manager PFM - Web Console  $3.4$ 2  $\sim$ 実行系

3 PFM - Agent 実行系 jpcconf ha setup(jpchasetup create) Performance Management Performance Management JP1/Performance Management Performance Management 1. jpcconf ha setup(jpchasetup create) The Settle Republic PFM - Agent for JP1/AJS3 jpcconf ha setup -key ajs3 -lhost lhost01 -d /jp1(jpchasetup create agtj -lhost lhost01 -d /jp1)  $-l$ host  $\qquad \qquad$  $\tt DNS$  $-d$  $jp1$  /jp1/jp1pc 2. jpcconf ha list(jpchasetup list) jpcconf ha list -key all(jpchasetup list all) 4 PFM - Manager 実行系 jpcconf mgrhost define(jpcnshostname) PFM - Agent for JP1/AJS3 PFM - Manager 1. jpcconf mgrhost define(jpcnshostname) 3. September 2014 PFM - Manager jpcconf mgrhost define -host jp1-haj -lhost lhost01(jpcnshostname -s jp1-haj -lhost lhost01) PFM - Manager - host - host The PFM - Manager  $\overline{P}$ -host PFM - Manager PFM - Manager jp1-haj PFM - Agent for JP1/AJS3 - lhost the limit of PFM - Agent for JP1/AJS3 lhost01 jpcconf mgrhost define

jpcconf mgrhost define  $JPI/$ Performance Management 5 Performance Management 2012 The Preformance Management 〈オプション〉 PFM - Agent for JP1/AJS3 PFM - Manager PFM - $\Lambda$ gent  $\theta$ JP1/Performance Management PFM - Agent 6 ネットワークの設定 √オプション〉 Performance Management  $2$ IP アドレスを設定する LAN Performance Management IP Jpchosts jpchosts IP JP1/Performance Management Performance Management  $jpcconf$ port(jpcnsconfig port) JP1/Performance Management JP1/Performance Management 7 ログのファイルサイズ変更 〈オプション〉 Performance Management Performance Management  $2,048$  $2$ JP1/Performance Management 8 <mark>実行系</mark> 〈オプション PFM - Agent  $3.7.1$ 9 実行系 〈オプション)

 $4.$ 

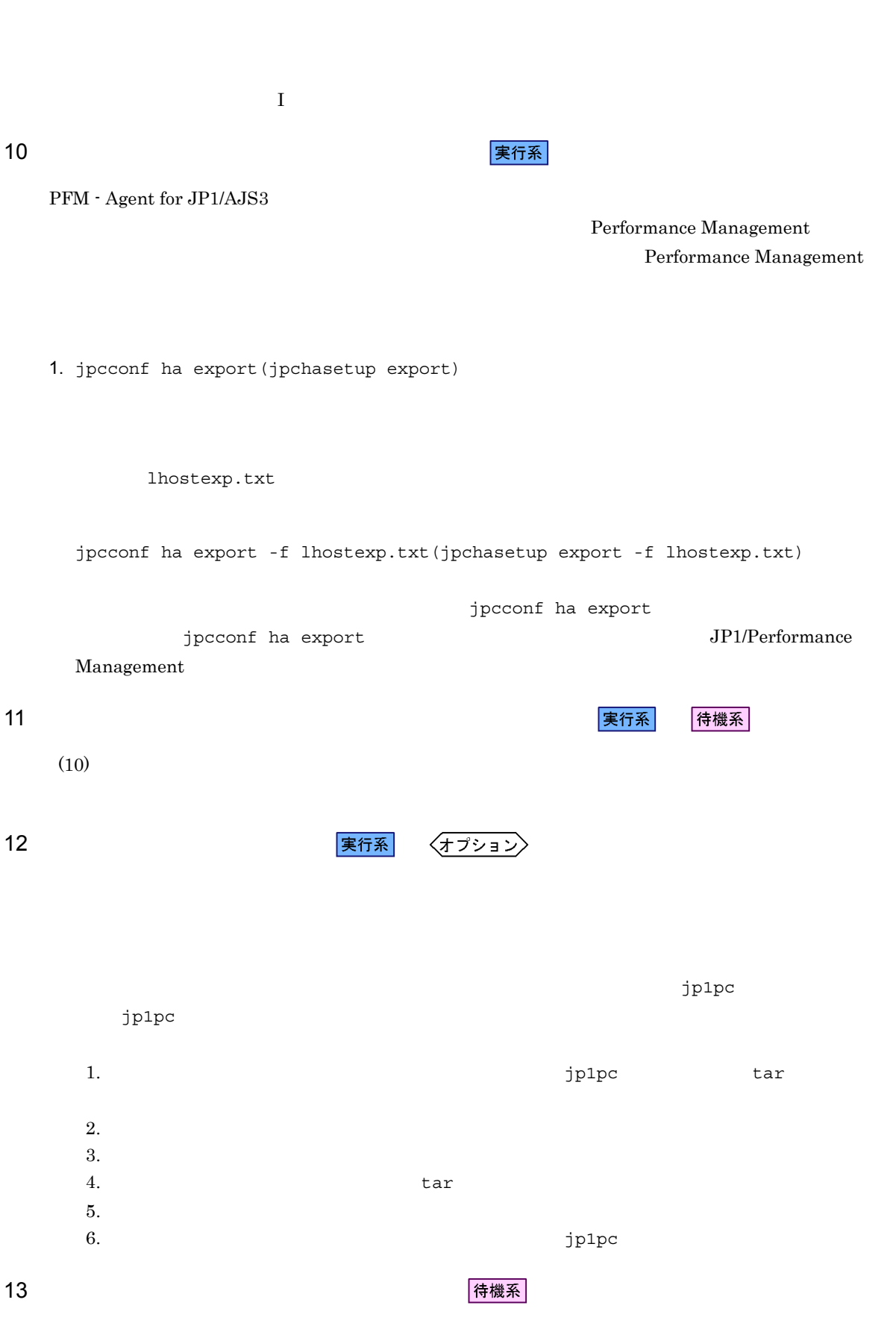

Performance Management

 $4.$ 

jpcconf ha import -f lhostexp.txt(jpchasetup import -f lhostexp.txt) jpcconf ha import  $j$ pcconf ha import  $J$ P1/Performance PFM - Agent for JP1/AJS3 14 **PFM - Agent** PFM - 全国 待機系 Performance Management  $UNIX$  $4\overline{4}$ 

2. jpcconf ha list(jpchasetup list)

jpcconf ha list -key all(jpchasetup list all)

jpcconf ha list(jpchasetup list)

Performance Management

Management

PFM - Agent for JP1/AJS3

PFM - Agent for JP1/AJS3

PFM - Agent for JP1/AJS3

Performance Management

1. jpcconf ha import(jpchasetup import)

jpcconf port(jpcnsconfig port)

jpcconf ha import(jpchasetup import) 1

 $4.$ 

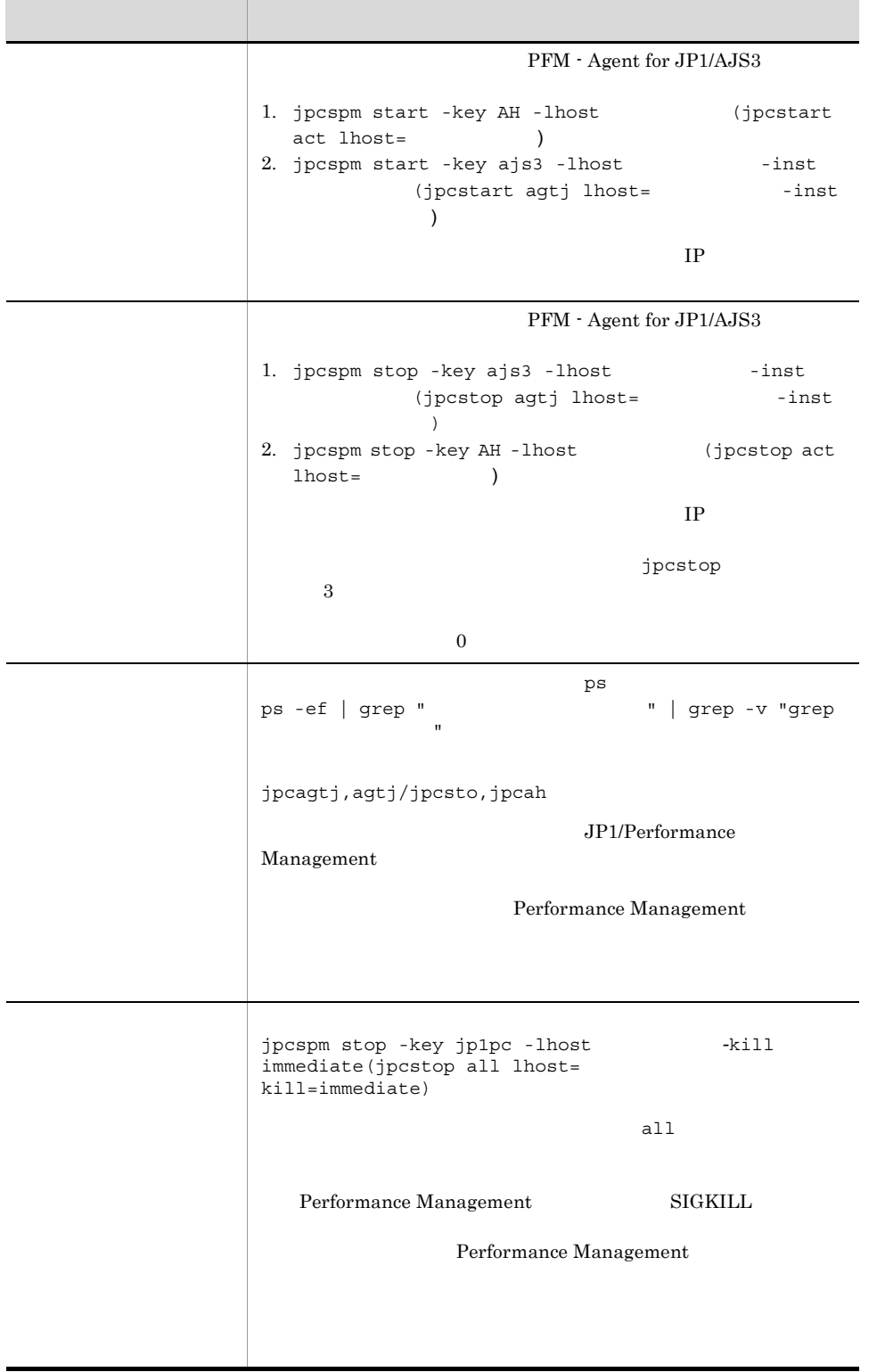

• **• Performance Management** 

 $\cos$ 

• Performance Management

 $4.$ 

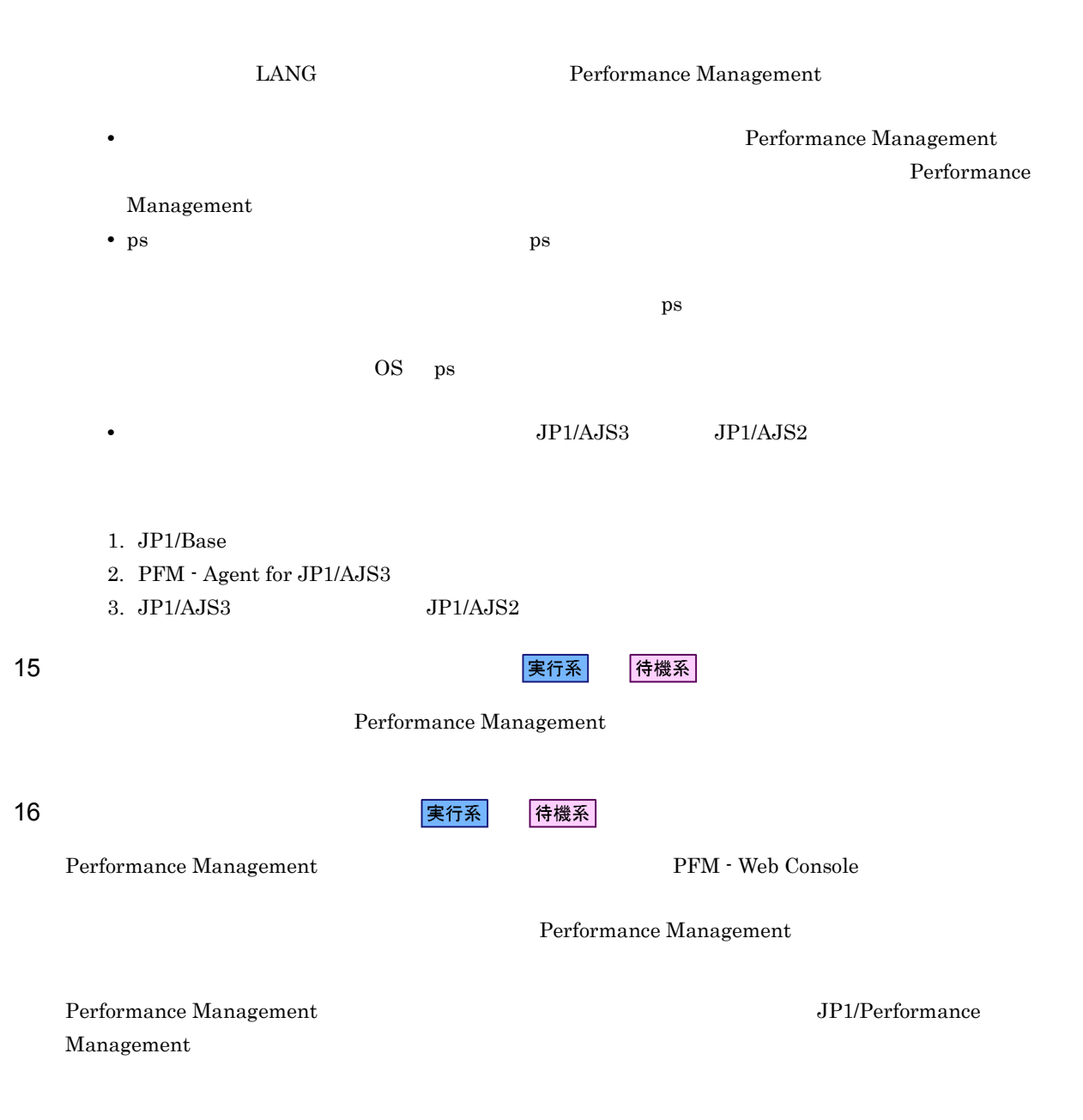

# 4.5 Windows

 ${\rm PFM}$  - Agent for JP1/AJS3

Management

PFM - Manager JP1/Performance

 $4.5.1$ 

PFM - Agent for JP1/AJS3

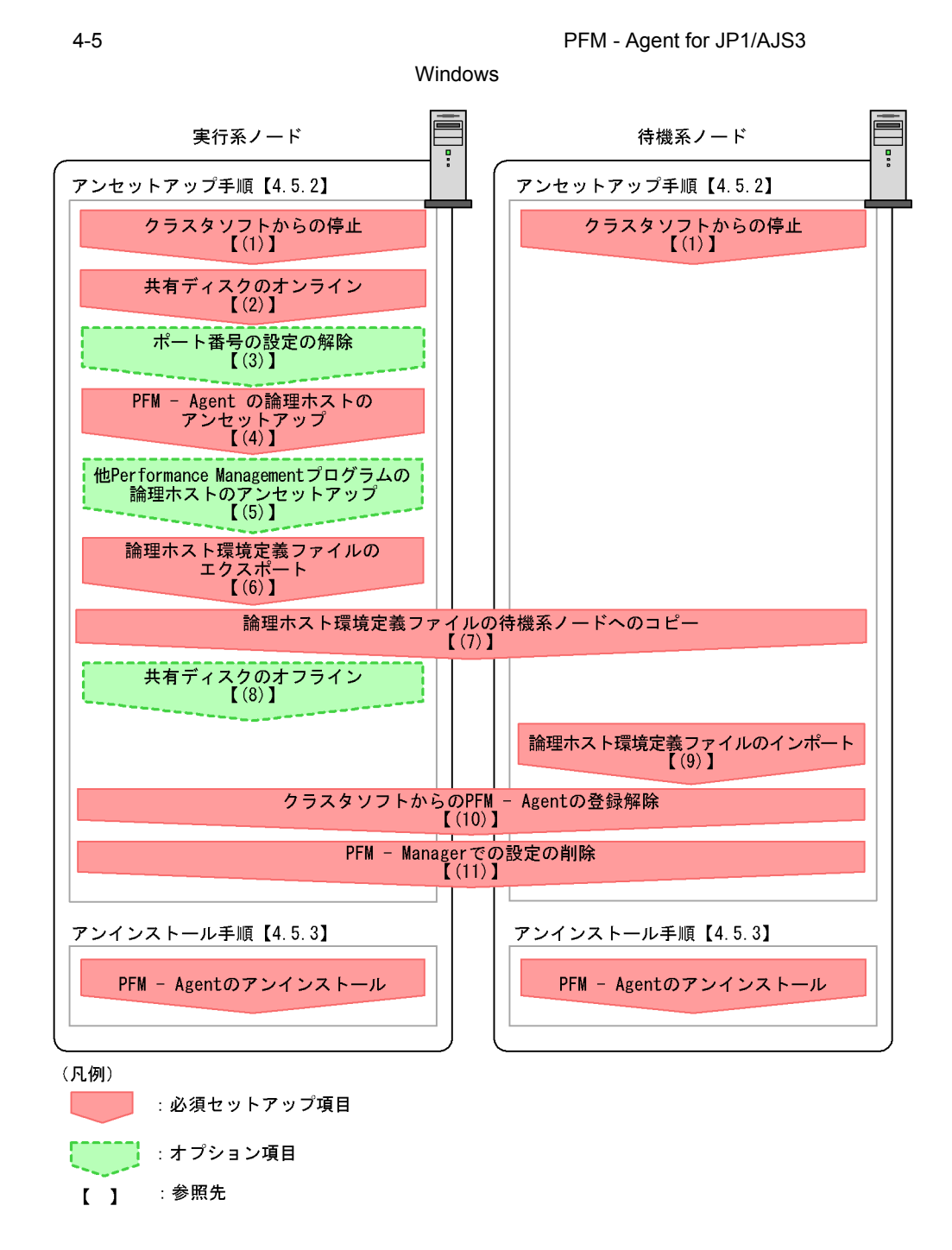

#### $4.5.2$

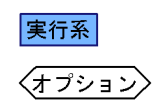

イキ 機系 アート・シート ほうしょう ほうしゅう しゅうしゅう しんしゅう しんしゅう しんしゅう しんしゅう しんしゅう しんしゅう しんしゅう しんしゅう

PFM - Agent for JP1/AJS3

Performance Management

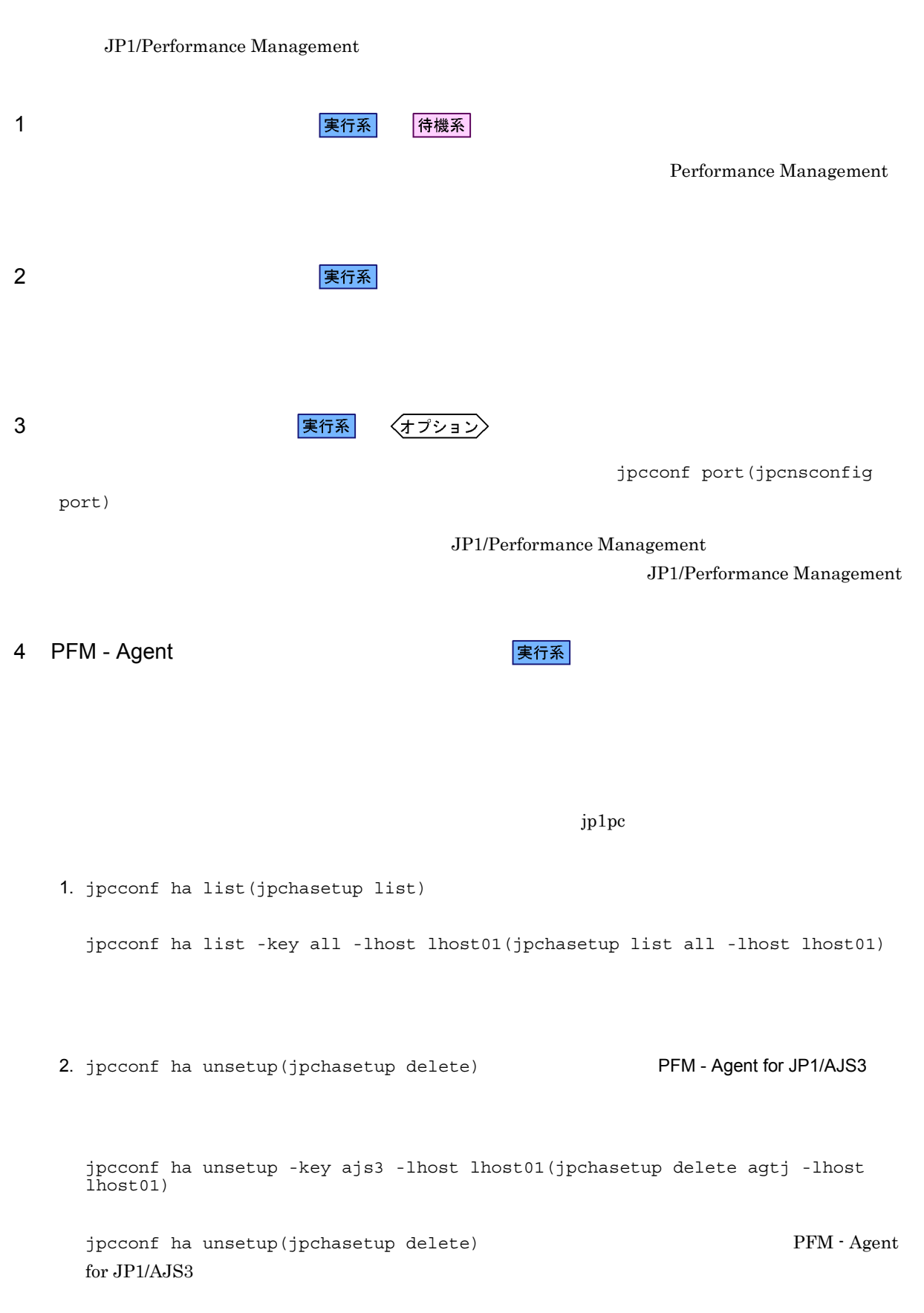

3. jpcconf ha list(jpchasetup list)

jpcconf ha list -key all(jpchasetup list all)

PFM - Agent for JP1/AJS3

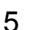

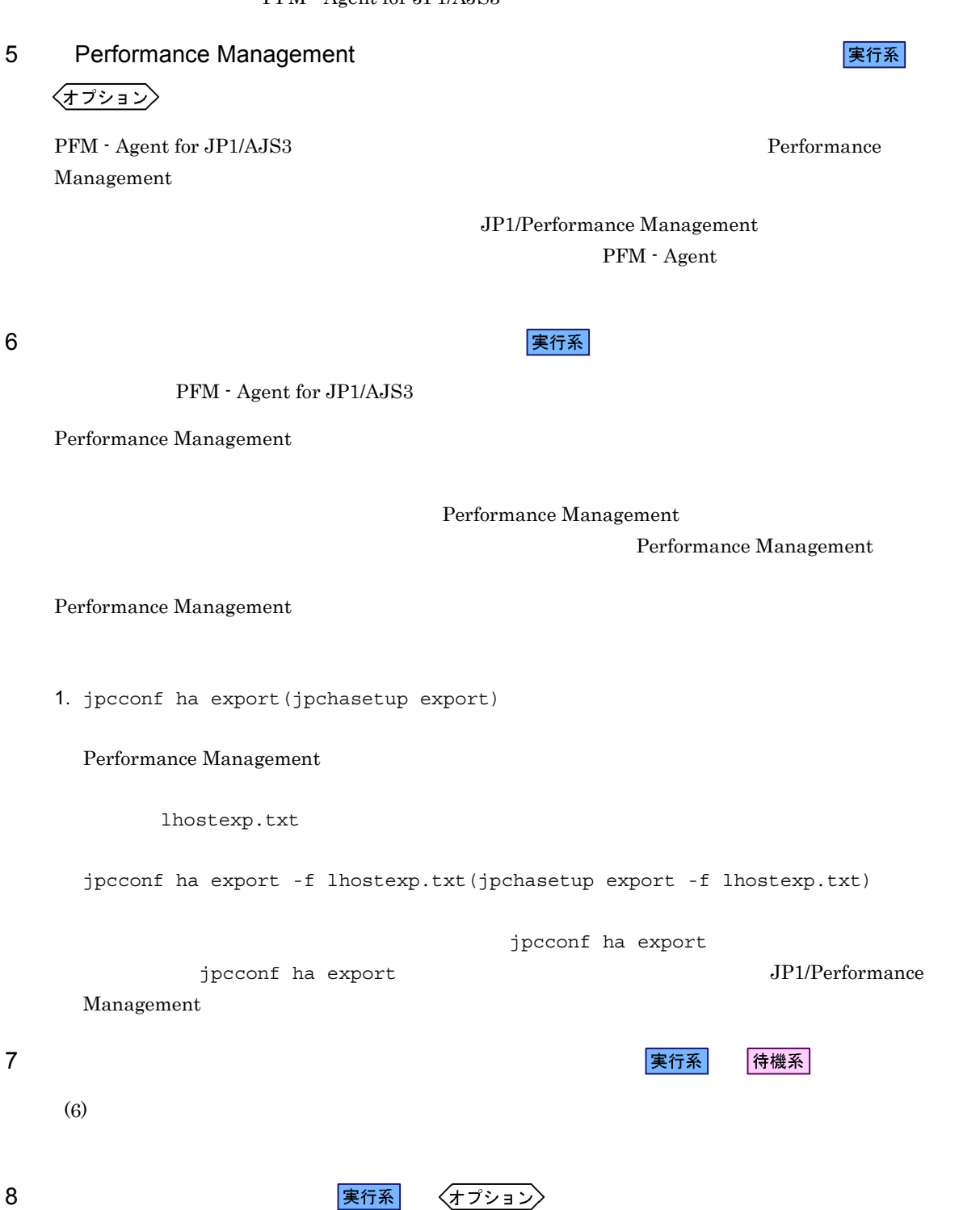

√オプション >

 $9 \overline{\phantom{a}}$ 

# 1. jpcconf ha import(jpchasetup import) jpcconf ha import -f lhostexp.txt(jpchasetup import -f lhostexp.txt) jpcconf ha import jpcconf ha import JP1/Performance Management PFM - Agent for JP1/AJS3 Performance Management jpcconf port(jpcnsconfig port) 2. jpcconf ha list(jpchasetup list) jpcconf ha list -key all(jpchasetup list all) jpcconf ha list(jpchasetup list) 10 **PFM - Agent** PFM - Agent の 待機系 PFM - Agent for JP1/AJS3 11 PFM - Manager 実行系 待機系 PFM - Web Console PFM - Manager PFM - Agent for JP1/AJS3 1. PFM - Web Console 2. PFM - Manager PFM - Manager jp1-haj PFM - Agent for JP1/AJS3

待機系

jpctool service delete -id  $\parallel D$  -host lhost01 -lhost jp1-haj(jpcctrl delete  $\parallel D$  host=lhost01 lhost=jp1-haj) ID host=lhost01 lhost=jp1-haj)

 $\text{lhost}01$ 

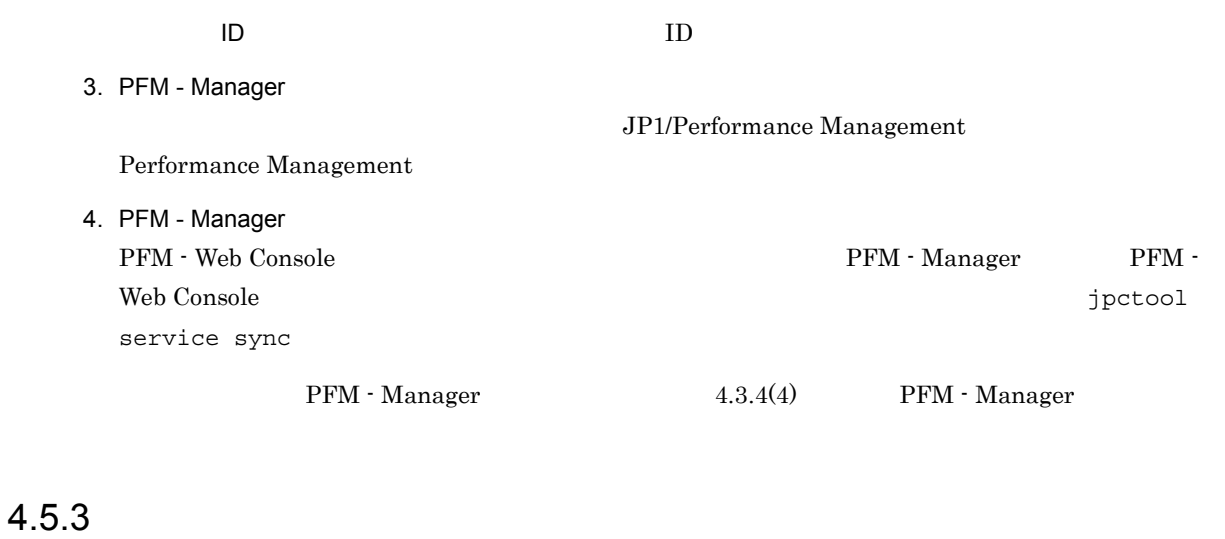

PFM - Agent for JP1/AJS3

 $2.5.3$ 

 $4.$ 

• PFM - Agent for JP1/AJS3 PFM - Agent for JP1/AJS3

Performance Management

• **• THE PFM** - Agent for JP1/AJS3

# 4.6 UNIX

 ${\rm PFM}$  - Agent for JP1/AJS3

Management

PFM - Manager JP1/Performance

 $4.6.1$ 

 ${\rm PFM}$  - Agent for JP1/AJS3

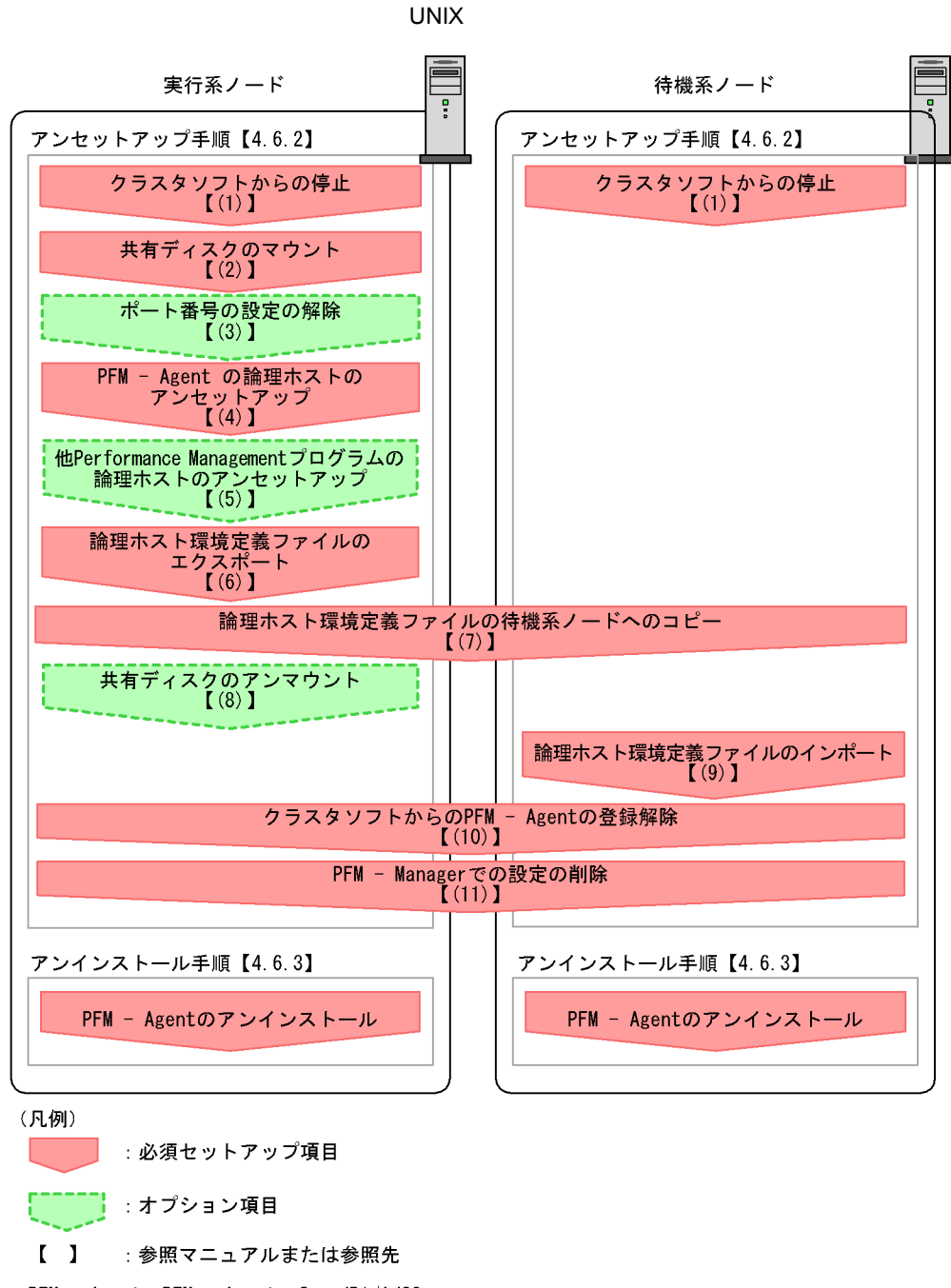

4-6 *PFM - Agent for JP1/AJS3* 

PFM - Agent : PFM - Agent for JP1/AJS3

 $4.6.2$ 

実行系 〈オプション〉

イキ 機系 アート・シート ほうしょう ほうしゅう しゅうしゅう しんしゅう しんしゅう しんしゅう しんしゅう しんしゅう しんしゅう しんしゅう しんしゅう

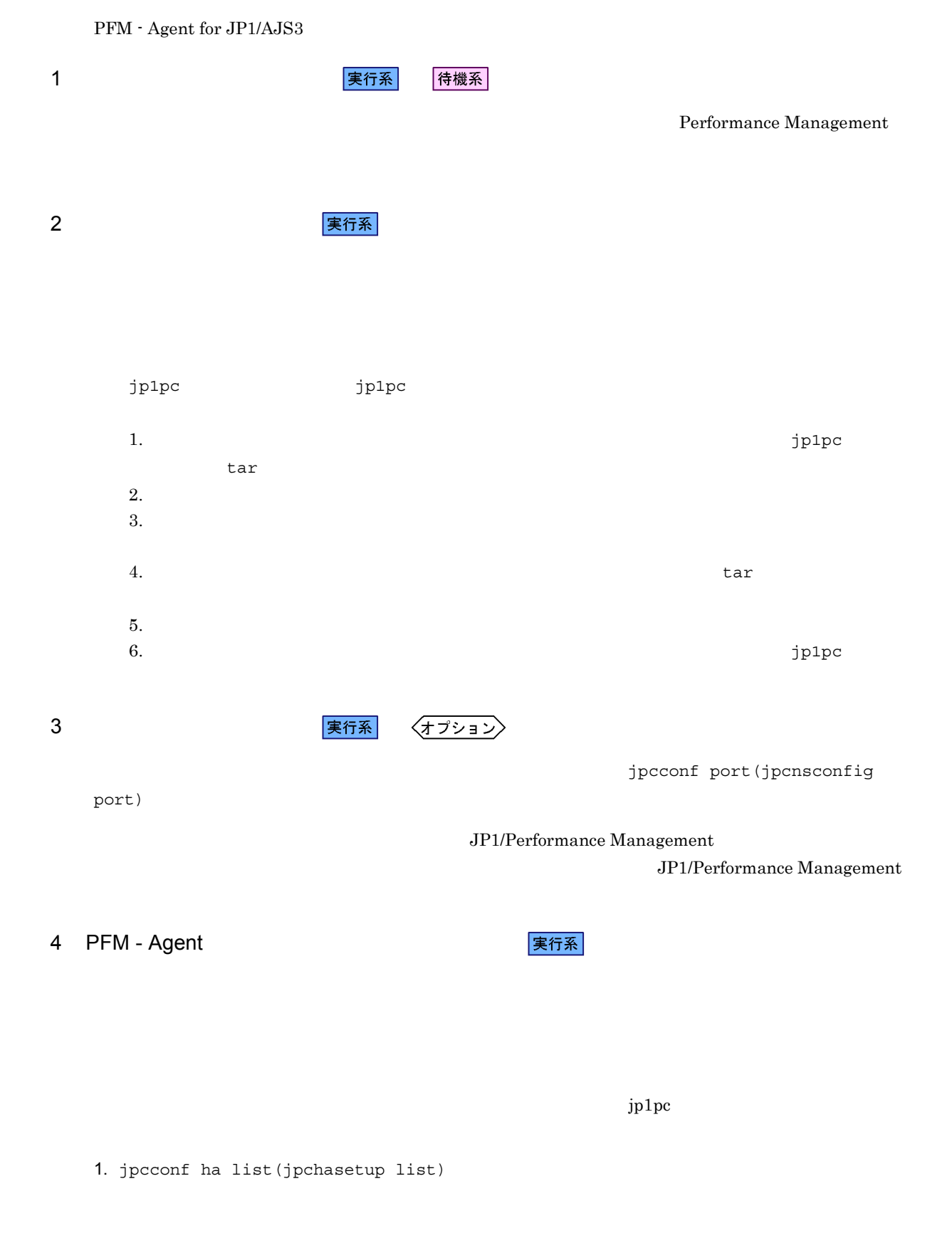

jpcconf ha list -key all -lhost lhost01(jpchasetup list all -lhost lhost01)

jpcconf ha unsetup -key ajs3 -lhost lhost01(jpchasetup delete agtj -lhost lhost01) jpcconf ha unsetup  $jpcconf$  ha unsetup  $JP1/Performance$ Management jpcconf ha unsetup(jpchasetup delete)  $PFM - Agent$ for JP1/AJS3 3. jpcconf ha list(jpchasetup list) jpcconf ha list -key all(jpchasetup list all) PFM - Agent for JP1/AJS3 5 Performance Management **The Example 2018** Performance Management 〈オプション〉

PFM - Agent for JP1/AJS3 Performance Management

> JP1/Performance Management PFM - Agent

 $6 \overline{a}$ 

PFM - Agent for JP1/AJS3

Performance Management

Performance Management

Performance Management

Performance Management

1. jpcconf ha export(jpchasetup export)

Performance Management

lhostexp.txt

#### 実行系

2. jpcconf ha unsetup(jpchasetup delete) The PFM - Agent for JP1/AJS3

 $4.$ 

124

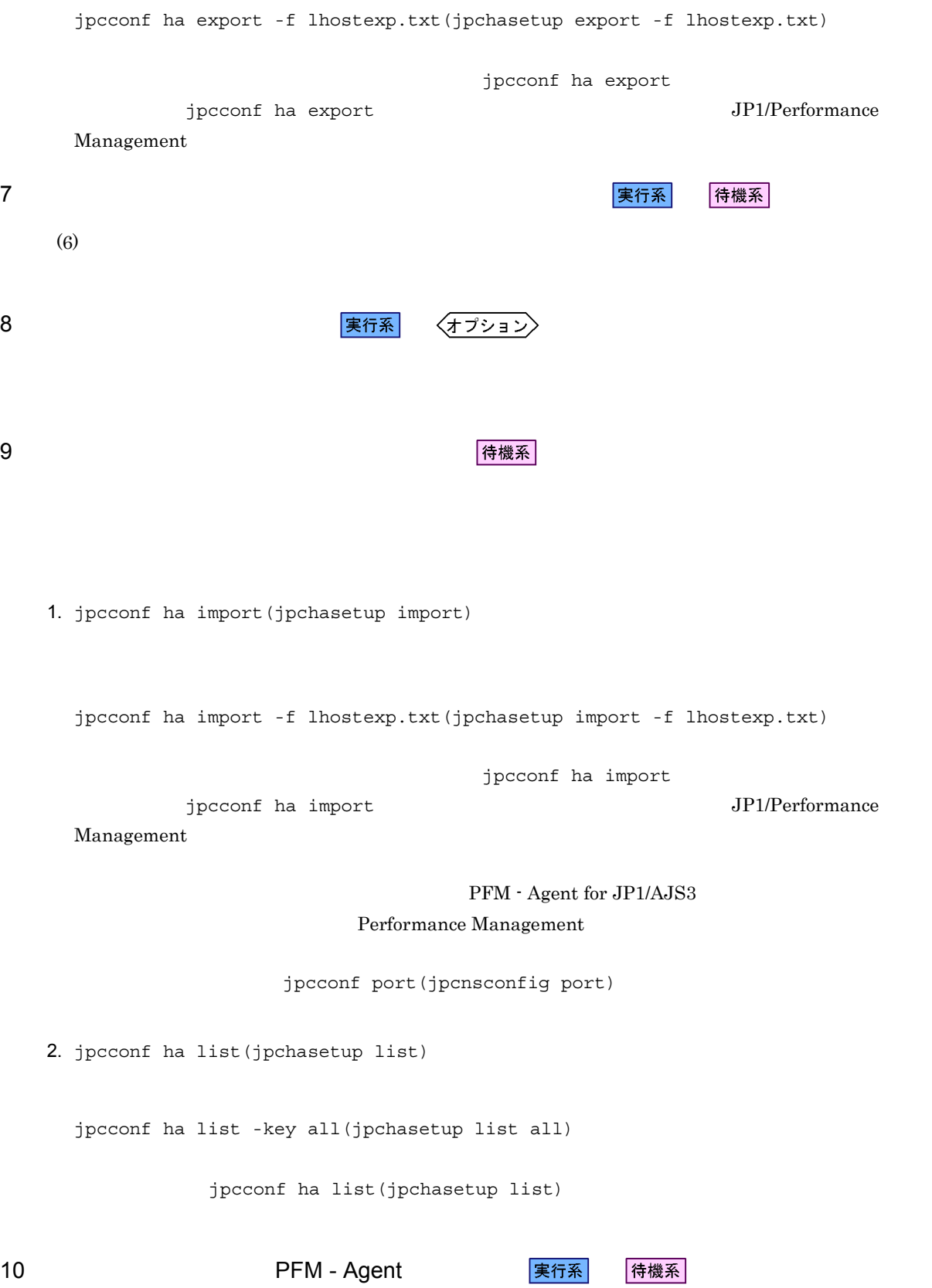

PFM - Agent for JP1/AJS3

11 PFM - Manager 実行系 待機系 PFM - Web Console PFM - Manager PFM - Agent for JP1/AJS3 1. PFM - Web Console 2. PFM - Manager PFM - Manager jp1-haj PFM - Agent for JP1/AJS3  $\text{lhost}01$ jpctool service delete -id  $\blacksquare$  -host lhost01 -lhost jp1-haj(jpcctrl delete **ID** host=lhost01 lhost=jp1-haj)  $\blacksquare$  ID  $\blacksquare$ 3. PFM - Manager JP1/Performance Management Performance Management 4. PFM - Manager PFM - Web Console  $PFM$  - Manager  $PFM$  - Manager  $PFM$  -Web Console  $\qquad \qquad$ service sync PFM - Manager  $4.4.4(4)$  PFM - Manager 4.6.3 PFM - Agent for JP1/AJS3

 $3.5.3$ 

• PFM - Agent for JP1/AJS3 PFM - Agent for JP1/AJS3 Performance Management

• **• THE PFM** - Agent for JP1/AJS3

# 4.7 PFM - Agent for JP1/AJS3

#### PFM - Agent for JP1/AJS3

**•** 論理ホストのセットアップ,またはインスタンス環境の設定時に,論理ホスト上のノード構成を変更し

 $\begin{array}{lcl} \mathrm{Performance \; Management} \end{array} \hspace{2cm} \mathrm{JP1} / \mathrm{JP2} \end{array}$ Performance Management

#### $4.7.1$

PFM - Agent

- Windows  $4.3.4(3)$  PFM Agent
- UNIX  $4.4.4(3)$  PFM Agent
- Performance Management

Performance Management

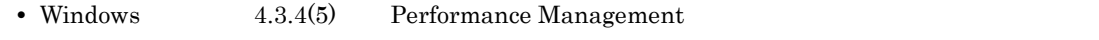

• UNIX  $4.4.4(5)$  Performance Management

**•** ネットワークの設定時に,ポート番号を設定した。

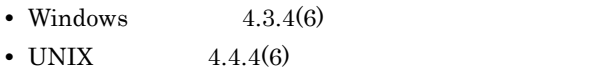

• Windows  $4.3.4(10)$   $4.3.4(13)$ 

• UNIX  $4.4.4(10)$   $4.4.4(13)$ 

*5* 監視テンプレート

PFM - Agent for JP1/AJS3

 $3 \sim 1$ 

Performance Management

PFM - Agent

PFM - Agent

PFM - Agent

 ${\rm PFM}$  - Agent for JP1/AJS3

JP1/Performance Management

 $\overline{\text{OS}}$
5.

PFM - Web Console

PFM - Web Console

PFM - Web Console

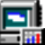

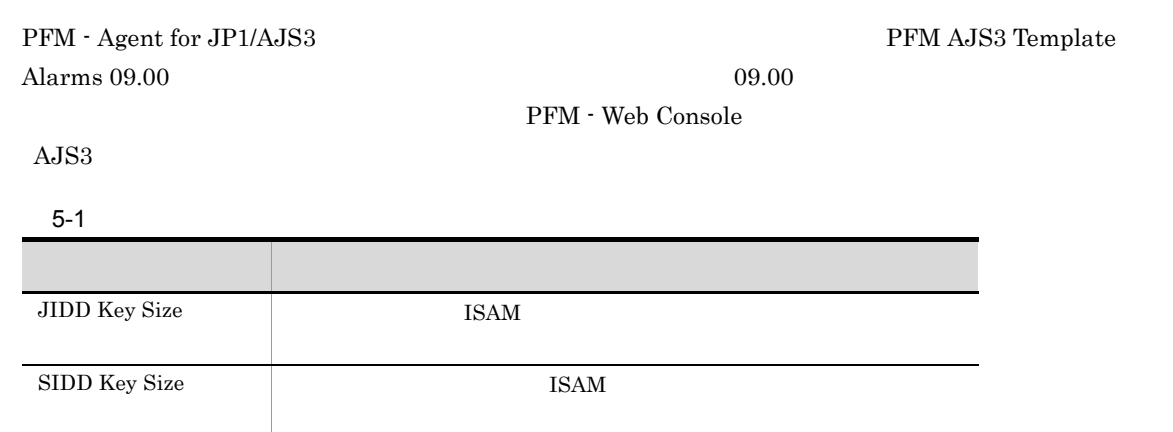

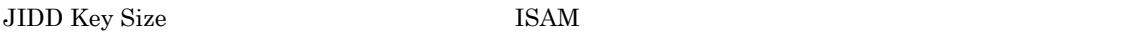

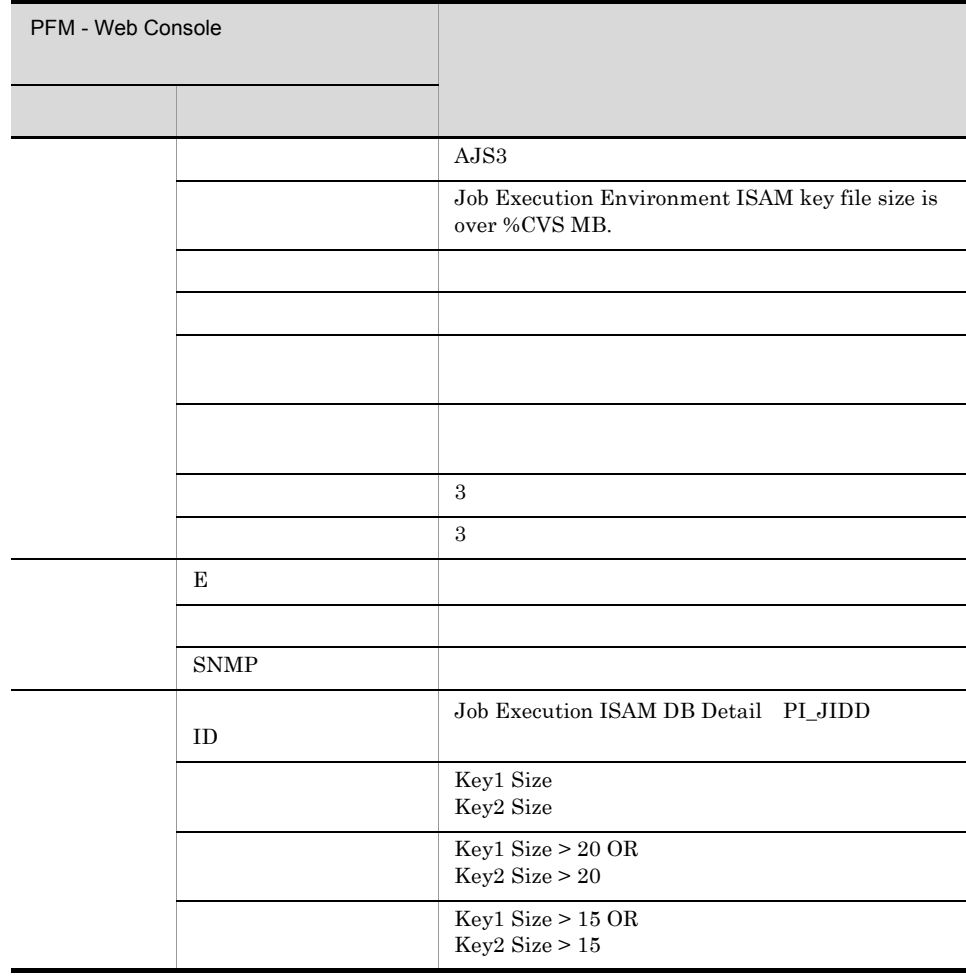

AJS3/Status Reporting/Daily Trend/Queue ISAM Condense Indicator

# SIDD Key Size

 ${\large \bf SIDD Key Size} \begin{tabular}{l} \end{tabular}$ 

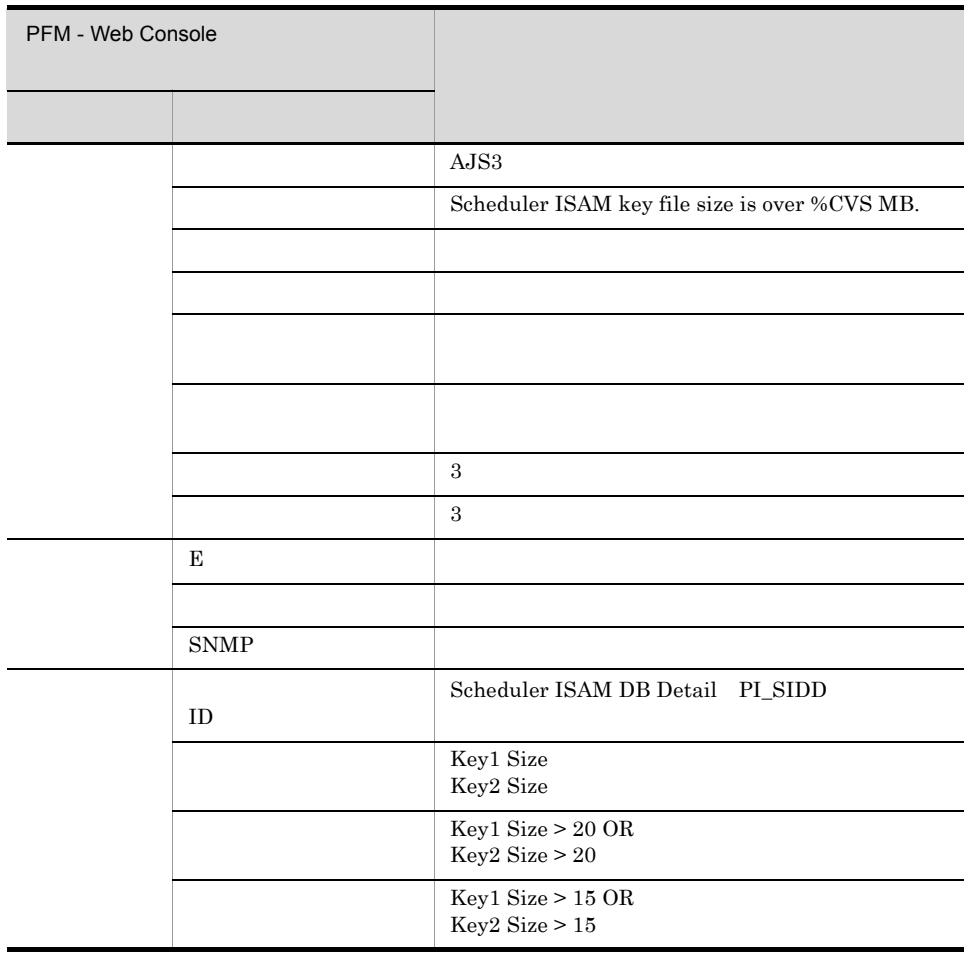

AJS3/Status Reporting/Daily Trend/Scheduler ISAM Condense Indicator

**•** レポート名に「(日単位の履歴レポート)」が含まれるレポートは,最近 1 か月間のデータを 1 日ごとに • 24 1

PFM - Agent for JP1/AJS3

**•** レポート名に「(リアルタイムレポート)」が含まれるレポートは,リアルタイムの情報を表示するレ

 $JP1/AJS3$   $JP1/AJS2$  $JP1/AJS3 - View$   $JP1/AJS2 - View$ 

 $JPI/AJS3$   $JPI/AJS2$ 

PFM - Web Console

 ${\rm PFM} \cdot {\rm Agent~for~JP1/AJS3} \qquad \qquad ~\leq~ \geq$ 

```
<AJS3>+-- <Monthly Trend>
    | +-- Command & View Operation
     | +-- Delay Root-Jobnet Overview
| +-- Event Job Stay Number
| +-- Event Job Stay Time
     | +-- Event Job Overview
     | +-- Executing Root-Jobnet
     | +-- Queue ISAM Condense Indicator
     | +-- Queuing Job Overview
     | +-- Queuing Job Stay Number
     | +-- Queuing Job Stay Time
| +-- Scheduler Embeded DB
| +-- Scheduler ISAM Condense Indicator
     | +-- Started Job
   <Status Reporting>
     +-- <Daily Trend>
         | +-- Command & View Operation
          | +-- Delay Root-Jobnet Overview
          | +-- Event Job Overview
          | +-- Event Job Stay Number
          | +-- Event Job Stay Time
          | +-- Executing Root-Jobnet
          | +-- Queue ISAM Condense Indicator
     | +-- Queuing Job Overview
     | +-- Queuing Job Stay Number
          | +-- Queuing Job Stay Time
          | +-- Scheduler Embeded DB
          | +-- Scheduler ISAM Condense Indicator
          | +-- Scheduler Work Disk Use
          | +-- Started Job
     +-- <Real-Time>
          +-- Agent ErrorEnded Jobs
          +-- Agent Executing Event Jobs
          +-- Agent Executing Queuing Jobs
          +-- Delay Jobnet Detail
          +-- Event Action Agent ErrorEnded Event Jobs
          +-- Event Job Stay Number
          +-- Event Job Stay Time
          +-- Queue Agent ErrorEnded Jobs
          +-- Queueless Agent ErrorEnded Jobs
          +-- Queueless Agent Executing Jobs
          +-- Queuing Job Stay Number
          +-- Queuing Job Stay Time
```
Monthly Trend  $1 \t 1$ 

**Status Reporting** 

- Daily Trend  $24$  1  $1$
- Real-Time

 $5.$ 

#### PFM - Agent for JP1/AJS3

 $5-2$ 

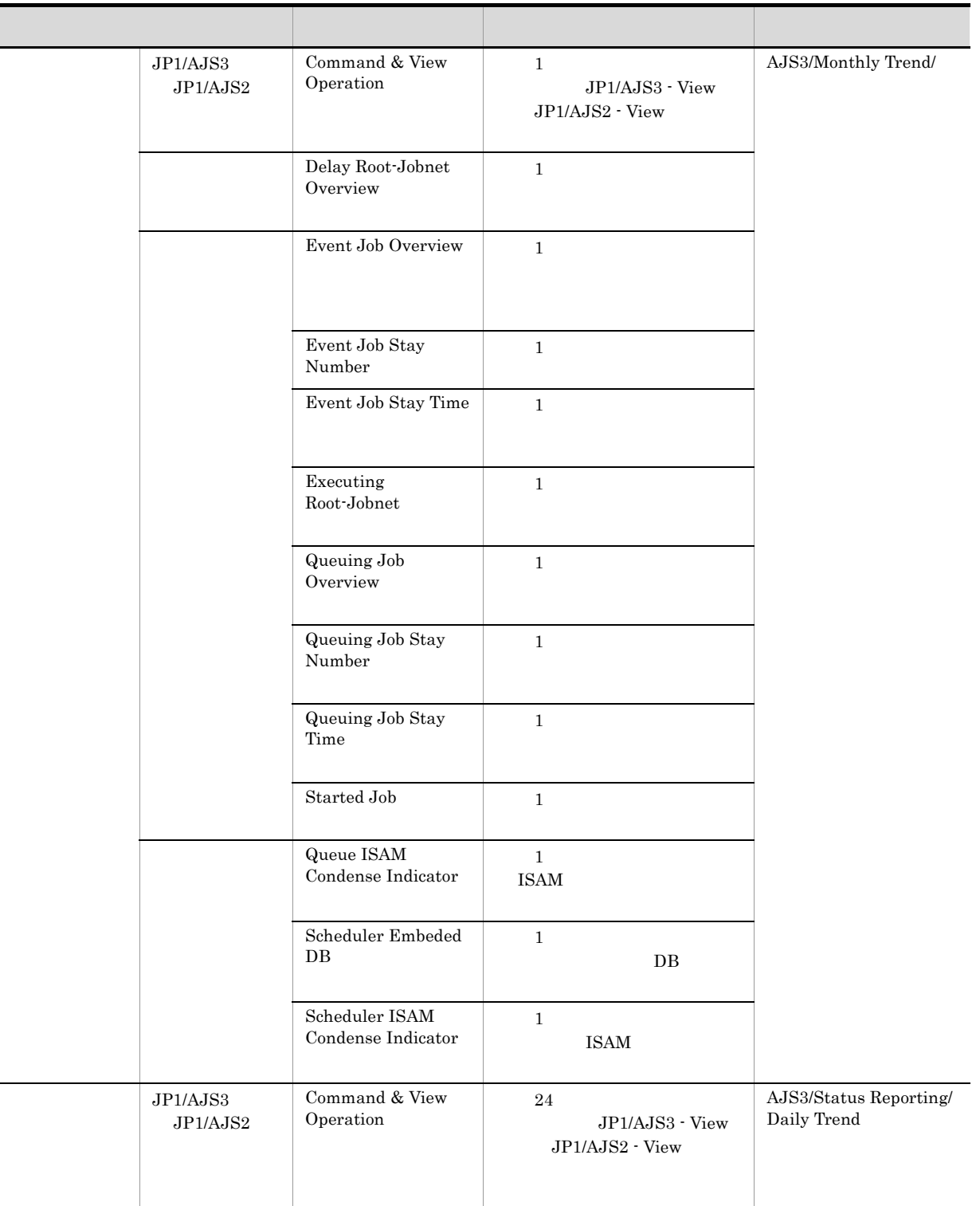

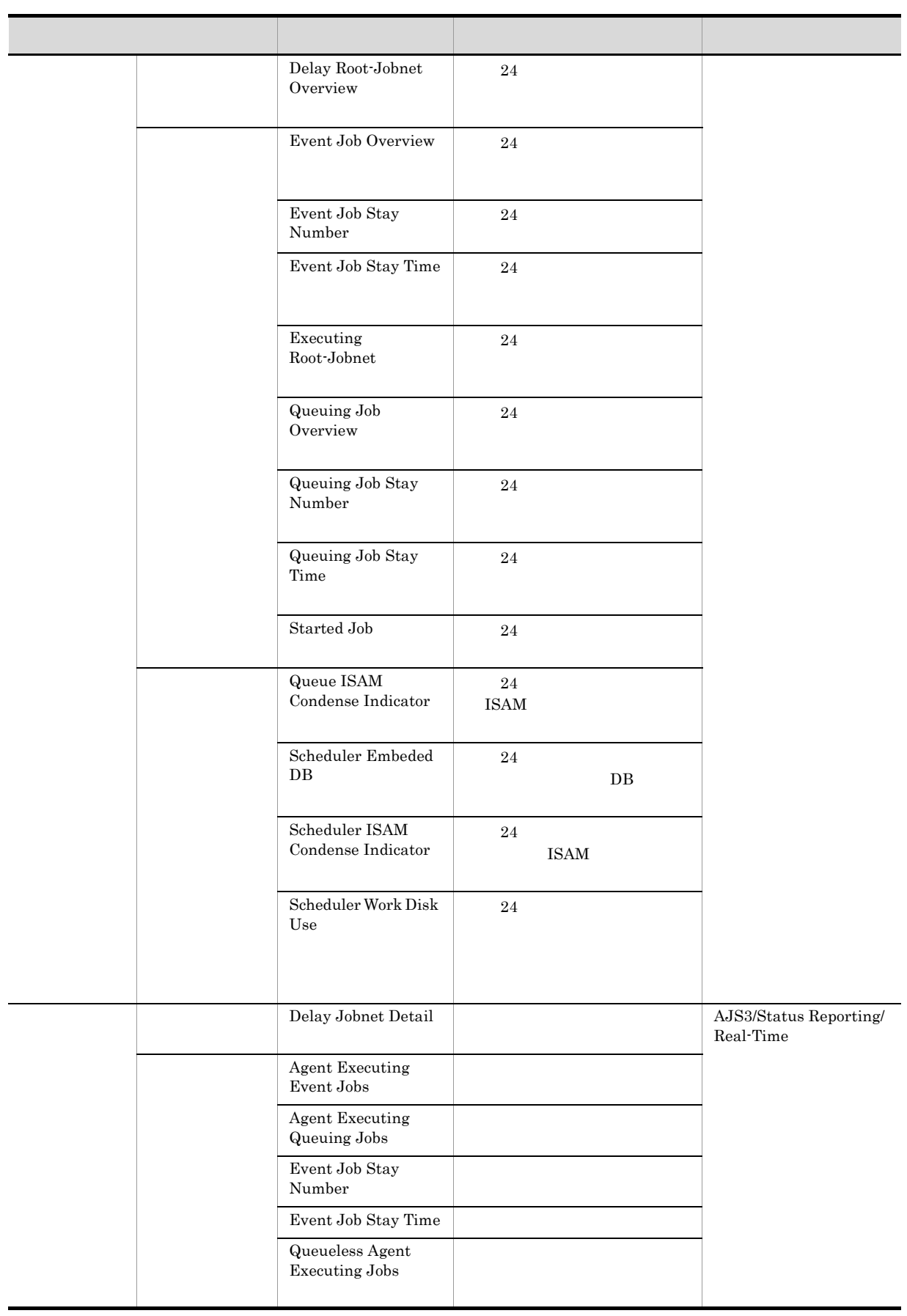

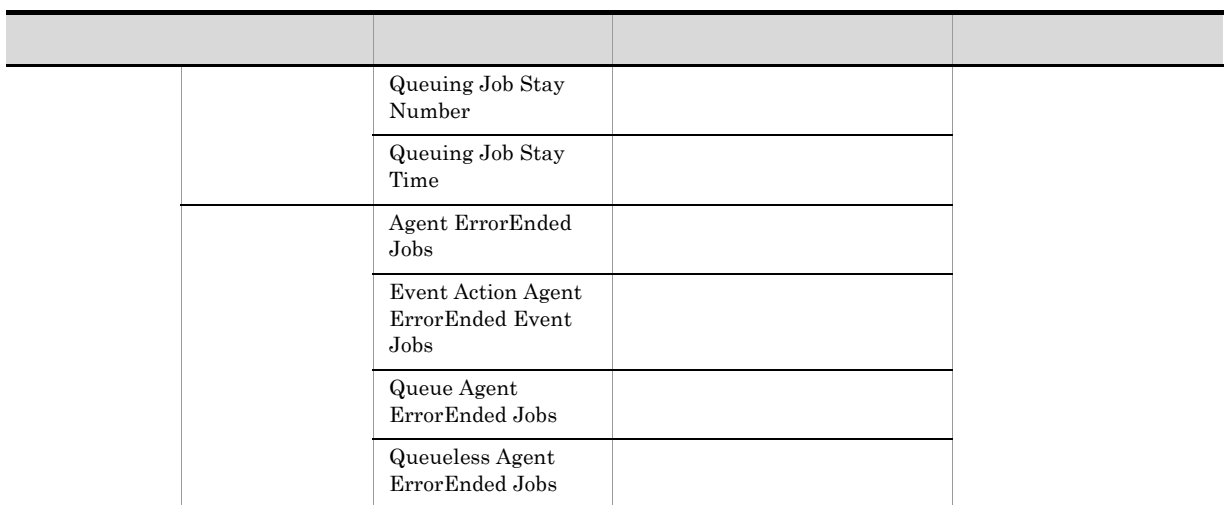

# Agent ErrorEnded Jobs

#### Agent ErrorEnded Jobs

AJS3/Status Reporting/Real-Time

AJS2 System Overview PI

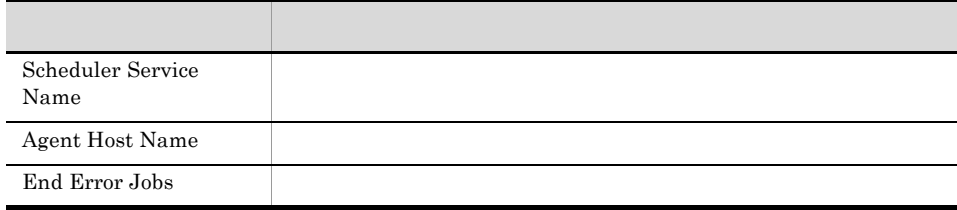

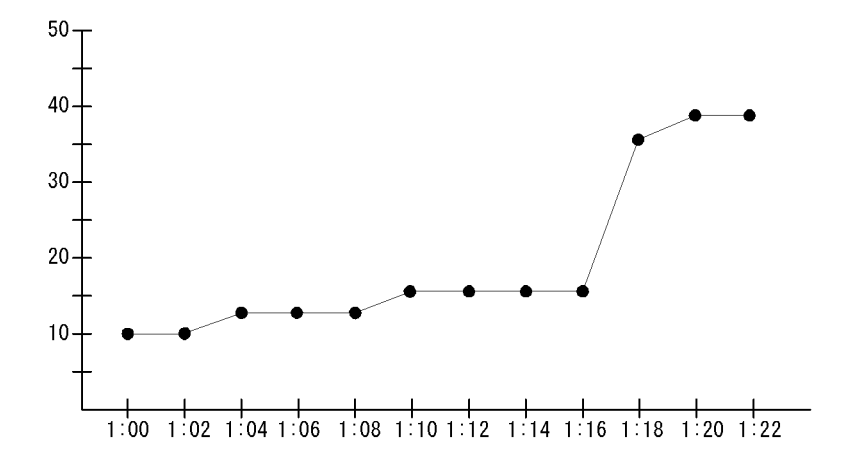

Agent ErrorEndedJobs

Agent Executing Event Jobs

AJS3/Status Reporting/Real-Time

Event Job Execution Detail PI\_EJED

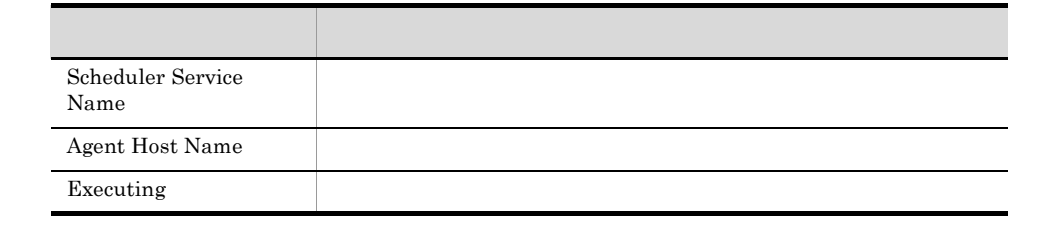

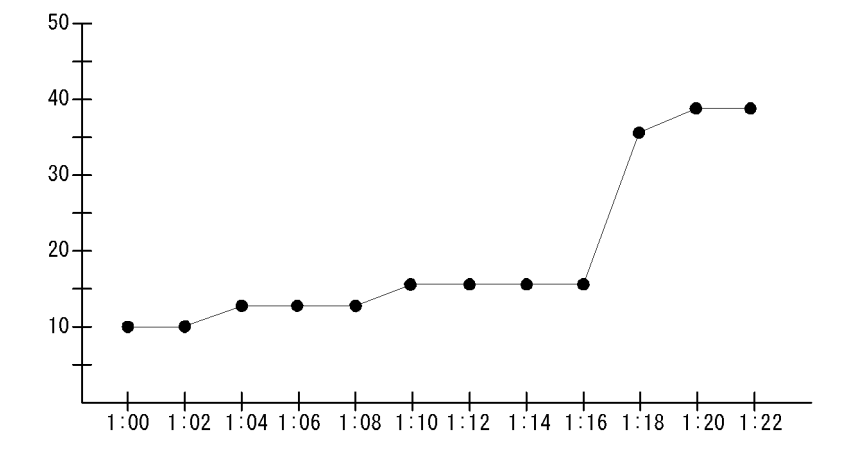

Agent Executing Event Jobs

Agent Executing Queuing Jobs

AJS3/Status Reporting/Real-Time

Queuing Job Execution Detail PI\_QJED

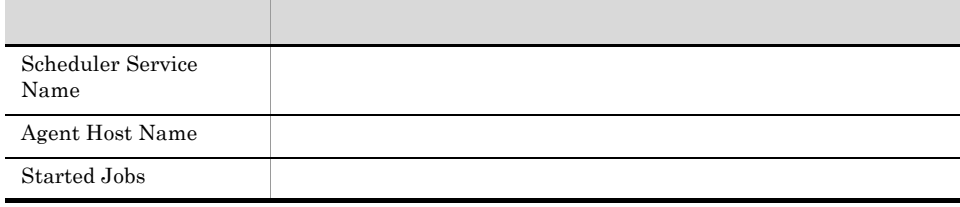

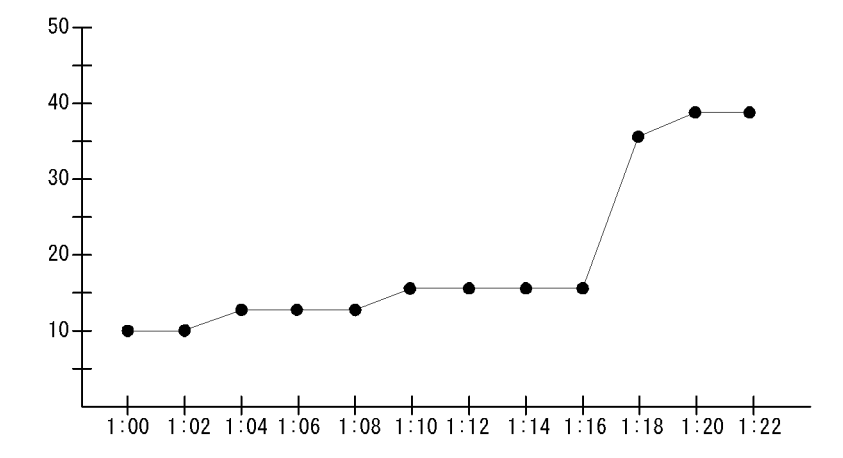

Agent Executing Queuing Jobs

# Command & View Operation

 $JP1/AJS3$   $JP1/AJS2$ 

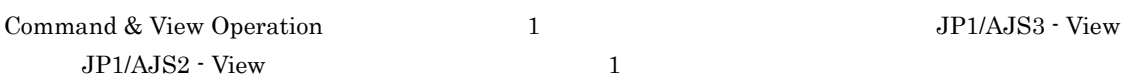

AJS3/Monthly Trend/

Command & View Operation Detail PI\_CVOD

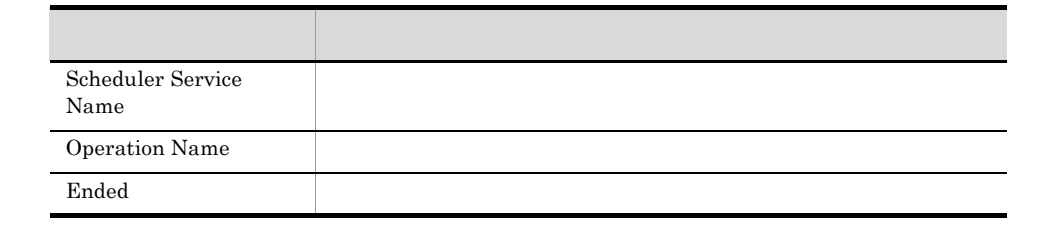

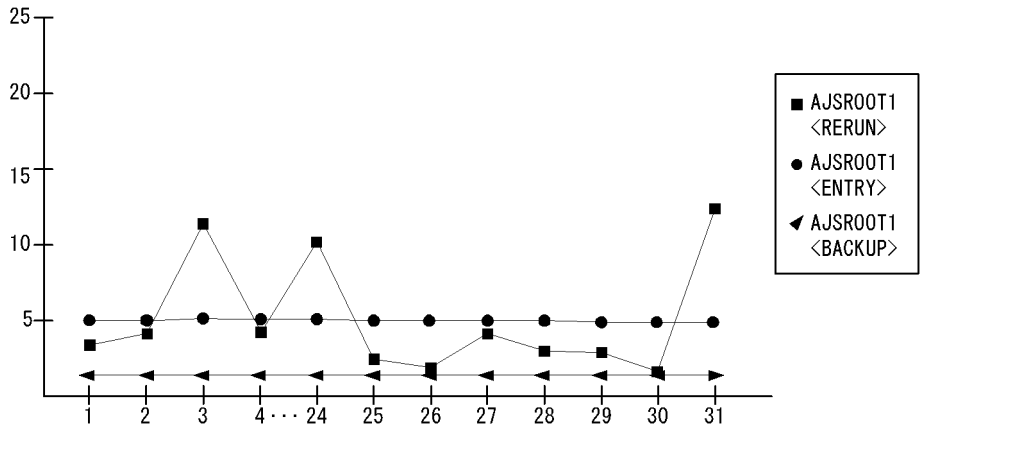

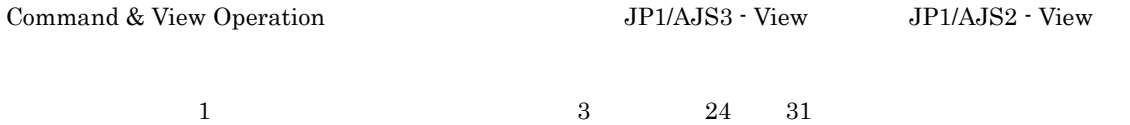

#### Command & View Operation

 $JP1/AJS3$   $JP1/AJS2$ 

Command & View Operation 24 5 and 24 5 and JP1/AJS3 - View  $JP1/AJS2$  - View  $1$ 

AJS3/Status Reporting/Daily Trend

Command & View Operation Detail PI\_CVOD

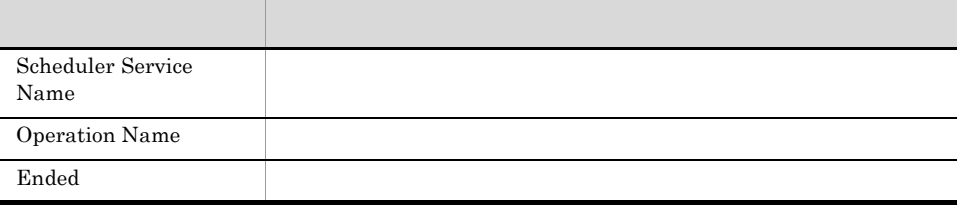

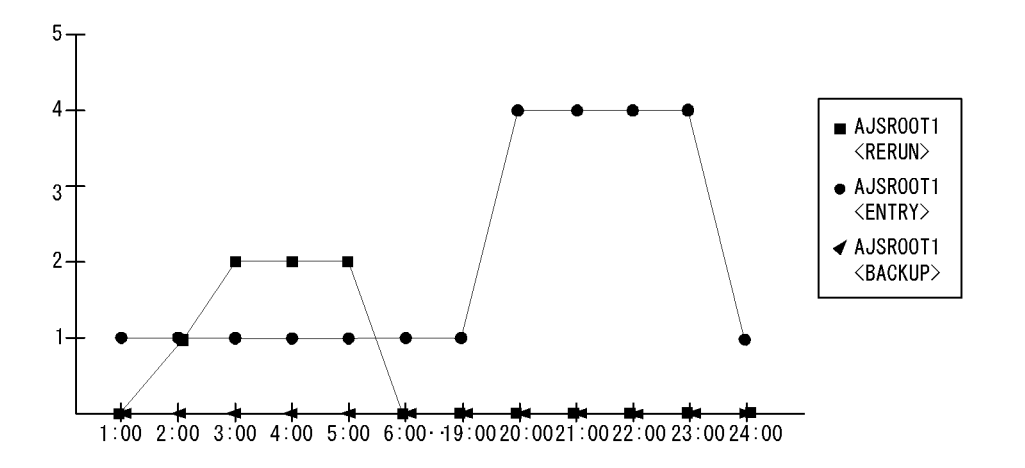

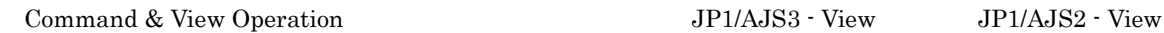

# Delay Jobnet Detail

Delay Jobnet Detail

AJS3/Status Reporting/Real-Time

Jobnet Delay Detail PI\_JDD

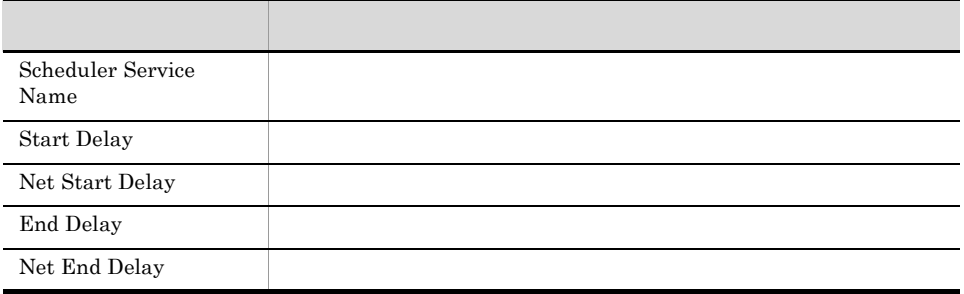

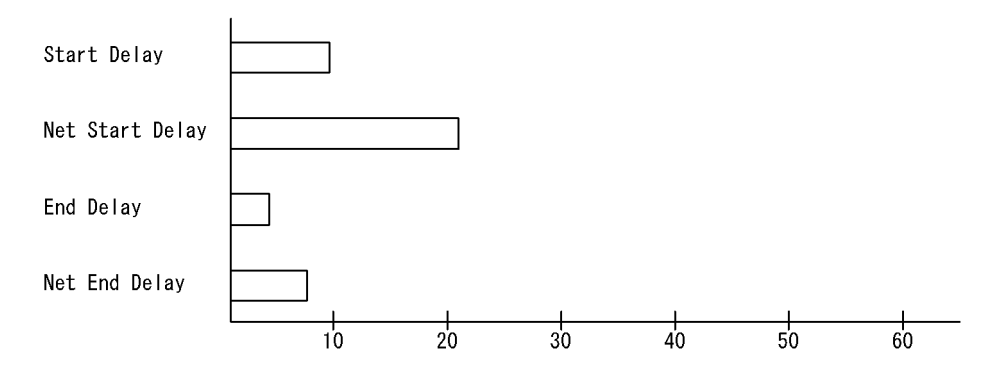

Delay Jobnet Detail

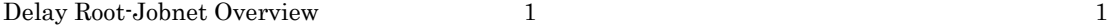

AJS3/Monthly Trend/

AJS2 System Overview PI

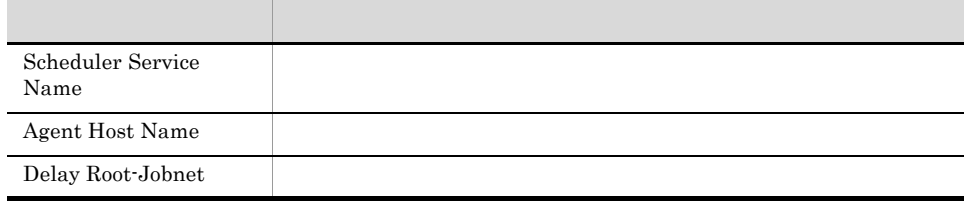

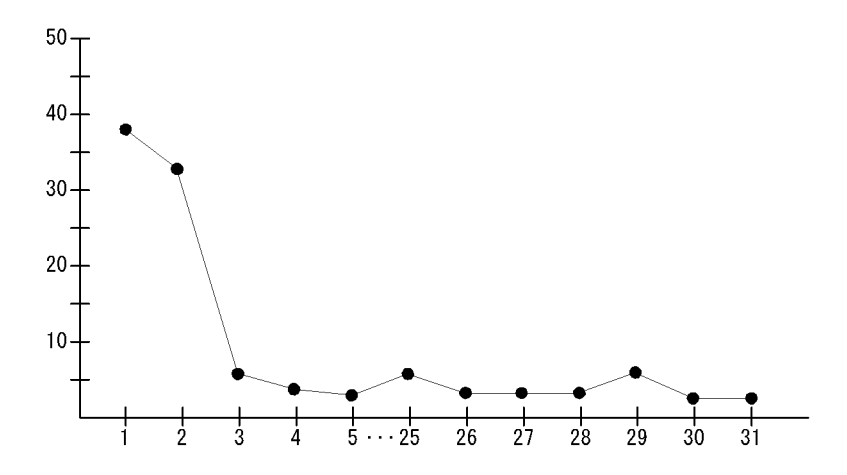

Delay Root-Jobnet Overview

# Delay Root-Jobnet Overview

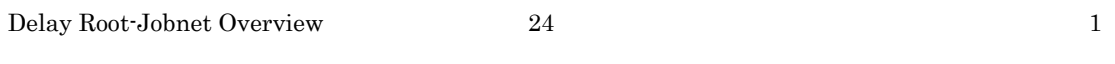

AJS3/Status Reporting/Daily Trend

AJS2 System Overview PI

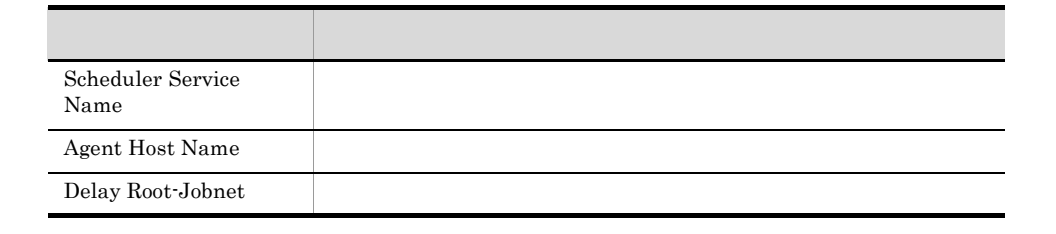

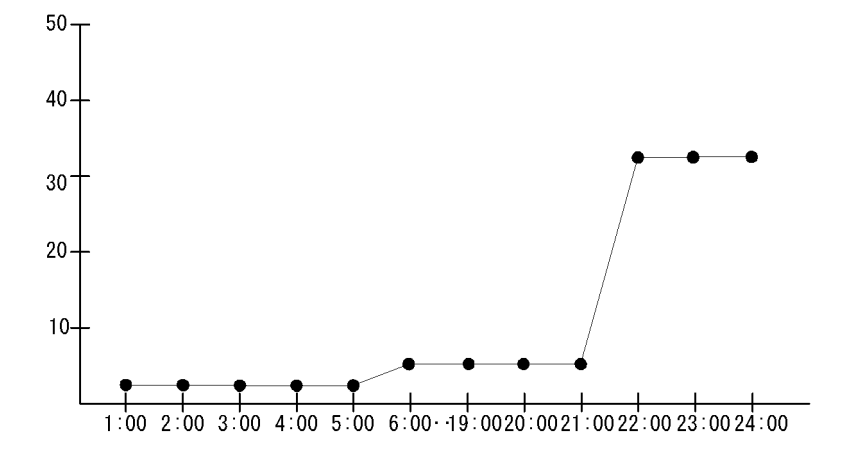

Delay Root-Jobnet Overview

 $21:00 \t 24:00 \t 24:00$ 

 $22:00$   $21:00$   $22:00$ 

#### Event Action Agent ErrorEnded Event Jobs

Event Action Agent ErrorEnded Event Jobs

AJS3/Status Reporting/Real-Time

Event Job Execution Detail PI\_EJED

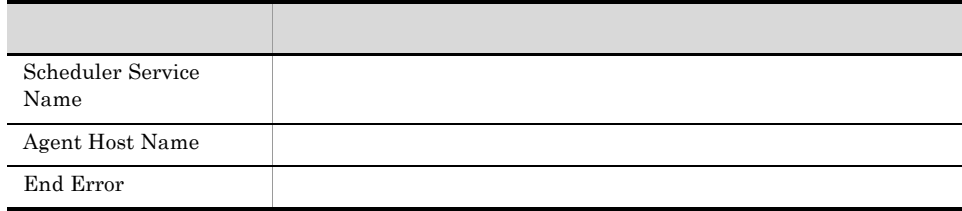

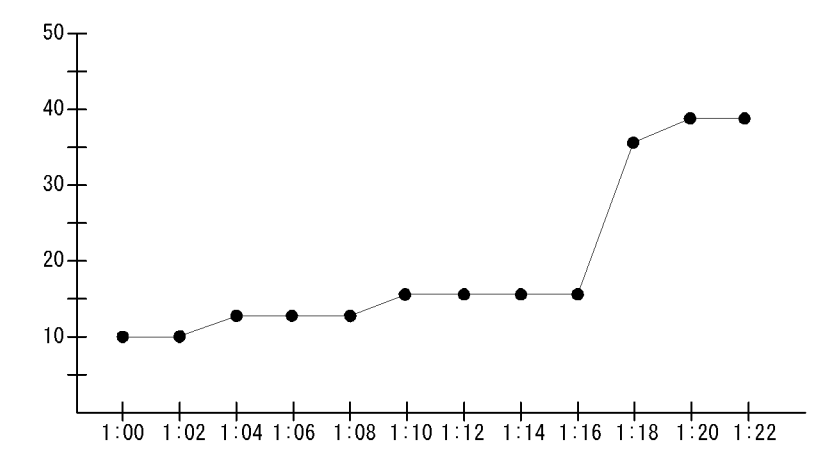

Event Action Agent ErrorEnded Event Jobs

Event Job Overview 1  $1$ 

AJS3/Monthly Trend/

Event Job Execution Detail PI\_EJED

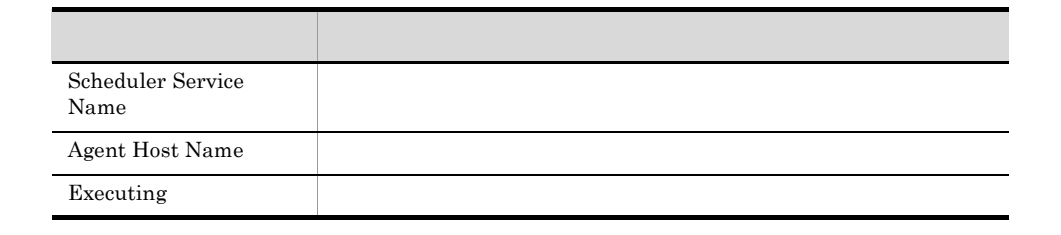

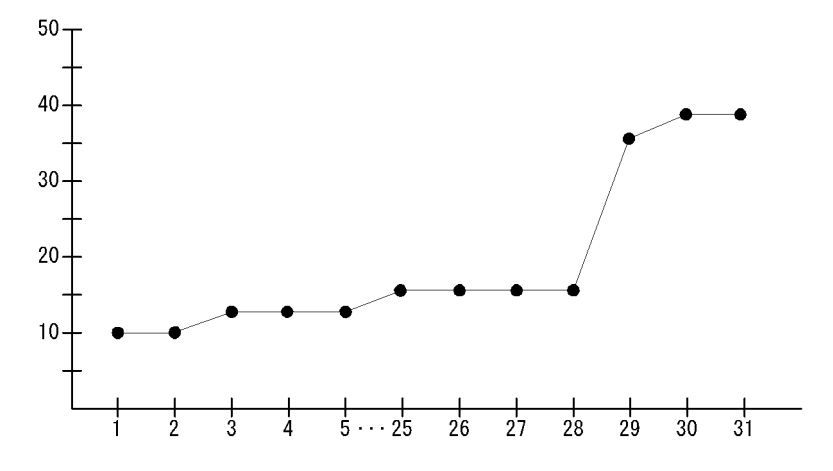

Event Job Overview

Event Job Overview 24  $1$ 

AJS3/Status Reporting/Daily Trend

#### Event Job Execution Detail PI\_EJED

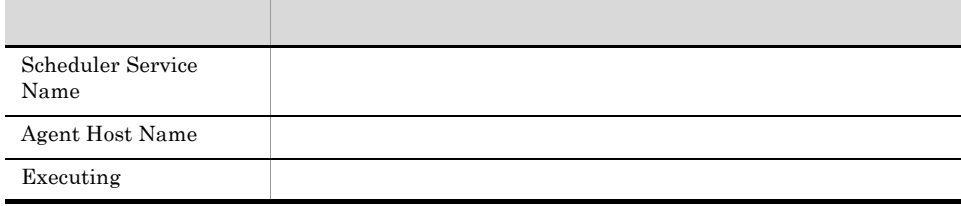

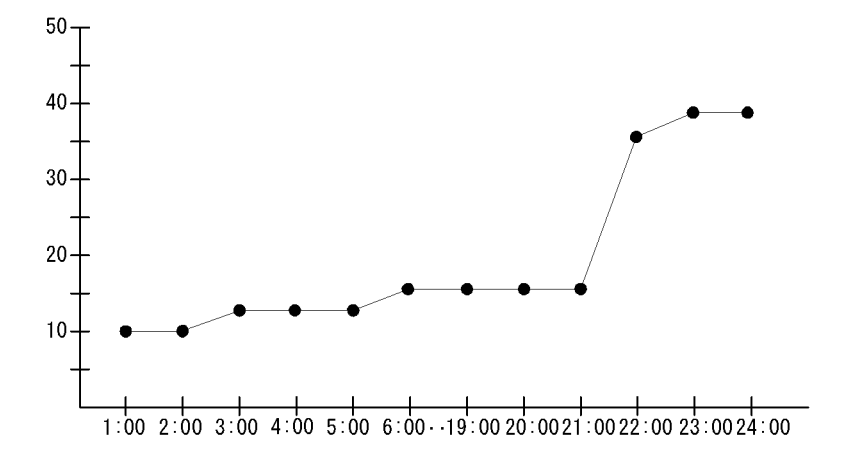

Event Job Overview

 $21:00 \quad 24:00$  $21:00$  24:00

# Event Job Stay Number

Event Job Stay Number 1  $1$ 

AJS3/Monthly Trend/

Event Job Execution Detail PI\_EJED

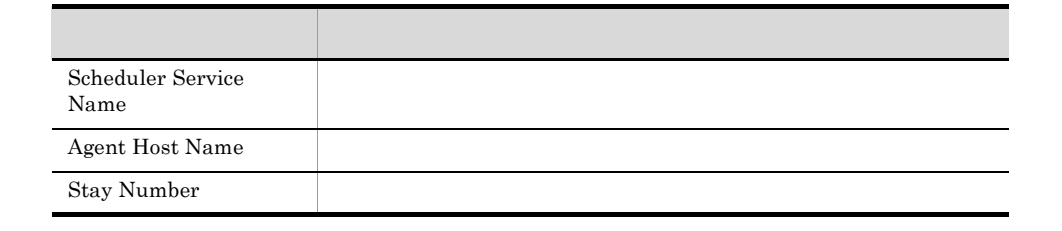

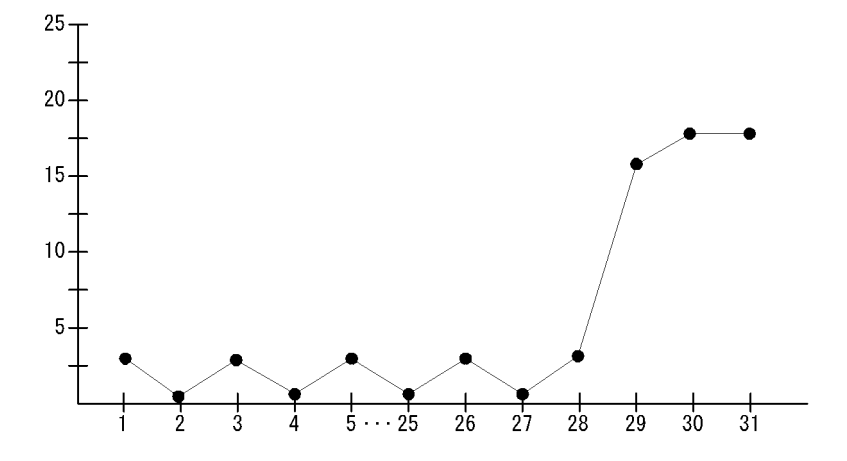

Event Job Stay Number

# Event Job Stay Number

Event Job Stay Number 24  $1$ 

AJS3/Status Reporting/Daily Trend

Event Job Execution Detail PI\_EJED

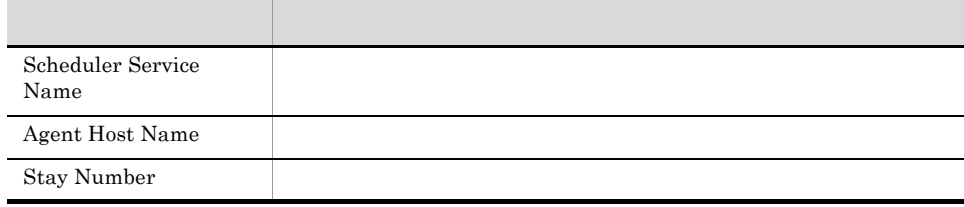

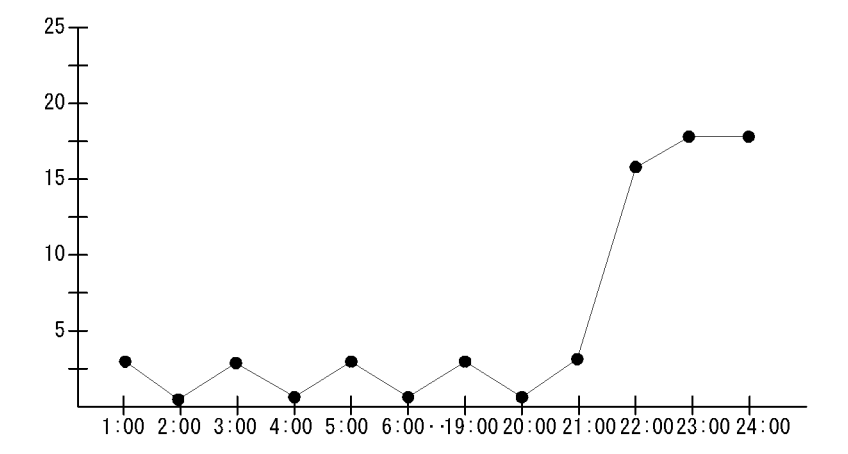

Event Job Stay Number

 $21:00 \quad 24:00$  $21:00$  24:00

Event Job Stay Number

AJS3/Status Reporting/Real-Time

Event Job Execution Detail PI\_EJED

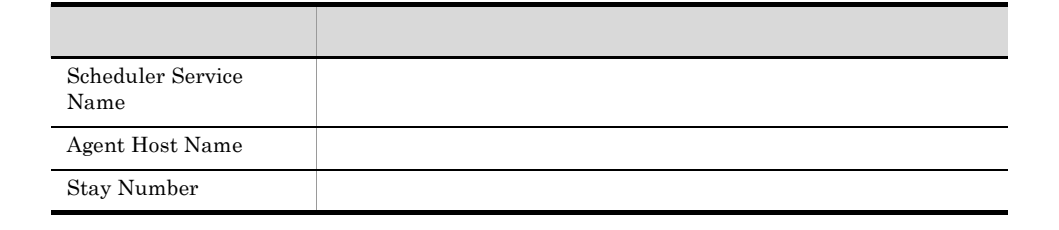

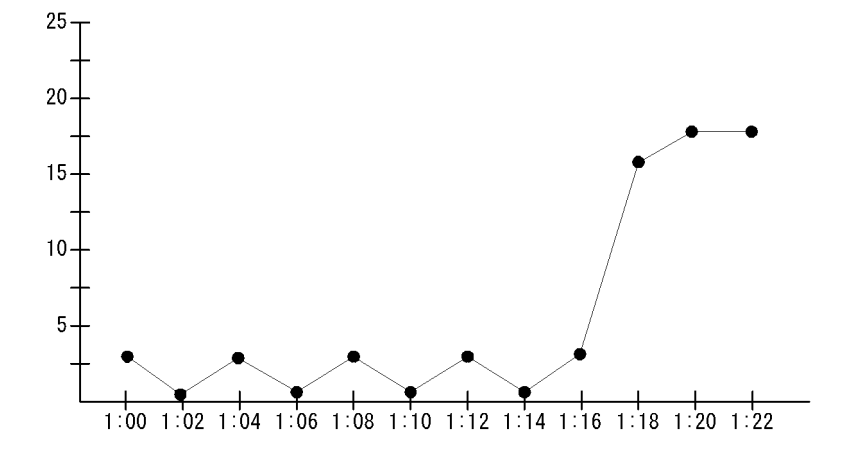

Event Job Stay Number

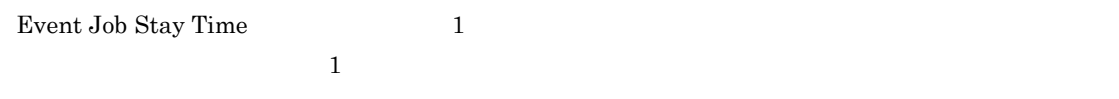

AJS3/Monthly Trend/

#### Event Job Execution Detail PI\_EJED

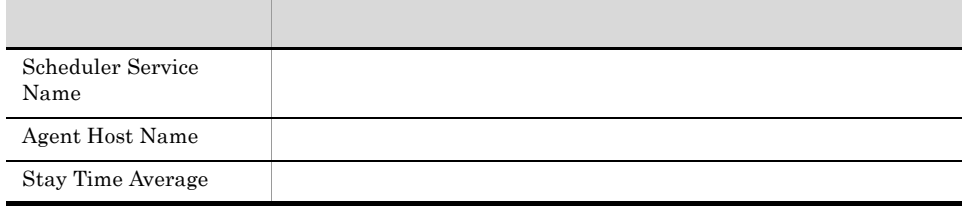

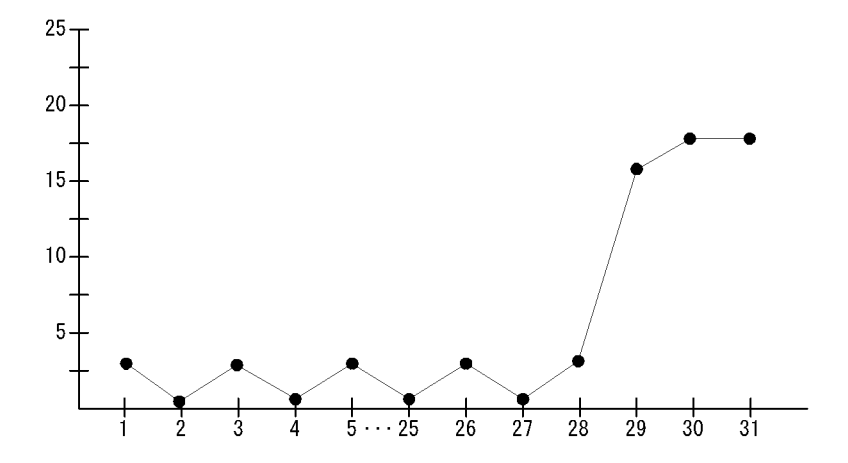

Event Job Stay Time

Event Job Stay Time 24  $1$ 

AJS3/Status Reporting/Daily Trend

Event Job Execution Detail PI\_EJED

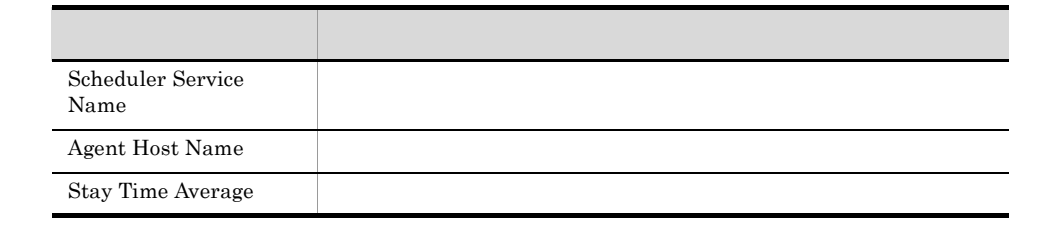

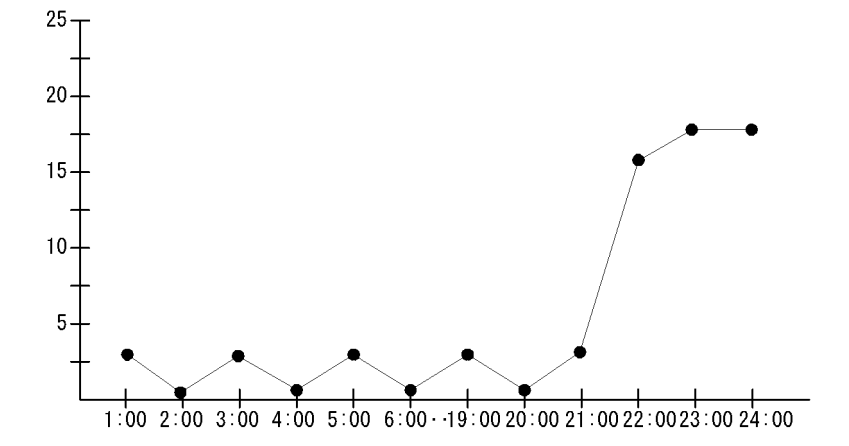

Event Job Stay Time

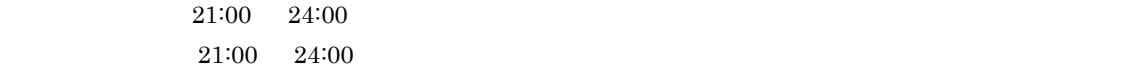

# Event Job Stay Time

Event Job Stay Time

AJS3/Status Reporting/Real-Time

Event Job Execution Detail PI\_EJED

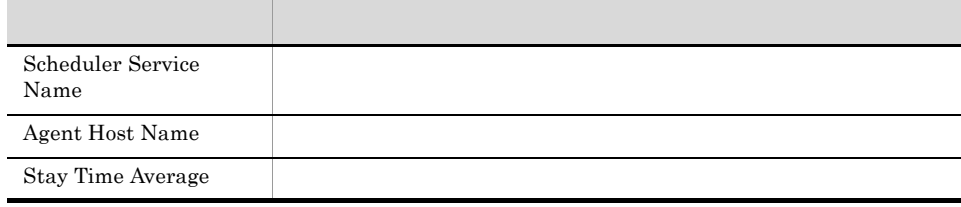

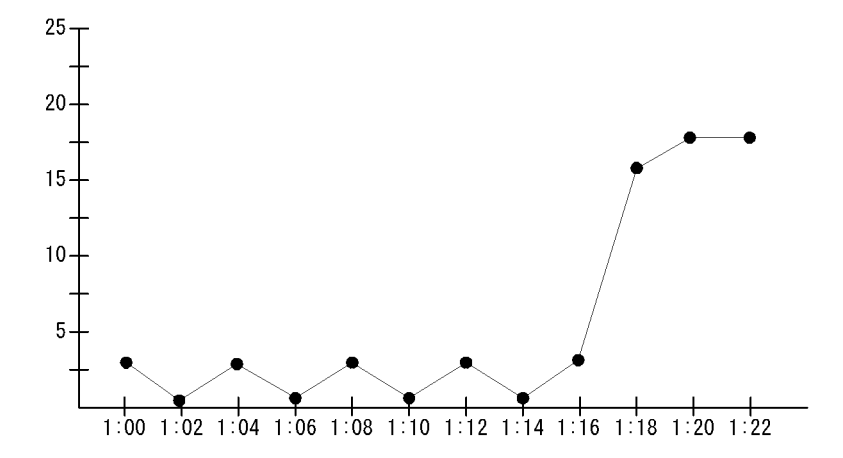

Event Job Stay Time

# Executing Root-Jobnet

Executing Root-Jobnet 1 and 1 and 1 and 1 and 2  $\pm 1$  and  $\pm 1$  and  $\pm 1$  and  $\pm 1$  and  $\pm 1$  and  $\pm 1$  and  $\pm 1$  and  $\pm 1$  and  $\pm 1$  and  $\pm 1$  and  $\pm 1$  and  $\pm 1$  and  $\pm 1$  and  $\pm 1$  and  $\pm 1$  and  $\pm 1$  an AJS3/Monthly Trend/ AJS2 System Overview PI アンティー アンディー・シー アンディー・シー Scheduler Service Name Agent Host Name Root-Jobnet Executing

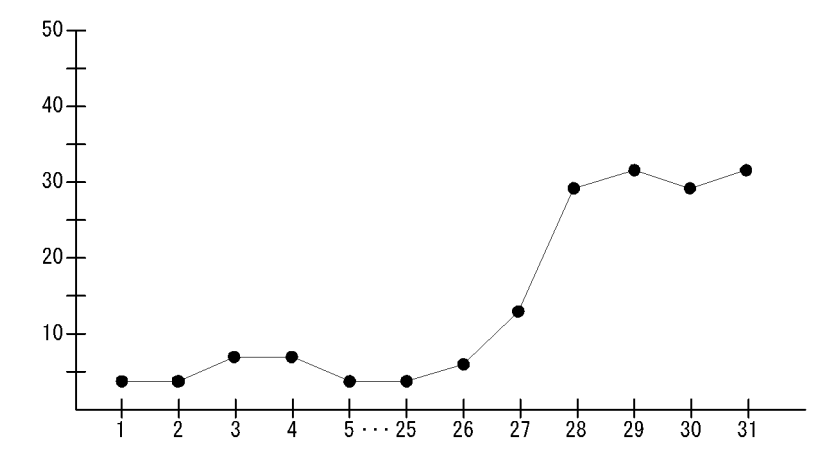

Executing Root-Jobnet

Executing Root-Jobnet 24 and 24 to 24 to 25 and 24 to 25 and 25 and 25 and 25 and 26 and 26 and 26 and 27 and 27 and 27 and 27 and 27 and 27 and 27 and 27 and 27 and 27 and 27 and 27 and 27 and 27 and 27 and 27 and 27 and

AJS3/Status Reporting/Daily Trend

AJS2 System Overview PI

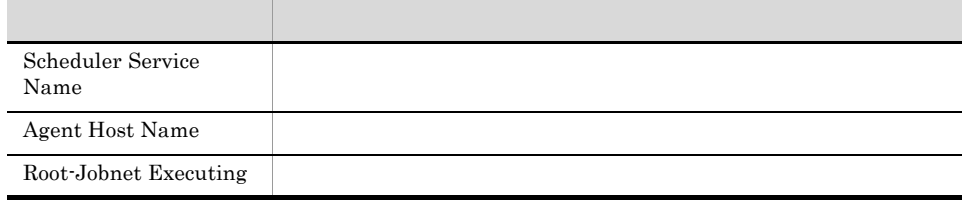

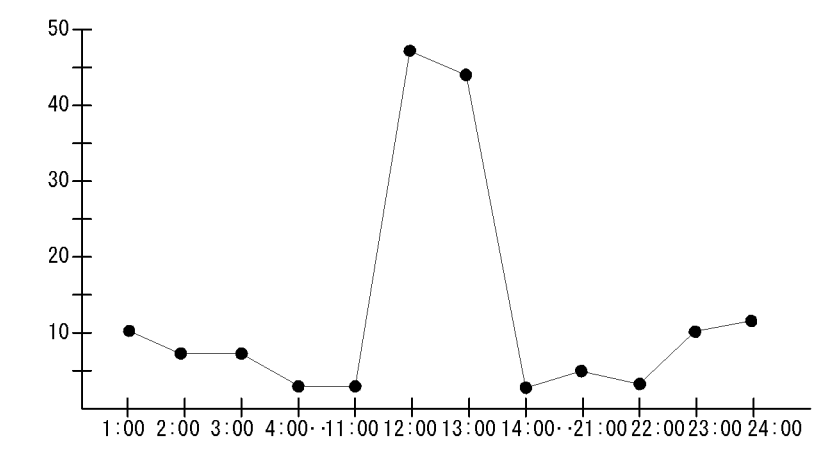

Executing Root-Jobnet

# Queue Agent ErrorEnded Jobs

Queue Agent ErrorEnded Jobs

AJS3/Status Reporting/Real-Time

Queuing Job Execution Detail PI\_QJED

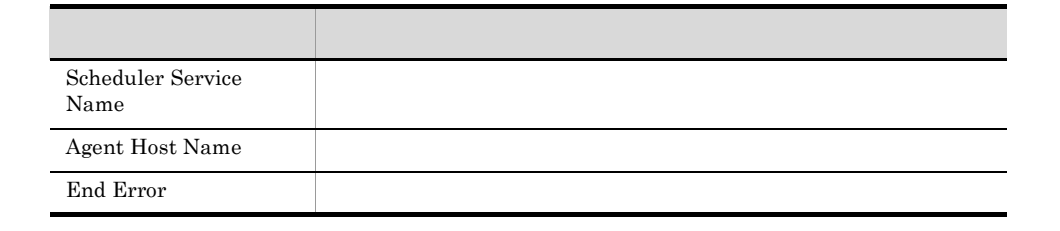

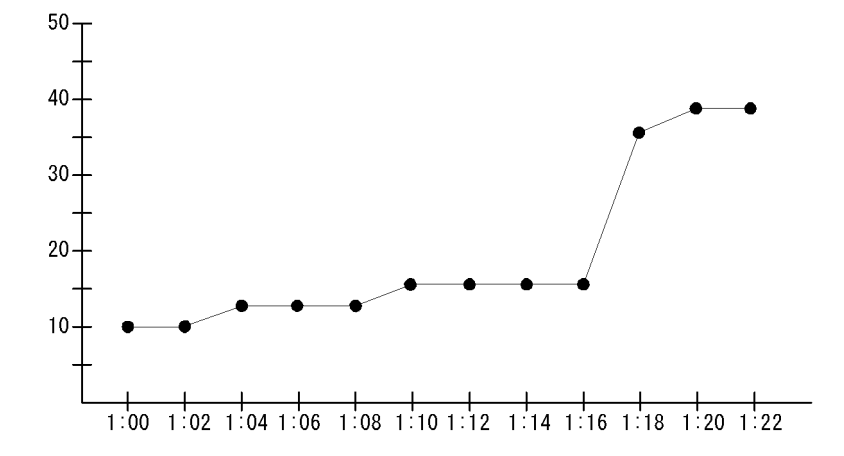

Queue Agent ErrorEnded Jobs

#### Queue ISAM Condense Indicator

 $\begin{minipage}{0.9\linewidth} \textbf{Quewe ISAM Condense Indicator} \end{minipage} \begin{minipage}{0.9\linewidth} \begin{minipage}{0.9\linewidth} \begin{minipage}{0.9\linewidth} \textbf{Queue ISAM} \end{minipage} \end{minipage} \begin{minipage}{0.9\linewidth} \begin{minipage}{0.9\linewidth} \begin{minipage}{0.9\linewidth} \begin{minipage}{0.9\linewidth} \textbf{Queue ISAM} \end{minipage} \end{minipage} \begin{minipage}{0.9\linewidth} \begin{minipage}{0.9\linewidth} \begin{minipage}{0.9\linewidth} \begin{minipage}{0$  $1$  $\overline{\text{OS}}$  Agent Collector **JP1/Automatic Job** Management System 3

AJS3/Monthly Trend/

Job Execution ISAM DB Detail PI\_JIDD

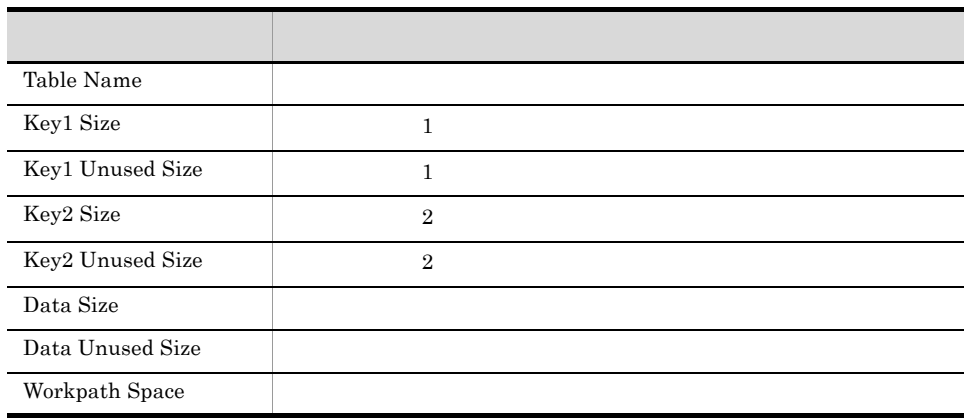

5.

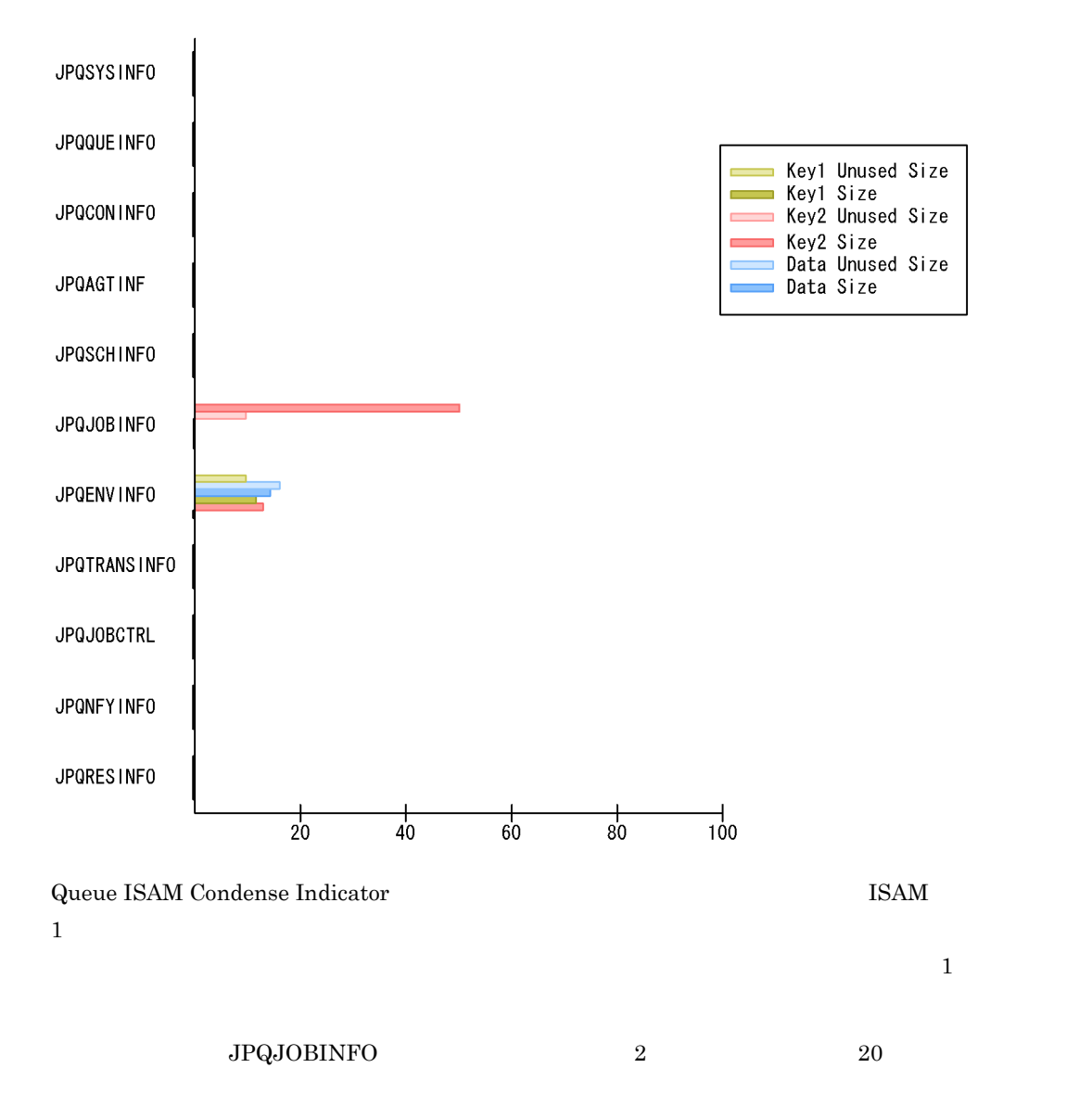

#### Queue ISAM Condense Indicator

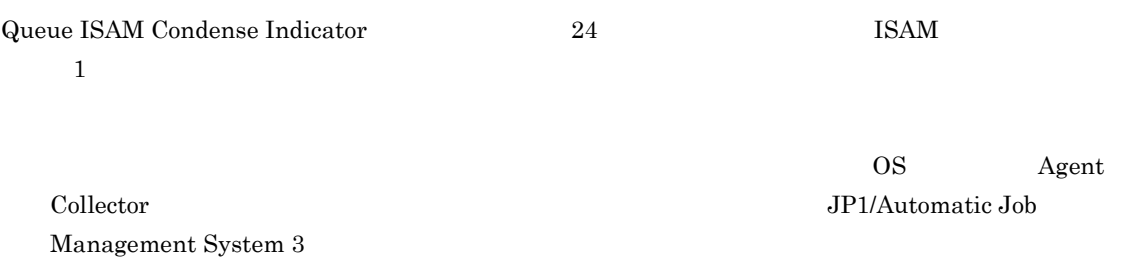

AJS3/Status Reporting/Daily Trend

Job Execution ISAM DB Detail PI\_JIDD

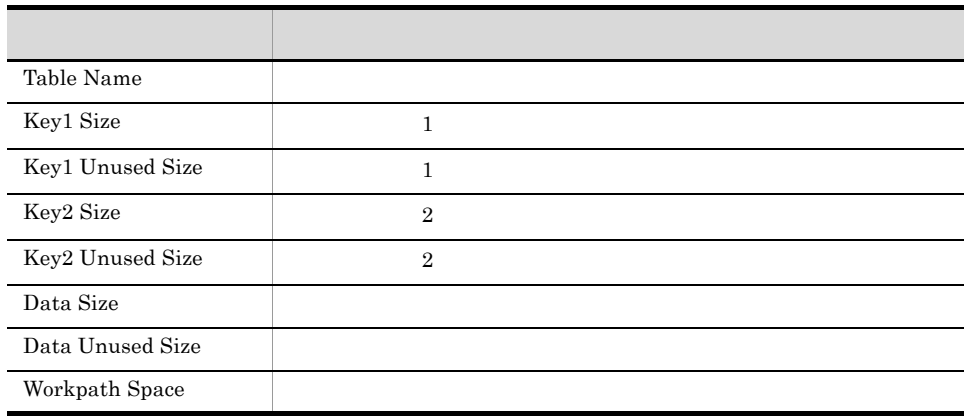

5.

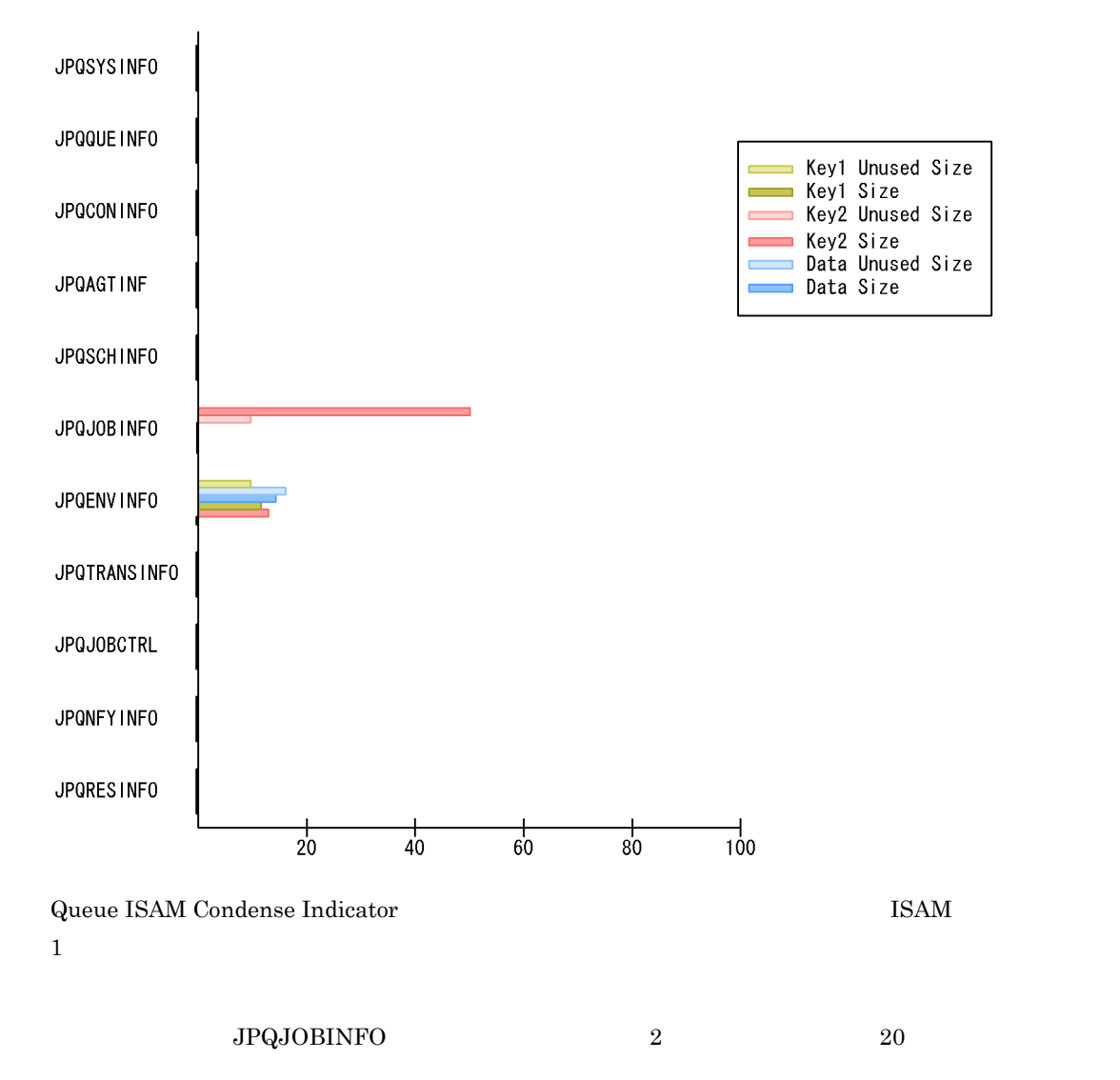

Queueless Agent ErrorEnded Jobs

AJS3/Status Reporting/Real-Time

Queueless Job Execution Detail PI\_LJED

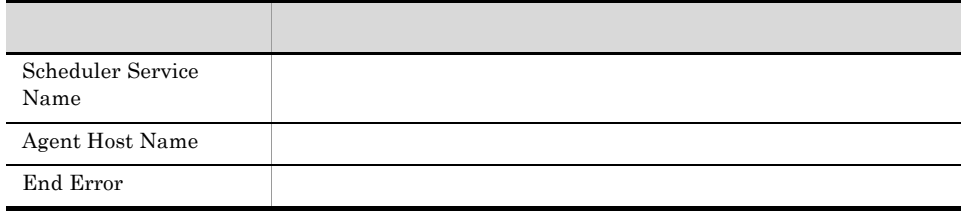

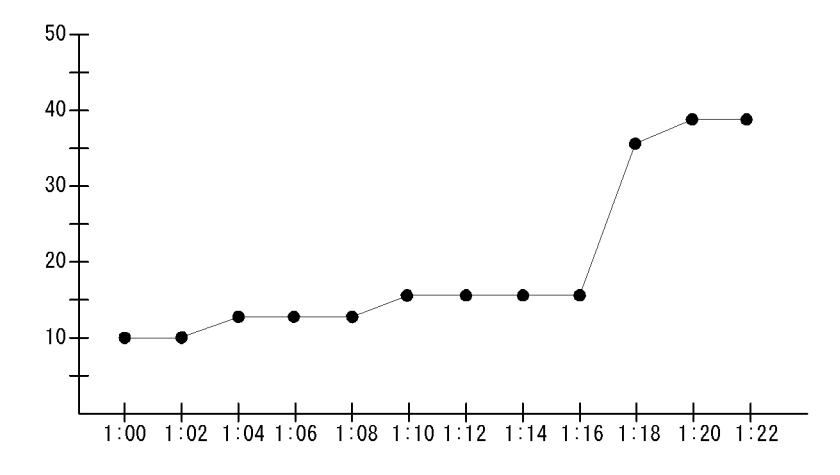

Queueless Agent ErrorEnded Jobs

# Queueless Agent Executing Jobs

Queueless Agent Executing Jobs

AJS3/Status Reporting/Real-Time

Queueless Job Execution Detail PI\_LJED

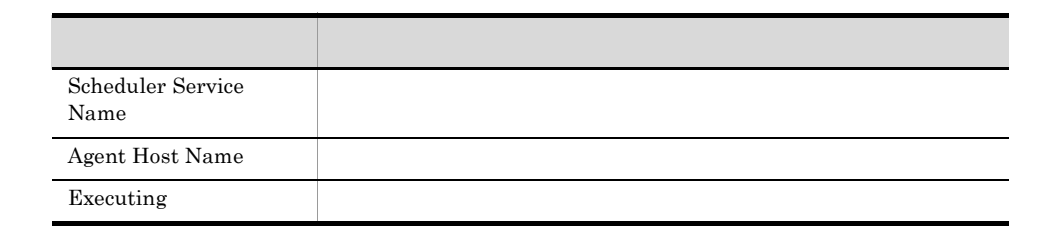

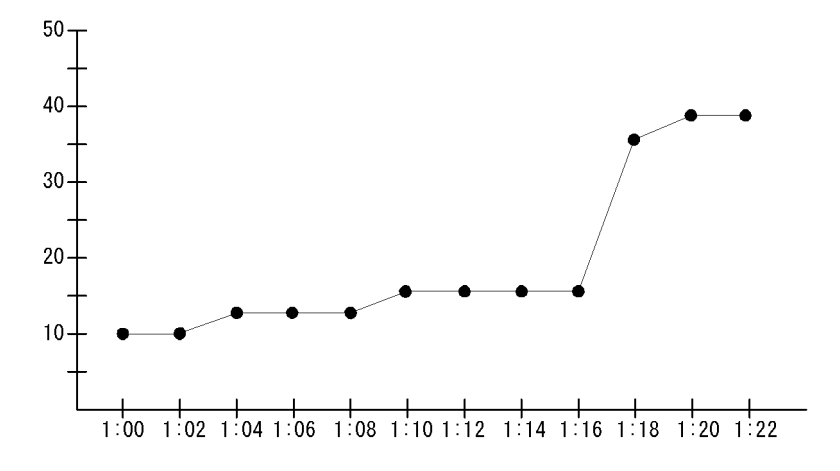

Queueless Agent Executing Jobs
#### Queuing Job Overview 1  $1$

AJS3/Monthly Trend/

#### Queuing Job Execution Detail PI\_QJED

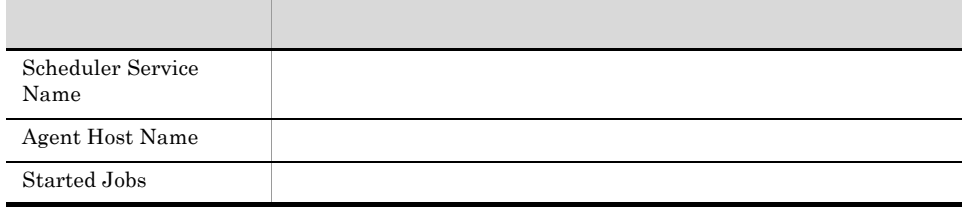

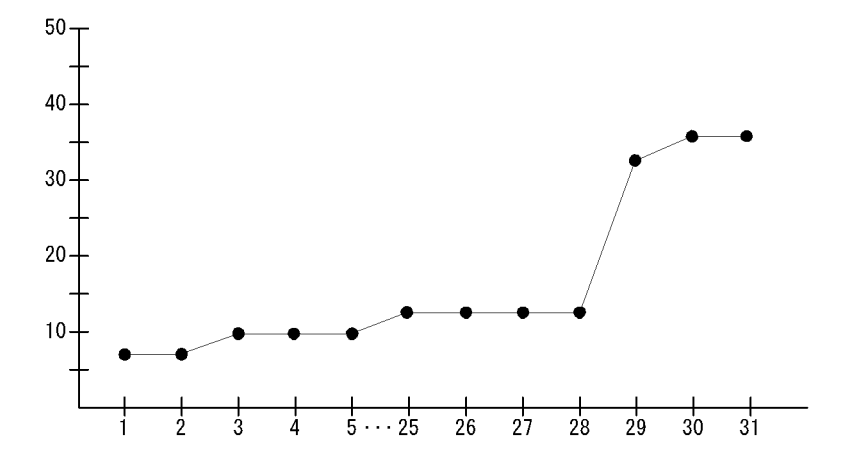

Queuing Job Overview

# Queuing Job Overview

Queuing Job Overview 24  $1$ 

AJS3/Status Reporting/Daily Trend

Queuing Job Execution Detail PI\_QJED

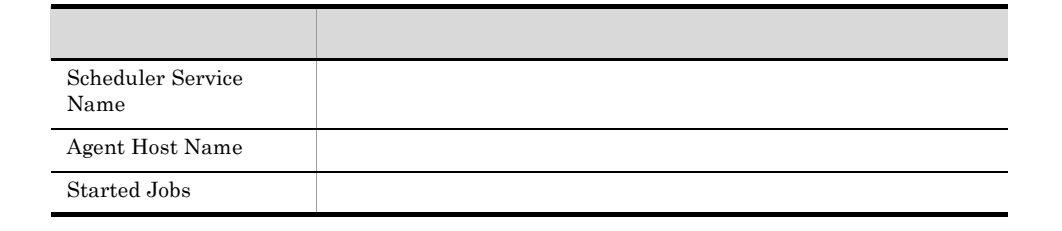

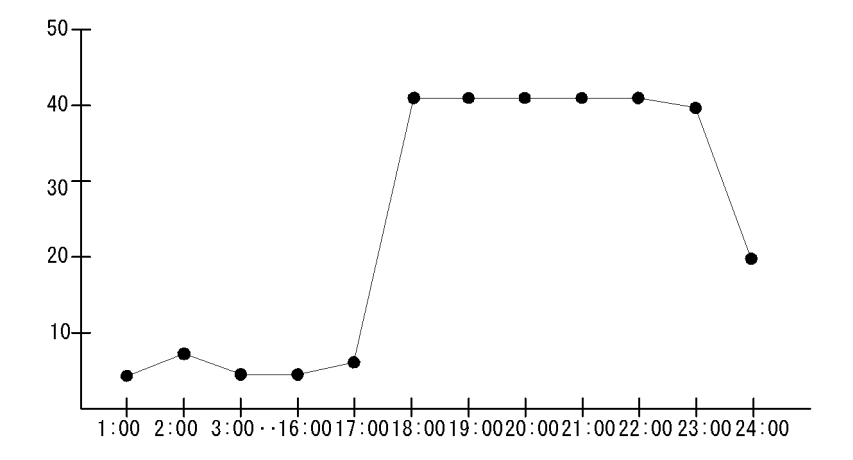

Queuing Job Overview

 $17:00$  $17:00 \quad 23:00$ 

# Queuing Job Stay Number

## Queuing Job Stay Number 1  $1$

AJS3/Monthly Trend/

#### Queuing Job Execution Detail PI\_QJED

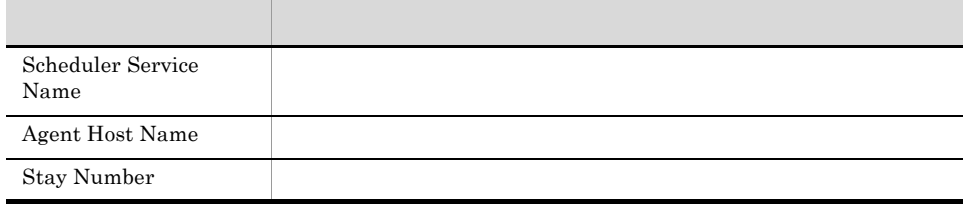

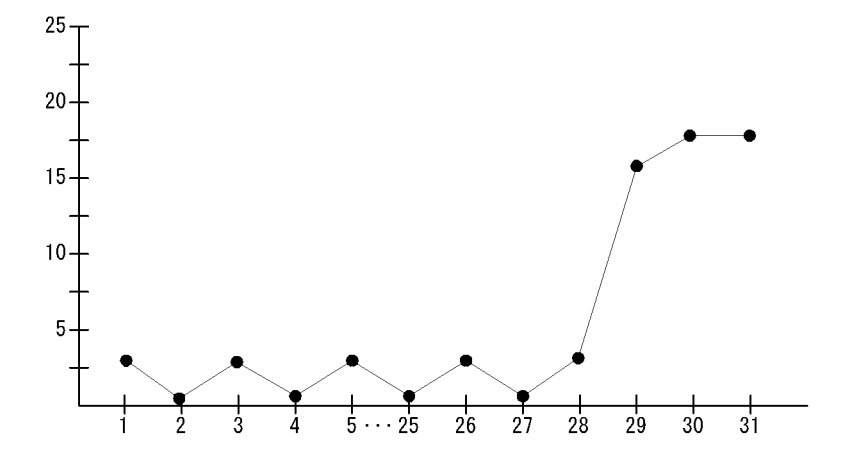

Queuing Job Stay Number

# Queuing Job Stay Number

Queuing Job Stay Number 24  $1$ 

AJS3/Status Reporting/Daily Trend

Queuing Job Execution Detail PI\_QJED

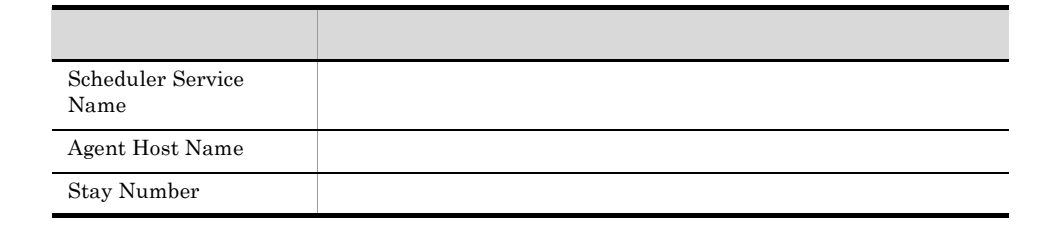

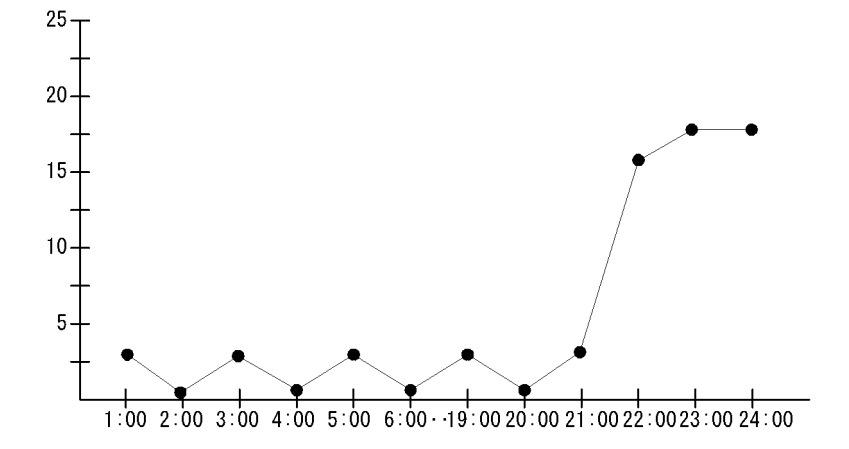

Queuing Job Stay Number

 $21:00 \quad 24:00$ 21:00 24:00

# Queuing Job Stay Number

Queuing Job Stay Number

AJS3/Status Reporting/Real-Time

Queuing Job Execution Detail PI\_QJED

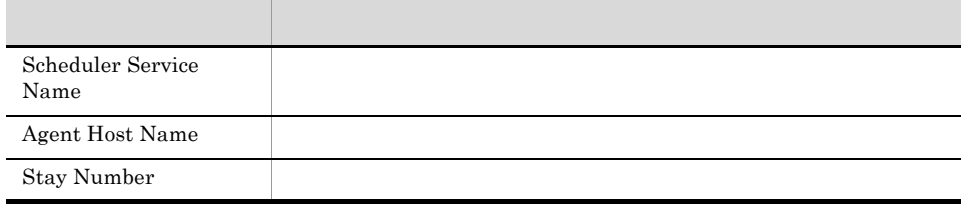

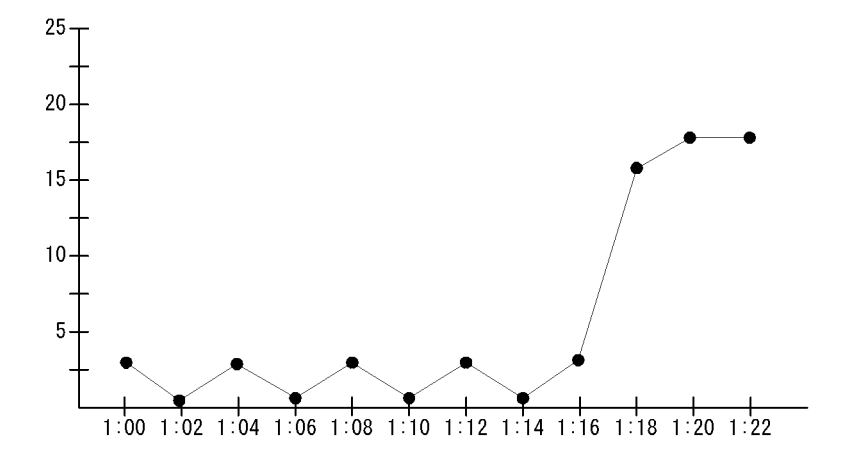

Queuing Job Stay Number

 $1:16$ 

# Queuing Job Stay Time

Queuing Job Stay Time 1  $1$ 

AJS3/Monthly Trend/

Queuing Job Execution Detail PI\_QJED

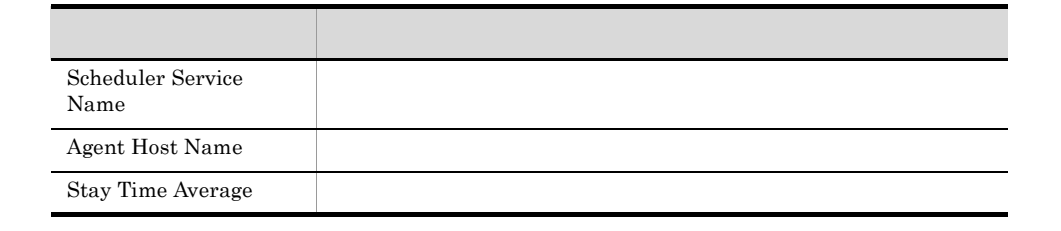

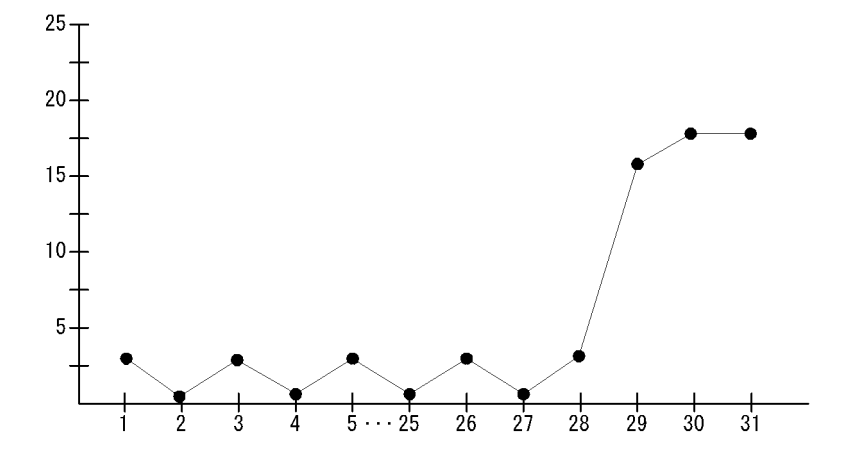

Queuing Job Stay Time

# Queuing Job Stay Time

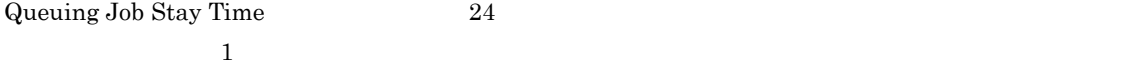

AJS3/Status Reporting/Daily Trend

#### Queuing Job Execution Detail PI\_QJED

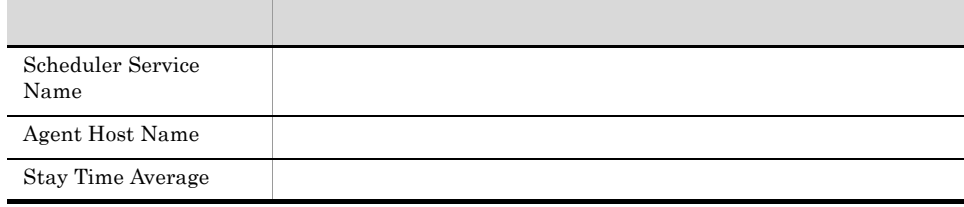

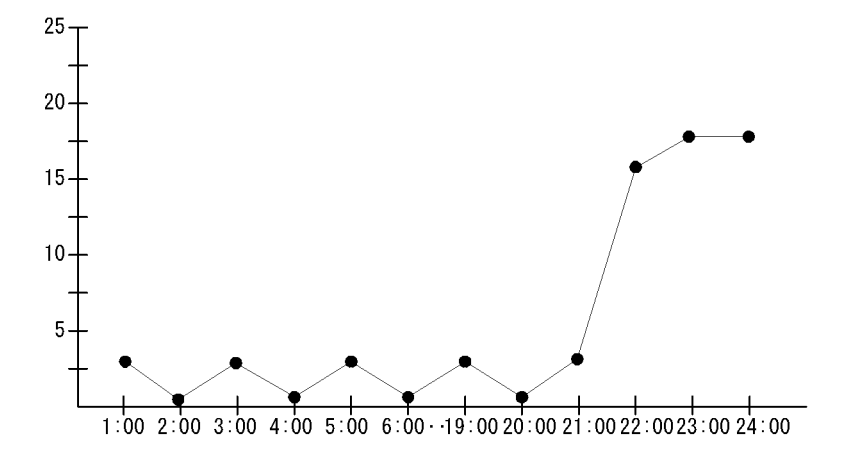

Queuing Job Stay Time

 $21:00 \quad 24:00$  $21:00 \quad 24:00$ 

# Queuing Job Stay Time

Queuing Job Stay Time

AJS3/Status Reporting/Real-Time

Queuing Job Execution Detail PI\_QJED

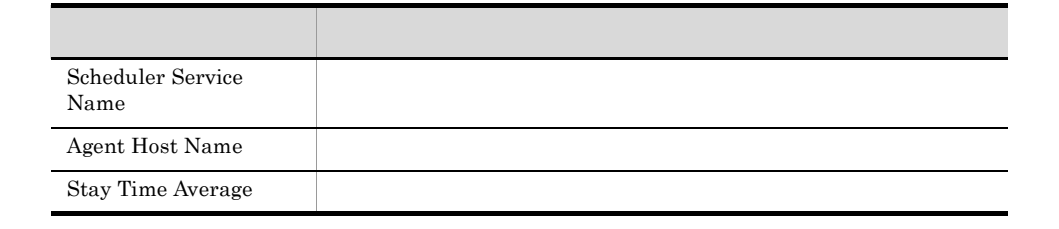

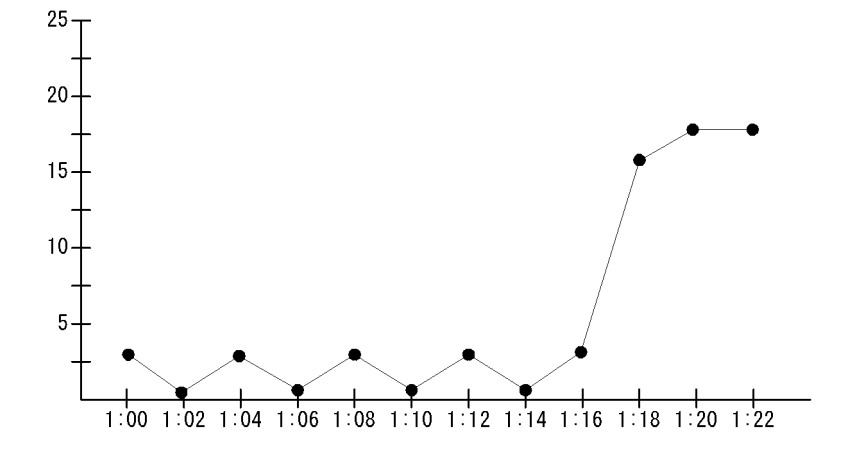

Queuing Job Stay Time

 $1:16$ 

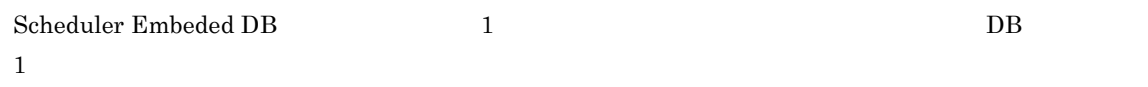

AJS3/Monthly Trend/

Scheduler Embeded DB Detail PI\_SEDD

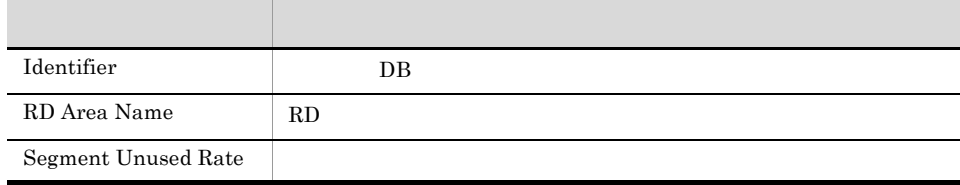

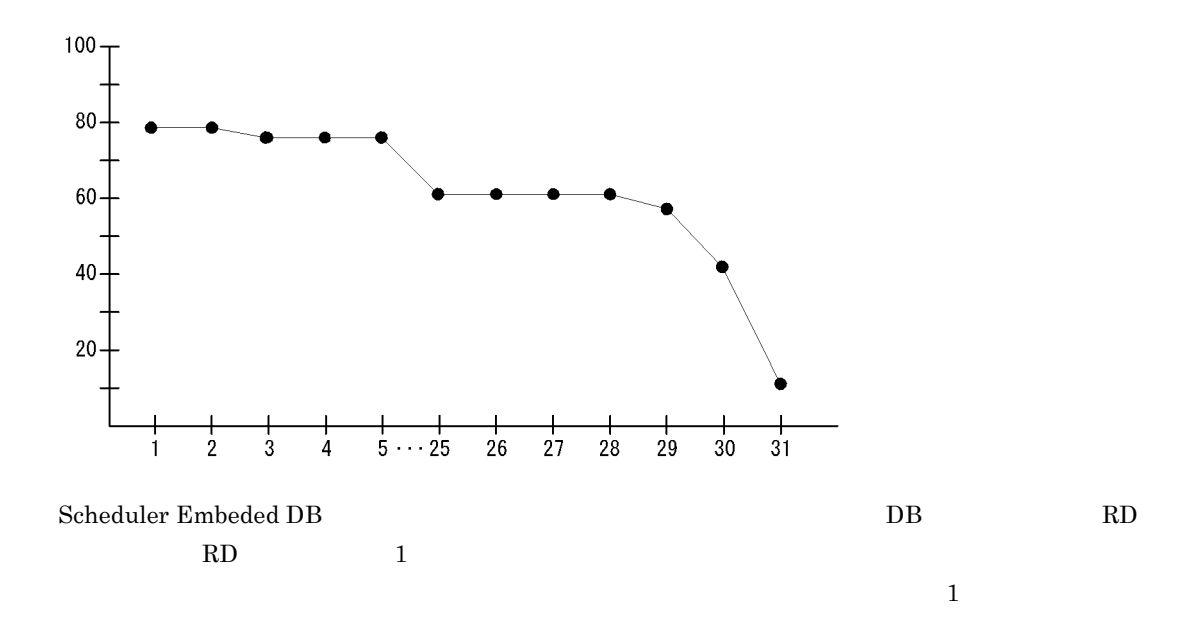

 $31$  20%

## Scheduler Embeded DB

 ${\bf Scheduler\; Embeded\; DB}\qquad \qquad 24 \qquad \qquad {\bf DB}\qquad \qquad 1$ 

AJS3/Status Reporting/Daily Trend

Scheduler Embeded DB Detail PI\_SEDD

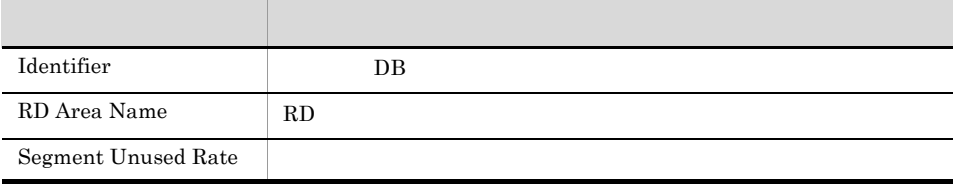

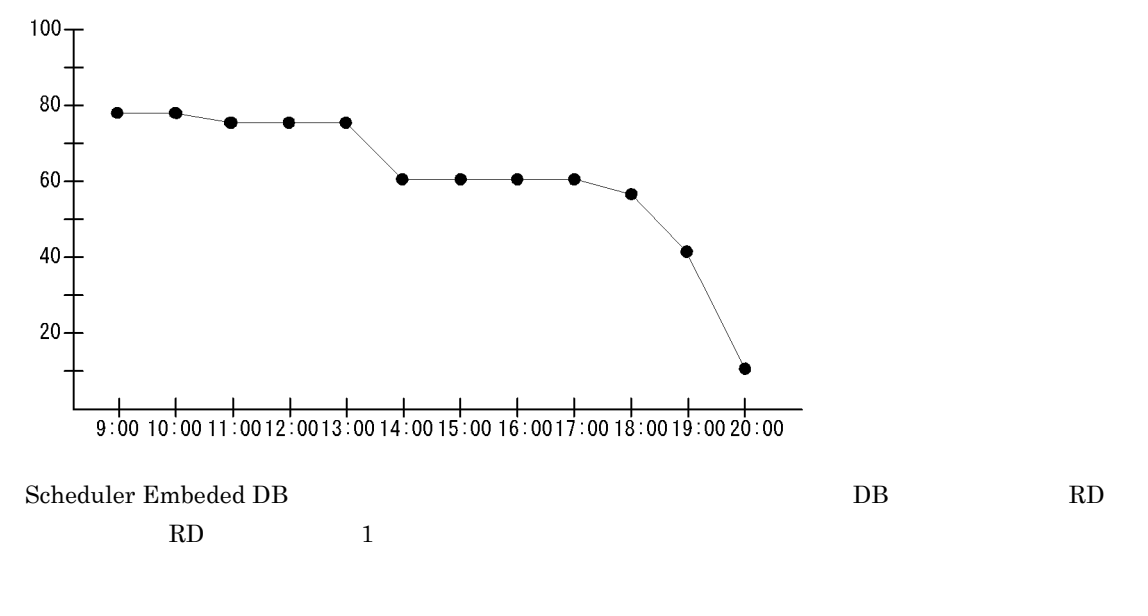

 $20:00$   $20\%$ 

## Scheduler ISAM Condense Indicator

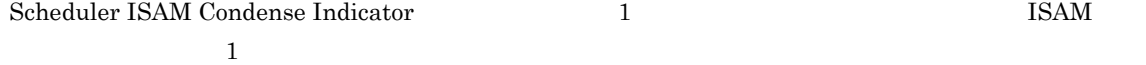

AJS3/Monthly Trend/

Scheduler ISAM DB Detail PI\_SIDD

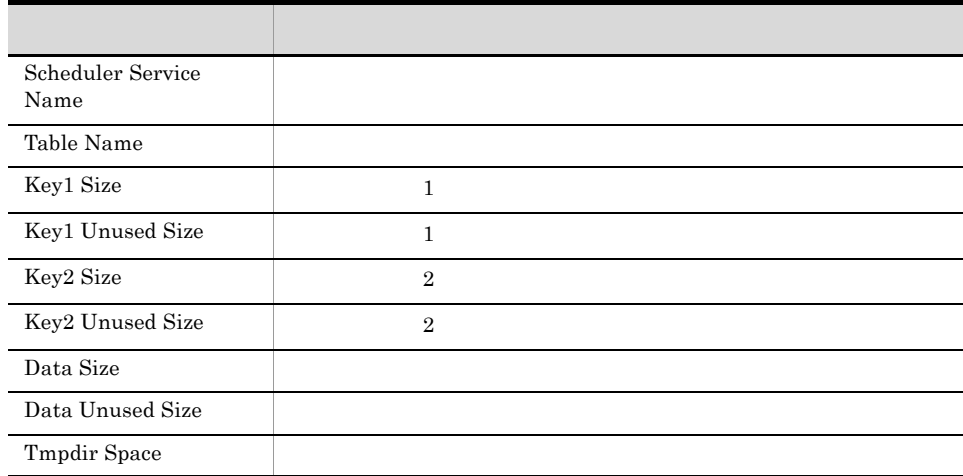

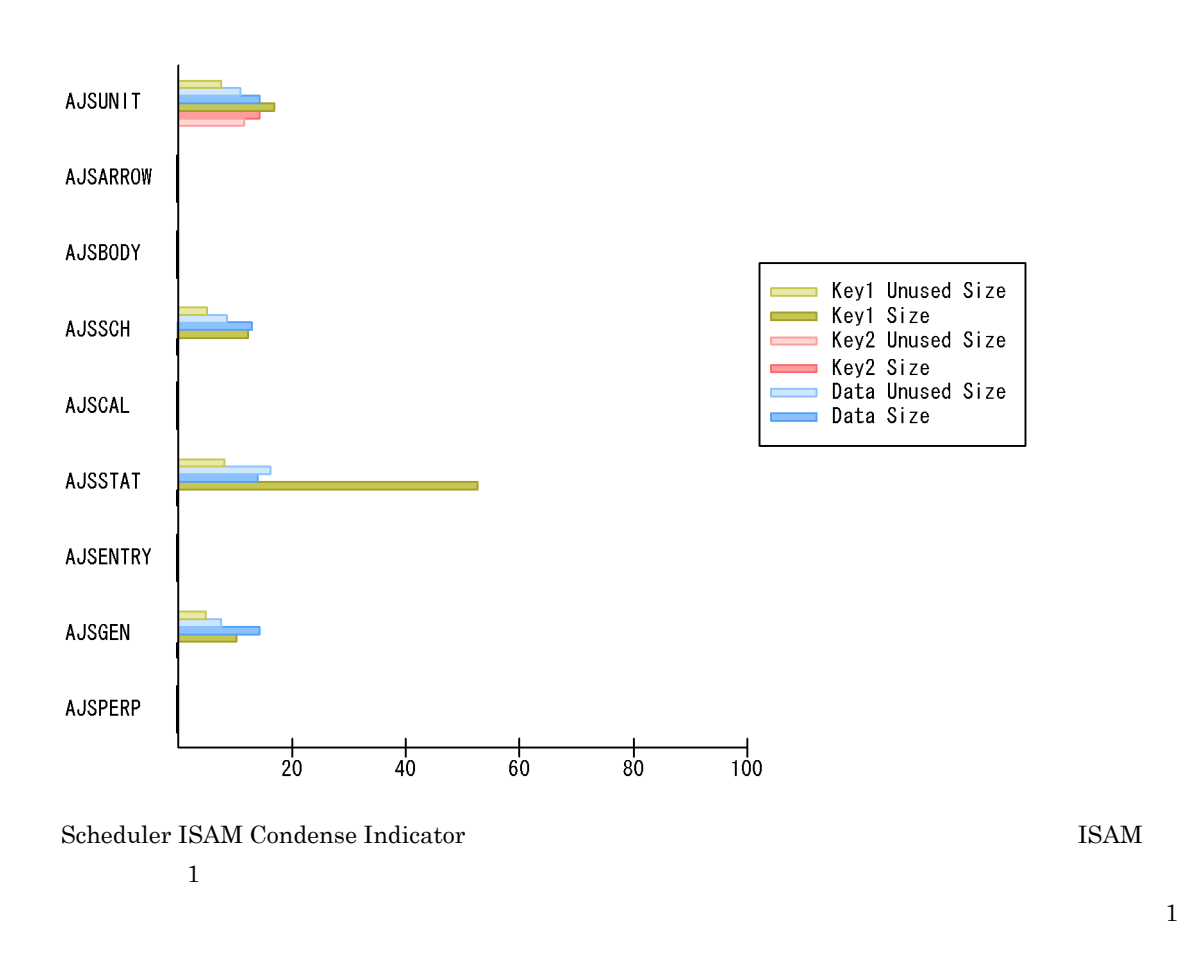

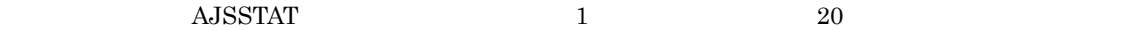

## Scheduler ISAM Condense Indicator

 ${\bf Scheduler~ISAM~Condense~Indicator} \hskip 1.0cm 24 \hskip 1.0cm 15cm$  $\overline{1}$ 

5.

AJS3/Status Reporting/Daily Trend

#### Scheduler ISAM DB Detail PI\_SIDD

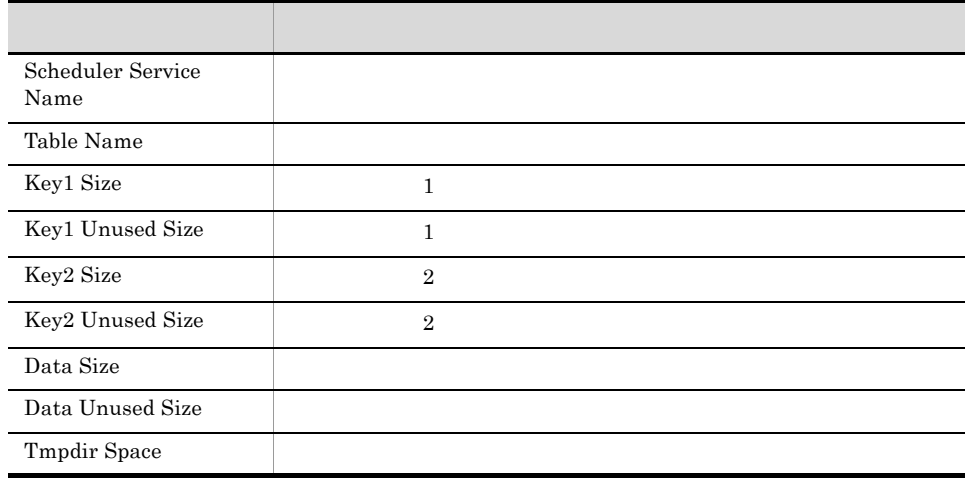

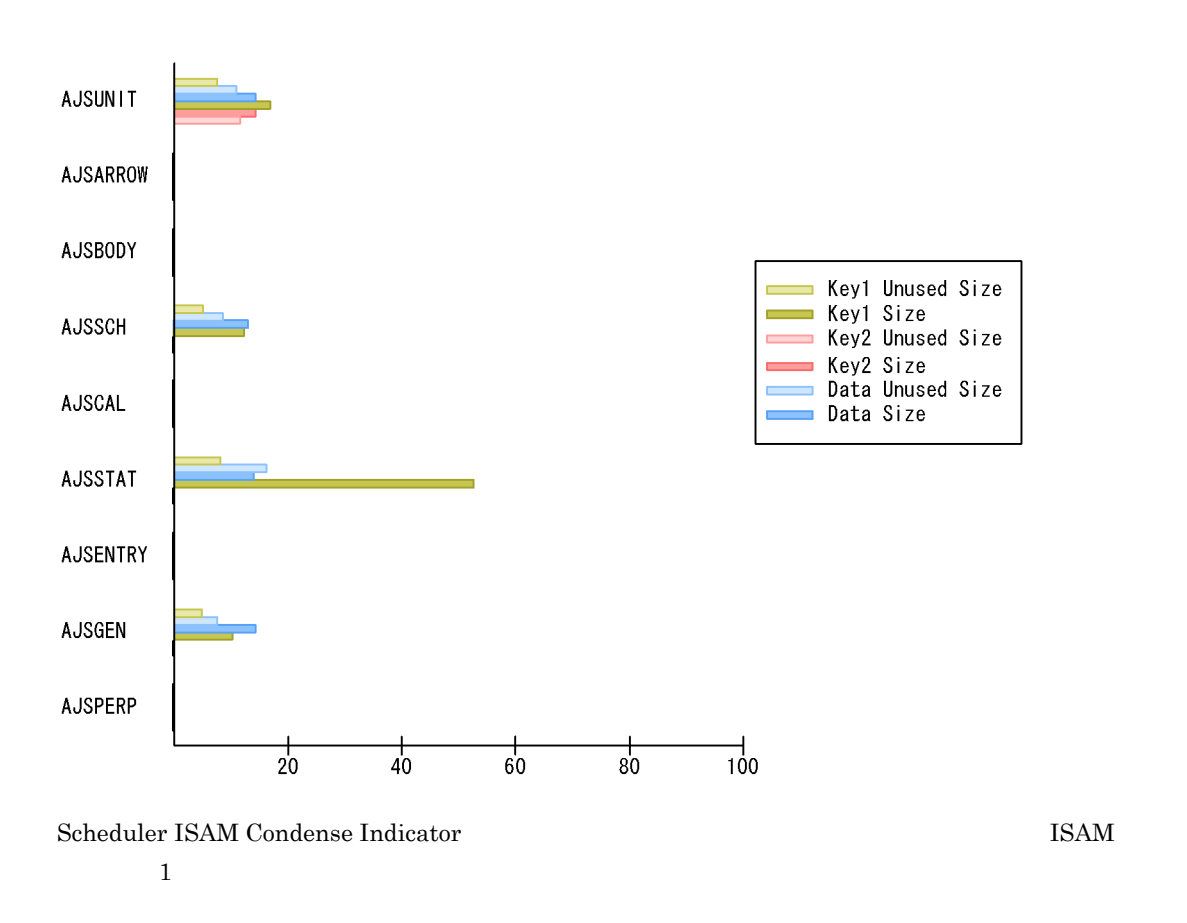

 $A$ JSSTAT 1 20

## Scheduler Work Disk Use

 ${\bf Scheduler\ Work\ Disk\ Use\phantom{bb}24}$ 

AJS3/Status Reporting/Daily Trend

Scheduler Work Disk Use Detail PI\_SWDD

 $1$ 

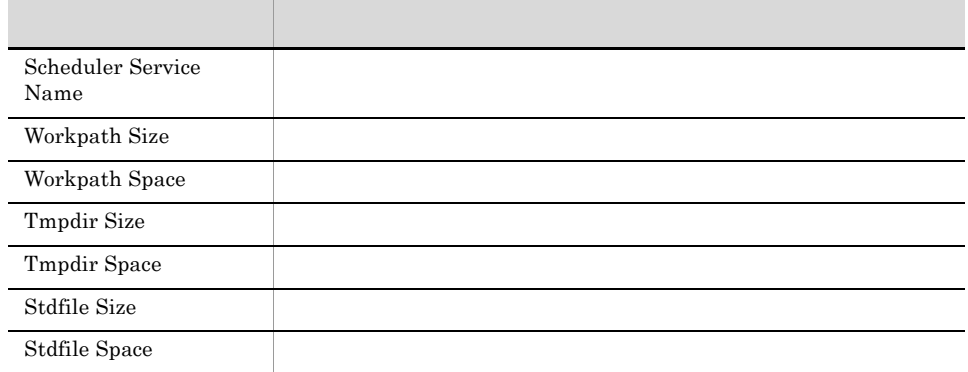

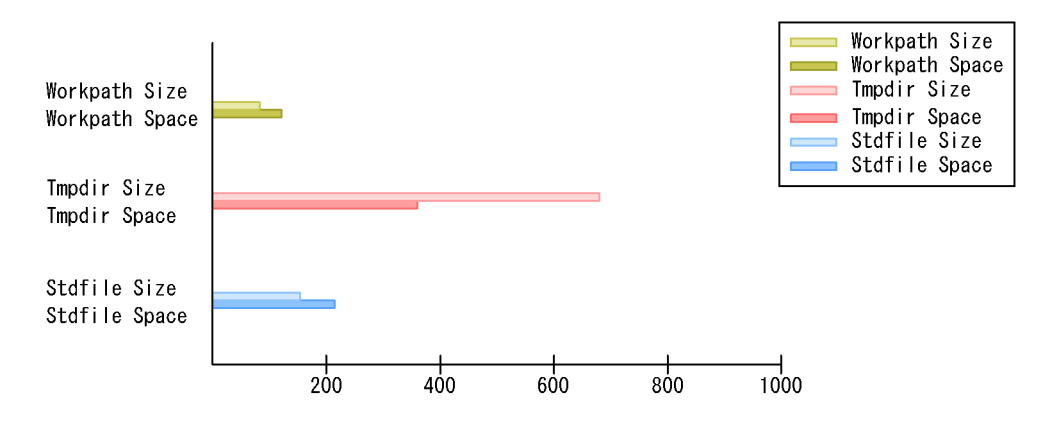

Scheduler Work Disk Use

- 
- **•**  $\bullet$ **•** 一時ファイル用ディレクトリ
- **•**  $\blacksquare$

 ${\bf Started~Job} \qquad \qquad {\bf 1} \qquad \qquad {\bf 1} \qquad \qquad {\bf 1}$ 

AJS3/Monthly Trend/

AJS2 System Overview PI

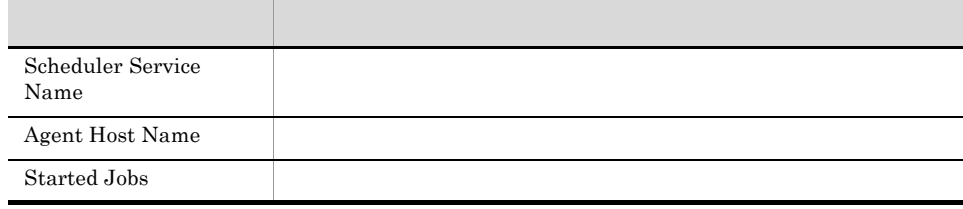

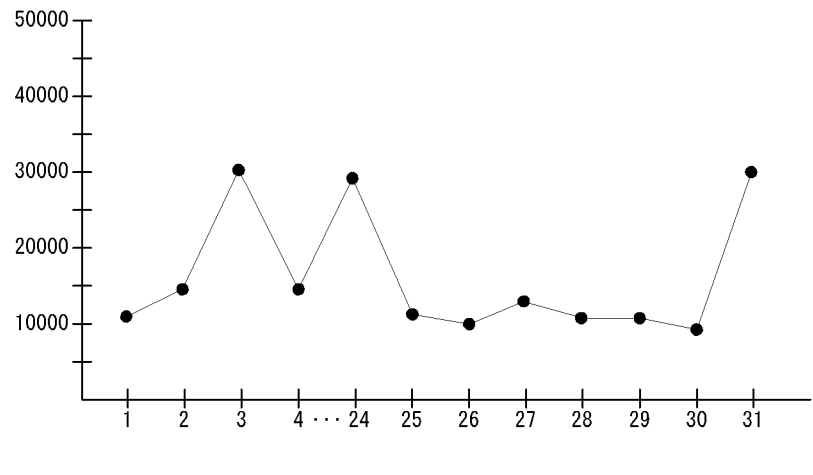

Started Job

 $\frac{1}{1}$  and  $\frac{3}{24}$   $\frac{24}{31}$ 

## Started Job

 ${\bf Started~Job} \hspace{1.5cm} 24 \hspace{1.5cm} 1$ 

AJS3/Status Reporting/Daily Trend

AJS2 System Overview PI

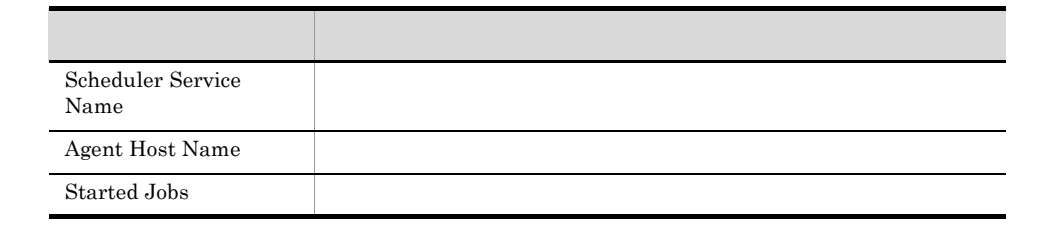

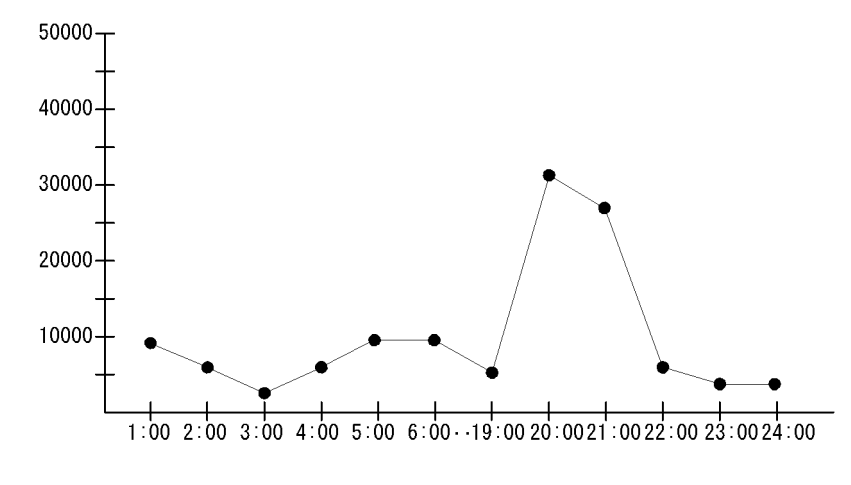

Started Job

 $19:00 \quad 21:00$ 

# *6* レコード

## PFM - Agent for JP1/AJS3

Performance Management Performance Management JP1/Performance Management

 $JPI/$ 

ODBC Store データベースに記録されるときだけ Store データベースには格納されているデータをエクスポートするとしているデータをエクスポートするとしているデータをエクスポートするとしているデータをエクスポートすると

PFM - Agent  $P$ FM - Agent  $P$ PFM - Agent  ${\rm PFM}$  - Agent for JP1/AJS3  $\hfill {\rm H}$ 

PFM - Agent <br/>  $\hspace{0.1cm}$ PFM - Web Console

 $\rm JP1/Performance$ Management

Performance Management

6.

PFM - Agent for JP1/AJS3

#### PFM - Agent for JP1/AJS3

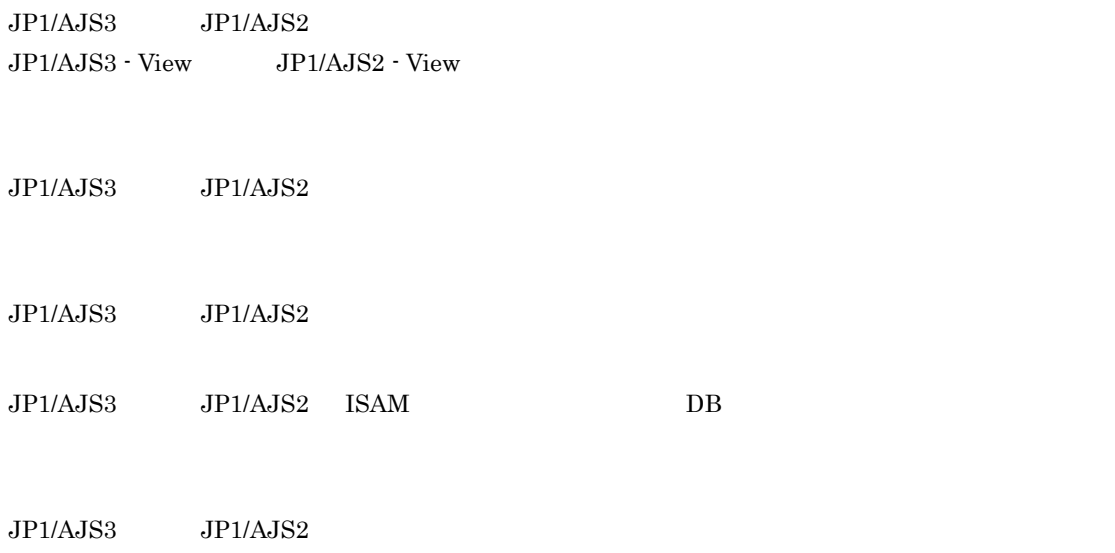

JP1/Performance Management

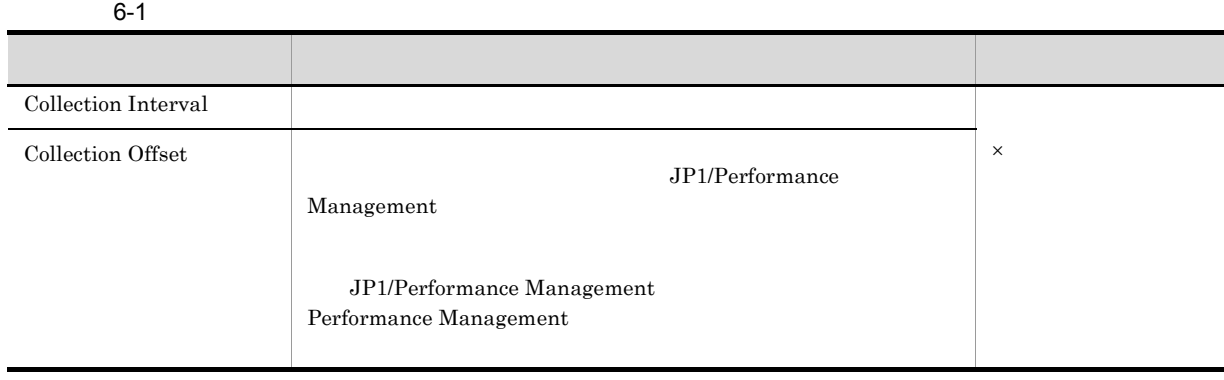

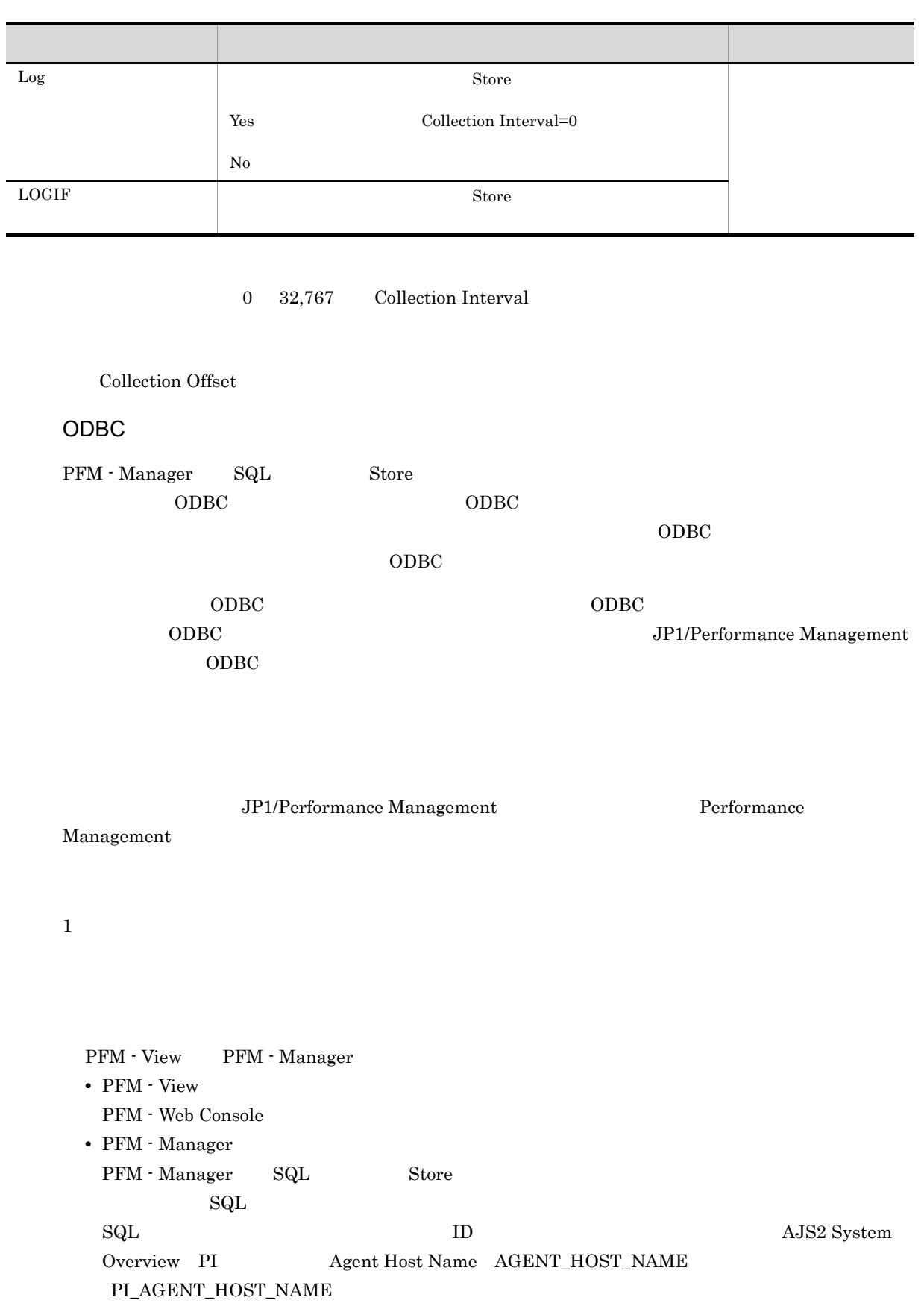

Ē

Agent Store

char float  $\blacksquare$ 

 $\overline{\phantom{0}}$ 

# ODBC

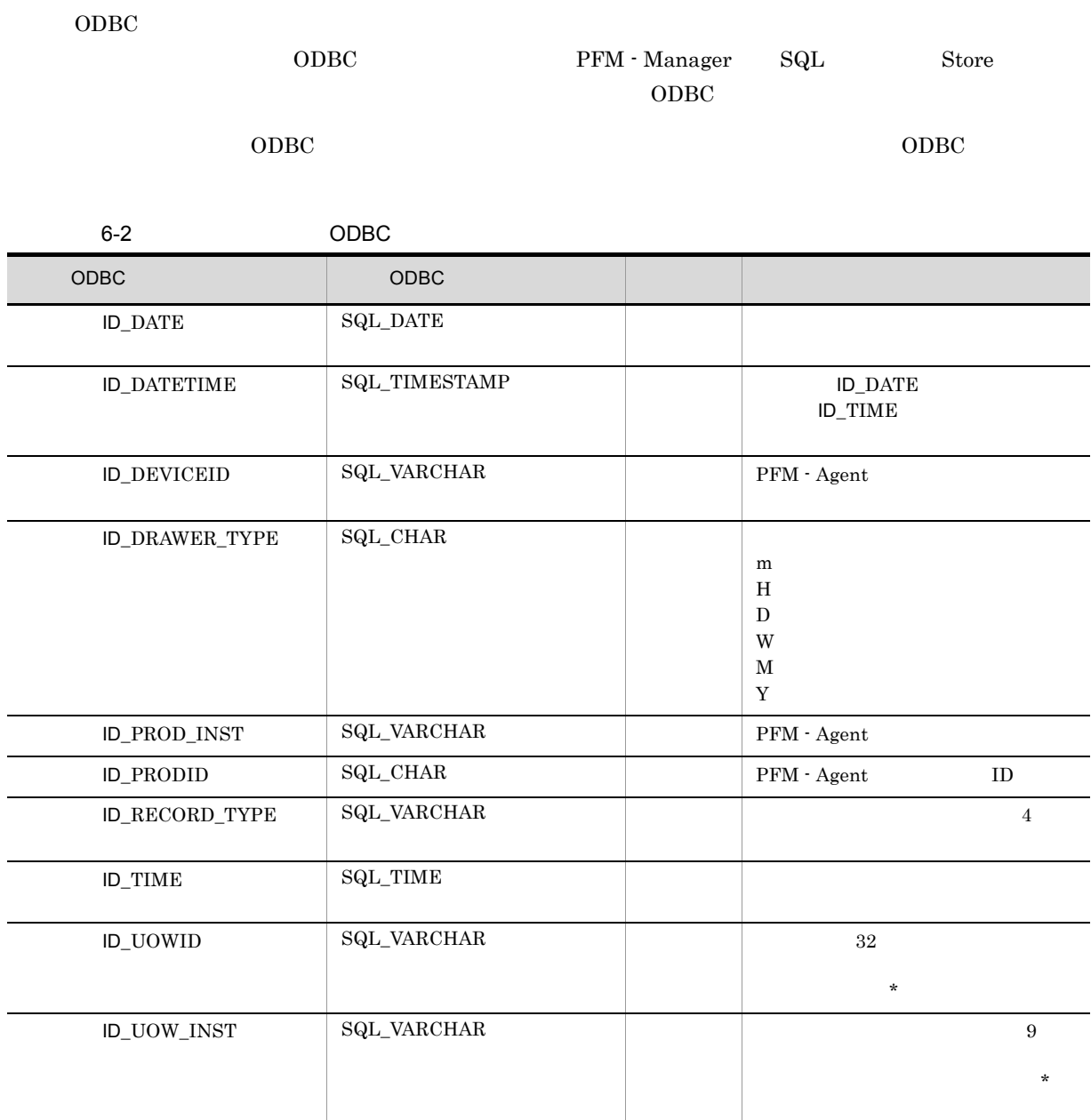

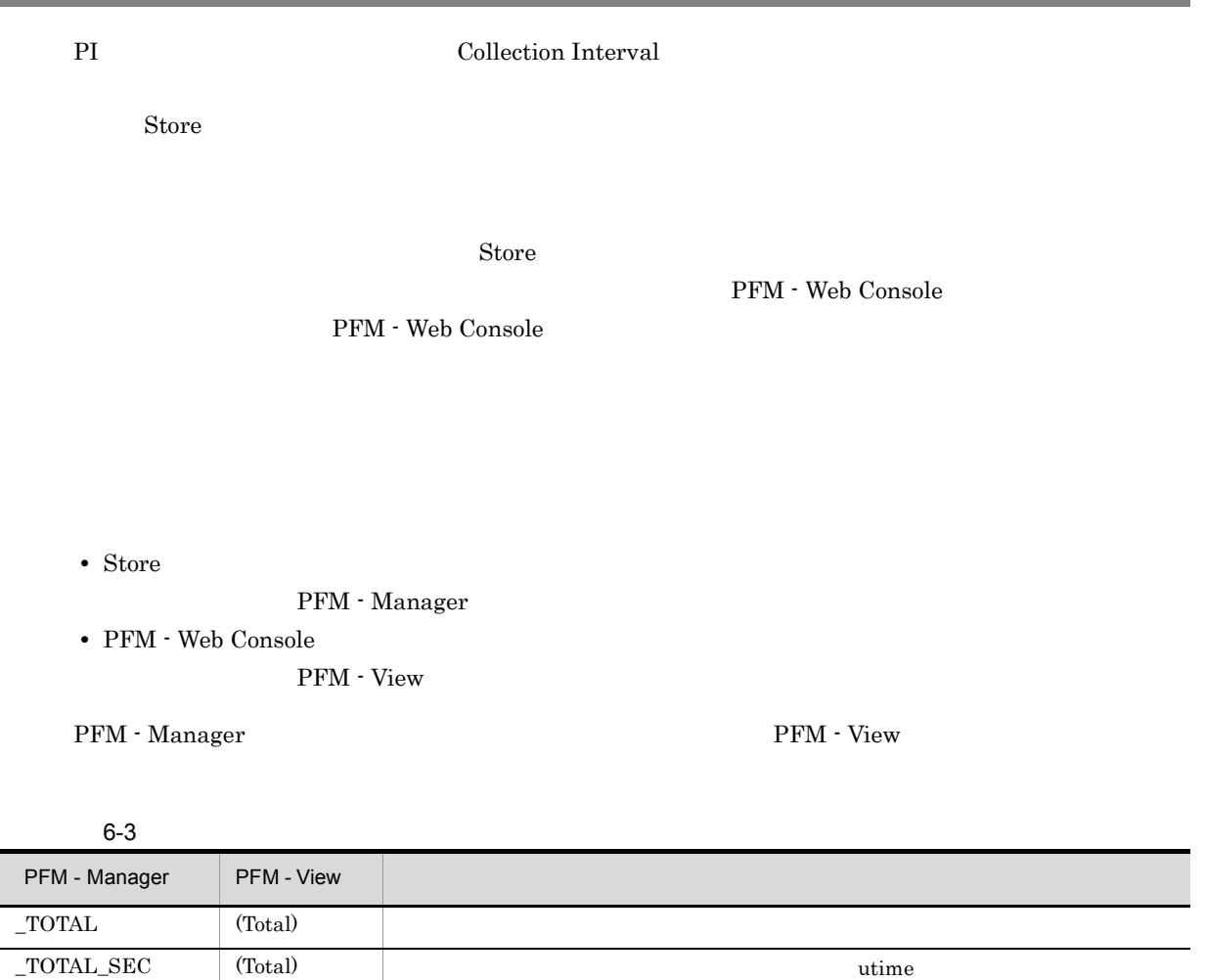

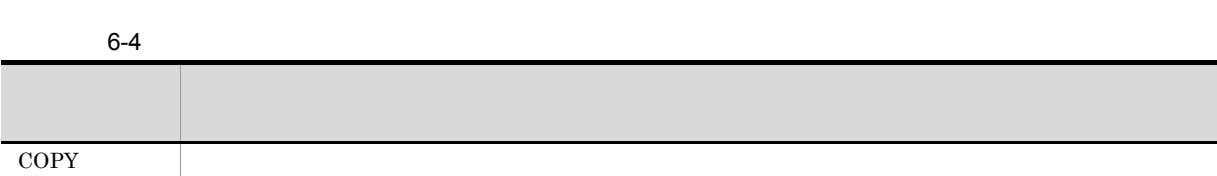

 $-HI$  (Max)  $\text{LO}$  (Min)

 $-COUNT$ 

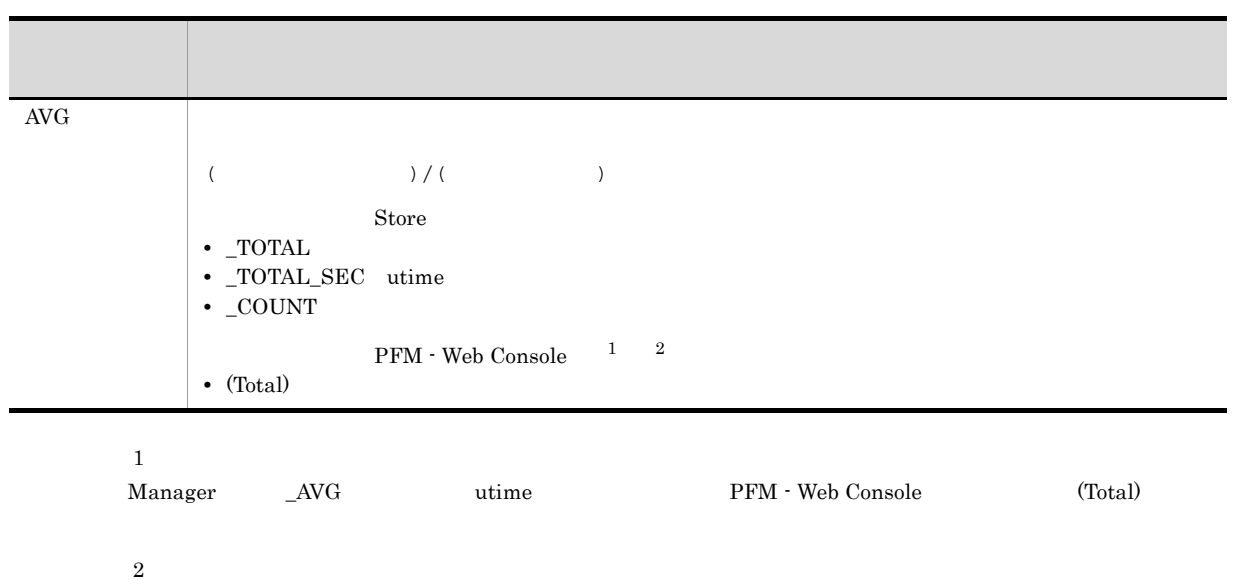

 ${\bf PFM\cdot Web\,Console} \eqno{(Total)}$ 

 $\begin{tabular}{lllllll} \bf & PCT & PERCENT & \bf & \bf \color{green}{\bf AVG & \bf \color{green}{\bf RATE\_TOTAL} \end{tabular}$ 

6. レコード

#### $C = C++$

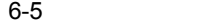

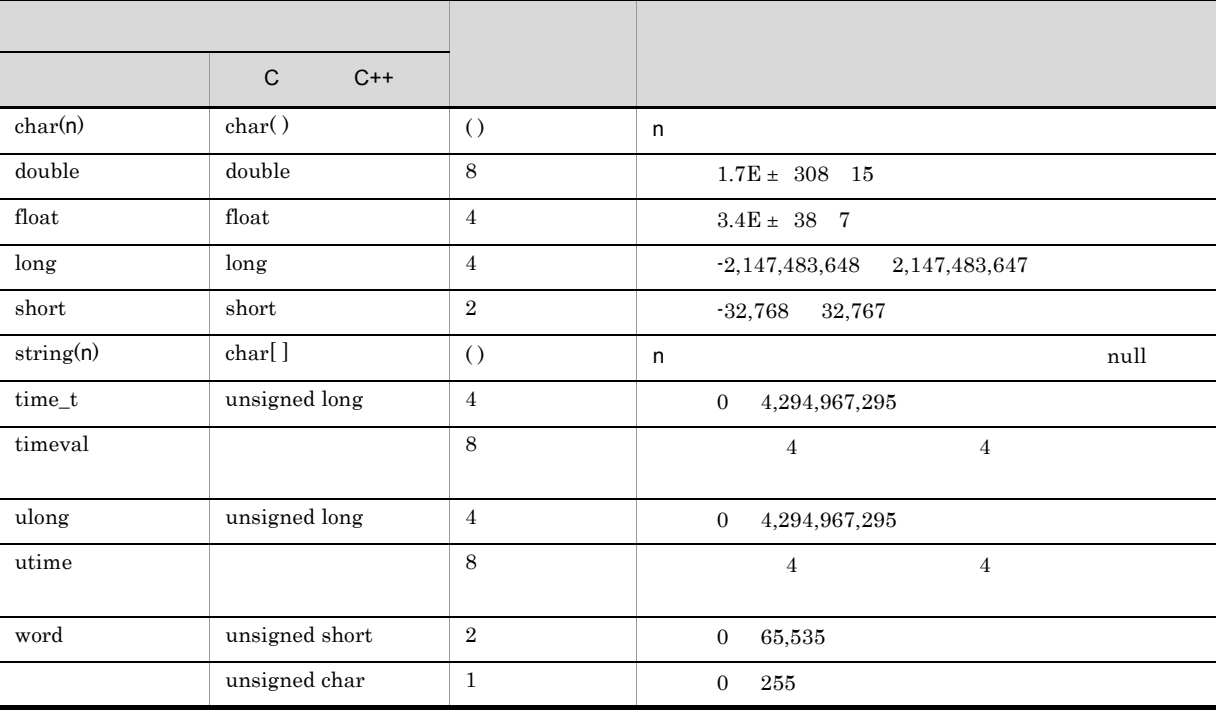

#### Performance Management

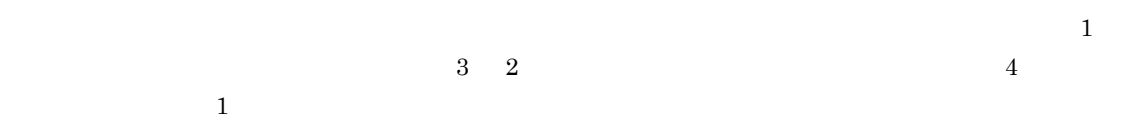

#### ${\rm PFM}$  - Agent for JP1/AJS3

6-6 PFM - Agent for JP1/AJS3

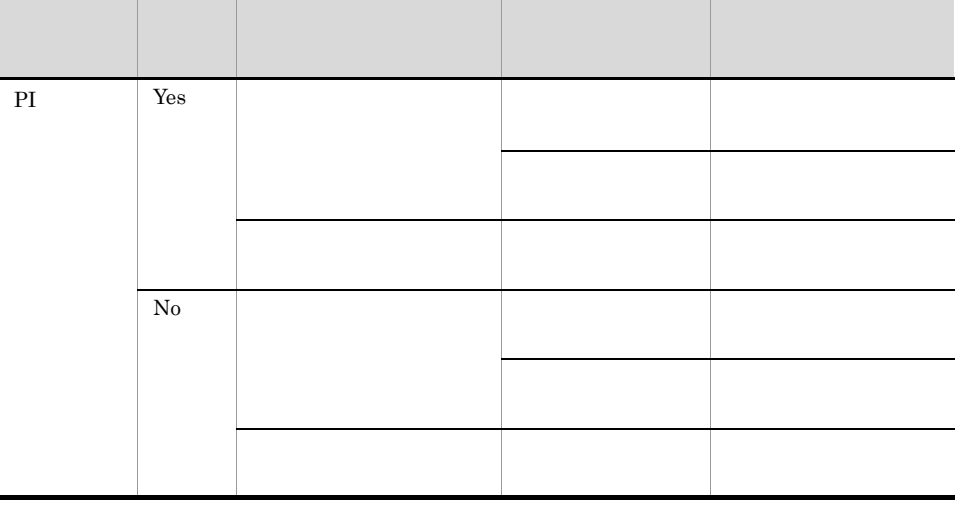

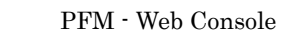

**•** レポートウィザードの[編集 > 表示設定(リアルタイムレポート)]画面の[デルタ値で表示] • Properties

• PI PFM - Web Console

• **2** 

Console でんちょうかい しんしょうかい しんしょうかい しんしょうかい しんしゅう しんしゅう しんしゅう しんしゅう しんしゅう しんしゅう しんしゅう しんしゅう しんしゅう しんしゅう

 ${\rm Store}\qquad \qquad {\rm PFM\, \cdot\, Web}$ 

- **•** PI
- **•** QJED
- **•** EJED
- **•** LJED
- **•** CVOD
- **•** JDD

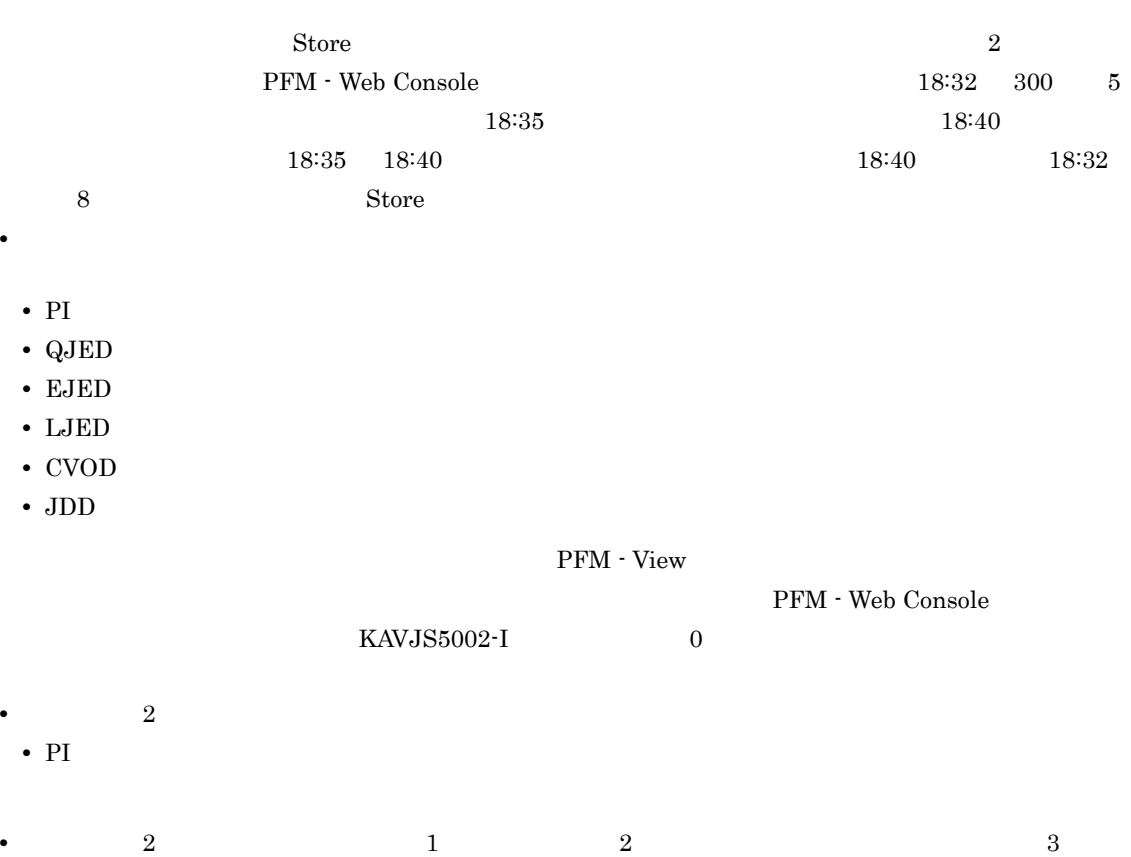

• PI

Store  $\mathcal{L}$ 

6-7 Store

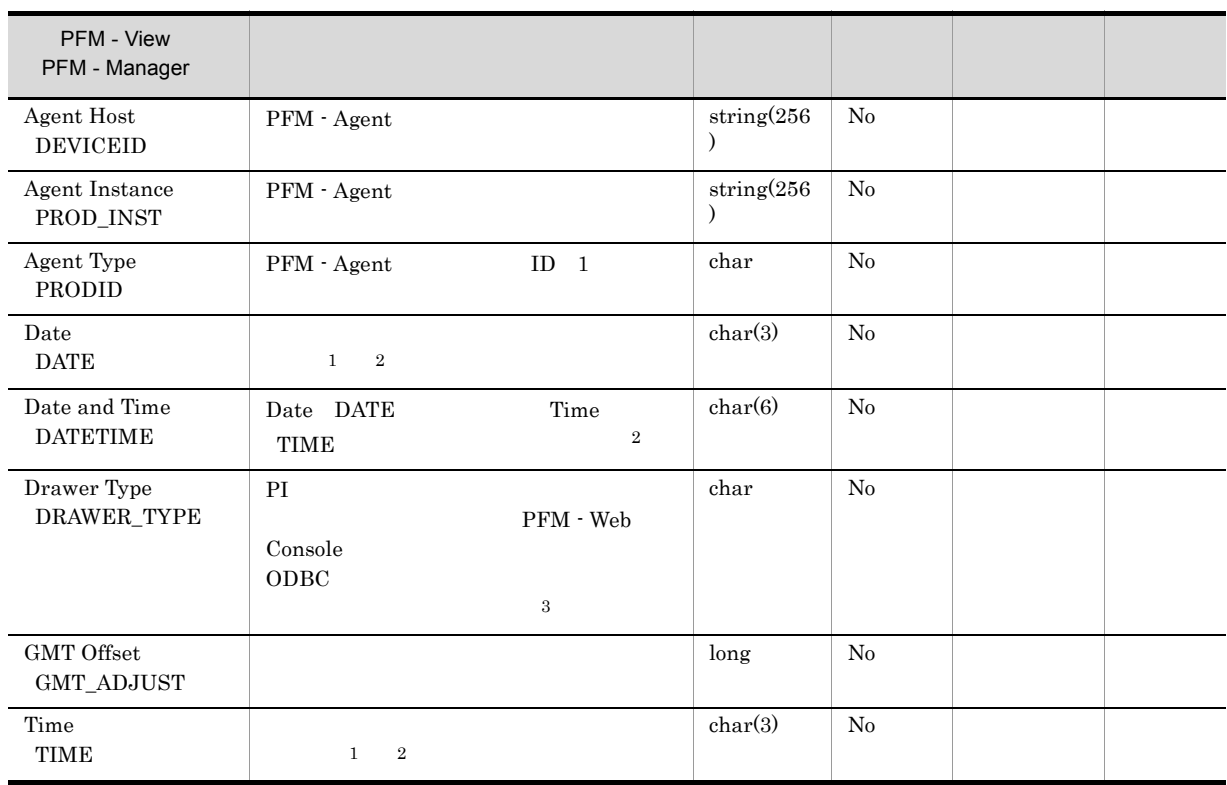

 $JP1/AJS3$   $JP1/AJS2$ 

注※ 1

PI  $\mathbb{P}$ 

 $6 - 8$ 

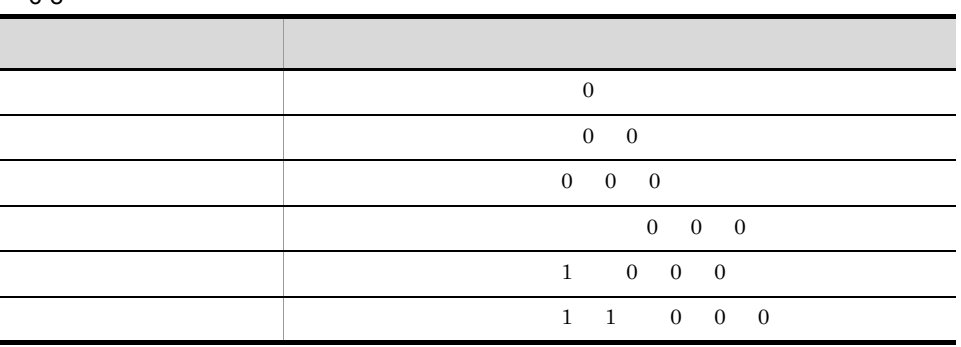

 $\overline{2}$ 

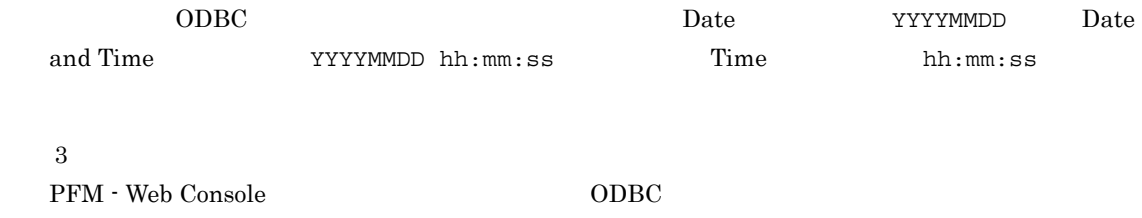

 $6-9$ 

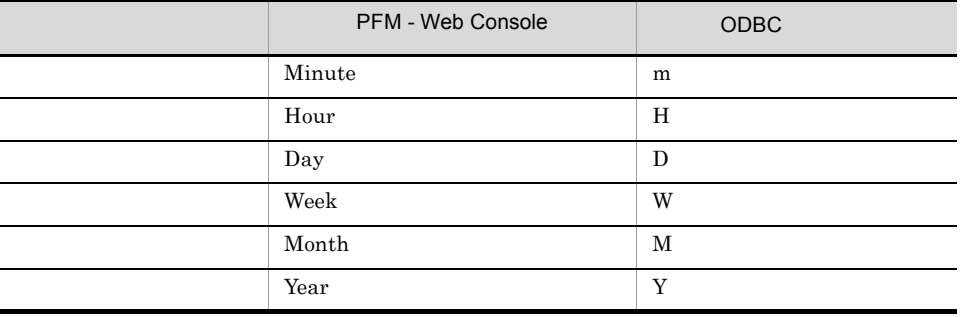

## Store データベースに格納されているデータをエクスに格納されているデータをエクスに格納されているデータをエクスに格納されているデータをエクスに格納されているデータをエクスに格納されているデータをエクスに格納されている

jpctool db dump(jpcctrl dump) Store

 $\mathop{\rm Stor}\nolimits$ 

PFM - Web Console

PFM - Agent for JP1/AJS3

- ID\_DATE\_F
- ID\_DEVICEID\_F
- ID\_DRAWER\_TYPE\_F
- ID\_DRAWER\_COUNT
- ID\_DRAWER\_COUNT\_F
- ID\_INST\_SEQ
- ID\_PRODID\_F
- ID\_PROD\_INST\_F
- ID\_RECORD\_TYPE
- ID\_RECORD\_TYPE\_F
- ID\_SEVERITY
- ID\_SEVERITY\_F
- ID\_TIME\_F
- ID\_UOWID
- ID\_UOWID\_F
- ID\_UOW\_INST
- ID\_UOW\_INST\_F
- ID\_PFM Manager \_SEC
- ID\_PFM Manager \_MSEC

### ${\rm PFM}$  - Agent for JP1/AJS3

PFM - Agent for JP1/AJS3

## 6-10 PFM - Agent for JP1/AJS3

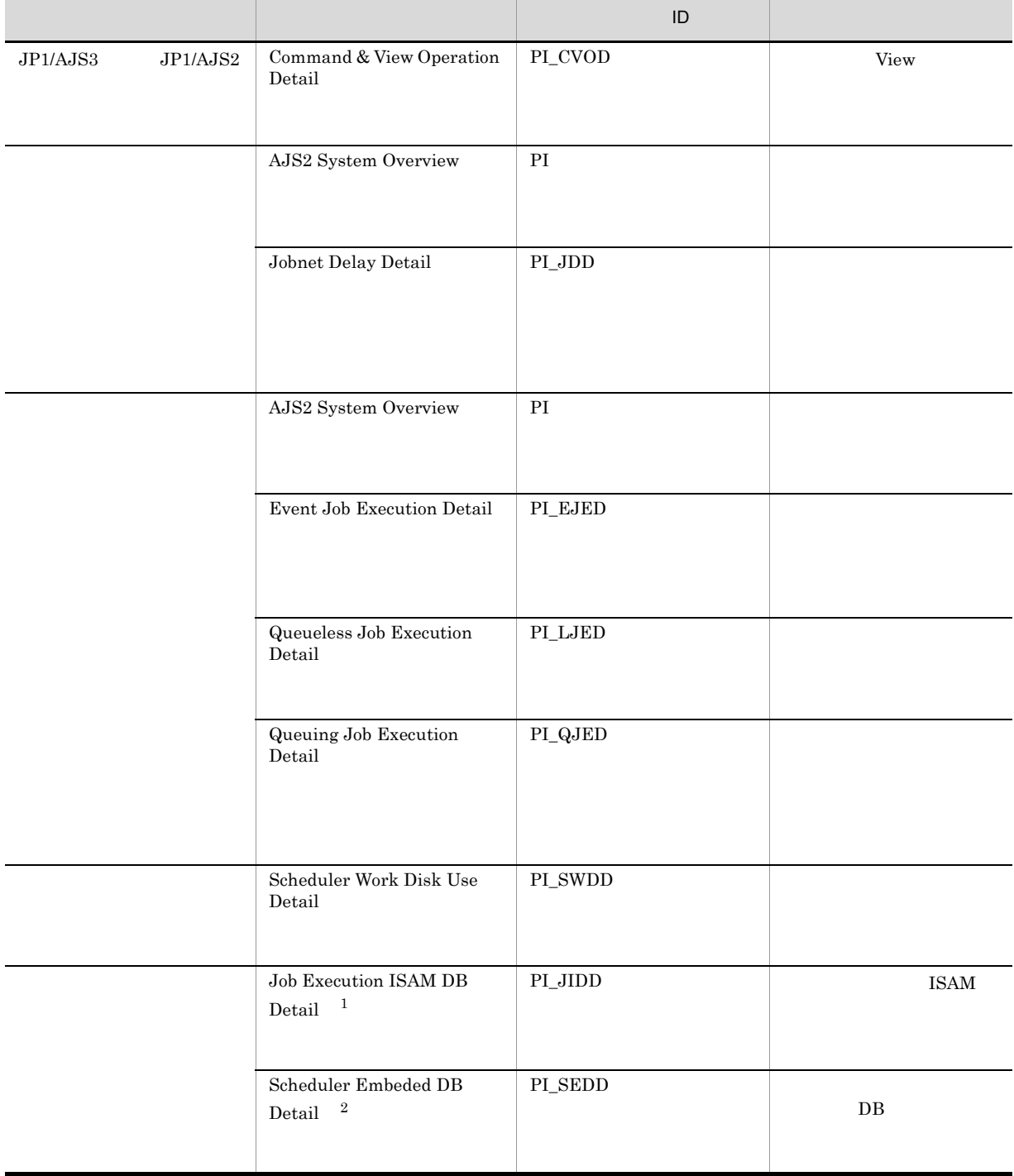

6.

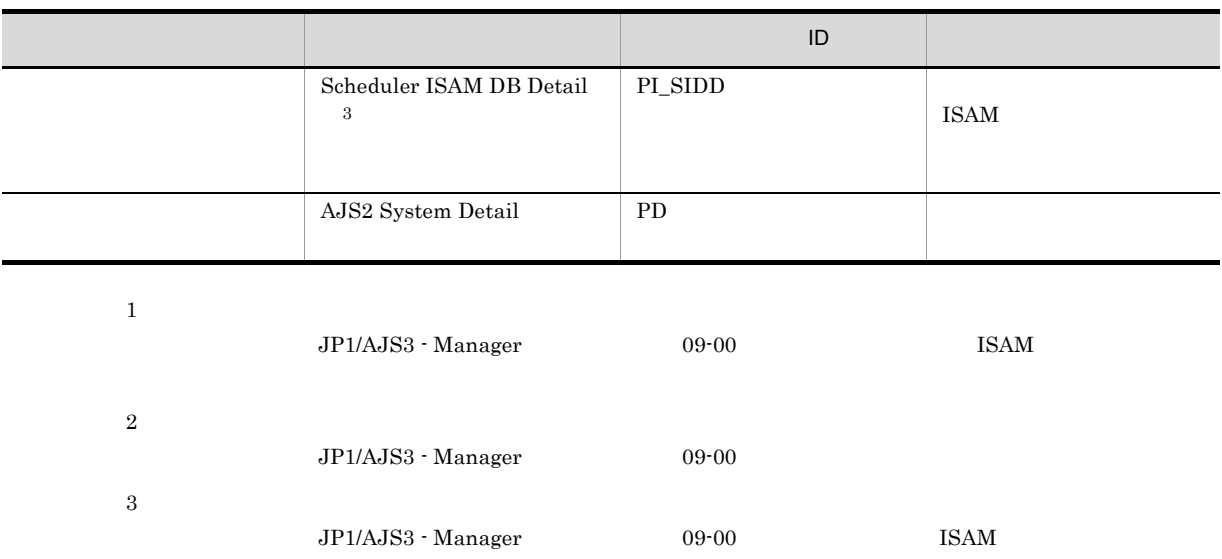

AJS2 System Overview PI

• JP1  $JP1$  $JP1/Base \: Event \label{eq:JP1/Base}$ 

 $JP1/Base$ 

• JP1  $\overline{P}$ 

• jpqjobsub

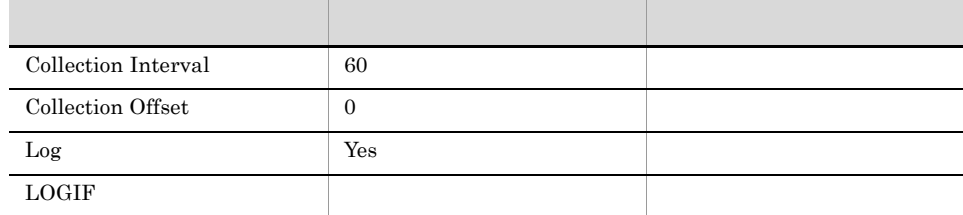

#### ODBC

AGENT\_HOST\_NAME

SCHEDULER\_SERVICE\_NAME

 $JPI/AJS3$   $JPI/AJS2$ 

937

511

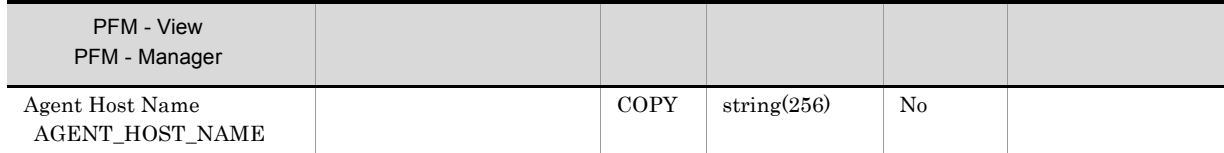

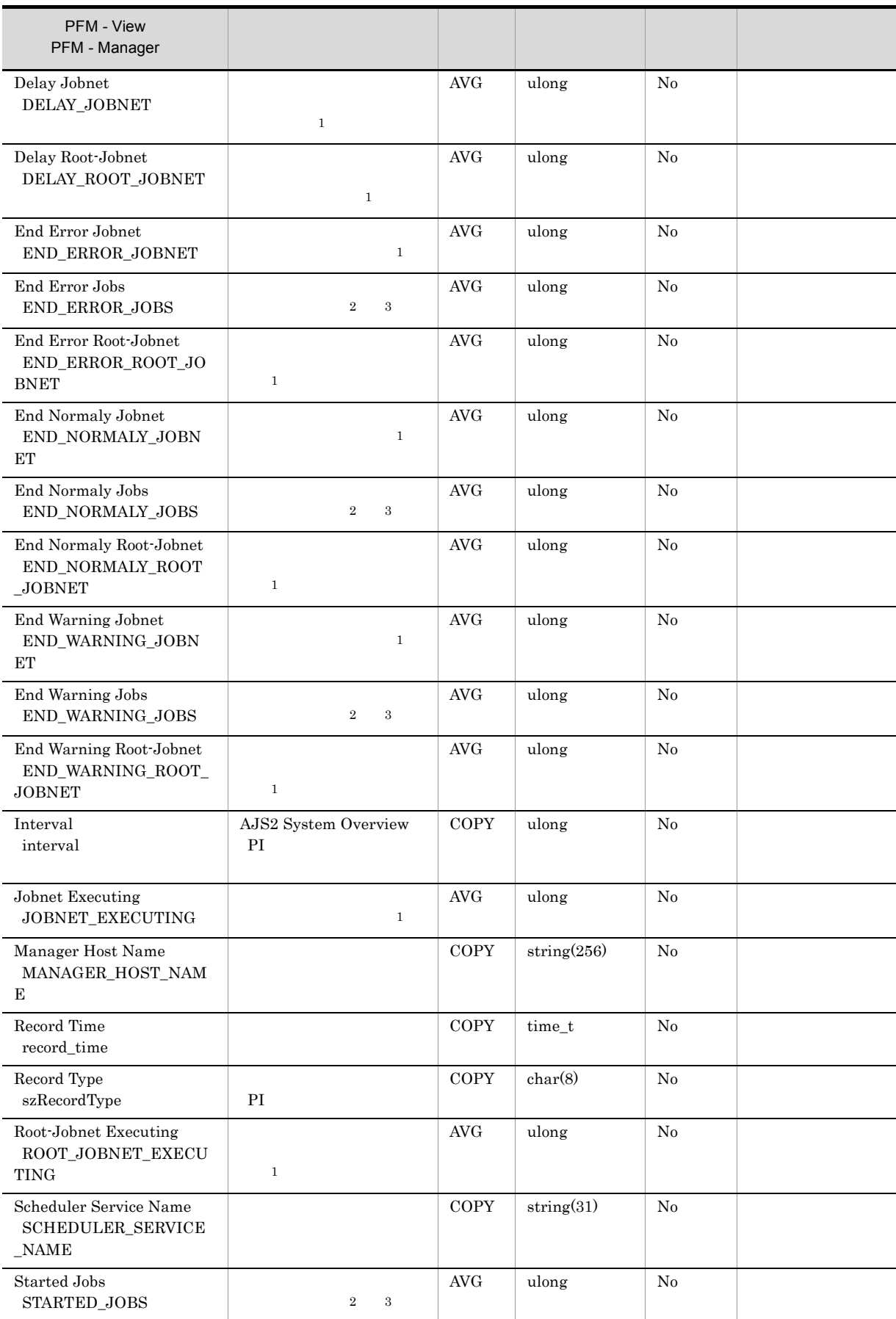
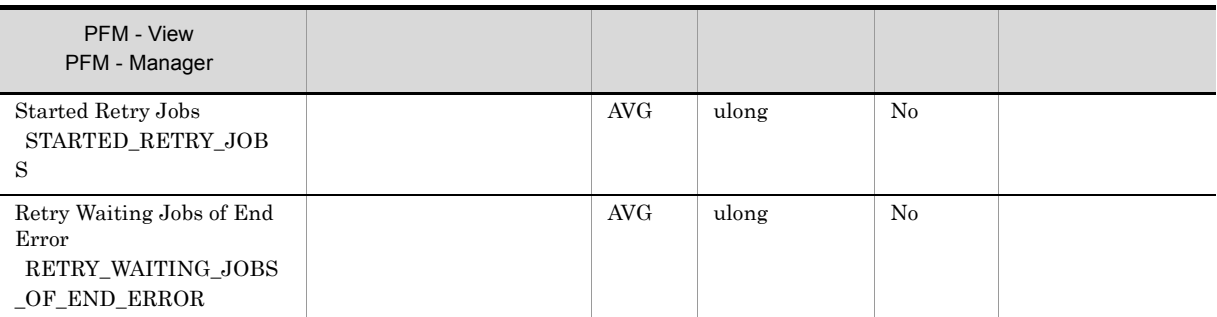

注※ 1

 $\overline{2}$ 

.CONDITION

 $\sqrt{3}$ 

 $OR$ 

# Command & View Operation Detail PI\_CVOD

 $\rm JP1/AJS3 \hspace{1cm} JP1/AJS2$ 

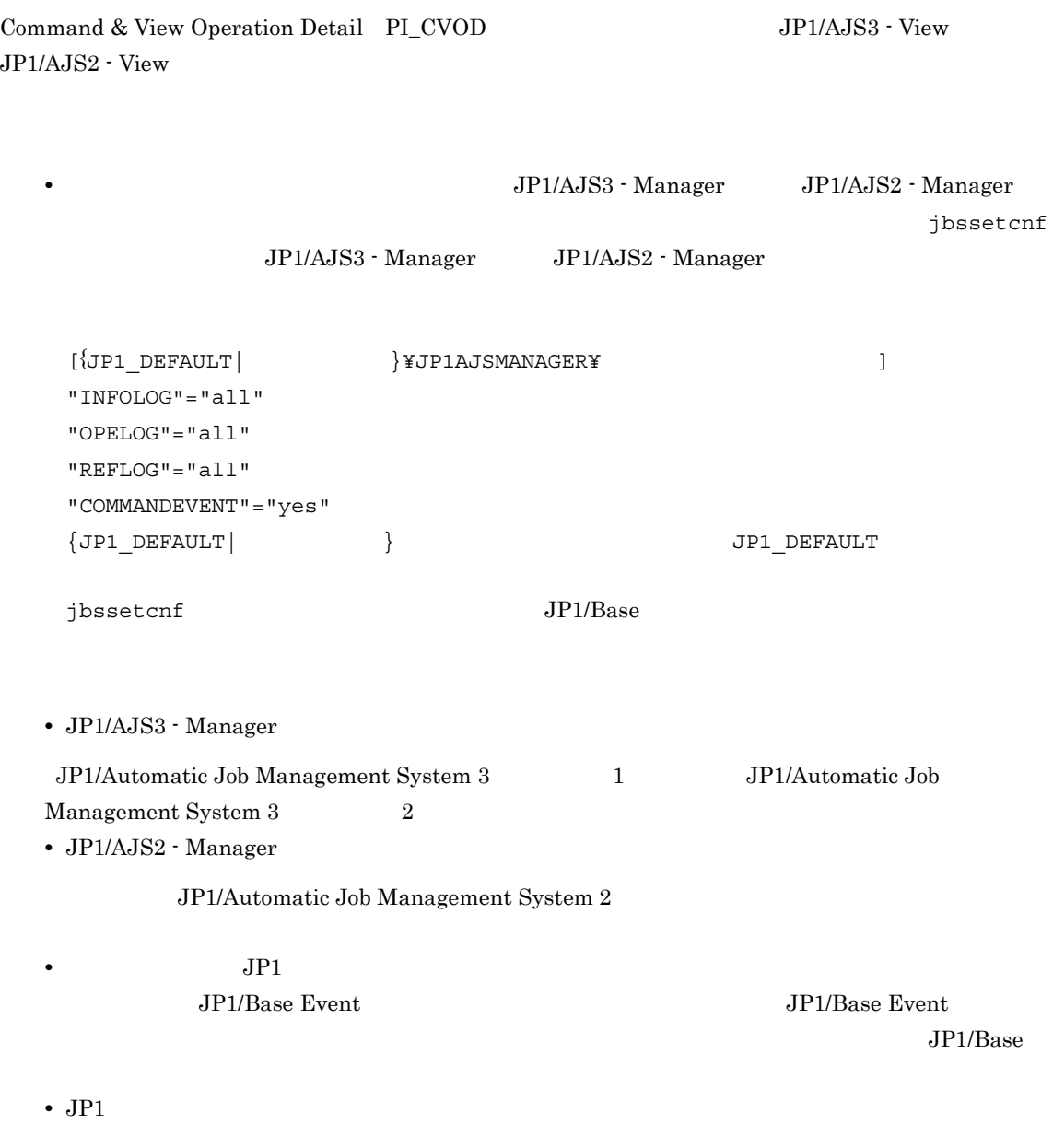

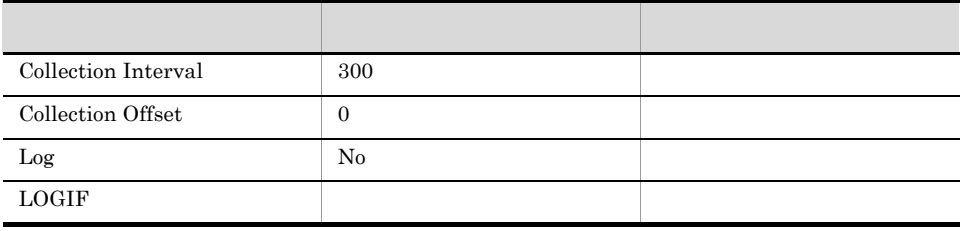

# ODBC

OPERATION\_NAME

# SCHEDULER\_SERVICE\_NAME

# 681

319

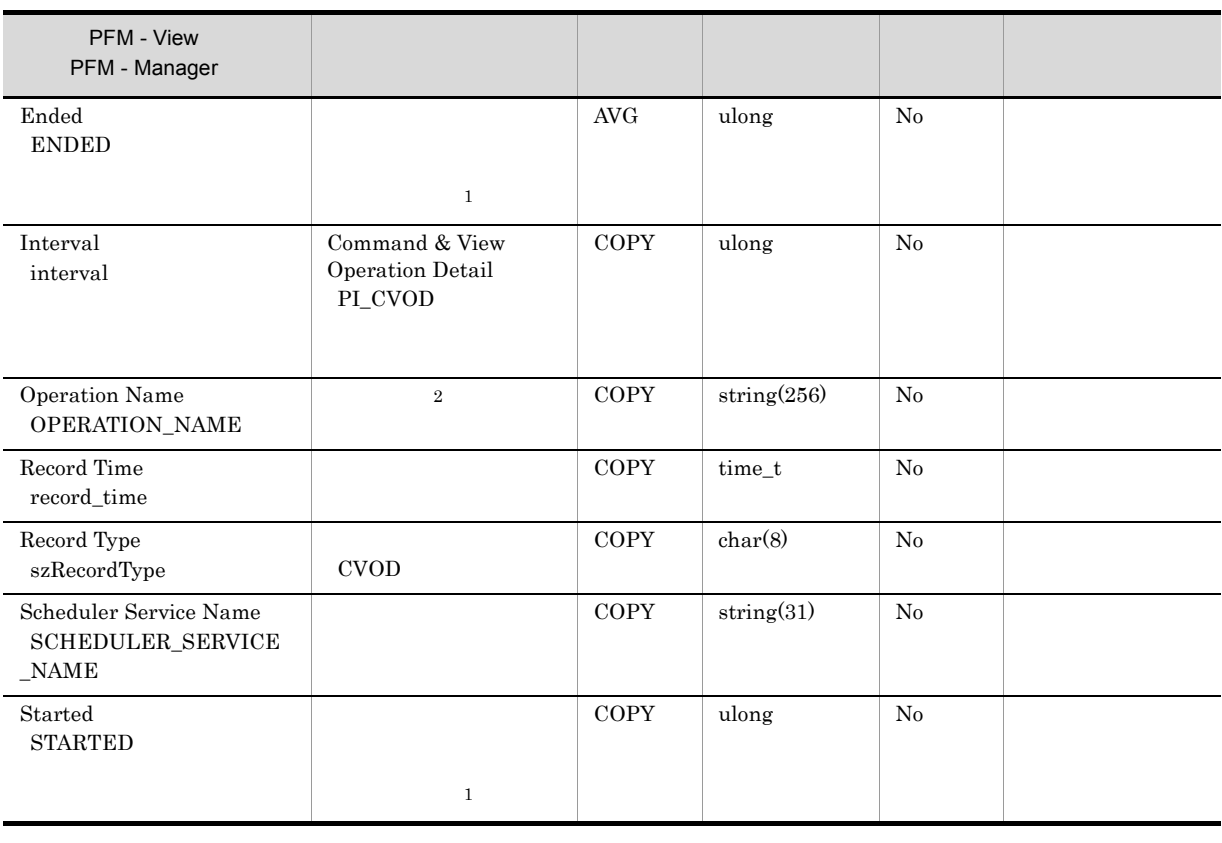

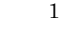

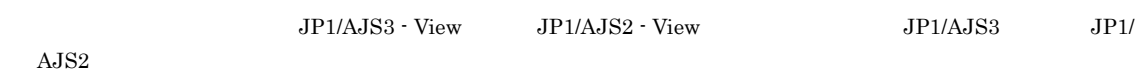

 $\overline{2}$ 

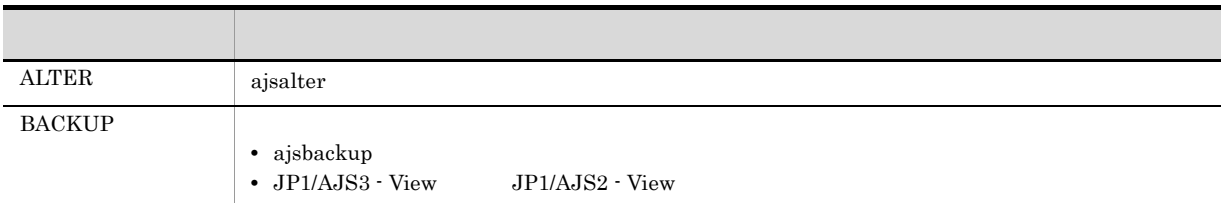

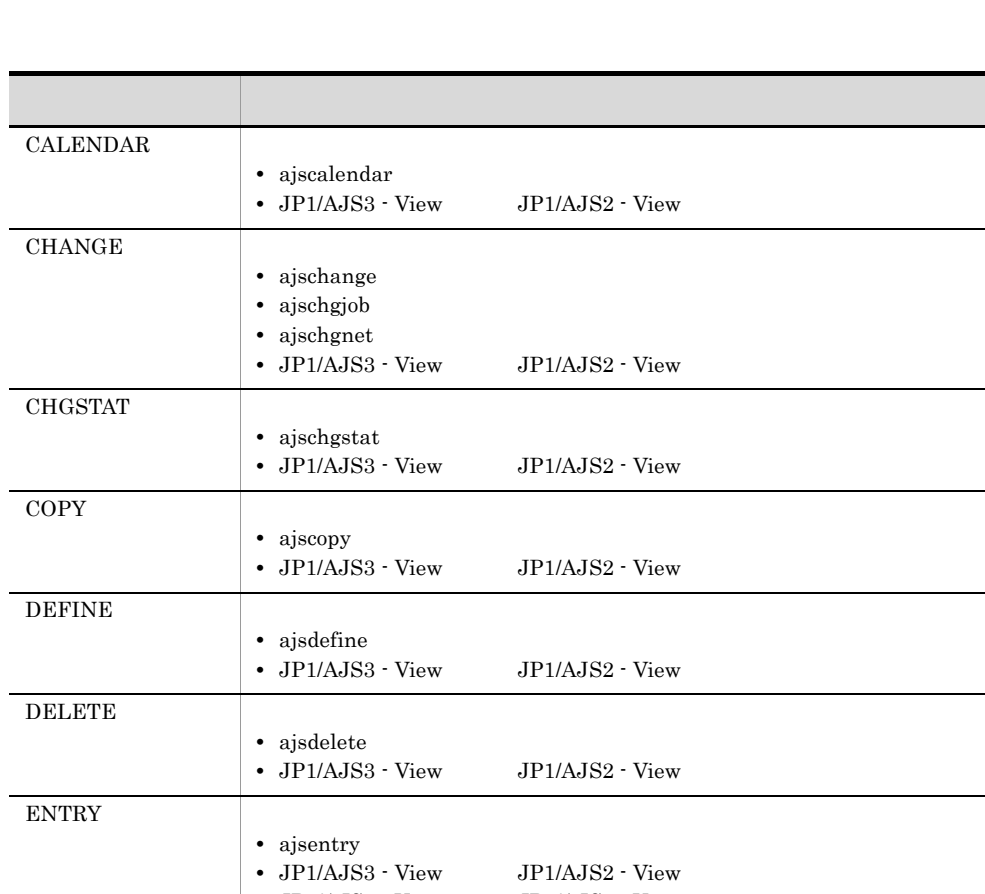

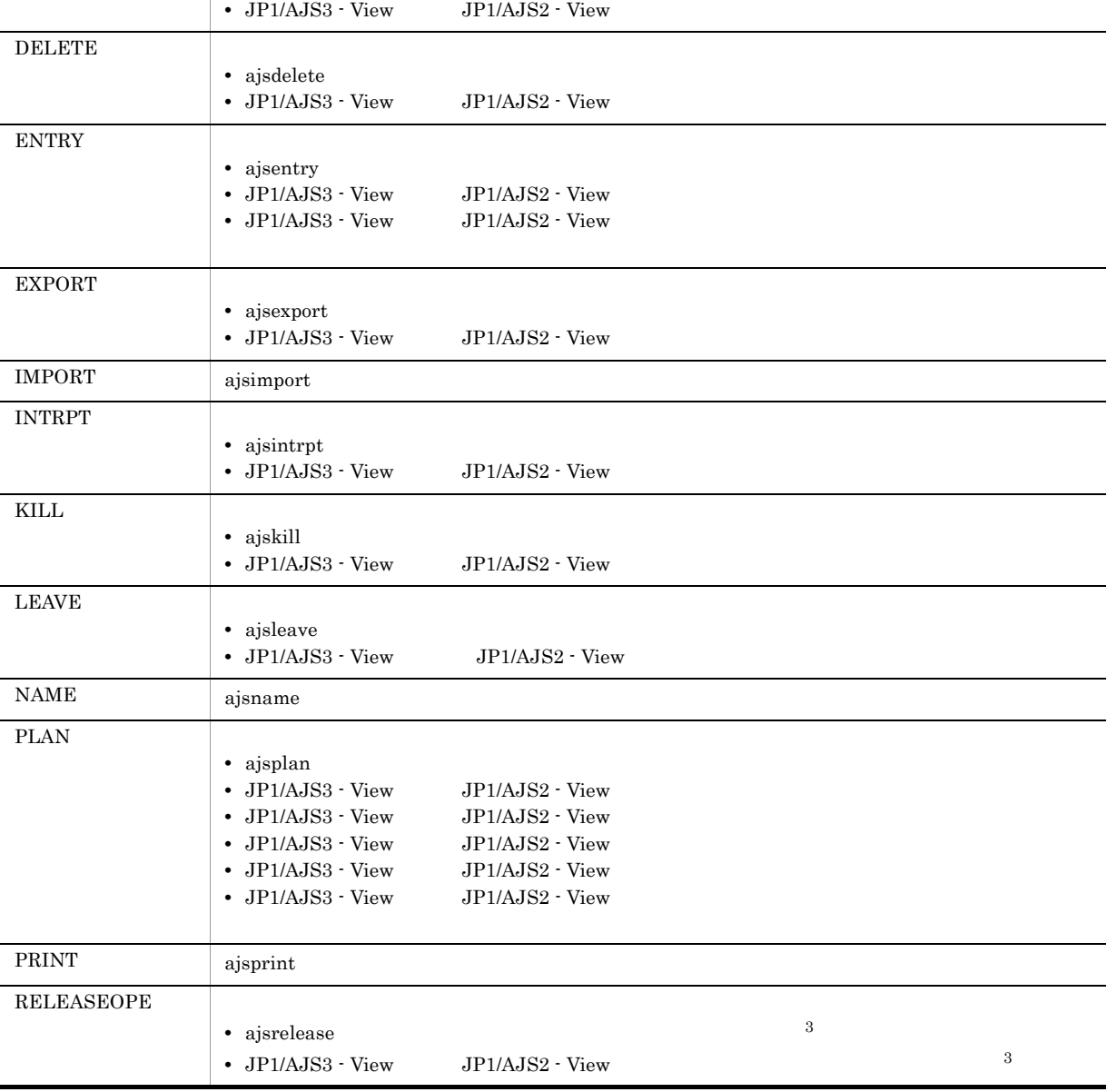

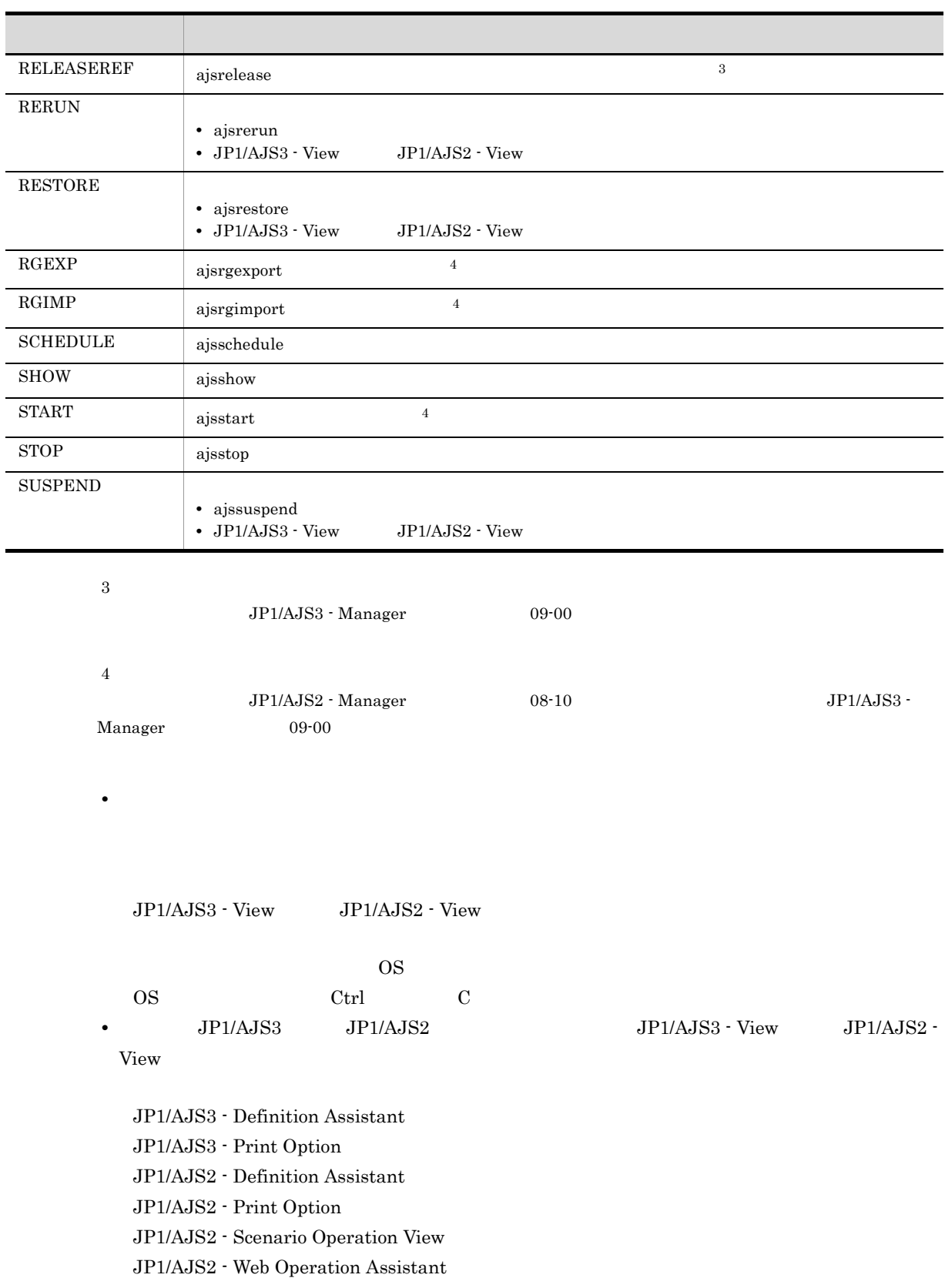

# Event Job Execution Detail PI\_EJED

Event Job Execution Detail PI\_EJED

• JP1  $JP1$  $JP1/Base \: Event \label{eq:JP1/Base}$ 

 $JP1/Base$ 

• JP1  $\overline{P}$ 

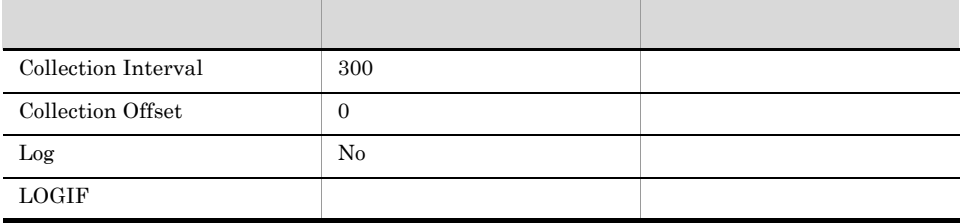

ODBC

AGENT\_HOST\_NAME

SCHEDULER\_SERVICE\_NAME

 $JP1/AJS3$   $JP1/AJS2$ 

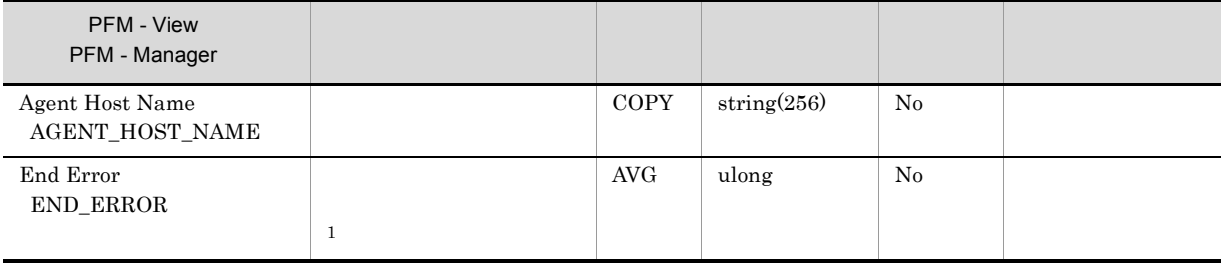

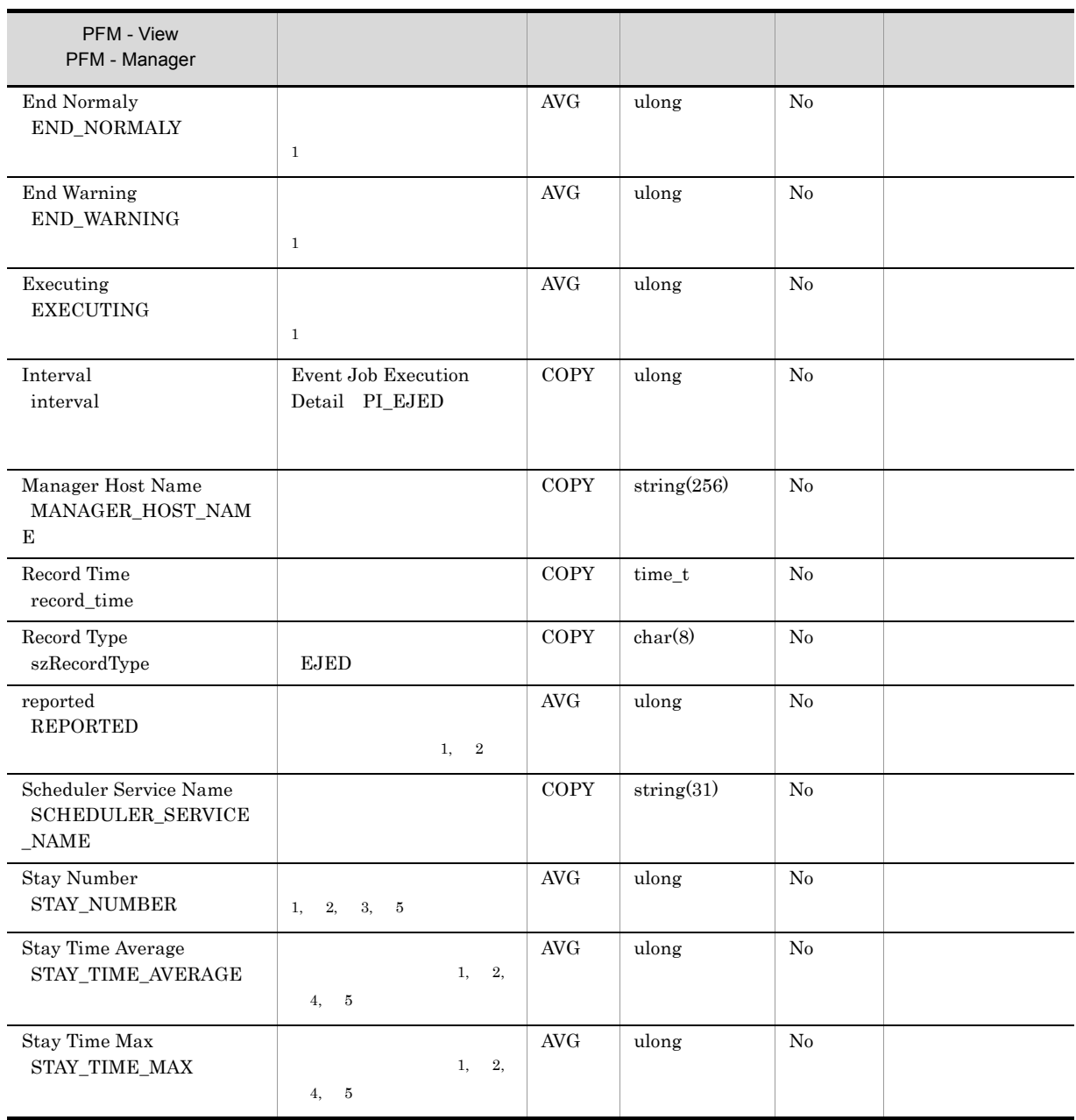

注※ 1

## .CONDITION

 $\overline{2}$ 

 $\overline{3}$ PFM - Agent for JP1/AJS3

注※ 4

**•** イベントジョブの,イベントアクションエージェントに通知した時間から実行開始までの時間

 $\rm AJS3$ 

PFM - Agent for JP1/AJS3

 $5\phantom{.0}$ 

 $1$ 

**• • PFM** - Agent for JP1/

# Job Execution ISAM DB Detail PI\_JIDD

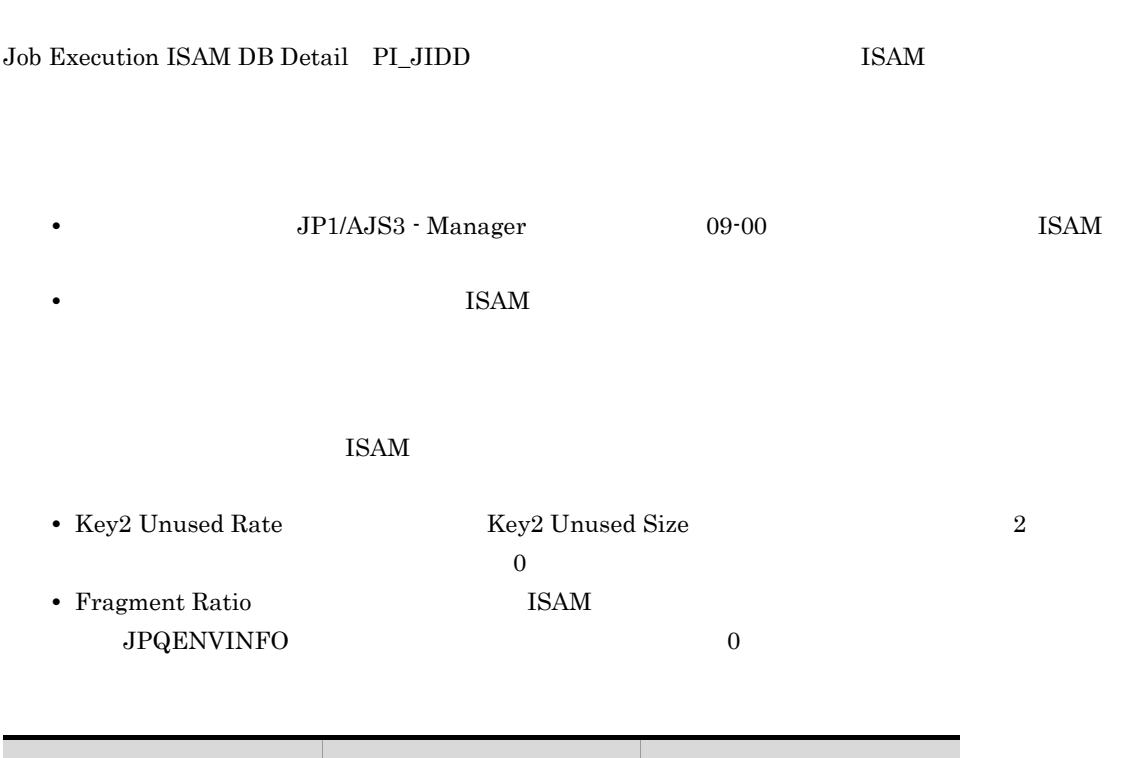

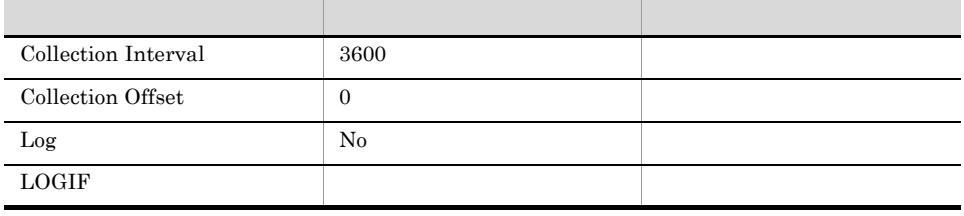

# ODBC

TABLE\_NAME

 $JP1/AJS3$   $JP1/AJS2$ 

 $937$ 

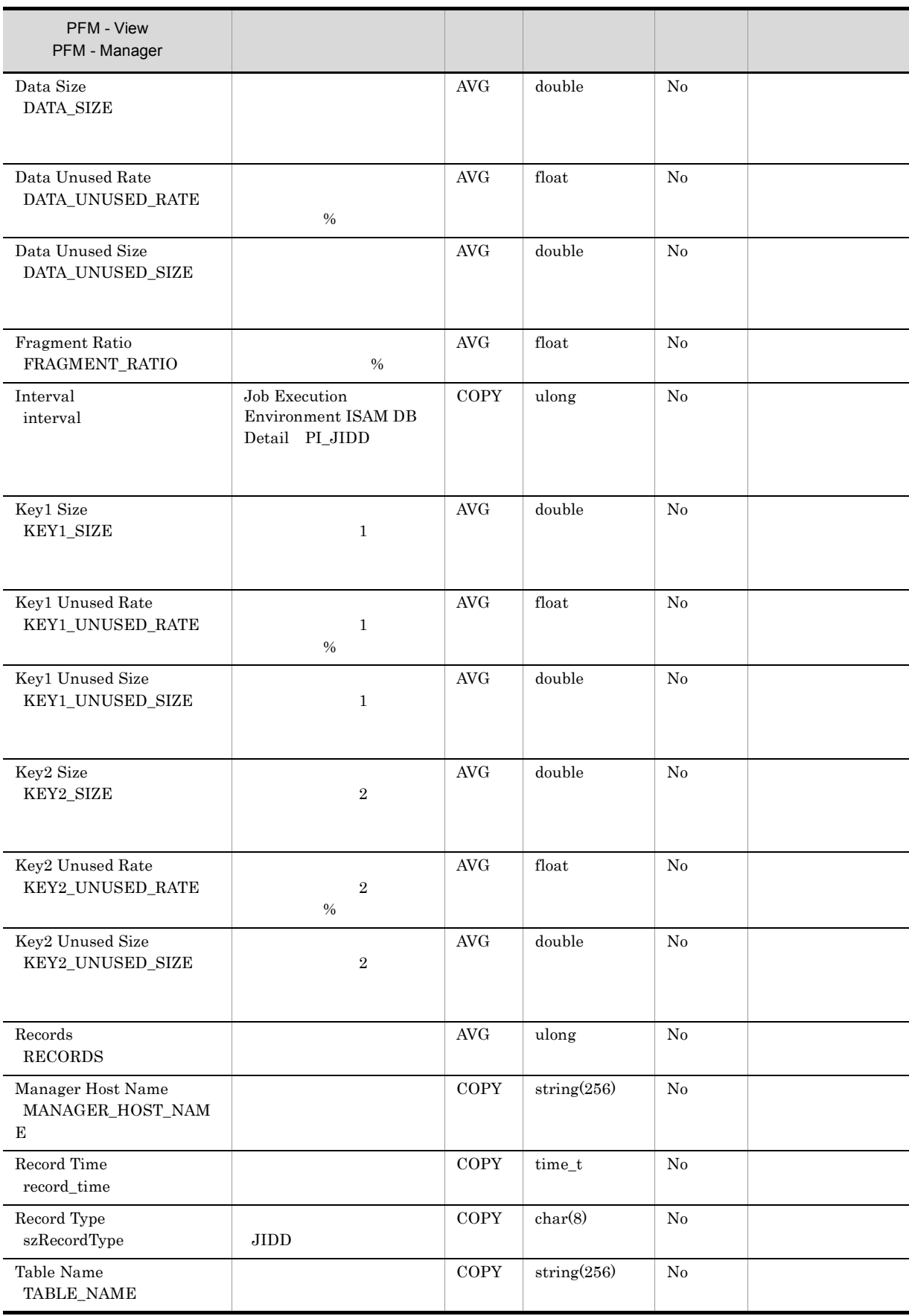

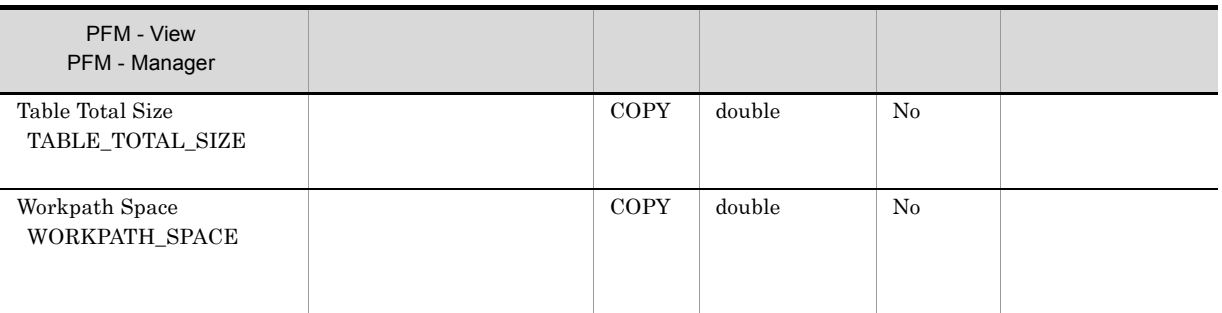

Windows

 $JP1/AJS3$  - Manager  $JP1/AJS2$  - Manager

# $UNIX$

- **•** 定義キー [{JP1\_DEFAULT| 論理ホスト名 }¥JP1NBQMANAGER¥Process]
- **•** 環境設定パラメーター "WorkPath"=
- $\{ JPI\_DEFAULT | \hspace{3.1cm} \}$

# Jobnet Delay Detail PI\_JDD

Jobnet Delay Detail PI\_JDD

• JP1  $JP1$  $JP1/Base \: Event \label{eq:JP1/Base}$ 

 $JP1/Base$ 

• JP1  $\overline{P}$ 

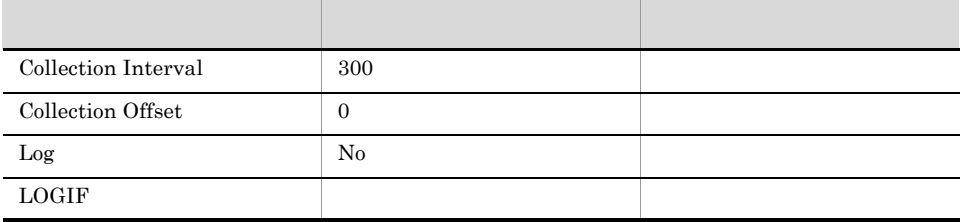

# ODBC

SCHEDULER\_SERVICE\_NAME

 $\rm JP1/AJS3 \hspace{20pt} JP1/AJS2$  $937$ 

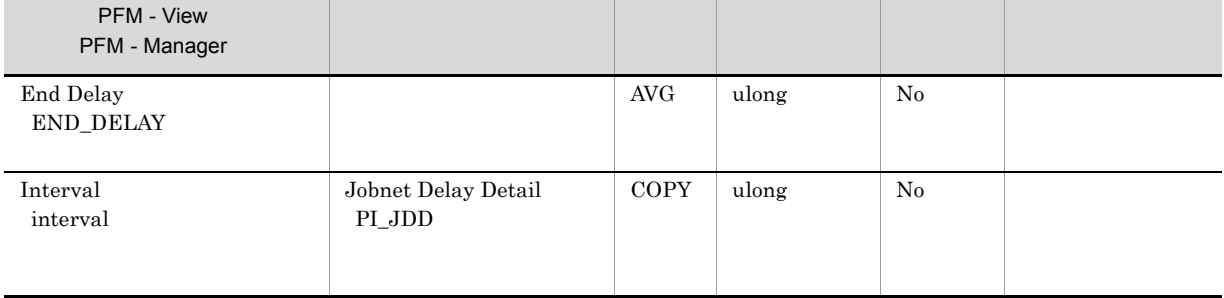

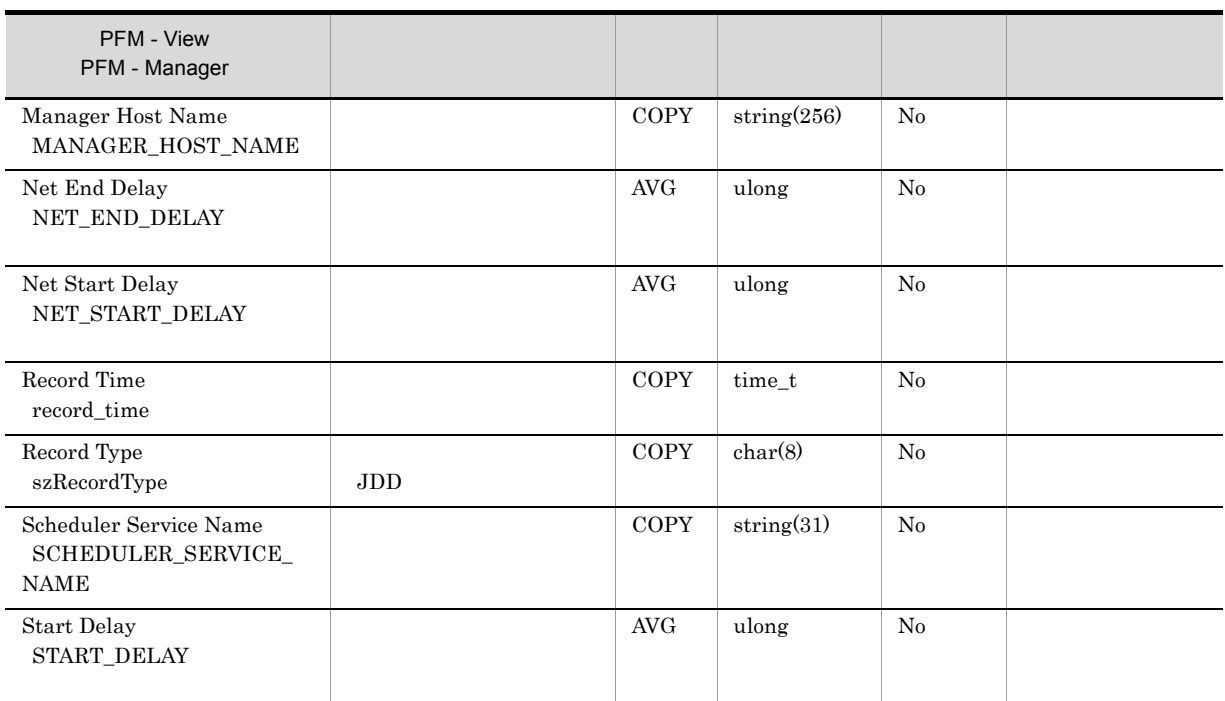

# Queueless Job Execution Detail PI\_LJED

Queueless Job Execution Detail PI\_LJED

• JP1  $JP1$  $JP1/Base \: Event \label{eq:JP1/Base}$ 

 $JP1/Base$ 

• JP1  $\overline{P}$ 

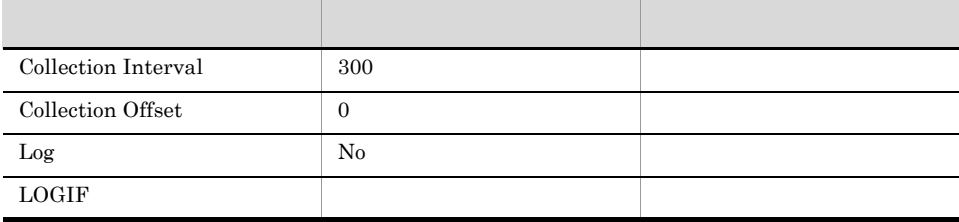

ODBC

AGENT\_HOST\_NAME

SCHEDULER\_SERVICE\_NAME

 $JP1/AJS3$   $JP1/AJS2$ 

937 351

PFM - View PFM - Manager つい デルタ デルタ デルタ デルタ デルタ デルタ Agent Host Name AGENT\_HOST\_NAME COPY string(256) No End Error END\_ERROR AVG ulong No End Normaly END\_NORMALY AVG ulong No

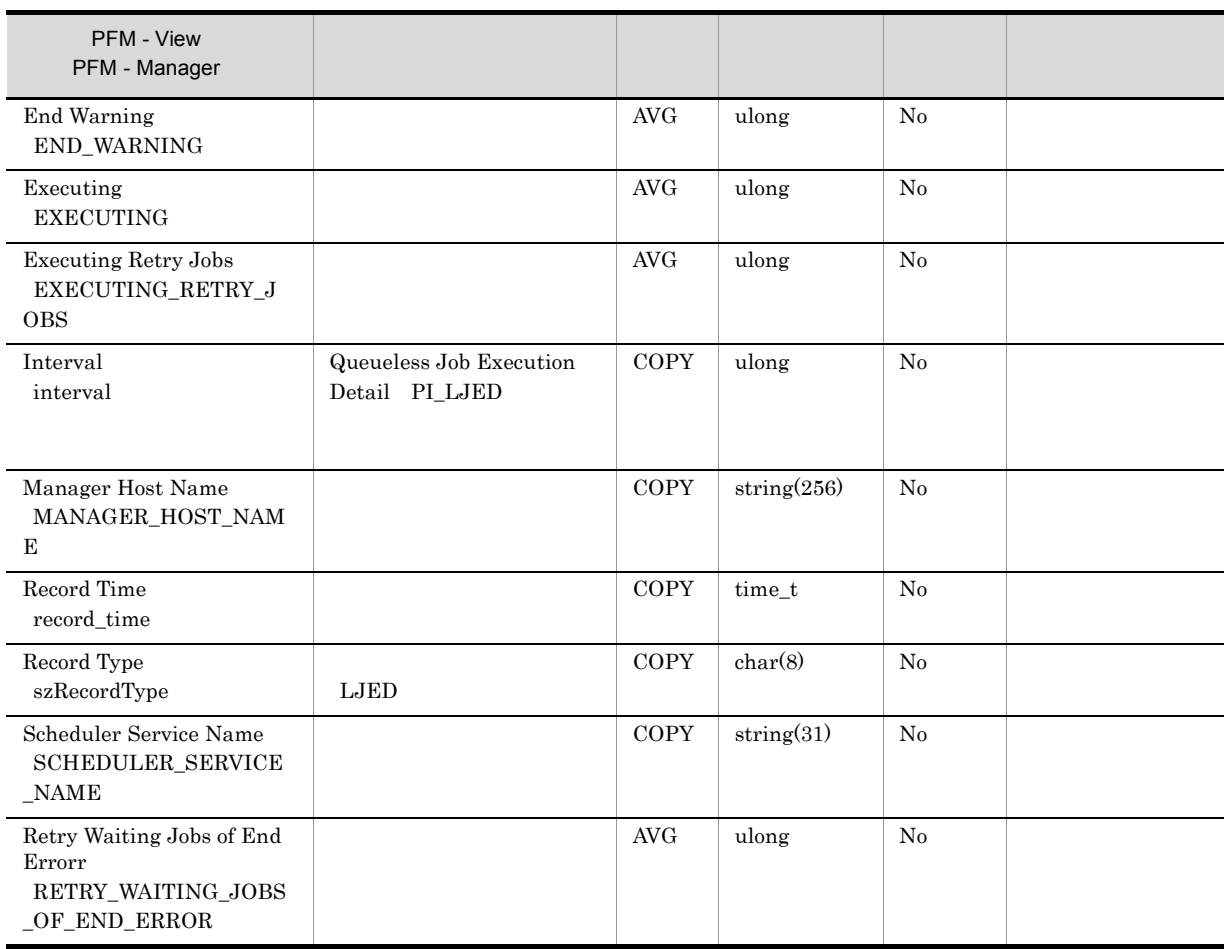

# Queuing Job Execution Detail PI\_QJED

Queuing Job Execution Detail PI\_QJED

• JP1  $JP1$  $JP1/Base \: Event \label{eq:JP1/Base}$ 

 $JP1/Base$ 

• JP1  $\overline{P}$ 

• jpqjobsub

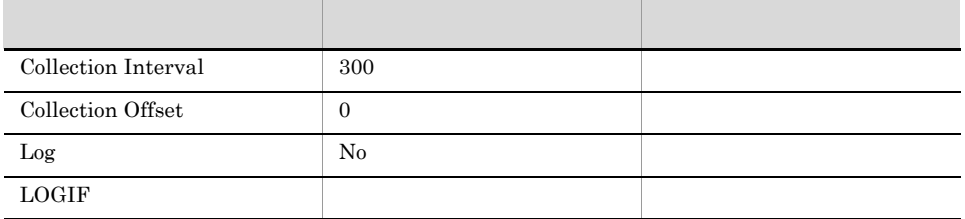

ODBC

AGENT\_HOST\_NAME

SCHEDULER\_SERVICE\_NAME

 $JP1/AJS3$   $JP1/AJS2$ 

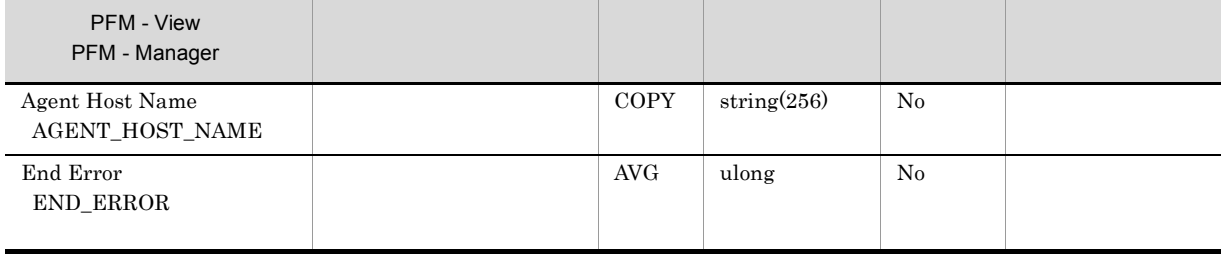

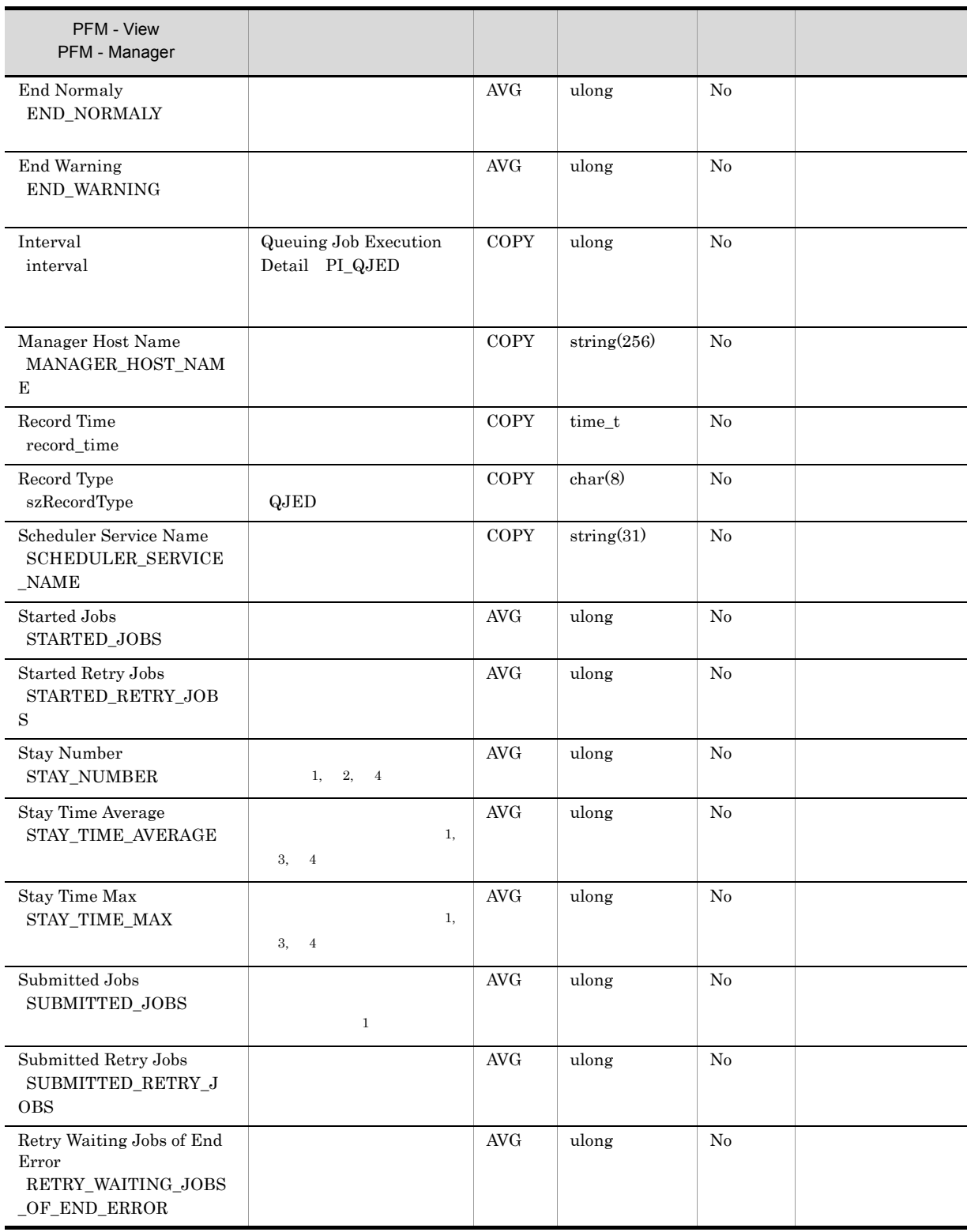

 $\overline{2}$ 

PFM - Agent for JP1/AJS3

注※ 3  ${\rm PFM}$  - Agent for JP1/AJS3  $2$ 

- $1$ **•** キューイングジョブの,サブミットから実行開始までの時間
- *•* **PFM Agent for JP1/AJS3**

PFM - Agent for JP1/AJS3

注※ 4

Scheduler Embeded DB Detail PI\_SEDD DB  $\Box$ 

 $JPI/AJS3$  - Manager  $09-00$  $\rm JP1/AJS3 \hspace{1cm} JP1/AJS2$ 

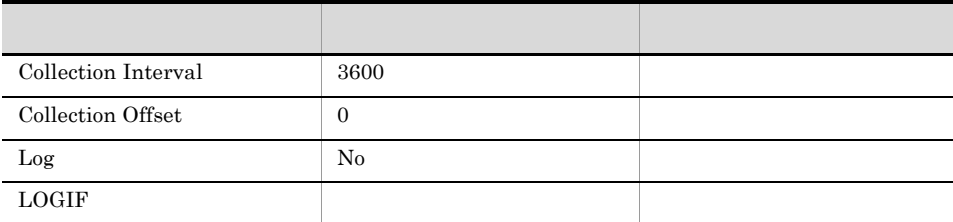

# ODBC

IDENTIFIER

RDAREA\_NAME

TABLE\_NAME

 $DB$ 

937

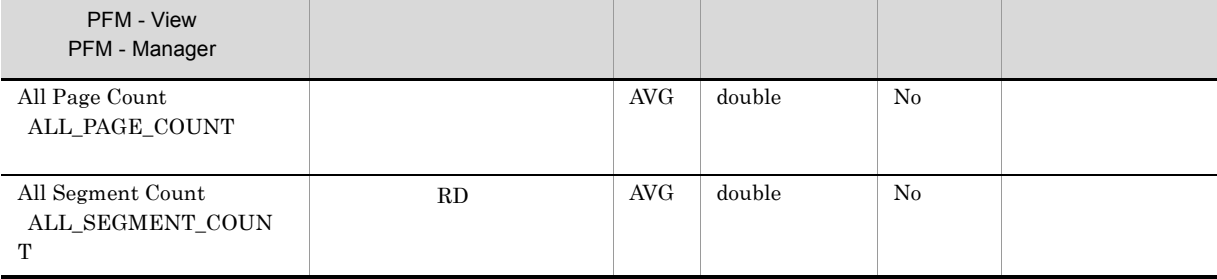

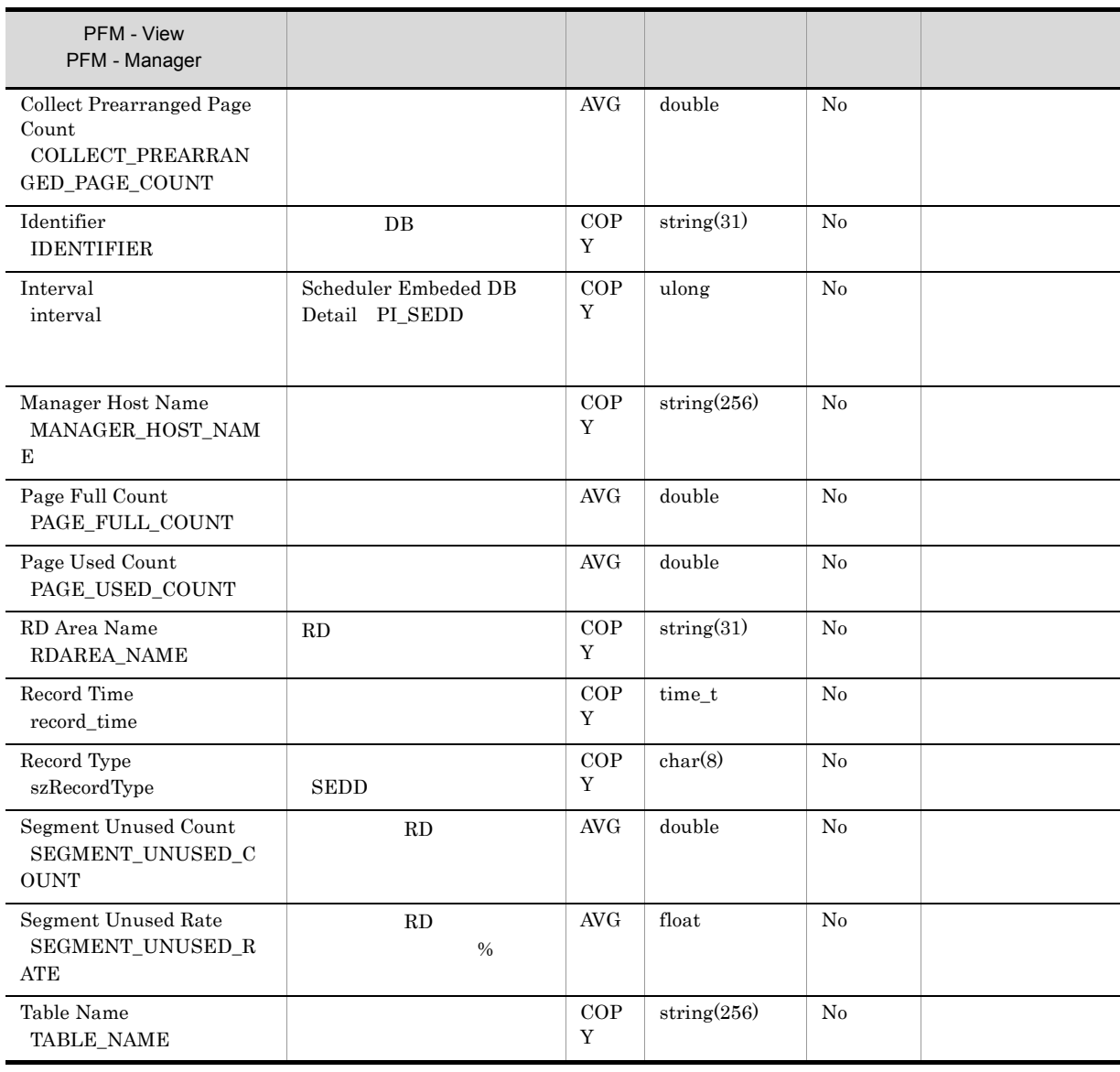

 ${\bf Scheduler~ISAM~DB~Details} \qquad {\bf P1\_SIDD} \qquad \qquad {\bf ISAM} \qquad \qquad$ • **•** JP1/AJS3 - Manager 09-00 USAM **•** このレコードは,スケジューラーサービスの ISAM データベースにアクセスして情報を収集しま  $\text{ISAM}$ 

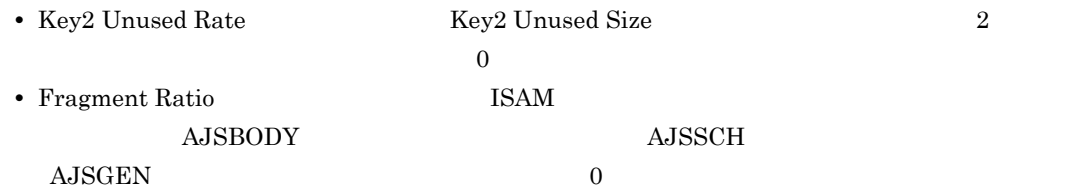

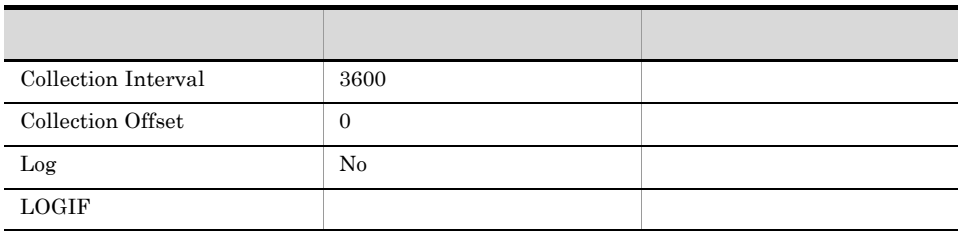

## ODBC

SCHEDULER\_SERVICE\_NAME

TABLE\_NAME

 $JPI/AJS3$   $JPI/AJS2$ 

937

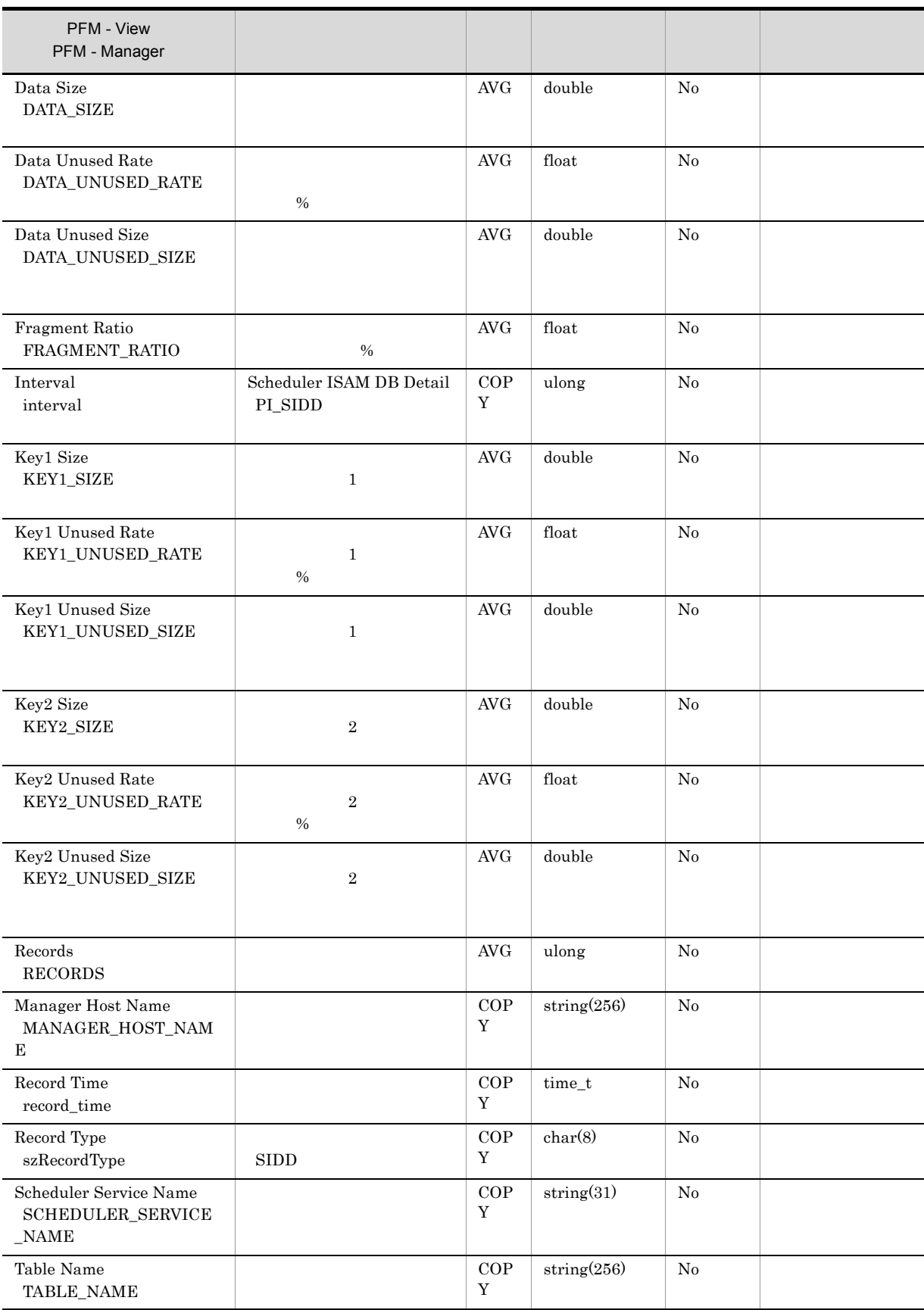

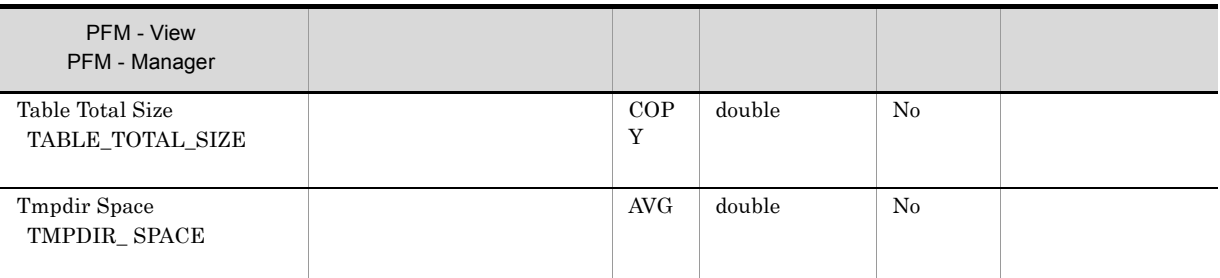

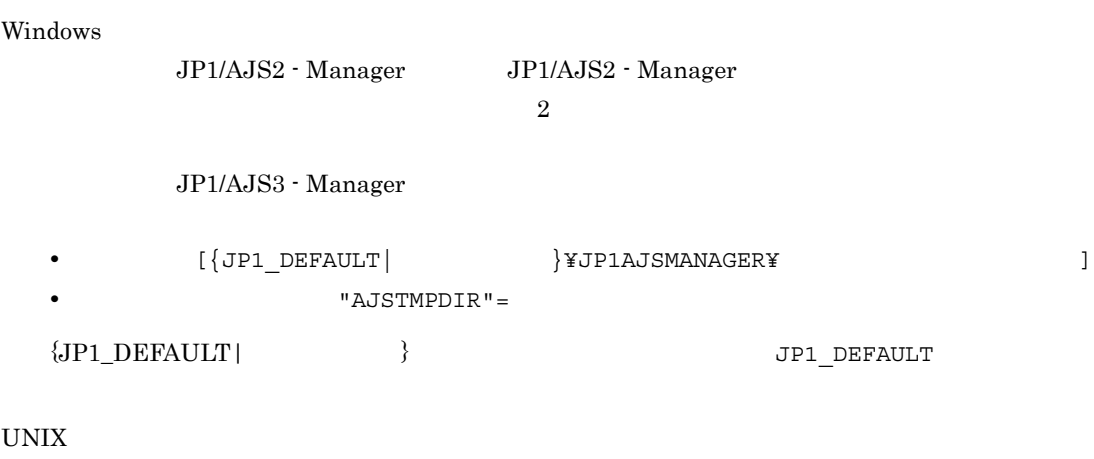

• THE INDEFAULT REFAULT **[**  $\frac{1}{2}$  **}**  $\frac{1}{2}$  **Z**  $\frac{1}{2}$  **3**  $\frac{1}{2}$  **3**  $\frac{1}{2}$  **3**  $\frac{1}{2}$  **3**  $\frac{1}{2}$  **3**  $\frac{1}{2}$  **3**  $\frac{1}{2}$  **3**  $\frac{1}{2}$  **3**  $\frac{1}{2}$  **3**  $\frac{1}{2}$  **3**  $\frac{1}{2}$  **3**  $\frac{1}{2}$  **3** • TAJSTMPDIR"=

 $\{{\rm JP1\_DEF} {\rm AULT}\} \hspace{2cm} {\rm JPI\_DEF} {\rm AULT}$ 

# Scheduler Work Disk Use Detail PI\_SWDD

Scheduler Work Disk Use Detail PI\_SWDD

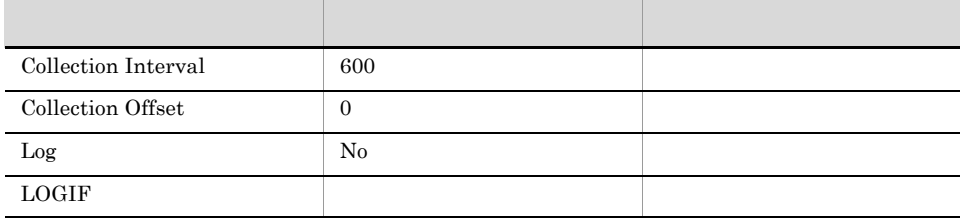

## ODBC

SCHEDULER\_SERVICE\_NAME

 $681$ 

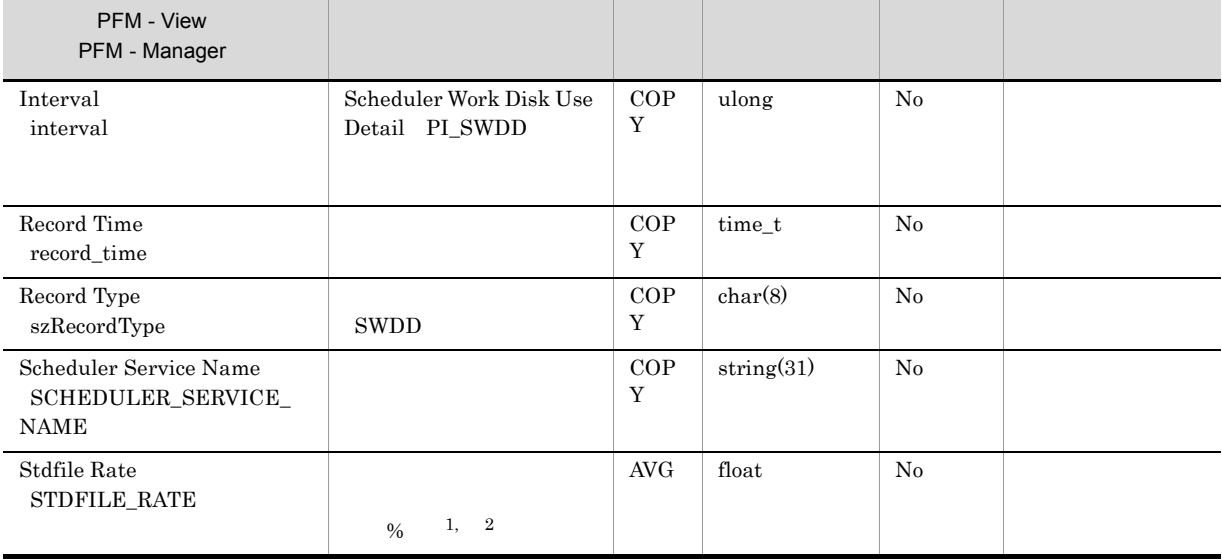

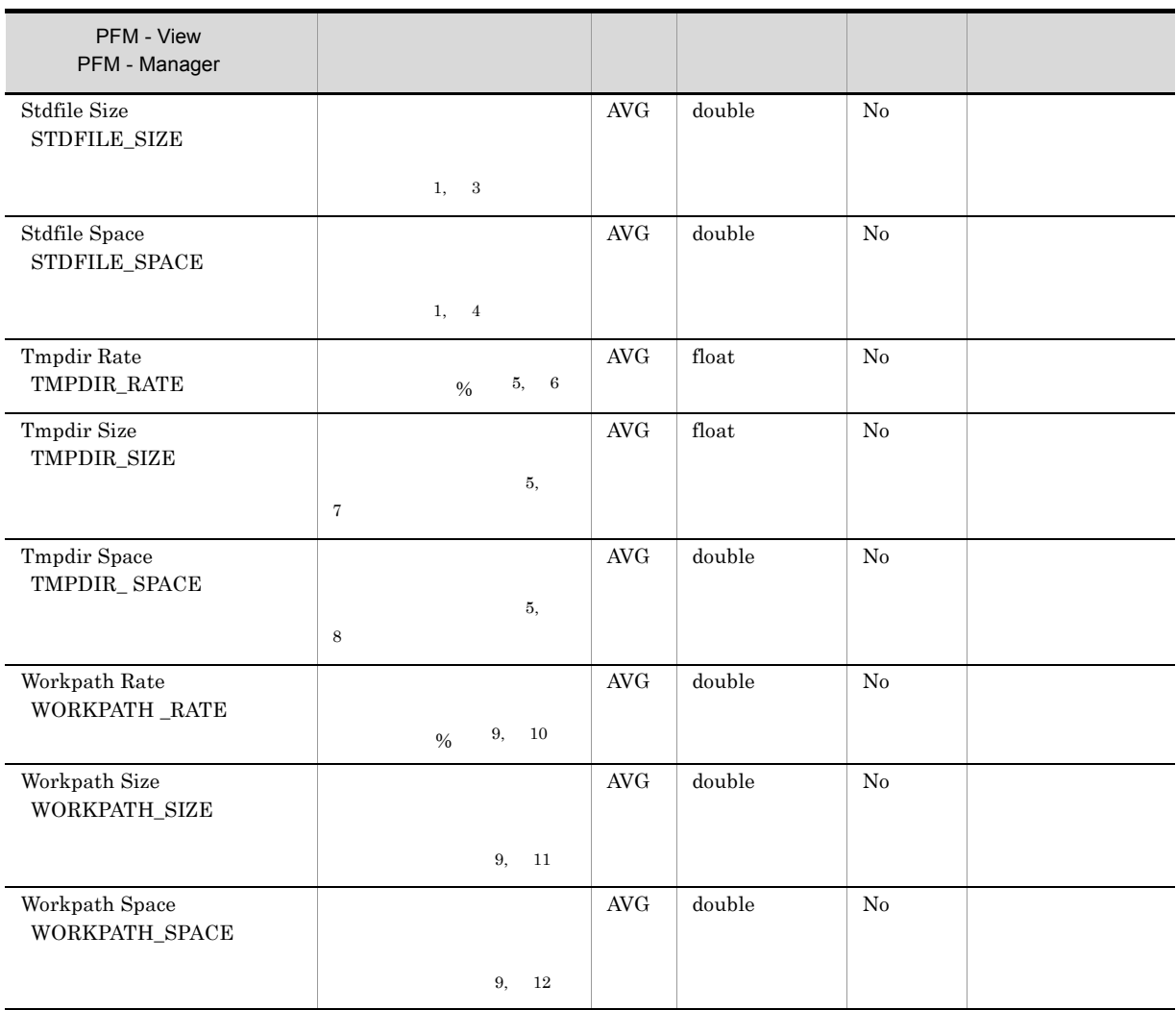

注※ 1

- **•** M\_JPQSTDE\_\*
- **•** M\_JPQSTDO\_\*
- **•** A\_JPQSTDE\_\*
- **•** A\_JPQSTDO\_\*

 $\star$ 

 $\overline{2}$ 

 $\%$ 

 $\begin{array}{ccccc} \hline & & & \\ & & \multicolumn{2}{c|}{\qquad} & & \\ & & \multicolumn{2}{c|}{\qquad} & & \\ & & \multicolumn{2}{c|}{\qquad} & & \\ & & \multicolumn{2}{c|}{\qquad} & & \\ & & \multicolumn{2}{c|}{\qquad} & & \\ \hline \end{array}$ 

 $\mathbb{R}^2 \times \mathbb{R}^2 \times \mathbb{R}^2 \times$ 

注※ 3 注※ 4

 $5\phantom{.0}$ 

Windows

JP1/AJS2 - Manager JP1/AJS2 - Manager

 $\overline{2}$ 

JP1/AJS3 - Manager

- **•** 定義キー [{JP1\_DEFAULT| 論理ホスト名 }¥JP1AJSMANAGER¥ スケジューラーサービス名 ] **•** 環境設定パラメーター "AJSTMPDIR"=
- ${JPI\_DEFAULT}$  }  ${JPI\_DEFAULT}$

UNIX

•  $[\{JPI\_DEFAULT | \}$ ¥JP1AJSMANAGER¥ ] • **•** "AJSTMPDIR"=

 $\texttt{\{JP1\_DEFAULT}\}\qquad \qquad \} \qquad \qquad \texttt{\{JP1\_DEFAULT}\}\qquad \qquad \}$ 

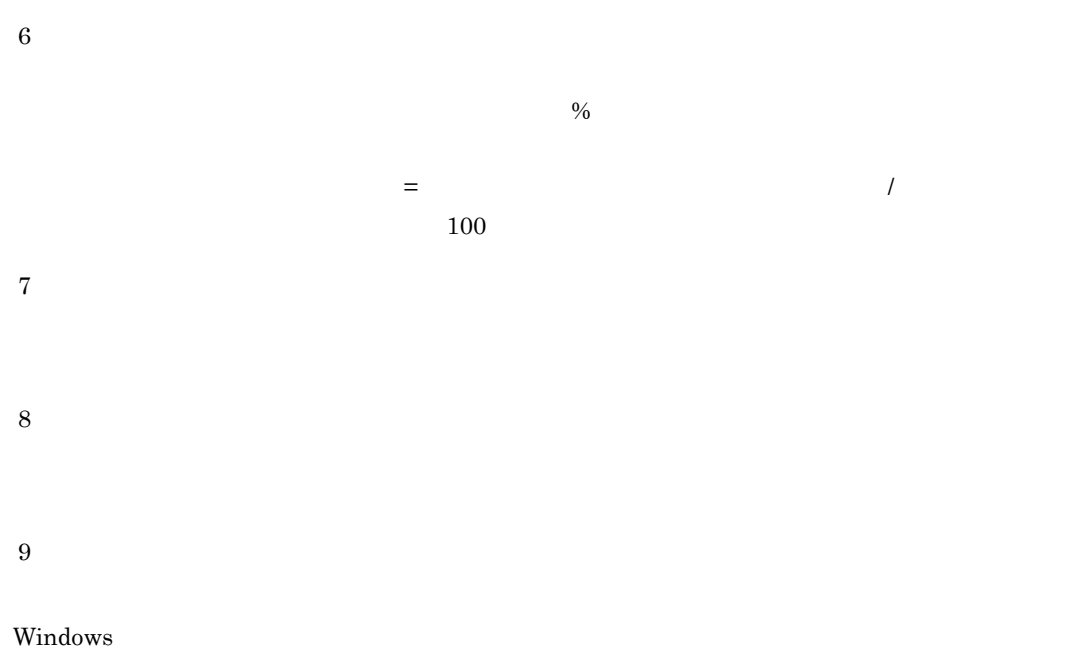

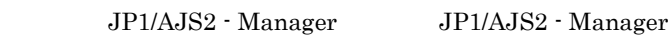

## $JP1/AJS3$  - Manager

•  $[\{JP1\_DEFAULT |$  }¥JP1NBQMANAGER¥Process] **•** 環境設定パラメーター "WorkPath"=

 $\{ JPI\_DEFAULT | \hspace{2.5cm} \}$ 

## UNIX

•  $[\{JPI\_DEFAULT}$  }¥JP1NBQMANAGER¥Process] **•** 環境設定パラメーター "WorkPath"=

 $\{ JPI\_DEFAULT \} \hspace{2.9cm} JPI\_DEFAULT$ 

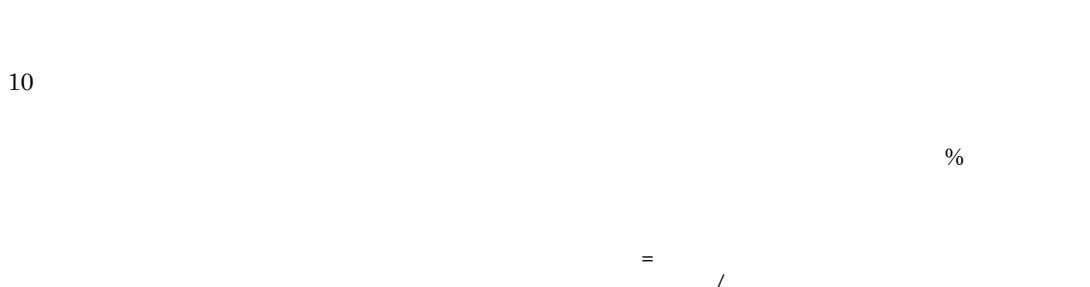

 $\begin{array}{ccccc} & & & \sqrt{ \quad} \\ & & & \sqrt{ \quad} \\ 100 & & & \sqrt{ \quad} \\ \end{array}$  $100$ 

 $12\,$ 

注※ 11

# *7* メッセージ

# PFM - Agent for JP1/AJS3

syslog Windows

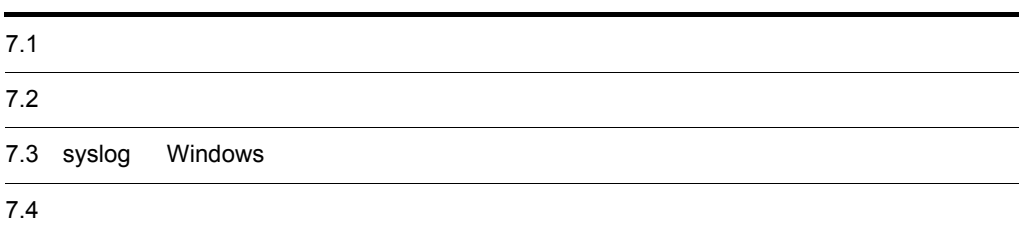

# $7.1$

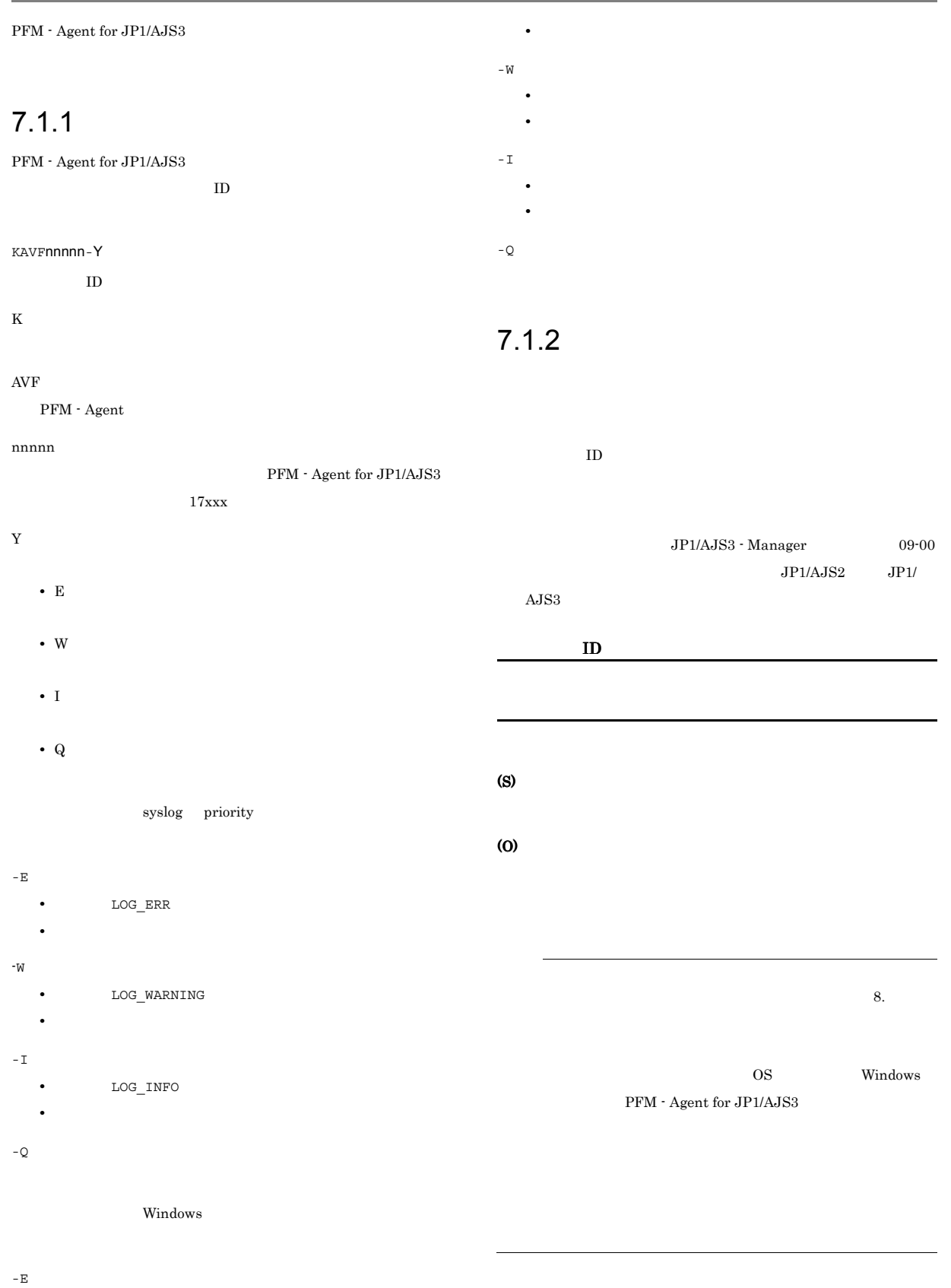

**•** レベル:エラー

# 7.2 メッセージの出力先一覧

 ${\rm PFM}$  - Agent for JP1/AJS3

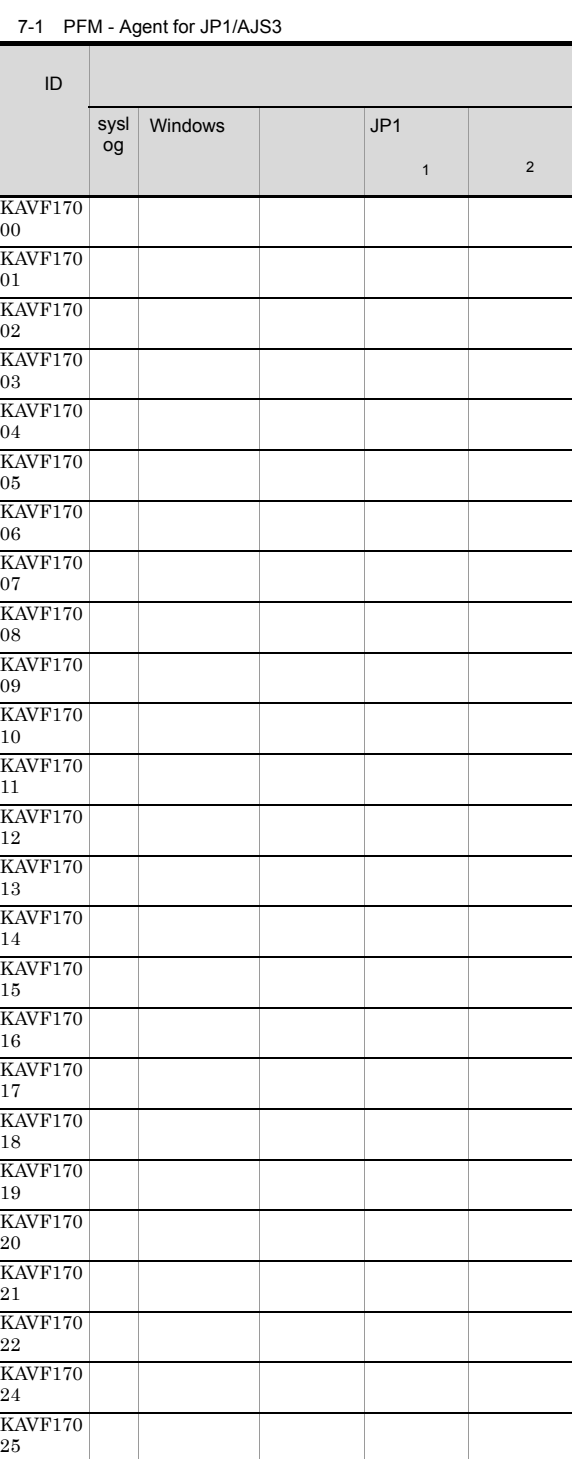

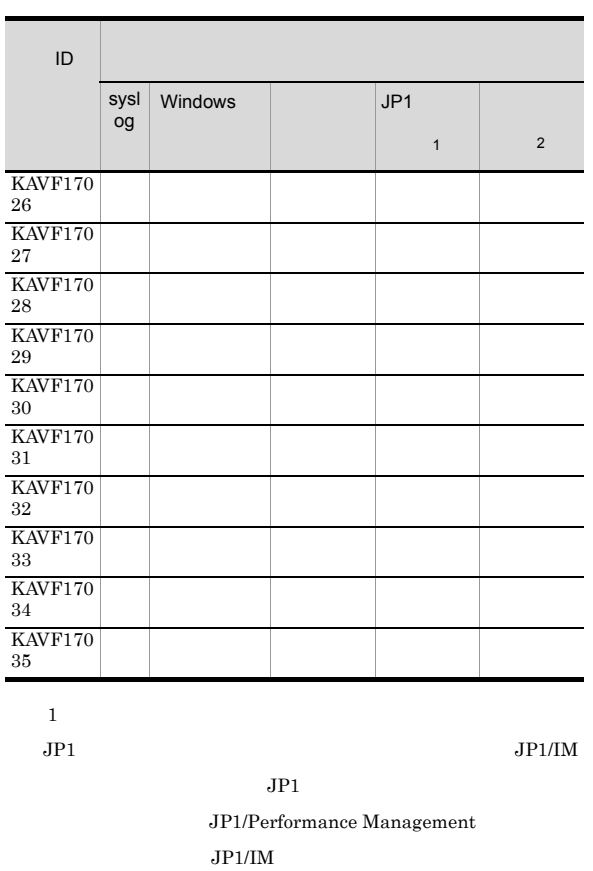

 $JPI$ 

 $\overline{\phantom{0}}$  27

28

30

31

33

34

7-2 JP1

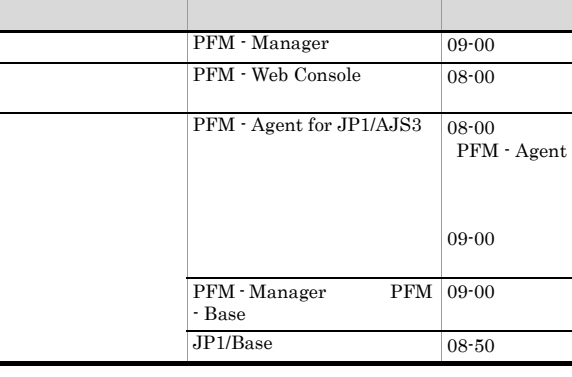

 $\,2\,$ 

ı

 $\rm PFM$  -

Manager

 $\rm JP1/Performance$ Management

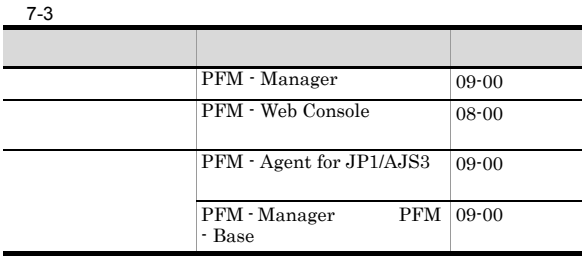

7. メッセージ

# 7.3 syslog Windows

PFM - Agent for JP1/AJS3 syslog Windows

 $\begin{array}{ccc} \mathrm{syslog} & \mathrm{syslog} \end{array}$  syslog  $\begin{array}{ccc} \mathrm{syslog} & \mathrm{syslog} \end{array}$ 

 $_{\rm syslog}$ 

/etc/syslogd.conf

Windows

Windows

PFM - Agent for JP1/AJS3

PFM-AJS3

PFM - Agent for JP1/AJS3 syslog Windows

7-4 syslog Windows

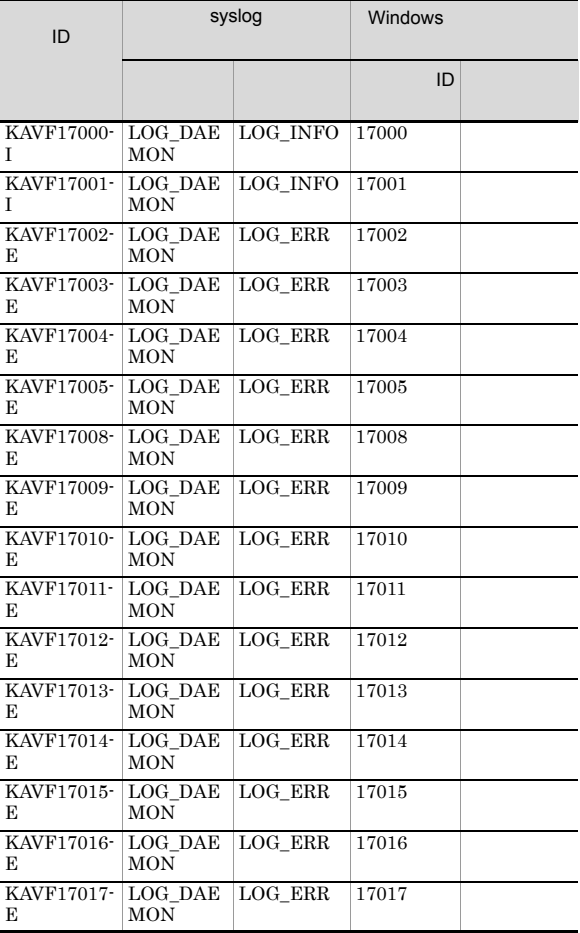

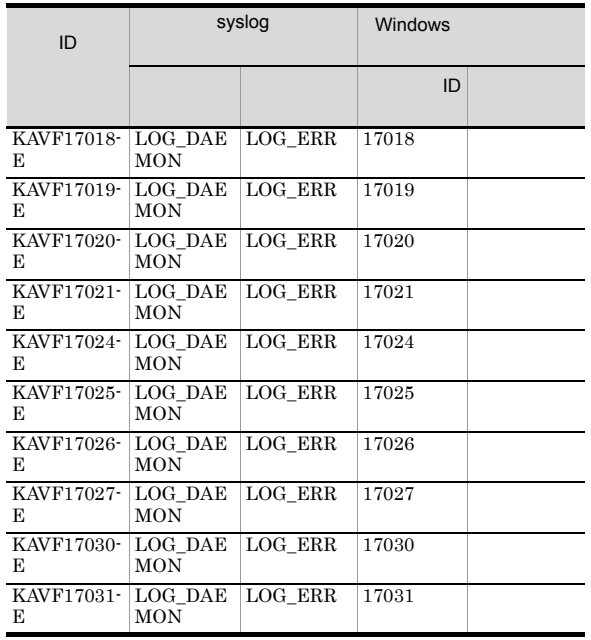

# 7.4 メッセージ一覧

#### ${\rm PFM}$  - Agent for JP1/AJS3

PFM - Agent for JP1/AJS3

(O)

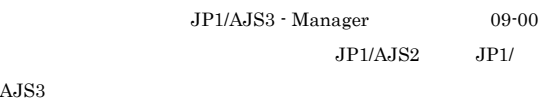

#### KAVF17000-I

Agent Collector has started. (host=  $\qquad \qquad$ , service=
ID) Agent Collector host=
host=
host=
host=
host=
host=
host=
host=
host=
host=
host=
host=
host=
host=
host=
host=
host=
host=
host=
host=
host=
host=
host=
host=
host=
host=
host=
host=
host=
host=
host=
host=
host=
host=
ho ID

Agent Collector

#### (S)

Agent Collector

#### KAVF17001-I

 ${\bf Agent\;Collector\; has\; stopped.\; (host=$   $\qquad \qquad , service=$ Agent Collector が停止しました(host=ホスト名, service=サービス ID

## Agent Collector

#### (S)

Agent Collector

#### KAVF17002-E

 ${\bf Agent\,} {\bf Collector\,} {\bf failed\,} to \ {\bf start.\,} ({\bf host=} \\ \hspace{1.5cm} , {\bf service=} \\ \hspace{1.5cm} {\bf ID)}$  ${\rm Agent~Collection} \qquad \qquad {\rm host=} \qquad \qquad {\rm, service=}$ サービスID

#### Agent Collector

(S)

Agent Collector

(O)

#### KAVF17003-E

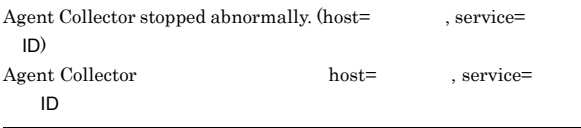

Agent Collector

#### (S)

Agent Collector

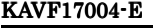

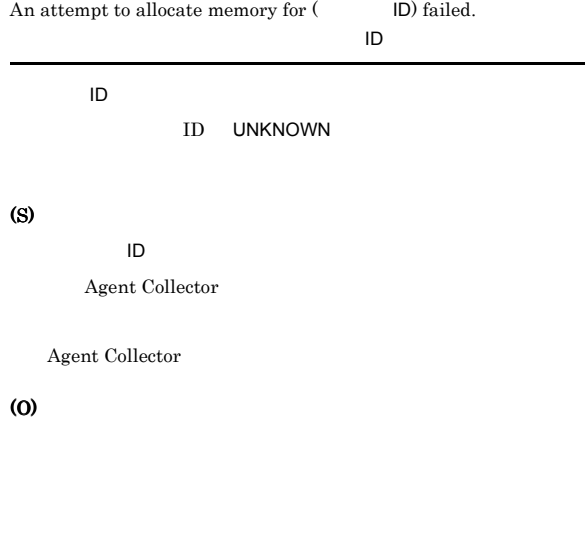

JP1/Performance Management

#### KAVF17005-E

An attempt to read the initialization file failed.

#### Agent Collector

(S)

Agent Collector

#### (O)

jpcagt.ini

#### Windows

¥agtj¥agent  $UNIX$ 

## /opt/jp1pc/agtj/agent

#### jpcagt.ini PFM - Agent for  $JP1/AJS3$

• jpcagt.ini.model **jpcagt.ini** 

#### ¥agtj¥agent¥jpcagt.ini.model

#### ¥agtj¥agent¥jpcagt.ini jpcagt.ini PFM - Agent for JP1/AJS3 jpcagt.ini  $\rm{PFM}$  -Agent for JP1/AJS3 JP1/Performance Management KAVF17006-W Because the jpcagt.ini file was illegal, the records (
ID) were not able to be collected. jpcagt.ini ID jpcagt.ini ID (S)  $D$ Agent Collector (O) • jpcagt.ini PFM - Agent for JP1/AJS3 jpcagt.ini jpcagt.ini jpcagt.ini 1. PFM - Agent for JP1/AJS3 2. jpcagt.ini.model jpcagt.ini ¥agtj¥agent¥jpcagt.ini.model ¥agtj¥agent¥jpcagt.ini 3. PFM - Agent for JP1/AJS3 jpcagt.ini KAVF17007-W An attempt to collect a record failed.  $($  $\mathsf{ID}$  :  $\mathsf{ID}$  :  $ID$  $\mathsf{ID}$ (S) Agent Collector (O) • JP1/AJS3 - Manager JP1/AJS2 - Manager **•** 必要な項目が設定されているか • **•**  $\mathcal{P} = \{P_1, \ldots, P_n\}$  $\rm JP1/AJS3\cdot Manager \hspace{2cm} JP1/$ Automatic Job Management System  $3\hskip 4pt 2$  $JPI/AJS2$  - Manager  $JPI/$ Automatic Job Management System 2 JP1/Performance Management •  $JP1/AJS3$   $JP1/AJS2$ •  $JP1/AJS3$   $JP1/AJS2$  $JPI/AJS3$   $JPI/AJS2$ • ID DB DB  $DB$  $DB$ **•** PI\_SIDD **•** PI\_JIDD **•** PI\_SEDD **•** イベントログや共通メッセージログに出力されている直前の

#### JP1/PFM - Web

Console Performance Management - View

JP1/Performance Management

#### KAVF17008-E KAVF17013-E KAVF17013-E

## KAVF17008-E

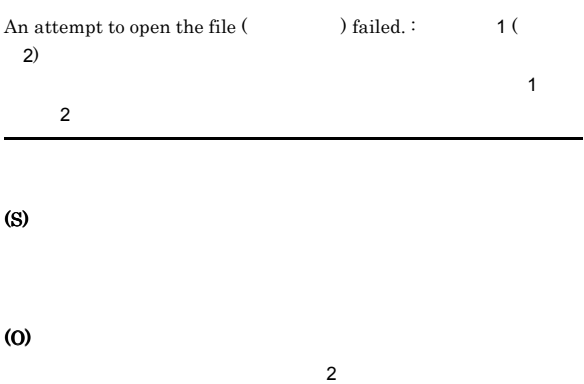

 $\rm JP1/Performance$ Management

## KAVF17009-E

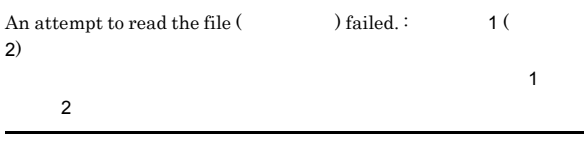

#### (S)

(O)  $\overline{2}$ 

 $\rm JP1/Performance$ Management

## KAVF17010-E

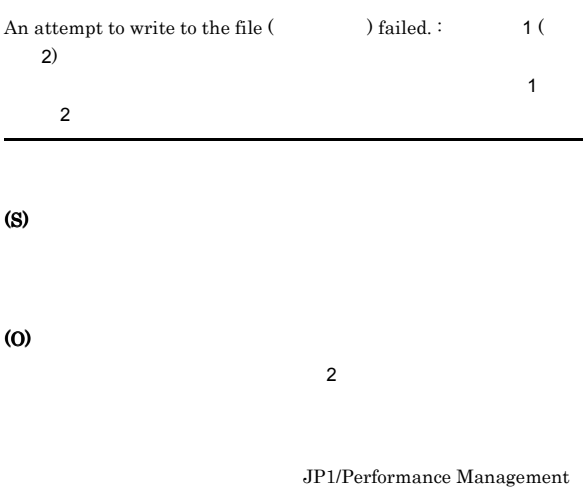

## KAVF17011-E

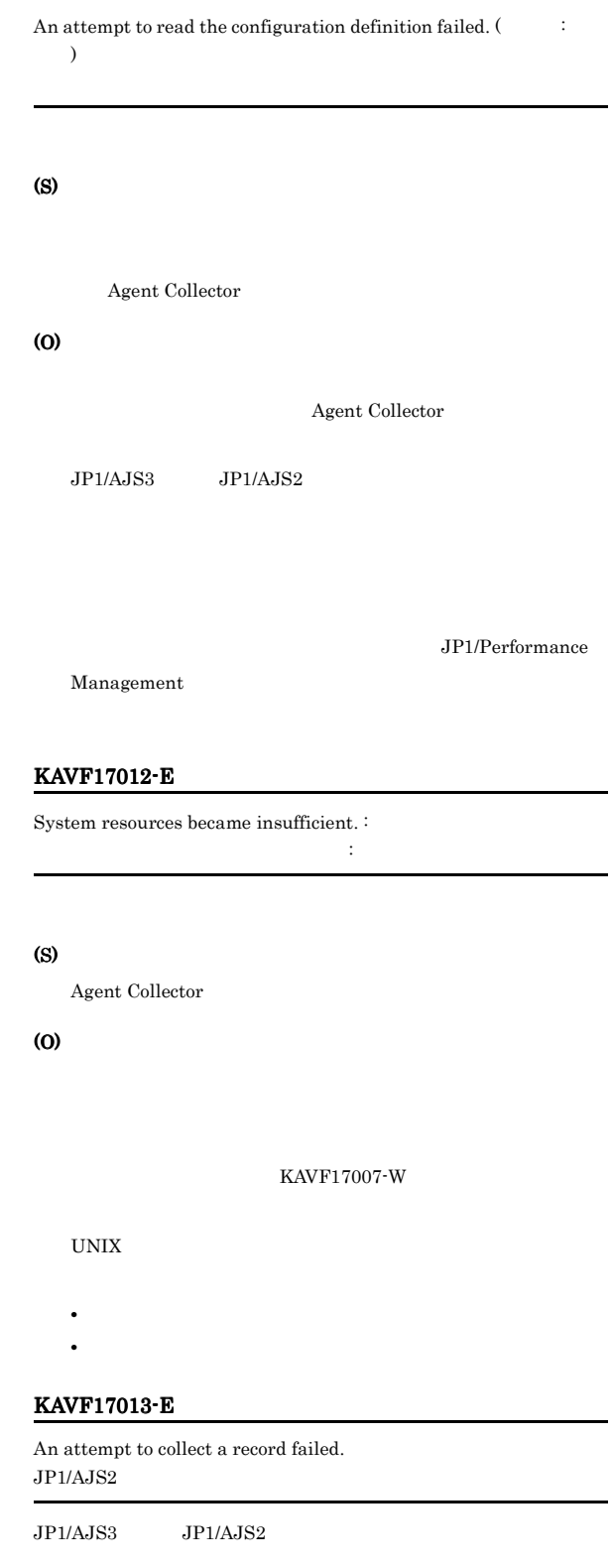

(S)

Agent Collector
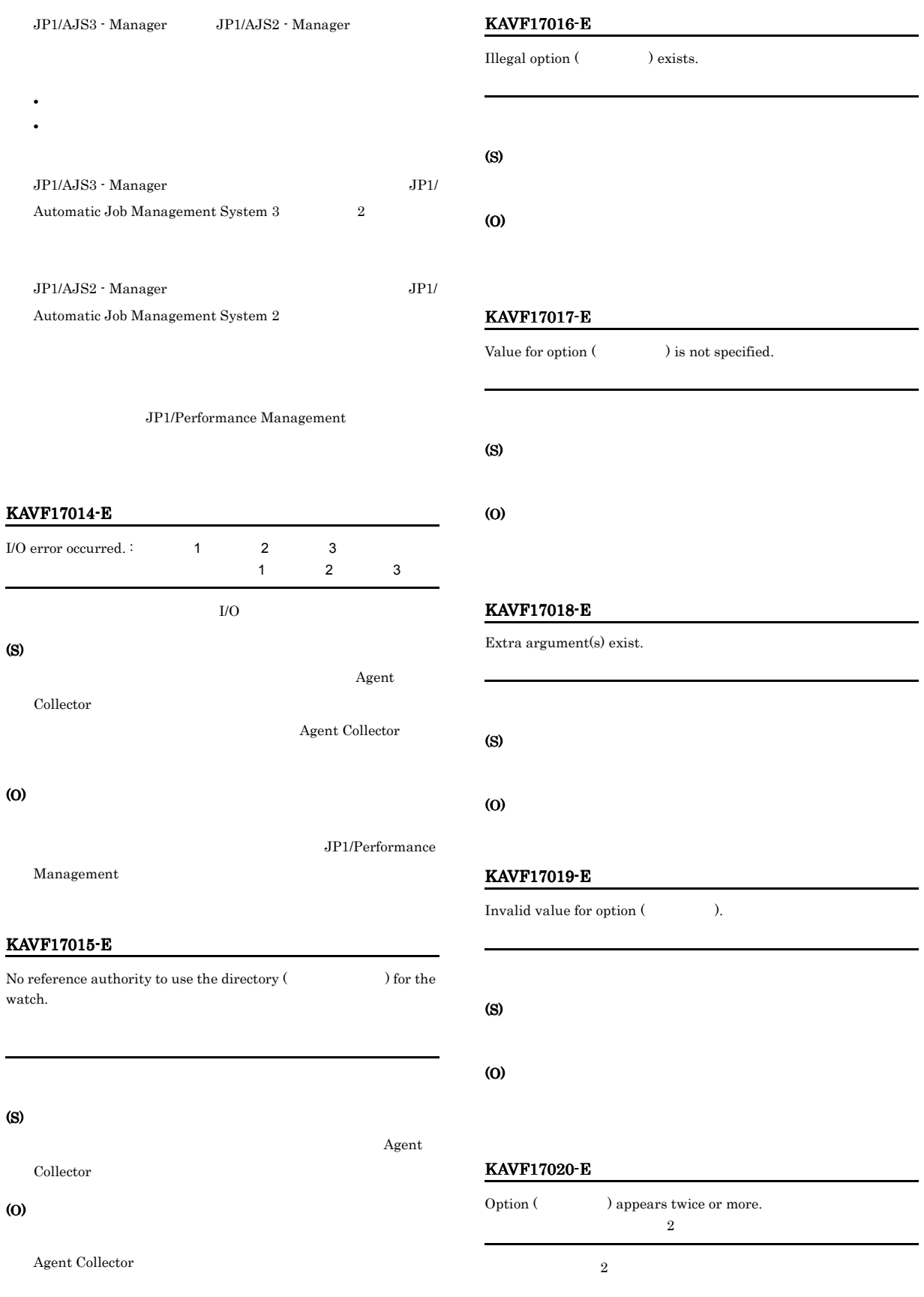

#### (O)

 $2$  and  $1$ 

#### KAVF17021-E

#### Reception of a signal interrupted service processing. (signal=  $\rightarrow$ signal=

PFM - Agent for JP1/AJS3

#### (S)

PFM - Agent for JP1/AJS3

#### (O)

PFM - Agent for JP1/ AJS3

#### KAVF17022-W

Reception of a signal caused the service to stop. (signal=  $\lambda$ 

PFM - Agent for JP1/AJS3

#### (S)

 ${\rm PFM}$  - Agent for JP1/AJS3

#### (O)

PFM - Agent for JP1/  $A$ JS3

#### KAVF17024-E

JP1/AJS2 is not correctly installed.  $JP1/AJS2$ 

#### $JPI/AJS3$   $JPI/AJS2$

(S)

Agent Collector

#### (O)

 $JPI/AJS3$   $JPI/AJS2$ JP1/AJS3 JP1/AJS2

先ディレクトリ ¥bin ディレクトリ配下のファイルが直接変更

JP1/Performance Management

#### KAVF17025-E

The directory (The watch does not exist.

#### (S)

Collector

#### (O)

#### KAVF17007-W

Agent

#### KAVF17026-E

Record (  $\qquad$  ID) collection processing, the system error  $occurred.$ :

#### $\mathsf{L}\mathsf{D}$

## (S)

signal=

 $\mathsf{ID}$ Agent Collector

#### (O)

Management

#### KAVF17027-E

System error occurred. : 1 2  $\sim$  1  $\sim$  2

#### (S)

Agent Collector

#### (O)

Management

JP1/Performance

JP1/Performance

238

#### KAVF17028-W

JP1/Base Event Service to stop. JP1/Base Event

JP1/Base Event

#### (S)

Agent Collector

#### (O)

 $ID \hspace{1cm} JP1/$ 

- Base Event **•** PI
- **•** PI\_CVOD
- **•** PI\_JDD
- **•** PI\_EJED
- **•** PI\_LJED
- **•** PI\_QJED

#### KAVF17029-W

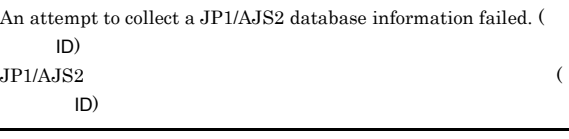

 $JPI/AJS3$   $JPI/AJS2$ 

#### (S)

Collector

#### (O)

 $ID$ 

 $JP1/AJS2$ 

- **•** PI\_JIDD
- **•** PI\_SIDD
- **•** PI\_SEDD
- $JPI/AJS3$   $JPI/$

 $\begin{minipage}[c]{0.9\linewidth} \textbf{Automatic Job Management System 3} \end{minipage} \begin{minipage}[c]{0.9\linewidth} \textbf{1} \end{minipage} \begin{minipage}[c]{0.9\linewidth} \textbf{1} \end{minipage} \begin{minipage}[c]{0.9\linewidth} \textbf{2} \end{minipage} \begin{minipage}[c]{0.9\linewidth} \textbf{2} \end{minipage} \begin{minipage}[c]{0.9\linewidth} \textbf{3} \end{minipage} \begin{minipage}[c]{0.9\linewidth} \textbf{3} \end{minipage} \begin{minipage}[c]{0.9\linewidth} \textbf$ 

JP1/Automatic Job Management System 3 2

# $JP1/AJS2$   $JP1/$

Automatic Job Management System 2 UD PL\_SIDD PL\_SEDD KAVS <sub>(</sub>

ID PI\_JIDD KAVU

#### KAVF17030-E

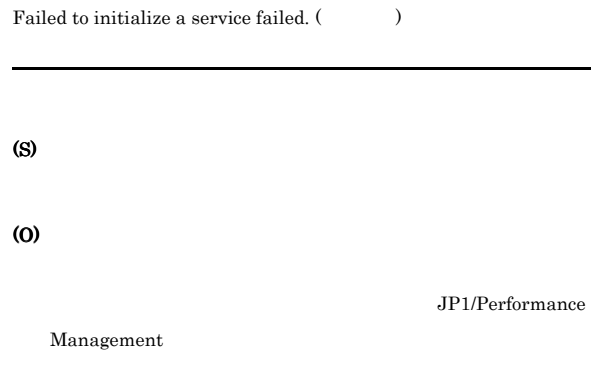

#### KAVF17031-E

Startup of the JP1/Base Event service was confirmed.

#### (S)

#### (O)

jpctool service list(jpcctrl list)

#### KAVF17032-I

The same service cannot be started. JP1/Base Event

#### JP1/Base Event

#### (S)

Agent

 $JPI/AJS3$ 

Agent Collector

#### KAVF17033-I

It came to be able to acquire information on the data base of JP1/ AJS2 normally. (
ID)  $JPI/AJS2$ 

#### $($ ID)

 $JP1/AJS3$   $JP1/AJS3$   $JP1/$  $A$ JS2

#### (S)

Agent Collector

#### KAVF17034-W

It failed to occur JP1 system event or Agent event extension.  $JPI$ 

#### $JPI$

#### (S)

Agent Collector

#### (O)

 $JPI/$ 

Performance Management

#### KAVF17035-W

It failed to issue JP1 system event or Agent event extension, because Memory is insufficient.  $JPI$ 

 $JPI$ 

#### (S)

Agent Collector

(O)

JP1/Performance Management

# *8* トラブルへの対処方法

#### Performance Management

PFM - Agent Performance

Management JP1/Performance Management

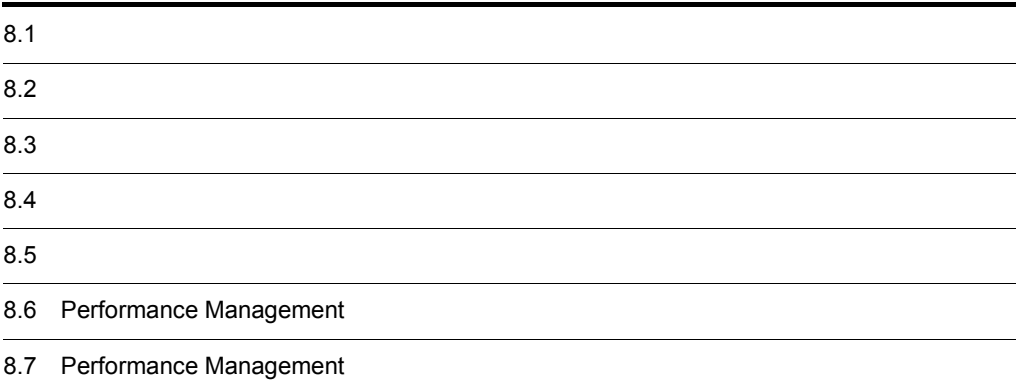

# $8.1$

Performance Management

- **•**  *<sub>1</sub>*  $\mathbf{r}$  +  $\mathbf{r}$  +  $\mathbf{r}$  +  $\mathbf{r}$  +  $\mathbf{r}$  +  $\mathbf{r}$  +  $\mathbf{r}$
- **•**  $\mathcal{A} = \{ \mathcal{A} \mid \mathcal{A} \leq \mathcal{A} \}$
- **•**  $\mathbf{r} = \mathbf{r} \cdot \mathbf{r} + \mathbf{r} \cdot \mathbf{r} + \mathbf{r} \cdot \mathbf{r} + \mathbf{r} \cdot \mathbf{r} + \mathbf{r} \cdot \mathbf{r} + \mathbf{r} \cdot \mathbf{r} + \mathbf{r} \cdot \mathbf{r} + \mathbf{r} \cdot \mathbf{r} + \mathbf{r} \cdot \mathbf{r} + \mathbf{r} \cdot \mathbf{r} + \mathbf{r} \cdot \mathbf{r} + \mathbf{r} \cdot \mathbf{r} + \mathbf{r} \cdot \mathbf{r} + \mathbf{r} \cdot \mathbf{r$

Performance Management が出力するログ情報については, 8.3 トラブルシューティング時に採取

 $\tau$ .  $\tau$ .  $\tau$ .

 $8.4$ 

 $8.5$ 

#### Performance Management

Performance Management

#### Performance Management

 $8-1$ 

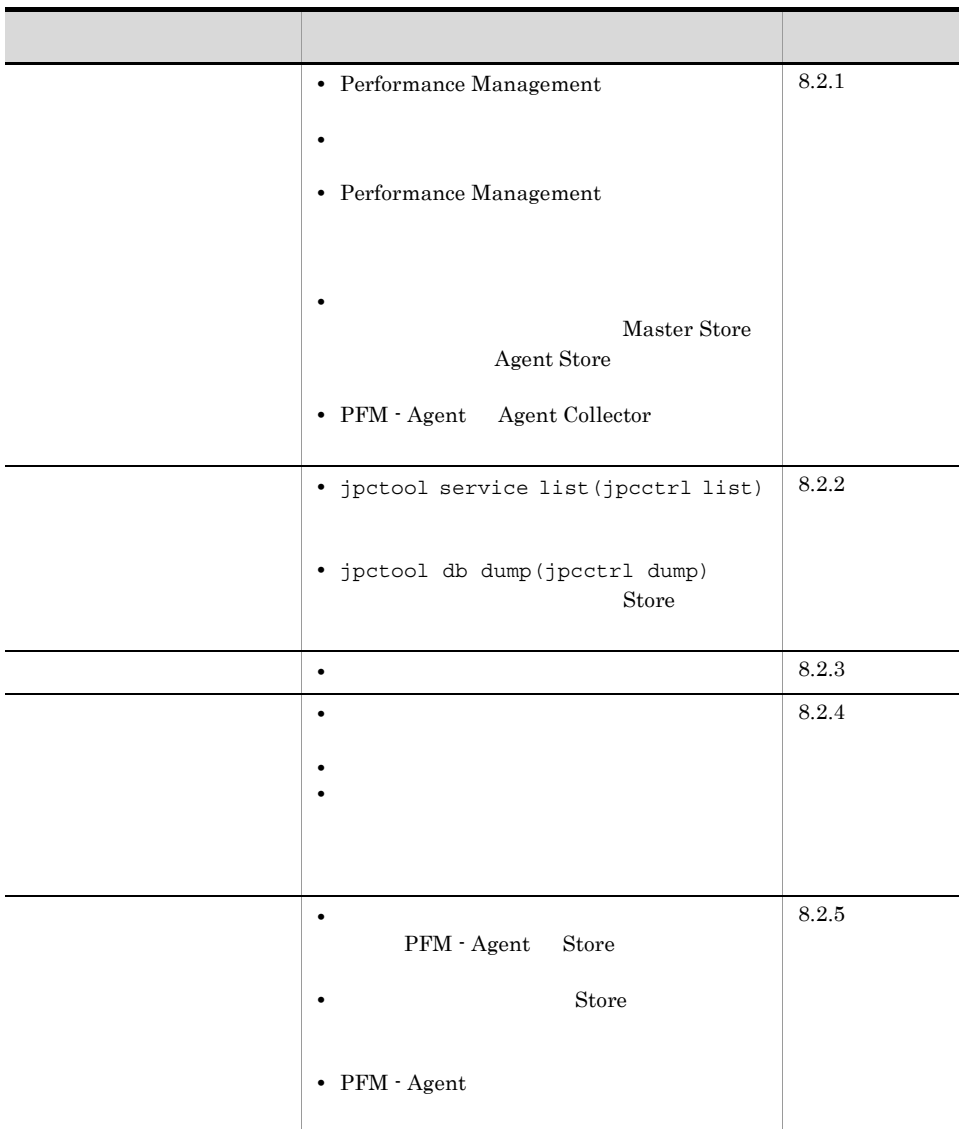

#### $8.2.1$

1 Performance Management

• PFM - Manager

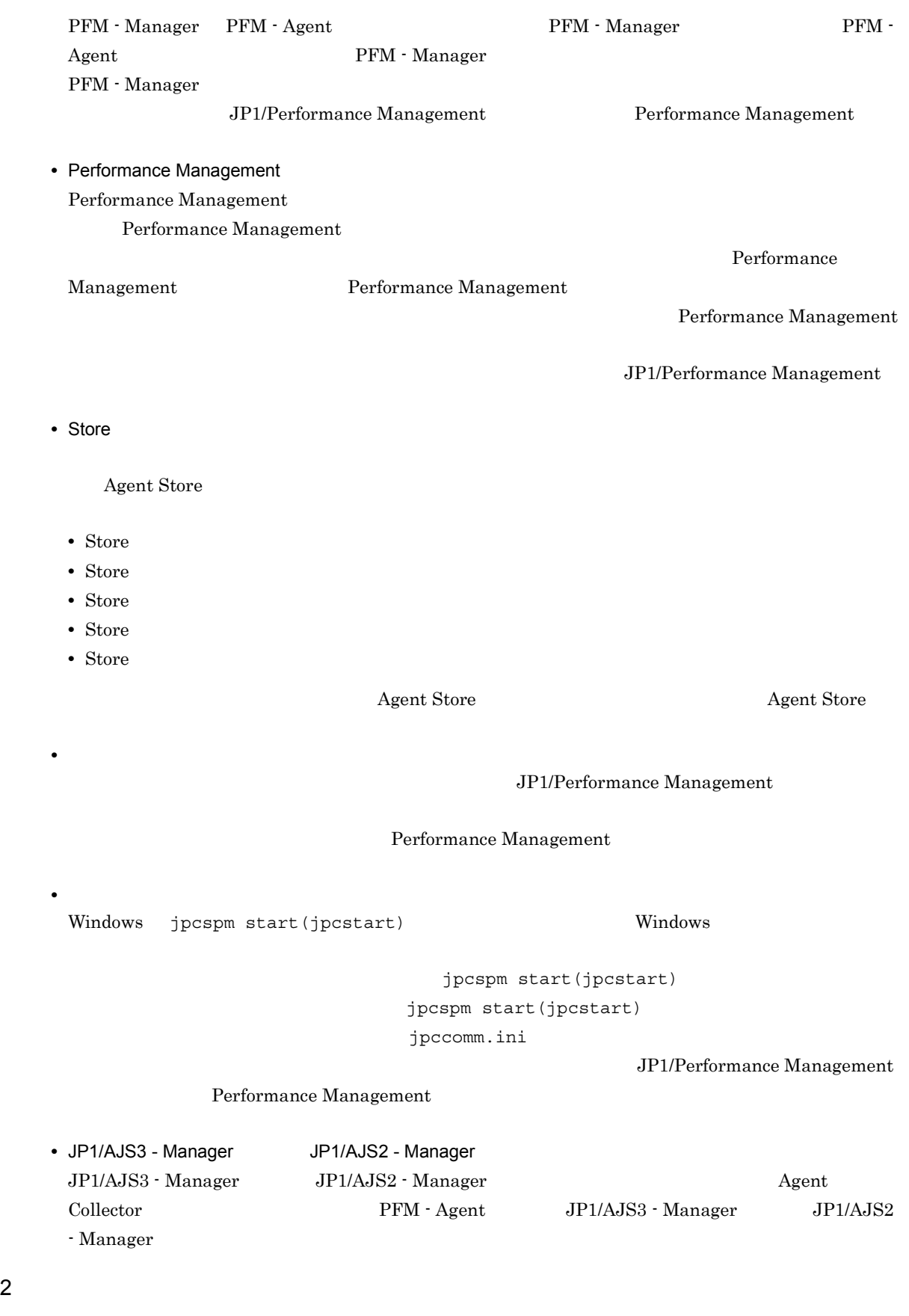

jpcspm start(jpcstart)

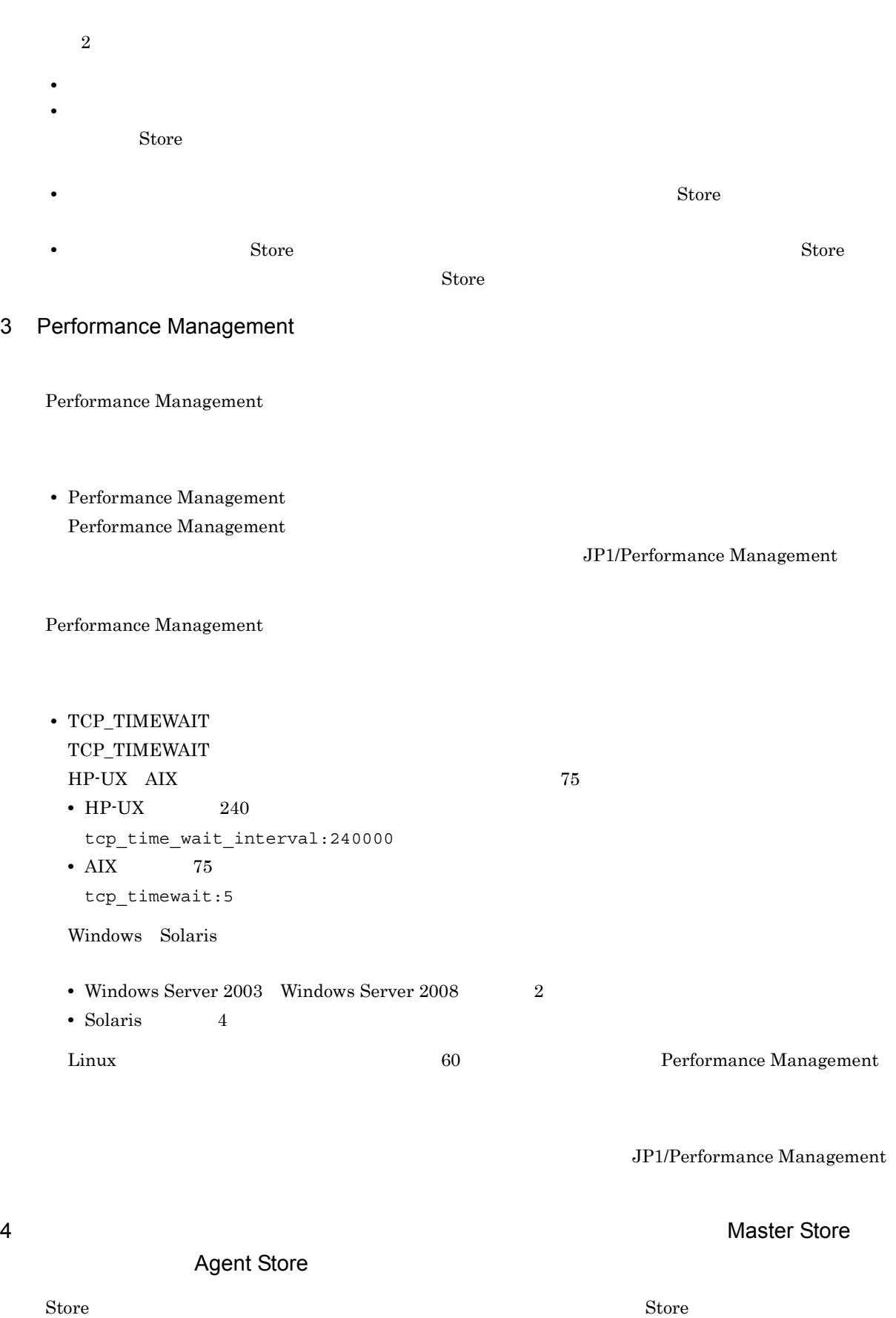

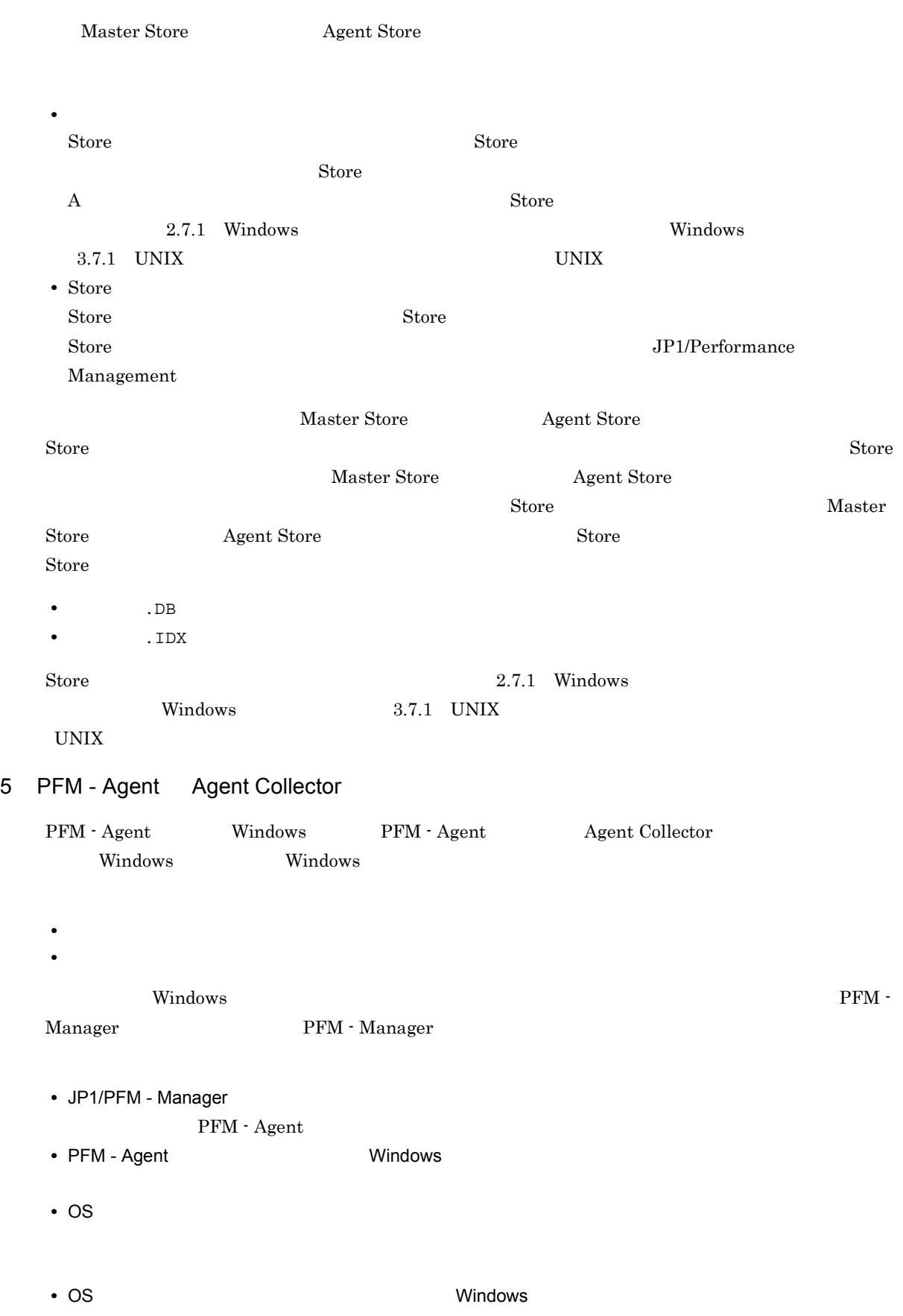

#### $8.2.2$

Performance Management

#### 1 jpctool service list(jpcctrl list)

![](_page_262_Picture_297.jpeg)

 $8.$ 

#### 2 jpctool db dump(jpcctrl dump) 3 3 store Store Store 3 store Store Theorem 3 store 3 store 3 store 3 store F

![](_page_263_Picture_239.jpeg)

#### $8.2.3$

Performance Management

#### $1$

PFM - Agent

#### $8.2.4$

Performance Management

**Action Handler** 

#### $1$

![](_page_263_Picture_240.jpeg)

#### $2$

• PFM - Manager PFM - Manager PFM - Agent

PFM - Manager

#### $3$

• PFM - Manager **PFM - Agent LANG** 

PFM - Manager  $\begin{tabular}{ll} \bf{PFM}\cdot \bf{Agent} & \tt{LANG} \end{tabular}$ 

 $8.$ 

PFM - Manager 1. PFM - Web Console  $\mathbb{P}$ jpctool alarm export(jpcalarm export)  $2.$ 3. PFM - Manager 4. PFM - Manager LANG 5. PFM - Manager 6.  $1$  PFM - Web Console jpctool alarm import(jpcalarm import) JP1/Performance Management  $8.2.5$ 

1 The Store Store Store データの保存期間を使われることを見ることになっています。<br>コンテナーション Store 1.0 Store  $\frac{1}{2}$ Store  $\mathcal{S}$ JP1/Performance Management  $\mathbf S$ tore  $\mathbf S$ tore  $\mathbf S$ JP1/Performance Management 2 to the Store Store データベースによるデータが  $\mathbf S$ tore  $\mathbf S$ • Store **Store Store Store Store Store Store** • Store **Figure 2.1 Agent Store**  $\overline{A}$ gent Store  $\overline{A}$  $\star$ .DB  $\star$ .IDX 3 PFM - Agent

• JP1/AJS3 - Manager JP1/AJS2 - Manager

Performance Management

#### $8.2.6$

#### $\begin{aligned} \text{Performance Management} \qquad \qquad & 8.3 \end{aligned}$

 $8.2.1$   $8.2.5$ 

 $8.5$ 

 $8.4$ 

# $8.3$

# Performance Management  $\rm Performance\ Management$  4  $\rm 4$ **•** システムログ **•** 共通メッセージログ **•** 稼働状況ログ • **•** *•*  $\sim$   $\sim$   $\sim$   $\sim$   $\sim$   $\sim$   $\sim$  $4\,$  $8.3.1$ 1  $\sim$   $\sim$   $\sim$ • Windows • UNIX syslog JP1/Performance Management Performance Management **Performance** Management 2  $\sim$  $8.3.2$ JP1/Performance Management Performance Management  $3 \sim$ PFM - Web Console JP1/Performance Management

JP1/Performance Management

 $4$ 

#### Performance Management

#### Performance Management

#### $8.3.2$

Performance Management **Performance** 

#### Management

- **•** 共通メッセージログ
- **•** *•*  $\sim$   $\sim$   $\sim$   $\sim$   $\sim$   $\sim$   $\sim$
- 

Management

1  $\sim$ 

#### Performance Management

 $\overline{\text{OS}}$ 

![](_page_267_Picture_294.jpeg)

JP1/Performance

![](_page_268_Figure_0.jpeg)

#### $\rm JP1/Performance$ Management

#### Performance Management

 $\overline{3}$ 

8-3 UNIX

![](_page_268_Picture_286.jpeg)

![](_page_268_Figure_6.jpeg)

 $\overline{02}$ 

 $\overline{02}$  02

#### JP1/Performance Management

#### Performance Management

注※ 3

**2** 

![](_page_269_Picture_238.jpeg)

#### $\overline{\text{OS}}$

![](_page_269_Picture_239.jpeg)

![](_page_269_Picture_240.jpeg)

![](_page_270_Picture_58.jpeg)

# $8.4$

#### $8.2$

![](_page_271_Picture_204.jpeg)

# 8.4.1 Windows

 $1$  OS  $\overline{a}$ 

OS 09

![](_page_271_Picture_205.jpeg)

![](_page_272_Picture_183.jpeg)

#### 2 *Performance Management*

Performance Management

Performance Management

![](_page_272_Picture_184.jpeg)

![](_page_273_Picture_234.jpeg)

![](_page_273_Figure_1.jpeg)

# • コマンドプロングトラブルが発生した場合は,[The application] - コマンドプロングトラヴ<sub>ル</sub> 5 Windows Server 2008

• **•**  $\overline{\phantom{a}}$ 

• **•**  $\mathbb{R}^n$ 

 $4$ 

Windows Server 2008 Performance Management

#### 6 Windows Server 2008

Windows Server 2008 Performance Management

#### $7$

• Windows Windows Server 2003 Windows Server 2008  $\nu$ Windows Server 2003 Windows Server  $2008$ 

• **•** The Second Contract of the Second Second  $\mathcal{L}_1$ 

## 8.4.2 UNIX

 $1$  OS  $\overline{a}$ 

 $\overline{\text{OS}}$ 

![](_page_274_Picture_265.jpeg)

![](_page_274_Picture_266.jpeg)

![](_page_275_Picture_228.jpeg)

#### 注※ 1

![](_page_275_Picture_229.jpeg)

#### 2 *Performance Management*

Performance Management

#### Performance Management

![](_page_275_Picture_230.jpeg)

#### 8-9 Performance Management UNIX

![](_page_276_Picture_214.jpeg)

 $\,$  1

Performance Management

 $\times$ 

 $\overline{2}$ 

JP1/Performance Management

 $8.3.2$ 

# 注※ 3 HP-UX 11i V3 (IPF) coreadm core  $\frac{1}{2}$  core  $\frac{1}{2}$  core 注※ 4  $3$ • **•**  $\overline{\phantom{a}}$ **•** トラブル発生時刻 **• OS <br/>
<b>•** PFM - Manager PFM - Agent **•** 再現性の有無 • PFM - Web Console  $\qquad \qquad$  Performance Management

• コマンド<sub>学術</sub>はトラブルが発生した場合は、コマンド<sub>学術</sub>はより

• **•**  $\overline{\phantom{a}}$ 

#### $4$

 $5$ 

```
8.5.1 Number 2.5.1 Number 2.5.1 Windows
1 Windows Server 2008
  Windows Server 2008
   1. \overline{\phantom{a}}2.3.システムドライブ¥Users¥ユーザー名¥AppData¥Local¥Temp
   4. 332 \angle\rho is the state of p is the probability of p is the state q -direction q is the state of qOS Administrators
   1. \blacksquare2.cmd /E:ON
   3.jpcras and the c:¥tmp¥jpc¥agt c:Ytmp¥jpc¥agt
    jpcras c:¥tmp¥jpc¥agt all all
   jpcras PFM \blacksquarejpctool service list -id * -host *(jpcctrl list * host=*)
              Performance Management
                            jpctool service list -id * -host
  *(jpectr1 list * host*)JPC_COLCTRLNOHOST 1 igcles jpctool service list -id * -host
  *(jpcctrl list * host=*)
  jpcras JP1/Performance Management
```
# Windows Server 2008 OS UAC

```
3Performance Management
  \rho is the state of p is the state j pcrass qOS Administrators
  1. 共有ディスクをオンラインにする。
  2. 実行系と待機系の両方で,採取する資料および資料の格納先フォルダを指定して,jpcras コマンドを
    jpcras c:¥tmp¥jpc¥agt
    jpcras c:¥tmp¥jpc¥agt all all
    jpcras lhost \simPerformance Management \qquad \qquad Performance \qquadManagement
    \alpha , the results of \alpha is a straight of \alpha is a straight of \alpha is a straight of \alphajpcras PFM \blacksquarejpctool service list -id * -host *(jpcctrl list * host=*)
                     Performance Management
                                         jpctool service list
    -id * -host *(jpectr1 list * host*)JPC_COLCTRLNOHOST 1 igctool service
    list -id * -host *(jpcctrl list * host=*)
    jpcras JP1/Performance Management
```
 $3.$ 

Performance Management

Performance Management

#### Windows Server 2008 OS UAC

#### 4 Windows

 $W$ indows  $\overline{\phantom{A}}$ 

#### $5$

- **•**  $\overline{\phantom{a}}$ **•** トラブル発生時刻
- **OS PFM Manager PFM Agent**
- **•** 再現性の有無
- PFM Web Console **bedding that the Performance Management**  $\blacksquare$
- **•**  $\overline{\phantom{a}}$
- 
- $6$
- - -
		- **•**  $\mathbb{R}^n$   $\mathbb{R}^n$   $\mathbb{R}$
		- **•** The state  $\mathbb{R}$
		- コマンドプロングトラブルが発生した場合は,[The application] コマンドプロングトラヴ<sub>ル</sub>
		-
		- $\mathbf{u}$  and  $\mathbf{v}$  and  $\mathbf{v}$  and
		- **•**[オプション]タブの[編集オプション]
		- **•**[レイアウト]タブ  $500$
- $7$

 $1$ 

- 
- $8.5.2$  UNIX  $\blacksquare$

 $\rho$  is the state of  $p$  is the probability of  $p$  is the state  $p$  is the state  $p$  is the state  $p$ 

 $\overline{OS}$  and  $\overline{OS}$  and  $\overline{OS}$ 

 $8.$ 

```
1.2. 採取する資料および資料の格納先ディレクトリを指定して,jpcras コマンドを実行する。
 jpcras /\text{tmp/jpc/agt}jpcras /tmp/jpc/agt all all
                     tar compress
 jpcrasYYMMDD.tar.Z
 YYMMDD
jpcras PFM \blacksquarejpctool service list -id * -host *(jpcctrl list * host=*)
              Performance Management
                              jpctool service list -id * -host
*(jpectr1 list * host*)JPC_COLCTRLNOHOST 1    jpctool service list -id * -host
*(jpcctrl list * host=*)
jpcras JP1/Performance Management
```
#### $2$

Performance Management

```
\rho is the state of p is the probability of p is the state q -direction q is the state of q\overline{OS} and \overline{OS}1. \sim \sim \sim \sim \sim \sim2. \simjpcras /\text{tmp/jpc/agt}jpcras /tmp/jpc/agt all all
                    tar compress
 jpcrasYYMMDD.tar.Z
```
YYMMDD jpcras lhost  $\blacksquare$ Performance Management  $\qquad \qquad$  Performance  $\qquad$ Management  $\gamma$  jpcras  $\gamma$ 

 $j$ pcras PFM  $P$ FM  $\blacksquare$ jpctool service list -id \* -host \*(jpcctrl list \* host=\*) Performance Management jpctool service list  $-id * -host *(jpectr1 list * host*)$ JPC\_COLCTRLNOHOST 1 jpctool service list -id \* -host \*(jpcctrl list \* host=\*) jpcras JP1/Performance Management

 $3.$ 

Performance Management

Performance Management

 $8.$ 

 $3 \overline{\phantom{a}}$ **•** オペレーション内容の詳細 **•** トラブル発生時刻 **• OS PFM - Manager PFM - Agent •** 再現性の有無

• PFM - Web Console **Performance Management** 

• コマンド<sub>学</sub>院

• **•**  $\overline{\phantom{a}}$ 

 $4$ 

 $5<sub>5</sub>$ 

![](_page_283_Picture_111.jpeg)

Performance Management de approximation of the set of the set of the set of the set of the set of the set of the set of the set of the set of the set of the set of the set of the set of the set of the set of the set of the

Management Performance Management

Performance Management  $\qquad \qquad$ Performance Management  $\qquad \qquad$ 

# 8.6 Performance Management

# 8.7 Performance Management

Performance Management

 $\rm JP1/Performance$ Management

![](_page_286_Picture_110.jpeg)

## $\overline{A}$

 ${\rm PFM} \cdot {\rm Agent} \; {\rm for} \; {\rm JP1/AJS3} \tag{PerM}$ for JP1/AJS3  $\,$ 

## $A.1$

PFM - Agent for JP1/AJS3

# $A.2$

![](_page_287_Picture_100.jpeg)

 $A.3$ 

 $A.2$
UNIX PFM - Agent for JP1/AJS3  $\overline{\text{OS}}$ 

付録 B カーネルパラメーター

UNIX PFM - Manager PFM - Web Console  $JP1/Performance$  Management

# B.1 PFM - Agent for JP1/AJS3

PFM - Agent for JP1/AJS3

#### B-1 PFM - Agent for JP1/AJS3

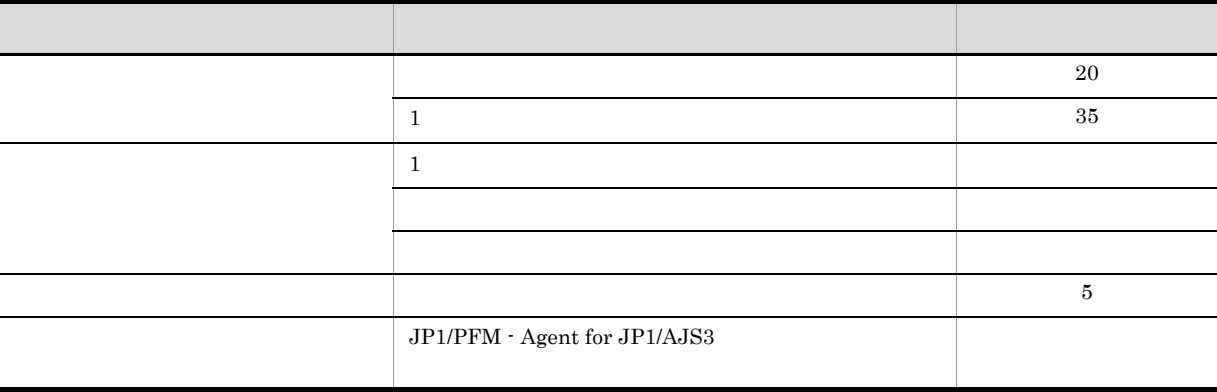

 $A.1$ 

# $\overline{C}$

 $\mathsf{C}$ 

### ${\rm PFM} \cdot {\rm Agent\ for\ JP1/AJS3} \qquad \qquad {\rm PFM} \cdot {\rm Agent\ for\ JP1/AJS3} \qquad {\rm Store}$ PFM - Agent for JP1/AJS3

 ${\rm PFM}$  - Agent for JP1/AJS3

C-1 PFM - Agent for JP1/AJS3

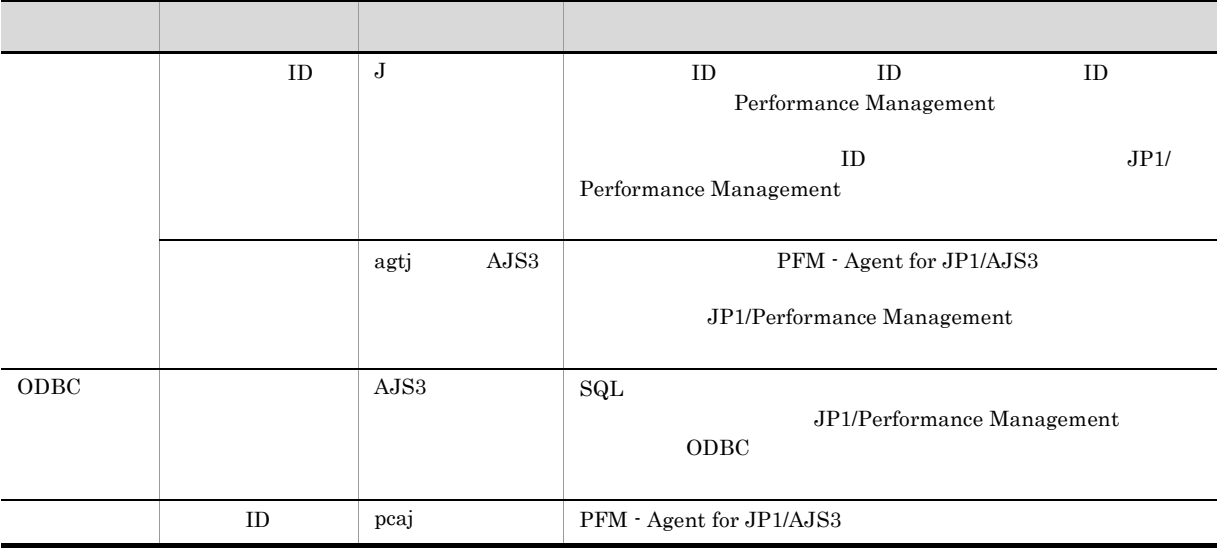

### 付録 D プロセス一覧

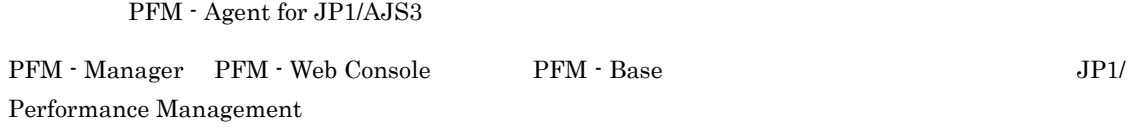

PFM - Agent

## D.1 Windows

PFM - Agent for JP1/AJS3

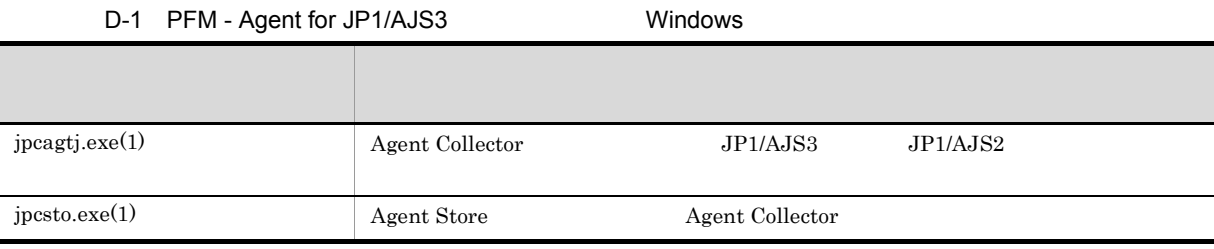

### D.2 UNIX

PFM - Agent for JP1/AJS3

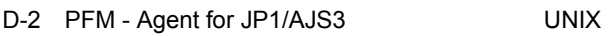

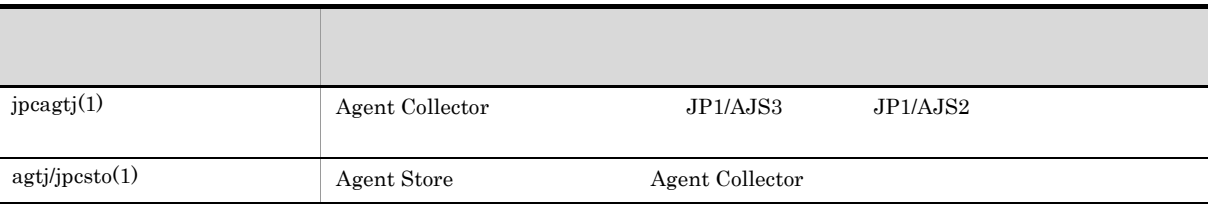

### 付録 E ポート番号一覧

Performance Management

PFM - Manager PFM - Web Console PFM - Base JP1/Performance Management

JP1/Performance Management

TCP/IP

Performance Management  $1\quad 1$  1 NAT(Basic NAT) NAT NAPT IP Masquerade NAT+

### E.1 PFM - Agent for JP1/AJS3

PFM - Agent for JP1/AJS3

E-1 PFM - Agent for JP1/AJS3

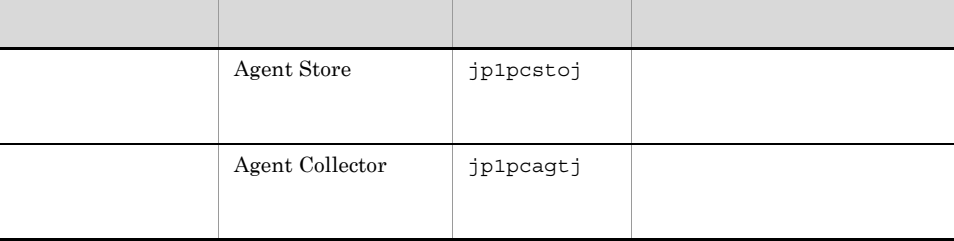

JP1/Performance Management

TCP/IP

### $E.2$

 $1$ 

PFM - Manager PFM - Agent for JP1/AJS3 PFM -

Manager PFM - Agent

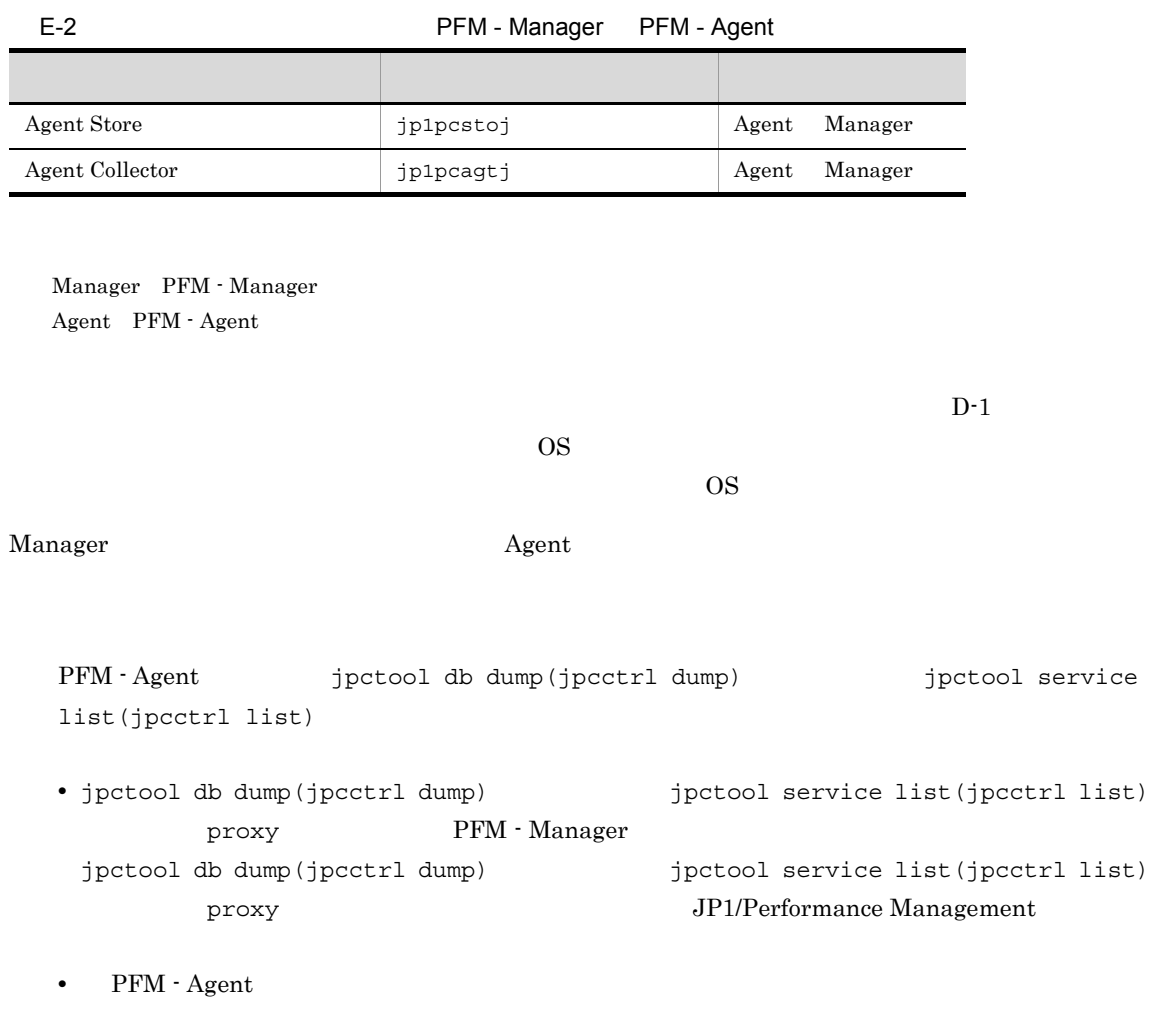

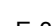

E-3 PFM - Agent

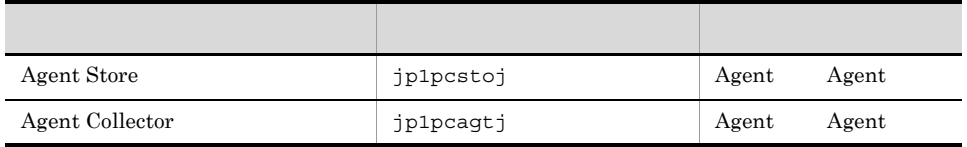

Agent PFM - Agent

#### $2$

 ${\rm PFM}\cdot{\rm Management}\text{ for JP1/AJS3} \qquad \qquad {\rm PFM}\cdot$ 

Manager PFM - Agent

 $E$ 

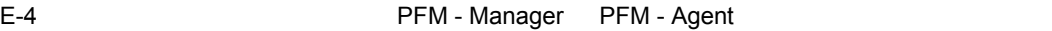

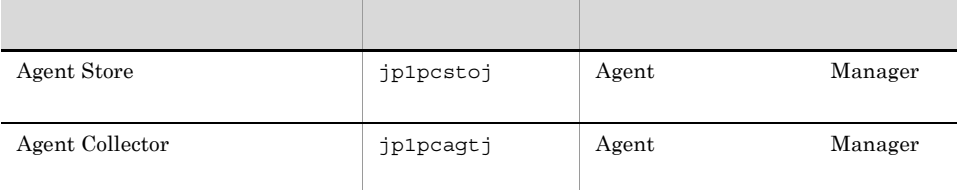

 $\begin{array}{ll} \text{Manager} & \text{PFM}\cdot\text{Manager} \end{array}$ Agent PFM - Agent

 $\overline{OS}$ 

 $E-1$ 

 $\overline{\text{OS}}$ 

Manager ウェイト Agent Agent の論理ホストの受信

278

# F PFM - Agent for JP1/AJS3

 ${\rm PFM}\cdot{\rm Web\,Console} \qquad \qquad {\rm PFM}\cdot{\rm Agent\, for\ JP1/AJS3}\quad \ {\rm Agent\, Store}$ Agent Collector

## F.1 Agent Store

PFM - Agent for JP1/AJS3 Agent Store

F-1 PFM - Agent for JP1/AJS3 Agent Store

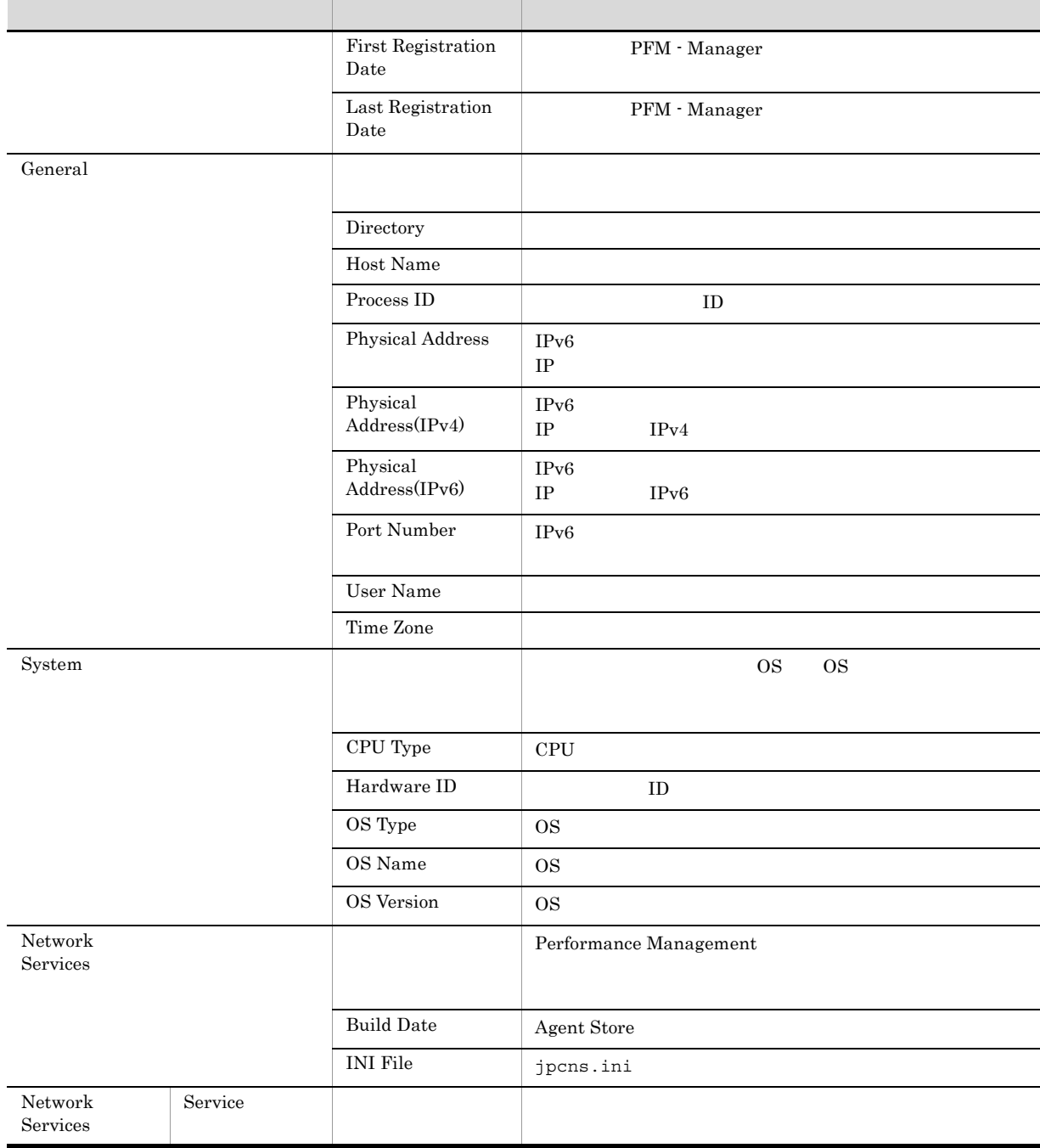

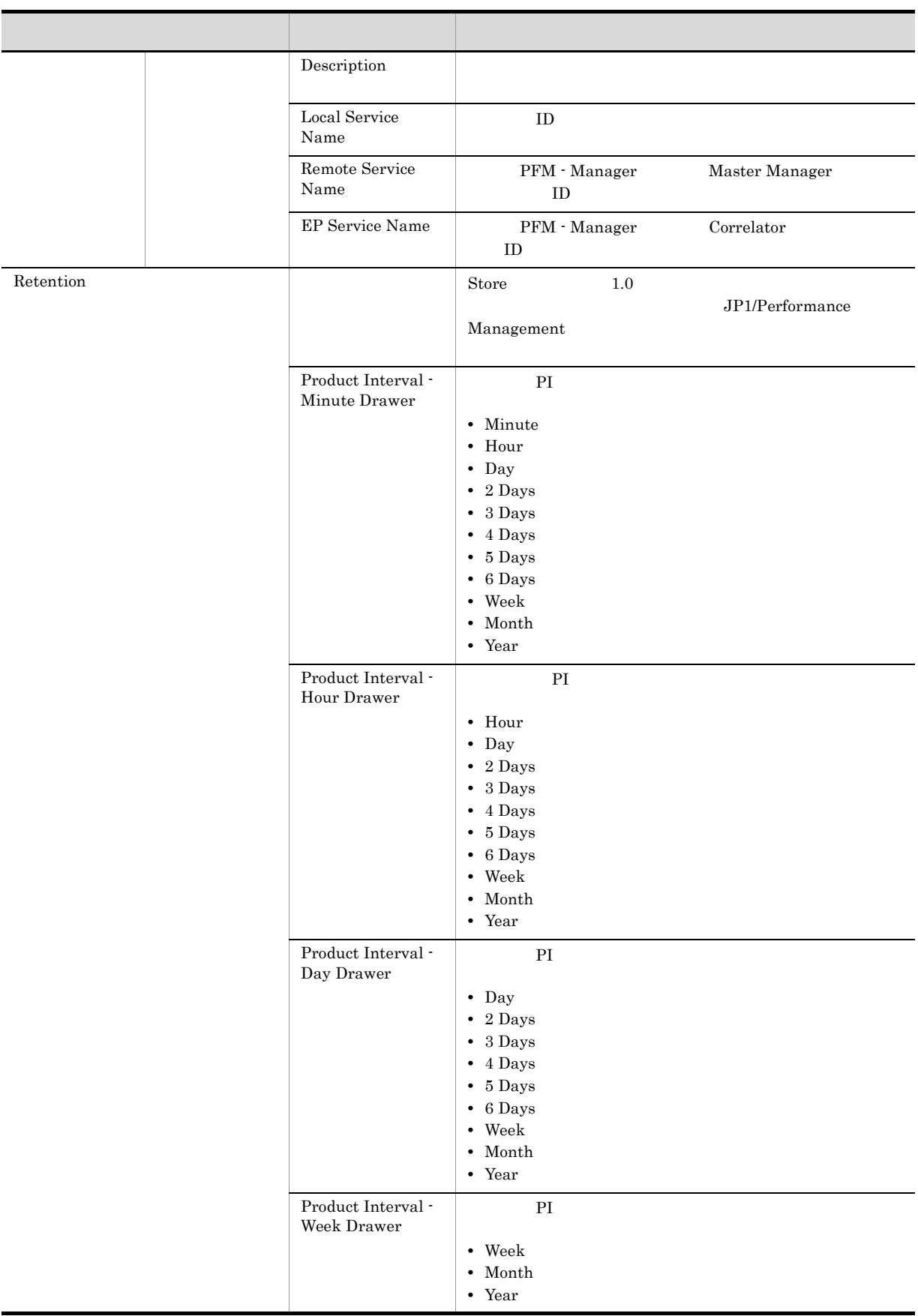

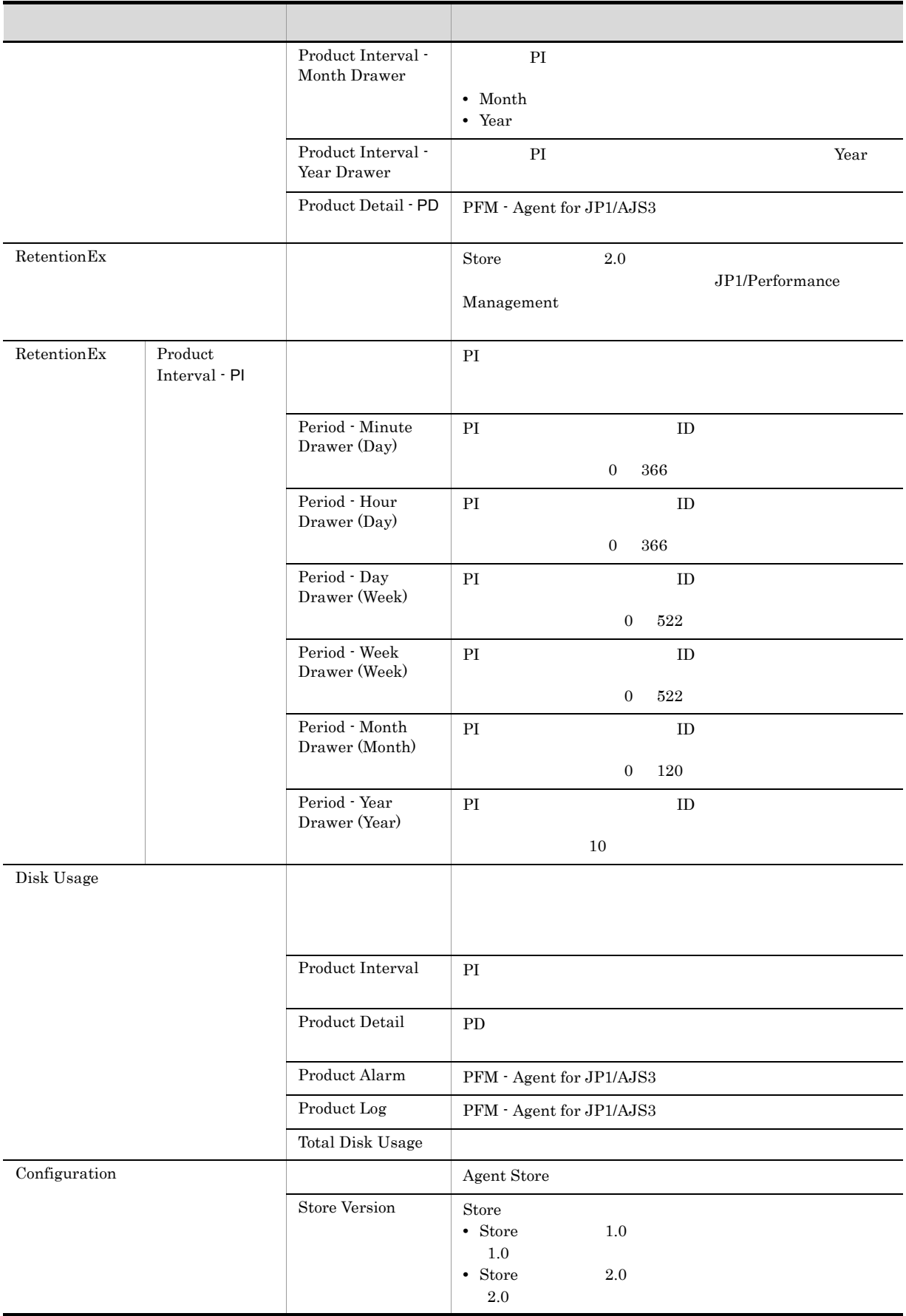

# F.2 Agent Collector

PFM - Agent for JP1/AJS3 Agent Collector

F-2 PFM - Agent for JP1/AJS3 Agent Collector

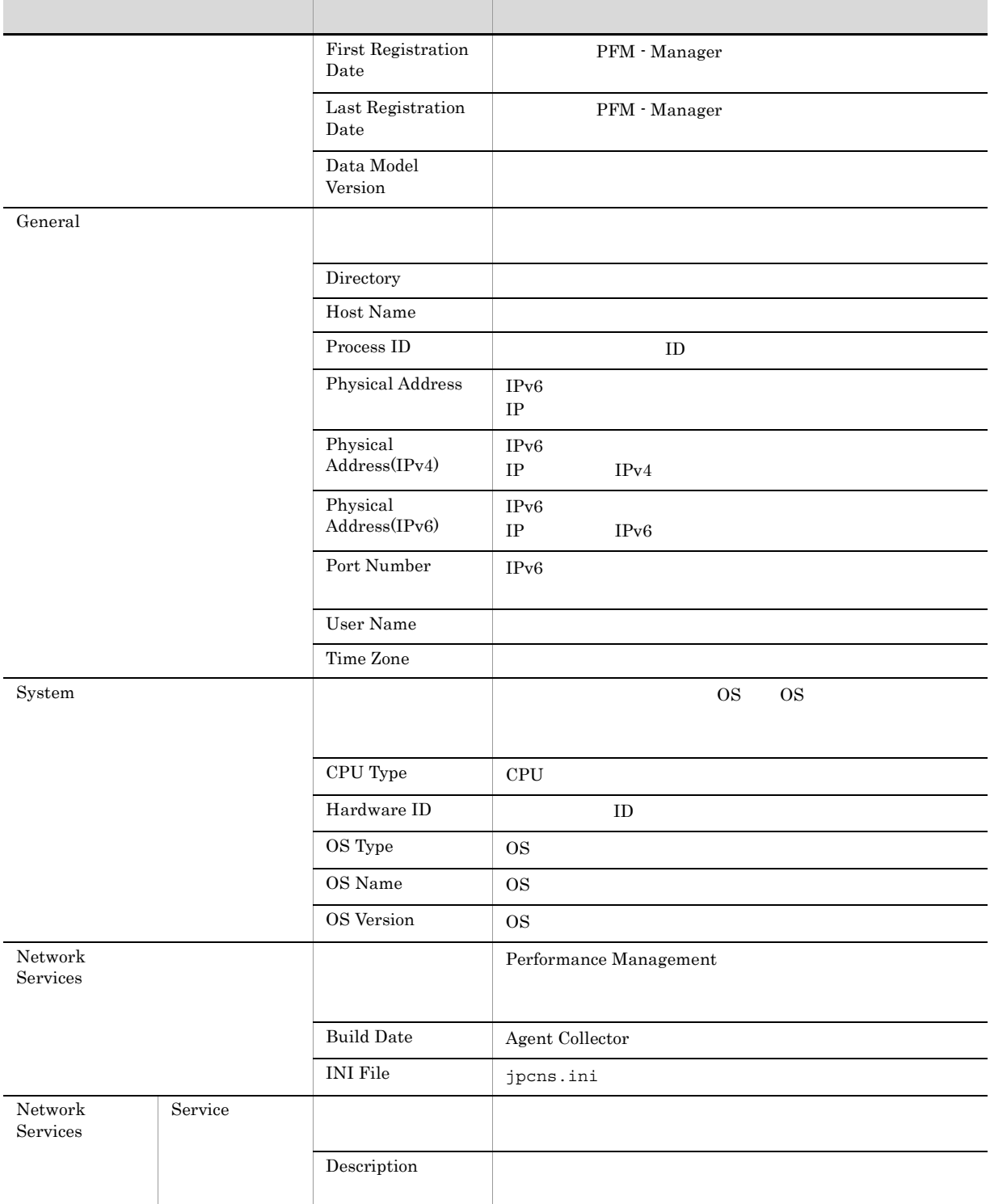

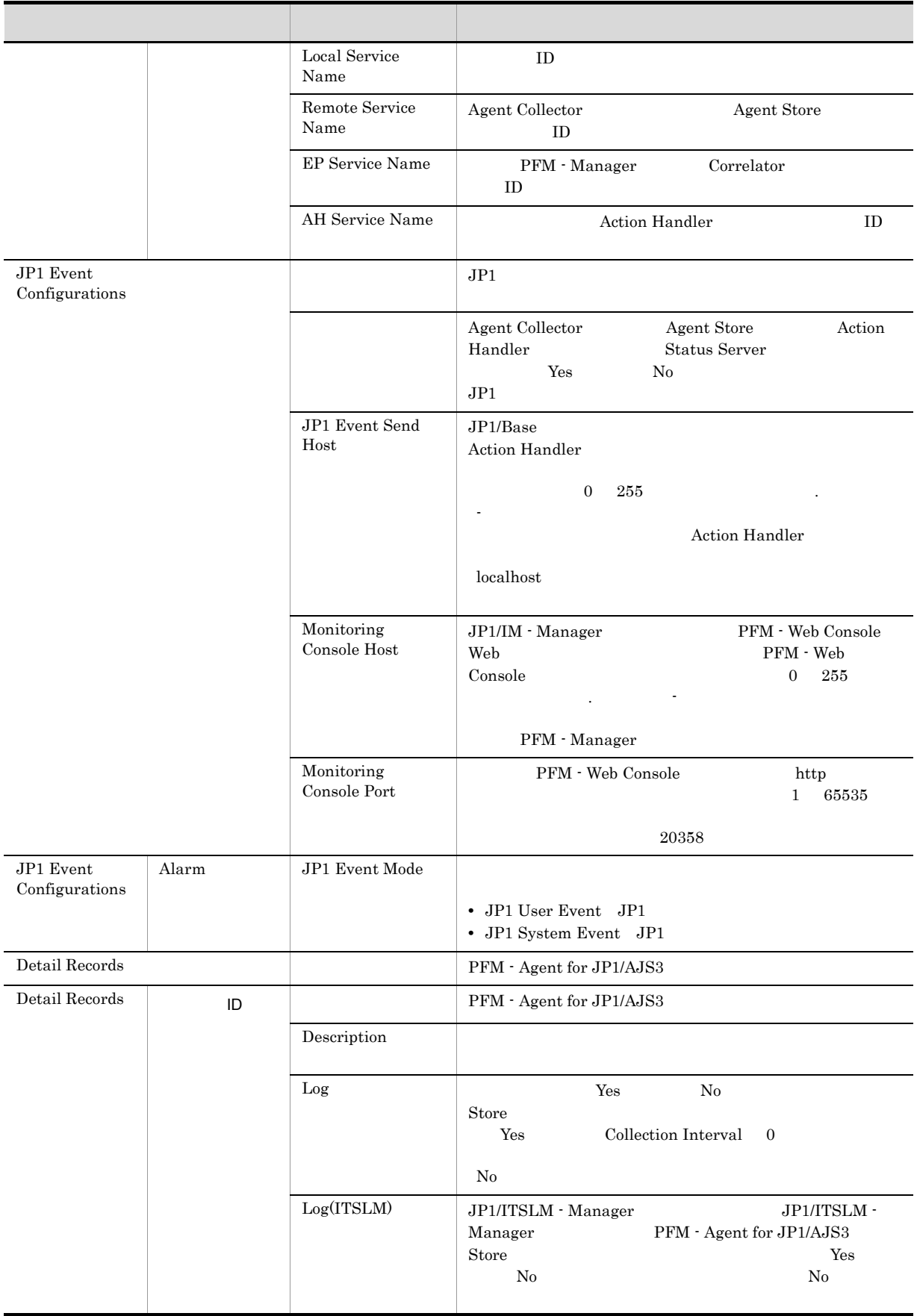

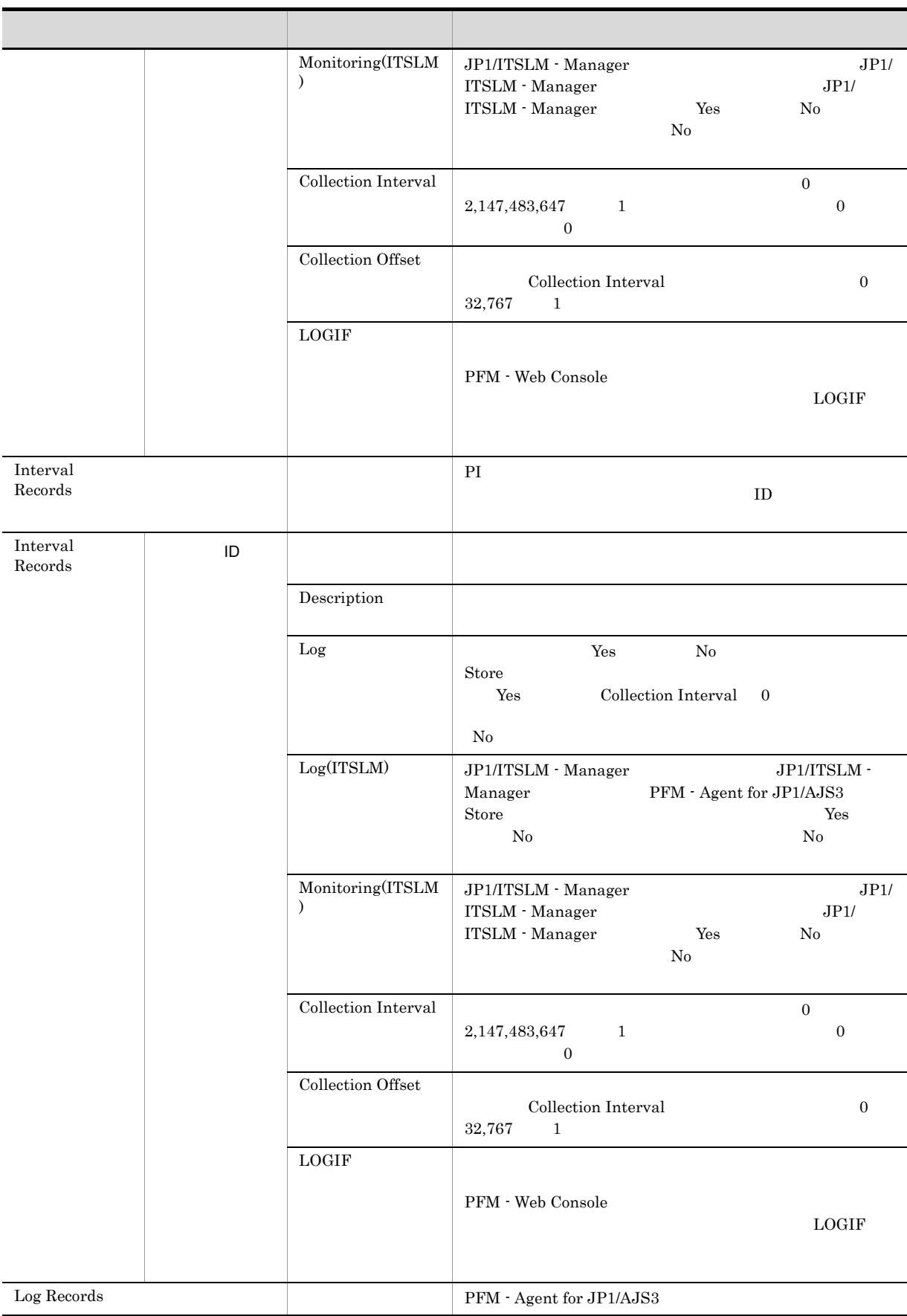

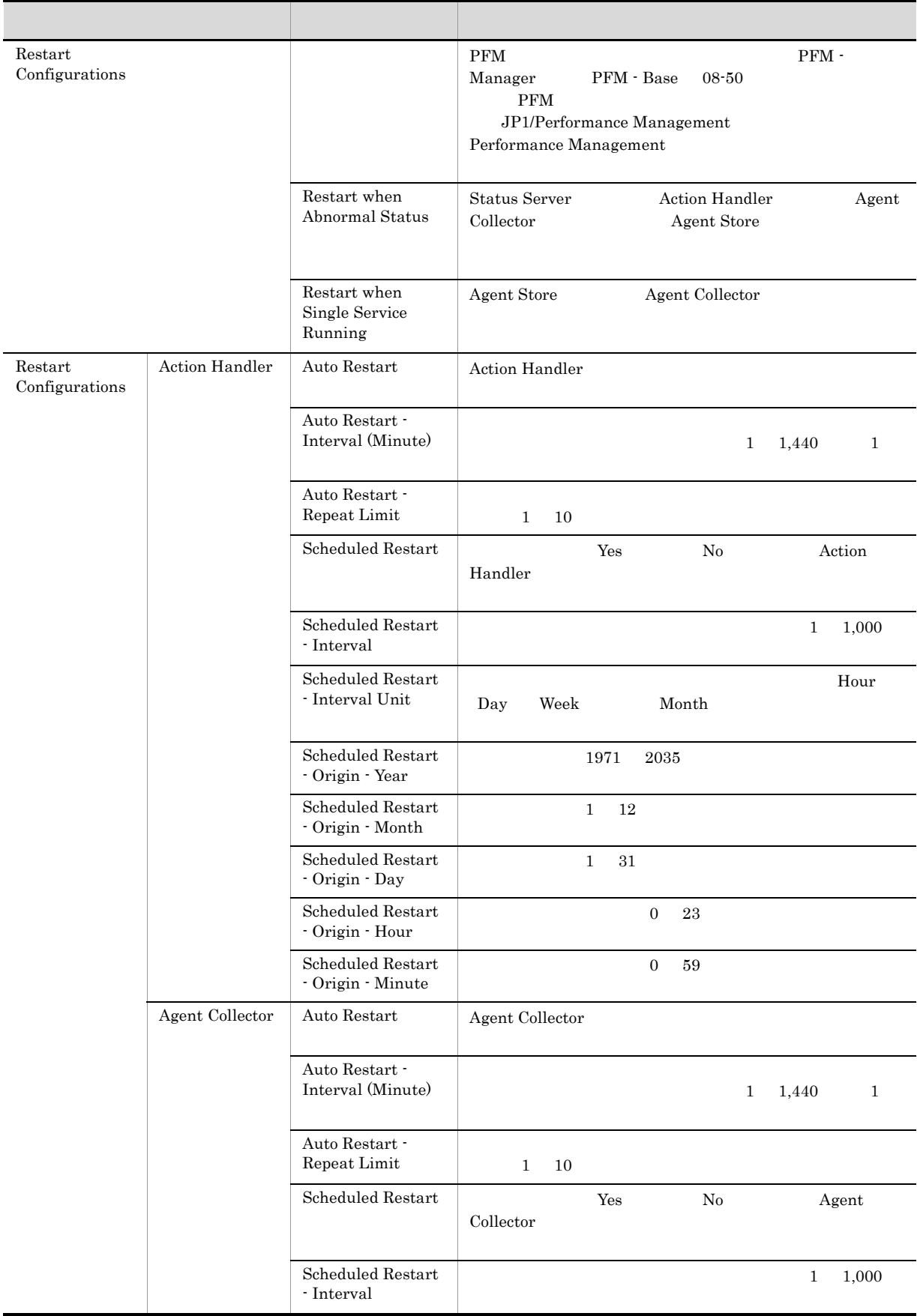

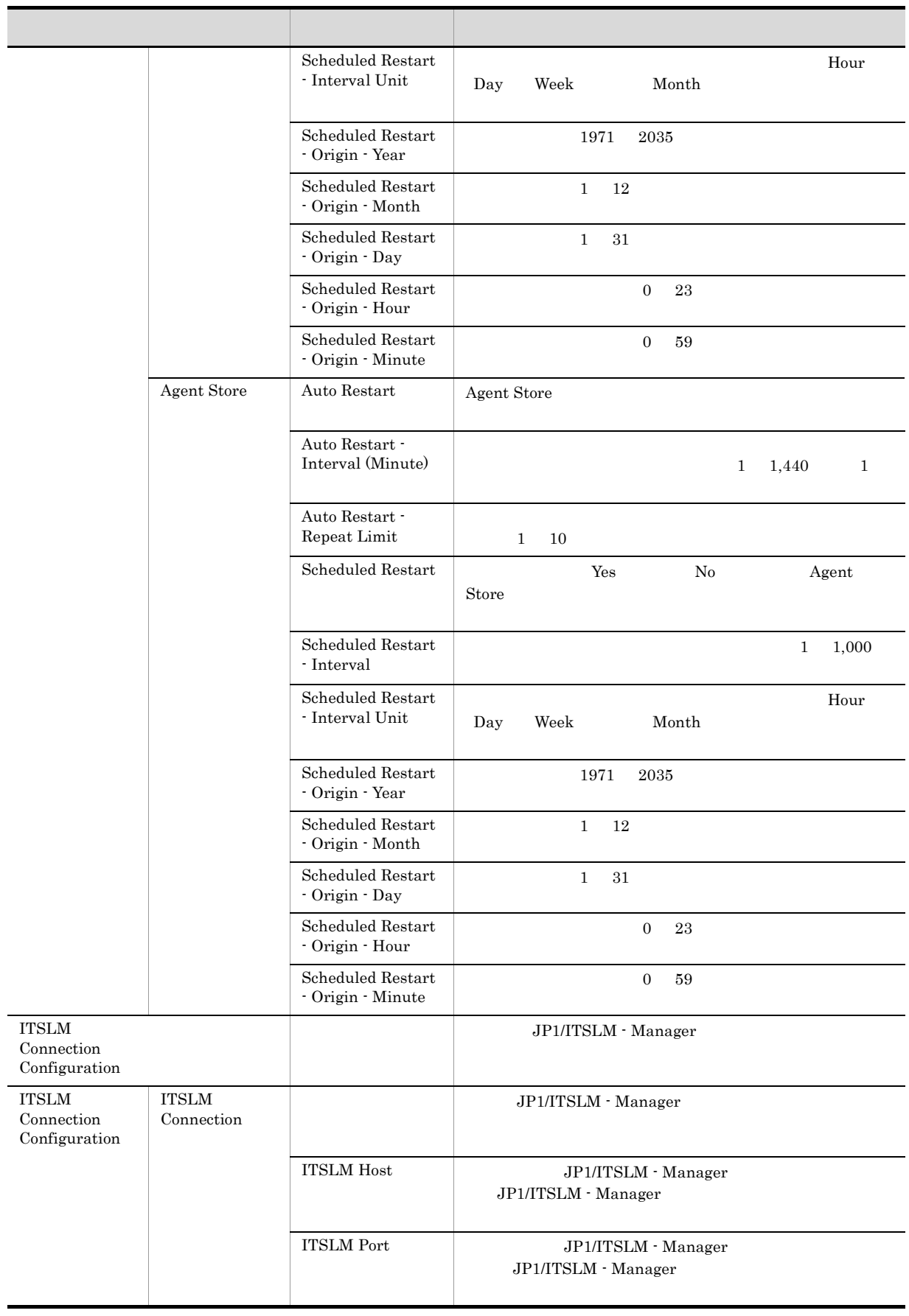

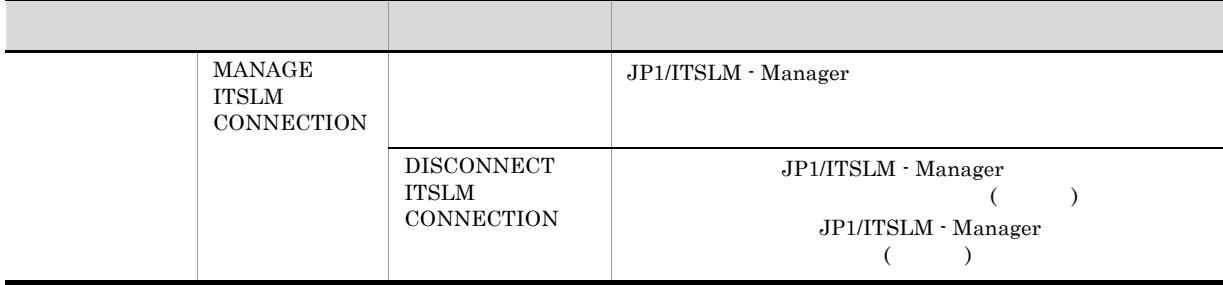

 $6.$ 

 $\text{ID}$  iD  $\text{ID}$  iD  $\text{ID}$ 

### 付録 G ファイルおよびディレクトリ一覧

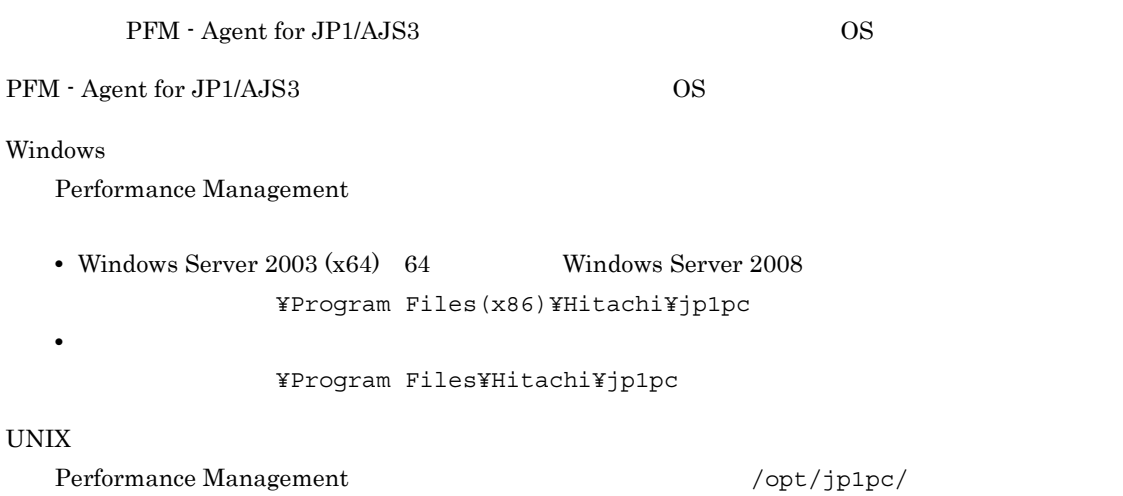

### G.1 PFM - Agent for JP1/AJS3 Windows

Windows PFM - Agent for JP1/AJS3

G-1 PFM - Agent for JP1/AJS3 Windows

フォルダ名 ファイル・ファイル しゅうしゅうしゅ しゅうしゅうしゅ  $\begin{array}{l|l} \texttt{FEM - Agent for JP1/AJS3} \end{array}$ insrule.dat jpcagtras.bat ras PATCHLOG.TXT readme.txt README.TXT VERSION.TXT ¥agtj¥agent¥ Agent Collector jpcagt.ini | Agent Collector jpcagt.ini.mode l Agent Collector jpcagtj.exe | Agent Collector ¥agtj¥agent¥log¥ Agent Collector ¥agtj¥agent¥tmp¥ Agent Collector ¥aqtj¥lib¥ **¥agtj¥store¥** Agent Store jpcsto.ini Agent Store jpcsto.ini.mode l Agent Store \*.DAT

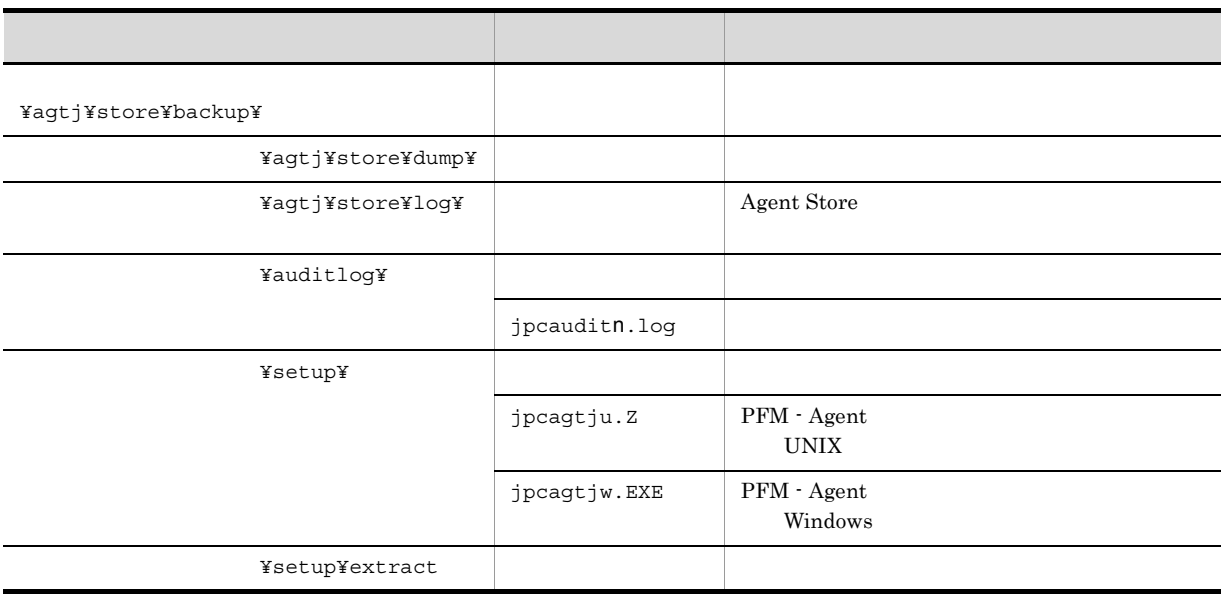

n 
n 
jpccomm.ini

## G.2 PFM - Agent for JP1/AJS3 UNIX

 $UNIX \quad \ {\rm PFM\text{-}Agent\ for\ JP1/AJS3}$ 

G-2 PFM - Agent for JP1/AJS3 UNIX

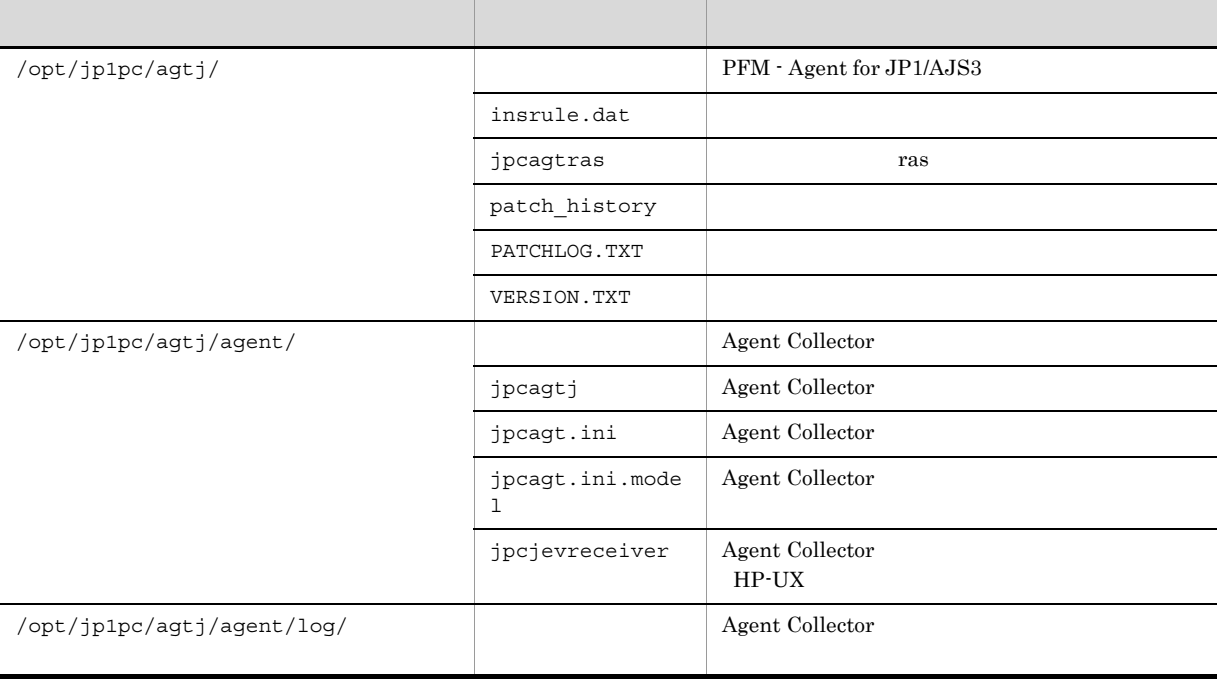

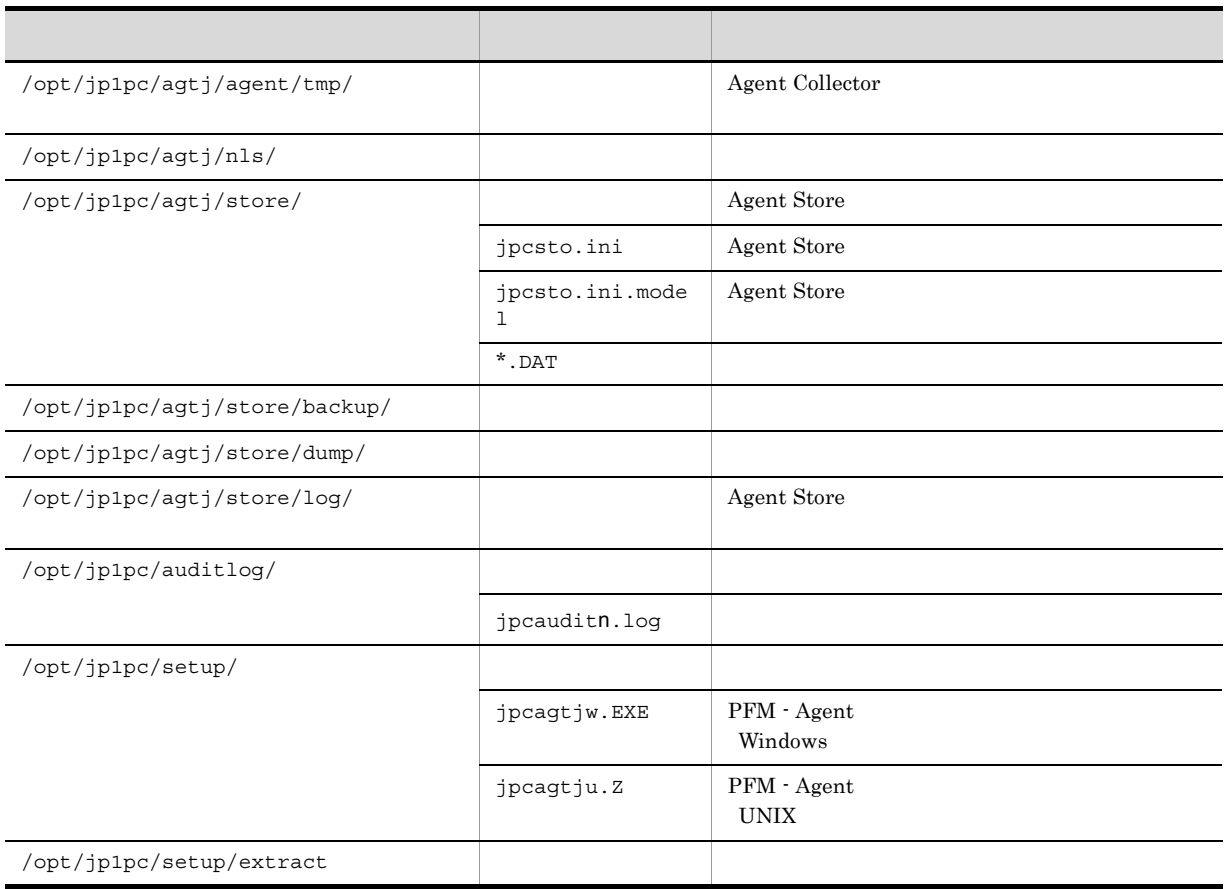

n 
and the state of the state of the state of the state of the state of the state of the state of the state of the state of the state of the state of the state of the state of the state of the state of the state of the sta

### 付録 H バージョン互換

PFM - Agent

### PFM - Agent for JP1/AJS3

#### H-1 PFM - Agent for JP1/AJS3

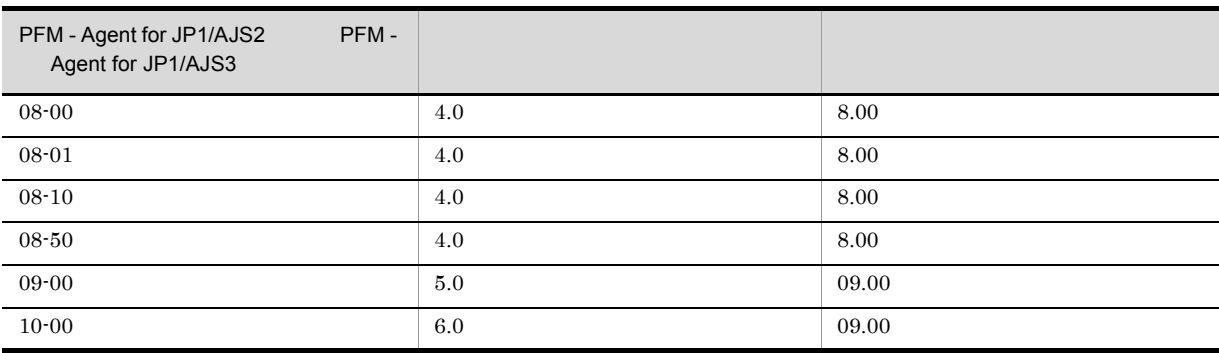

JP1/Performance Management

# 付録 I 動作ログの出力

付録 I 動作ログの出力

Performance Management

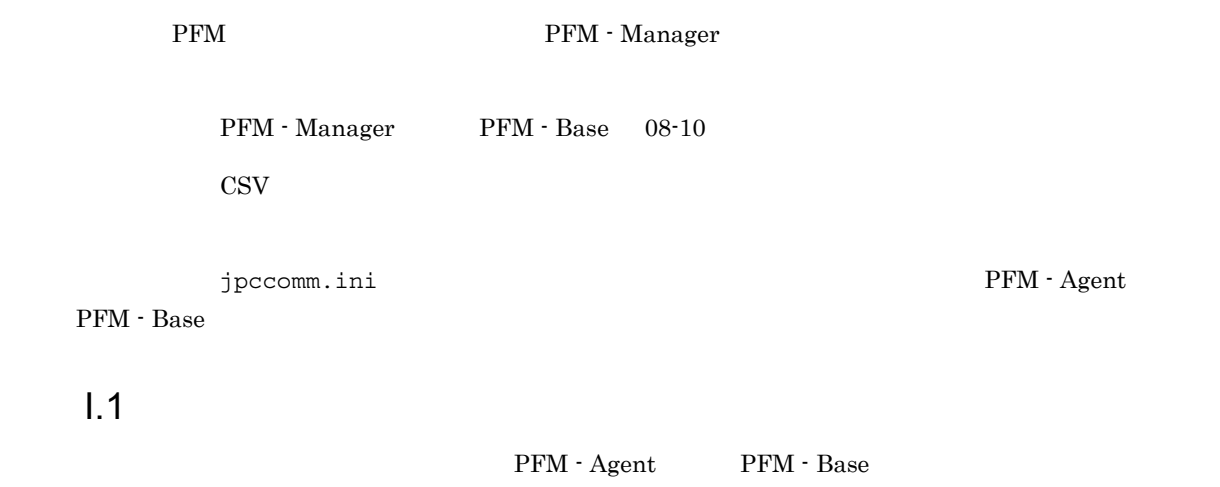

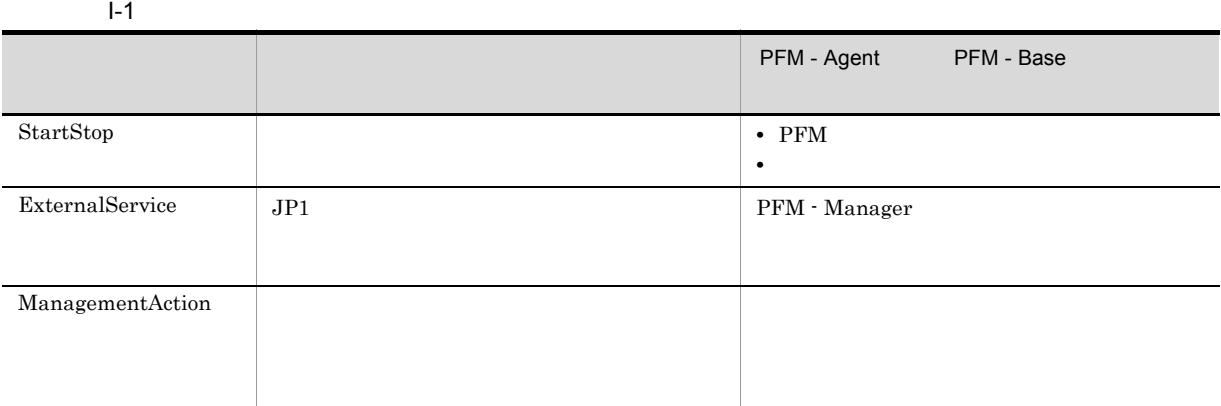

 $1.2$ 

 $2.$ 

1. 
and the contract of the set of the set of the set of the set of the set of the set of the set of the set of the set of the set of the set of the set of the set of the set of the set of the set of the set of the set of

 $+1$ 

jpcaudit.log

jpcaudit1.log

jpcaudit1.log

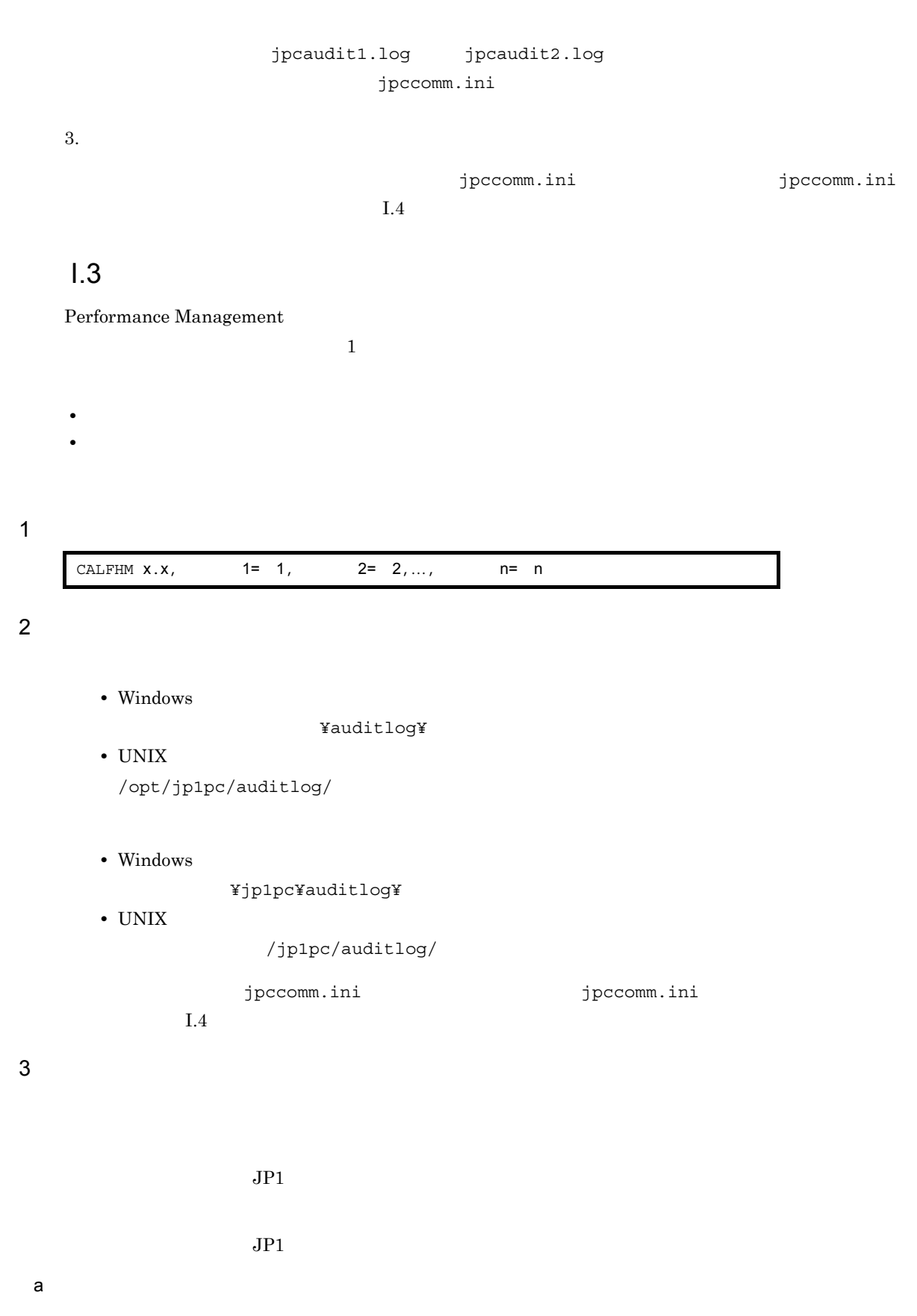

PFM - Manager

付録 I 動作ログの出力

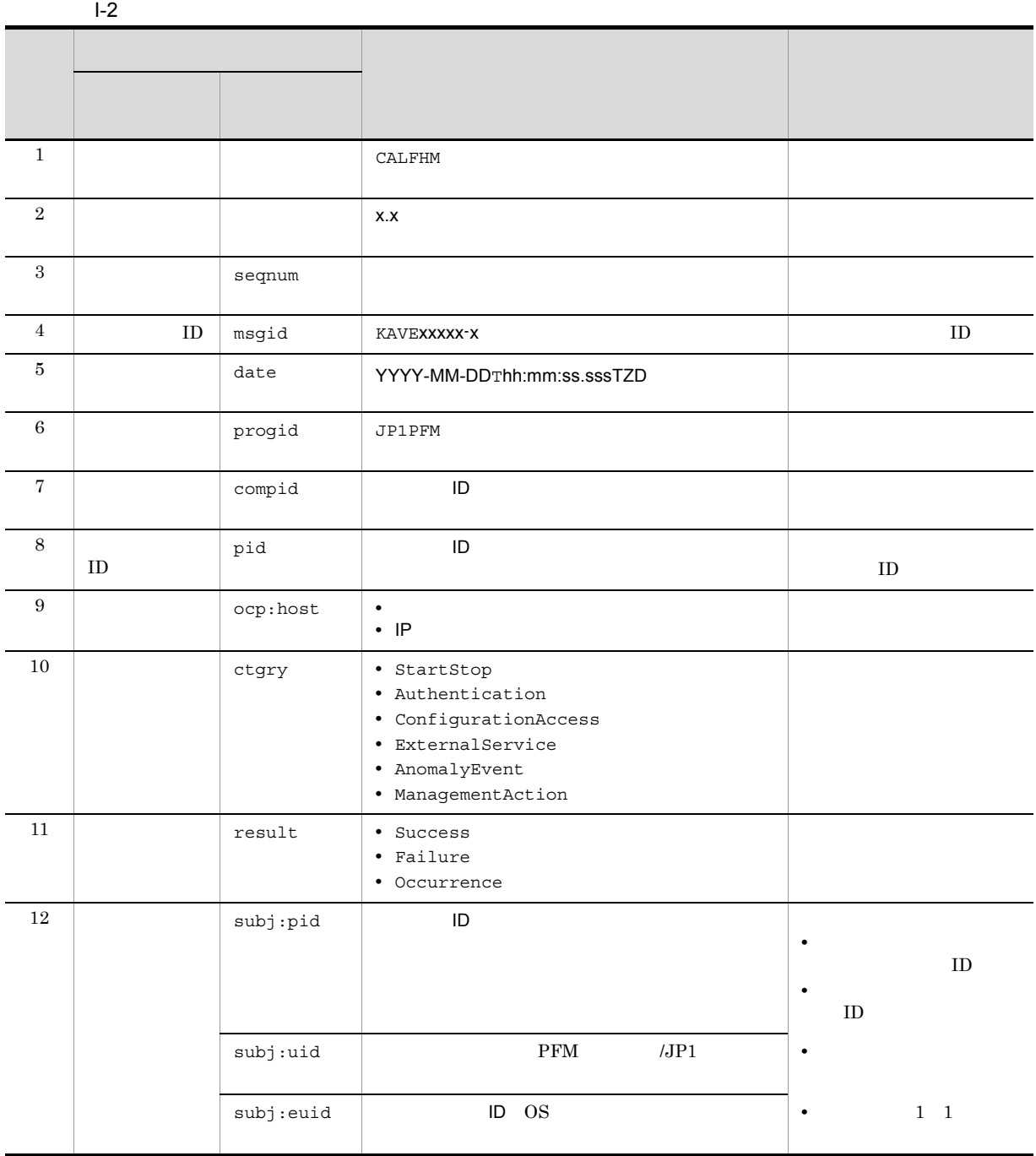

 $T$ TZD なんなんだいがく しゅうしょく しゅうしょく しゅうしょく +hh:mm UTC hh:mm -hh:mm UTC hh:mm Z UTC

 $b$ 

付録 I 動作ログの出力

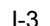

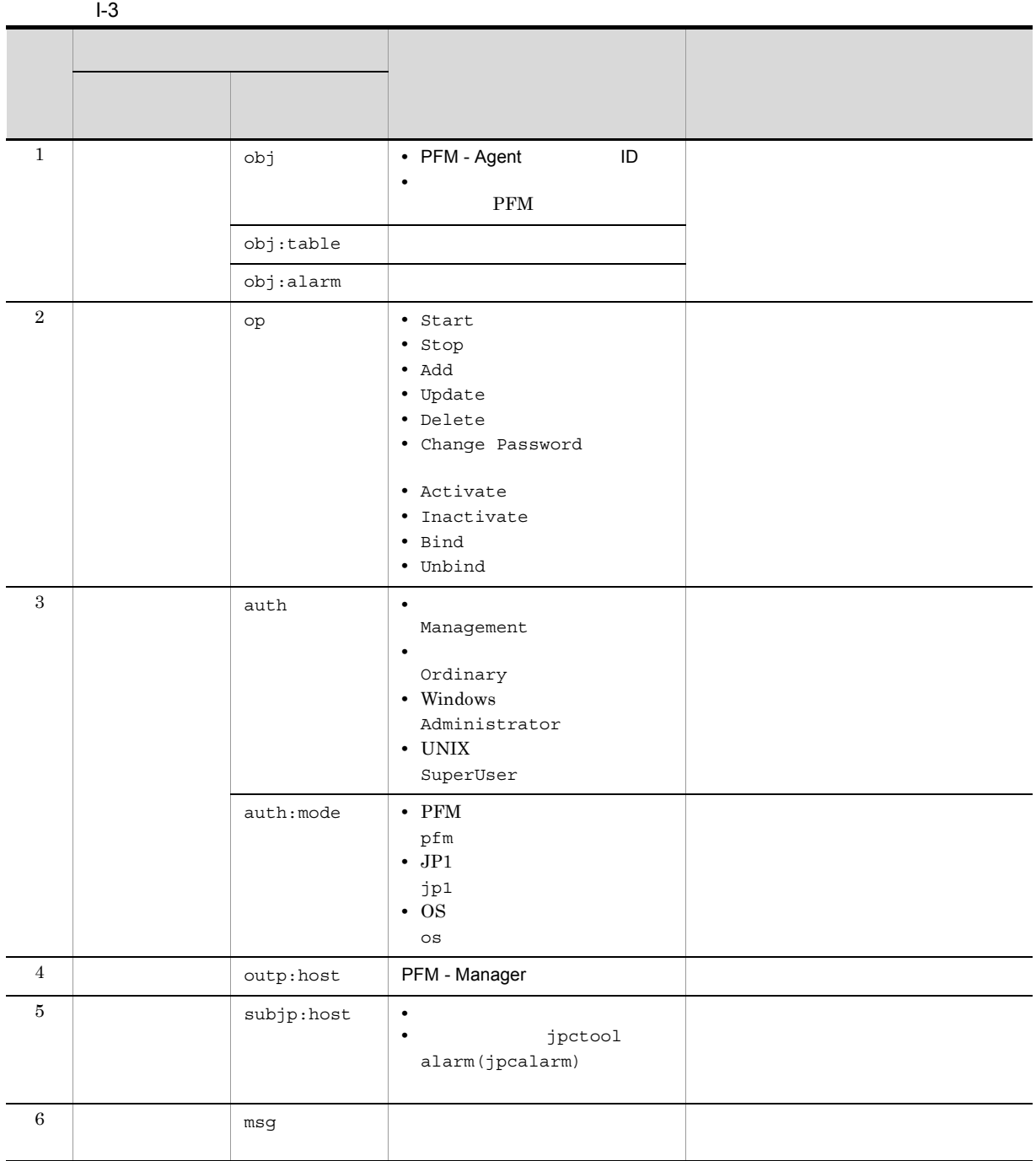

 $\Box$ 

付録 I 動作ログの出力

PFM StartStop

- **•**  $\frac{1}{\sqrt{2}}$ :  $\frac{1}{\sqrt{2}}$ :  $\frac{1}{$
- **•**  $\frac{1}{2}$ :

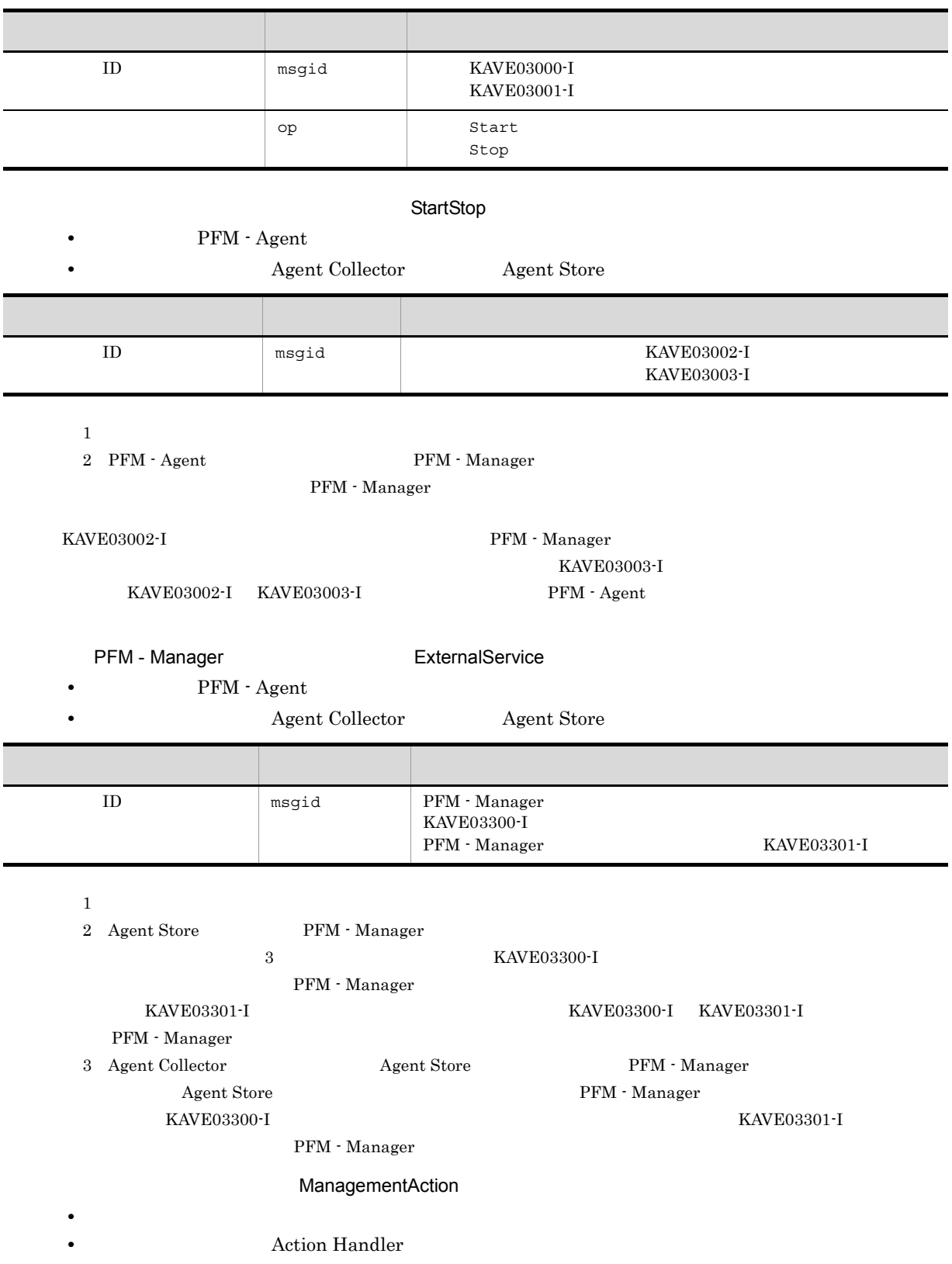

付録 I 動作ログの出力

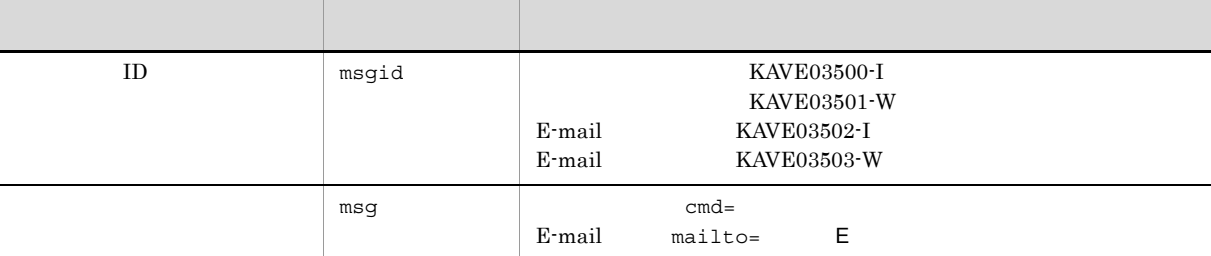

#### KAVE03500-I

4

```
CALFHM 1.0, seqnum=1, msgid=KAVE03000-I, date=2007-01-18T22:46:49.682+09:00,
progid=JP1PFM, compid=JA1host01, pid=2076,
ocp:host=host01, ctgry=StartStop, result=Occurrence,
subj:pid=2076,op=Start,
```
### $1.4$

jpccomm.ini

1  $\sim$ 

- 1. PFM
- 2. <sub>Jpccomm.ini</sub>
- 3. jpccomm.ini
- 2 jpccomm.ini

jpccomm.ini

#### a)格納先ディレクトリ

Windows

#### $UNIX$

/opt/jp1pc/

#### $b$

jpccomm.ini

- **• •**  $\mathbf{r} = \mathbf{r} \cdot \mathbf{r}$
- **• •**  $\mathbf{r} = \mathbf{r} \cdot \mathbf{r}$
- **• •**  $\mathbf{r} = \mathbf{r} \cdot \mathbf{r}$
- **• •**  $\mathbf{r} = \mathbf{r} \cdot \mathbf{r} + \mathbf{r} \cdot \mathbf{r} + \mathbf{r} \cdot \mathbf{r} + \mathbf{r} \cdot \mathbf{r} + \mathbf{r} \cdot \mathbf{r} + \mathbf{r} \cdot \mathbf{r} + \mathbf{r} \cdot \mathbf{r} + \mathbf{r} \cdot \mathbf{r} + \mathbf{r} \cdot \mathbf{r} + \mathbf{r} \cdot \mathbf{r} + \mathbf{r} \cdot \mathbf{r} + \mathbf{r} \cdot \mathbf{r} + \mathbf{r} \cdot \mathbf{r} + \mathbf{r} \cdot \$

" 項目名 "=

付録 I 動作ログの出力

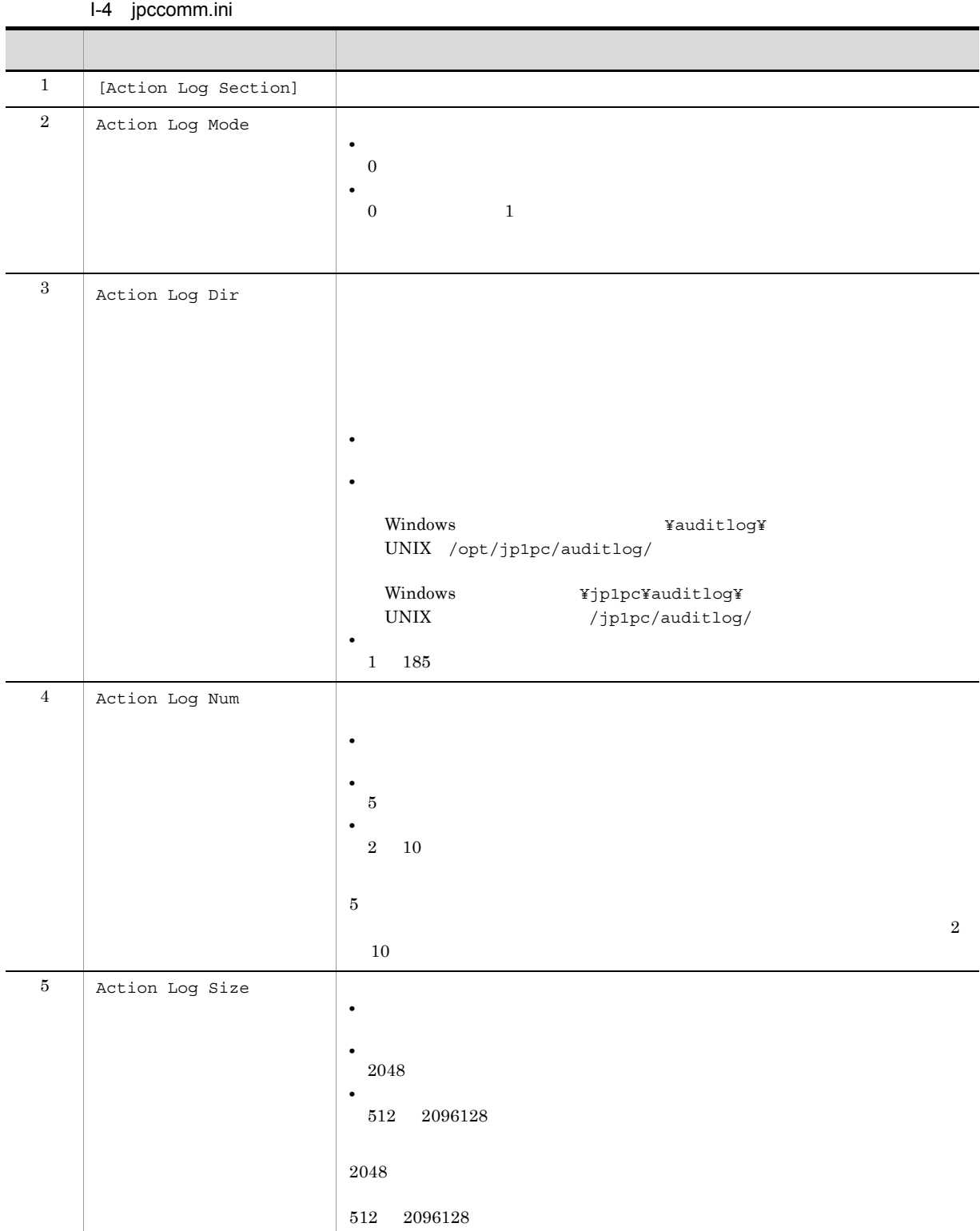

jpcconf ha(jpchasetup)

# J JP1/ITSLM

PFM - Agent for JP1/AJS3 JP1/ITSLM

PFM - Agent for JP1/AJS3 JP1/ITSLM JP1/ITSLM JP1/ITSLM PFM - Manager

J-1 PFM - Agent for JP1/AJS3 PFM - Manager

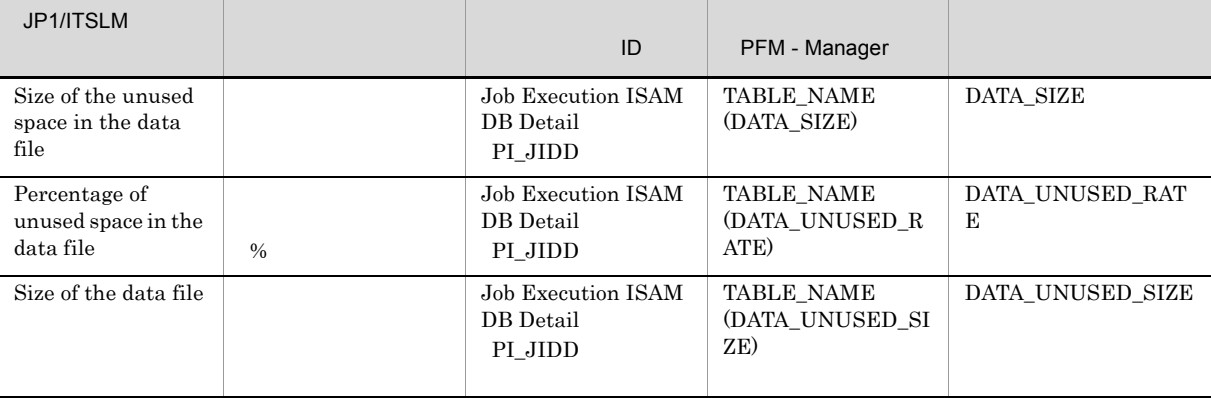

PFM - Agent for JP1/AJS3 PFM - Manager PFM - Agent for JP1/AJS3 PFM - Manager

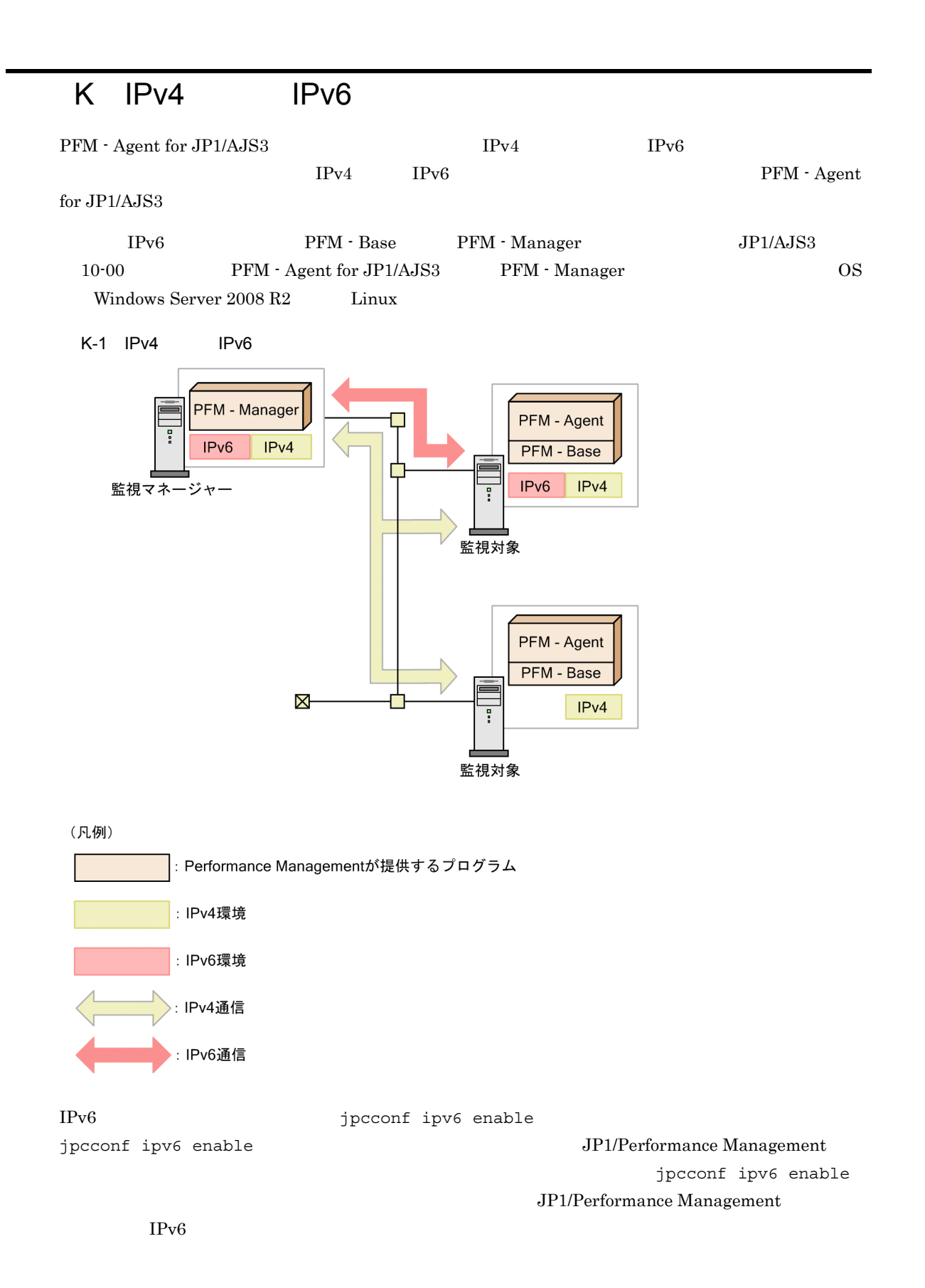

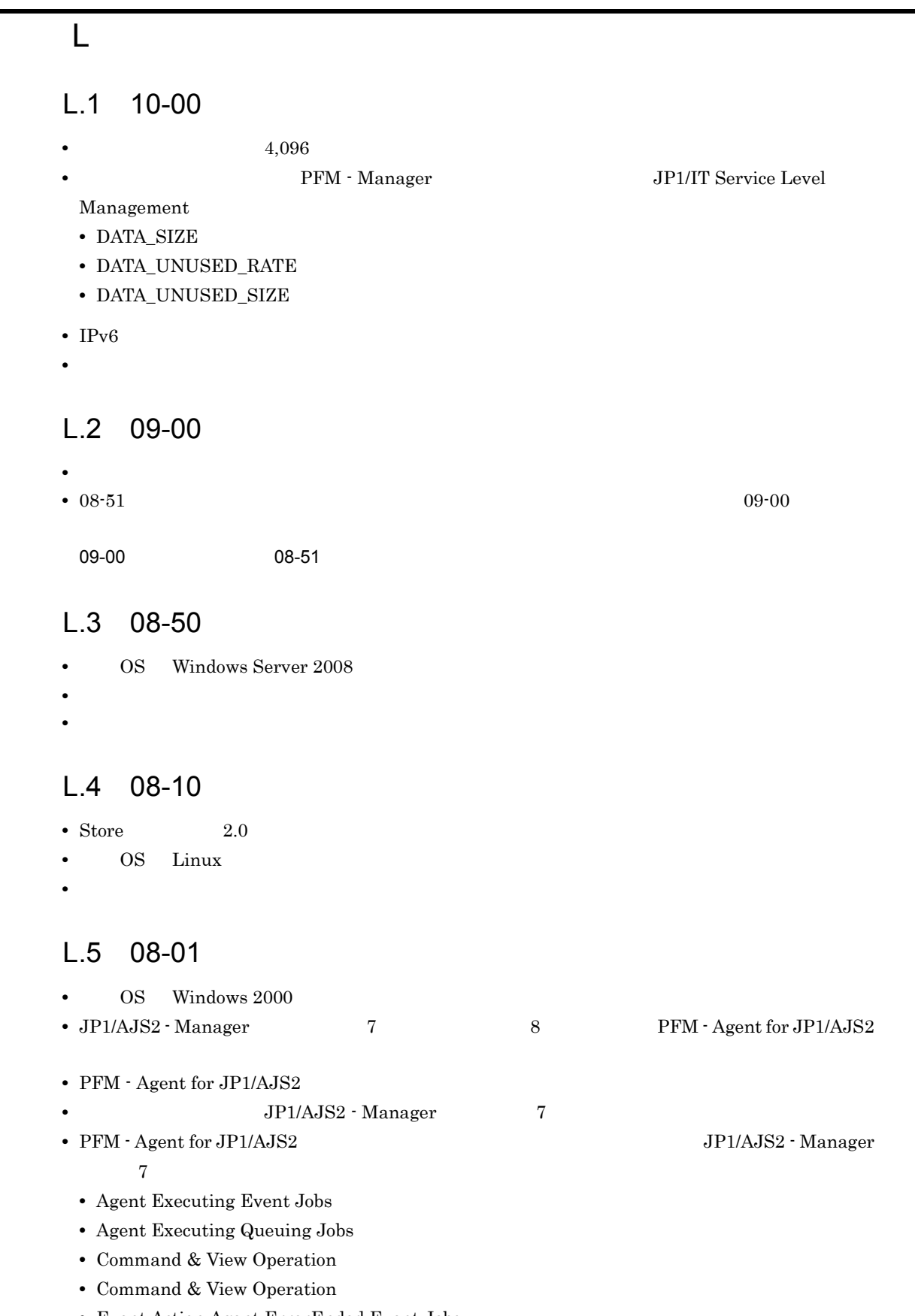

• Event Action Agent ErrorEnded Event Jobs

付録 L 各バージョンの変更内容

- Event Job Overview
- Event Job Overview
- Event Job Stay Number
- Event Job Stay Number
- Event Job Stay Number
- Event Job Stay Time
- Event Job Stay Time
- Event Job Stay Time
- Queue Agent ErrorEnded Jobs
- Queueless Agent ErrorEnded Jobs
- Queueless Agent Executing Jobs
- Queuing Job Overview
- Queuing Job Overview
- Queuing Job Stay Number
- Queuing Job Stay Number
- Queuing Job Stay Number
- Queuing Job Stay Time
- Queuing Job Stay Time
- Queuing Job Stay Time
- Scheduler Embeded DB
- Scheduler Embeded DB
- **•**  $\mathcal{O}(\mathcal{O}_\mathcal{A})$
- Store  $\blacksquare$
- PFM Agent for JP1/AJS2  $\overline{J}$  JP1/AJS2 Manager 7

- **•** Command & View Operation Detail
- **•** Event Job Execution Detail
- **•** Queueless Job Execution Detail
- **•** Queuing Job Execution Detail
- **•** Scheduler Embeded DB Detail
- UNIX OS passwd
- **•**  $\mathcal{L}_{\mathcal{L}}$
- **•**  $\mathcal{L}(\mathcal{L}(\mathcal{L$
- **•**  $\blacksquare$

### M  $\blacksquare$

### $M.1$

JP1/Performance Management

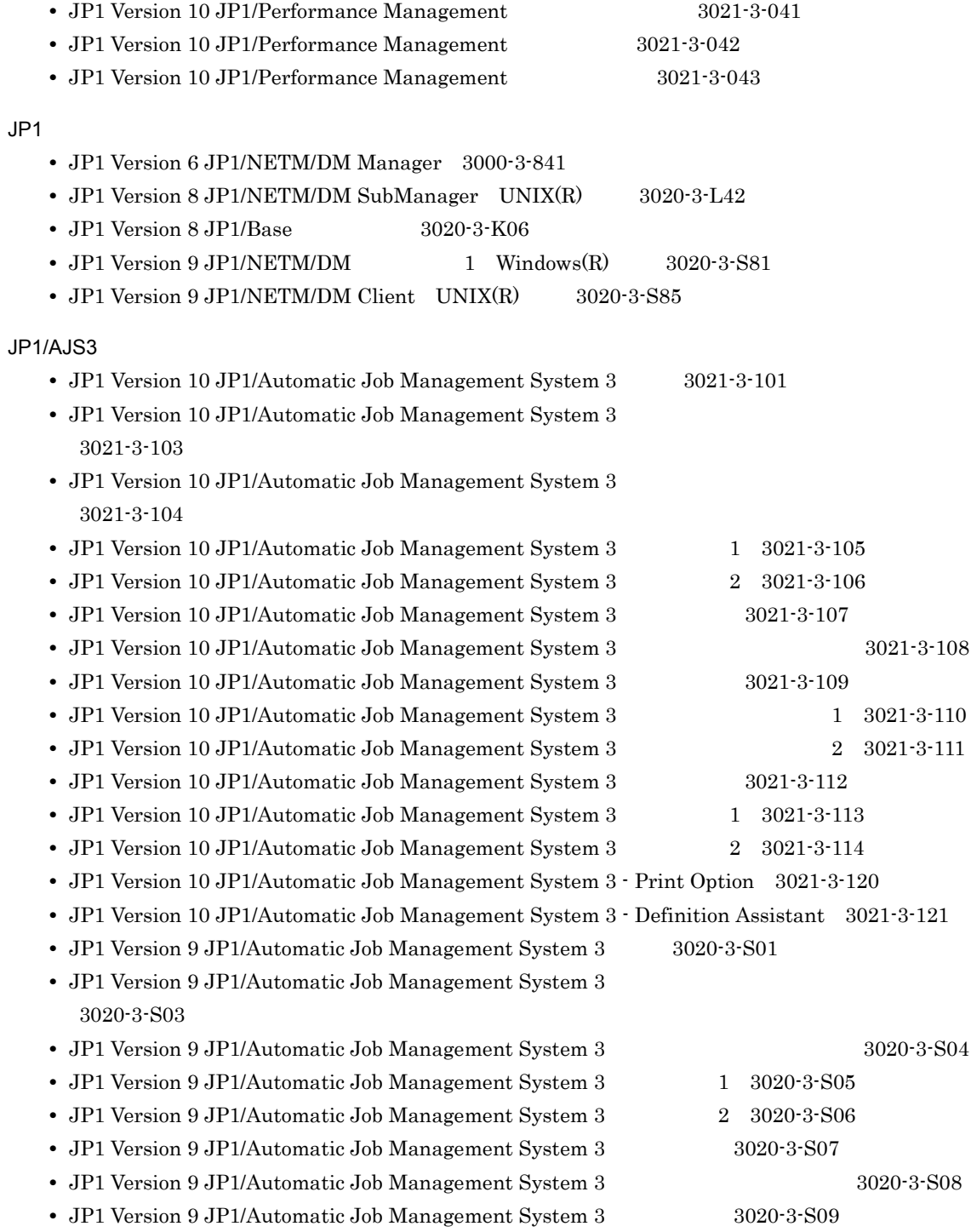

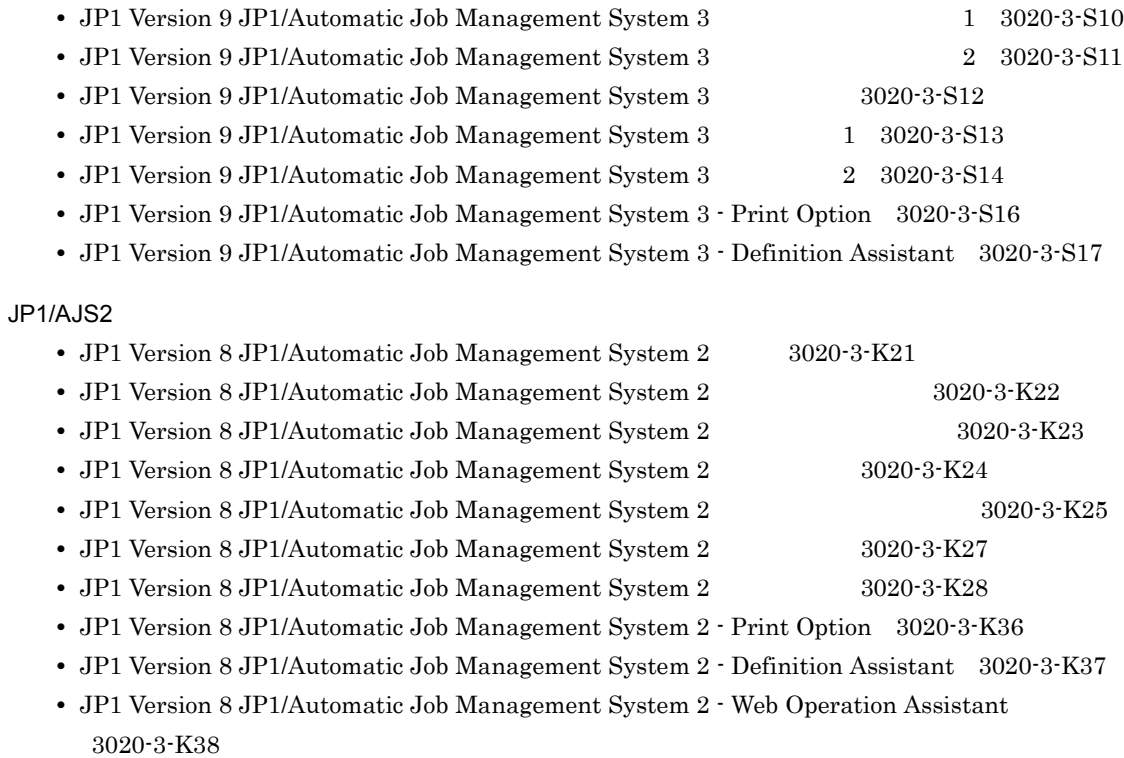

**•** JP1 Version 8 JP1/Automatic Job Management System 2 - Scenario Operation 3020-3-K42

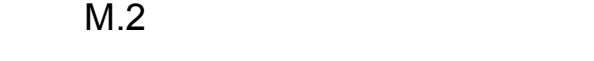

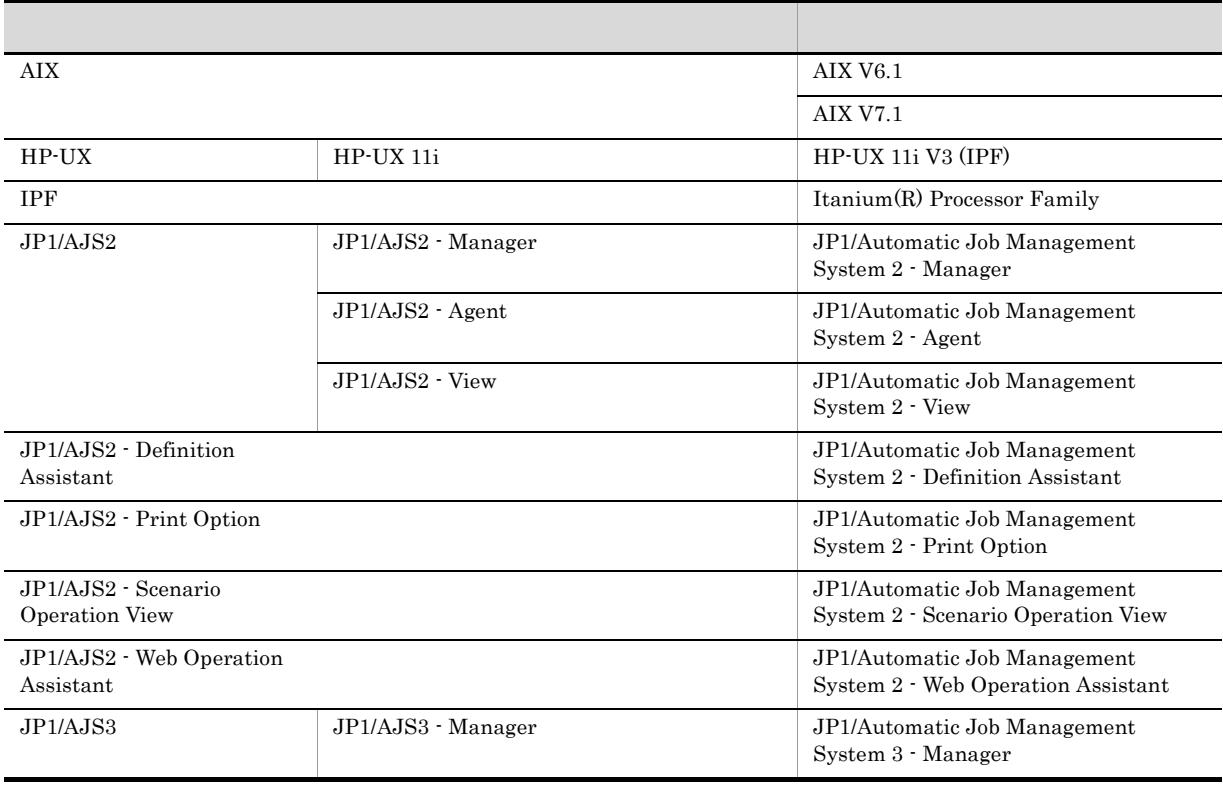

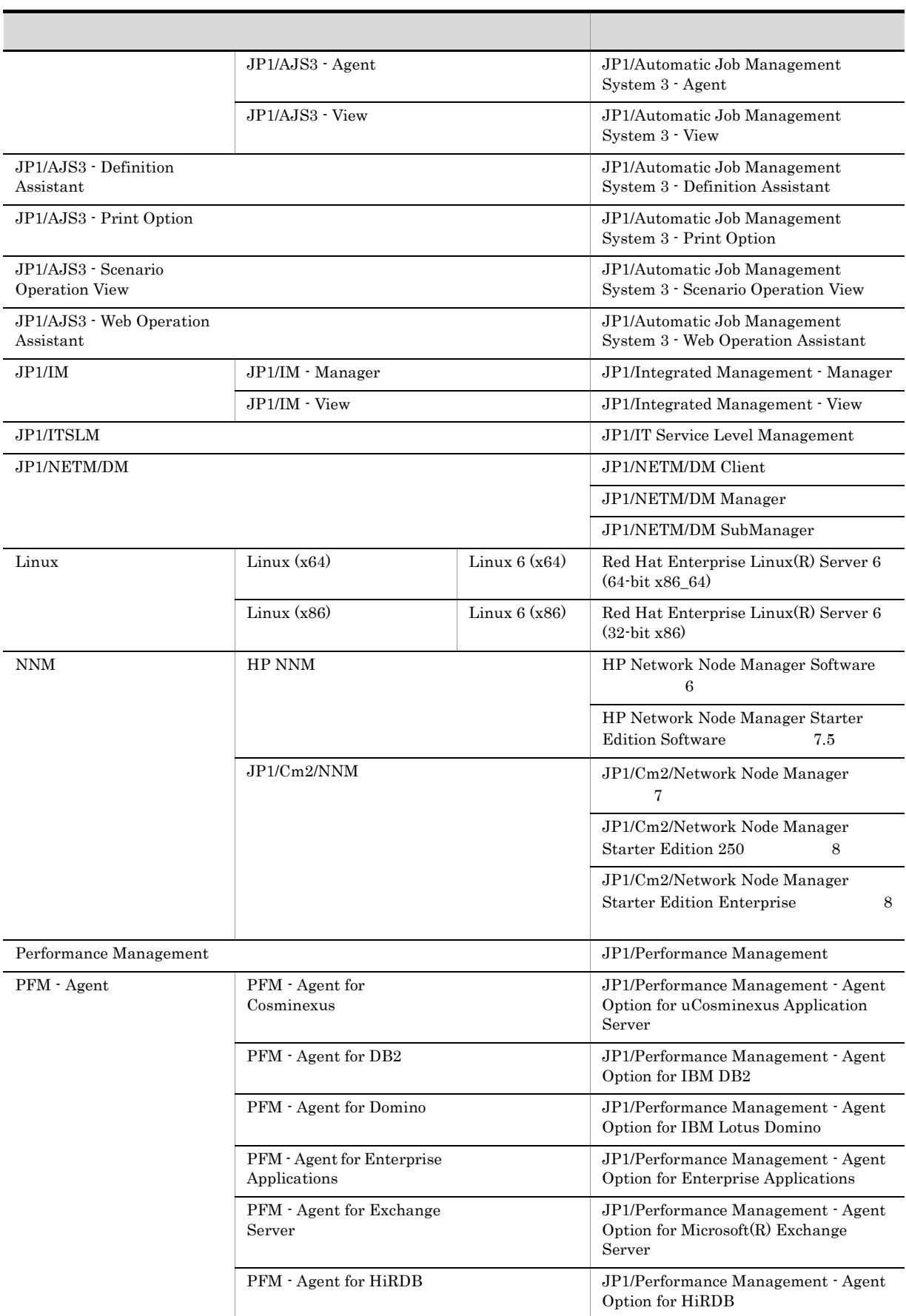

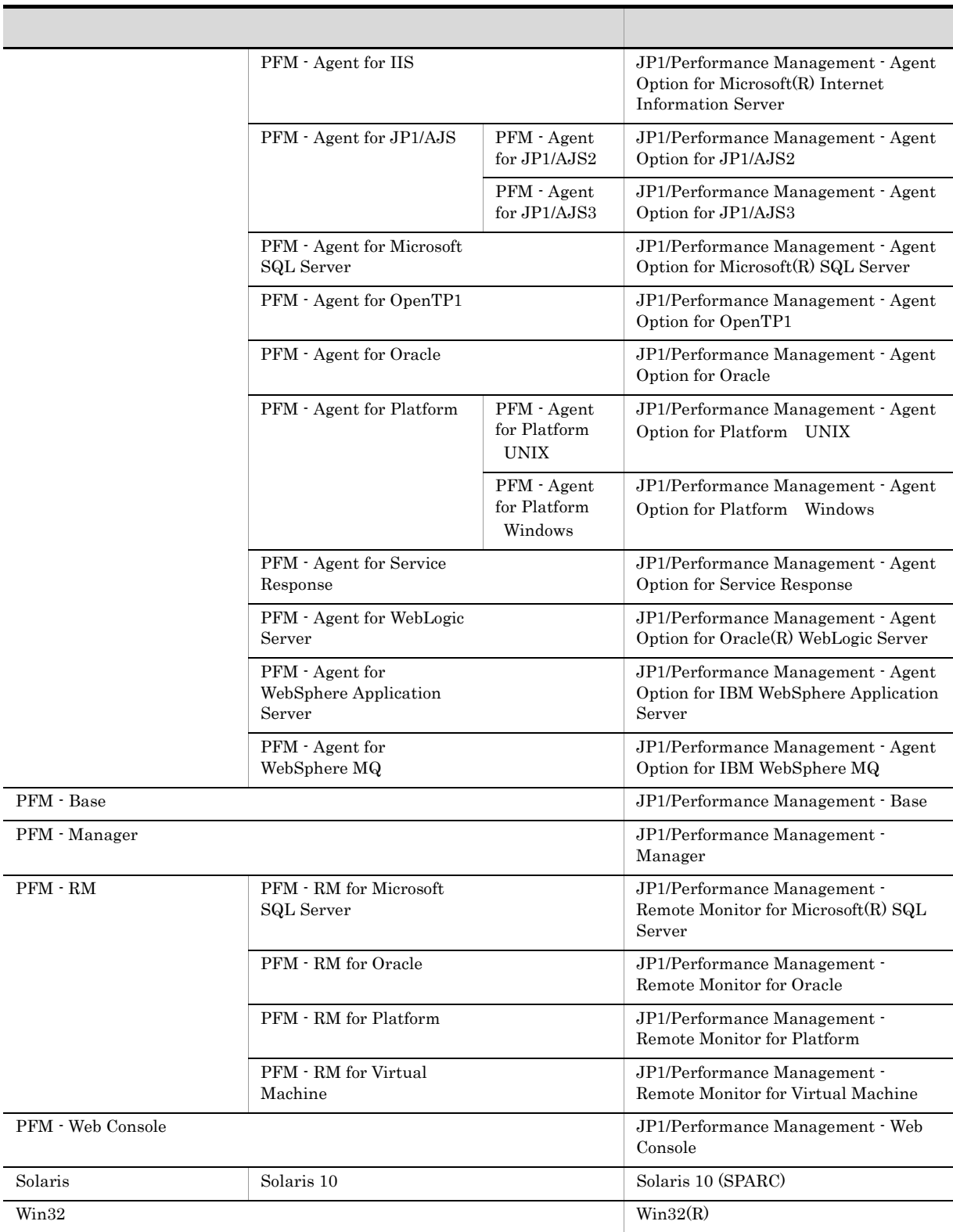

- PFM Manager PFM Agent PFM Base PFM Web Console PFM RM Performance Management
- HP-UX Solaris AIX, Linux UNIX

307

 $M.3$ 

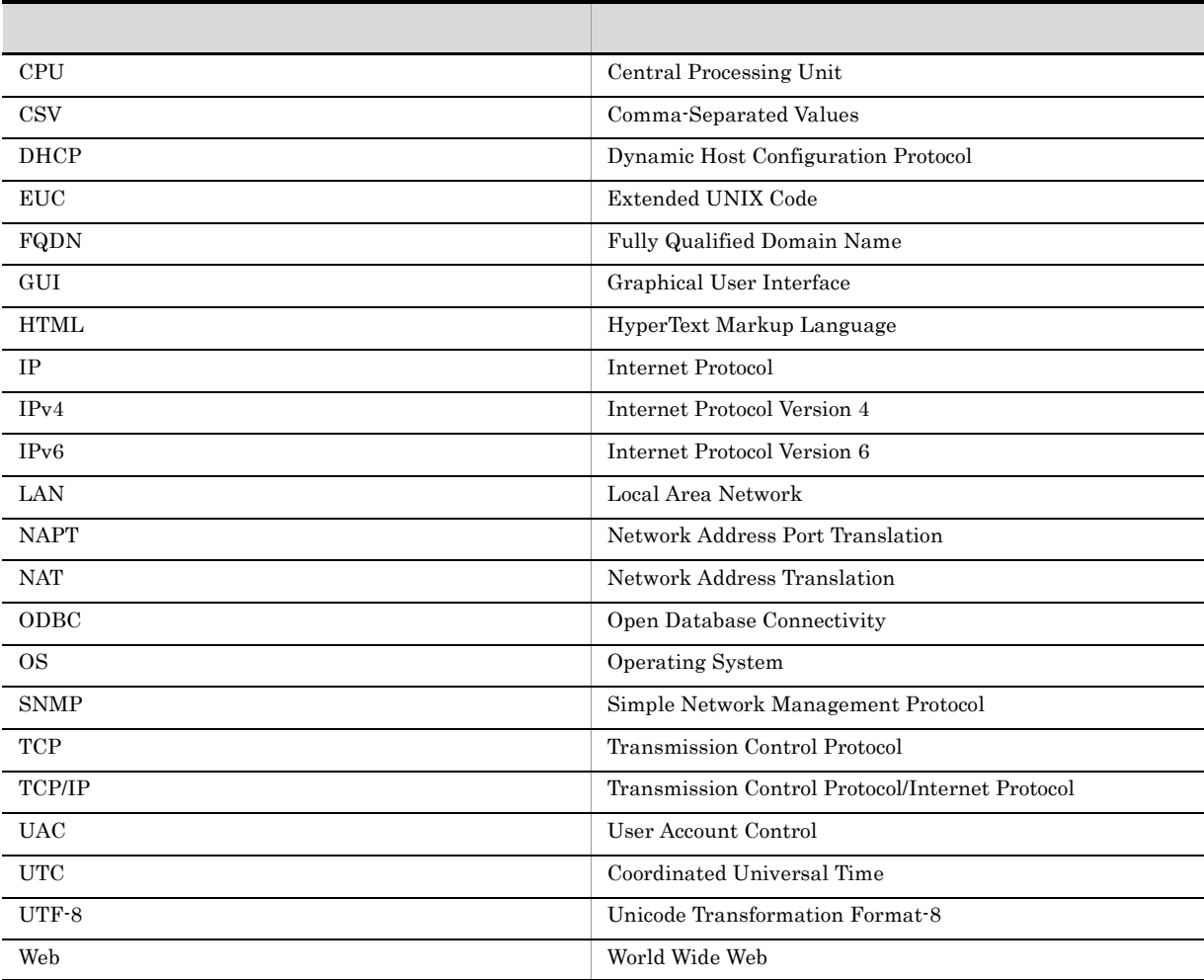

### $M.4$  ID, the M.4  $\hphantom{N}$

Performance Management 09-00 以降では,プロダクト名表示機能を有効にすることで,サービス ID

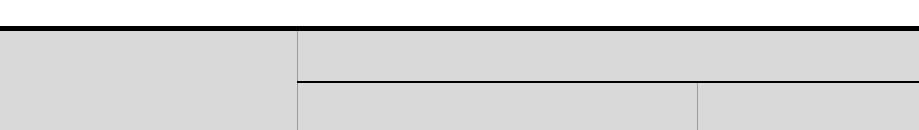

the age of the state of the state of the state of the state of the state of the state of the state of the state of the state of the state of the state of the state of the state of the state of the state of the state of the

 $\begin{tabular}{c} \bf ID \\ \bf TS1 \\ \end{tabular} \begin{tabular}{c} \bf STS1 \\ \bf TS2 \\ \end{tabular} \begin{tabular}{c} \bf STS1 \\ \bf TS3 \\ \end{tabular} \begin{tabular}{c} \bf TS1 \\ \bf TS2 \\ \bf TS3 \\ \end{tabular} \begin{tabular}{c} \bf TS1 \\ \bf TS3 \\ \end{tabular} \end{tabular} \begin{tabular}{c} \bf TS1 \\ \bf TS3 \\ \end{tabular} \begin{tabular}{c} \bf TS1 \\ \bf TS3 \\ \end{tabular} \end{tabular} \begin{tabular}{c} \bf TS1 \\ \bf TS3 \\ \bf$ 

 $\begin{tabular}{c} \bf T A1 \\ \bf \end{tabular} \begin{tabular}{c} \bf T A1 \\ \bf \end{tabular} \begin{tabular}{c} \bf T A2 \\ \bf \end{tabular} \begin{tabular}{c} \bf T A3 \\ \bf \end{tabular} \end{tabular} \begin{tabular}{c} \bf T A4 \\ \bf \end{tabular} \begin{tabular}{c} \bf T A5 \\ \bf \end{tabular} \end{tabular} \begin{tabular}{c} \bf T A4 \\ \bf \end{tabular} \begin{tabular}{c} \bf T A5 \\ \bf \end{tabular} \end{tabular} \begin{tabular}{c} \bf T A6 \\ \bf \end{tabular} \begin{tab$ 

09-00

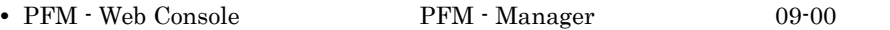

### M.5 Performance Management

Windows Performance Management UNIX Performance Management

Windows Performance Management

#### PFM - Base

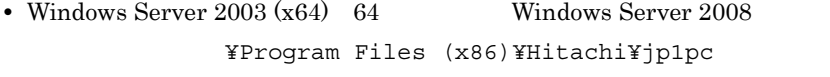

システムドライブ ¥Program Files¥Hitachi¥jp1pc

**PFM - Base** 

#### PFM - Manager

• **•**  $\bullet$  +  $\bullet$  +

• Windows Server 2003 (x64) 64 Windows Server 2008 システムドライブ ¥Program Files (x86)¥Hitachi¥jp1pc

システムドライブ ¥Program Files¥Hitachi¥jp1pc

#### PFM - Web Console

• **•**  $\bullet$  +  $\bullet$  +

• **•**  $\bullet$  +  $\bullet$  +

• Windows Server 2003 (x64) 64 Windows Server 2008 ¥Program Files (x86)¥Hitachi¥jp1pcWebCon

¥Program Files¥Hitachi¥jp1pcWebCon

#### UNIX Performance Management

#### PFM - Base

/opt/jp1pc/

#### PFM - Manager

/opt/jp1pc/

#### PFM - Web Console

/opt/jp1pcwebcon/

### M.6 Performance Management NNM

#### Performance Management

- HP Network Node Manager Software 6
- HP Network Node Manager Starter Edition Software 7.5
- JP1/Cm2/Network Node Manager 7
• JP1/Cm2/Network Node Manager Starter Edition 250 8 • JP1/Cm2/Network Node Manager Starter Edition Enterprise 8  $\text{NNM}$  , and the set of the NNM set of the NNM  $\text{NNM}$ Performance Management **•** HP Network Node Manager i Software v8.10 • JP1/Cm2/Network Node Manager i 09-00 M.7 KB 1KB 1MB 1GB 1TB 1,024  $1,024^2$   $1,024^3$   $1,024^4$ 

# $\overline{N}$

<span id="page-325-9"></span><span id="page-325-8"></span><span id="page-325-7"></span><span id="page-325-6"></span><span id="page-325-5"></span><span id="page-325-4"></span><span id="page-325-3"></span><span id="page-325-2"></span><span id="page-325-1"></span><span id="page-325-0"></span>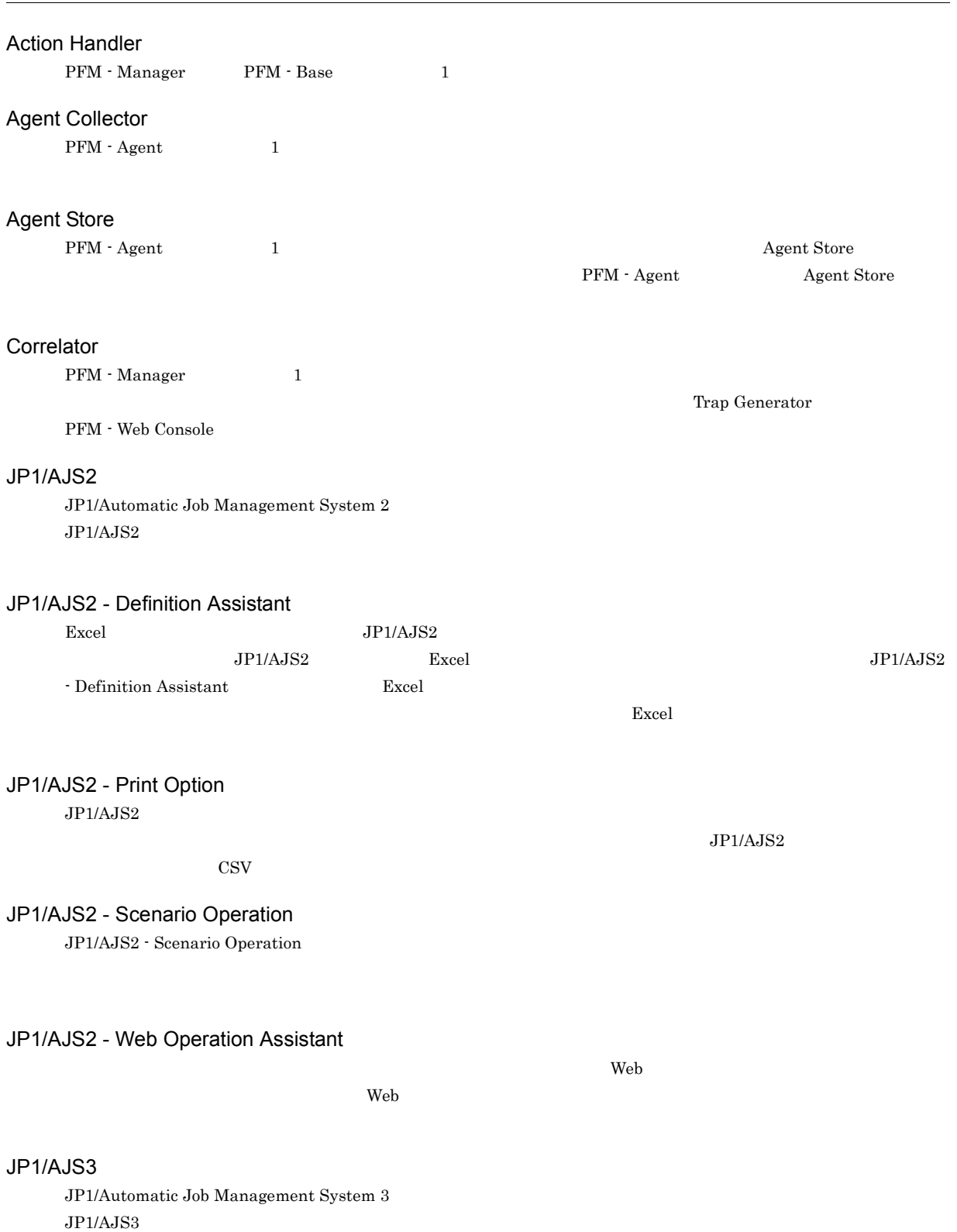

<span id="page-326-5"></span><span id="page-326-4"></span><span id="page-326-3"></span><span id="page-326-2"></span><span id="page-326-1"></span><span id="page-326-0"></span>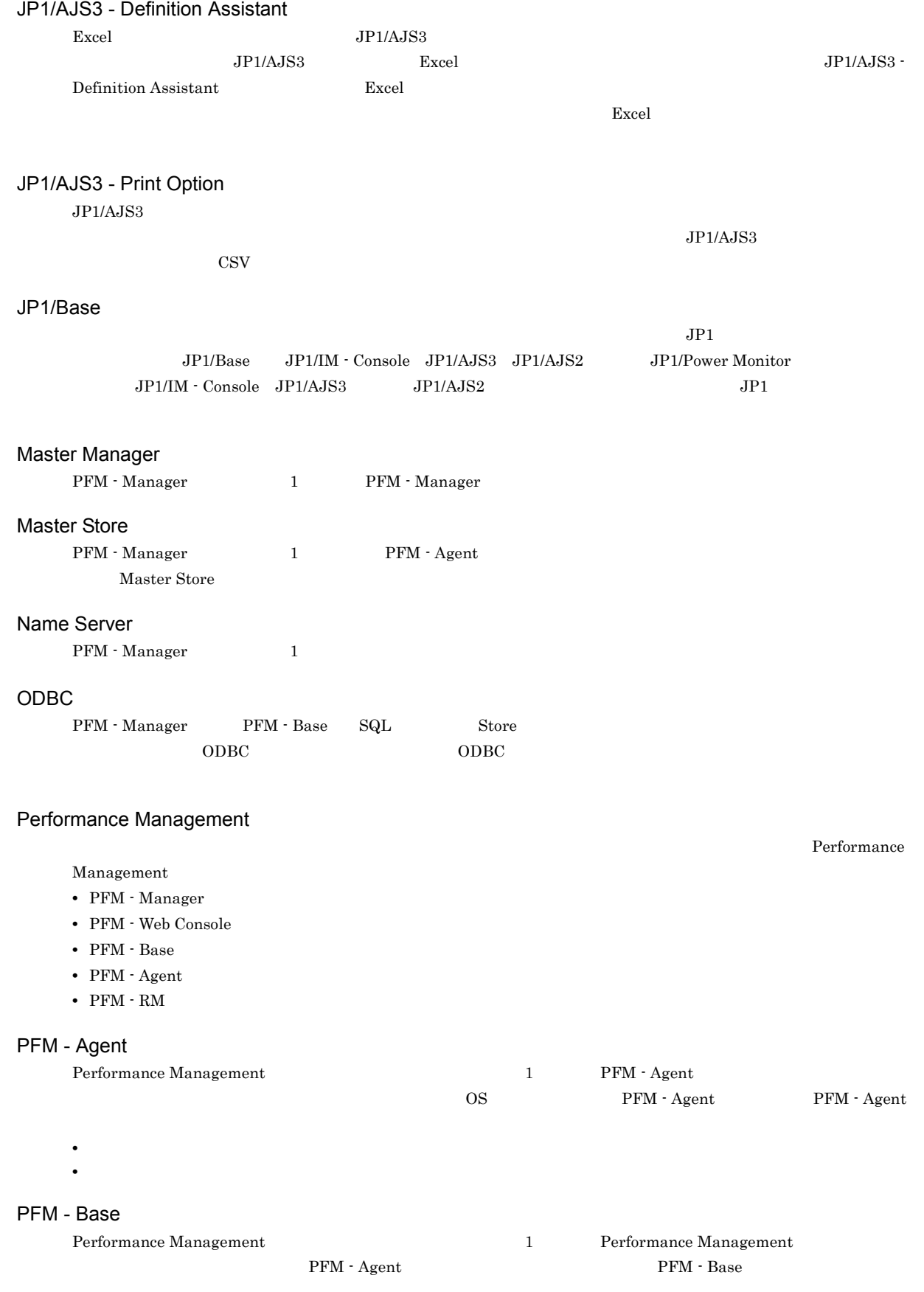

<span id="page-326-9"></span><span id="page-326-8"></span><span id="page-326-7"></span><span id="page-326-6"></span>**•** 各種コマンドなどの管理ツール

<span id="page-327-3"></span><span id="page-327-2"></span><span id="page-327-1"></span><span id="page-327-0"></span>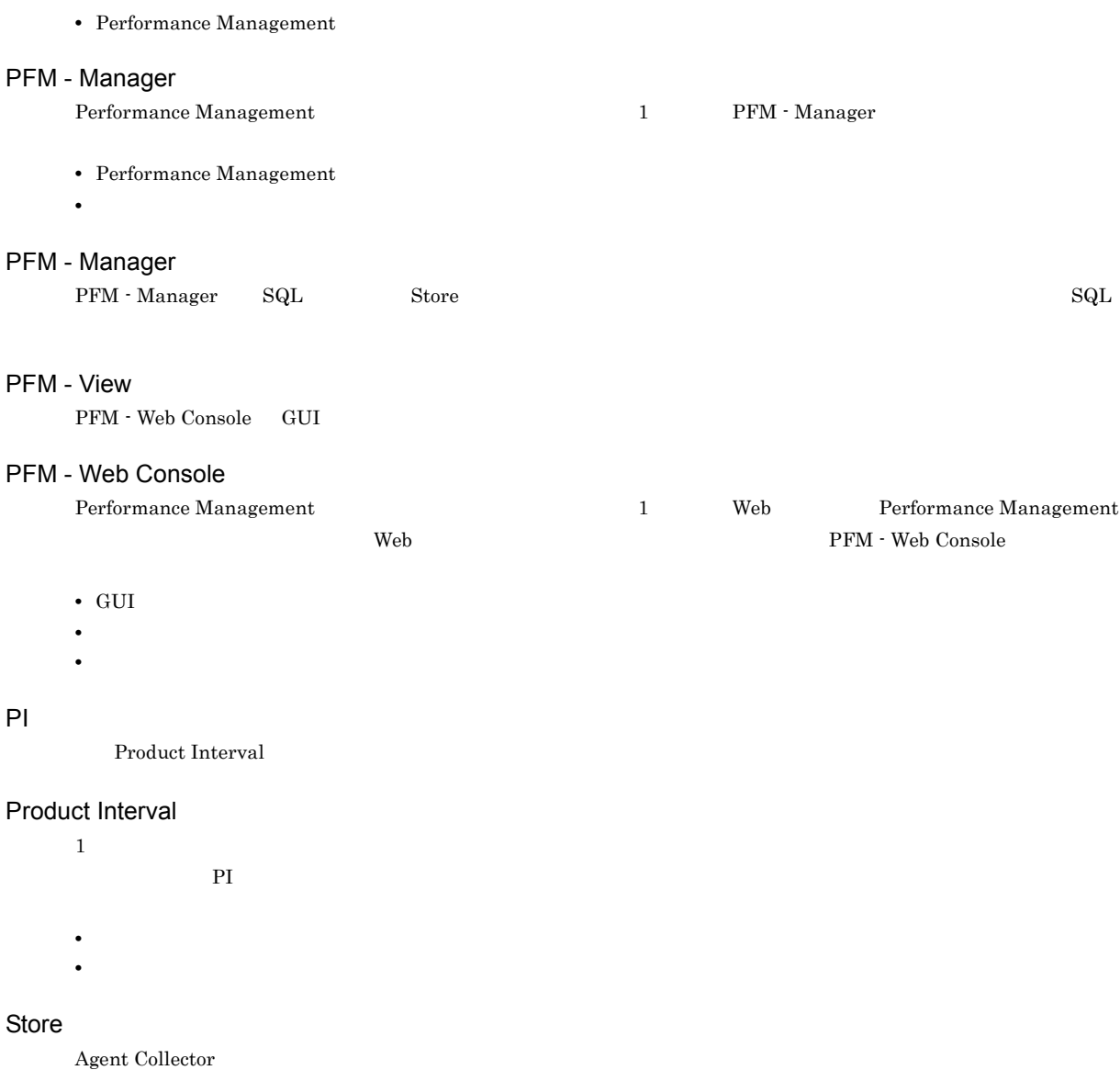

<span id="page-327-5"></span><span id="page-327-4"></span>Performance Management

<span id="page-327-7"></span><span id="page-327-6"></span>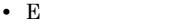

- **•** コマンドの実行 • SNMP
- JP1
- <span id="page-327-8"></span>

<span id="page-327-9"></span> $\mathbf 1$ • **• Process TCP WebService** • CPU 1

<span id="page-328-1"></span>• **•**  $\mathbf{r} = \mathbf{r} \cdot \mathbf{r} + \mathbf{r} \cdot \mathbf{r} + \mathbf{r} \cdot \mathbf{r} + \mathbf{r} \cdot \mathbf{r} + \mathbf{r} \cdot \mathbf{r} + \mathbf{r} \cdot \mathbf{r} + \mathbf{r} \cdot \mathbf{r} + \mathbf{r} \cdot \mathbf{r} + \mathbf{r} \cdot \mathbf{r} + \mathbf{r} \cdot \mathbf{r} + \mathbf{r} \cdot \mathbf{r} + \mathbf{r} \cdot \mathbf{r} + \mathbf{r} \cdot \mathbf{r} + \mathbf{r} \cdot \mathbf{r$  $1$ • PFM - Agent

<span id="page-328-0"></span>• **•**  $\mathbb{R}^n \times \mathbb{R}^n \times \mathbb{R$ 

<span id="page-328-2"></span> $1$ 

### <span id="page-328-3"></span>PFM - Agent

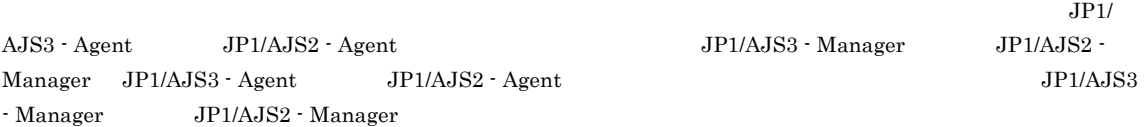

<span id="page-328-4"></span> $PFM$  - Agent

<span id="page-328-5"></span>PFM - Agent

• **•**  $\mathcal{O}(\mathcal{O}_\mathcal{A})$ 

• **•**  $\bullet$  *+*  $\bullet$  *+ \bullet* • **•** 7 The Table 2014 of the United States 2014 of the United States 2014

<span id="page-328-8"></span><span id="page-328-7"></span>**•** パフォーマンスデータの消去

<span id="page-328-6"></span> $GUI$ 

 $\rm{PC}$  UNIX  $\rm{UV}$ 

 $\overline{N}$ 

<span id="page-329-2"></span><span id="page-329-1"></span>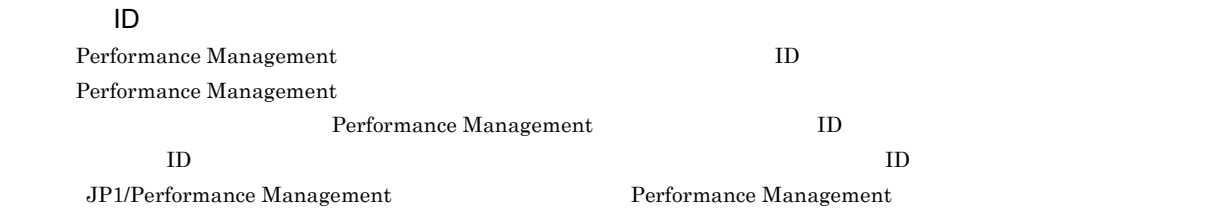

<span id="page-329-0"></span> $\overline{\mathbf{A}}$ 

Windows

<span id="page-329-6"></span><span id="page-329-5"></span><span id="page-329-4"></span><span id="page-329-3"></span> $\rm JP1/AJS3 \hspace{10mm} JP1/AJS2$ 

<span id="page-329-9"></span>

<span id="page-329-8"></span><span id="page-329-7"></span> $\frac{1}{1}$ 

### PFM - Agent

<span id="page-330-0"></span> ${\rm PFM}\cdot{\rm Management} \qquad \qquad {\rm PFM}\cdot{\rm Agent}$ 

<span id="page-330-3"></span><span id="page-330-2"></span><span id="page-330-1"></span>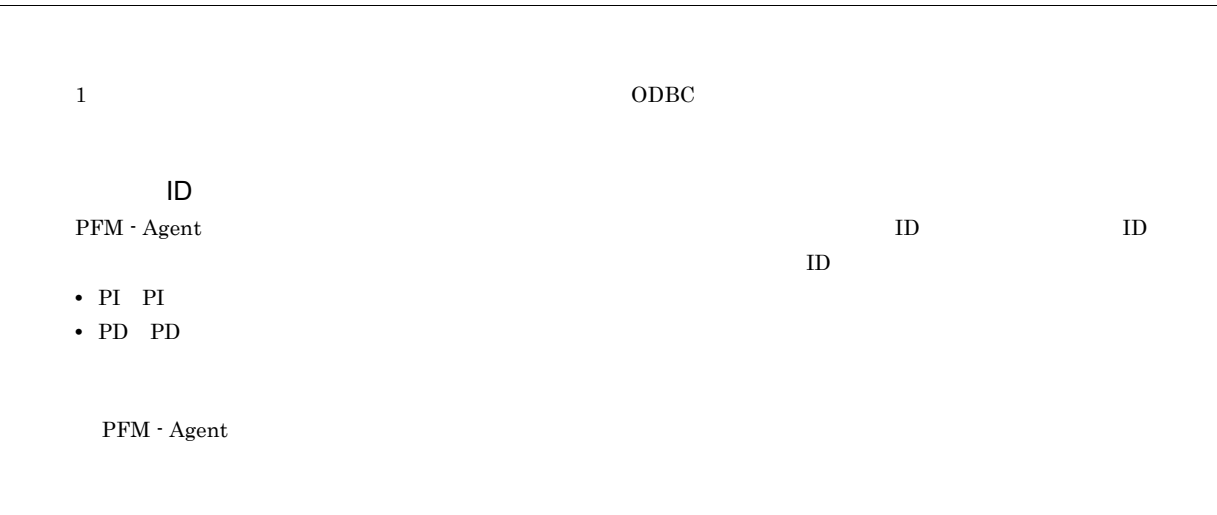

<span id="page-330-9"></span><span id="page-330-8"></span><span id="page-330-7"></span><span id="page-330-6"></span><span id="page-330-5"></span><span id="page-330-4"></span> $ODBC$ 

<span id="page-331-1"></span><span id="page-331-0"></span>Manager

 $\rm JP1/AJS3\cdot Manager~~\rm JP1/AJS2~\cdot$ 

### <span id="page-331-6"></span>PFM - Agent

- **•**  $\mathbf{r} = \mathbf{r} \cdot \mathbf{r} + \mathbf{r} \cdot \mathbf{r} + \mathbf{r} \cdot \mathbf{r} + \mathbf{r} \cdot \mathbf{r} + \mathbf{r} \cdot \mathbf{r} + \mathbf{r} \cdot \mathbf{r} + \mathbf{r} \cdot \mathbf{r} + \mathbf{r} \cdot \mathbf{r} + \mathbf{r} \cdot \mathbf{r} + \mathbf{r} \cdot \mathbf{r} + \mathbf{r} \cdot \mathbf{r} + \mathbf{r} \cdot \mathbf{r} + \mathbf{r} \cdot \mathbf{r} + \mathbf{r} \cdot \mathbf{r$
- **•** パフォーマンスデータの表示項目 **•** パフォーマンスデータの表示形式(表,グラフなど)
	-

<span id="page-331-7"></span>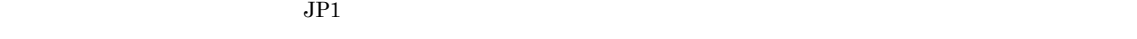

### <span id="page-331-5"></span><span id="page-331-4"></span><span id="page-331-3"></span><span id="page-331-2"></span> $\rm Store$

 $IP$  IP  $IP$  $IP$  and  $1$ 

## A

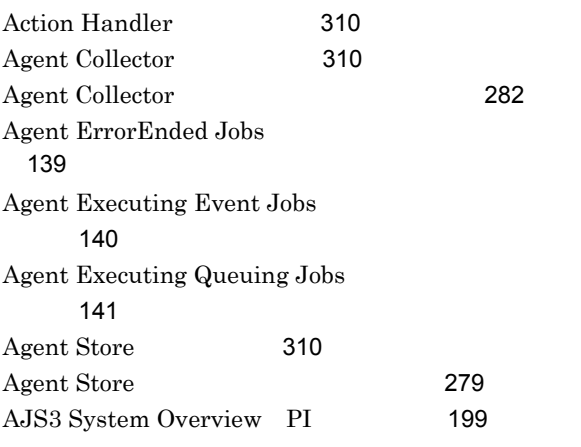

## $\frac{C}{2}$

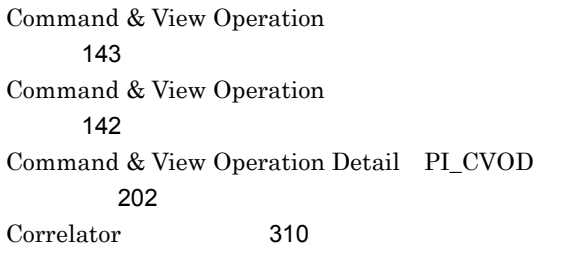

## $D$

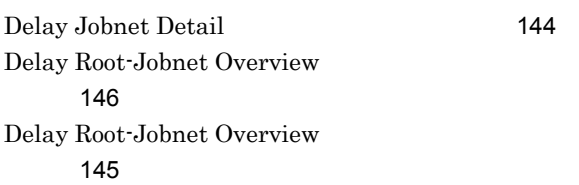

## E

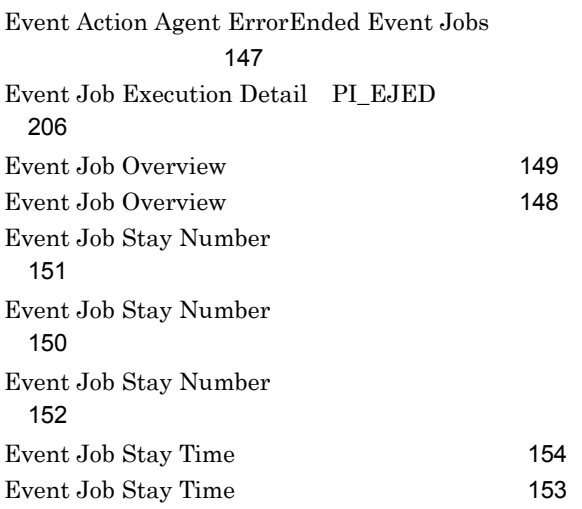

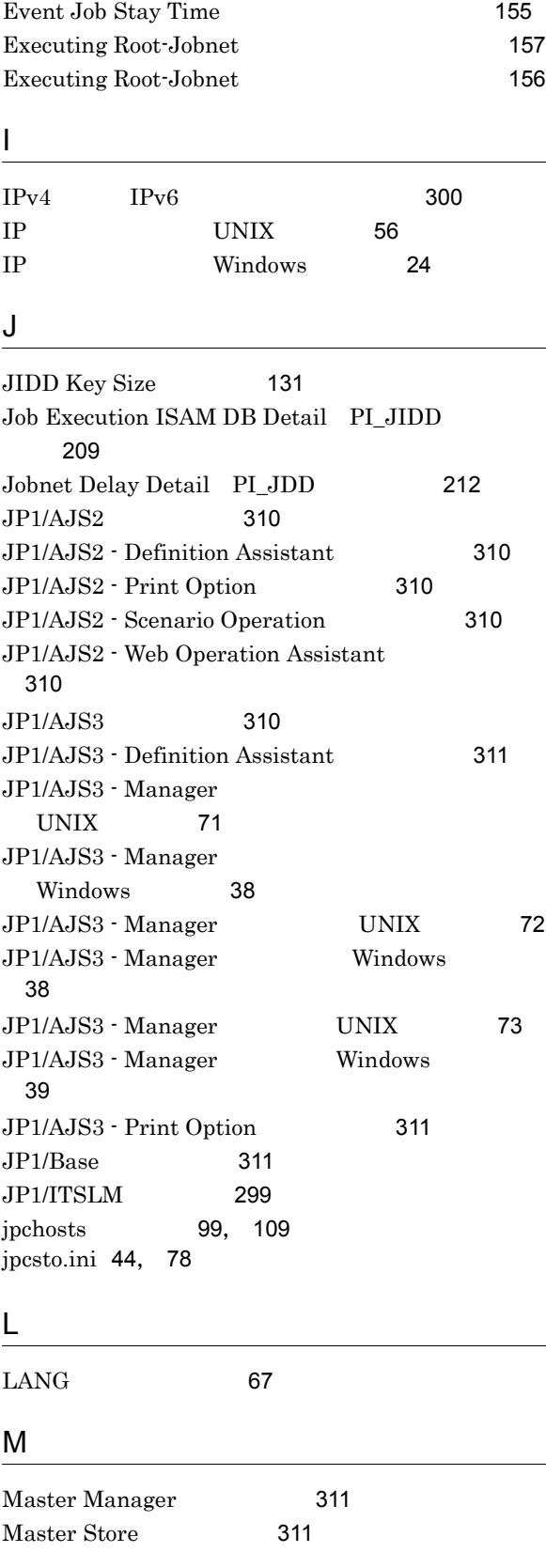

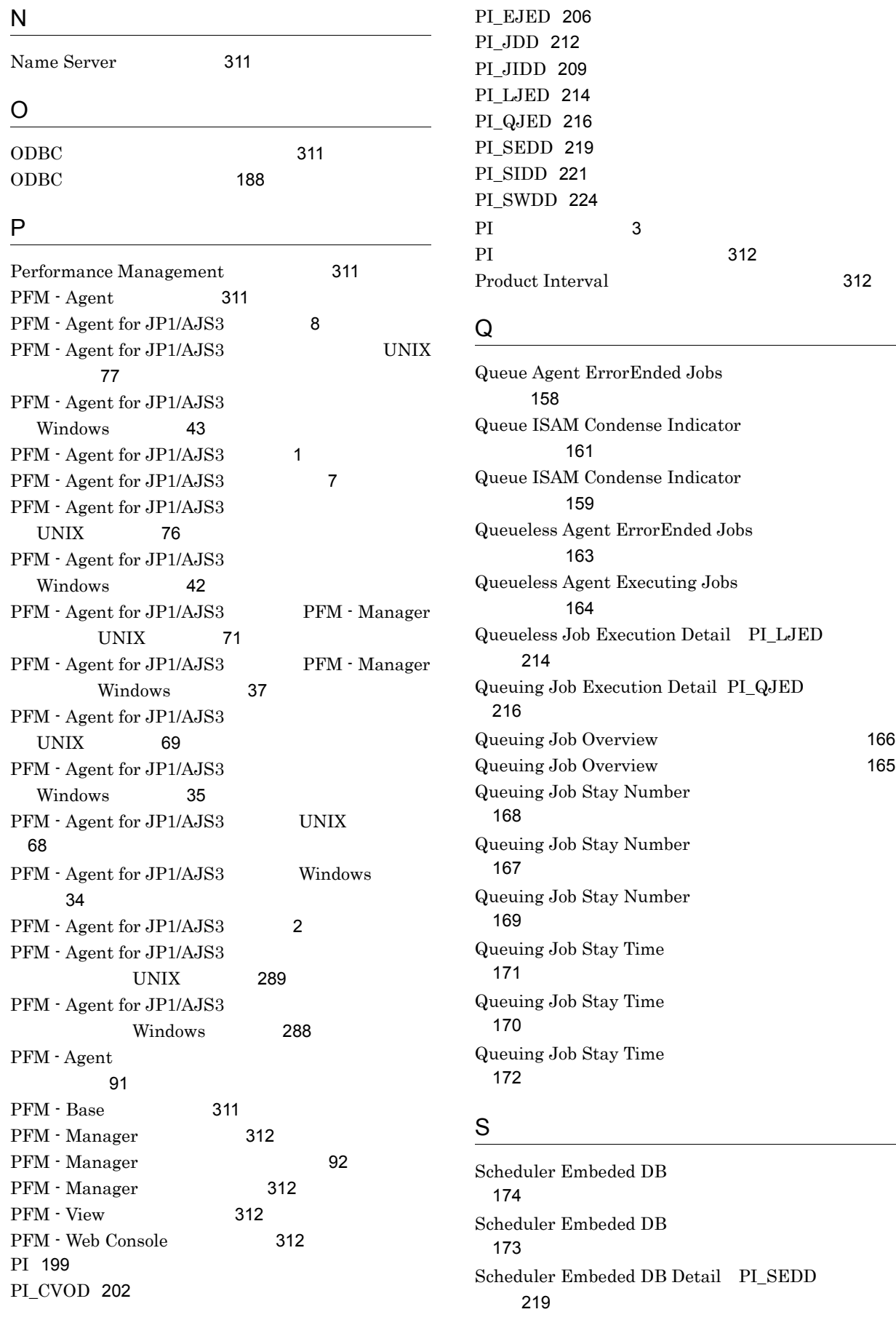

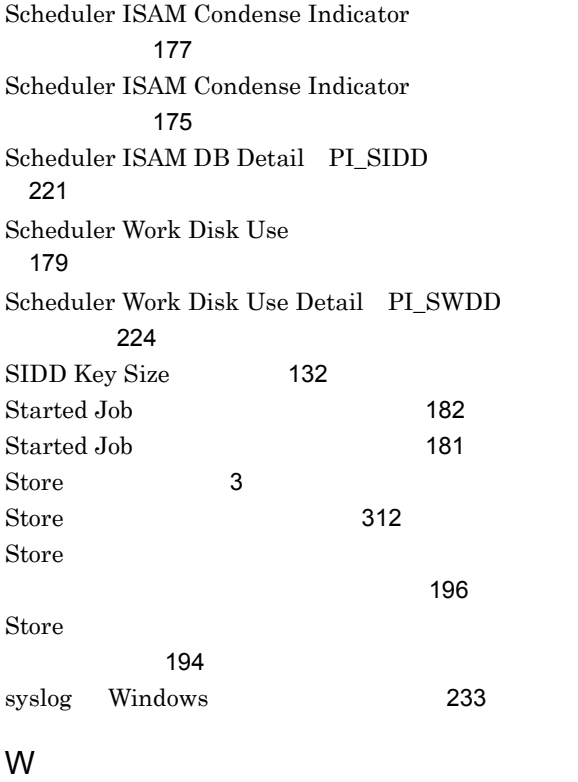

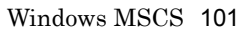

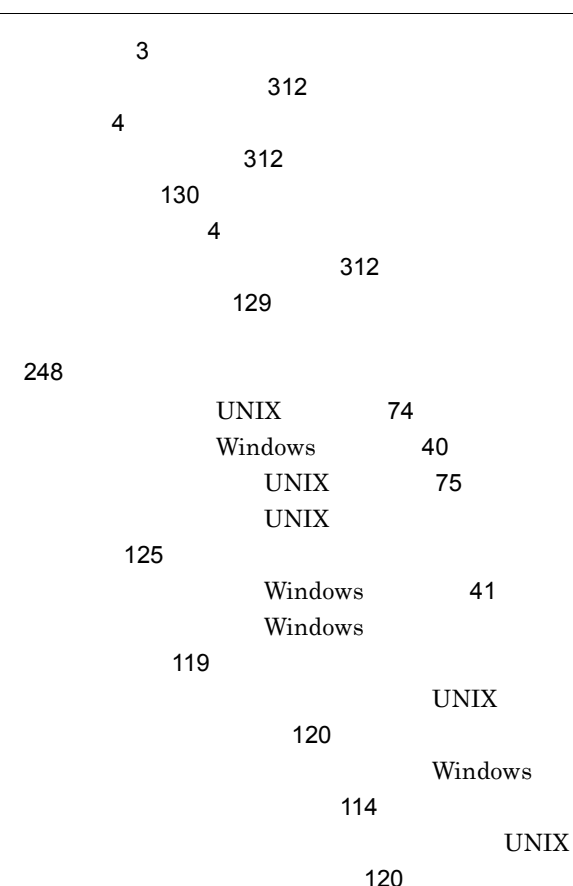

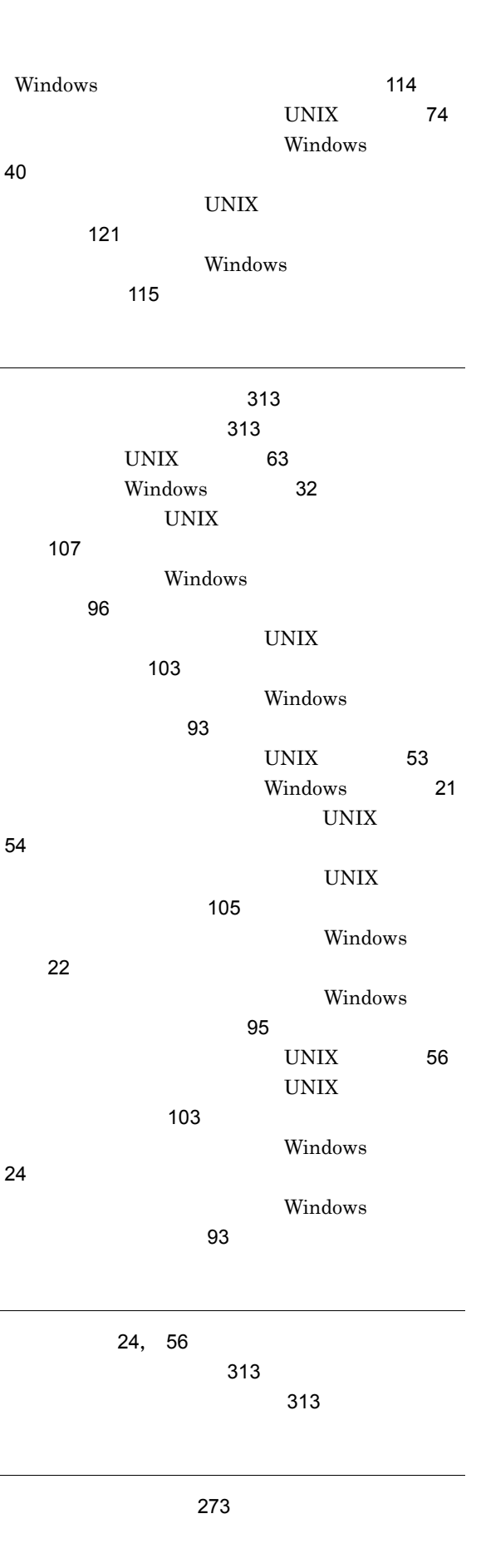

[120](#page-135-1)

319

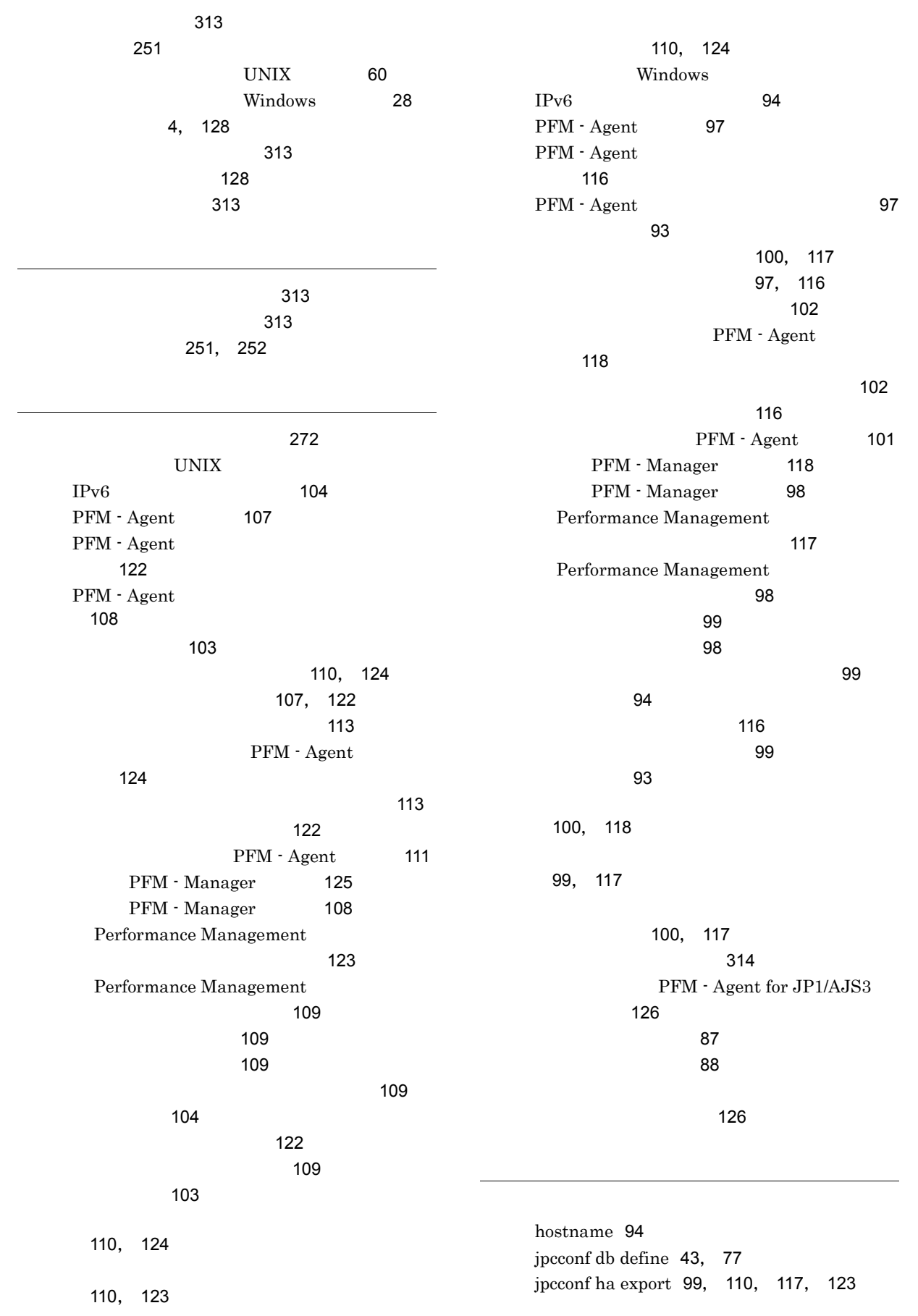

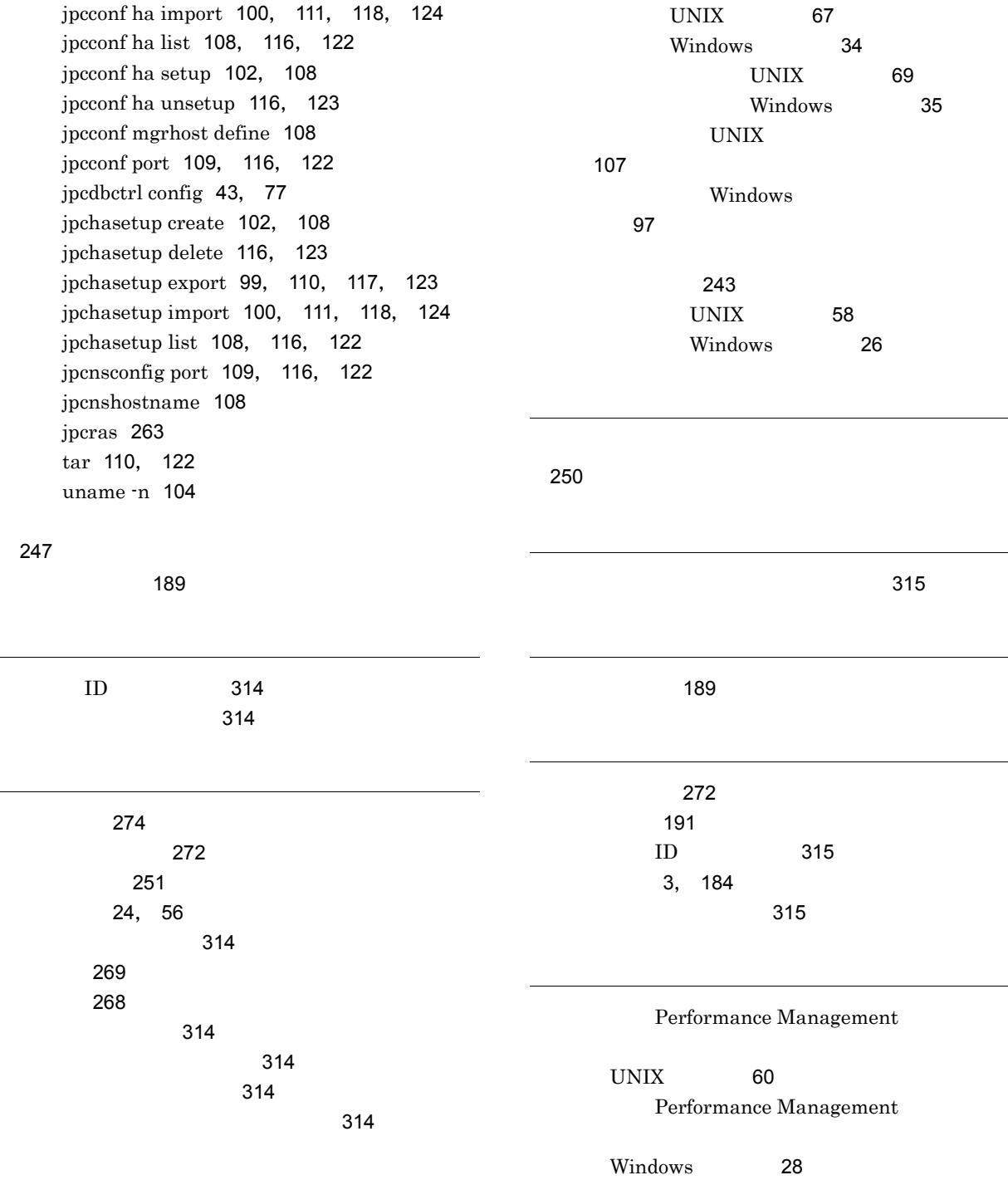

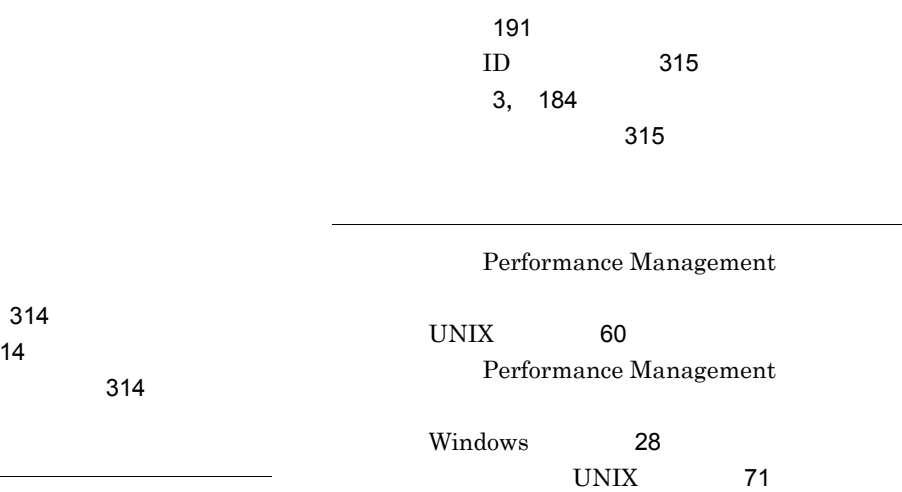

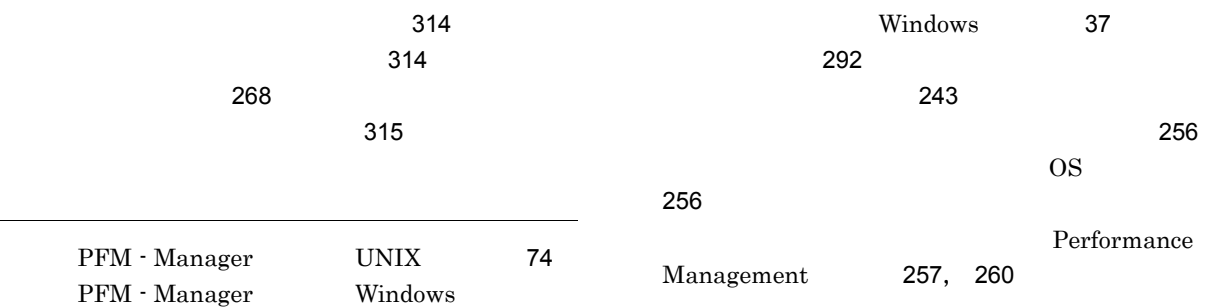

 $\overline{\phantom{0}}$ 

 $\overline{\phantom{0}}$ 

Performance

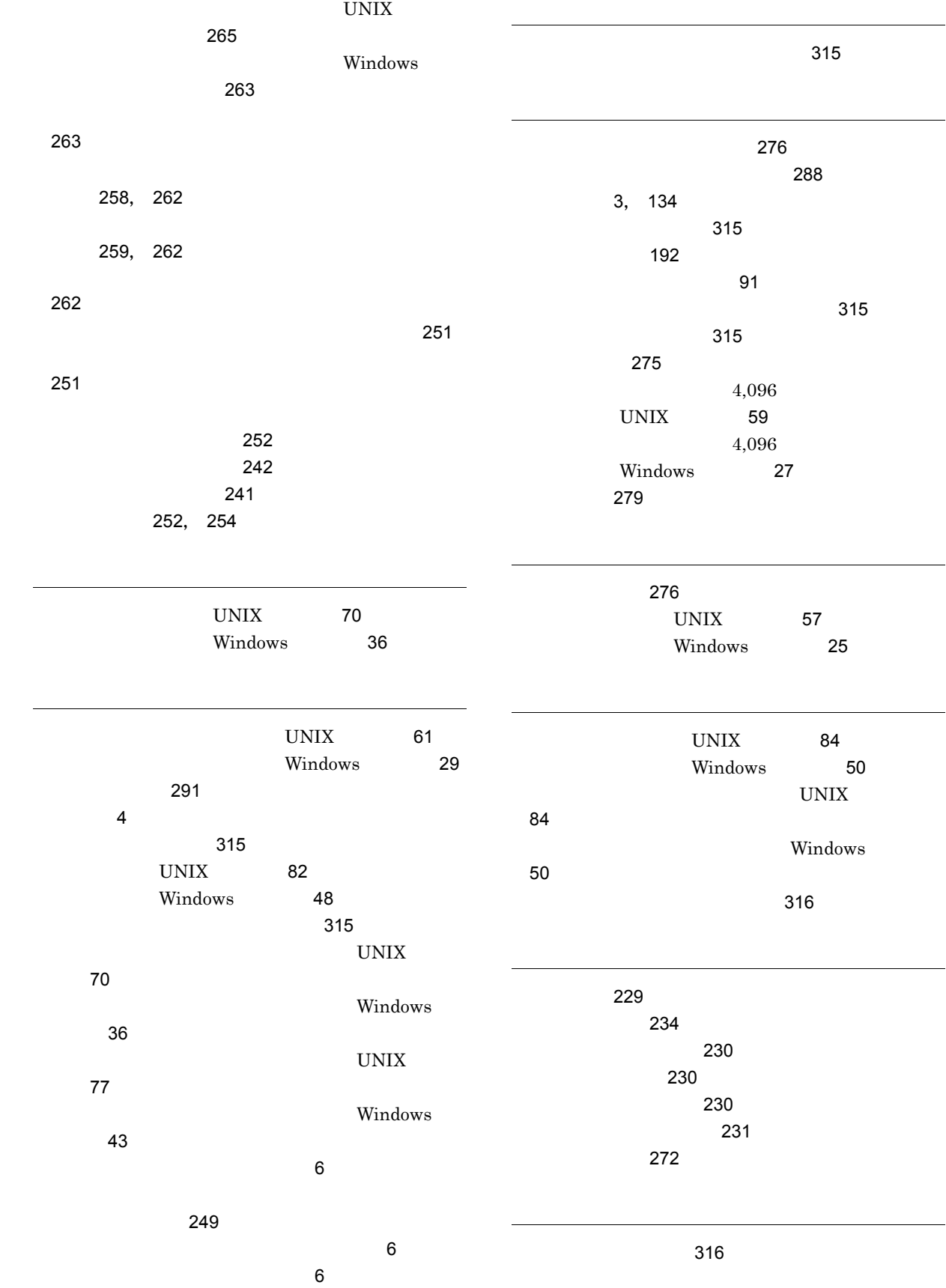

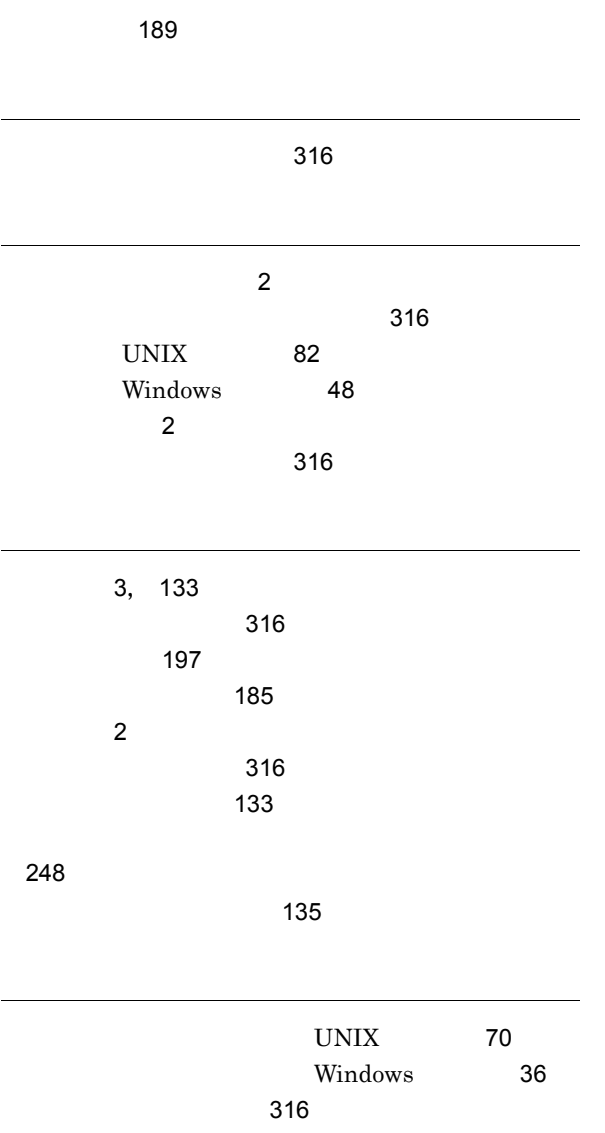